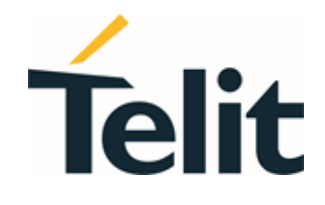

 $\overline{a}$ 

 $\odot$ 

80691ST11097A preliminary Rev. 0 – 2021-12-20

ä

Telit Technical Documentation

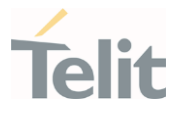

# <span id="page-1-0"></span>**APPLICABILITY TABLE**

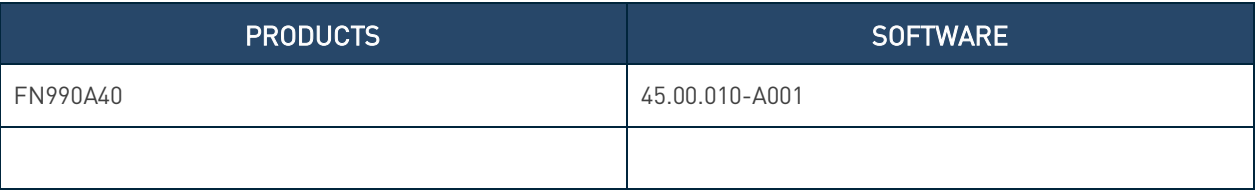

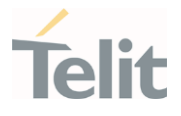

# <span id="page-2-0"></span>**CONTENTS**

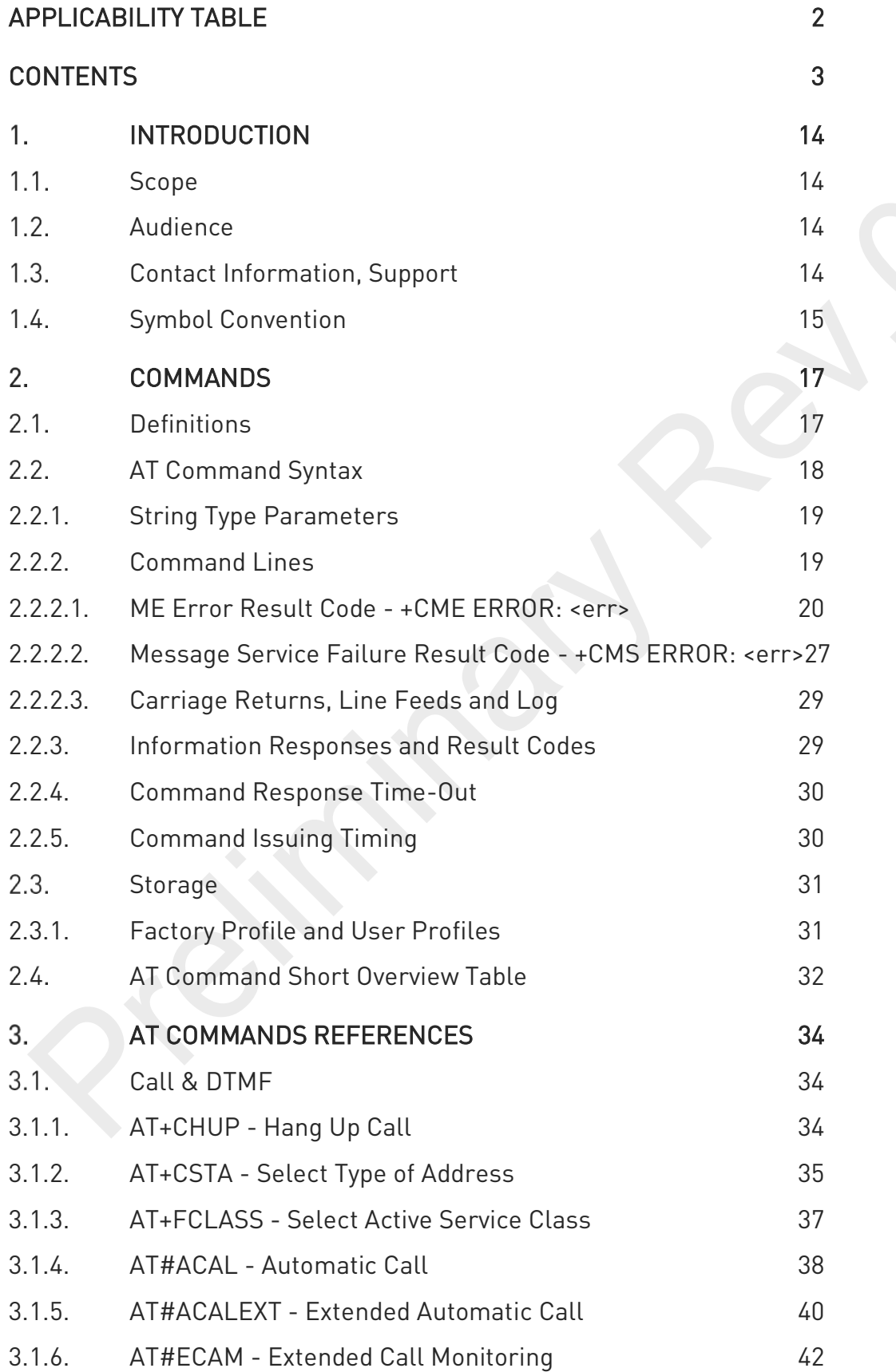

 $\bullet$   $\triangleright$ 

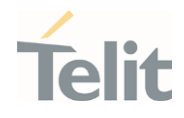

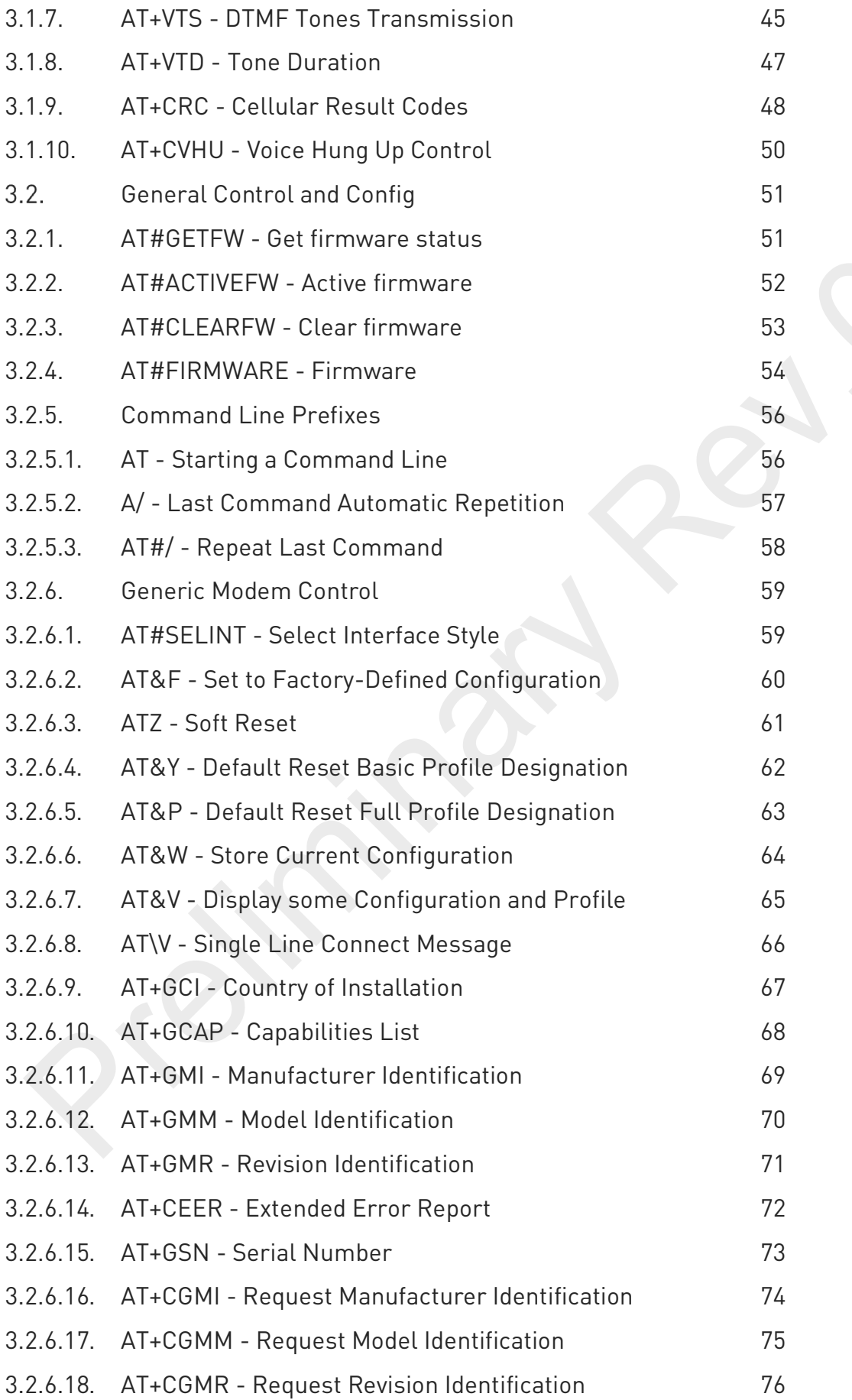

 $\bullet$   $\triangleright$ 

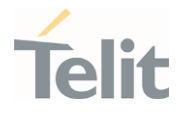

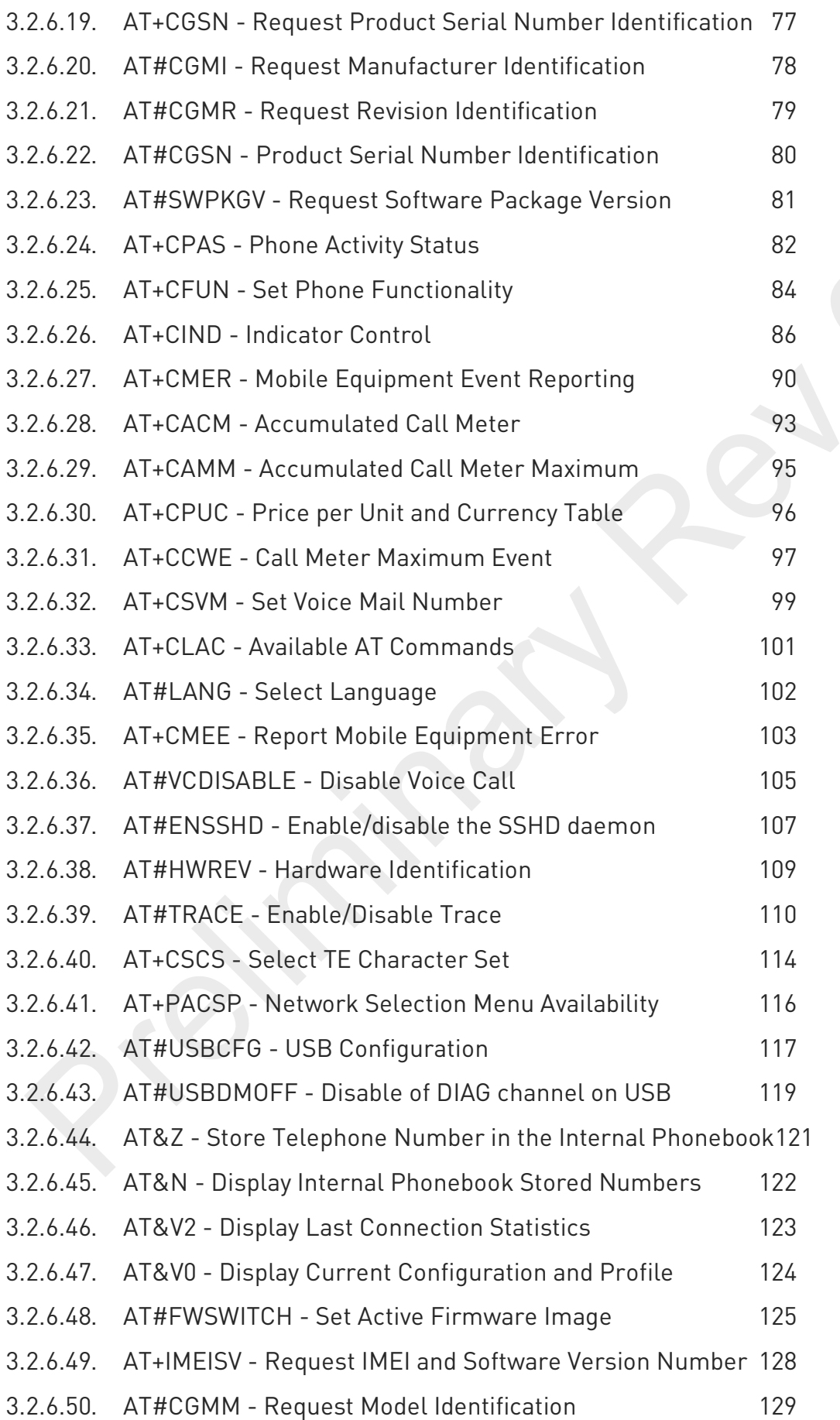

 $\bullet$ 

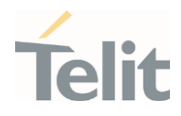

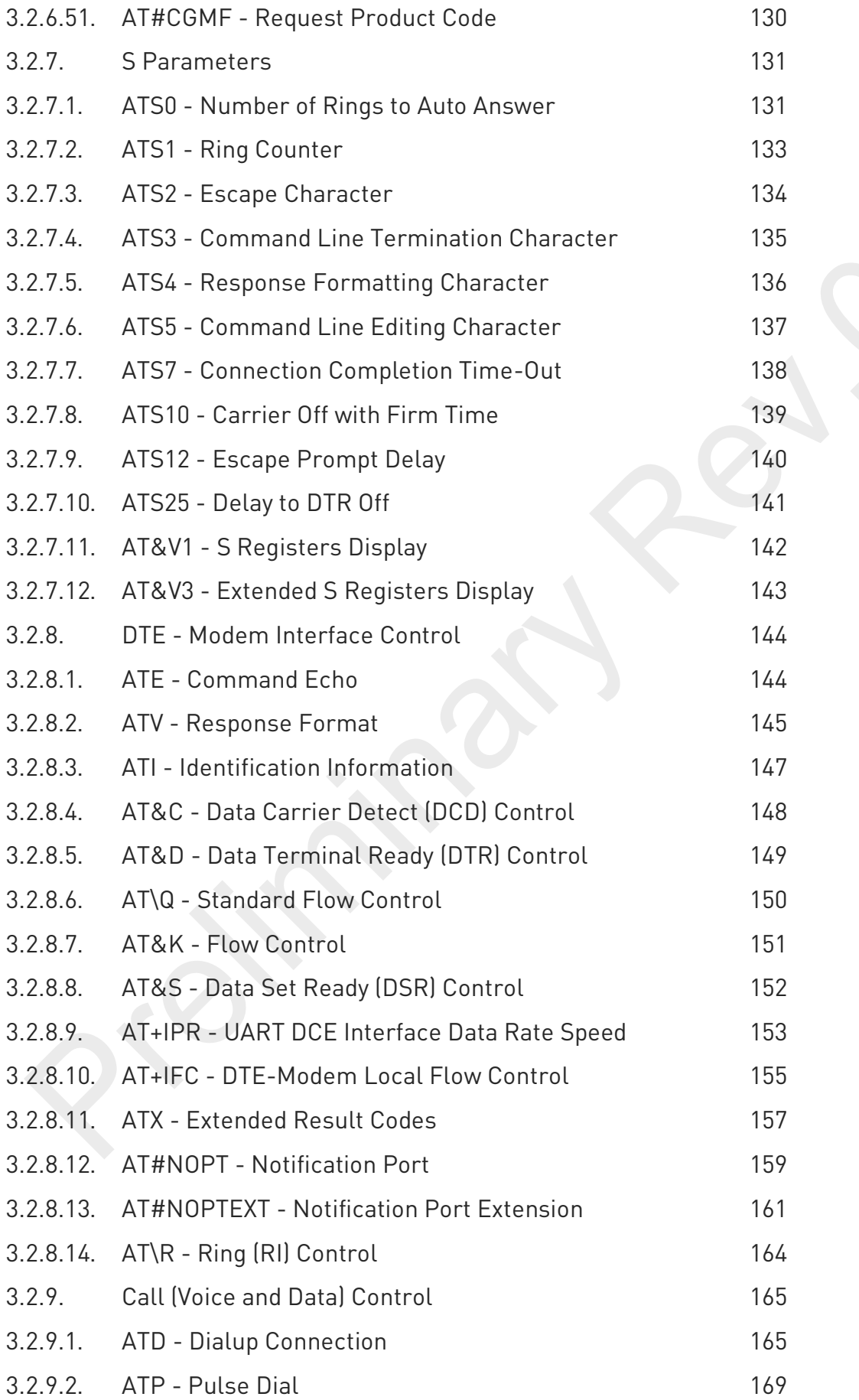

 $\bullet$ 

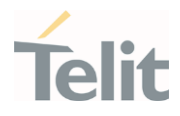

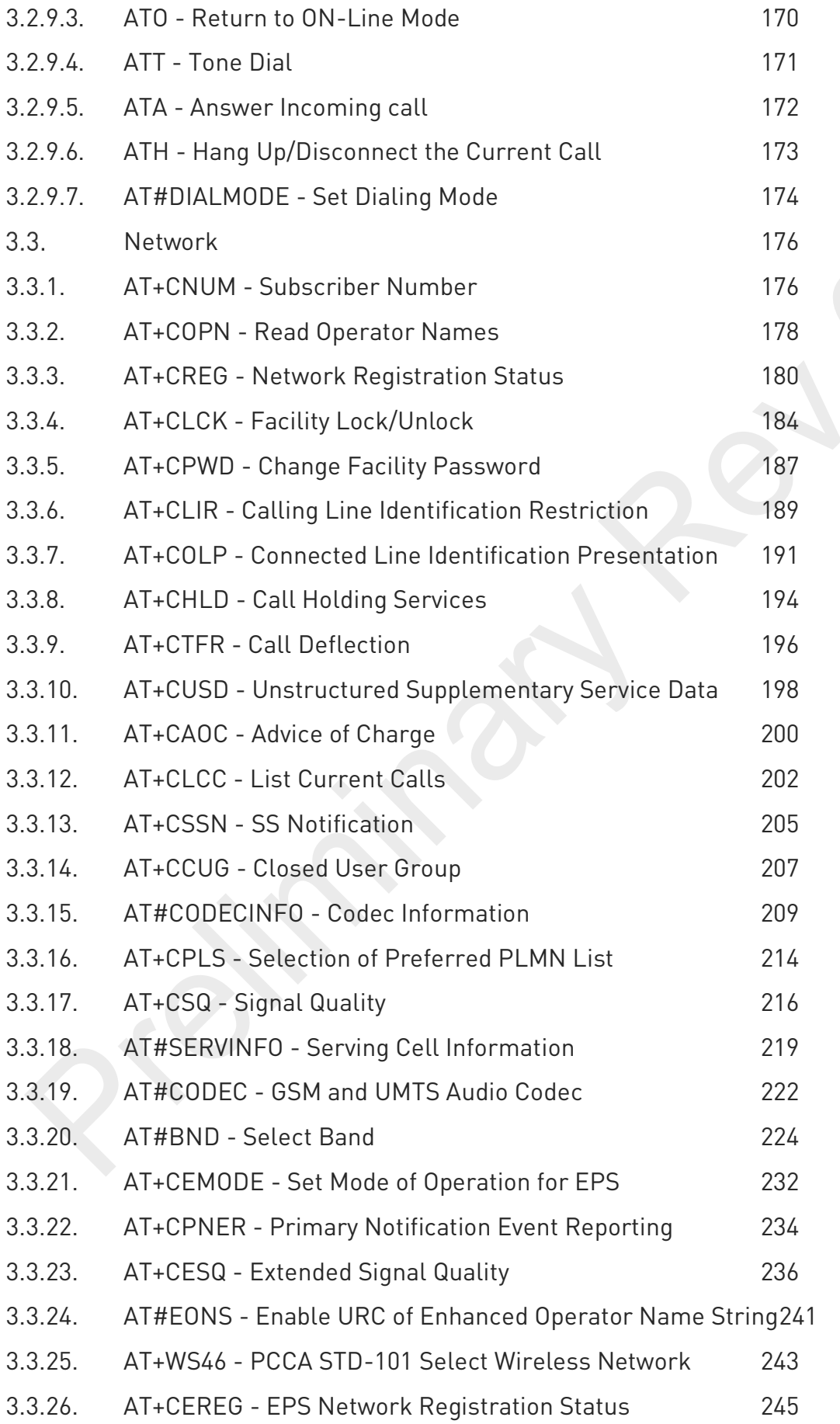

 $\odot$ 

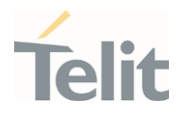

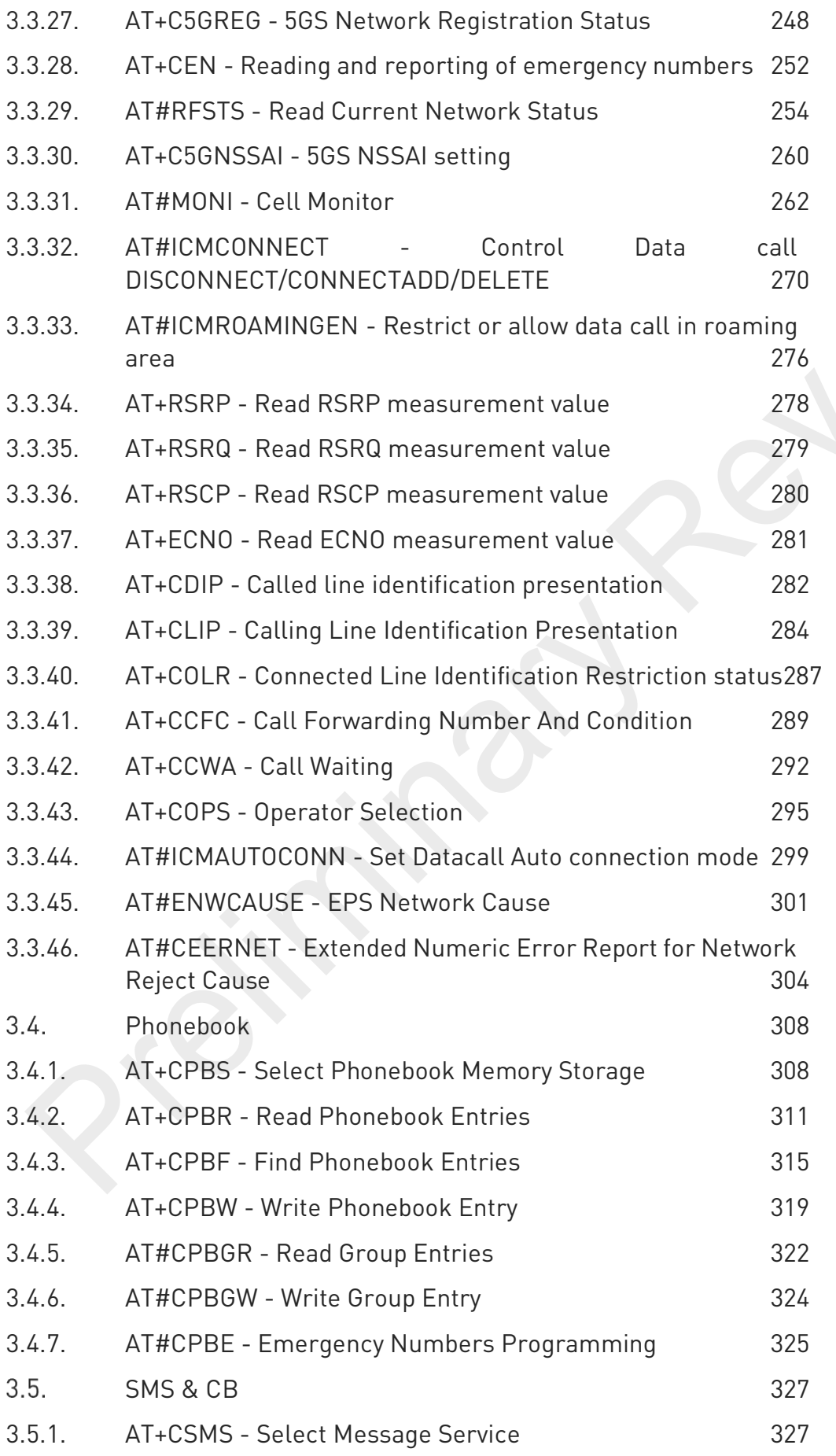

 $\bullet$ 

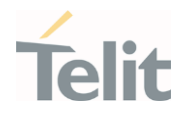

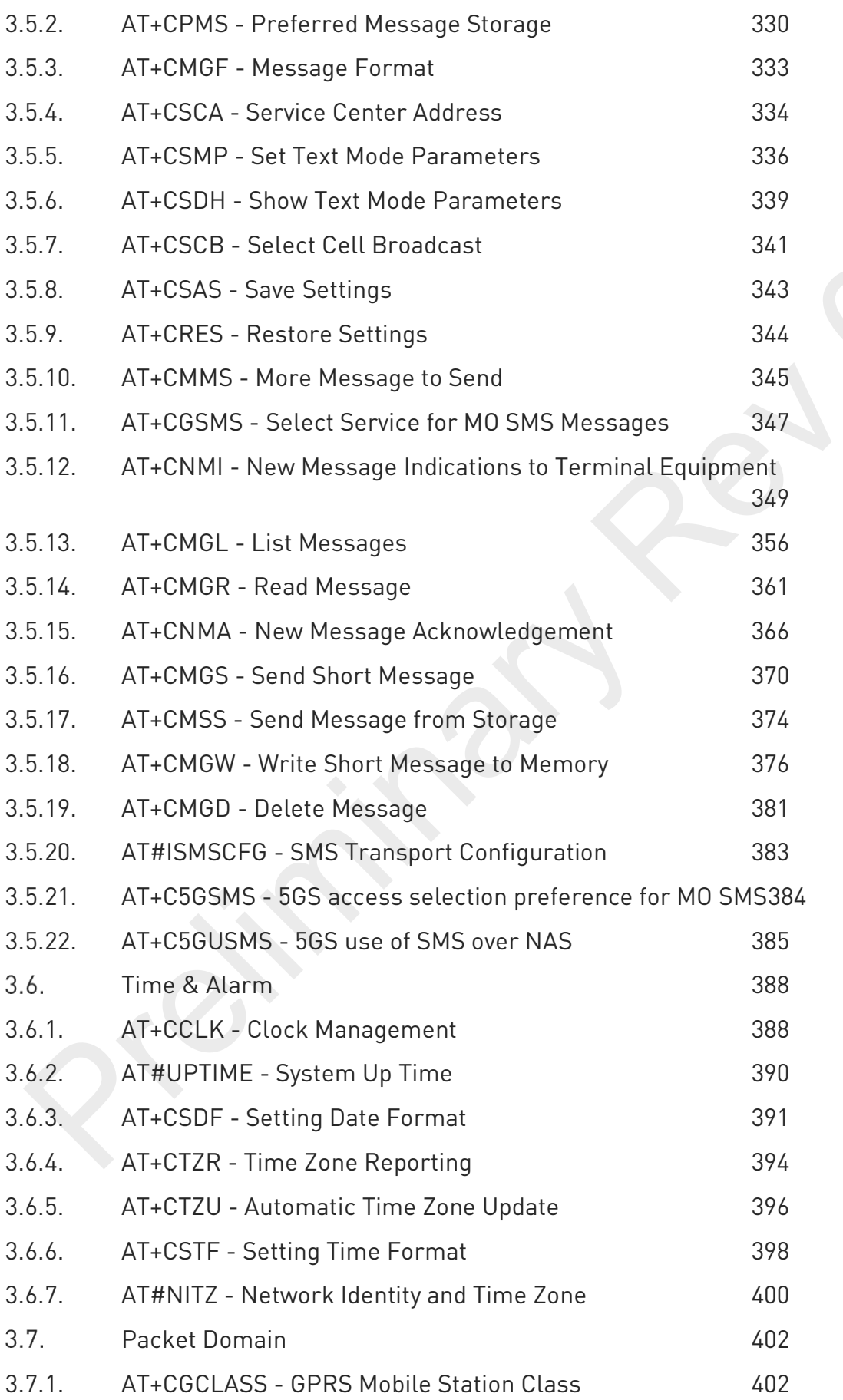

 $\odot$ 

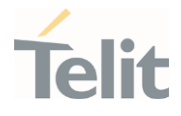

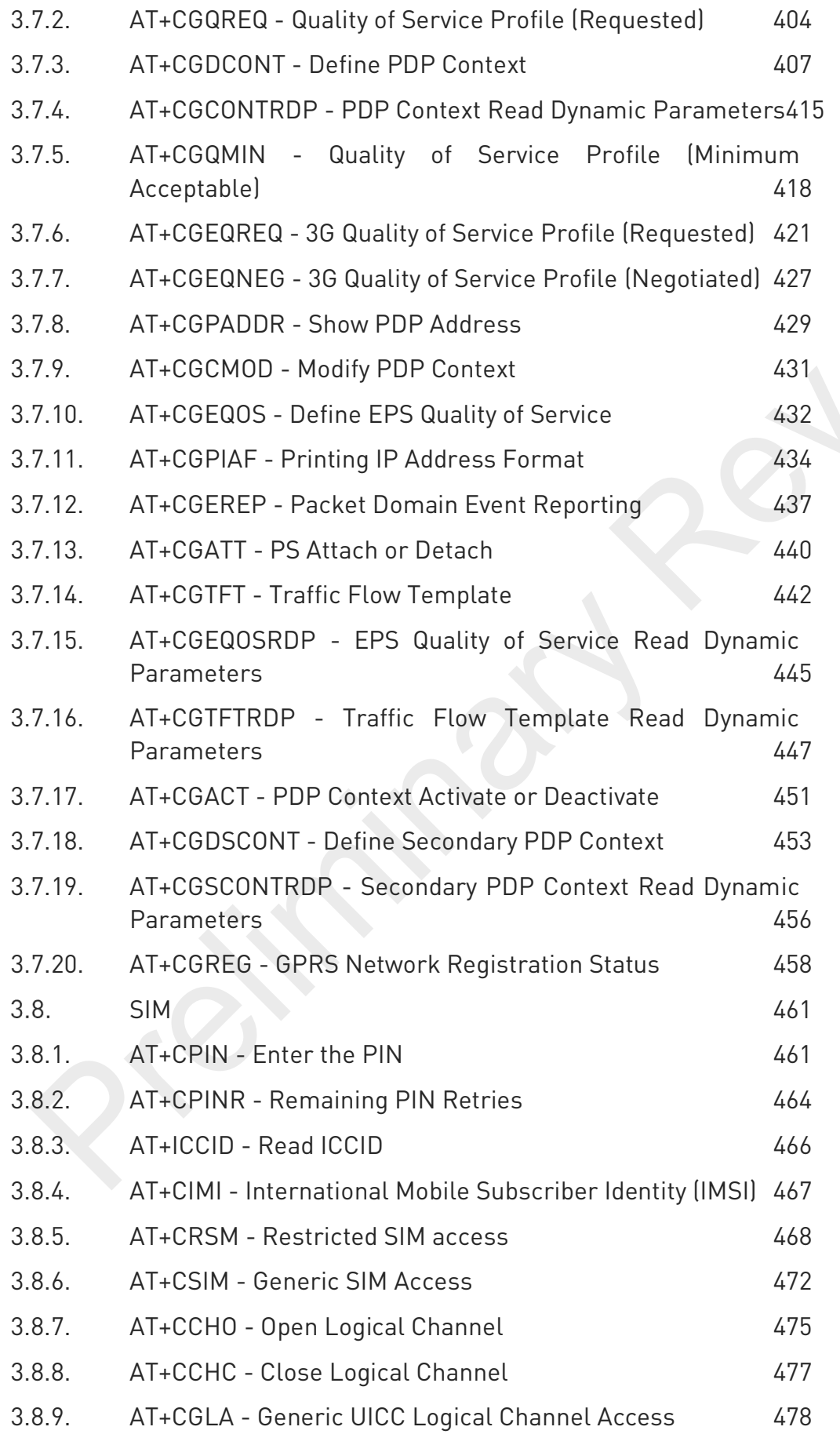

 $\odot$ 

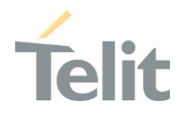

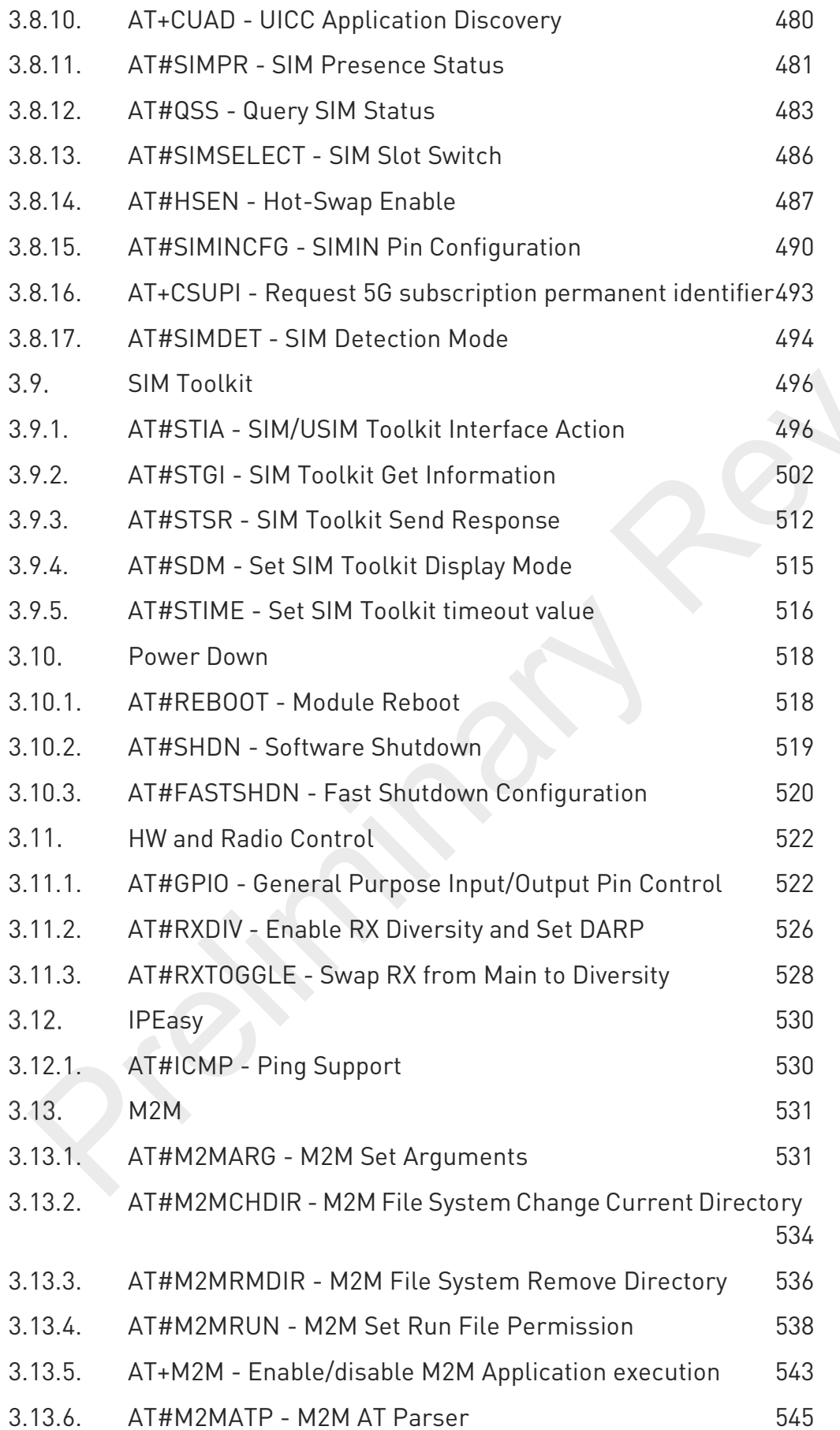

 $\bullet$ 

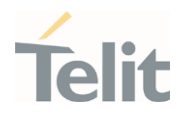

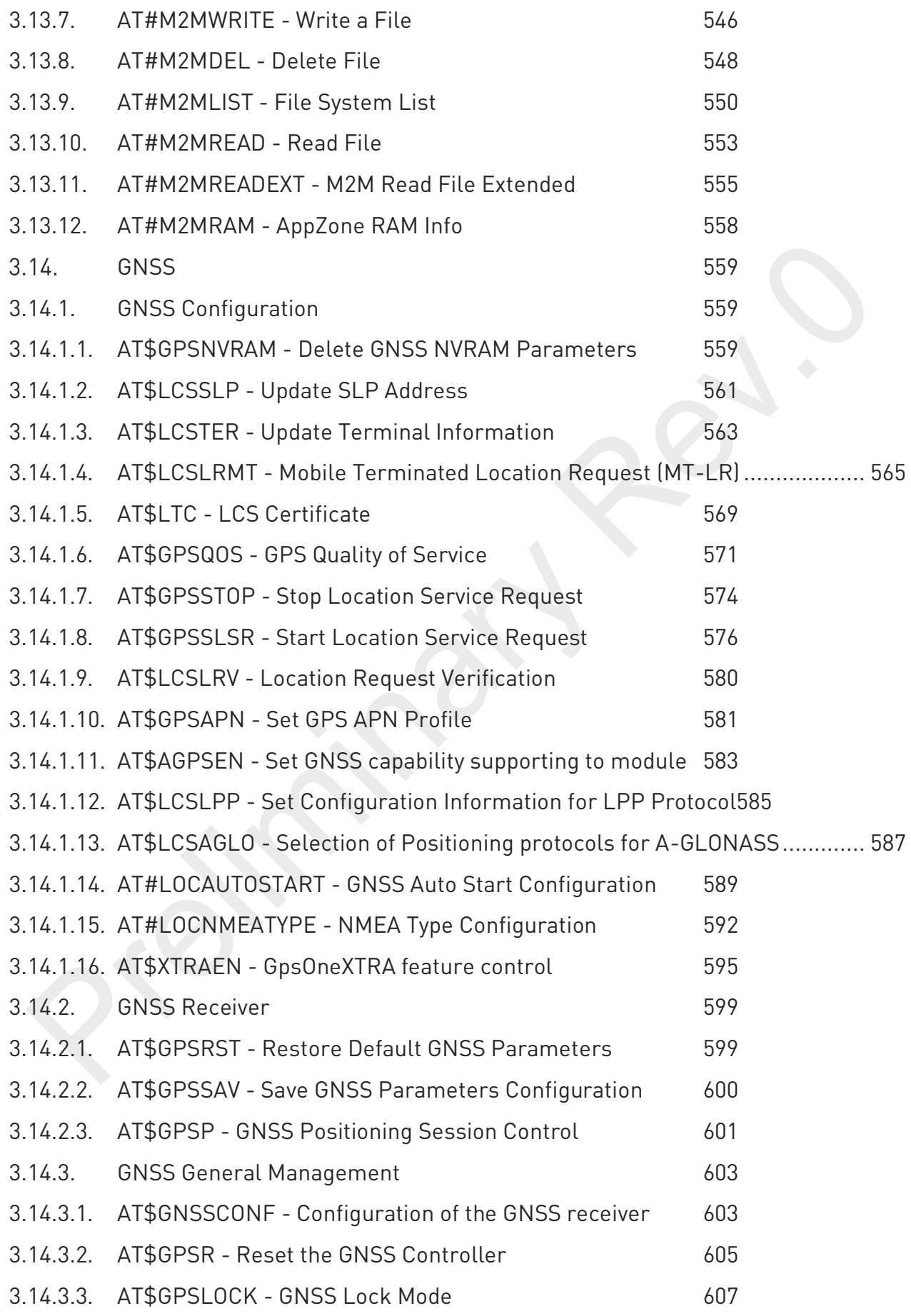

#### 80691ST11097A preliminary Rev.0 Page 12 of 636 2021-12-20

 $\odot$ 

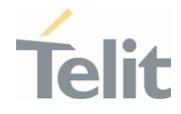

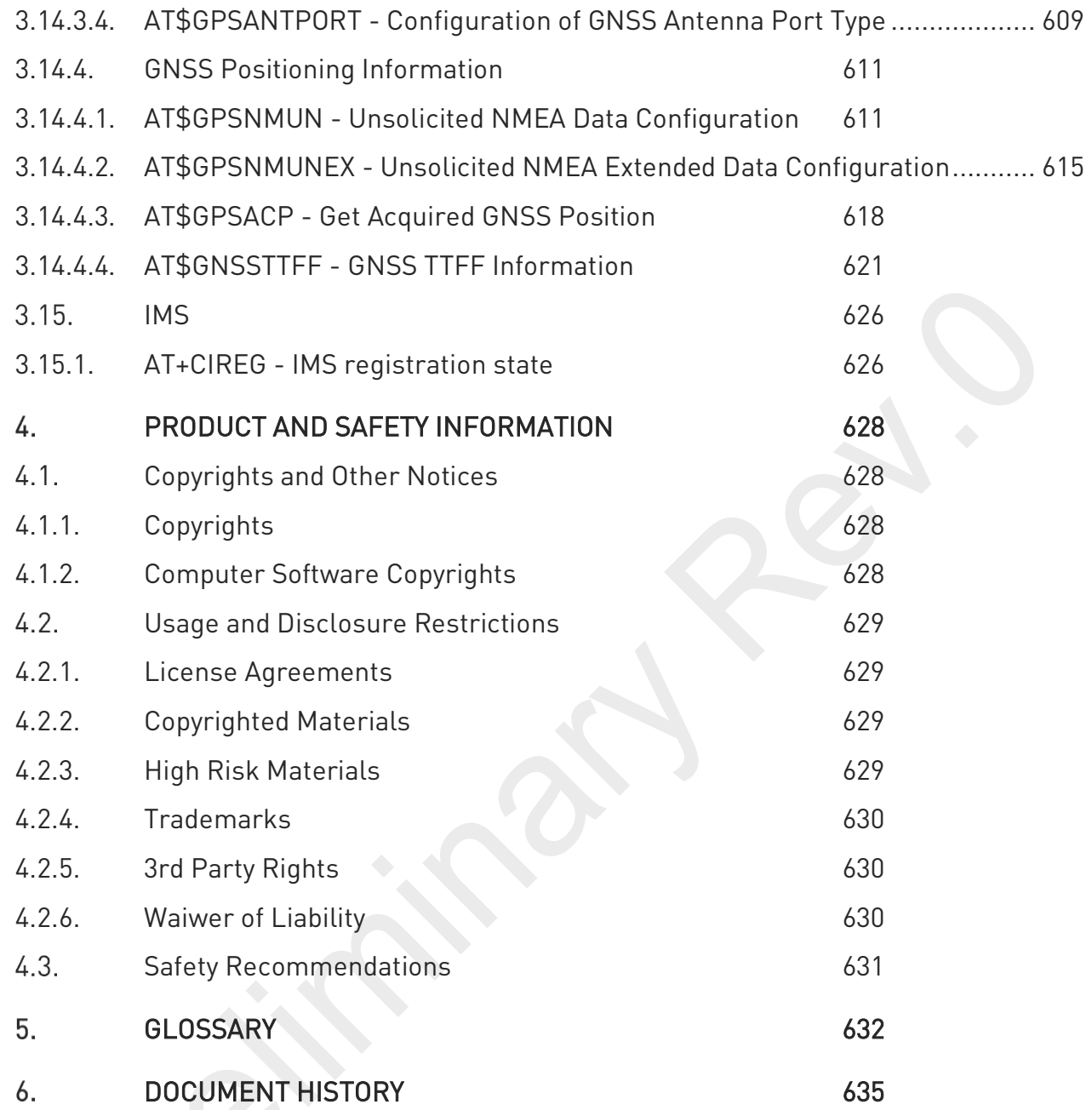

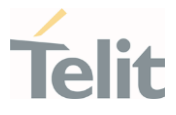

# <span id="page-13-1"></span><span id="page-13-0"></span>**1. INTRODUCTION**

#### $1.1.$ Scope

<span id="page-13-2"></span>This document is aimed to provide a detailed specification and a comprehensive listing for reference for the entire AT command set.

#### $1.2.$ Audience

<span id="page-13-3"></span>Readers of this document should be familiar with Telit modules and their ease of controlling by means of AT Commands.

#### $1.3.$ Contact Information, Support

For technical queries, support services, and to share documentation feedback, contact Telit Technical Support at:

- [TS-EMEA@telit.com](mailto:TS-EMEA@telit.com)
- [TS-AMERICAS@telit.com](mailto:TS-AMERICAS@telit.com)
- [TS-APAC@telit.com](mailto:TS-APAC@telit.com)
- [TS-SRD@telit.com](mailto:TS-SRD@telit.com)
- TS-ONEEDGE@telit.com

#### Alternatively, you may visit:

<https://www.telit.com/contact-us/>

#### For more information about Telit modules, visit

[https://www.telit.com](https://www.telit.com/)

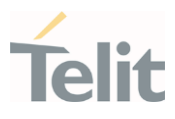

#### <span id="page-14-0"></span> $1.4.$ Symbol Convention

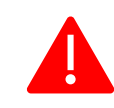

Danger: This information MUST be followed or catastrophic equipment failure or personal injury may occur.

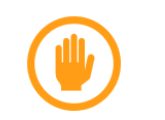

Warning: Alerts the user on important steps about the module integration. If these points are not followed, the module and end user equipment may fail or malfunction.

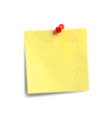

Note/Tip: This section provides all information related to the AT command involved. Each note can provide a different level of information: danger, caution/warning and tip/information.

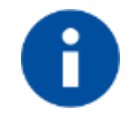

Note/Tip: Provides other advices and suggestions.

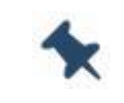

Note/Tip: Provides advice and suggestions that may be useful when integrating the module.

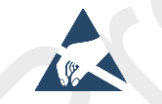

Electro-static Discharge: Notifies the user to take proper grounding precautions before handling the product.

Set: This section provides all information related to SET functionality of the AT command involved. If there is strictly and relevant SET information, it can be found at the end of the section.

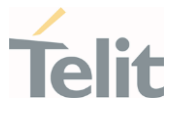

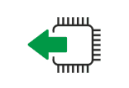

Read:This section provides all information related to READ functionality of the AT command involved. If there is strictly and relevant READ information, it can be found at the end of the section.

Test: This section provides all information related to TEST functionality of the AT command involved. If there is strictly and relevant TEST information, these can be found at the end of the section.

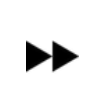

Additional info: This section provides any kind of additional and useful information related to the AT command section as well as command exceptions or special behavior cases

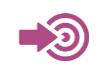

Reference: This section provides useful references (standards or normative) related to the AT command involved.

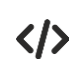

Example: This section provides useful examples related to the AT command involved.

Table 1: Symbol Conventions

All dates are in ISO 8601 format, that is. YYYY-MM-DD.

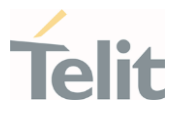

#### <span id="page-16-0"></span> $2_{-}$  **COMMANDS**

The Telit family of wireless modules can be controlled via the serial interface using the standard AT commands. It complies with:

- Hayes standard AT command set, to maintain the compatibility with existing SW programs.
- 3GPP TS 27.007 specific AT command and GPRS specific commands.
- 3GPP TS 27.005 specific AT commands for SMS (Short Message Service) and CBS (Cell Broadcast Service)

Moreover, the Telit family of wireless modules also supports Telit's proprietary AT commands for special purposes.

The following is a description of how to use the AT commands with the Telit family of wireless modules.

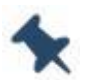

Note: The AT is an ATTENTION command and is used as a prefix to other parameters in a string. The AT command combined with other parameters can be set up in the communications package or typed in manually as a command line instruction combined with other parameters can be set up in the communications package or typed in manually as a command line instruction.

#### <span id="page-16-1"></span> $2.1.$ **Definitions**

The following syntactic definitions apply:

- <CR> Carriage return character, is the command line and terminator character of the result code, whose value, in decimal ASCII between 0 and 255, is specified within the parameter S3. The default value is 13.
- <LF> Linefeed character, is the character recognized as line feed character. Its value, in decimal ASCII between 0 and 255, is specified within parameter S4. The default value is 10. The line feed character is output after the carriage return character if detailed result codes are used (V1 option used) otherwise, if numeric format result codes are used (V0 option used) it will not appear in the result codes.
- <...> Name enclosed in angle brackets is a syntactic element. They are not displayed on the command line.
- [...] The optional sub parameter of a command or an optional part of the TA information response is enclosed in square brackets. The brackets themselves are not

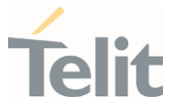

displayed on the command line. When the sub parameter is not given in AT commands that have a Read command, new value is equal to its previous value. In AT commands that do not store the values of any of their sub parameters, and therefore do not have a Read command, which are called *action type* commands, an action should be performed according to the recommended default setting of the sub parameter.

#### <span id="page-17-0"></span> $2.2.$ AT Command Syntax

The syntax rules followed by Telit implementation of either Hayes AT commands, GSM commands are very similar to those of standard basic and extended AT commands

There are two types of extended command:

- Parameter type commands. This type of commands may be "set" (to store a value or values for later use), "read" (to determine the current value or stored values ), or "tested" (to determine ranges of values supported). Each of them has a test command (trailing =?) to provide information about the type of its sub parameters; they also have a Read command (trailing?) to check the current values of sub parameters.
- Action type commands. This type of command may be "executed" or "tested".
	- "executed" to invoke a function of the equipment, which generally involves more than the simple storage of a value for later use
	- "tested" to determine:
	- 1. if sub parameters are associated with the action, the ranges of sub parameters values that are supported; if the command has no sub parameters, issuing the correspondent Test command (trailing =?) raises the result code "ERROR".

Note: issuing the Read command (trailing?) causes the command to be executed.

2. whether the equipment implements the Action Command or not (in this case issuing the correspondent Test command - trailing =? - returns the OK result code), and, if sub parameters are associated with the action, the ranges of sub parameters values that are supported.

Action commands do not store the values of any of their possible sub parameters.

Moreover:

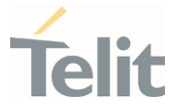

The response to the Test Command (trailing =?) may be modified in the future by Telit to allow for the description of new values/functionalities.

If all the sub parameters of a parameter type command +CMD are optional, issuing AT+CMD=<CR> causes the result code to be returned to OK and the previous values of the omitted sub parameters to be retained.

#### <span id="page-18-0"></span>2.2.1. String Type Parameters

A string, either enclosed between quotes or not, is a valid string type parameter input. According to V25.ter space characters are ignored on the command line and may be used freely for formatting purposes, unless they are embedded in numeric or quoted string constants; therefore a string containing a space character must be enclosed between quotes to be considered a valid string type parameter (e.g. typing AT+COPS=1,0,"A1" is the same as typing AT+COPS=1,0,A1; typing AT+COPS=1,0,"A BB" is different from typing AT+COPS=1,0,A BB).

A string is always case-sensitive.

A small set of commands always requires to write the input string parameters in quotes: this is explicitly reported in the specific descriptions.

#### <span id="page-18-1"></span>2.2.2. Command Lines

A command line is made up of three elements: the prefix, the body and the termination character.

The command line prefix consists of the characters "AT" or "at", or, to repeat the execution of the previous command line, the characters "A/" or "a/" or AT#/ or at#/.

The termination character may be selected by a user option (parameter S3), the default being <CR>.

The basic structures of the command line are:

- ATCMD1<CR> where AT is the command line prefix, CMD1 is the body of a basic command (nb: the name of the command never begins with the character "+") and <CR> is the command line terminator character
- ATCMD2=10<CR> where 10 is a sub parameter
- AT+CMD1;+CMD2=, ,10<CR> These are two examples of extended commands (nb: the name of the command always begins with the character "+"). They are delimited by semicolon. In the second command the sub parameter is omitted.

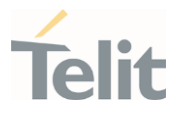

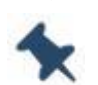

Note: The set of proprietary AT commands differs from the standard one because the name of each of them begins with either "@", "#", "\$" or "\*". Proprietary AT commands follow the same syntax rules as extended commands.

- +CMD1?<CR> This is a Read command for checking current sub parameter values
- +CMD1=?<CR> This is a test command for checking possible sub parameter values

These commands might be performed in a single command line as shown below:

#### ATCMD1 CMD2=10+CMD1;+CMD2=, ,10;+CMD1?;+CMD1=?<CR>

however, it is always preferable to separate basic and extended commands in different command lines; furthermore, it is recommended to avoid placing several action commands in the same command line, because if one of them fails, then an error message is received but it is not possible to claim which one of them has failed the execution.

If command V1 is enabled (detailed responses codes) and all commands in a command line have been performed successfully, the result code <CR><LF>OK<CR><LF> is sent from the TA to the TE, if sub parameter values of a command are not accepted by the TA or the command itself is invalid, or the command cannot be executed for some reason, result code <CR><LF>ERROR<CR><LF> is sent and no subsequent commands in the command line are processed.

If command V0 is enabled (numeric responses codes), and all commands in a command line has been executed successfully, the result code 0<CR> is sent from the TA to the TE, if sub-parameter values of a command are not accepted by the TA or the command itself is invalid, or command cannot be executed for some reason, result code 4<CR> and no subsequent commands in the command line are processed.

In case of errors depending on ME operation, ERROR (or 4) response may be replaced by +CME ERROR: <err> or +CMS ERROR: <err>.

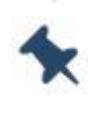

Note: The command line buffer accepts a maximum of 560 characters. If this number is exceeded, none of the commands will be executed and TA returns ERROR.

#### <span id="page-19-0"></span>2.2.2.1. ME Error Result Code - +CME ERROR: <err>

This is NOT a command; it is the error response to +Cxxx 3GPP TS 27.007 commands.

80691ST11097A preliminary Rev.0 Page 20 of 636 2021-12-20

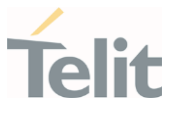

#### Syntax: +CME ERROR: <err>

Parameter: <err> - error code can be either numeric or detailed (see +CMEE). The possible values of **<err>** are reported in the table:

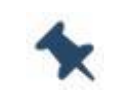

Note: "Numeric Format" Not all modules support the error codes shown in the table

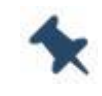

Note: "Verbose Format" There could be small variations in the message depending on the module in use

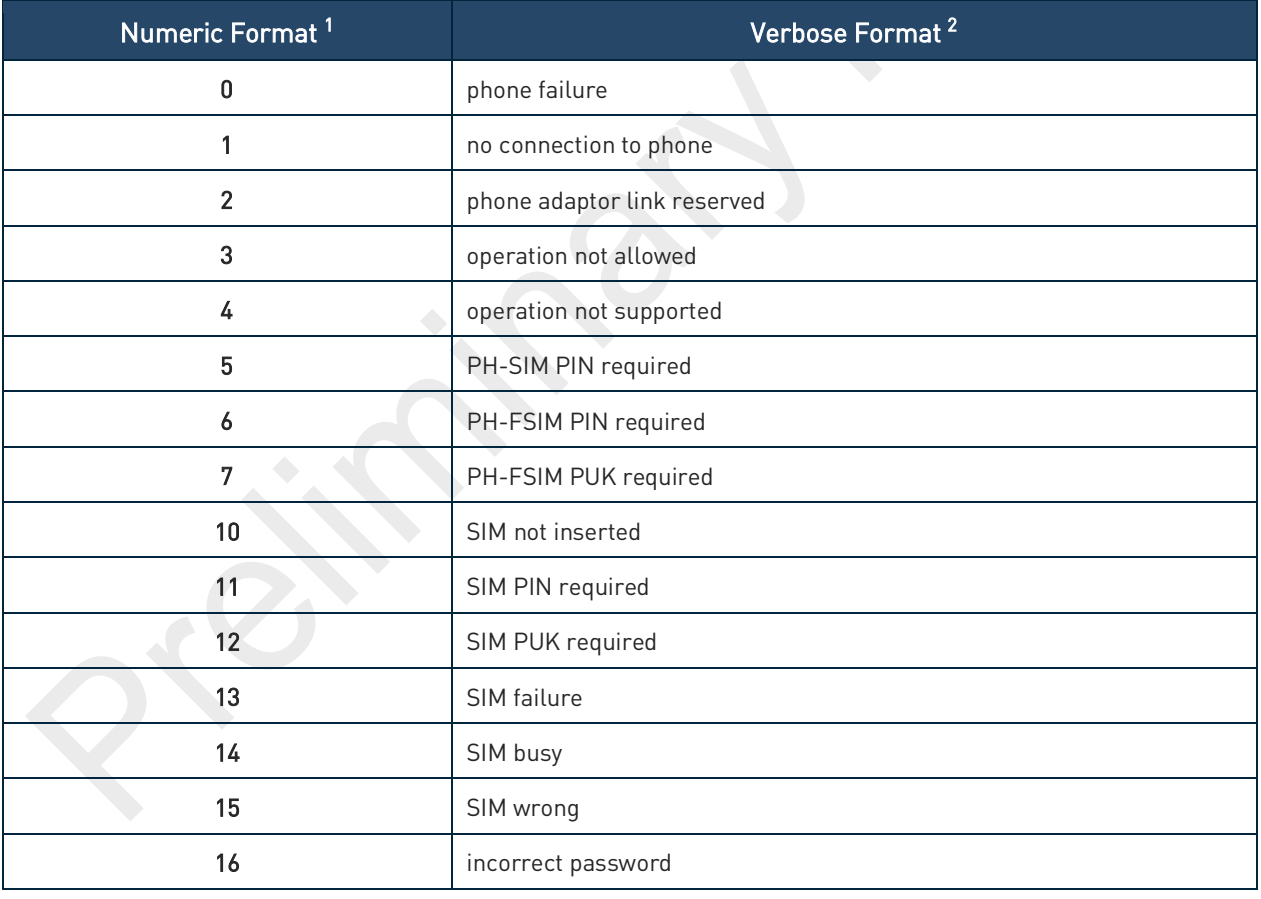

<sup>1</sup> Not all modules support the error codes shown in the table.

 $2$  There could be small variations in the message depending on the module in use.

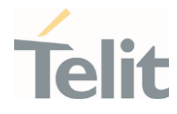

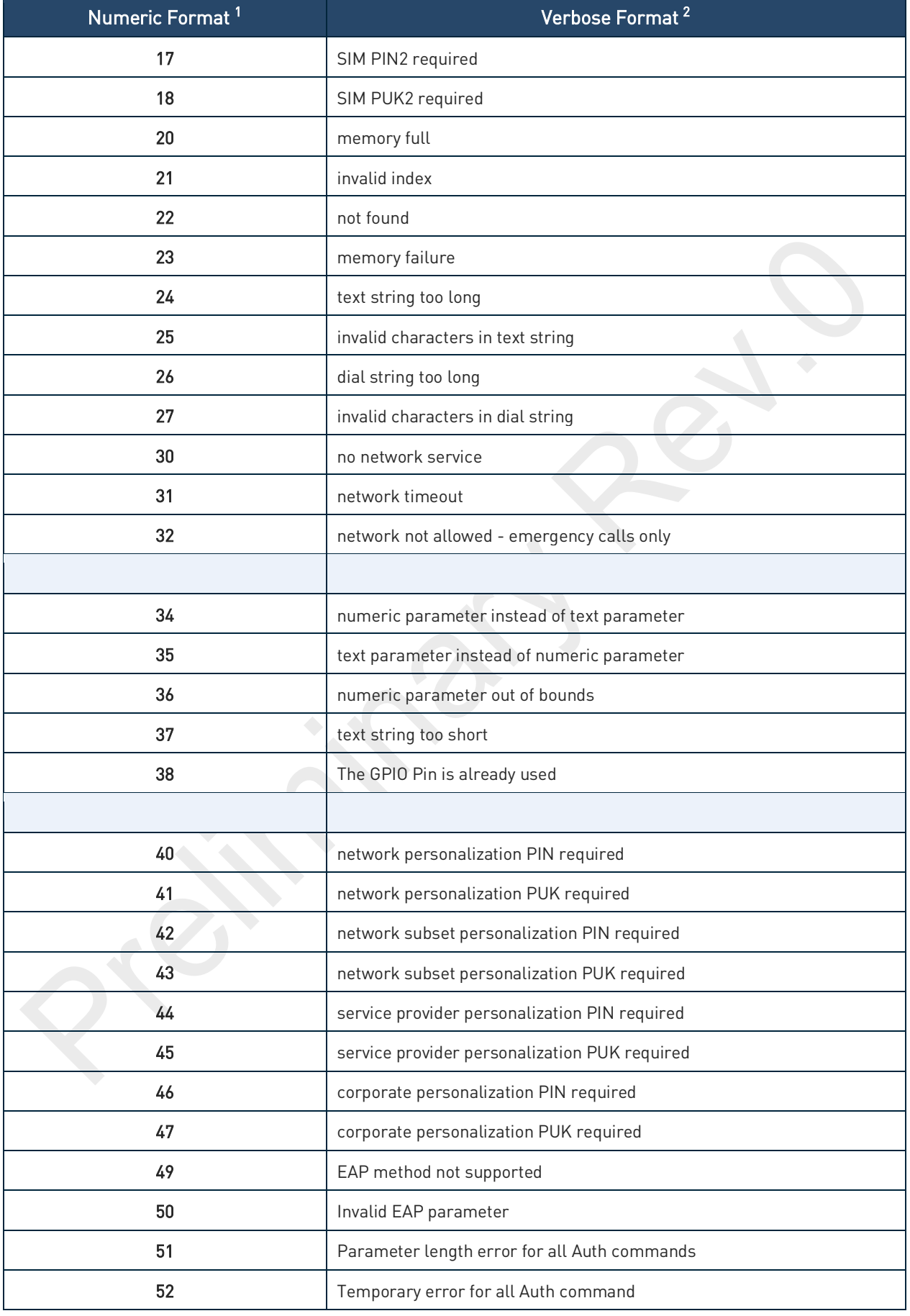

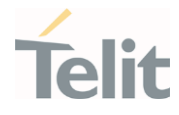

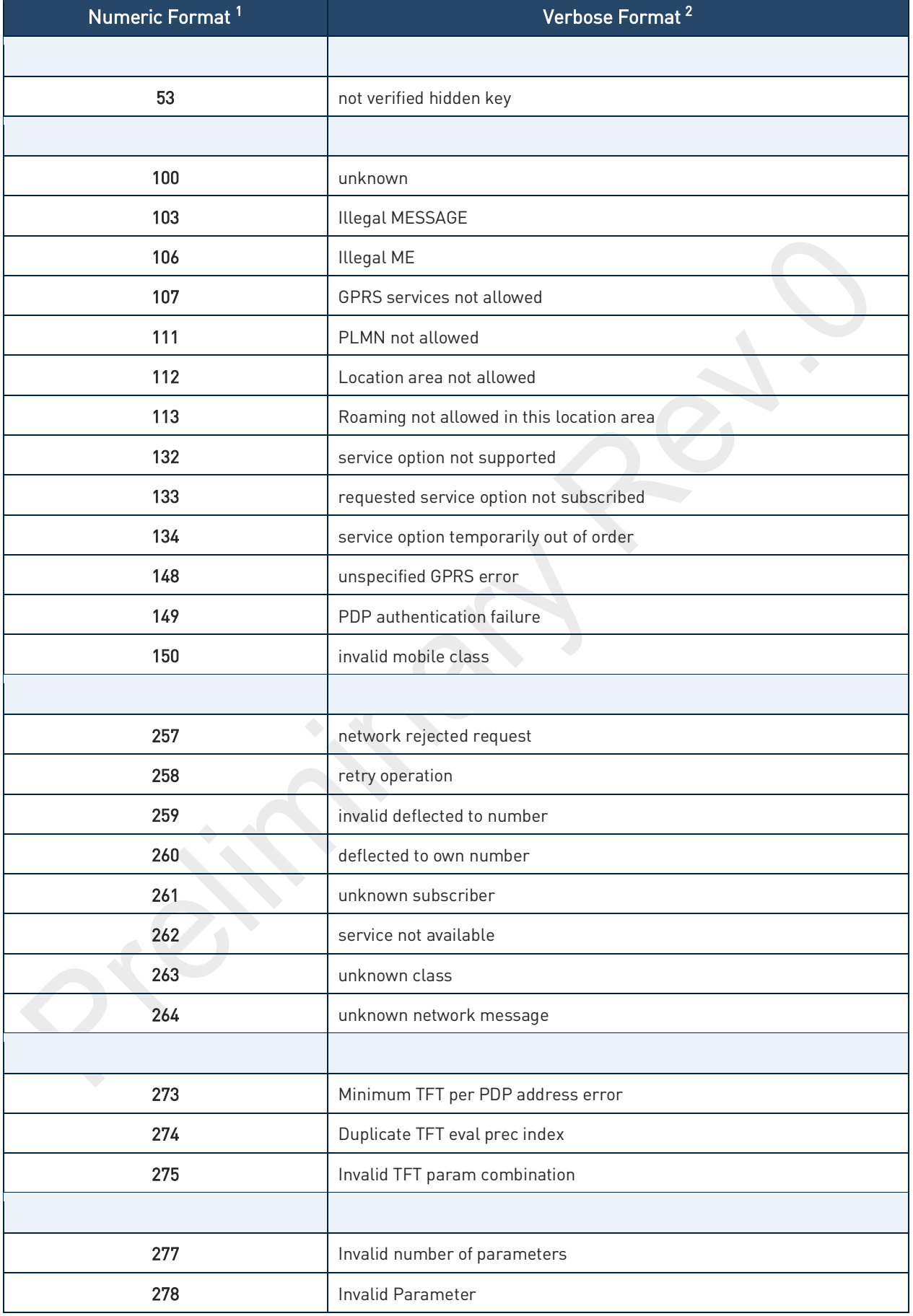

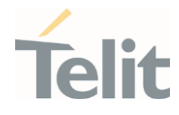

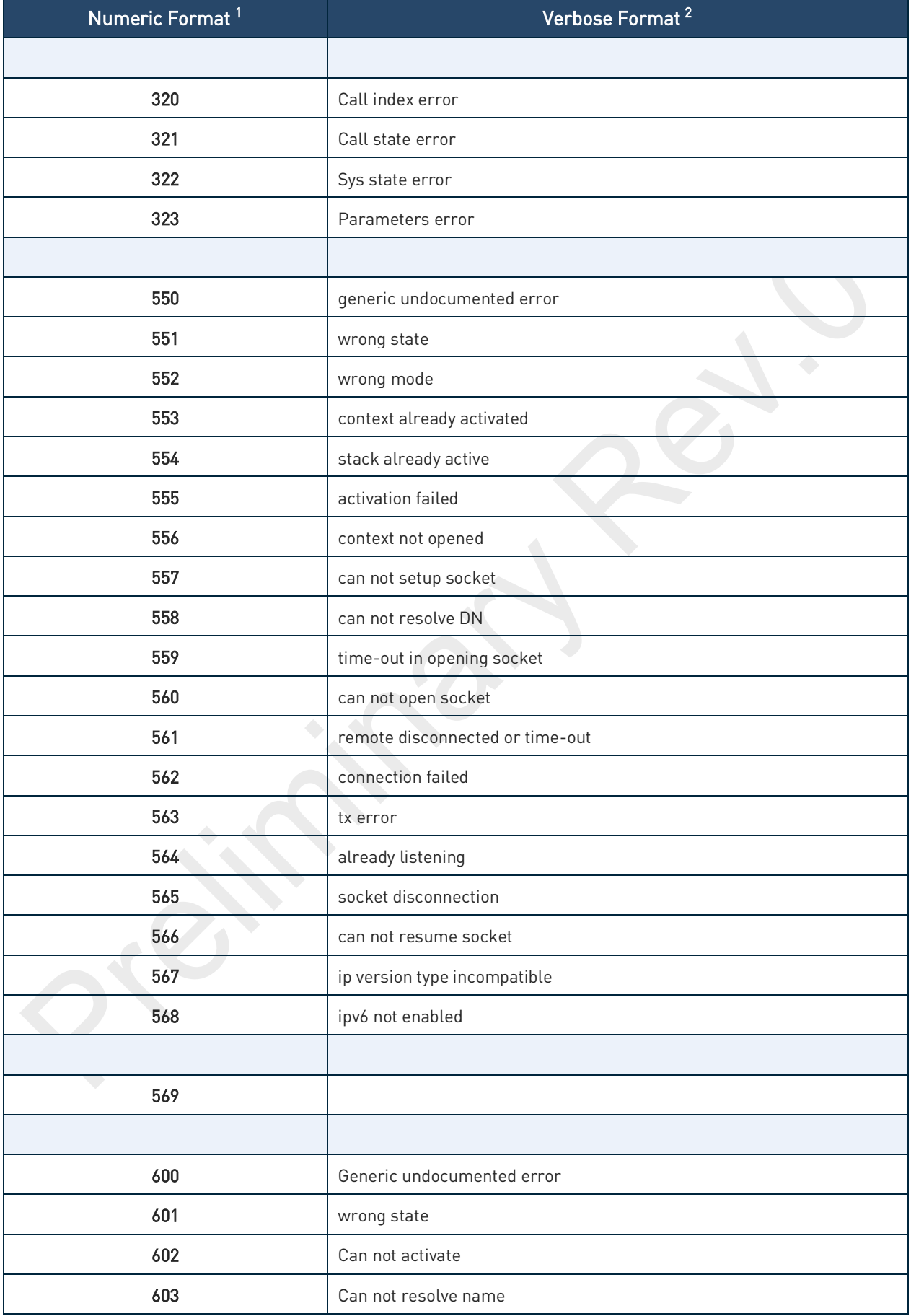

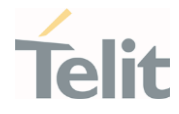

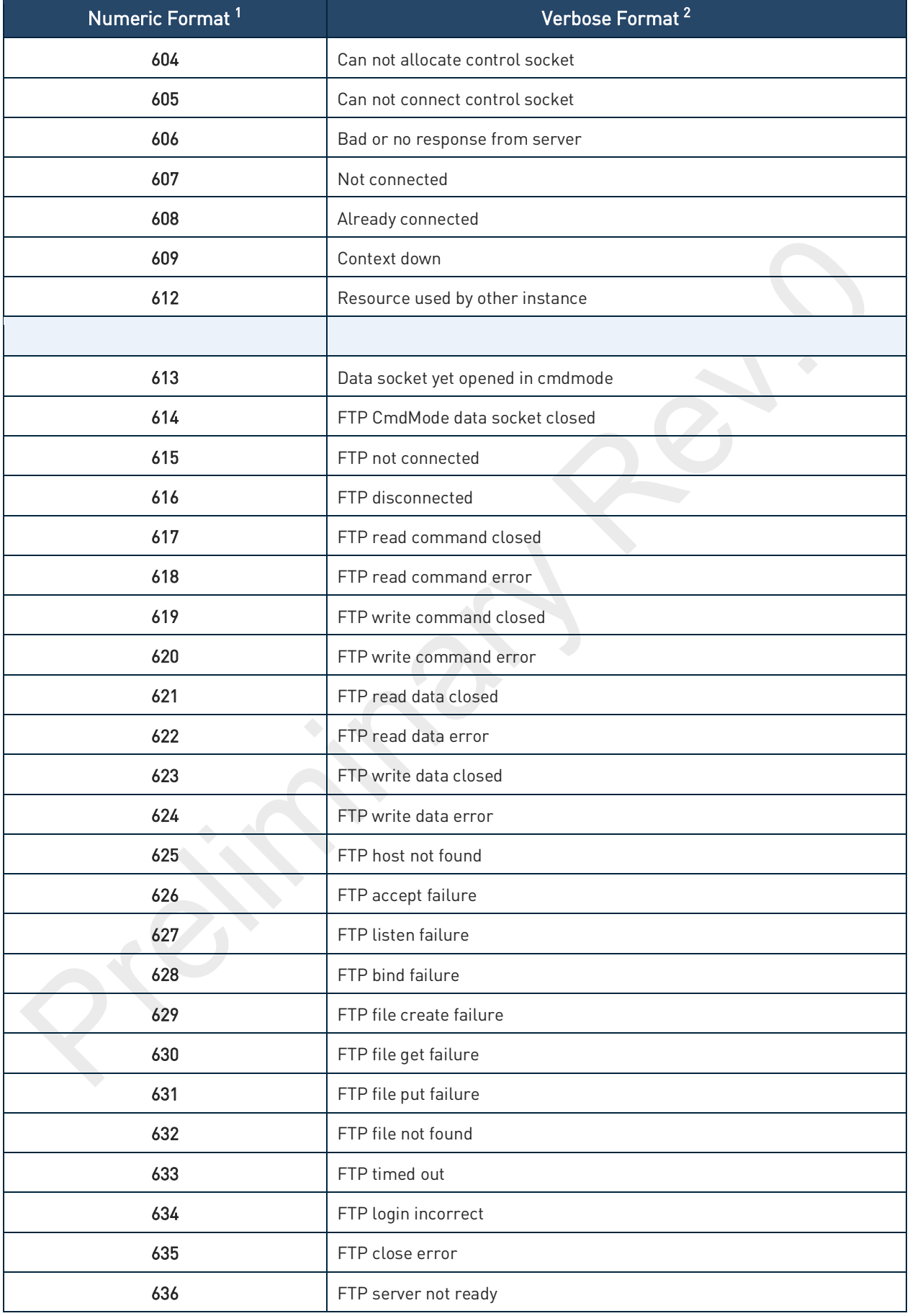

80691ST11097A preliminary Rev.0 Page 25 of 636 2021-12-20

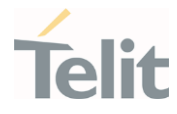

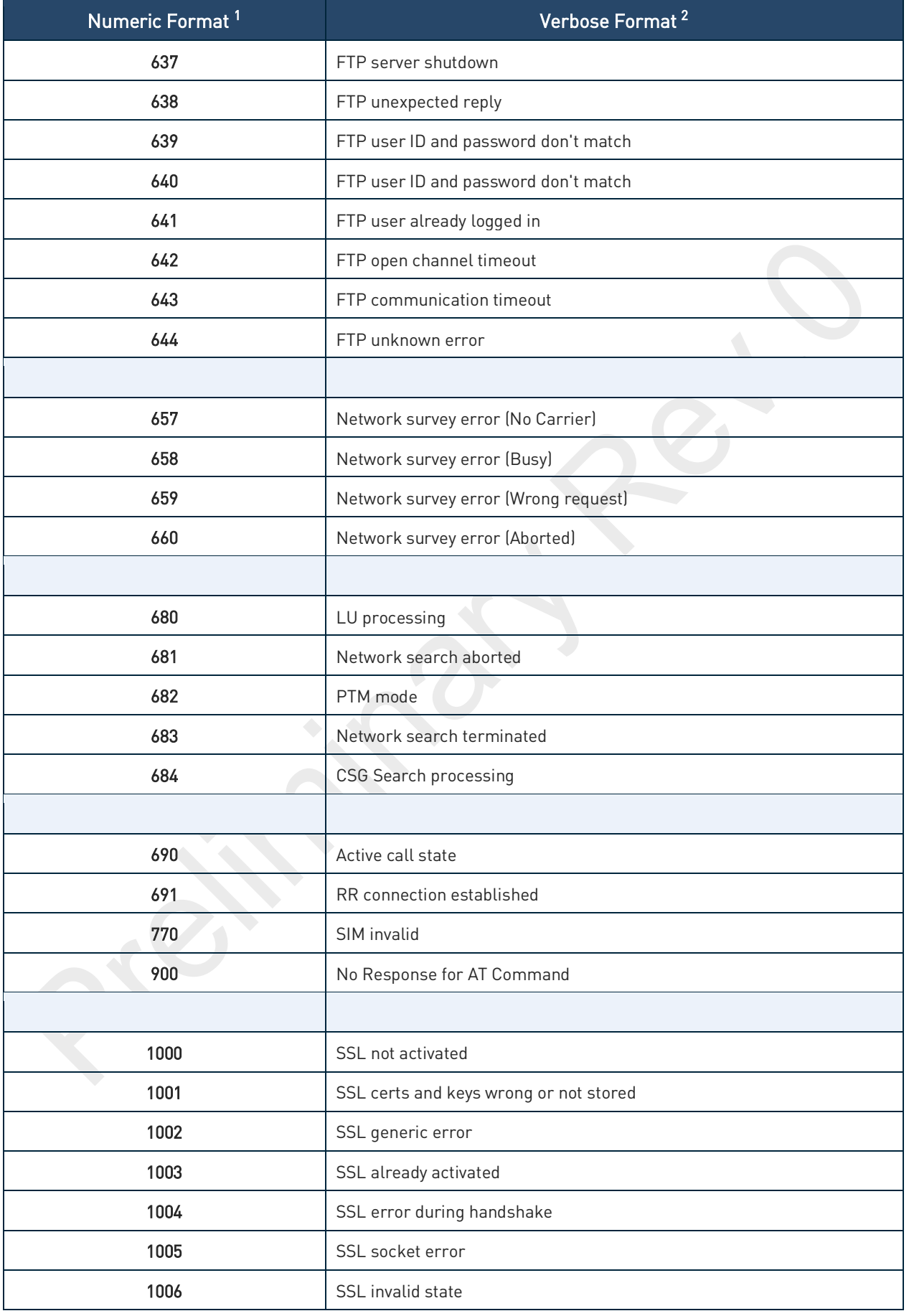

80691ST11097A preliminary Rev.0 Page 26 of 636 2021-12-20 2021-12-20

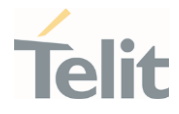

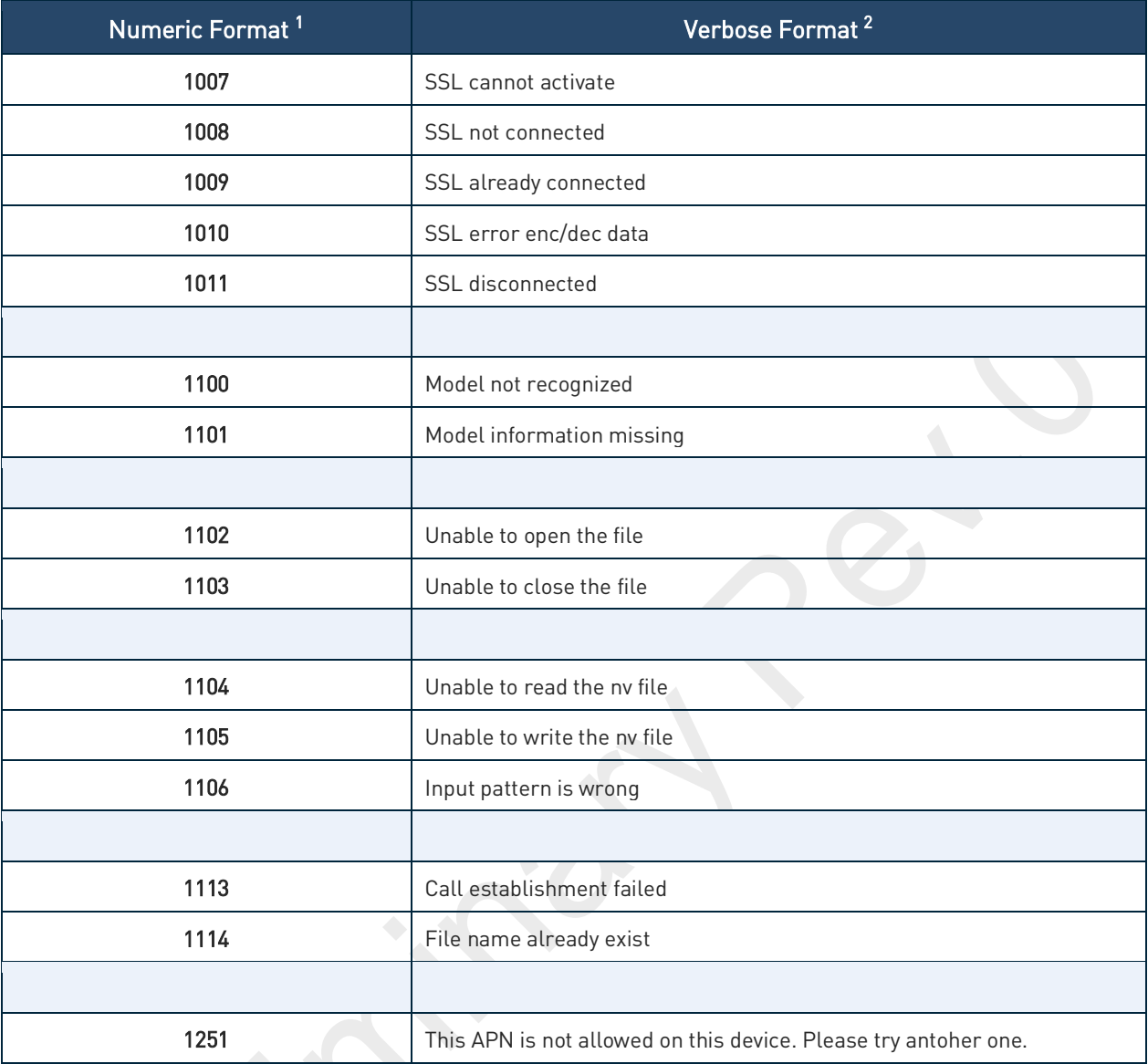

Table 2: ME Error Result Code

<span id="page-26-0"></span>2.2.2.2. Message Service Failure Result Code - +CMS ERROR: <err>

This is NOT a command; it is the error response to +Cxxx 3GPP TS 27.005 commands.

#### Syntax: +CMS ERROR: <err>

Parameter: < err> - numeric error code.

The <err> values are reported in the table:

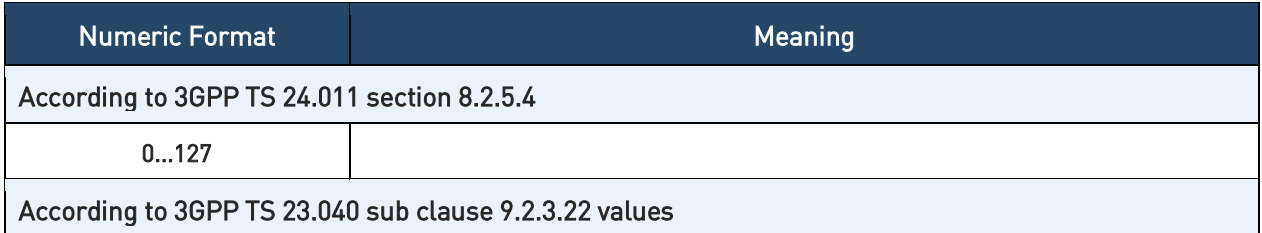

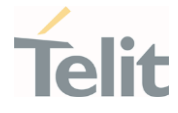

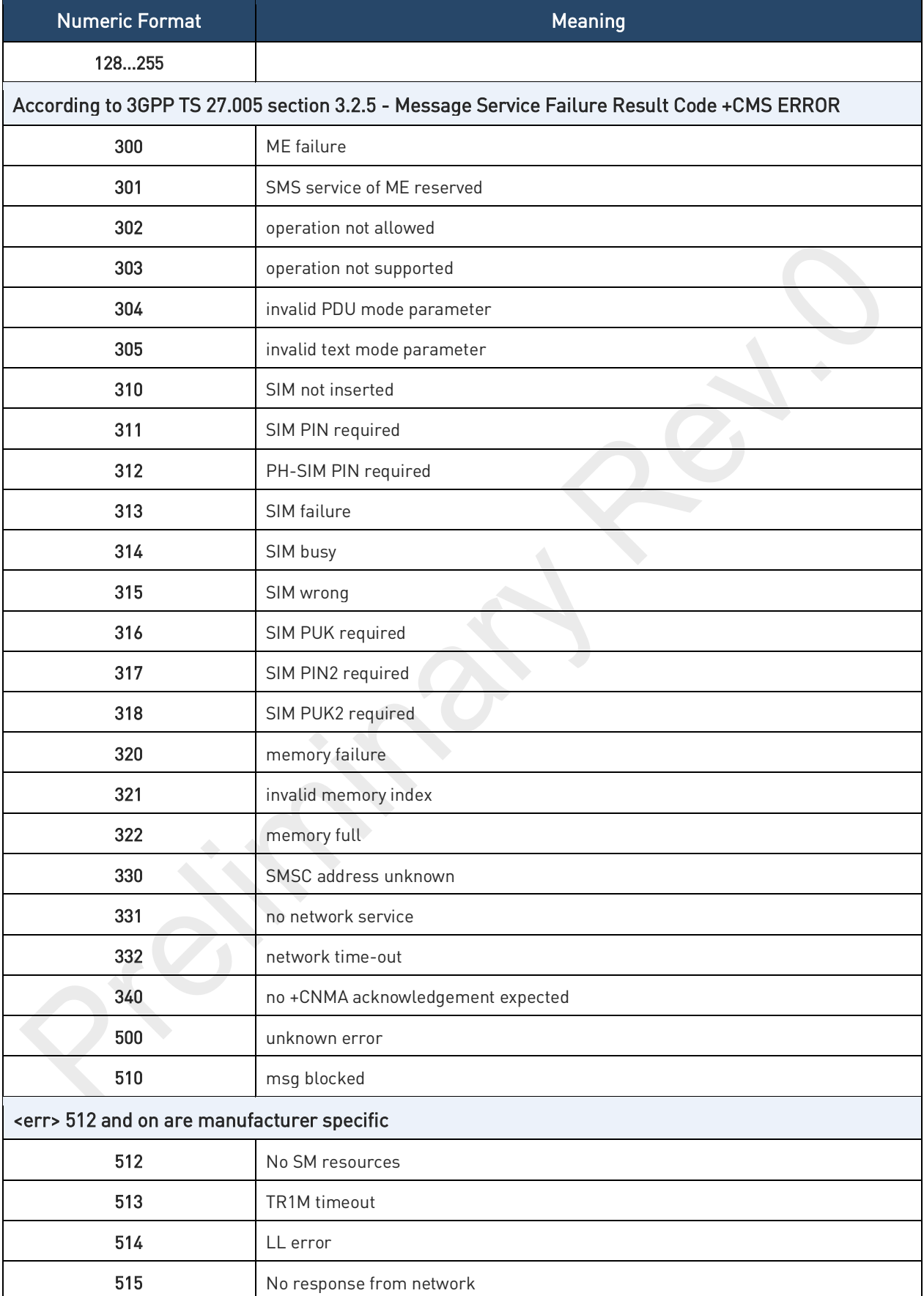

Table 3: Message Service Failure Result Code

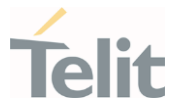

#### <span id="page-28-0"></span>2.2.2.3. Carriage Returns, Line Feeds and Log

Generally, the number of carriage returns <CR> and line feeds <LF> at the end of command responses may vary. This scenario may also vary from software version to software version. We do not have evidence of this behavior in URC lines.

Command responses examples:

```
AT#LWM2MMON?<CR> 
<CR><LF> 
#LWM2MMON: "4"<LF>#LWM2MMON: "3" missing <CR> 
<CR><LF> 
<CR><LF>OK 
<CR><LF> 
AT#LWM2MFYACKURI=0,2<CR> 
<CR><LF> 
#LWM2MNFYACKURI: "/3/0/9"<LF>#LWM2MNFYACKURI: "/3/0/8" A missing <CR>
<CR><LF> 
<CR><LF>OK 
<CR><LF>
```
The user must be aware of this aspect before writing a script to parse the command lines and the relative response lines to generate a log.

#### <span id="page-28-1"></span>2.2.3. Information Responses and Result Codes

The TA response, in case of verbose response format enabled, for the previous examples command line could be as shown below:

- information response to +CMD1? <CR><LF>+CMD1:2,1,10<CR><LF>
- information response to +CMD1=? <CR><LF>+CMD1(0-2),(0,1),(0-15)<CR><LF>
- result code <CR><LF>OK<CR><LF>

Moreover, there are two other types of result codes:

- result codes that inform about the progress of the TA operation (e.g. connection establishment CONNECT)
- result codes that indicate the occurrence of an event not directly associated with the issuance of a command from TE (e.g. ring indication RING).

Here the basic result codes according to ITU-T V25Ter recommendation

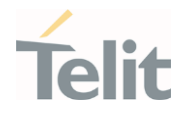

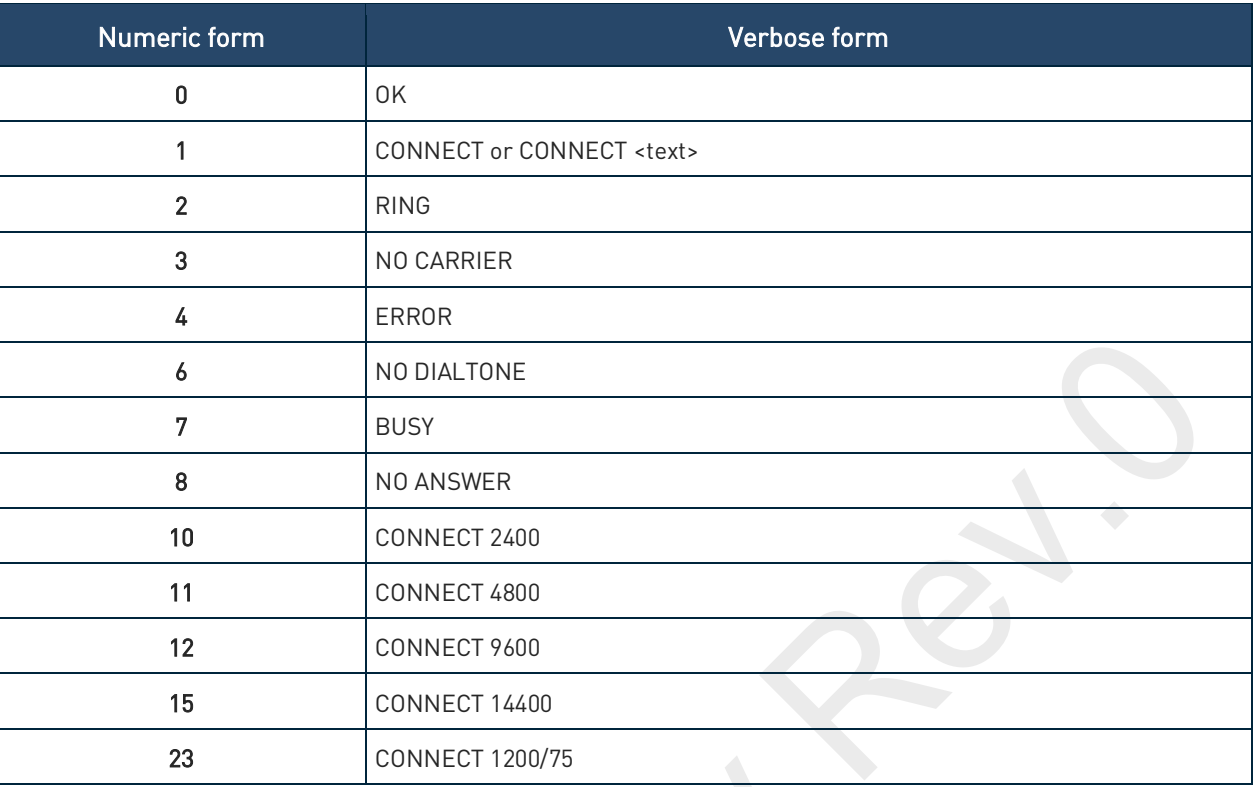

Table 4: Result codes according to ITU-T V25Ter recommendation

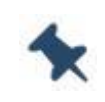

Note: <text> can be"300", "1200", "2400", "4800", "9600", "14400" or "1200/75"

#### <span id="page-29-0"></span>2.2.4. Command Response Time-Out

Every command issued to the Telit modules returns a result response, if response codes are enabled (default). The time required to process the given command and return the response varies, depending on the command type. The Commands that do not interact with the SIM or the network, and only involve internal setups or readings, have an immediate response. The Commands that interact with the SIM or the network may take several seconds to send a response, depending on the SIM configuration (for example, number of contacts stored in the phonebook, number of stored SMS), or on the network the command may interact with.

#### <span id="page-29-1"></span>2.2.5. Command Issuing Timing

The chain Command -> Response must always be respected, and a new command must not be issued before the module has finished all the ending of the response result code (whatever it is).

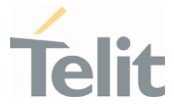

This applies especially to applications that "sense" the OK text and therefore may send the next command before the complete code <CR><LF>OK<CR><LF> is sent by the module.

However, It is advisable to wait for at least 20ms between the end of the reception of the response and the issue of the next AT command.

<span id="page-30-0"></span>If the response codes are disabled and therefore the module does not report any response to the command, then at least the 20ms pause time must be respected.

#### $2.3.$ **Storage**

### <span id="page-30-1"></span>2.3.1. Factory Profile and User Profiles

The Telit wireless modules store the values, set by several commands, in the internal non-volatile memory (NVM), allowing to remember this setting even after power off. In NVM, these values are set either as factory or user profiles. There are two customizable user profiles and one factory profile in the NVM of the device: by default, the device will start with user profile 0 equal to the factory profile.

For backward compatibility, each profile is divided into two sections, one base section which was historically the one saved and restored in early releases of code, and the extended section which includes all remaining values.

The &W command is used to save the current values of both profile sections into the NVM user profile.

Commands &Y and &P are both used to set the profile to be loaded at startup. &Y instructs the device to load at startup only the base section. &P instructs the device to load at startup the full profile: base + extended sections.

The &F command resets to factory profile values only the command of the base section of profile, while the  $&F1$  resets to factory profile values the full set of base + extended section commands.

The values set by other commands are stored in NVM outside the profile: some of them are always stored, without issuing any &W, some others are stored by issuing specific commands (+CSAS); all these values are read at power-up.

In this document, each AT command description begins with an "AT Command short overview table" in the following format:

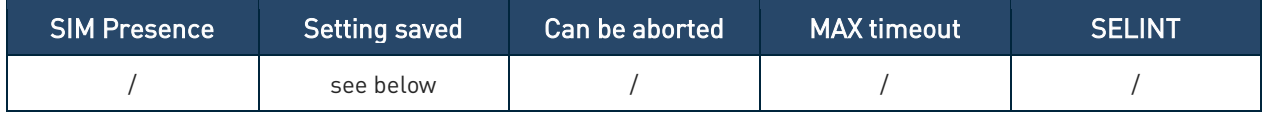

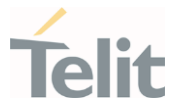

#### Table 5: description of AT command short overview table

This chapter focus on the values that Setting saved field can assume and their meaning. The meaning of the other fields will be described in the next chapter. Setting saved field can have one of the values listed below:

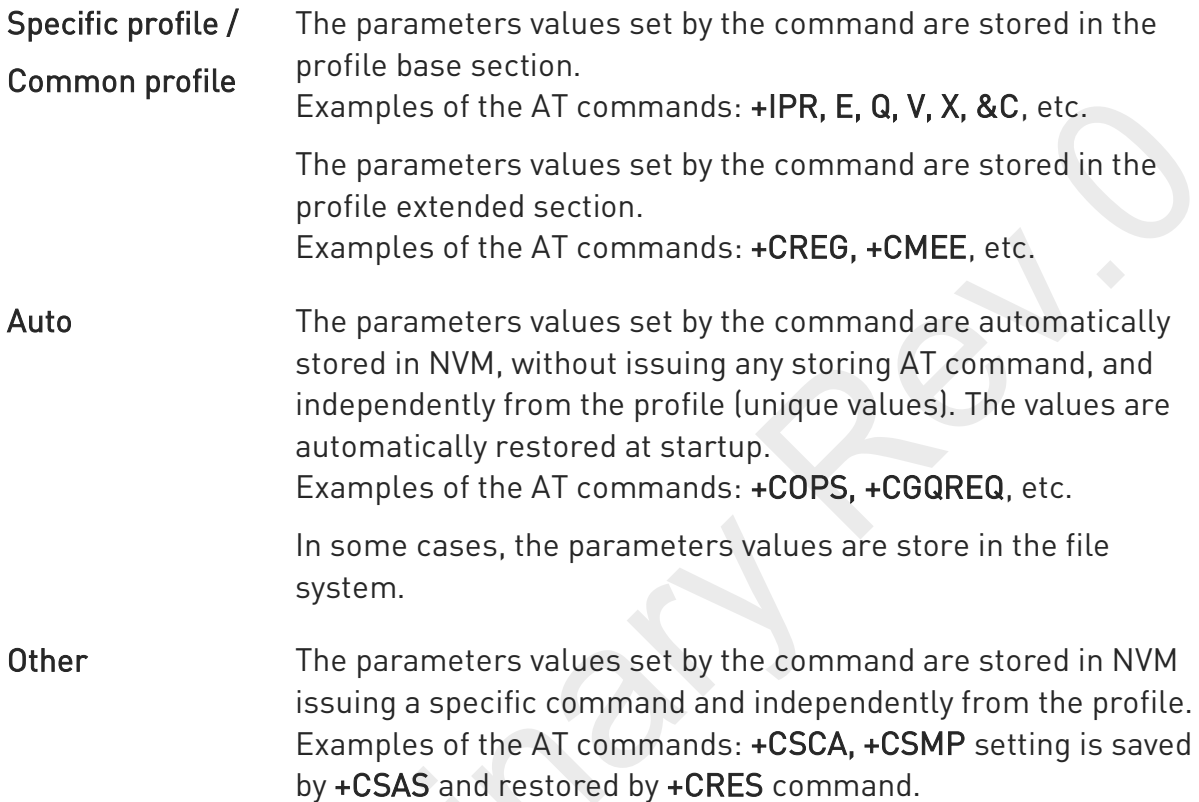

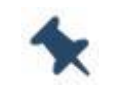

Note: There is no difference between "Specific profile" and "Common profile"

#### <span id="page-31-0"></span> $2.4.$ AT Command Short Overview Table

As stated before, each AT command description begins with an "AT Command short overview table" having the following format:

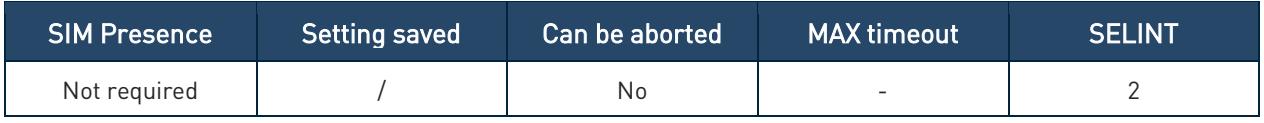

Table 6: AT Command Short Overview Table

Here are the table fields meanings:

80691ST11097A preliminary Rev.0 Page 32 of 636 2021-12-20

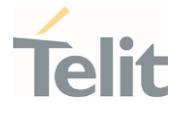

SIM Presence indicates if the AT command to be executed needs the SIM presence. Can be aborted indicates if the AT command can be aborted during its execution. MAX timeout indicates the time within which the command must be executed. SELINT indicates on which AT interface type the AT command is available.

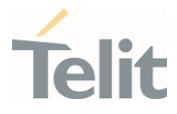

# <span id="page-33-1"></span><span id="page-33-0"></span>**AT COMMANDS REFERENCES**

#### $3.1.$ Call & DTMF

### <span id="page-33-2"></span>3.1.1. AT+CHUP - Hang Up Call

This command cancels all active and held calls

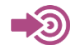

3GPP TS 27.007

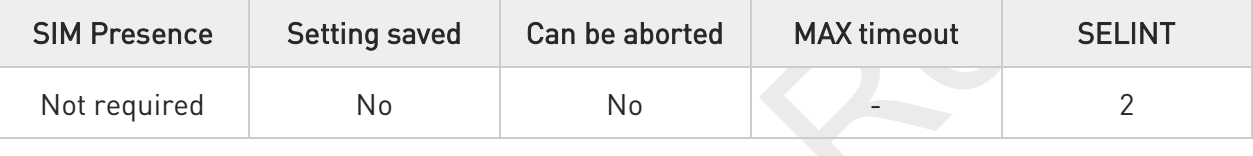

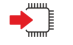

#### AT+CHUP

Execution command cancels all active and held calls, also if a multi-party session is running

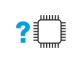

#### AT+CHUP=?

Test command returns the OK result code

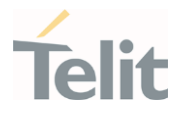

### <span id="page-34-0"></span>3.1.2. AT+CSTA - Select Type of Address

Select type of address.

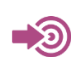

3GPP TS 24.008

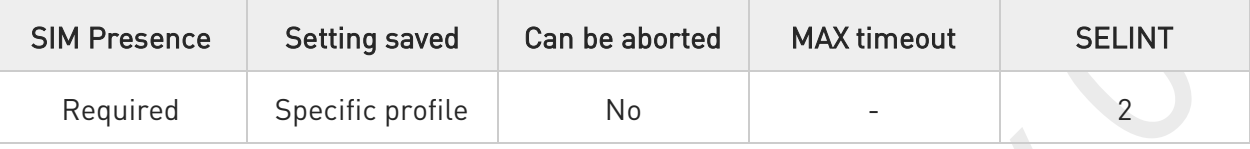

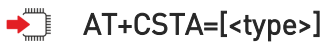

Set command selects the type of number for further dialing commands (D) according to 3GPP specifications.

Parameter:

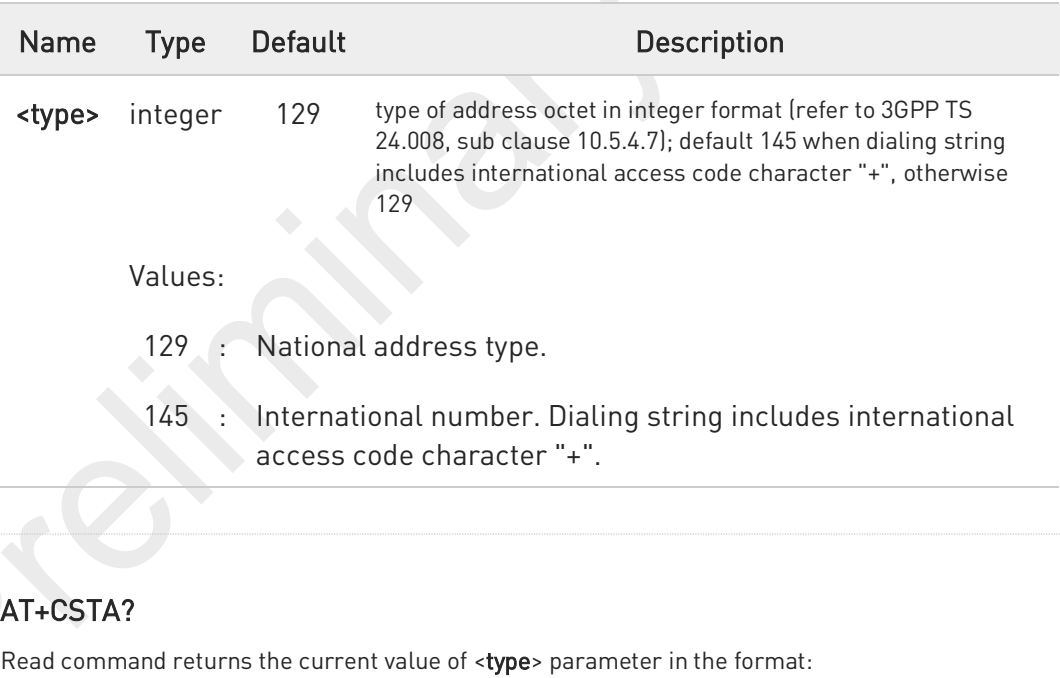

+CSTA: <type>

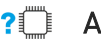

 $\bullet$ 

#### ?<sup>1</sup> AT+CSTA=?

Test command reports the range of the <type> parameter values.

80691ST11097A preliminary Rev.0 Page 35 of 636 2021-12-20

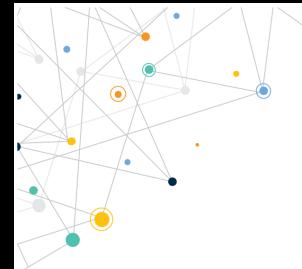

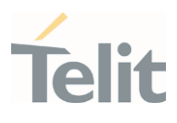

80691ST11097A preliminary Rev.0 Page 36 of 636 2021-12-20
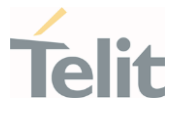

# 3.1.3. AT+FCLASS - Select Active Service Class

This command sets the wireless module in specified connection mode (data, voice), hence all the calls done afterwards will be data or voice.

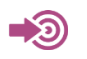

3GPP TS 27.007

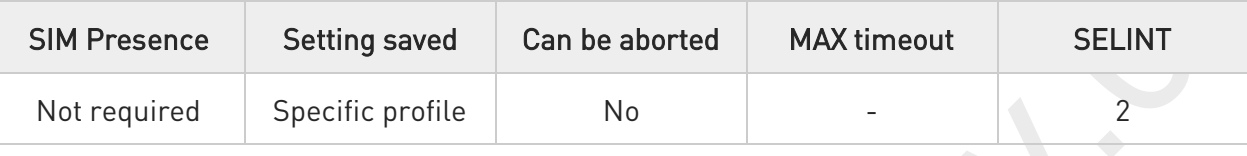

### AT+FCLASS=<n>

Parameter:

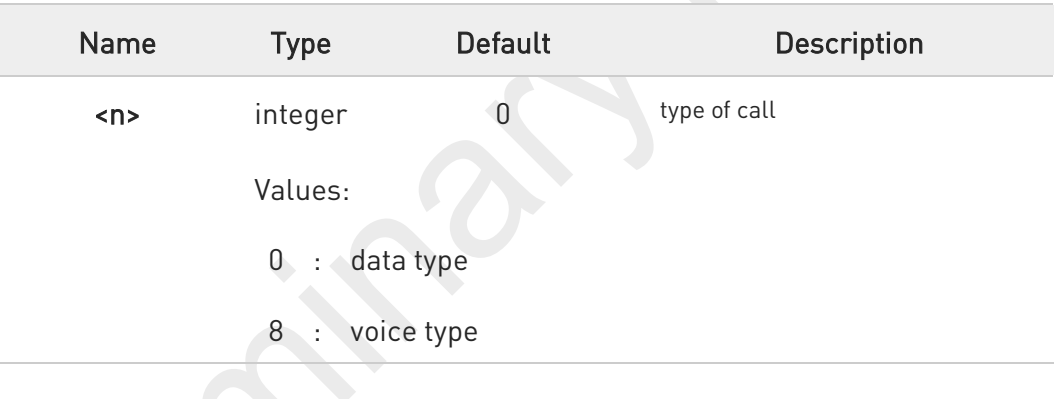

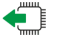

 $2$ 

### AT+FCLASS?

Read command returns the current configuration value of the parameter <n>.

### AT+FCLASS=?

Test command returns all supported values of the parameters <n>.

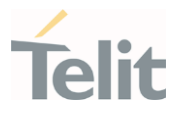

### 3.1.4. AT#ACAL - Automatic Call

Automatic Call.

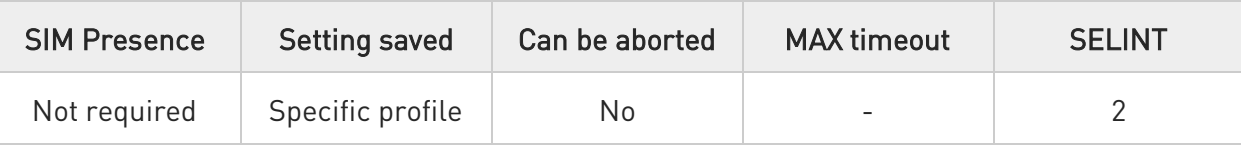

### AT#ACAL=[<mode>]

Set command enables/disables the automatic call function.

#### Parameter:

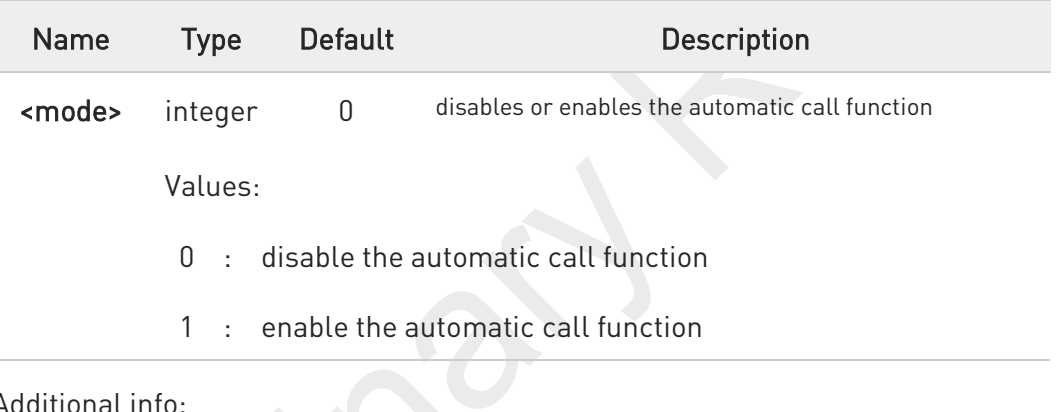

### Additional info:

<mode>=1 If the automatic call function is enabled, and &D2 command has been issued, the transition OFF/ON of DTR causes an automatic call to the first number (position 0) stored in the internal phonebook.

Type of call depends on the last issue of command +FCLASS.

See &Z and &N commands respectively to write or read the phone number on/from the internal phonebook of the module.

#### AT#ACAL? ←ੋ

 $\bullet$ 

Read command reports the current automatic call function mode in the format:

80691ST11097A preliminary Rev.0 Page 38 of 636 2021-12-20

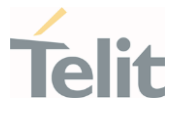

#### #ACAL: <mode>

As a consequence of the introduction of the command #ACALEXT (Extended Automatic Call), it is possible that the read command returns a value supported by #ACALEXT but not supported by #ACAL. Due to this possible situation it is strongly recommended not to use contemporaneously both commands.

Because of the typing in of the #ACALEXT (Extended Automatic Call) command, the #ACAL? read command could return a value supported by #ACALEXT and not by **#ACAL** set command. Therefore, it is strongly recommended to avoid the use of these two commands at the same time.

### ?<sup>1</sup> AT#ACAL=?

6

Test command returns the supported range of <mode> parameter values.

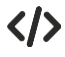

Assume that **#ACALEXT** command has been entered. The **#ACAL?** read command could return the following parameter value.

AT#ACAL? #ACAL: 2 OK

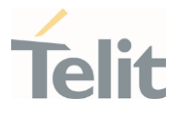

# 3.1.5. AT#ACALEXT - Extended Automatic Call

This command enables the extended automatic call function.

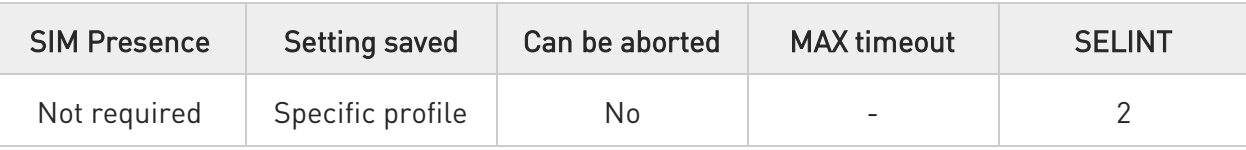

### AT#ACALEXT=[<mode>,<index>]

Set command enables/disables the extended automatic call function.

#### Parameters:

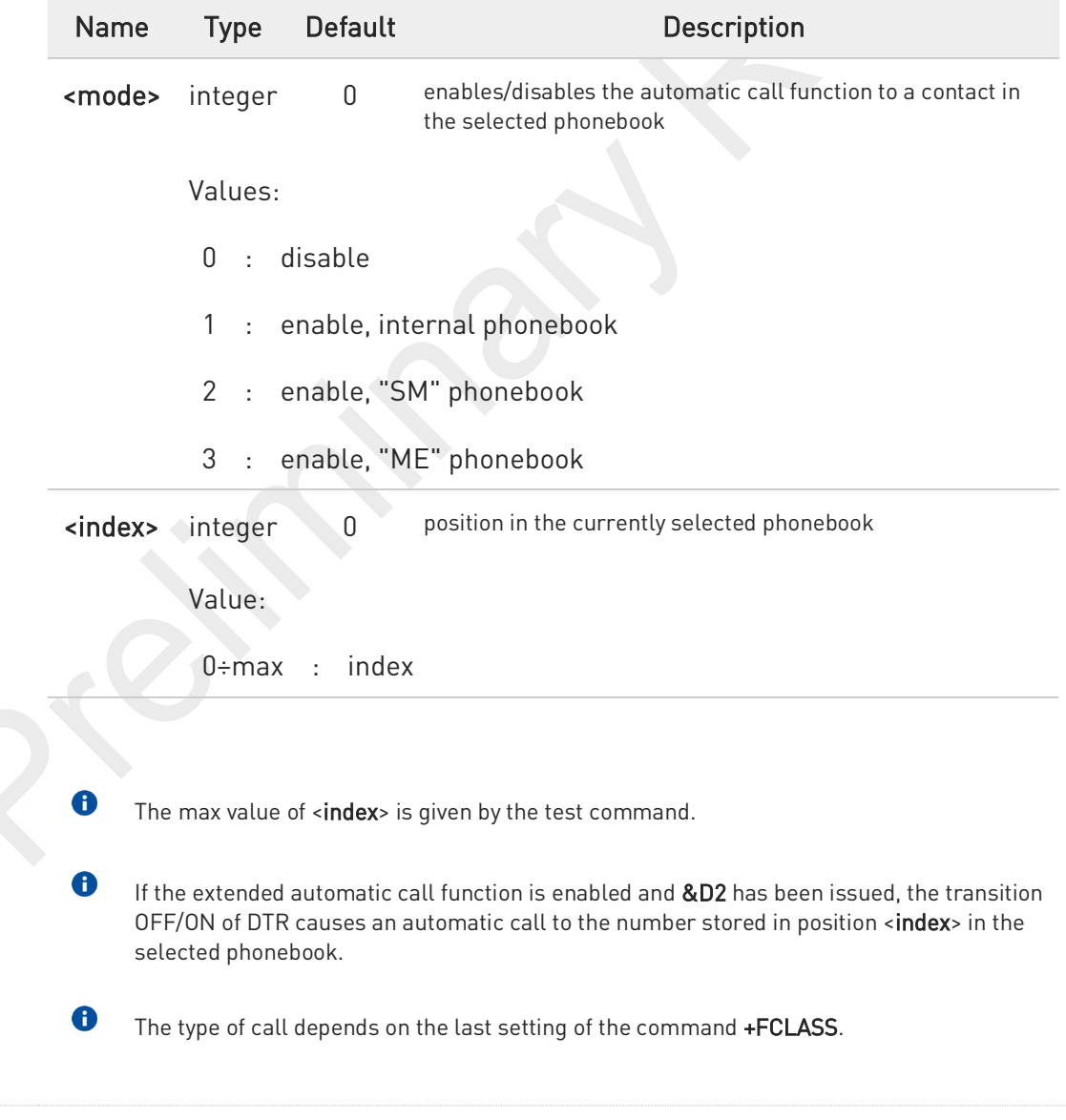

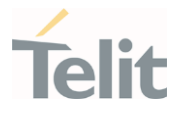

See &Z and &N commands respectively to write or read the phone number on/from the internal phonebook of the module.

#### AT#ACALEXT? ←ੌ

 $\bullet$ 

Read command returns the current value of <mode> and <index> in the format:

#### #ACALEXT: <mode>,<index>

### ? $\Box$  AT#ACALEXT=?

Test command returns three ranges of values: the first for parameter <mode>, the second for parameter <index>, when the internal phonebook is chosen, and the third for parameter <index>, when the "SM" phonebook is chosen, the fourth for parameter <index> when "ME" phonebook is chosen.

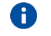

The range of available positions in a phonebook depends on the selected phonebook.

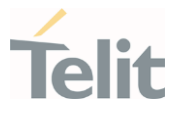

# 3.1.6. AT#ECAM - Extended Call Monitoring

This command enables/disables the call monitoring function in the ME.

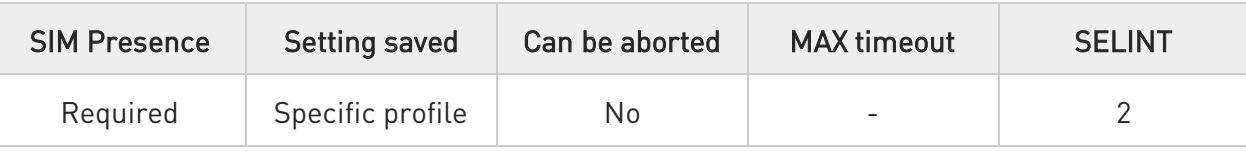

### AT#ECAM=[<onoff>]

Set command enables/disables the call monitoring function in the ME.

#### Parameter:

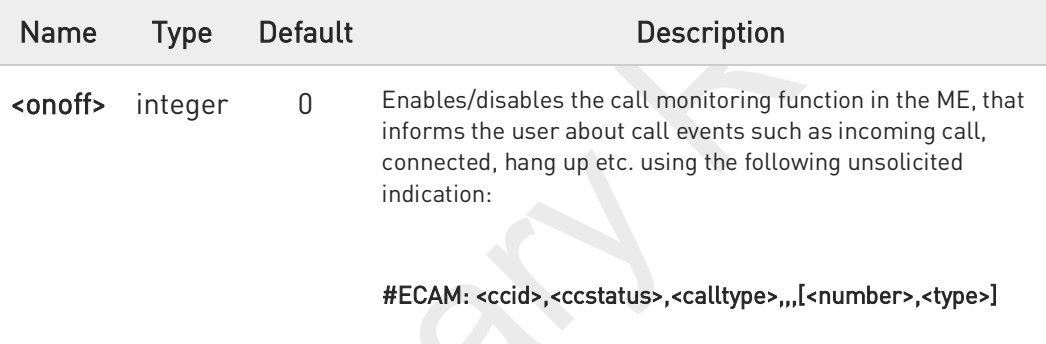

Values:

- 0 : disables call monitoring function
- 1 : enables call monitoring function

### Unsolicited fields:

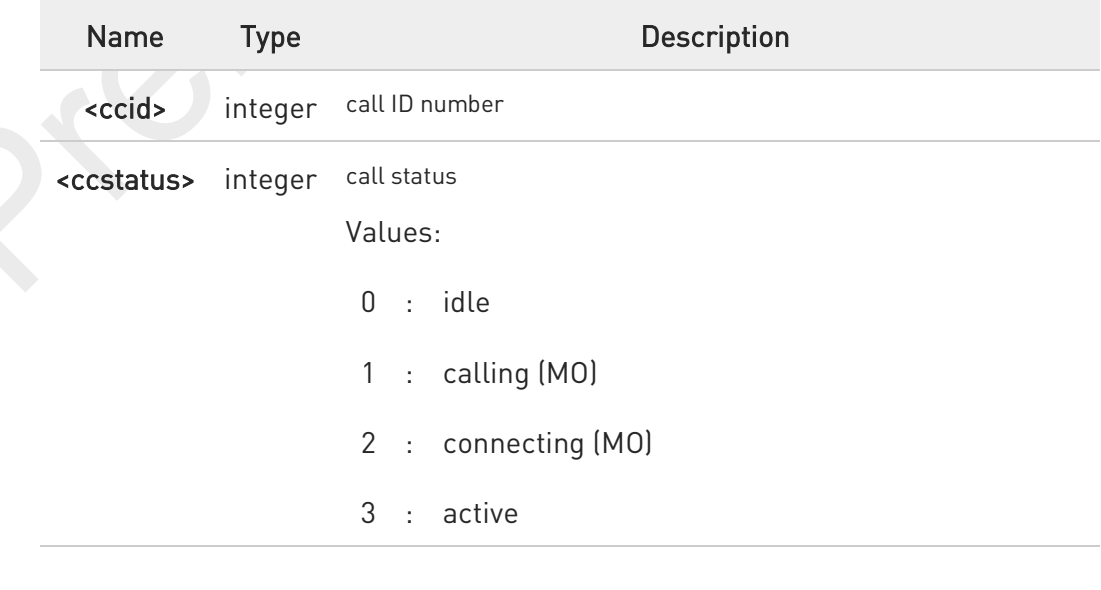

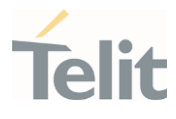

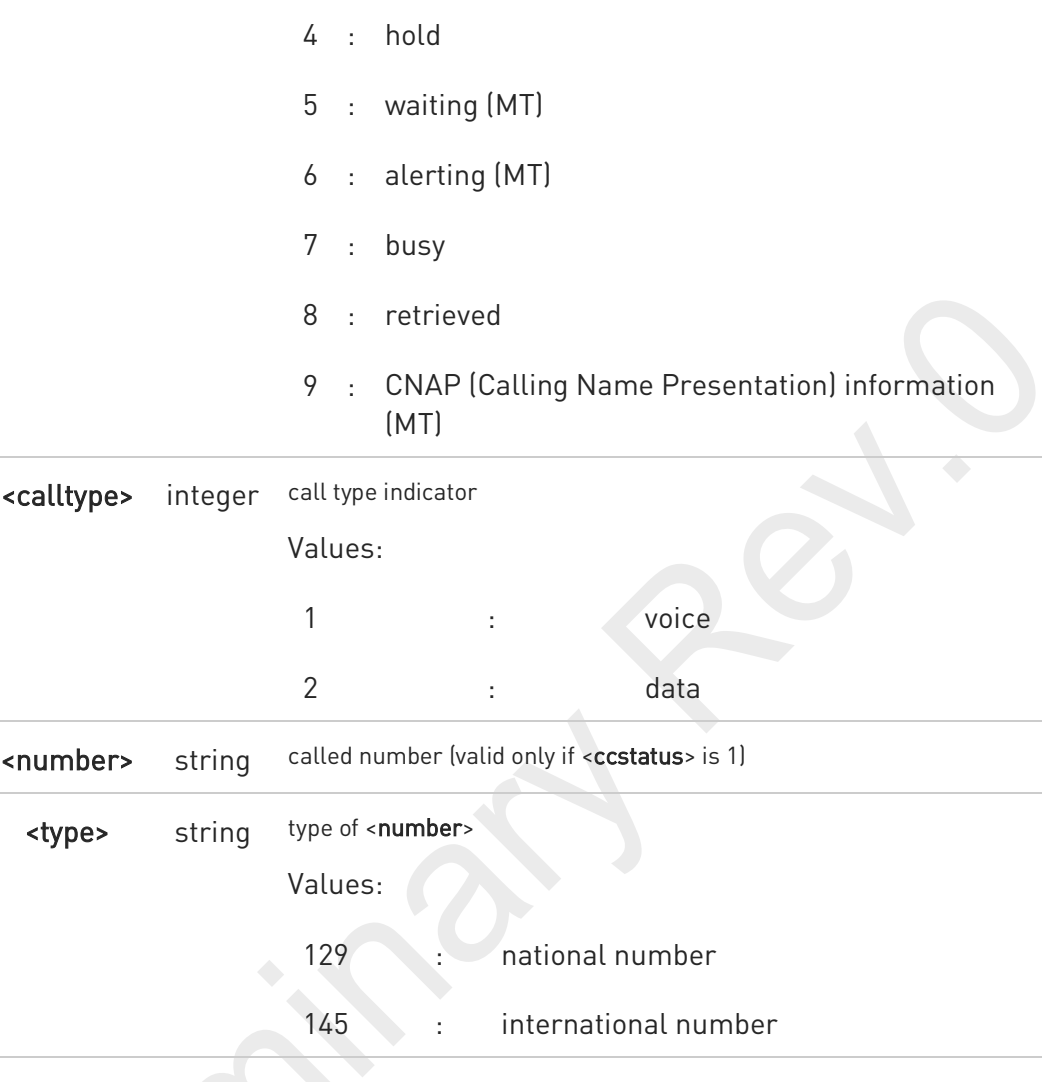

0

the unsolicited indication is sent along with usual codes (OK, NO CARRIER, BUSY...)

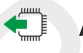

### AT#ECAM?

Read command reports whether the extended call monitoring function is currently enabled or not, in the format:

#ECAM: <onoff>

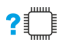

### ?<sup>[1]</sup> AT#ECAM=?

Test command returns the list of supported values for <onoff>

80691ST11097A preliminary Rev.0 Page 43 of 636 2021-12-20

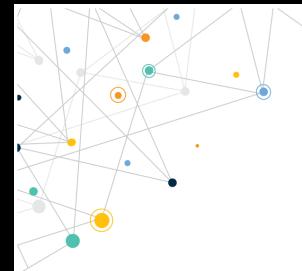

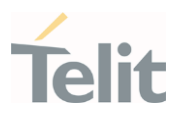

80691ST11097A preliminary Rev.0 Page 44 of 636 2021-12-20

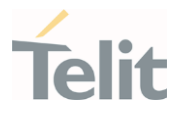

# 3.1.7. AT+VTS - DTMF Tones Transmission

The command handles the transmission of DTMF tones.

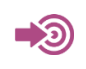

3GPP TS 27.007 TIA IS-101

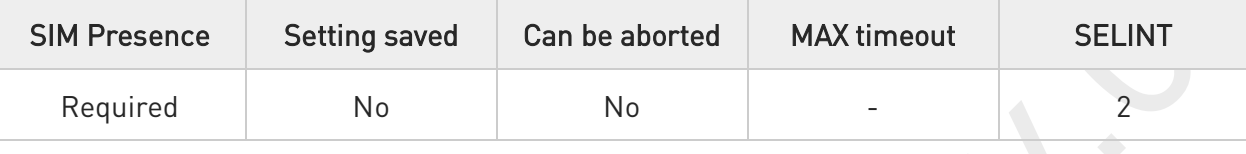

### AT+VTS=<dtmfString>[,<duration>]

Execution command allows the transmission of DTMF tones.

Parameters:

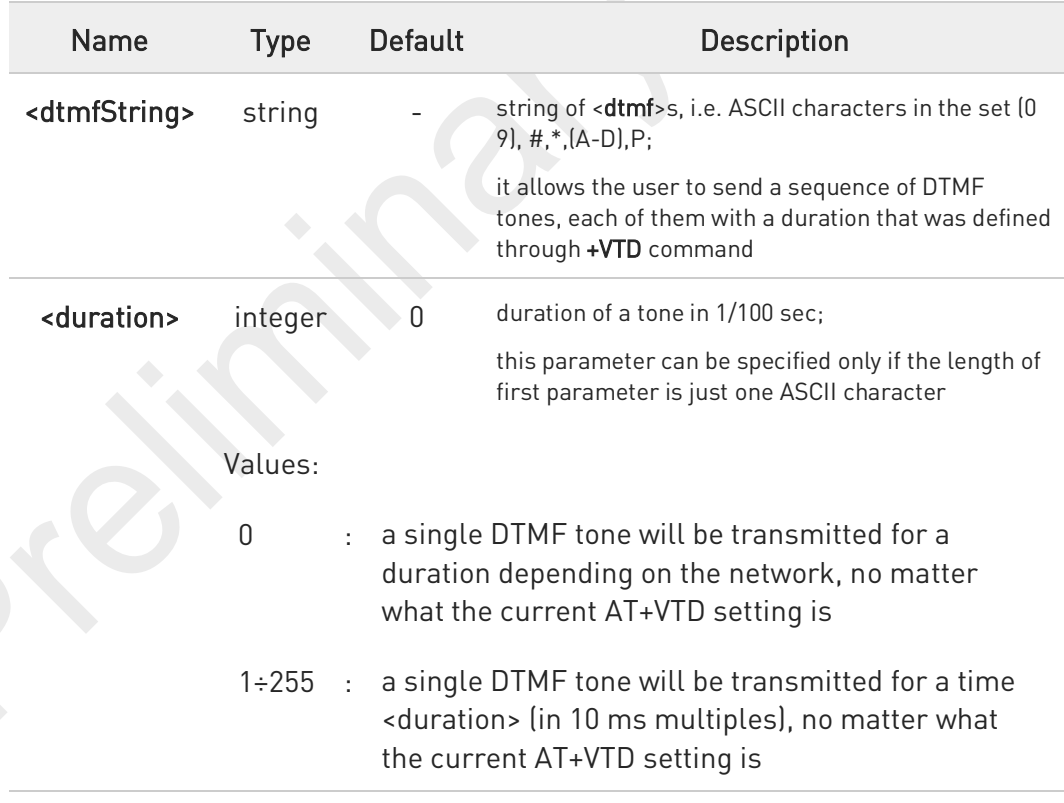

 $\bullet$ The character P does not correspond to any DTMF tone, but it is interpreted as a pause of 3 seconds between the preceding and succeeding DTMF string elements.

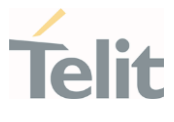

#### ?□ AT+VTS=?

Test command provides the list of supported <dtmf>s and the list of supported <duration>s in the format:

(list of supported <dtmf>s)[,(list of supported <duration>s)]

80691ST11097A preliminary Rev.0 Page 46 of 636 2021-12-20

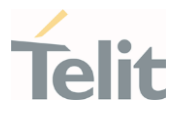

### 3.1.8. AT+VTD - Tone Duration

This command sets the length of tones transmitted with +VTS command.

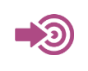

3GPP TS 27.007 TIA IS-101

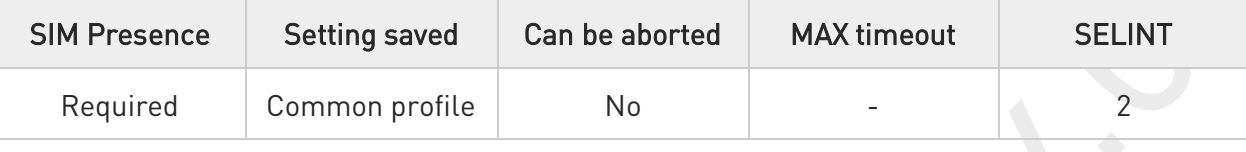

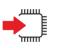

### AT+VTD=<n>

Set command refers to an integer <n> that defines the length of tones emitted with +VTS command.

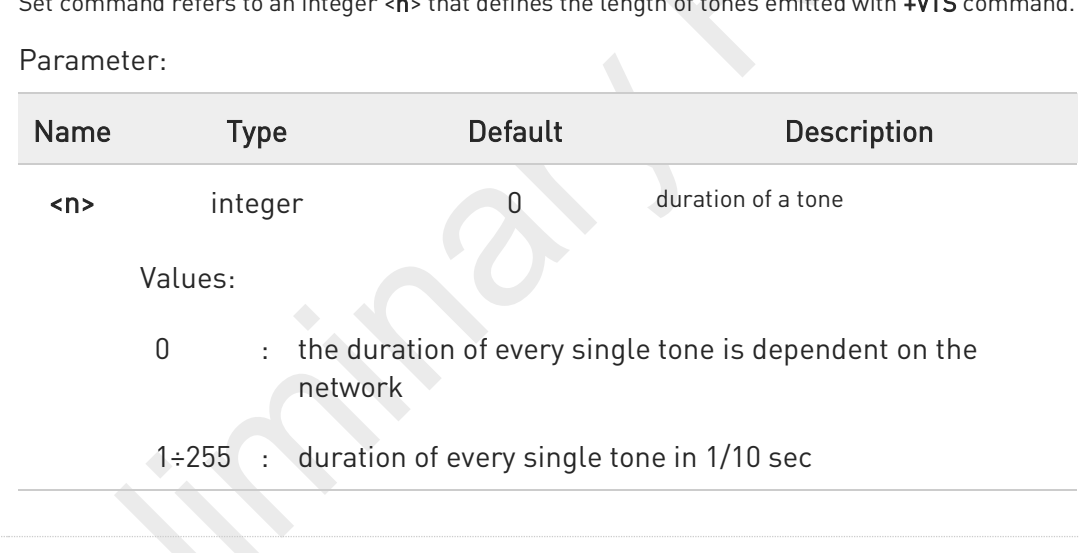

### **C** AT+VTD?

Read command reports the current Tone Duration, in the format:

<duration>

### ?<sup>1</sup> AT+VTD=?

Test command provides the list of supported <duration>

80691ST11097A preliminary Rev.0 Page 47 of 636 2021-12-20

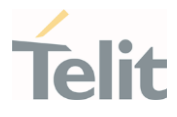

# 3.1.9. AT+CRC - Cellular Result Codes

Set command controls whether the extended format of incoming call indication is used.

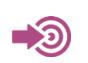

3GPP TS 27.007

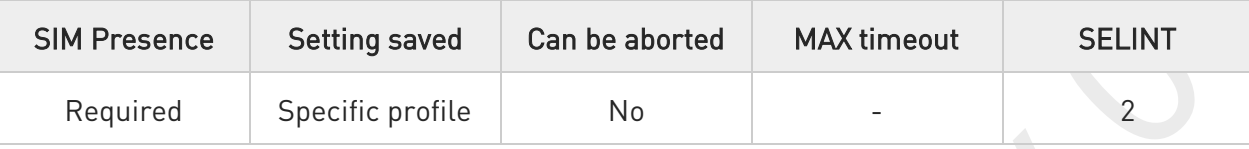

#### AT+CRC=[<mode>] ◆ै

Parameter:

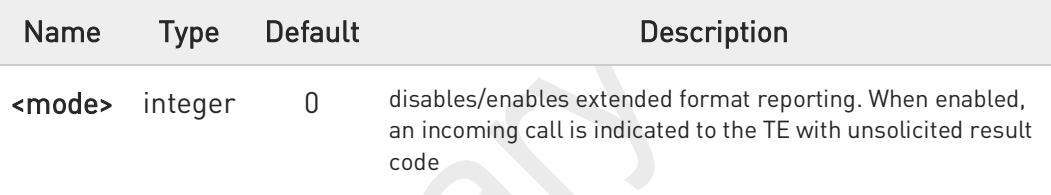

#### +CRING: <type>

instead of the normal RING

### Values:

- 0 : disables extended format reporting (factory default)
- 1 : enables extended format reporting

### Unsolicited field:

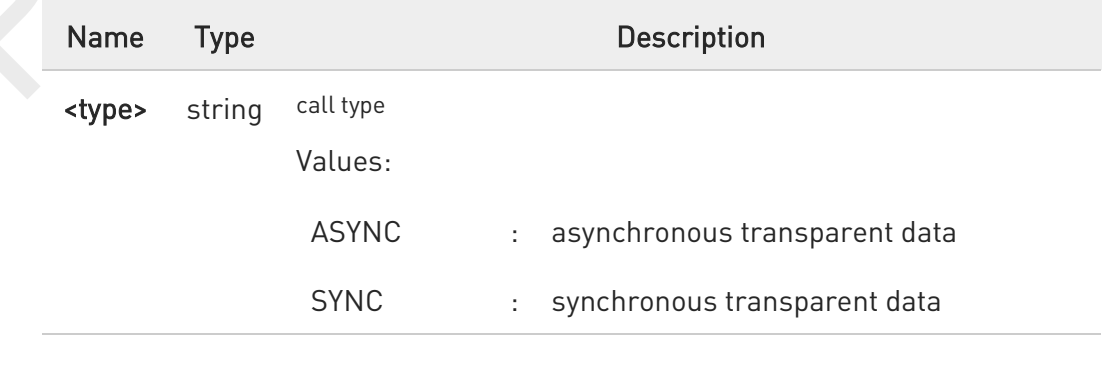

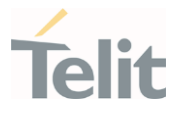

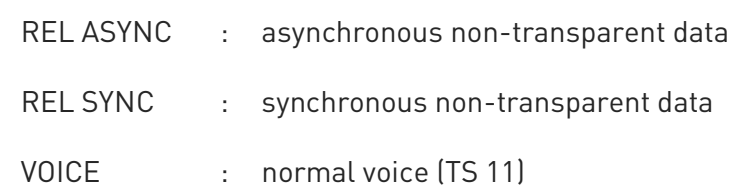

Entering AT+CRC= returns OK but has no effect.

### **AT+CRC?**

 $\bullet$ 

Read command returns current value of the parameter <mode>

### ?<sup>1</sup> AT+CRC=?

Test command returns supported values of the parameter <mode>

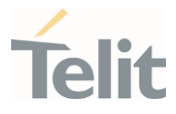

# 3.1.10. AT+CVHU - Voice Hung Up Control

This command is used in order to set how to disconnect a voice connection.

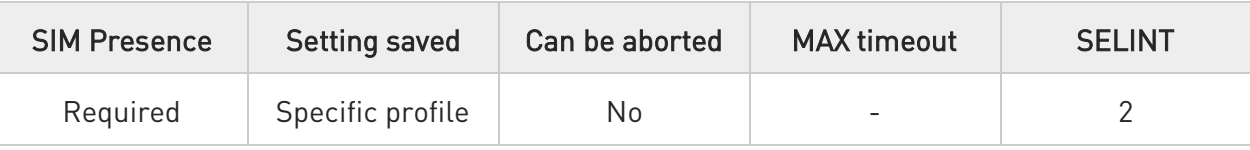

### AT+CVHU=[<mode>]

Set command selects whether ATH or "drop DTR" shall cause a voice connection to be disconnected or not.

#### Parameter:

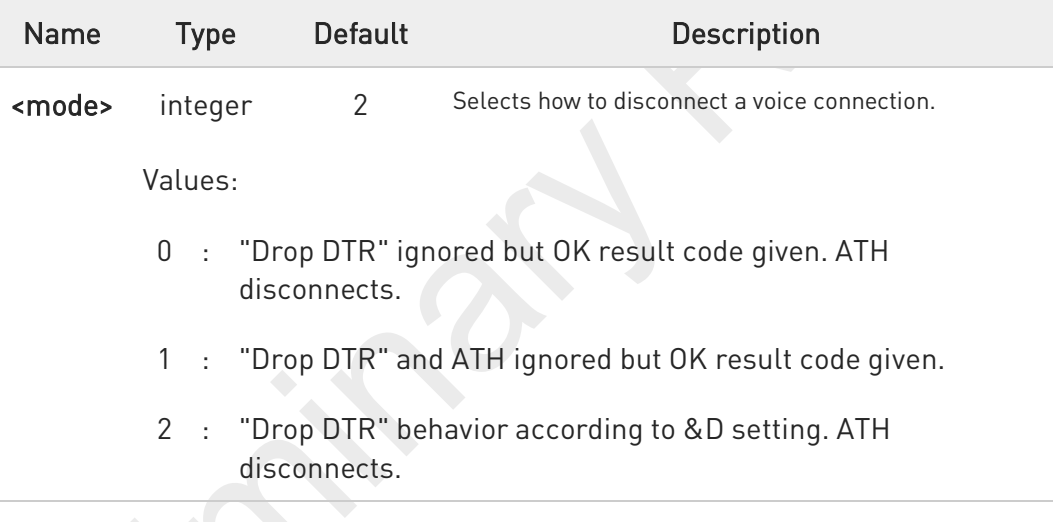

0 OK result code is displayed only when using UART depending on the model.

#### ← AT+CVHU?

Read command reports the current value of the <mode> parameter, in the format:

+CVHU: <mode>

### ?<sup>1</sup> AT+CVHU=?

Test command reports the range of supported values for parameter <mode>.

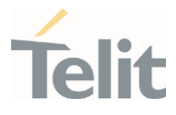

#### $3.2.$ General Control and Config

### 3.2.1. AT#GETFW - Get firmware status

This command used to read all modem carrier firmware information.

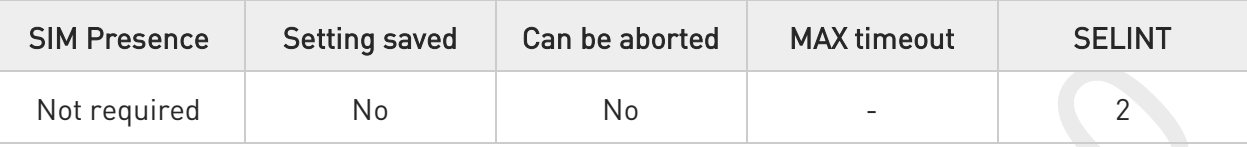

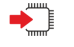

### AT#GETFW

Execution command return all modem firmware information in the following format:

HOST FIRMWARE : <Host Version> SLOT STATUS CARRIER VERSION TMCFG <modem firmware 1 >

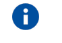

Carrier name has been deprecated(only for backward compatibility)

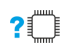

### AT#GETFW=?

Test command returns OK.

### FN990 AT Commands Reference Guide

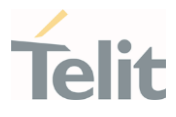

### 3.2.2. AT#ACTIVEFW - Active firmware

This command used to select active modem firmware.

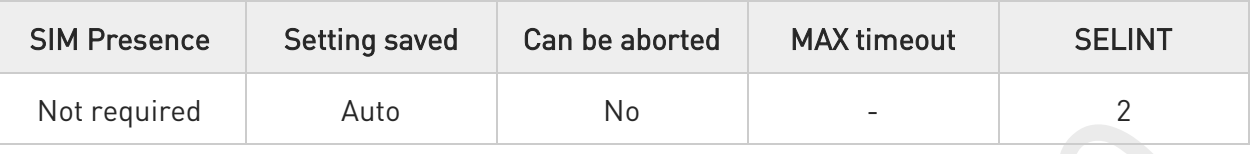

### AT#ACTIVEFW=<op\_mode>,<option>

Set command active the selected modem firmware at <slot\_idx>.

FN990 doesn't support multi modem image. This command is just for backward compatibility.

#### Parameters:

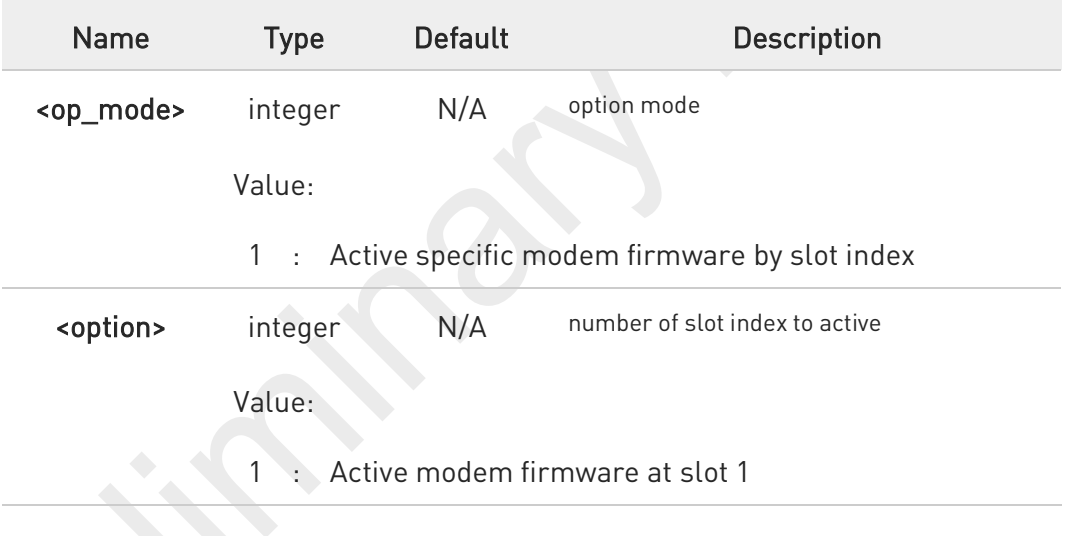

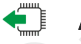

### AT#ACTIVEFW?

Read command returns information of the activated modem carrier firmware

#### $?$ AT#ACTIVEFW=?

Test command returns OK

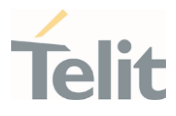

## 3.2.3. AT#CLEARFW - Clear firmware

This command used to clear modem firmware from module.

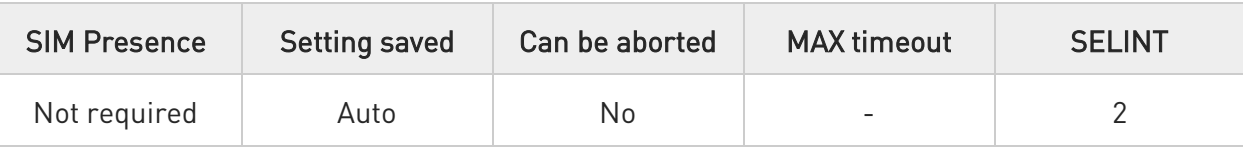

#### AT#CLEARFW=<op\_mode> ▶ ▐

Execution command clear modem firmware from module.

FN990 doesn't support multi modem image. This command is just for backward compatibility.

#### Parameter:

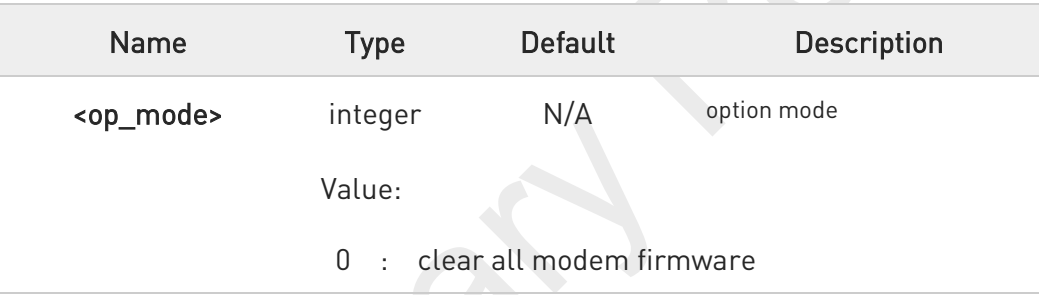

0 Slot 1 is fixed for specific firmware image and cannot be erased by this command

### ?<sup>1</sup> AT#CLEARFW=?

Test command returns OK.

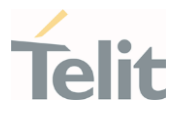

### 3.2.4. AT#FIRMWARE - Firmware

This command used to get modem firmware information.

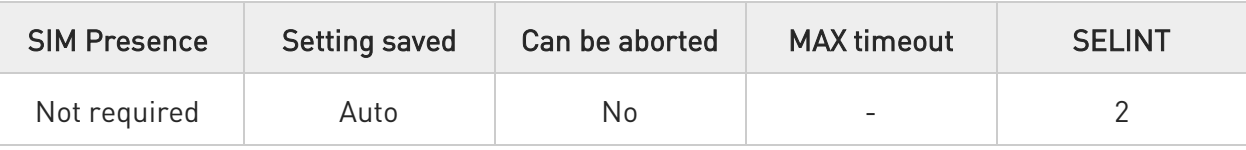

### AT#FIRMWARE=<mfw\_idx>

Set command load the selected modem carrier firmware.

FN990 doesn't support multi modem image. This command is just for backward compatibility.

#### Parameter:

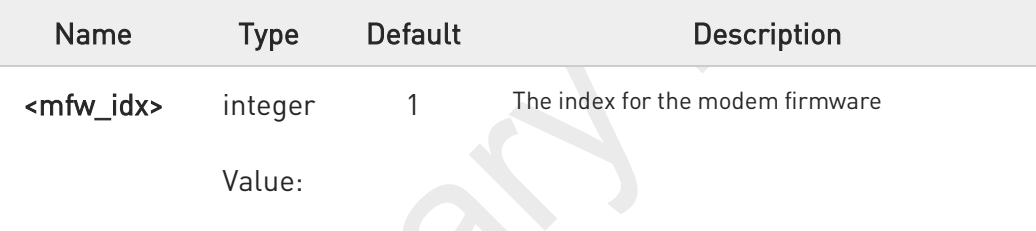

1 : modem carrier firmware 1

#### Additional info:

▶▶ Execution command return all firmware information in the following format

HOST FIRMWARE : <Host Version> MODEM FIRMWARE: <The maximum value of N> INDEX STATUS CARRIER VERSION TMCFG CNV LOC <modem carrier firmware 1 >

#### AT#FIRMWARE?

Read command returns the activated modem firmware index

#FIRMWARE: <mfw\_idx>

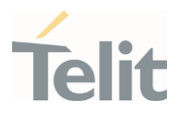

#### $?$ AT#FIRMWARE=?

Test command returns the list of supported carrier firmware index. #FIRMWARE: (1-N)

80691ST11097A preliminary Rev.0 Page 55 of 636 2021-12-20

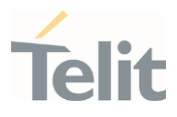

### 3.2.5. Command Line Prefixes

### 3.2.5.1. AT - Starting a Command Line

AT is the prefix used to start a command line.

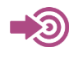

ITU-T Recommendation V.25 ter 3GPP TS 27.007

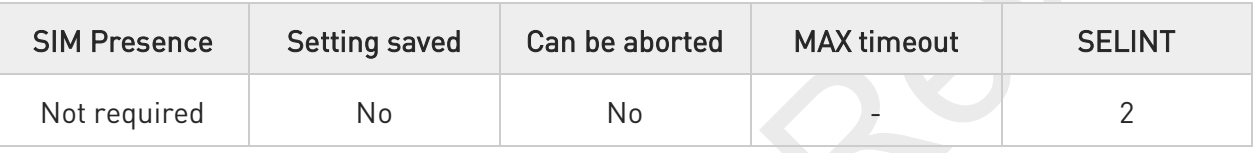

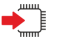

### AT

The prefix AT is a two-character abbreviation ("ATtention"), always used to start a command line to be sent from TE to TA, with the only exception of AT#/ prefix. As a command, it can be issued just to test if the device is responding to AT commands.

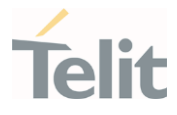

# 3.2.5.2. A/ - Last Command Automatic Repetition

The command immediately executes the previously issued command or commands.

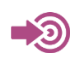

ITU-T Recommendation V.25 ter

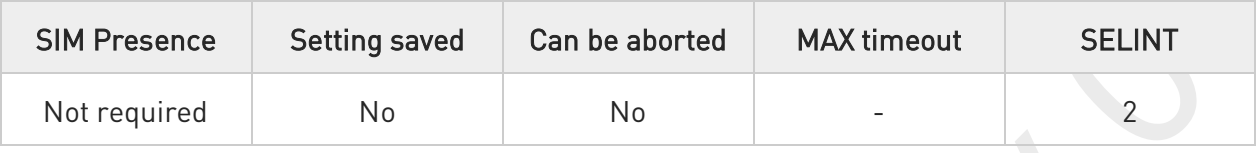

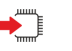

 $\Delta$ /

If the prefix  $\mathsf{A}/i$  is issued, the device immediately executes once again the body of the preceding command line. No editing is possible, and no termination character is necessary. A command line may be repeated multiple times through this mechanism, if desired.

If  $\Delta$  is issued before any command line has been executed, the preceding command line is assumed to have been empty (that results in an OK result code).

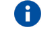

 $\bullet$ 

This command works only at fixed IPR.

The custom prefix AT#/ has been defined: it causes the last command to be executed again too; but it doesn't need a fixed +IPR.

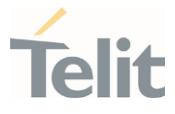

### 3.2.5.3. AT#/ - Repeat Last Command

The command immediately executes the previously issued command or commands.

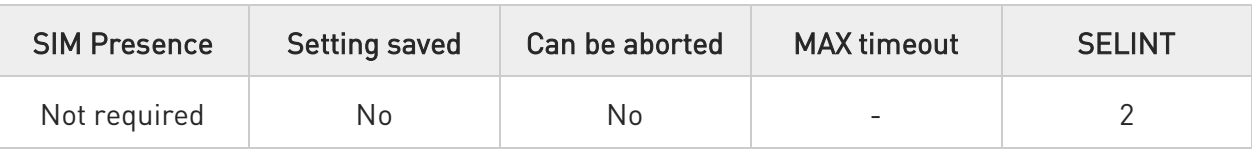

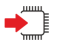

### AT#/

If AT#/ is issued, the device immediately executes once again the body of the preceding command line. No editing is possible, and no termination character is necessary. A command line may be repeated multiple times through this mechanism, if desired.

If AT#/ is issued before any command line has been executed, the preceding command line is assumed to have been empty (that results in an OK result code).

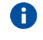

This command is the same as  $A$  but does not need a fixed +IPR.

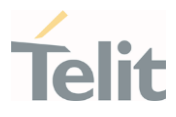

### 3.2.6. Generic Modem Control

### 3.2.6.1. AT#SELINT - Select Interface Style

This command sets the AT command interface style.

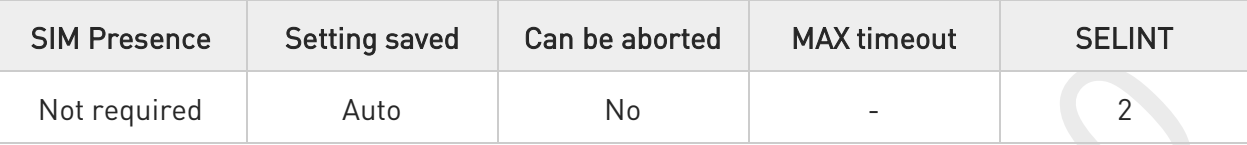

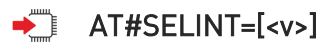

Set command sets the AT command interface style depending on parameter.

Parameter:

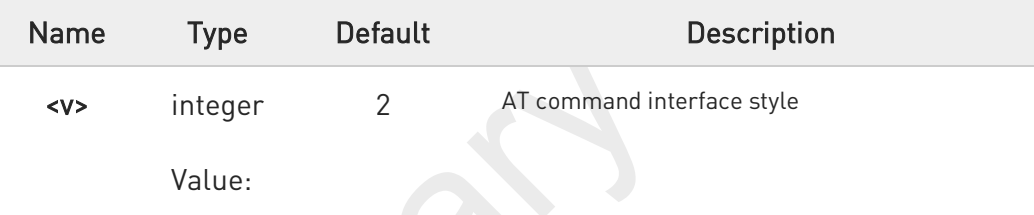

2 : standard AT parser

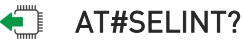

Read command reports the current interface style in the format:

#SELINT: <v>

### ?<sup>1</sup>/2 AT#SELINT=?

Test command reports the available range of values for parameter <v>.

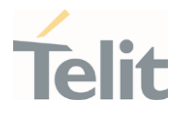

# 3.2.6.2. AT&F - Set to Factory-Defined Configuration

Set configuration parameters to default values.

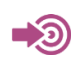

ITU-T Recommendation V.25 ter

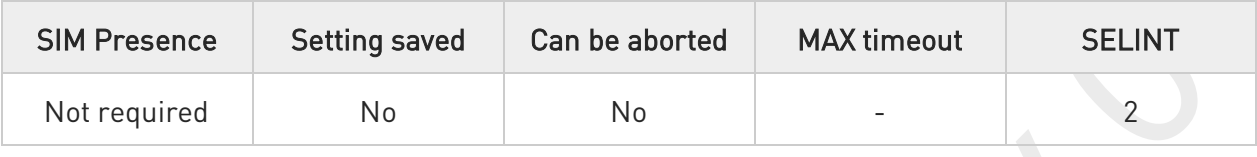

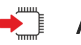

### → AT&F[<value>]

Execution command sets the configuration parameters to default values specified by manufacturer; it takes in consideration hardware configuration switches and other manufacturer-defined criteria.

Parameter:

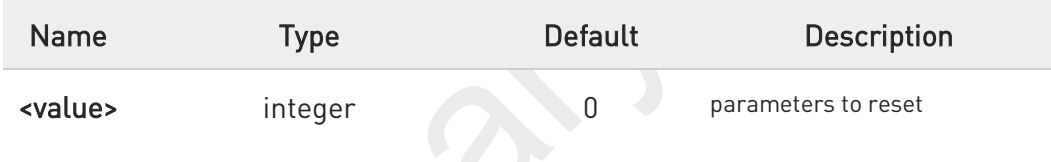

Values:

- 0 : only the factory profile base section parameters are considered
- $\geq 1$   $\geq$  either the factory profile base section and the extended section are considered (full factory profile)

If parameter <value> is omitted, the command has the same behavior as AT&F0.

0

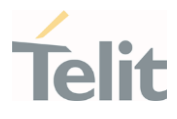

### 3.2.6.3. ATZ - Soft Reset

Soft Reset

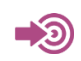

ITU-T Recommendation V.25 ter

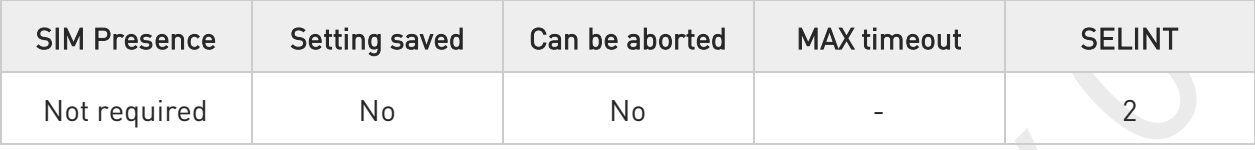

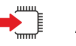

### $\blacktriangleleft$  ATZ[<n>]

Execution command loads the base section of the specified user profile and the extended section of the default factory profile

Parameter:

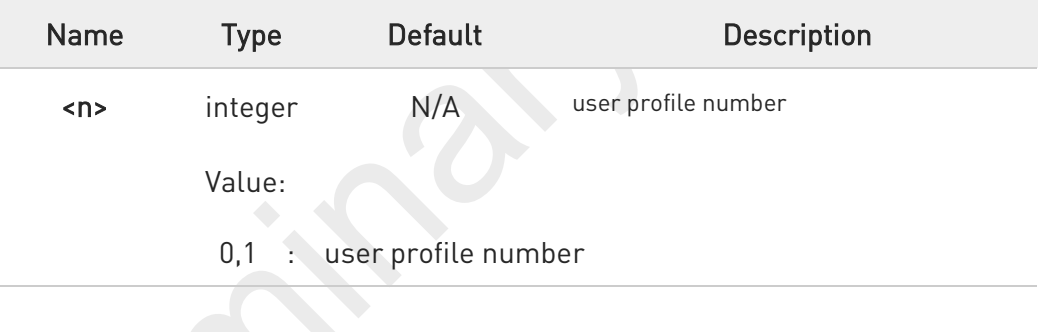

0 If parameter <n> is omitted, the command has the same behavior as ATZO

0 Any active call is terminated.

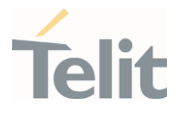

# 3.2.6.4. AT&Y - Default Reset Basic Profile Designation

Define the basic profile is loaded on startup.

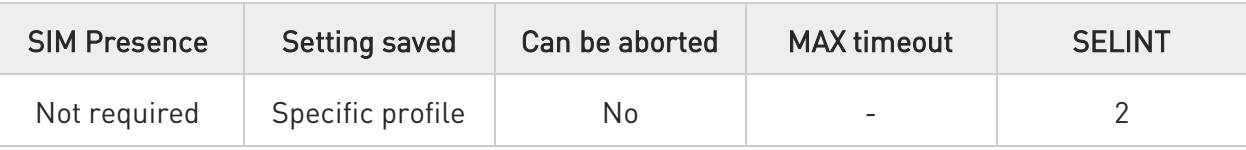

### AT&Y[<n>]

Execution command defines the basic profile that will be loaded on startup.

Parameter:

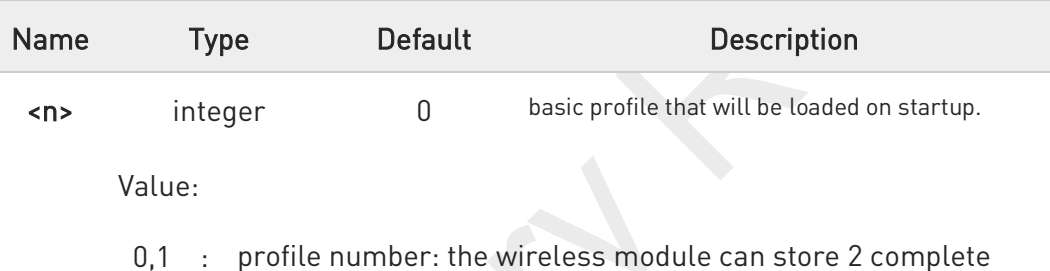

- 0,1 : profile number: the wireless module can store 2 complete configurations (see command &W).
- $\bullet$ Differently from command Z<n>, which loads just once the desired profile, the one chosen through command &Y will be loaded on every startup.
- $\bullet$ If parameter is omitted the command has the same behavior as AT&Y0.

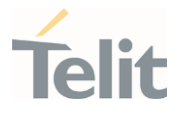

# 3.2.6.5. AT&P - Default Reset Full Profile Designation

Define which full profile is loaded at startup.

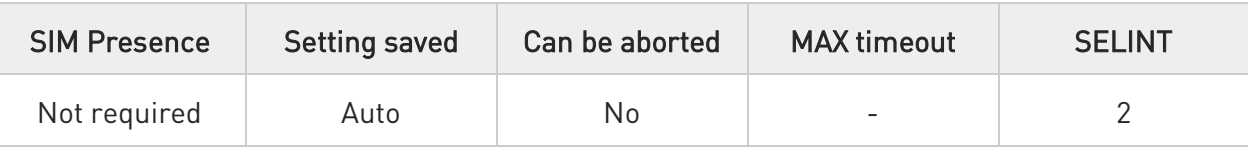

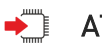

### AT&P[<n>]

Execution command defines which full profile will be loaded at startup.

Parameter:

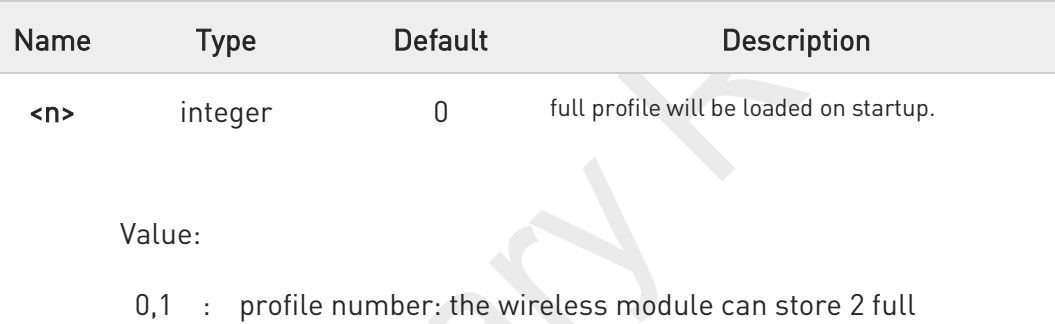

- configurations (see command &W).
- $\bullet$ Differently from command Z<n>, which loads just once the desired profile, the one chosen through command &P will be loaded at every startup.
- A If parameter is omitted, the command has the same behavior as AT&P0

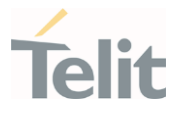

# 3.2.6.6. AT&W - Store Current Configuration

Stores the complete configuration of the device.

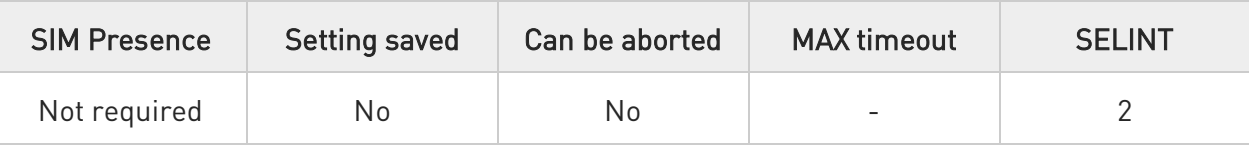

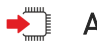

### AT&W[<n>]

Execution command stores on profile <n> the complete configuration of the device.

#### Parameter:

8

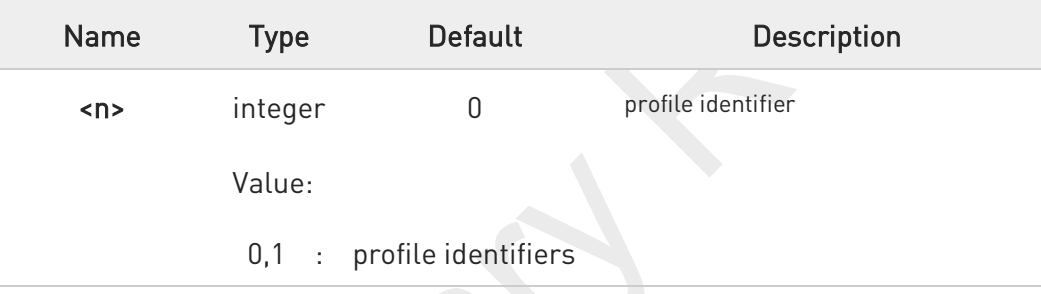

If parameter is omitted, the command has the same behavior of AT&W0.

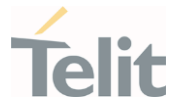

## 3.2.6.7. AT&V - Display some Configuration and Profile

The command displays some of the basic modem configuration settings and parameters

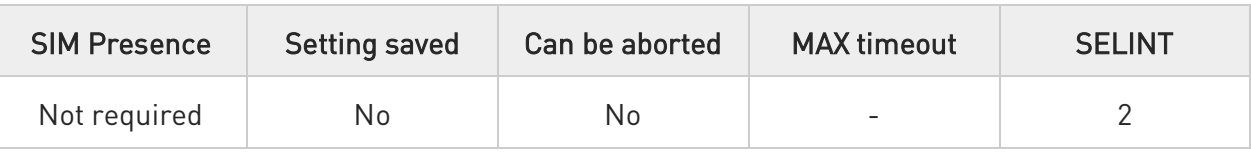

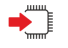

### AT&V

 $\bullet$ 

Execution command returns some of the basic modem configuration settings and parameters, one for each row, in the format:

setting/parameter : value

The row of information about CTS (C106) OPTIONS is in the output of &V for compatibility reasons and represents only a dummy value.

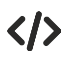

Example of returned values.

• AT&V

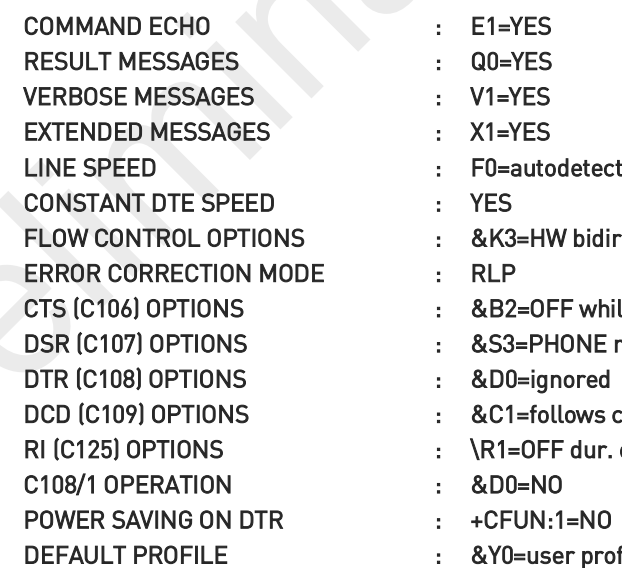

- 
- bidirect.
- while disc.
- **NE** ready->ON
- 
- ws carrier
- dur. off-hk
- 
- profile 1

OK

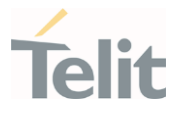

# 3.2.6.8. AT\V - Single Line Connect Message

This command sets single line connect message.

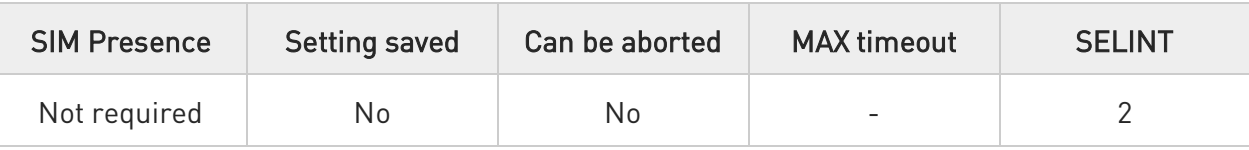

### AT\V[<n>]

Execution command sets single line connect message.

#### Parameter:

0

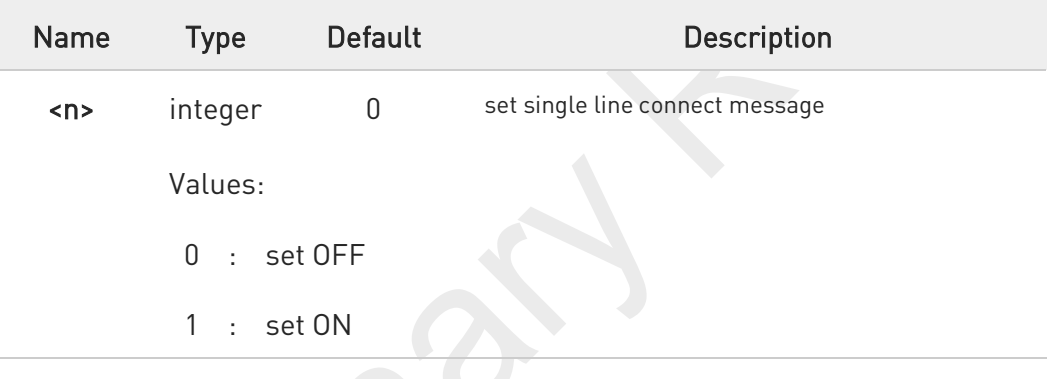

if parameter is omitted, the command has the same behaviour of AT\V0.

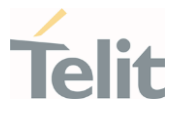

# 3.2.6.9. AT+GCI - Country of Installation

Set command allows to select the installation country code according to ITU-T35 Annex A.

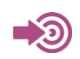

ITU-T Recommendation V.25 ter

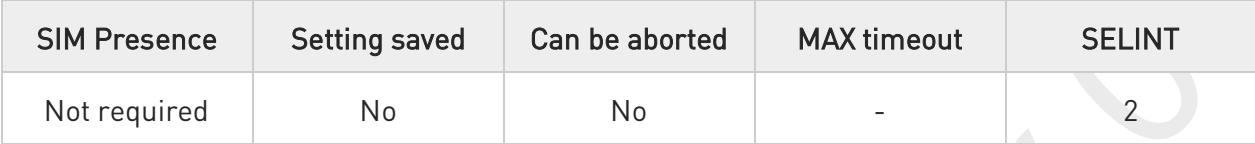

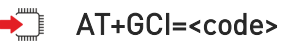

Parameter:

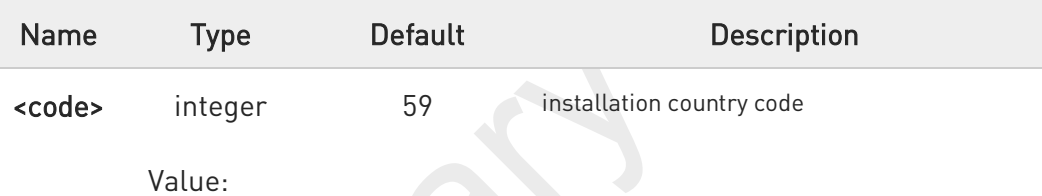

59 : it currently supports only the Italy country code

#### AT+GCI? ▞▋

Read command reports the currently selected country code.

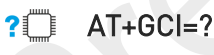

Test command reports the supported values of parameter <code>.</code>

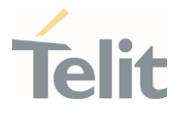

## 3.2.6.10. AT+GCAP - Capabilities List

This command returns the equipment supported command set list.

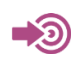

ITU-T Recommendation V.25 ter

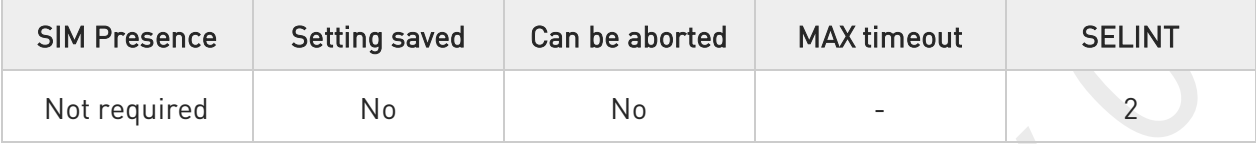

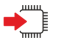

### AT+GCAP

Execution command returns the equipment supported command set list:

#### +GCAP: +CGSM

Additional info:

 $\blacktriangleright\blacktriangleright$ Supported Command Set:

+CGSM: GSM ETSI command set

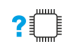

### AT+GCAP=?

Test command returns OK result code.

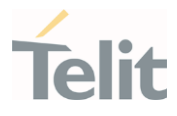

# 3.2.6.11. AT+GMI - Manufacturer Identification

This command returns the manufacturer identification.

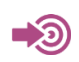

ITU-T Recommendation V.25 ter

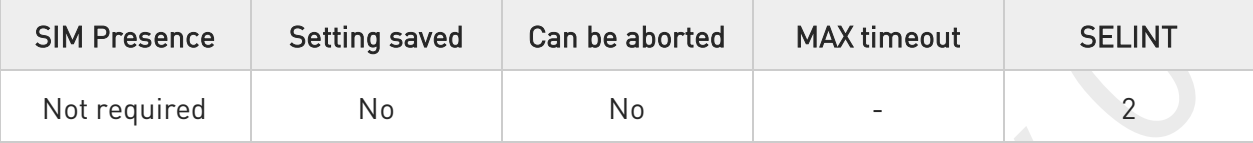

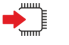

### AT+GMI

Execution command returns the manufacturer identification followed by an <OK> at newline.

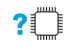

### $AT+GMI=?$

Test command returns OK result code.

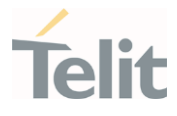

### 3.2.6.12. AT+GMM - Model Identification

The command returns the model identification.

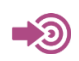

ITU-T Recommendation V.25 ter

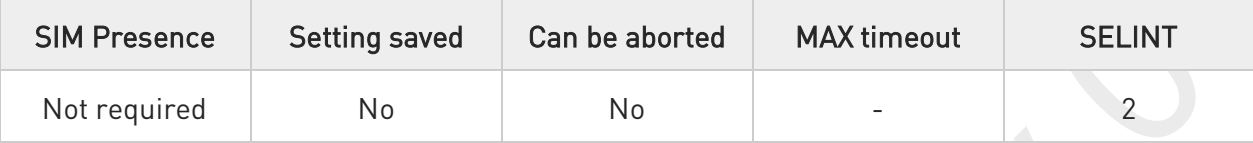

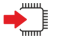

### AT+GMM

The execution command returns the model identification followed by an <OK> at newline.

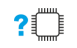

### AT+GMM=?

Test command returns OK result code.

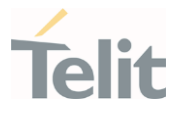

## 3.2.6.13. AT+GMR - Revision Identification

The command returns the software revision identification.

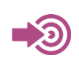

ITU-T Recommendation V.25 ter

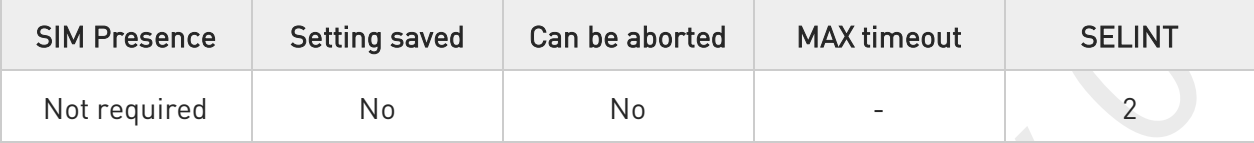

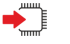

### AT+GMR

Execution command returns the software revision identification followed by an <OK> at newline.

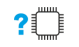

### AT+GMR=?

Test command returns OK result code.

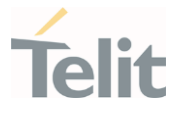

### 3.2.6.14. AT+CEER - Extended Error Report

Reports extended error related to the last unsuccessful call.

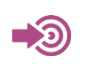

3GPP TS 27.007

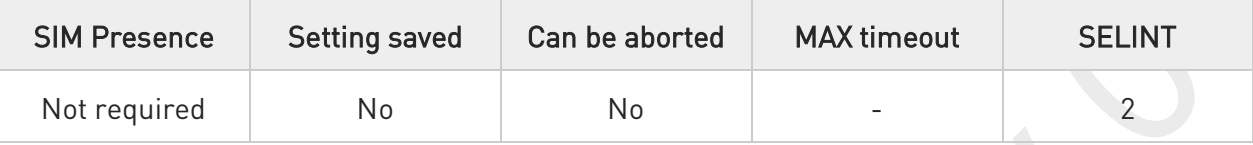

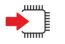

### AT+CEER

Execution command returns one or more lines of information text <report> offering the TA user an extended error report, in the format:

#### +CEER: <report>

This report regards some error condition that may occur:

- 1. the failure in the last unsuccessful call setup (originating or answering)
- 2. the last call release
	- $\bullet$ If no error condition has occurred since power up, then "Normal, unspecified" condition is reported

#### $?$ AT+CEER=?

Test command returns OK result code.
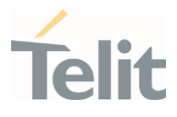

## 3.2.6.15. AT+GSN - Serial Number

The command reports the device board serial number.

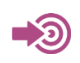

ITU-T Recommendation V.25 ter

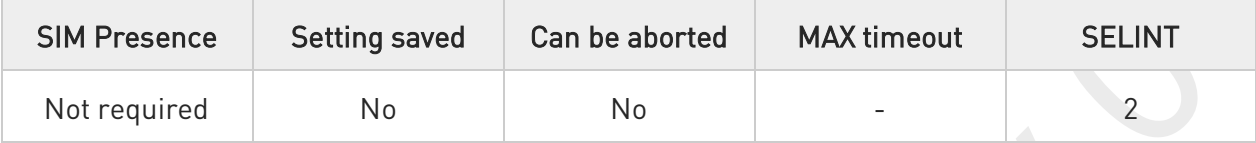

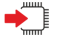

#### AT+GSN

Execution command returns the device board serial number.

 $\bullet$ 

The number returned is not the IMSI, but it is the board number.

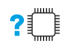

#### AT+GSN=?

Test command returns OK result code.

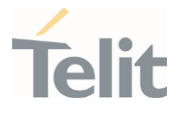

## 3.2.6.16. AT+CGMI - Request Manufacturer Identification

The command returns device manufacturer identification code.

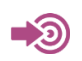

3GPP TS 27.007

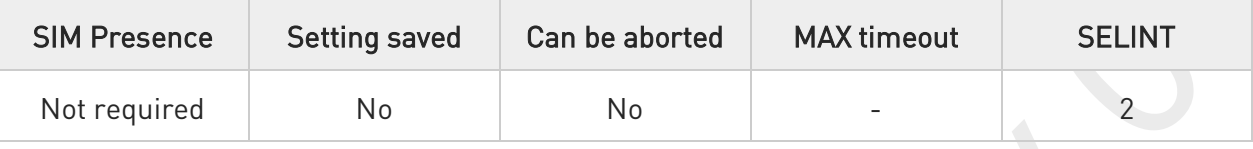

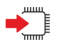

#### AT+CGMI

Execution command returns the device manufacturer identification code followed by an OK at newline.

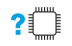

#### AT+CGMI=?

Test command returns OK result code.

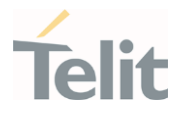

## 3.2.6.17. AT+CGMM - Request Model Identification

This command returns the device model identification.

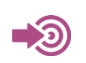

3GPP TS 27.007

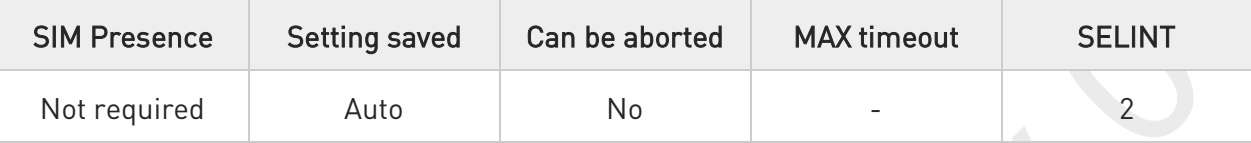

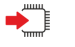

### AT+CGMM

Execution command returns the device model identification code followed by an OK at newline.

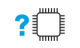

## AT+CGMM=?

Test command returns OK result code.

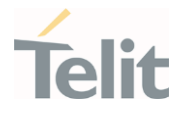

## 3.2.6.18. AT+CGMR - Request Revision Identification

The command returns device software revision number.

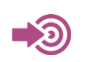

3GPP TS 27.007

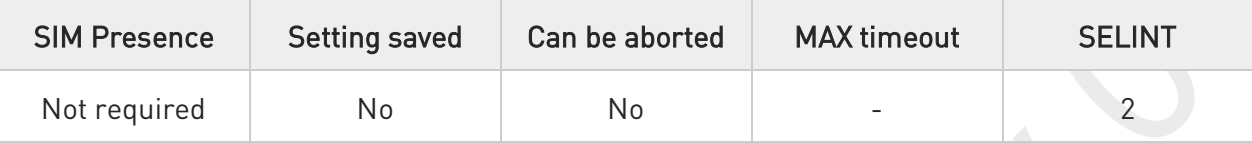

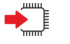

#### AT+CGMR

Execution command returns device software revision number followed by an OK at newline.

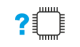

## AT+CGMR=?

Test command returns OK result code.

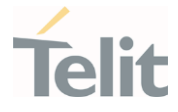

## 3.2.6.19. AT+CGSN - Request Product Serial Number Identification

This command allows to retrieve the product serial number in form of IMEI of the mobile.

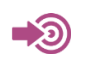

3GPP TS 27.007

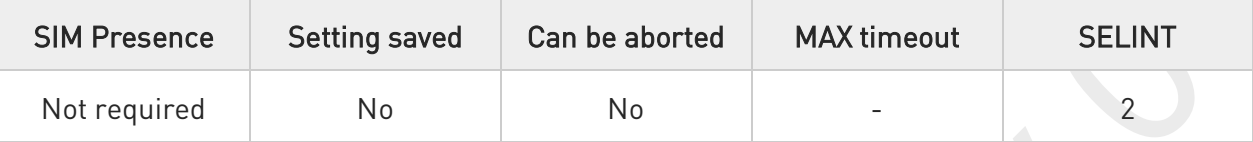

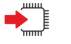

#### AT+CGSN

Execution command returns the product serial number, identified as the IMEI of the mobile.

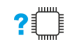

## AT+CGSN=?

Test command returns OK result code.

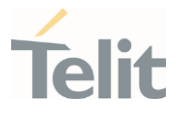

## 3.2.6.20. AT#CGMI - Request Manufacturer Identification

The command returns device manufacturer identification code.

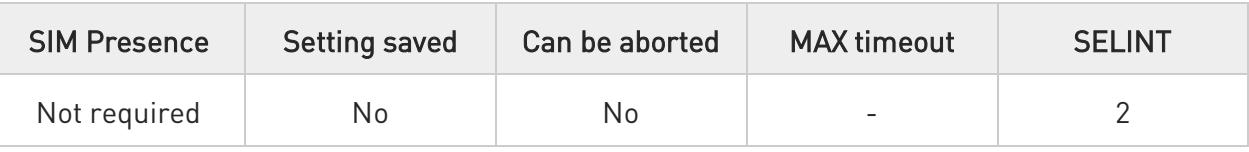

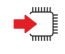

#### AT#CGMI

Execution command returns the device manufacturer identification code, with command echo. The response is as follows

#CGMI: <code></sup>

**OK** 

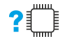

#### AT#CGMI=?

Test command returns OK result code.

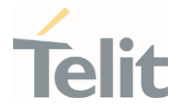

## 3.2.6.21. AT#CGMR - Request Revision Identification

The command returns device software revision number.

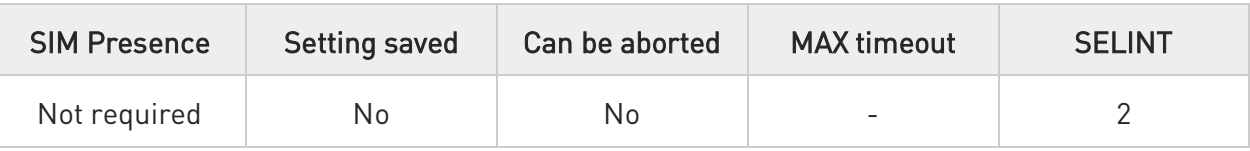

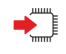

#### AT#CGMR

Execution command returns device software revision number, with command echo. The response is as follows

#CGMR: <num>

OK

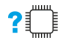

#### AT#CGMR=?

Test command returns OK result code.

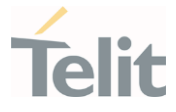

## 3.2.6.22. AT#CGSN - Product Serial Number Identification

This command returns the product serial number in form of IMEI of the mobile.

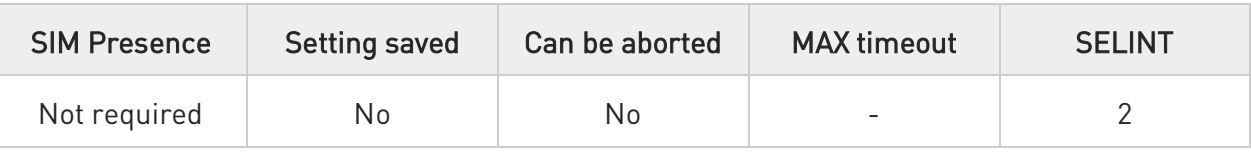

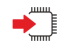

#### AT#CGSN

Execution command returns the product serial number in form of IMEI of the mobile, with command echo.

The response is as follows

#CGSN: <sn>

OK

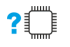

#### AT#CGSN=?

The test command returns the OK result code.

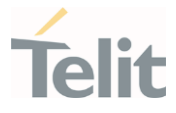

## 3.2.6.23. AT#SWPKGV - Request Software Package Version

This command show the software package version and its sub version

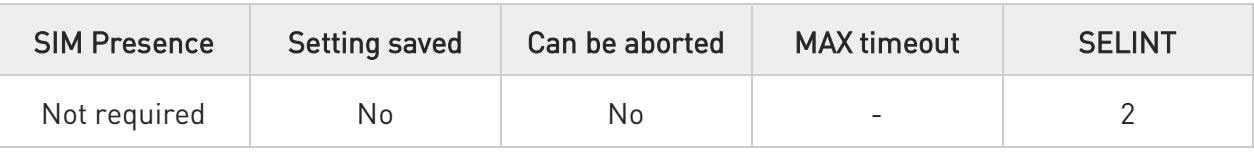

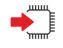

#### AT#SWPKGV

Execution command returns the software package version without #SWPKGV: command echo.

The response is as follows:

#### AT#SWPKGV

<Telit Software Package Version>-<Production Parameters Version> <Modem Firmware Version>

<Production Parameters Version> <Application Firmware Version>

OK

 $\bullet$ This command shows <Telit Software Package Version>-<Production Parameters Version> configured by AT#FWSWITCH

and other versions are independent of AT#FWSWITCH configuration.

 $\bullet$ if OEM config is supported, its version follow <Production Parameters Version> as below

#### <Production Parameters Version>-<OEM config version>

where <OEM config version> consist 3 digit number.

#### AT#SWPKGV=?

Test command returns OK result code.

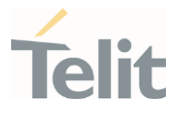

## 3.2.6.24. AT+CPAS - Phone Activity Status

Execution command reports the device status in the form shown in Additional info section.

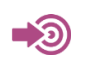

3GPP TS 27.007

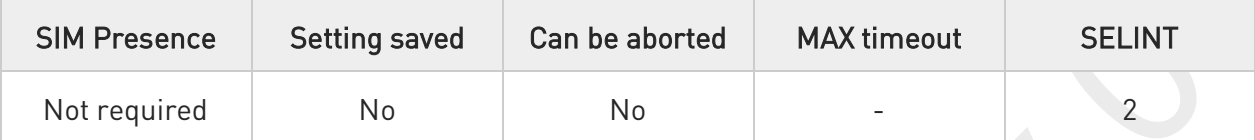

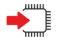

#### AT+CPAS

Additional info:

 $\blacktriangleright$ 

Message format returned by the execution command:

#### +CPAS: <pas>

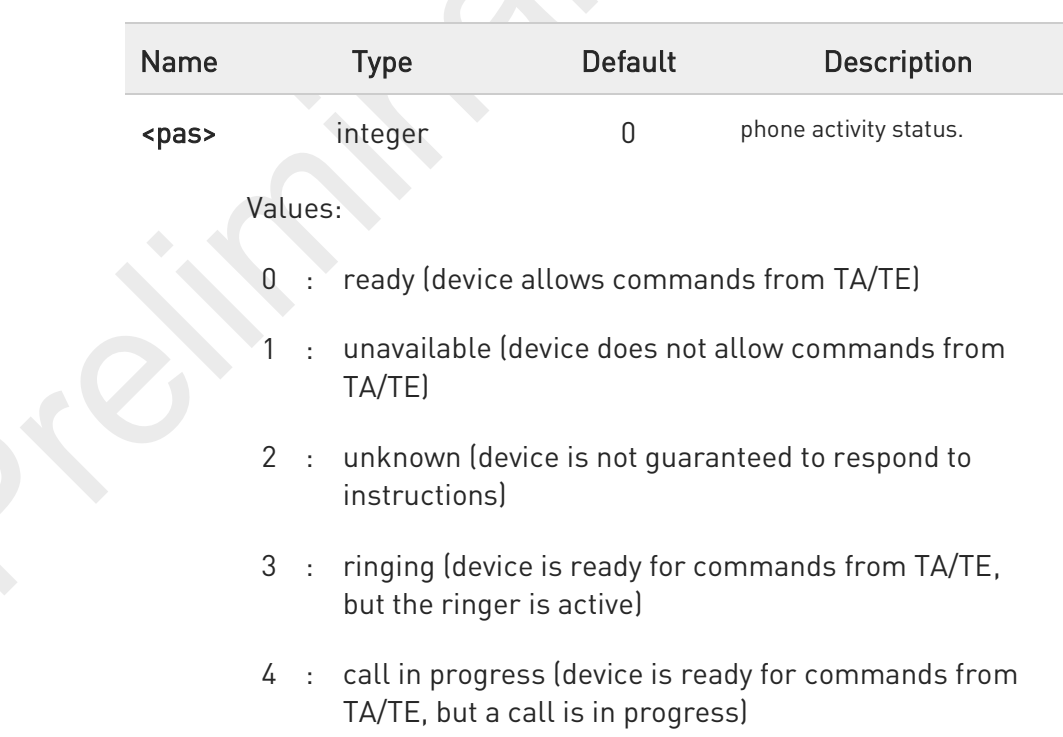

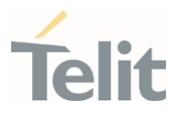

 $\bullet$ '1' and '2' at <pas> is not supported.

 $\bullet$ In the LTE registration state, CPAS: 4 (call in progress) is displayed.

#### ?□ AT+CPAS=?

Test command reports the supported range of values for <pas>.

 $\bullet$ 

Although +CPAS is an execution command, 3GPP TS 27.007 requires the Test command to be defined.

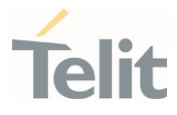

## 3.2.6.25. AT+CFUN - Set Phone Functionality

This command selects the level of functionality in the ME.

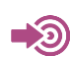

3GPP TS 27.007

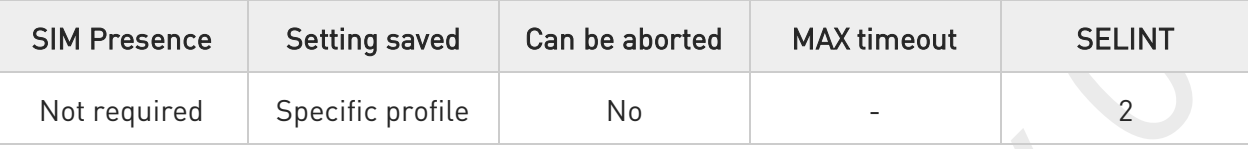

## $\rightarrow$  AT+CFUN=[<fun>[,<rst>]]

Set command selects the level of functionality in the ME.

Parameters:

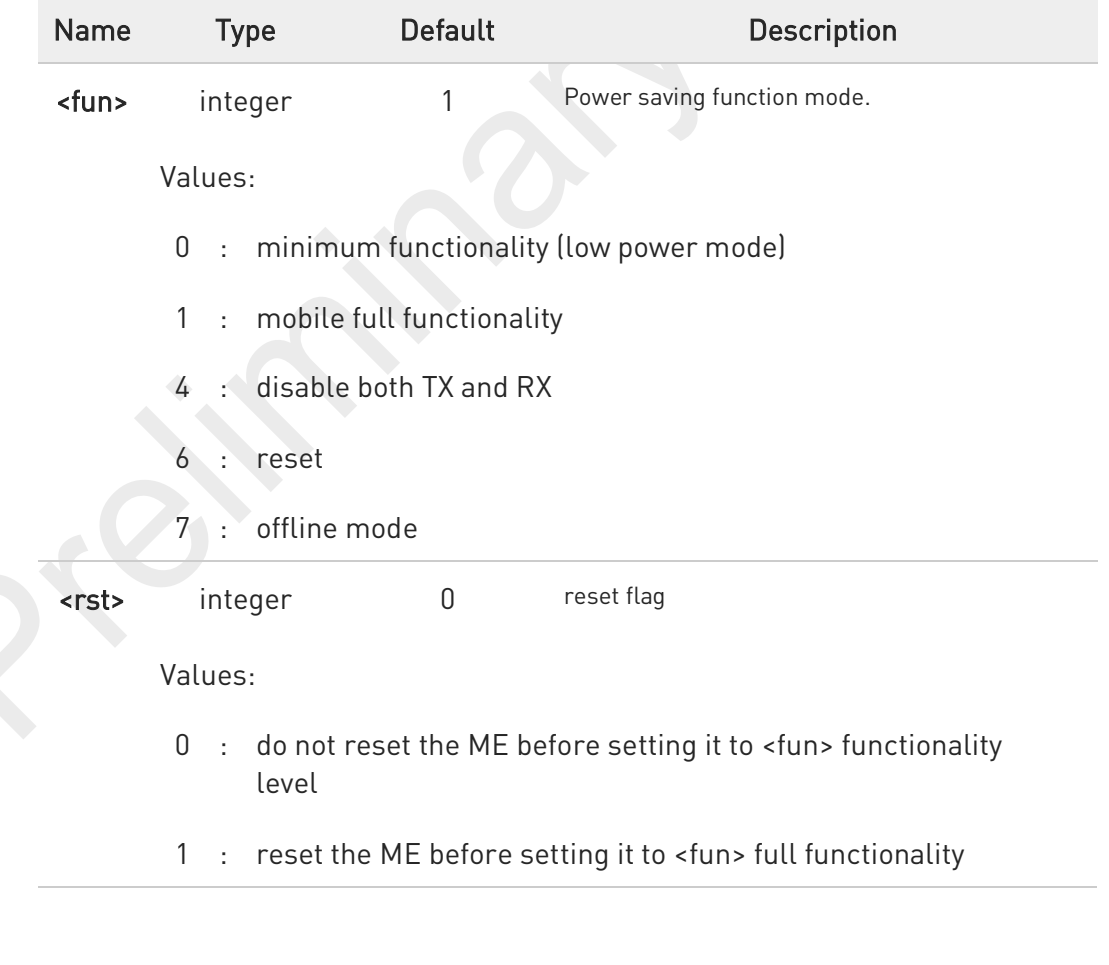

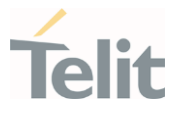

 $\bullet$ 

 $\bullet$ 

Issuing AT+CFUN=0[,0] causes the module to perform either a network deregistration and a SIM deactivation.

In the <fun>=7(offline), modem can only be changed to <fun>=6(reset)

### $AT+CFUN?$

Read command reports the current setting of <fun>.

### ?<sup>1</sup> AT+CFUN=?

Test command returns the list of supported values for <fun> and <rst>.

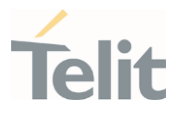

## 3.2.6.26. AT+CIND - Indicator Control

This command is used to control the registration state of modem indicators.

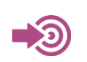

3GPP TS 27.007

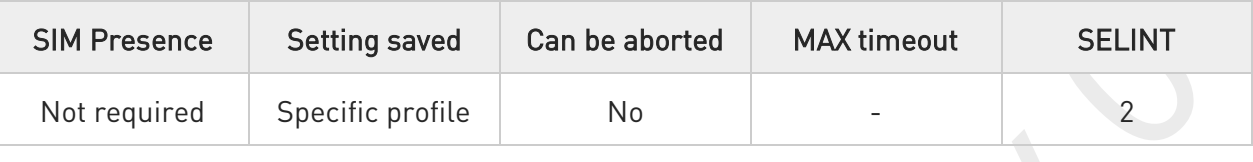

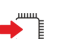

## AT+CIND=[<state>[,<state[,...]]]

Set command is used to control the registration state of ME indicators, in order to automatically send the +CIEV URC, whenever the value of the associated indicator changes. The supported indicators (<descr>) and their order appear from test command AT+CIND=?

Parameter:

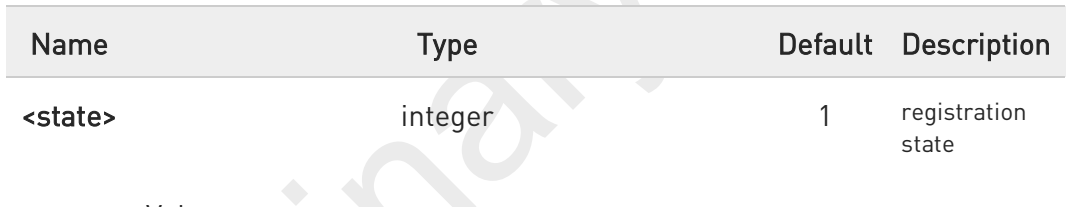

Values:

- 0 : the indicator is deregistered; there's no unsolicited result code (+CIEV URC) automatically sent by the modem to the application, whenever the value of the associated indicator changes; the value can be directly queried with +CIND?
- the indicator is registered: an unsolicited result code (+CIEV URC) is automatically sent by the modem to the application, whenever the value of the associated indicator changes; it is still possible to query the value through AT+CIND?

When the modem is switched on all of the indicators are in registered mode.

See also command +CMER

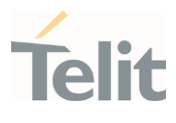

#### AT+CIND? Ëŧ

Read command returns the current value of ME indicators, in the format:

#### +CIND: <ind>[,<ind>[,...]]

Additional info:

 $\blacktriangleright$ Read command response parameter

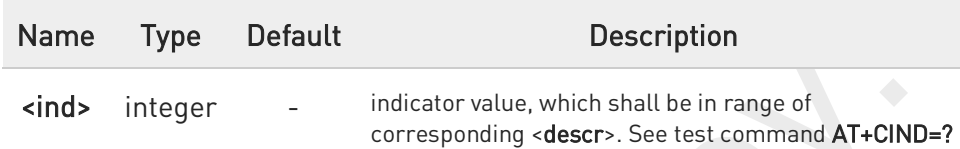

The order of the values <ind>s is the one returned by test command AT+CIND=?

### ?<sup>1</sup> AT+CIND=?

0

Test command returns pairs, where string value <descr> is a description of the indicator and compound value is the supported values for the indicator, in the format:

+CIND: ((<descr>, (list of supported <ind>s))[,(<descr>, (list of supported <ind>s))[,...]])

Additional info:

 $\blacktriangleright$ Test command response parameters

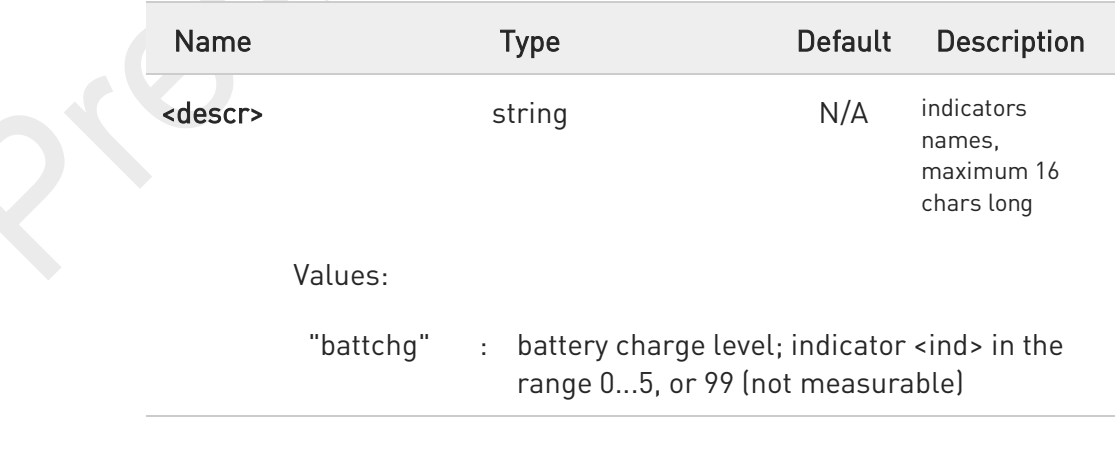

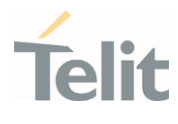

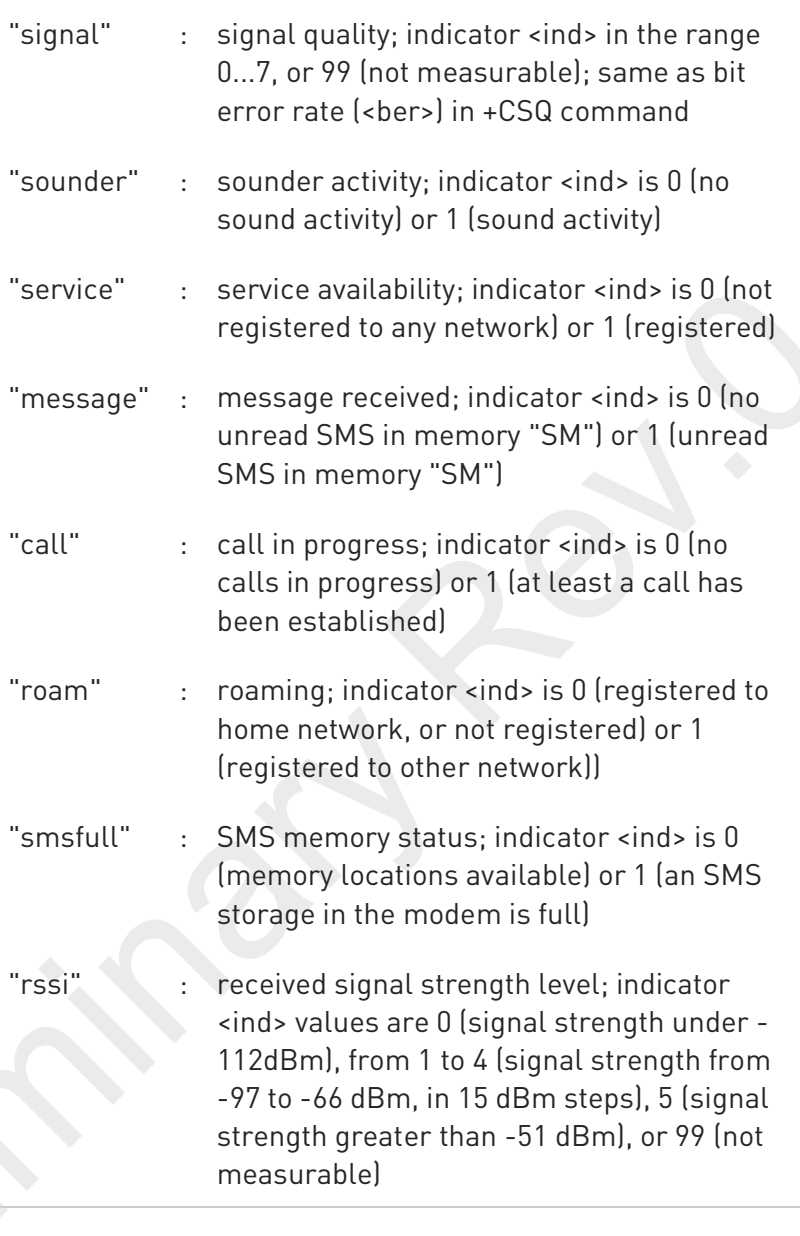

#### FN990 AT Commands Reference Guide

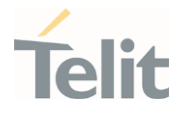

 $\langle \rangle$ 

Next command causes all the indicators to be registered AT+CIND=1,1,1,1,1,1,1,1,1

Next command causes all the indicators to be de-registered

AT+CIND=0,0,0,0,0,0,0,0,0

Next command to query the current value of all indicators

AT+CIND? CIND: 4,0,1,0,0,0,0,0,2

OK

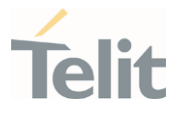

## 3.2.6.27. AT+CMER - Mobile Equipment Event Reporting

This command configures sending of unsolicited result codes from TA to TE.

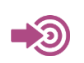

3GPP TS 27.007

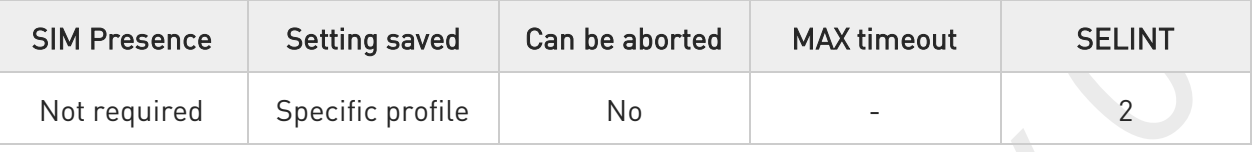

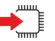

#### AT+CMER=[<mode>[,<keyp>[,<disp>[,<ind>[,<bfr>]]]]]

Set command enables/disables sending of unsolicited result codes from TA to TE in the case of indicator state changes.

Parameters:

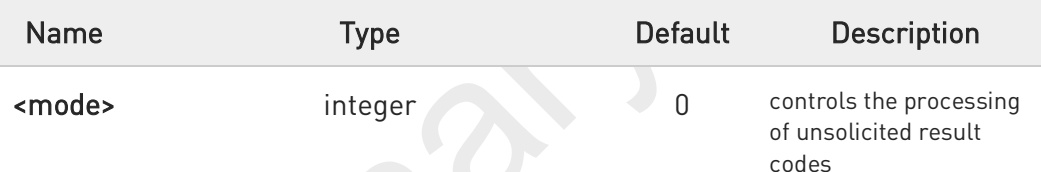

#### Values:

- 0 : buffer +CIEV Unsolicited Result Codes
	- discard +CIEV Unsolicited Result Codes when TA-TE link is reserved (e.g. on-line data mode); otherwise forward them directly to the TE
- 2 : buffer +CIEV Unsolicited Result Codes in the TA when TA-TE link is reserved (e.g. on-line data mode) and flush them to the TE after reservation; otherwise forward them directly to the TE
- 3 : forward +CIEV Unsolicited Result Codes directly to the TE; when TA is in on-line data mode each +CIEV URC is stored in a buffer; once the ME goes into command mode (after +++ was entered), all URCs stored in the buffer will be output

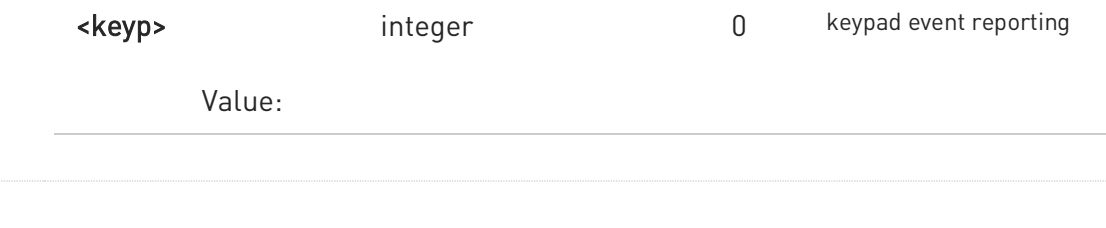

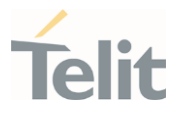

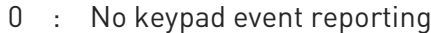

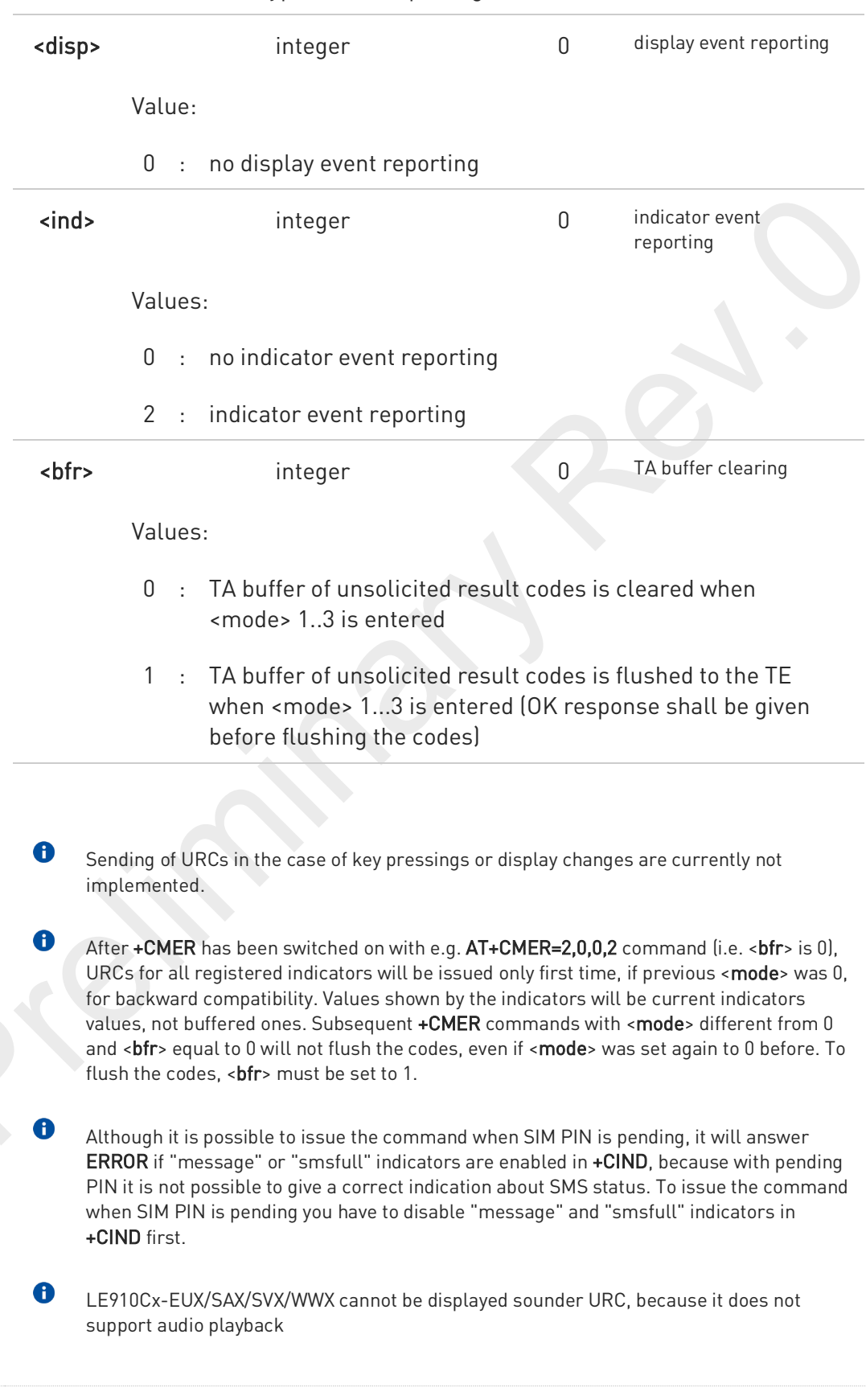

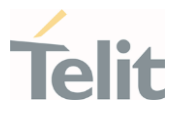

#### AT+CMER? ←ੈ

Read command returns the current setting of parameters, in the format:

+CMER: <mode>,<keyp>,<disp>,<ind>,<bfr>

### ?<sup>1</sup> AT+CMER=?

Test command returns the range of supported values for parameters <mode>, <keyp>, <disp>, <ind>, <bfr>, in the format:

+CMER: (list of supported <mode>s),(list of supported <keyp>s), (list of supported <disp>s),(list of supported <ind>s),(list of supported <br/> <br/>thr>s)

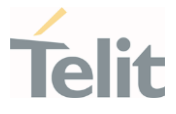

## 3.2.6.28. AT+CACM - Accumulated Call Meter

This command resets the Advice of Charge related Accumulated Call Meter (ACM) value in SIM card or in the active application in the UICC.

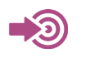

3GPP TS 27.007

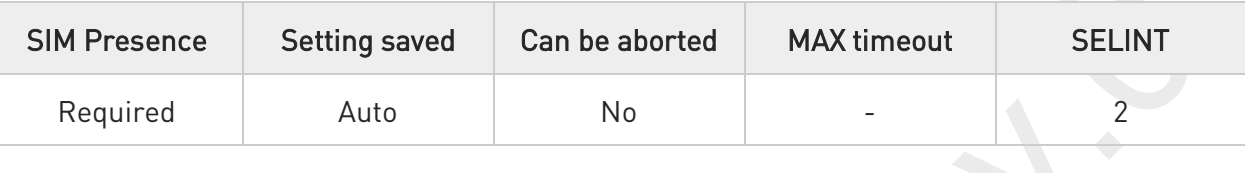

#### AT+CACM=[<pwd>]

Set command resets the Advice of Charge related accumulated call meter (ACM) value in SIM card or in the active application in the UICC. ACM contains the total number of home units for both the current and preceding calls. SIM PIN2 is usually required to reset the value.

#### Parameter:

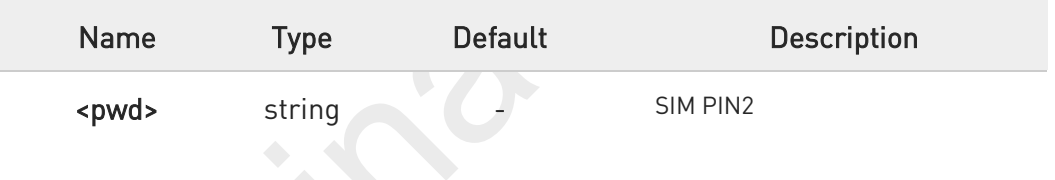

#### ←ੌੋ AT+CACM?

Read command returns the current value of ACM in the format:

#### +CACM: <acm>

Additional info:

H Response parameter

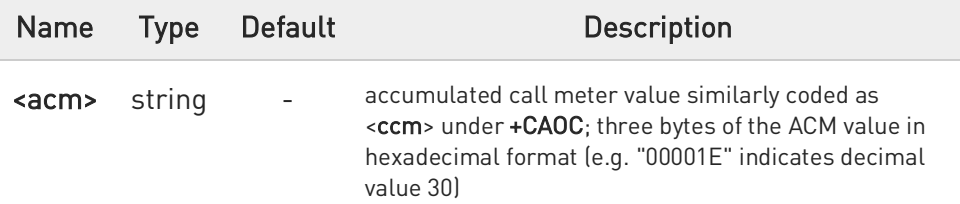

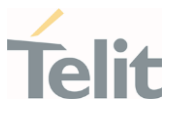

 $\bullet$ The value <acm> is in home units; price per unit and currency are defined with command +CPUC.

### ?<sup>[1]</sup> AT+CACM=?

Test command returns the OK result code.

80691ST11097A preliminary Rev.0 Page 94 of 636 2021-12-20

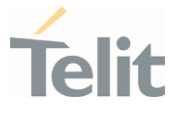

## 3.2.6.29. AT+CAMM - Accumulated Call Meter Maximum

This command sets the Advice of Charge related to accumulated call meter maximum (ACMmax) value stored in SIM.

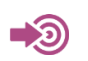

3GPP TS 27.007

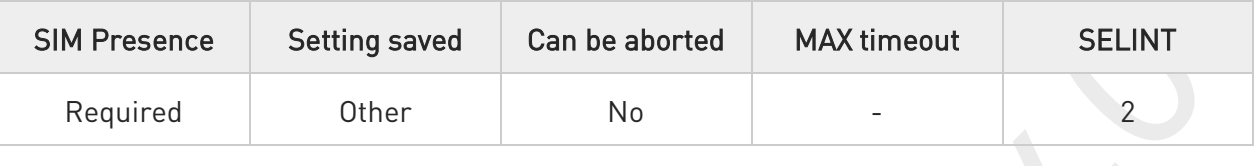

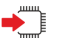

#### → AT+CAMM=<acmmax>[,<pwd>]

Set command sets the Advice of Charge related accumulated call meter maximum value (ACMmax) stored in SIM. ACMmax contains the maximum number of home units allowed to be consumed by the subscriber. When ACM (refer +CACM) reaches ACMmax calls are prohibited. SIM PIN2 is usually required to set the value.

Parameters:

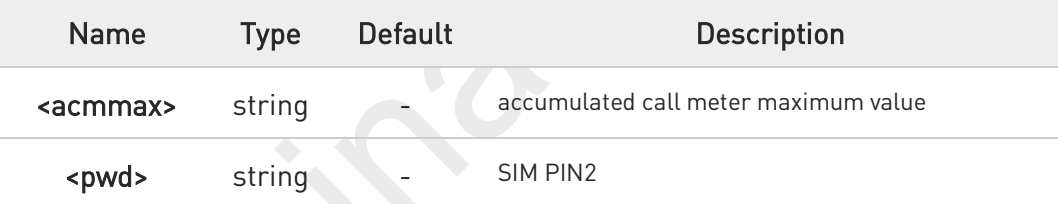

Setting <acmmax> to 0 disables the feature.

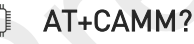

Read command returns the current value of ACMmax in the format:

#### +CAMM: <acmmax>

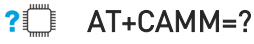

Test command returns the OK result code.

80691ST11097A preliminary Rev.0 Page 95 of 636 2021-12-20

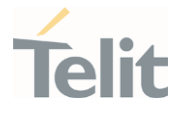

## 3.2.6.30. AT+CPUC - Price per Unit and Currency Table

This command sets the values of Price per Unit and Currency Table.

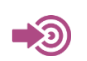

3GPP TS 27.007

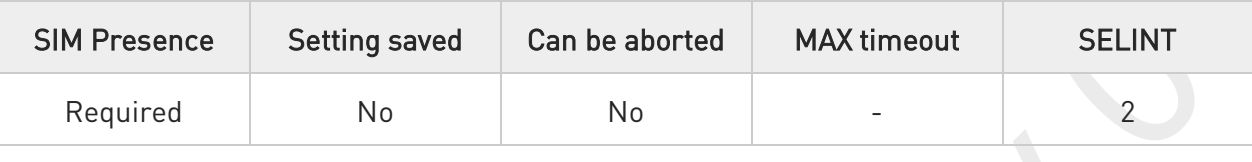

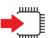

### AT+CPUC=<currency>,<ppu>[,<pwd>]

Set command sets the values of Advice of Charge related Price per Unit and Currency Table (PUCT) stored in SIM. The PUCT information can be used to convert the home units (as used in commands +CAOC, +CACM and +CAMM) into currency units. SIM PIN2 is usually required to set the parameters.

Parameters:

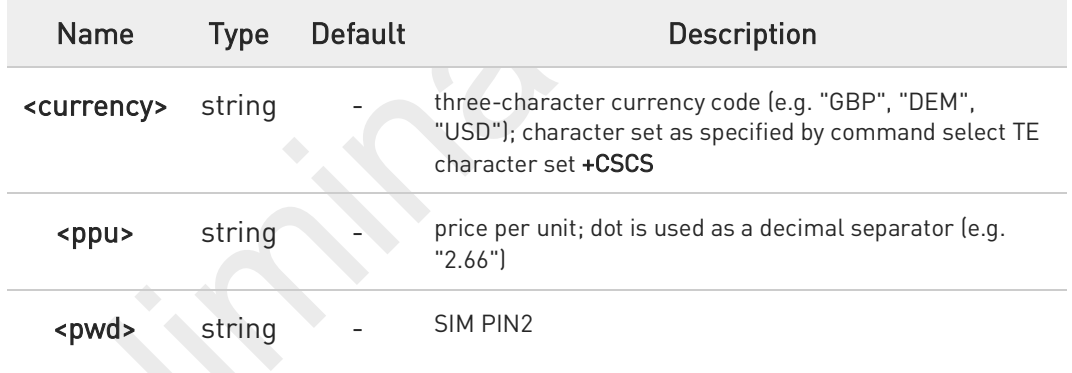

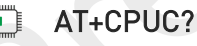

Read command reports the current values of <currency> and <ppu> parameters in the format:

#### +CPUC: <currency>,<ppu>

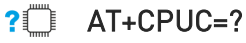

Test command returns the OK result code.

80691ST11097A preliminary Rev.0 Page 96 of 636 2021-12-20

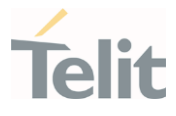

## 3.2.6.31. AT+CCWE - Call Meter Maximum Event

This command is used to enable/disable sending of an unsolicited result code +CCWV.

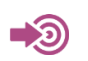

3GPP TS 27.007

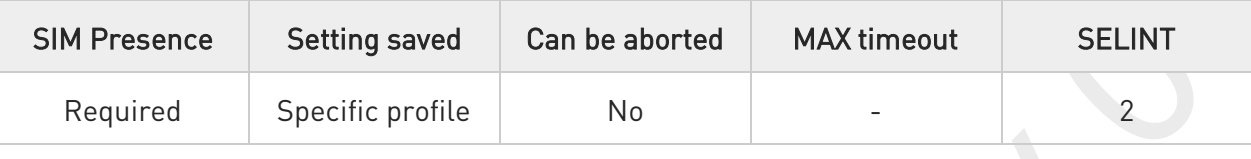

#### → AT+CCWE=<mode>

Set command is used to enable/disable sending of an unsolicited result code +CCWV shortly before the ACM (Accumulated Call Meter) maximum value is reached. The warning is issued approximately when 30 seconds call time remains. It is also issued when starting a call if less than 30 seconds call time remains.

#### Parameter:

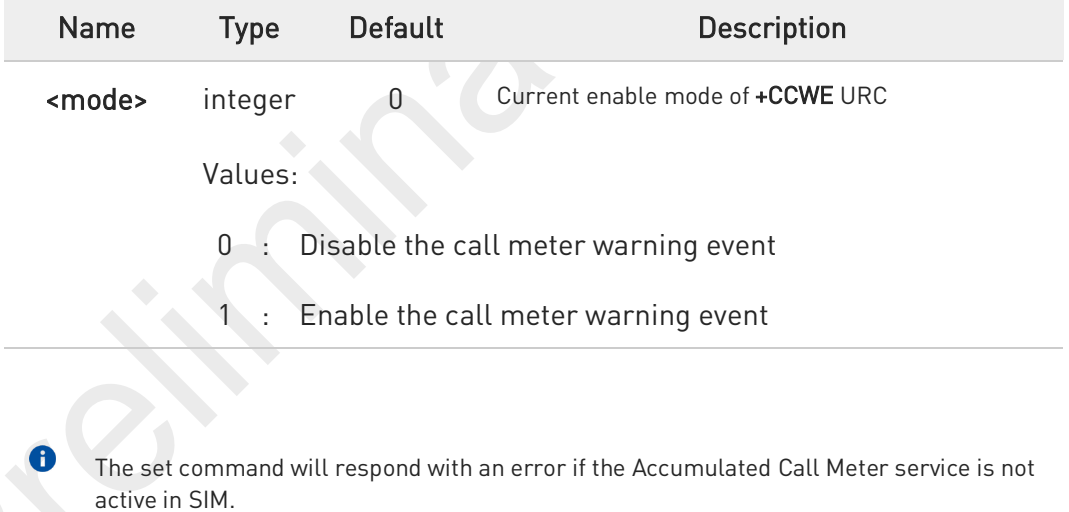

#### AT+CCWE?

Read command reports the currently selected <mode> in the format: +CCWE: <mode>

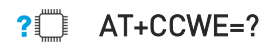

80691ST11097A preliminary Rev.0 Page 97 of 636 2021-12-20

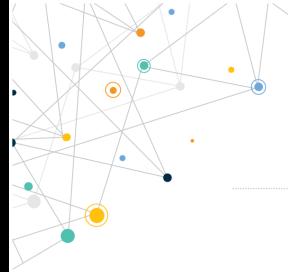

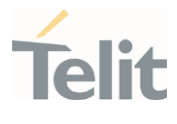

Test command reports the supported range of values for parameter <mode>.

80691ST11097A preliminary Rev.0 Page 98 of 636 2021-12-20

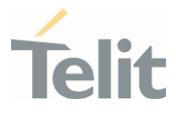

## 3.2.6.32. AT+CSVM - Set Voice Mail Number

Command to set voice mail server number.

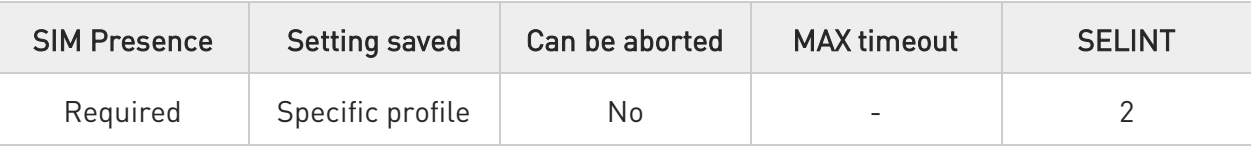

#### AT+CSVM=<mode>[,<number>[,<type>]]

Set command is dummy. It only checks for parameters values validity; it does not send any actual write request to SIM to update voice mail number, nor sends any request to network to enable/disable voice mail.

#### Parameters:

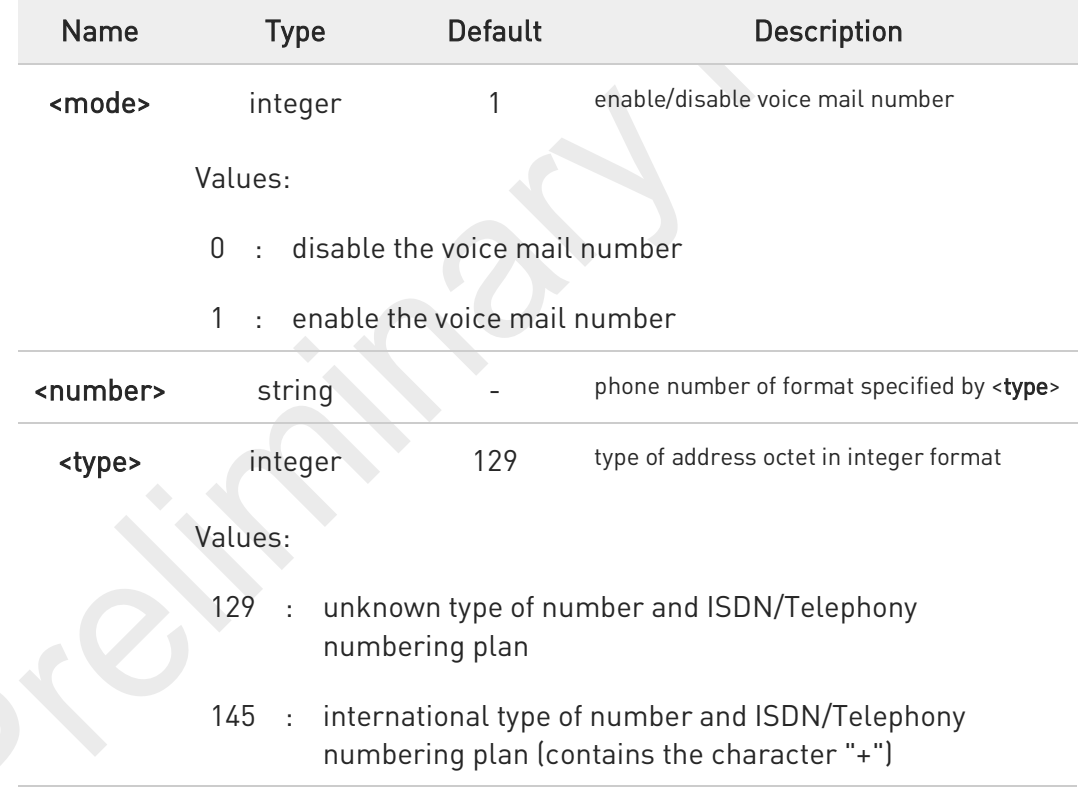

#### AT+CSVM?

Read command returns the currently selected voice mail number and the status (i.e. enabled/disabled) in the format

#### +CSVM:<mode>,<number>,<type>

80691ST11097A preliminary Rev.0 Page 99 of 636 2021-12-20

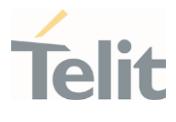

## ?<sup>[1]</sup> AT+CSVM=?

Test command reports the range for the parameters <mode> and <type>.

80691ST11097A preliminary Rev.0 Page 100 of 636 2021-12-20

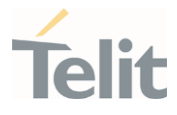

## 3.2.6.33. AT+CLAC - Available AT Commands

This command shows the available AT commands list.

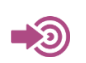

3GPP TS 27.007

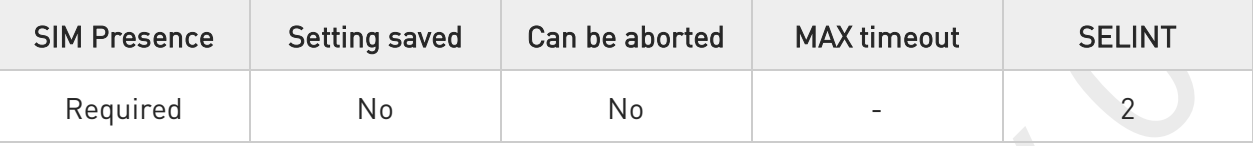

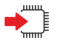

#### AT+CLAC

The execution command causes the ME to return one or more lines reporting the AT commands that are available to the user. The format is:

#### <ATcmd1>[<CR><LF><ATcmd2>[...]]

<ATcmdn> is the AT command.

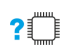

#### AT+CLAC=?

Test command returns the OK result code.

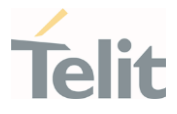

## 3.2.6.34. AT#LANG - Select Language

Set command selects the currently used language for displaying different messages.

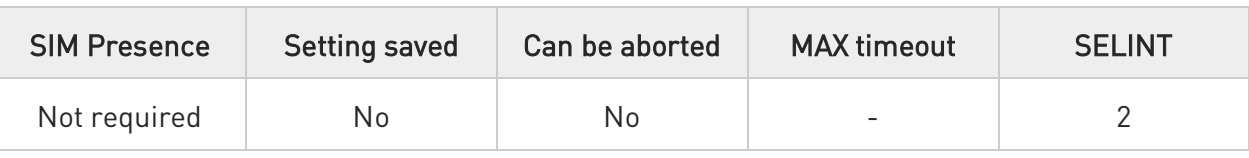

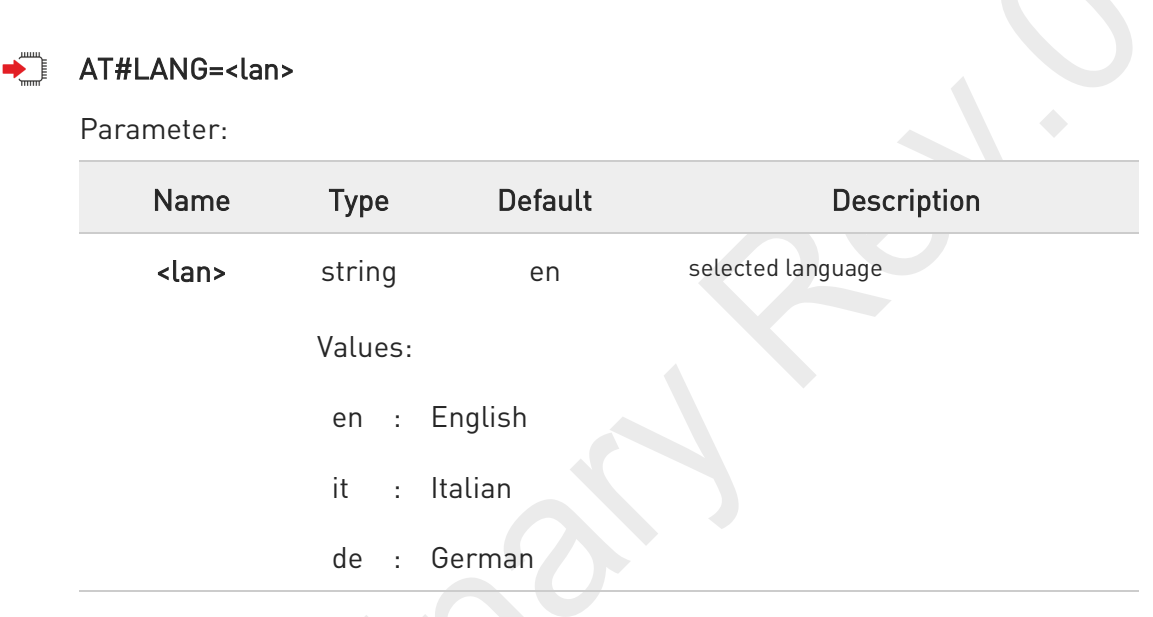

#### AT#LANG? ←ੋ

Read command reports the currently selected <lan> in the format:

#LANG: <lan>

#### ?□ AT#LANG=?

Test command reports the supported range of values for parameter <lan>.

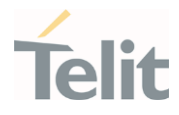

## 3.2.6.35. AT+CMEE - Report Mobile Equipment Error

The command enables the use of result code.

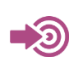

3GPP TS 27.007

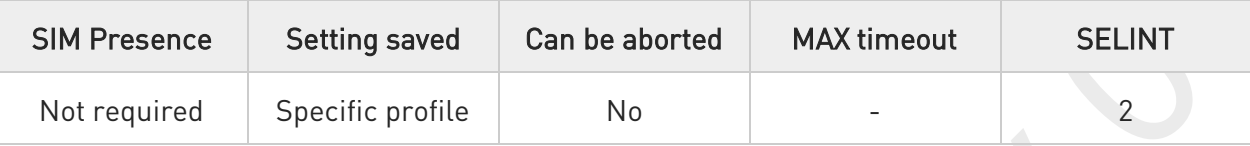

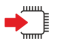

### $\blacklozenge$   $AT+CMEE=[<sub>on</sub>]<sub>1</sub>$

Set command disables/enables the use of result code:

#### +CME ERROR: <err>

as an indication of an error relating to the +Cxxx command issued.

When enabled, device related errors cause the +CME ERROR: <err> final result code instead of the default ERROR final result code. ERROR is returned normally when the error message is related to syntax, invalid parameters or DTE functionality.

#### Parameter:

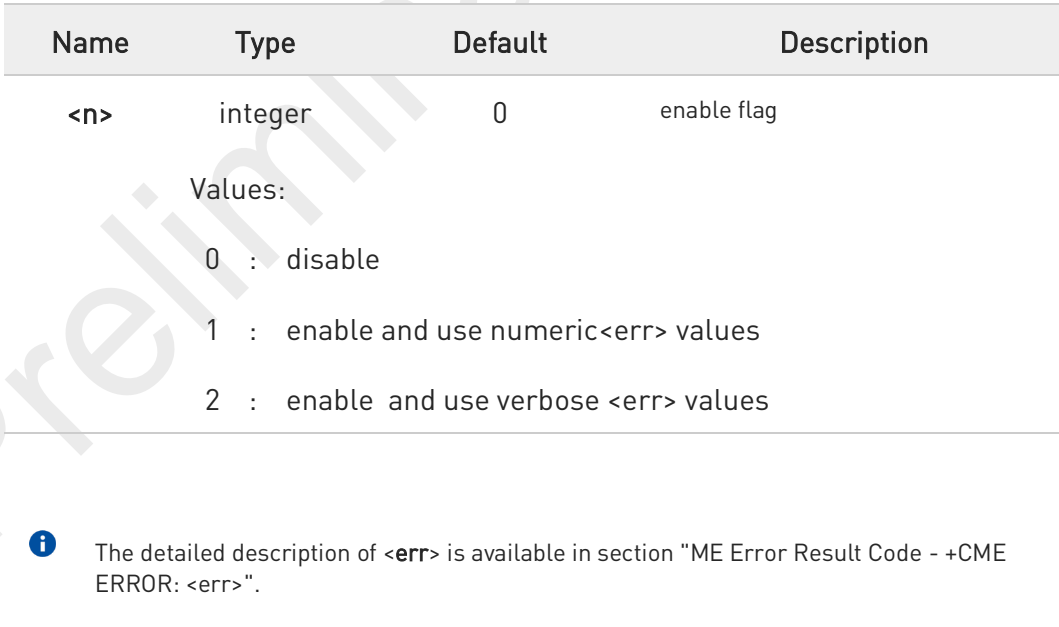

+CMEE has no effect on the final result code +CMS.

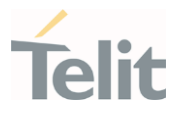

#### AT+CMEE? ¢Ť

Read command returns the current value of parameter <n>> in the format:

+CMEE: <n>

## ?<sup>1</sup> AT+CMEE=?

Test command returns the supported values of parameter <n>.

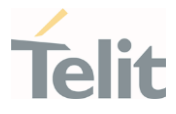

## 3.2.6.36. AT#VCDISABLE - Disable Voice Call

The command used to disable the Voice Call.

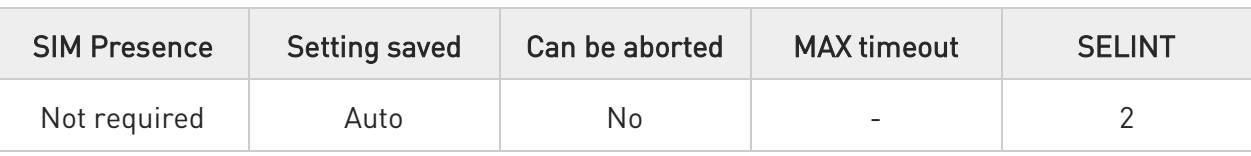

#### AT#VCDISABLE=<type>

Set command set the incoming voice call function disable.

#### Parameter:

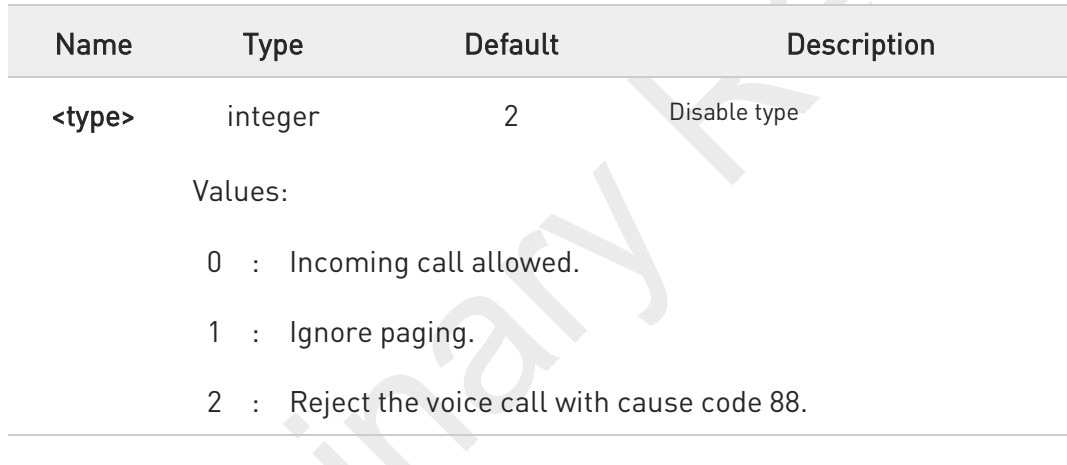

6 The setting is saved in NVM, will affect after rebooting.

 $\bullet$ When set <type> by 1, modem may not be able to distinguish clearly whether paging is for Voice Call at the time of receiving the Paging Message.

Usually, default value is 0 in models support the voice function.

### AT#VCDISABLE?

 $\bullet$ 

Read command read a current value.

#### #VCDISABLE: <type>

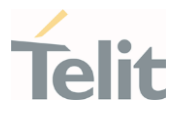

#### $?$ AT#VCDISABLE=?

Test command reports the supported range.

80691ST11097A preliminary Rev.0 Page 106 of 636 2021-12-20

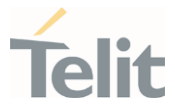

## 3.2.6.37. AT#ENSSHD - Enable/disable the SSHD daemon

This command is used to enable/disable the SSHD daemon.

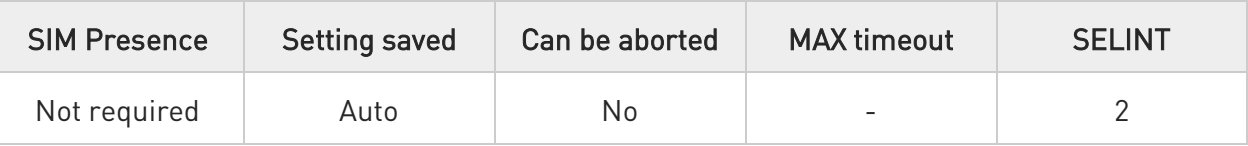

#### AT#ENSSHD=<mode>

Set Command to enable/disable the SSHD daemon.

#### Parameter:

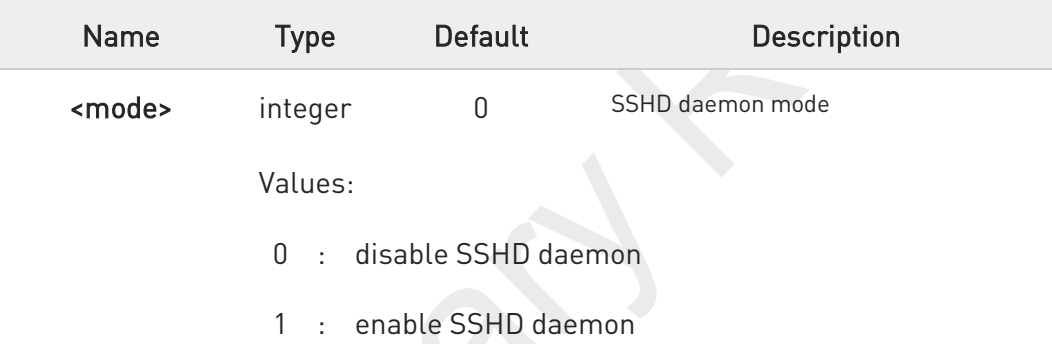

 $\bullet$ NOTE: If the USB composition is not RNDIS(ECM), the SSHD daemon will not run. NOTE: Rebooting with SSHD enabled will increase boot time by 5~10 seconds

#### **AT#ENSSHD?**

Read command returns the current operation in the following format:

#### # ENSSHD: <operation>

... OK

### ?<sup>1</sup> AT#ENSSHD=?

Test command reports the supported range of values

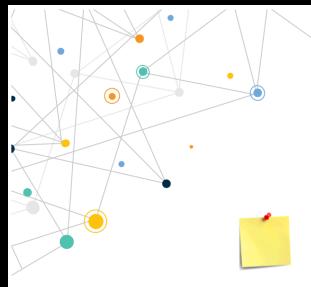

## FN990 AT Commands Reference Guide

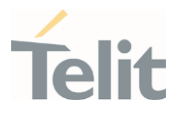

SSHD is the OpenSSH server process at Module internal AP. It listens to incoming connections using the SSH protocol and acts as the server for the protocol.

80691ST11097A preliminary Rev.0 Page 108 of 636 2021-12-20
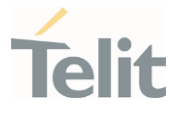

### 3.2.6.38. AT#HWREV - Hardware Identification

This command returns the device Hardware revision identification code.

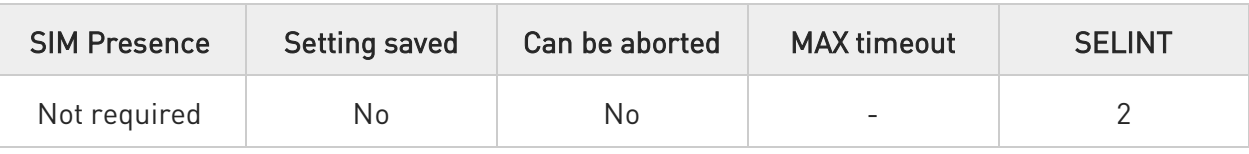

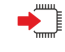

#### AT#HWREV

Execution command returns the device Hardware revision identification code without command echo.

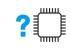

#### AT#HWREV=?

Test command returns the OK result code.

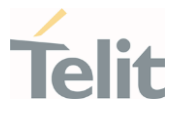

### 3.2.6.39. AT#TRACE - Enable/Disable Trace

The command selects which trace outputs you want to display through the debugging tool.

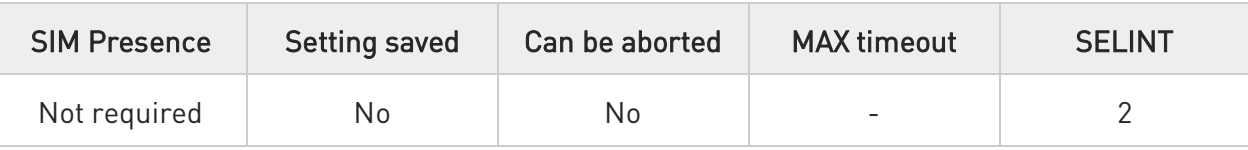

### AT#TRACE=[<mode>[,<configurationString>]]

#### Parameters:

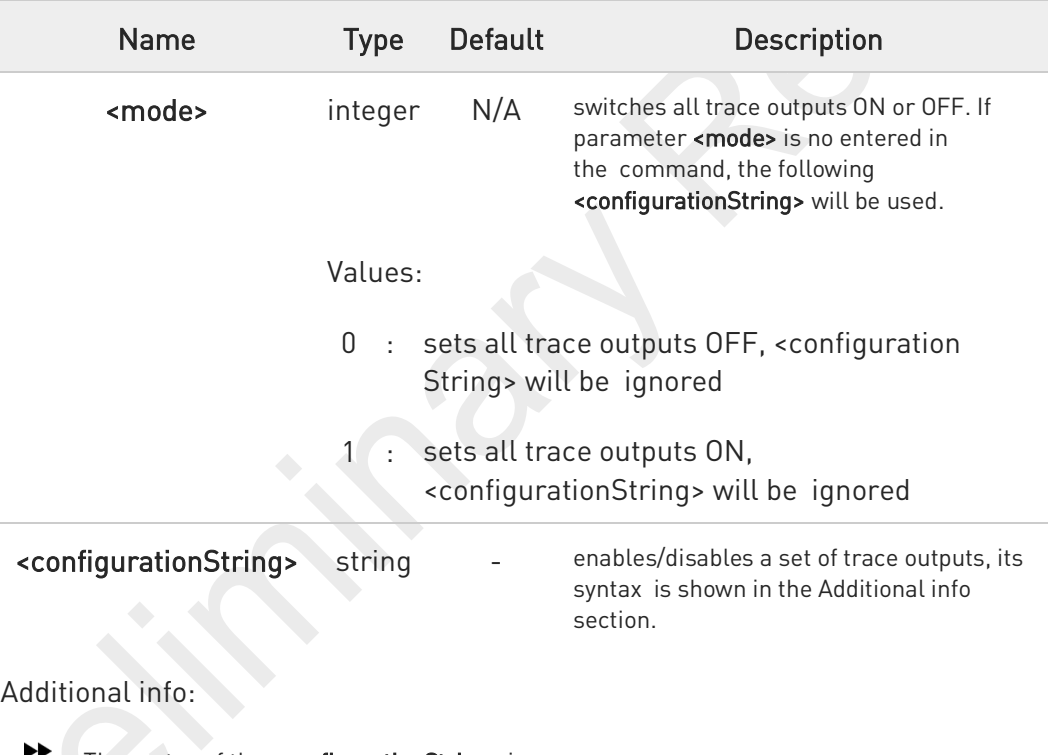

The syntax of the <configurationString> is:

#### ["<unit>=<umode>[,<unit>=<umode>[,...]]"]

Here are the meanings and values of the string parameters.

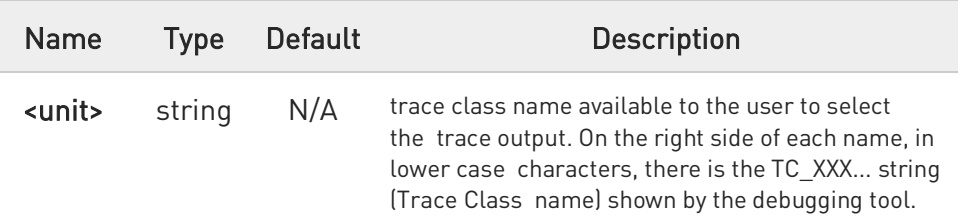

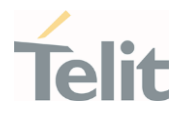

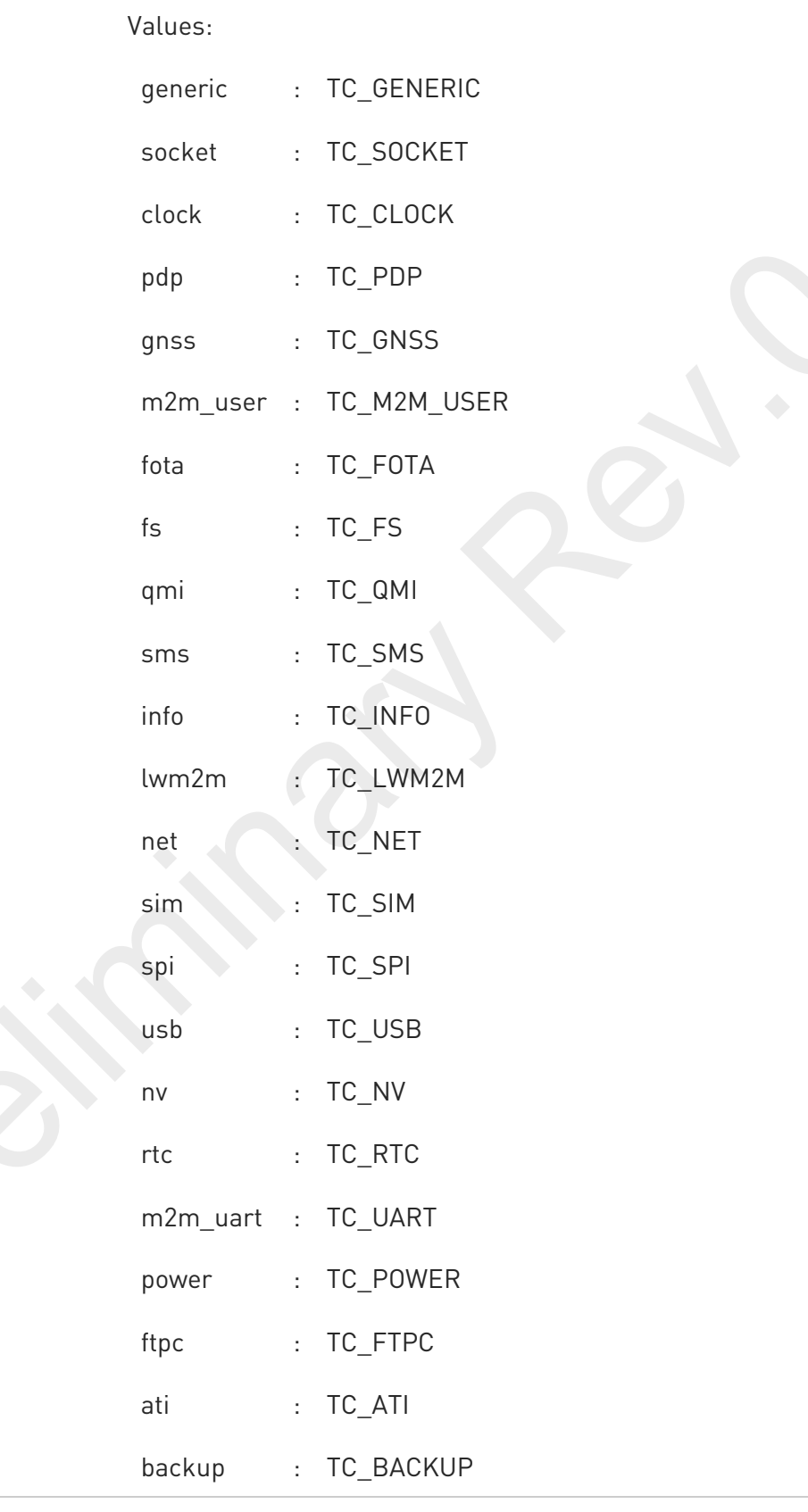

80691ST11097A preliminary Rev.0 Page 111 of 636 2021-12-20

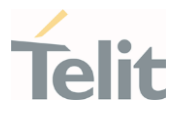

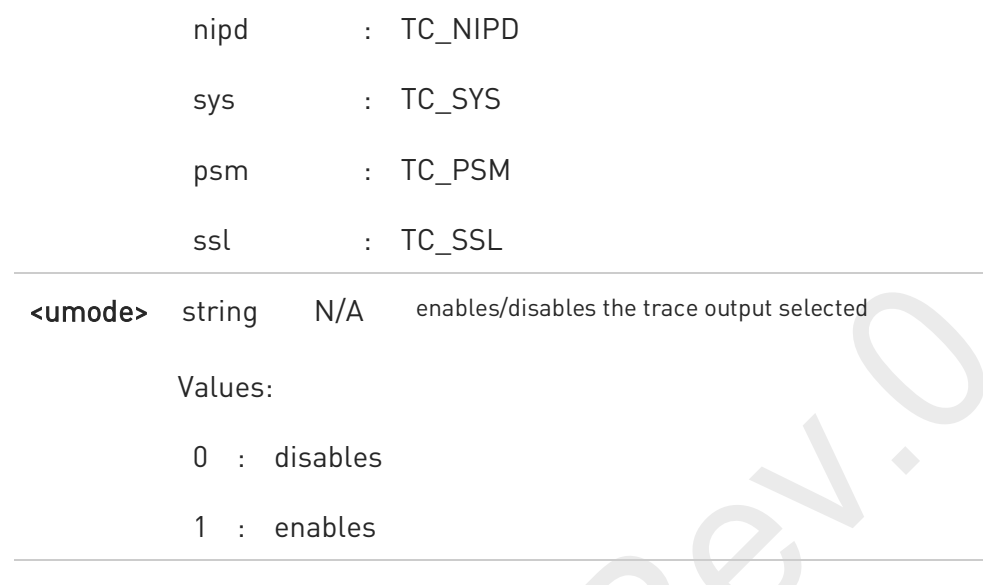

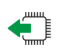

#### **AT#TRACE?**

Read command reports the currently selected parameter values in the format: #TRACE: "<unit>=<umode>,...,<unit>=<umode>"

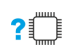

#### ?<sup>1</sup> AT#TRACE=?

Test command returns OK

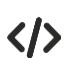

Here are some examples:

Set all trace outputs OFF

AT#TRACE=0

OK

Set all trace outputs ON

AT#TRACE=1

OK

Enable/disable trace outputs selected

 AT#TRACE=,"generic=1,clock=0,lwm2m=1,pdp=0,gnss=0,ati=0" OK

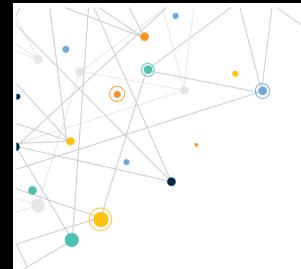

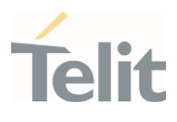

80691ST11097A preliminary Rev.0 Page 113 of 636 2021-12-20

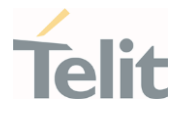

### 3.2.6.40. AT+CSCS - Select TE Character Set

This command sets character-set used by the device.

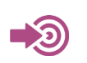

3GPP TS 27.007

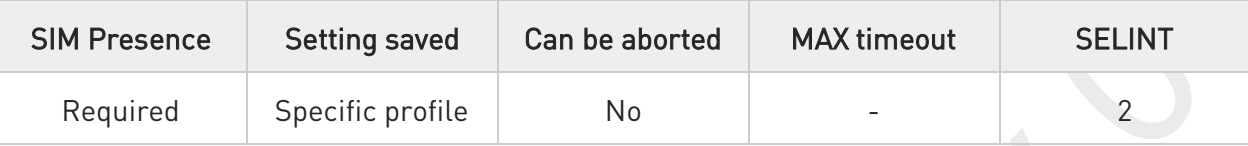

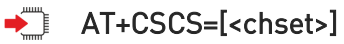

Set command sets character-set used by the device.

Parameter:

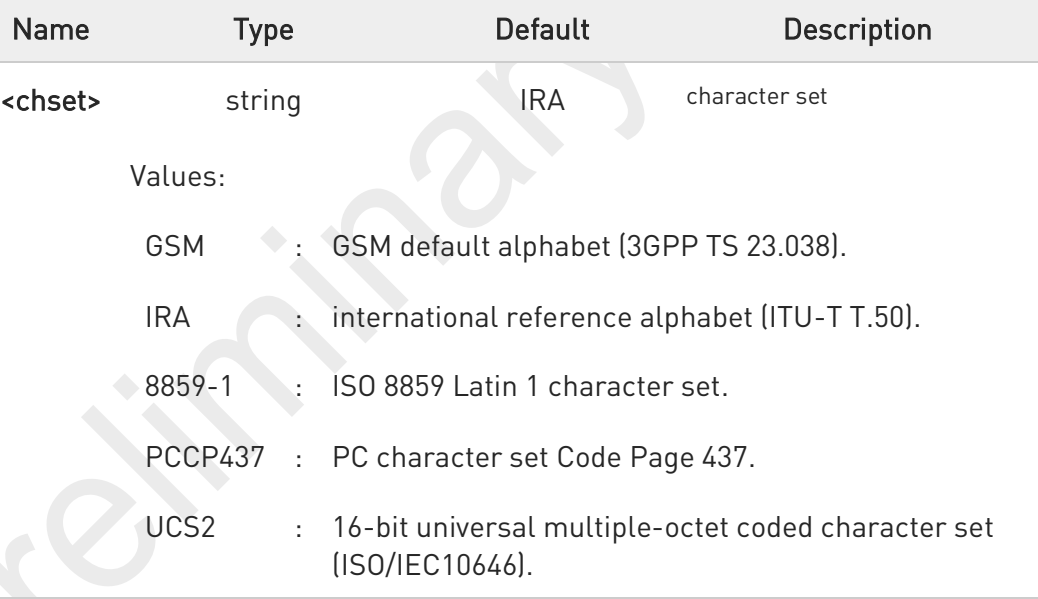

### AT+CSCS?

Read command returns the current value of the active character set.

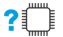

# ?<sup>1</sup> AT+CSCS=?

Test command returns the supported values for parameter <chset>.

80691ST11097A preliminary Rev.0 Page 114 of 636 2021-12-20

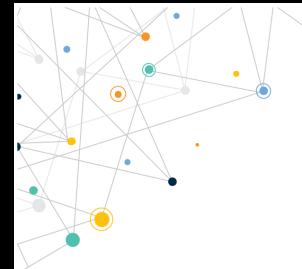

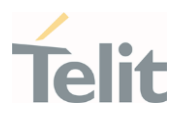

80691ST11097A preliminary Rev.0 Page 115 of 636 2021-12-20

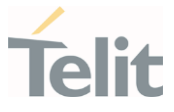

### 3.2.6.41. AT+PACSP - Network Selection Menu Availability

This command returns the current value of the <mode> parameter which is PLMN mode bit in the CSP file with SIM.

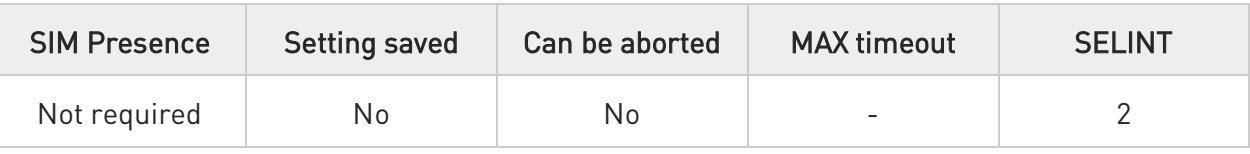

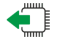

#### AT+PACSP?

Read command returns the current value of the <mode> parameter in the format:

#### +PACSP<mode>

#### Additional info:

 $\blacktriangleright\blacktriangleright$ Read command response parameter

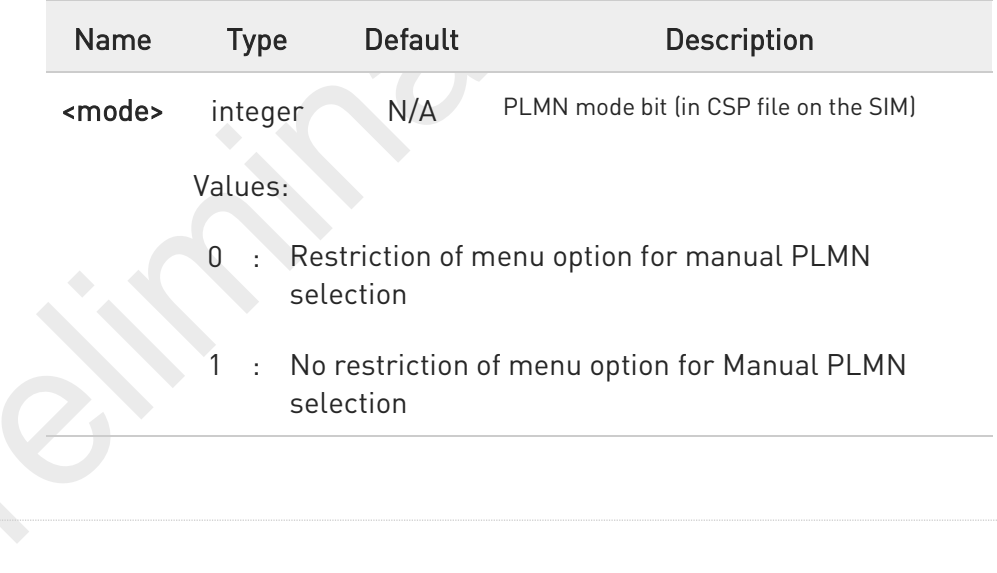

#### AT+PACSP=?

 $? \Box$ 

Test command returns the OK result code.

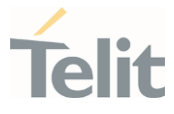

### 3.2.6.42. AT#USBCFG - USB Configuration

This command sets USB configuration on the modem device.

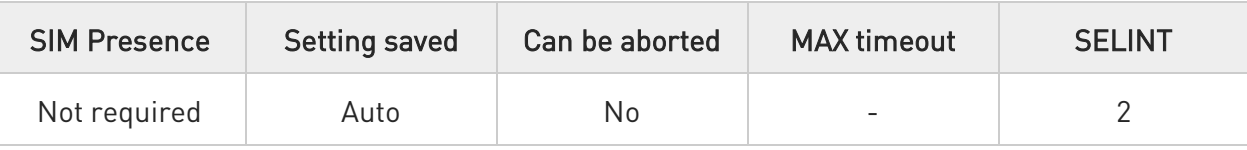

#### AT#USBCFG=<mode>

Set command sets the USB composition according to <mode> number given, where:

#### Parameter:

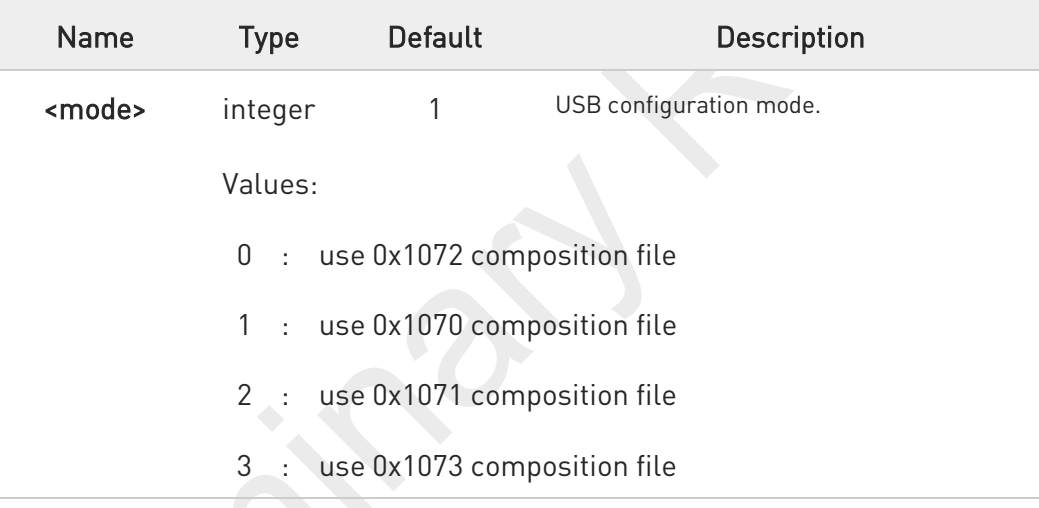

#### Additional info:

- 0x1072: RNDIS + DIAG + ADB + NMEA + MODEM + MODEM + AUX 0x1070: DIAG + ADB + RmNet + NMEA + MODEM + MODEM + AUX 0x1071: DIAG + ADB + MBIM + NMEA + MODEM + MODEM + AUX 0x1073: DIAG + ADB + ECM + NMEA + MODEM + MODEM + AUX
- $\bullet$ The modem device is reset automatically, and new USB composition applied from the next boot up time.

The value is stored in file system region when Set command executed and it is kept even on download case.

 $\bullet$ 

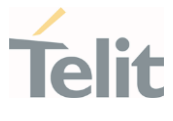

#### AT#USBCFG? ۴Ì

Read command returns the current composition set by number as detailed in the section above: 0x1072 composition file return 0 0x1070 composition file return 1 0x1071 composition file return 2

0x1073 composition file return 3

### ?<sup>1</sup> AT#USBCFG=?

Test command returns the list of supported values.

80691ST11097A preliminary Rev.0 Page 118 of 636 2021-12-20

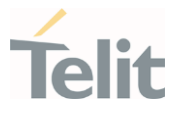

### 3.2.6.43. AT#USBDMOFF - Disable of DIAG channel on USB

This command enable/disable DIAG channel of USB composition.

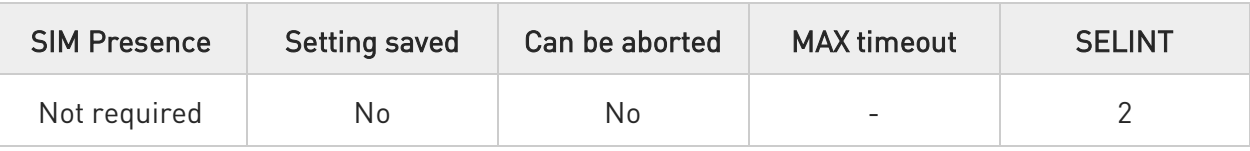

#### AT#USBDMOFF=<disable>,<seccode> ◆

Configure DIAG channel of USB composition.

#### Parameters:

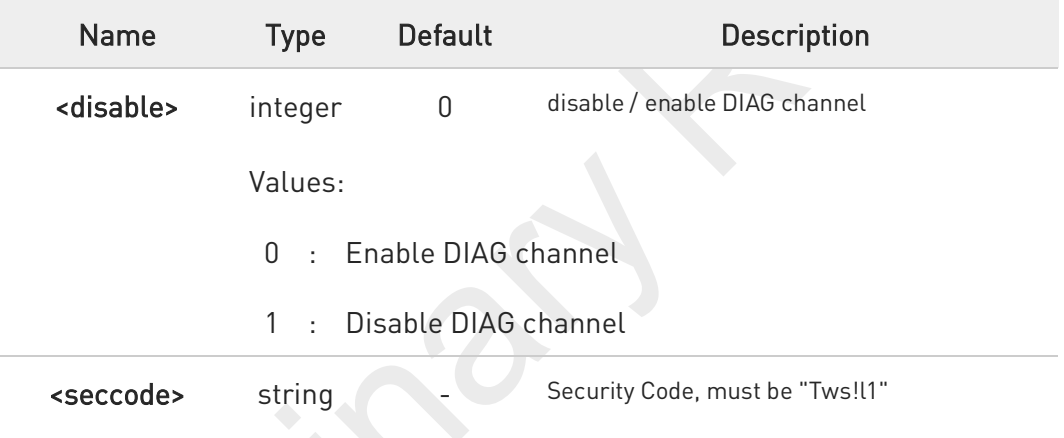

 $\bullet$ QPST can't detect DIAG channel in disabling case.

### **AT#USBDMOFF?**

Reports the current configured values.

### ?<sup>1</sup> AT#USBDMOFF=?

Returns the list of supported values.

### FN990 AT Commands Reference Guide

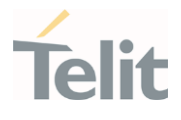

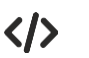

Examples for this command

- Disable DIAG AT#USBDMOFF=1,"Tws!l1" OK
- Enable DIAG AT#USBDMOFF=0,"Tws!l1" OK

80691ST11097A preliminary Rev.0 Page 120 of 636 2021-12-20

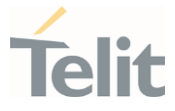

## 3.2.6.44. AT&Z - Store Telephone Number in the Internal Phonebook

The command stores a telephone number in the internal phonebook.

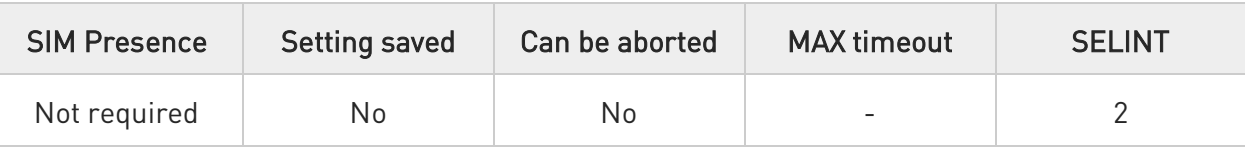

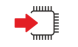

#### AT&Z<n>=<nr>

Execution command stores the telephone number <nr>>nr> in the record <n>>

#### Parameters:

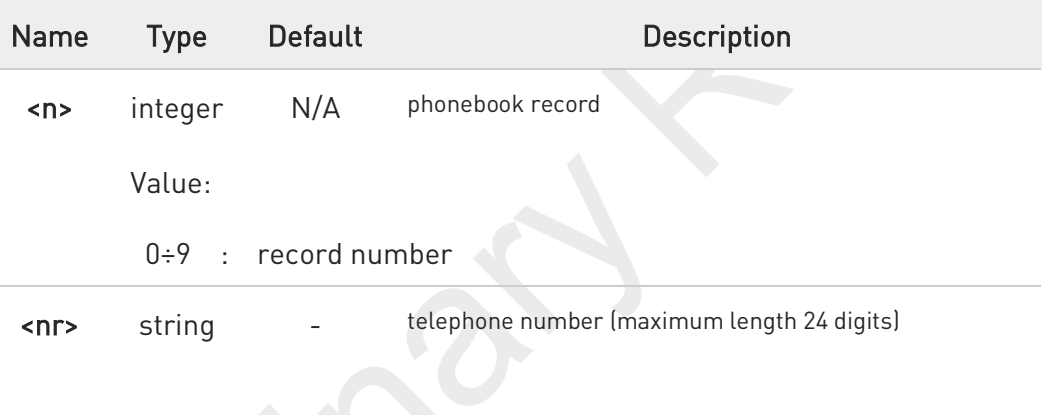

- $\bullet$ The module has a built-in non-volatile memory where 10 telephone numbers can be stored, each one having a maximum of 24 digits.
- 0 The records cannot be overwritten and must be cleared before rewriting. To delete the record <n>, issue the command AT&Z<n>=<CR>.
- 8 The records in the module memory can be viewed with the command &N, and the phone number stored in record <n> can be dialed using the ATDS=<n>.

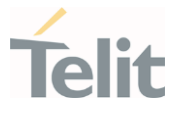

## 3.2.6.45. AT&N - Display Internal Phonebook Stored Numbers

The command displays telephone numbers stored in the internal phonebook.

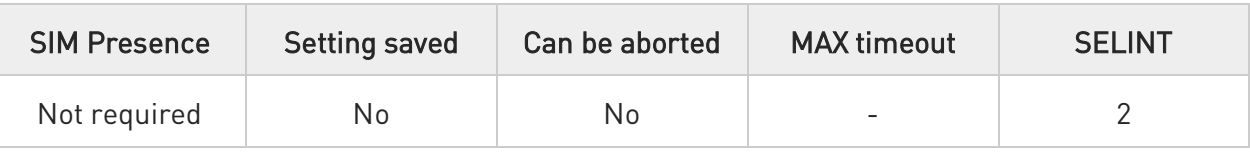

### AT&N[<n>]

Execution command returns the telephone number stored at the <n> position in the internal memory.

#### Parameter:

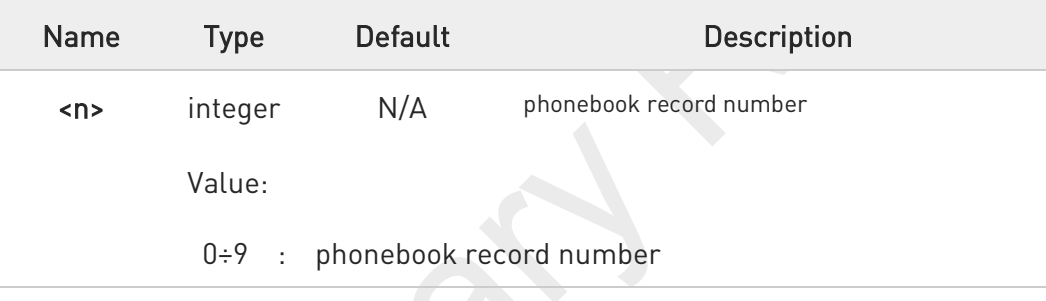

0 If parameter <n> is omitted, then all the internal records are shown.

80691ST11097A preliminary Rev.0 Page 122 of 636 2021-12-20

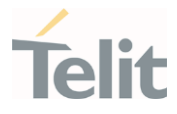

# 3.2.6.46. AT&V2 - Display Last Connection Statistics

The command displays last connection statistics.

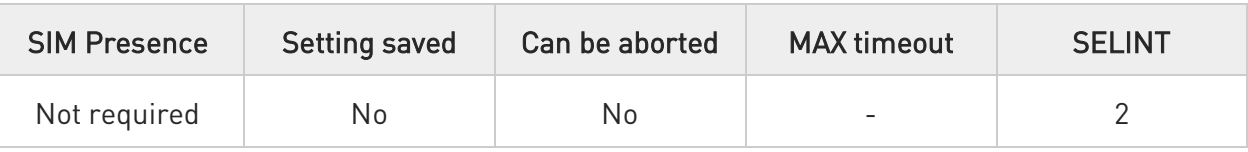

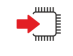

#### AT&V2

Execution command returns the last connection statistics and connection failure reason.

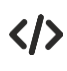

Example of connection statistics get with no connection and no error.

• AT&V2

TOTAL CONNECTION TIME : 0:00:00 CONNECTION FAILURE REASON : powered off

OK

80691ST11097A preliminary Rev.0 Page 123 of 636 2021-12-20

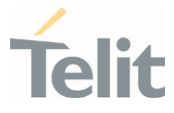

# 3.2.6.47. AT&V0 - Display Current Configuration and Profile

The command displays current modem configuration and profile.

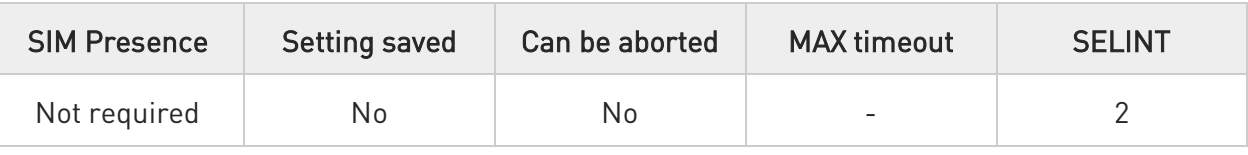

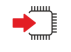

#### AT&V0

 $\bullet$ 

Execution command returns all the modem configuration parameters settings.

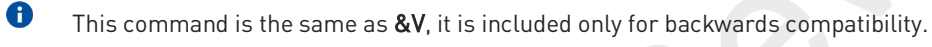

The row of information about CTS (C106) OPTIONS is in the output of &V0 only for compatibility reasons and represents only a dummy value.

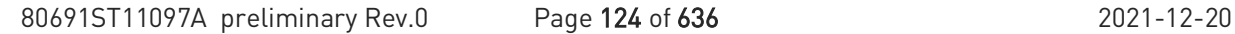

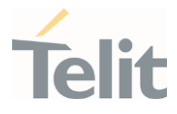

# 3.2.6.48. AT#FWSWITCH - Set Active Firmware Image

Set network configuration

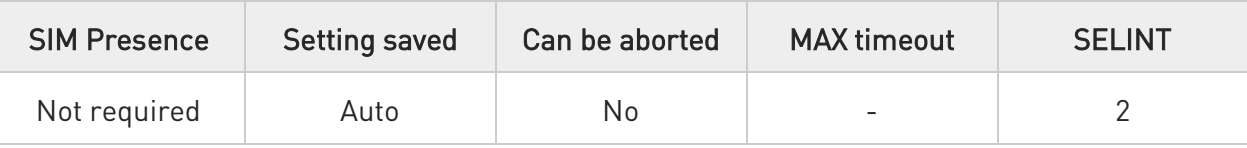

#### AT#FWSWITCH=<config\_num>  $\blacklozenge$

Set command allows to active the specified network configuration.

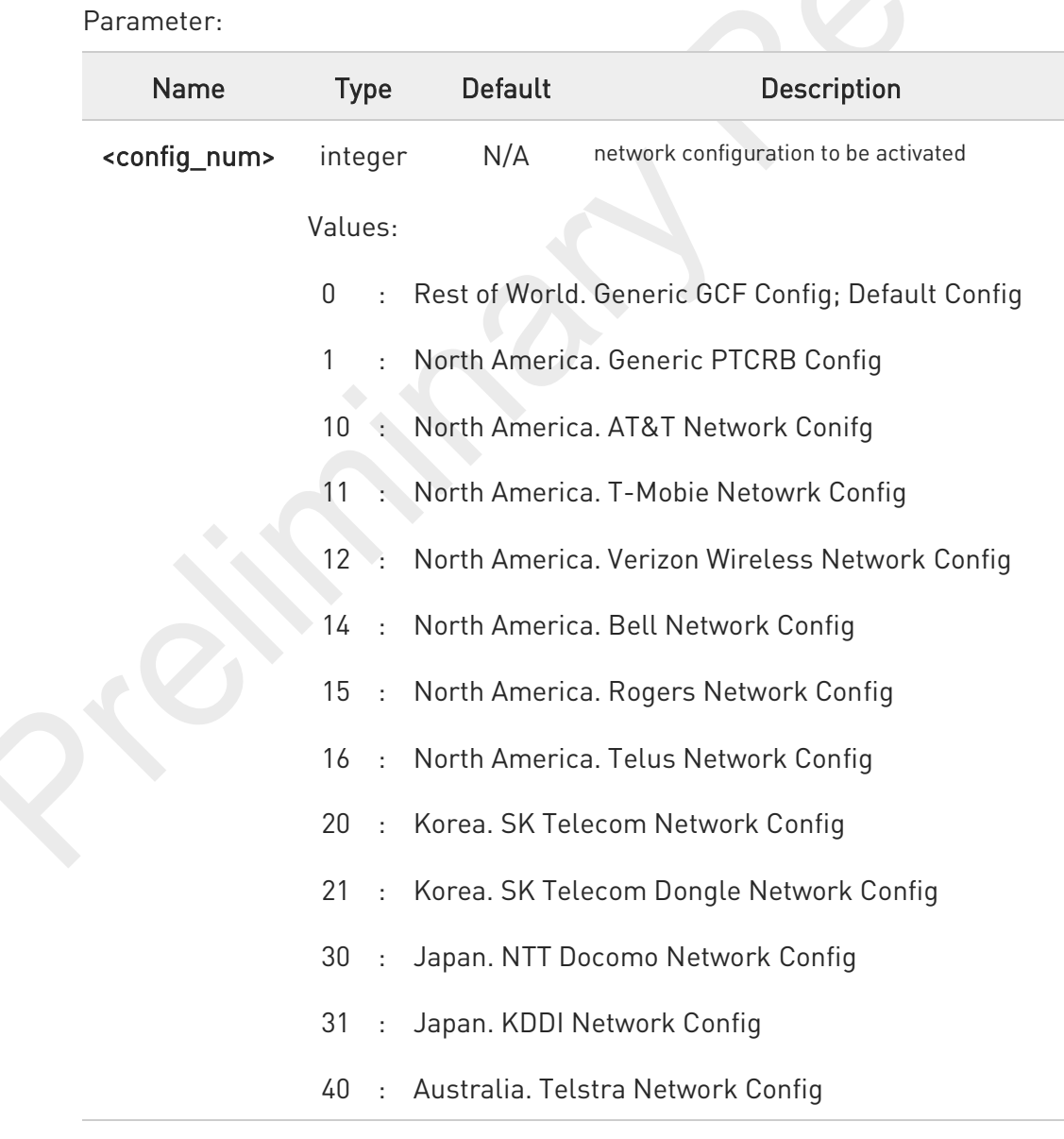

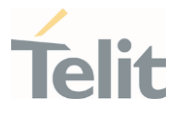

#### 50 : Latin America. Anatel Network Config

#### Additional info:

 $\blacktriangleright$ Execution command lists the supported network configuration in string format as below AT#FWSWITCH

#FWSWITCH: <config\_num>,<config name string>,<config version string>

#FWSWITCH: <config\_num>,<config name string>,<config version string>

OK

...

 $\bullet$ This AT command performs a system reboot.

8 A current activated <config\_num> maintained, even if new firmware updated.

#### ËT. AT#FWSWITCH?

Read command reports the current activated configuration in the following format: #FWSWITCH: <config\_num>

#### ?<sup>1</sup> AT#FWSWITCH=?

Test command reports the range of supported values for parameters <config\_num>

### FN990 AT Commands Reference Guide

 $\langle \rangle$ 

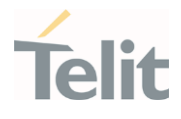

Example 1. switch to AT&T config from GCF Generic config

• Example 1 // Query current FW switch config AT#FWSWITCH? #FWSWITCH: 0 OK

> // Switch to AT&T network config AT#FWSWITCH=10 OK

// Show the supported network config list AT#FWSWITCH #FWSWITCH: 0,"Generic GCF",P0H.000520 #FWSWITCH: 1,"Generic PTCRB",P0H.010530 #FWSWITCH: 10,"AT&T",P0H.100570

#FWSWITCH: 40,"Telstra",P0H.400160

OK

...

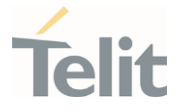

### 3.2.6.49. AT+IMEISV - Request IMEI and Software Version Number

This command returns the International Mobile Station Equipment Identity and Software Version Number.

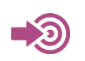

3GPP TS 23.003

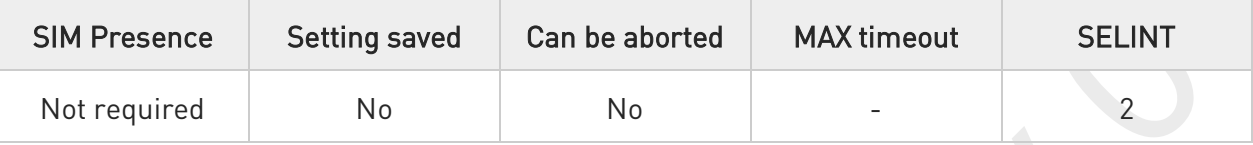

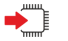

#### AT+IMEISV

Execution command returns the International Mobile Station Equipment Identity and Software Version Number, identified as the IMEISV of the module.

Additional info:

- $\blacktriangleright\blacktriangleright$ The IMEISV is composed of the following elements (each element shall consist of decimal digits only):
	- Type Allocation Code (TAC). Its length is 8 digits.
	- Serial Number (SNR) is an individual serial number uniquely identifying each equipment within each TAC. Its length is 6 digits.
	- Software Version Number (SVN) identifies the software version number of the mobile equipment. Its length is 2 digits.

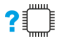

#### AT+IMEISV=?

Test command returns OK result code.

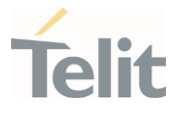

### 3.2.6.50. AT#CGMM - Request Model Identification

This command returns the device model identification.

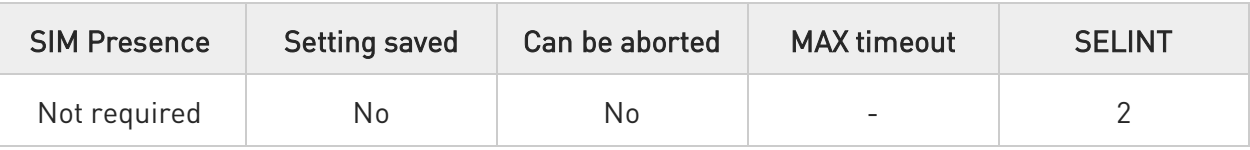

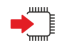

#### AT#CGMM

Execution command returns the device model identification code, with command echo.

AT#CGMM #CGMM: <code></sup> OK

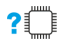

#### AT#CGMM=?

Test command returns OK result code.

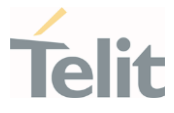

### 3.2.6.51. AT#CGMF - Request Product Code

Execution command returns the device product parameter code

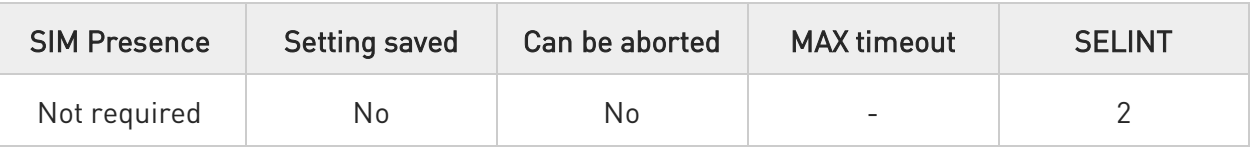

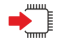

#### AT#CGMF

The command returns the following message:

#### AT#CGMF

<product parameter package version>\_<product parameter version>

#### OK

<product parameter package version>, which indicates the package version of all network parameters and is consist of 4-digit number from 0001 to 9999

<product parameter version>, which is configured by AT#FWSWITCH and it's also shown in #SWPKGV

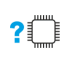

#### AT#CGMF=?

Test command returns OK result code.

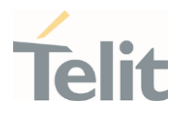

### 3.2.7. S Parameters

### 3.2.7.1. ATS0 - Number of Rings to Auto Answer

The command controls the automatic answering feature of the DCE.

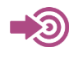

ITU-T Recommendation V.25 ter 3GPP TS 27.007

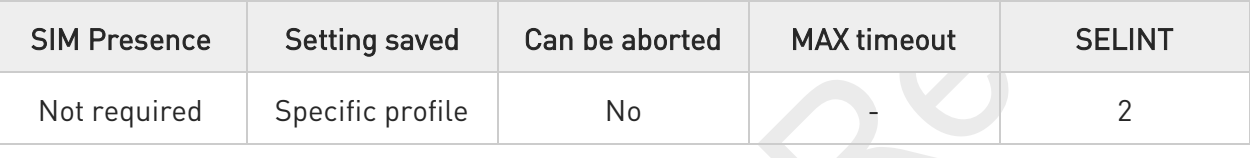

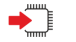

#### ATS0=<n>

Set command sets the number of rings required before device automatically answers an incoming call.

Parameter:

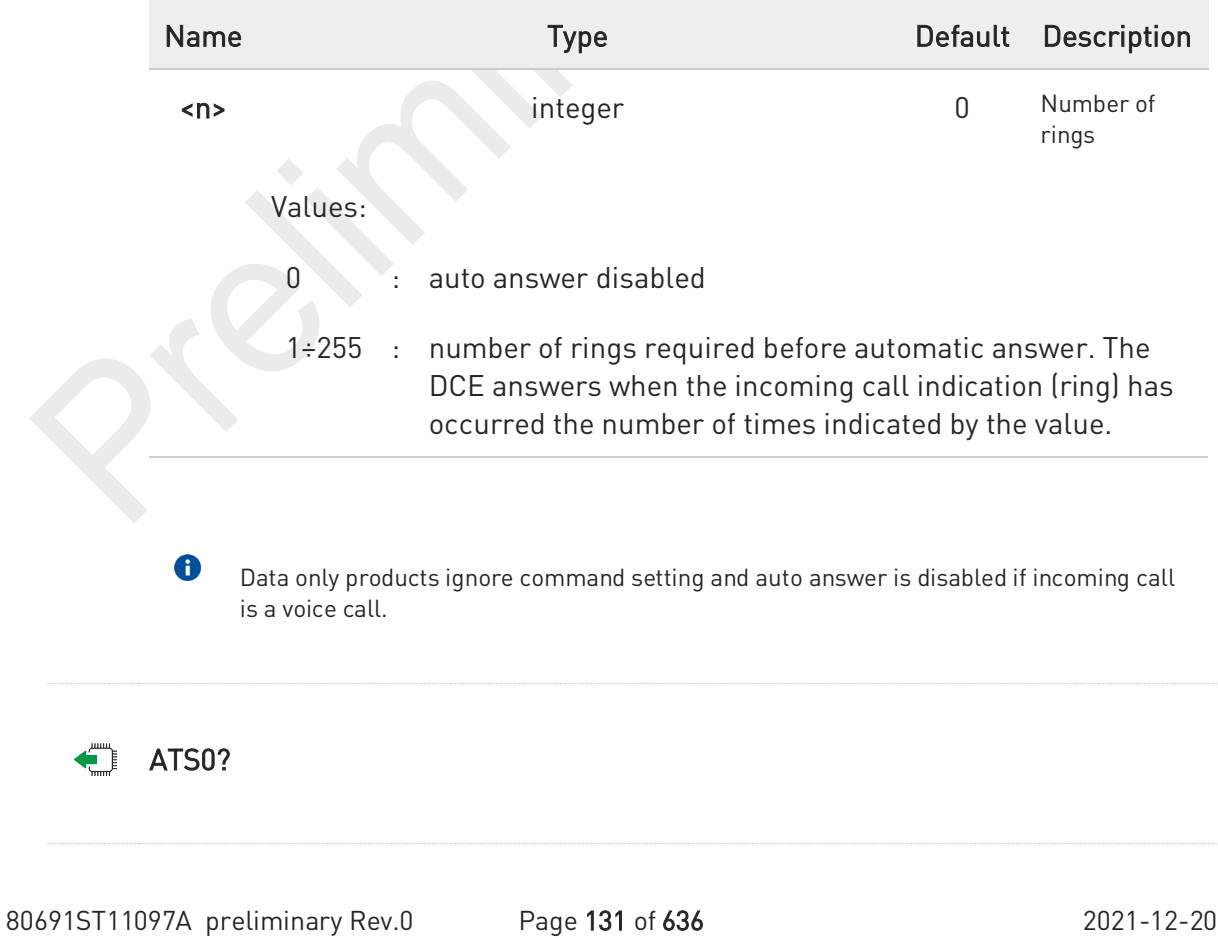

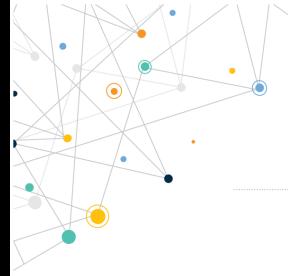

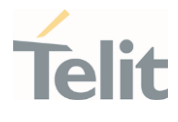

Read command returns the current value of S0 parameter.

80691ST11097A preliminary Rev.0 Page 132 of 636 2021-12-20

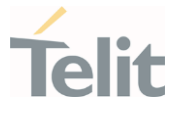

### 3.2.7.2. ATS1 - Ring Counter

S1 is incremented each time the device detects the ring signal of an incoming call. S1 is cleared as soon as no ring occur.

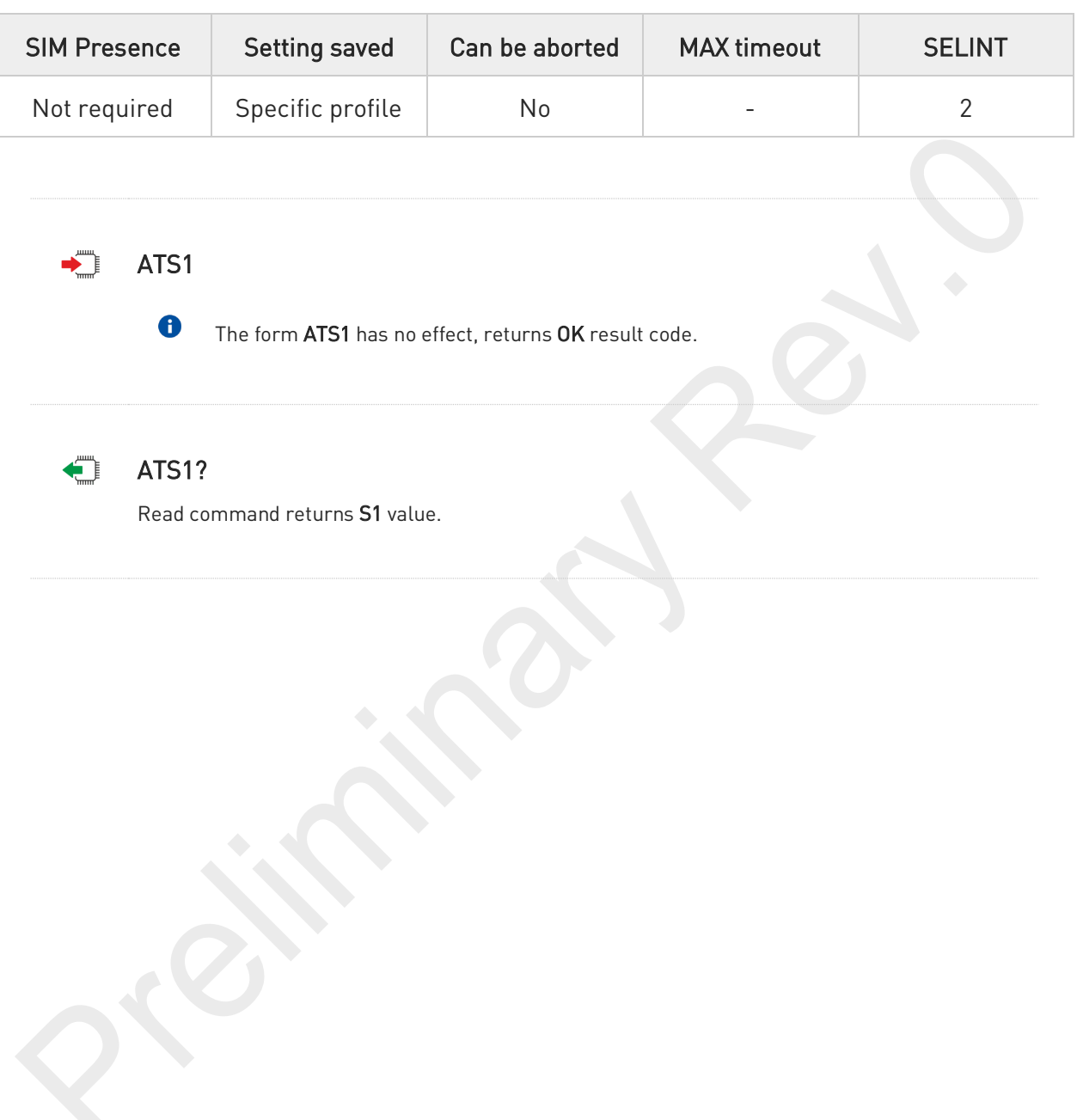

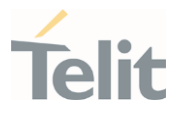

### 3.2.7.3. ATS2 - Escape Character

The command manages the ASCII character used as escape character.

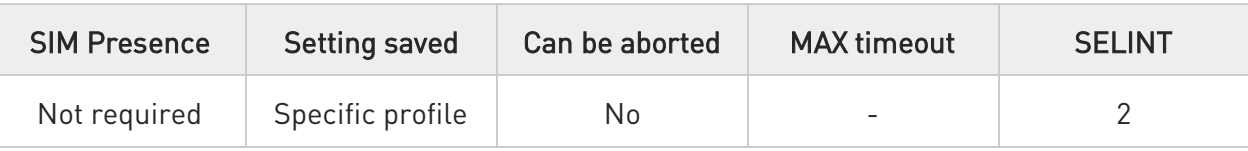

#### ATS2=<char>

Set command sets the ASCII character to be used as escape character.

#### Parameter:

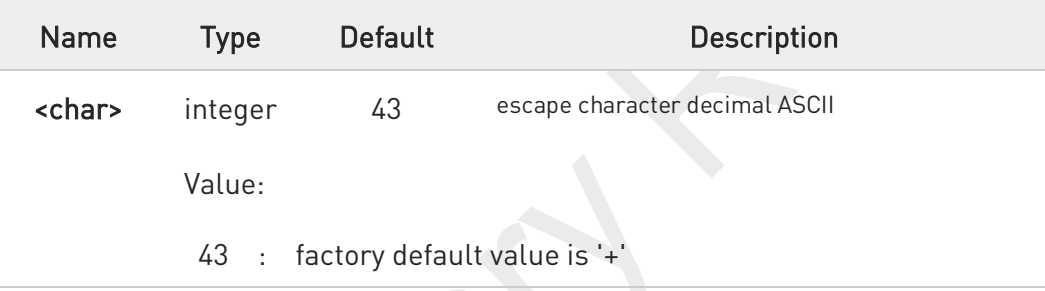

 $\mathbf 6$ The escape sequence consists of three escape characters preceded and followed by n ms of idle (see S12 to set n).

 $\bullet$ This command only supports 43 for <char> parameter.

### ATS2?

 $\bullet$ 

Read command returns the current value of S2 parameter.

The format of the numbers in output is always 3 digits, left-filled with 0s.

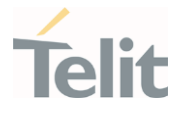

# 3.2.7.4. ATS3 - Command Line Termination Character

The command manages the character configured as command line terminator.

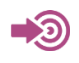

ITU-T Recommendation V.25 ter 3GPP TS 27.007

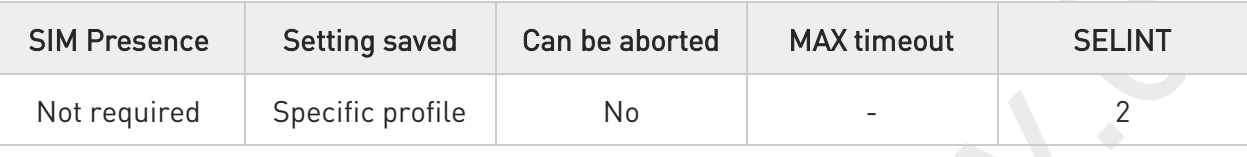

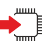

#### ATS3=<char>

Set command sets the value of the character either recognized by the device as command line terminator and generated by the device as part of the header, trailer, and terminator for result codes and information text, along with S4 parameter.

Parameter:

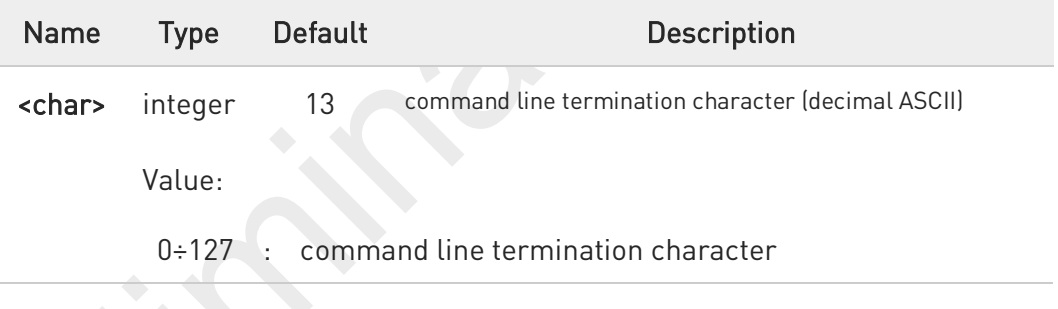

The "previous" value of S3 is used to determine the command line termination character for entering the command line containing the S3 setting command. However, the result code issued shall use the "new" value of S3 (as set during the processing of the command line)

### ATS3?

Read command returns the current value of S3 parameter.

 $\bullet$ The format of the numbers in output is always 3 digits, left-filled with 0s

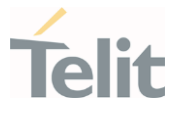

### 3.2.7.5. ATS4 - Response Formatting Character

The command manages the character generated by the device as part of the header, trailer, and terminator for result codes and information text.

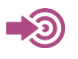

ITU-T Recommendation V.25 ter

3GPP TS 27.007

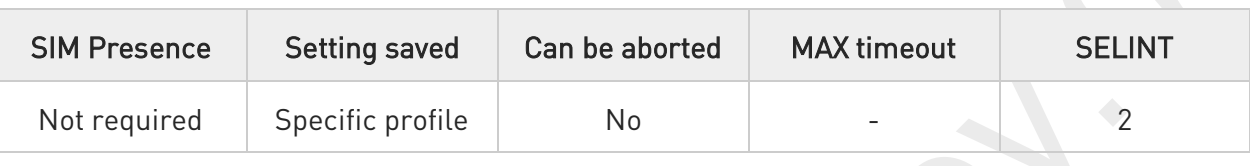

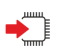

#### ATS4=<char>

Set command sets the value of the character generated by the device as part of the header, trailer, and terminator for result codes and information text, along with the S3 parameter.

Parameter:

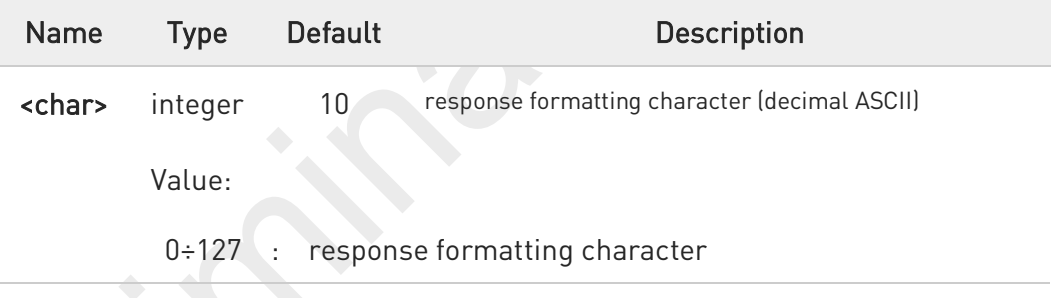

If the value of S4 is changed in a command line the result code issued in response of that command line will use the new value of S4.

### ATS4?

0

Read command returns the current value of S4 parameter.

The format of the numbers in output is always 3 digits, left-filled with 0s.

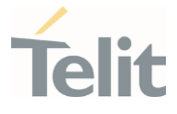

# 3.2.7.6. ATS5 - Command Line Editing Character

The command manages the value of the character recognized by the DCE as a request to delete from the command line the immediately preceding character.

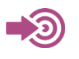

ITU-T Recommendation V.25 ter

3GPP TS 27.007

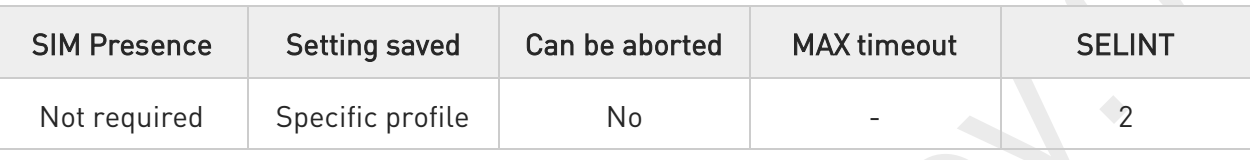

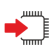

#### ATS5=<char>

Set command sets the value of the character recognized by the device as a request to delete from the command line the immediately preceding character.

Parameter:

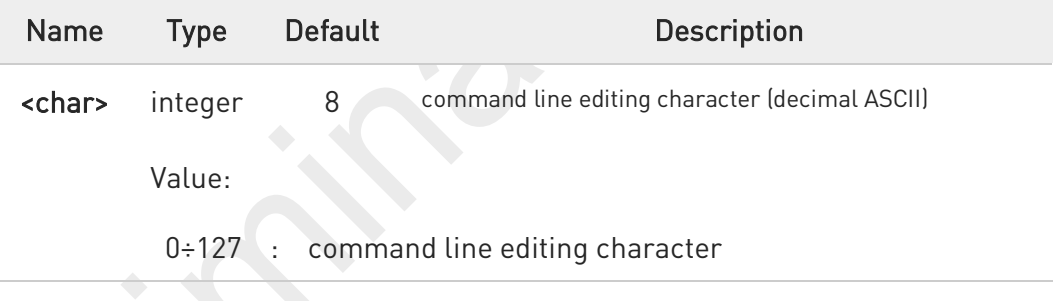

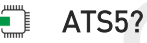

Read command returns the current value of S5 parameter.

 $\bullet$ The format of the numbers in output is always 3 digits, left-filled with 0s.

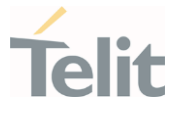

### 3.2.7.7. ATS7 - Connection Completion Time-Out

This set command specifies the amount of time that the DCE shall allow between either answering a call (automatically or by the ATA command) or completion of signaling of call addressing information to network (dialing), and establishment of a connection with the remote DCE. If no connection is established during this time, the DCE disconnects from the line and returns a result code indicating the cause of the disconnection.

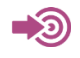

ITU-T Recommendation V.25 ter 3GPP TS 27.007

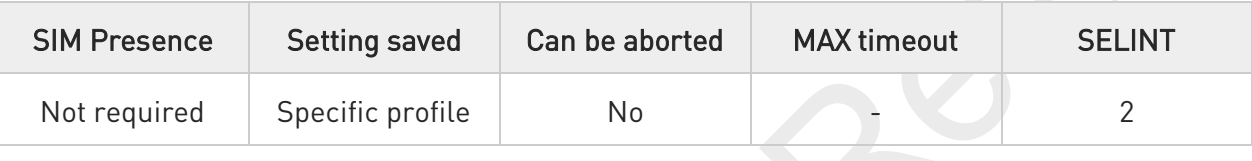

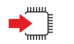

#### ATS7=<tout>

Set command sets the amount of time, in seconds, that the device shall allow between either answering a call(automatically or by A command) or completion of signaling of call addressing information to network (dialing), and establishment of a connection with the remote device.

#### Parameter:

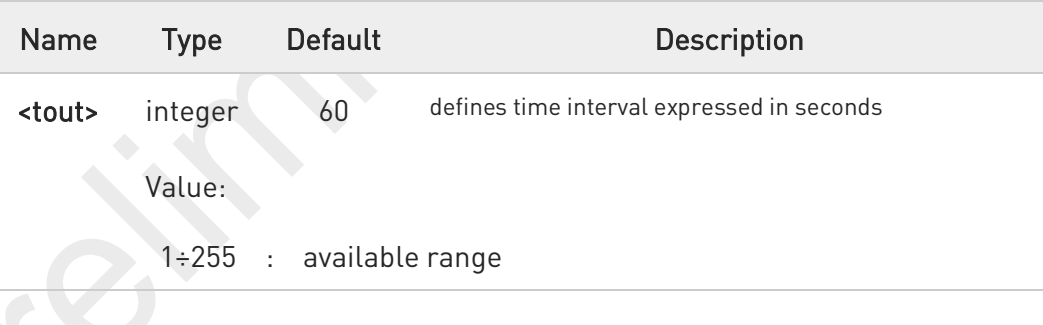

### ATS7?

8

Read command returns the current value of S7 parameter.

The format of the numbers in output is always 3 digits, left-filled with 0s.

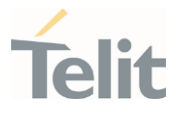

### 3.2.7.8. ATS10 - Carrier Off with Firm Time

The command is available only for backward compatibility

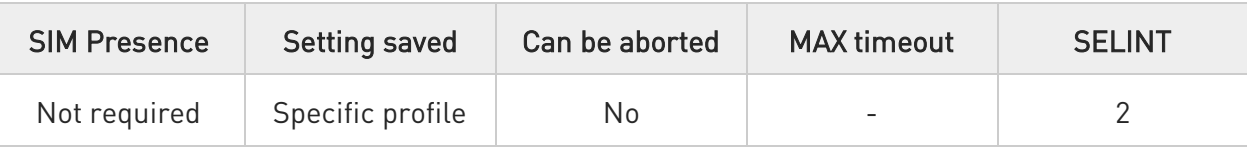

#### ATS10=<n>

Set command has no effect and is available only for backward compatibility with landline modems.

#### Parameter:

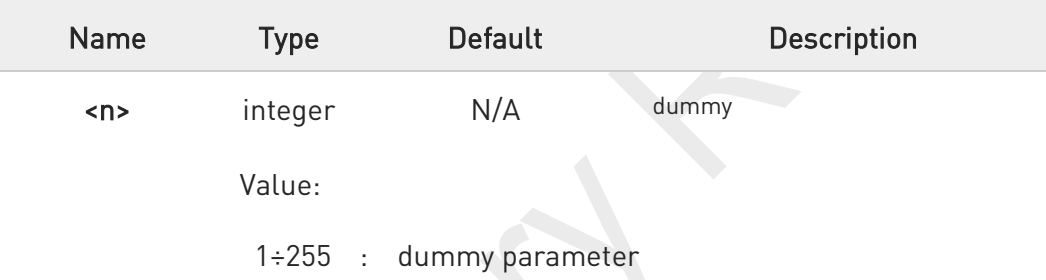

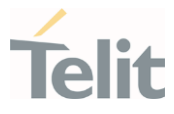

### 3.2.7.9. ATS12 - Escape Prompt Delay

The command manages the prompt delay between two different escape characters.

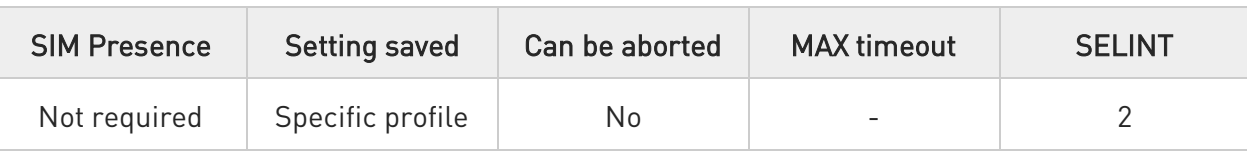

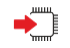

#### ATS12=<time>

Set command sets:

- 3. the minimum period, before receipt of the first character of the three escape character sequence, during which no other character has to be detected in order to accept it as valid first character;
- 4. the maximum period allowed between receipt of first or second character of the three escape character sequence and receipt of the next;
- 5. the minimum period, after receipt of the last character of the three escape character sequence, during which no other character has to be detected in order to accept the escape sequence as a valid one.

#### Parameter:

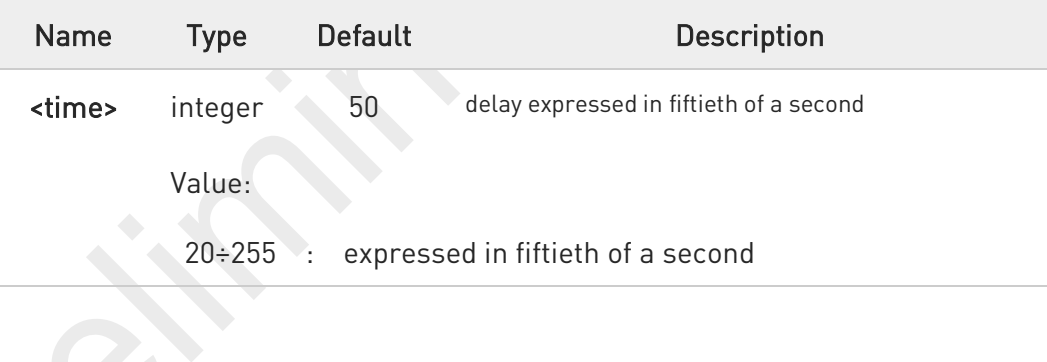

The minimum period S12 has to pass after CONNECT result code too, before a received character is accepted as valid first character of the three escape character sequence.

### ATS12?

8

Read command returns the current value of S12 parameter.

The format of the numbers in output is always 3 digits, left-filled with 0s

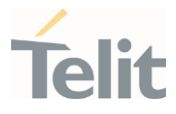

### 3.2.7.10. ATS25 - Delay to DTR Off

The command manages the amount of time that the device will ignore the DTR.

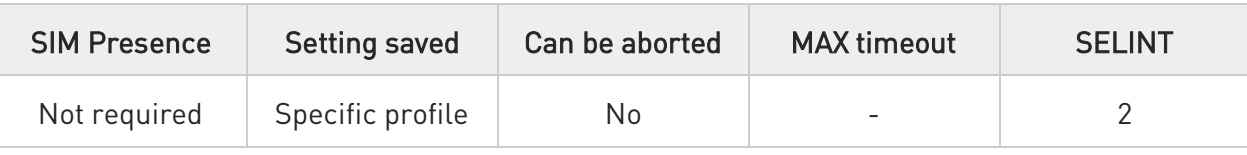

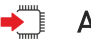

#### ATS25=<time>

Set command defines the amount of time, in hundredths of second, that the device will ignore the DTR for taking the action specified by command &D.

#### Parameter:

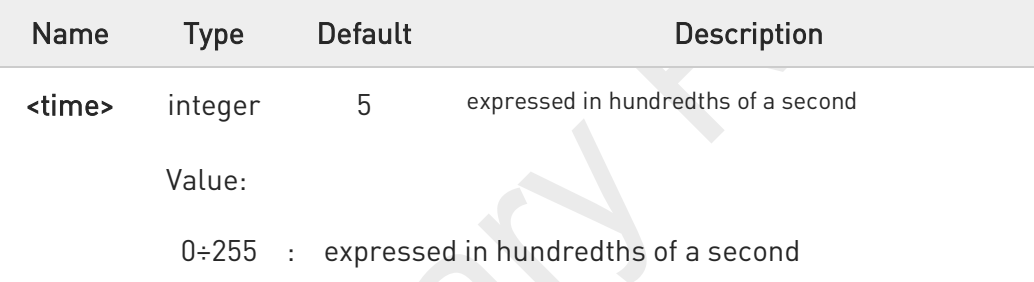

- A The delay is effective only if its value is greater than 5. To be recognized as valid, the DTR transition must be greater than S25. Low values could require a transition increased of a factor 1.5 to be correctly handled (e.g., to be sure that S25=5 works, use a DTR toggle of 75ms to be detected).
- $\bullet$ In power saving (e.g. +CFUN=5 with DTR low) DTR must be off at least 3 seconds for taking the action specified by command &D, independently of S25 parameter.

### ATS25?

 $\bullet$ 

Read command returns the current value of S25 parameter.

The format of the numbers in output is always 3 digits, left-filled with 0s.

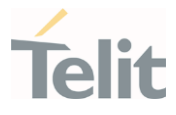

# 3.2.7.11. AT&V1 - S Registers Display

The command displays the S registers values.

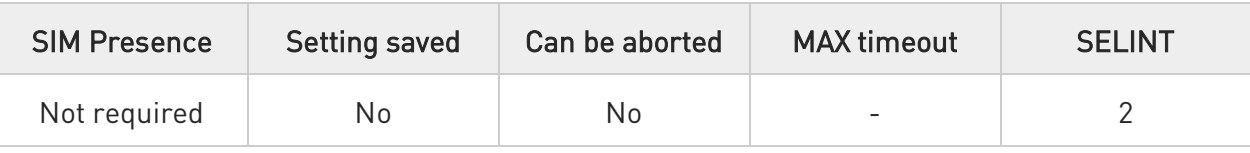

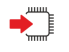

#### AT&V1

Execution command returns the S registers values in both decimal and hexadecimal format. The response is in the form:

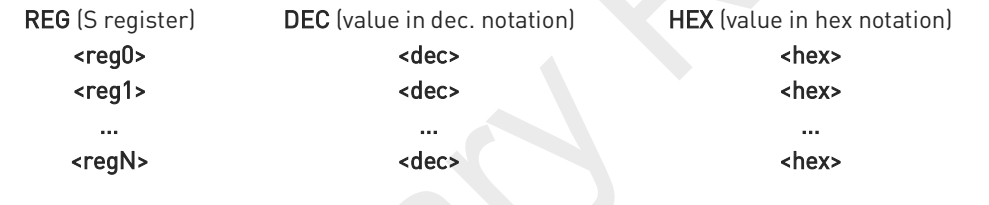

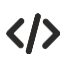

Here is a generic example showing the format.

#### AT&V1

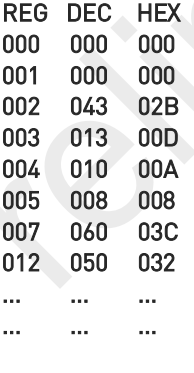

OK

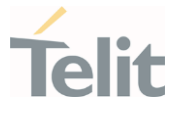

## 3.2.7.12. AT&V3 - Extended S Registers Display

The command displays the extended S registers values.

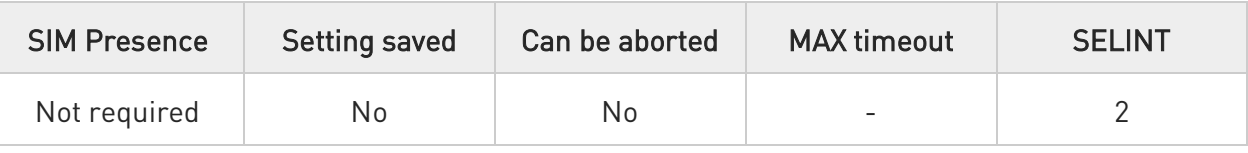

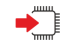

#### AT&V3

Execution command returns the extended S registers values in both decimal and hexadecimal format. The response is in the form as shown in AT&V1 command.

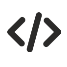

Here is a generic example showing the format.

#### AT&V3

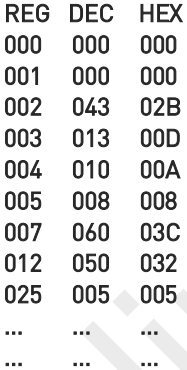

**OK** 

### FN990 AT Commands Reference Guide

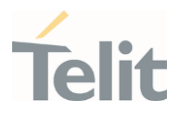

### 3.2.8. DTE - Modem Interface Control

### 3.2.8.1. ATE - Command Echo

This command allows to enable or disable the command echo.

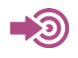

ITU-T Recommendation V.25 ter

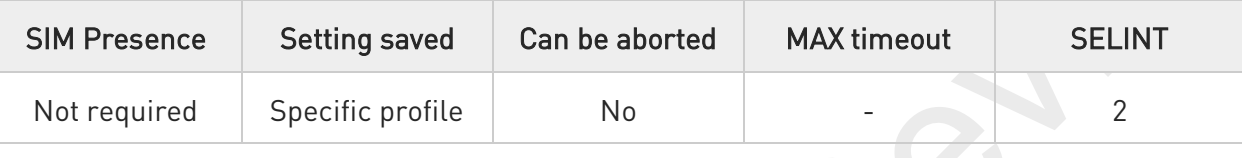

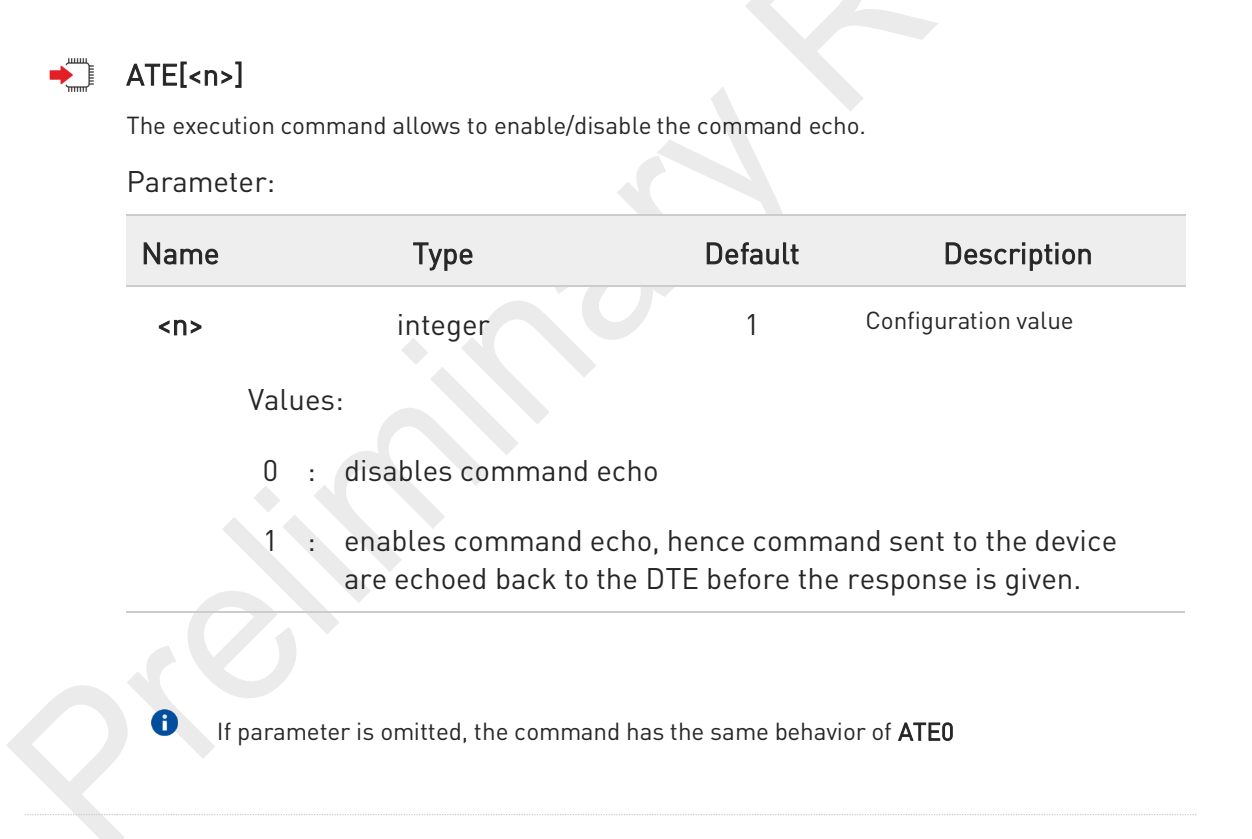
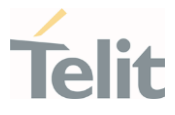

# 3.2.8.2. ATV - Response Format

This command allows to set format of information responses and result codes.

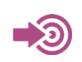

[1] ITU-T Recommendation V.25 ter

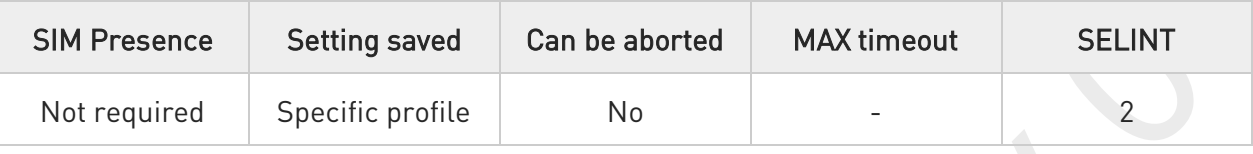

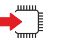

## $ATV$ [<n>]

Set command determines the contents of the header and trailer transmitted with result codes and information responses. It also determines if result codes are transmitted in a numeric form or an alphanumeric form (according to [1]).

### Parameter:

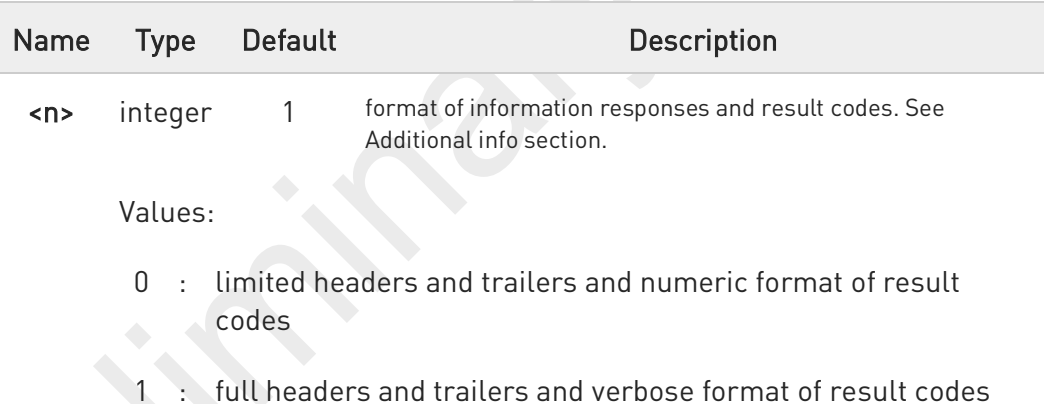

### Additional info:

 $\blacktriangleright$ 

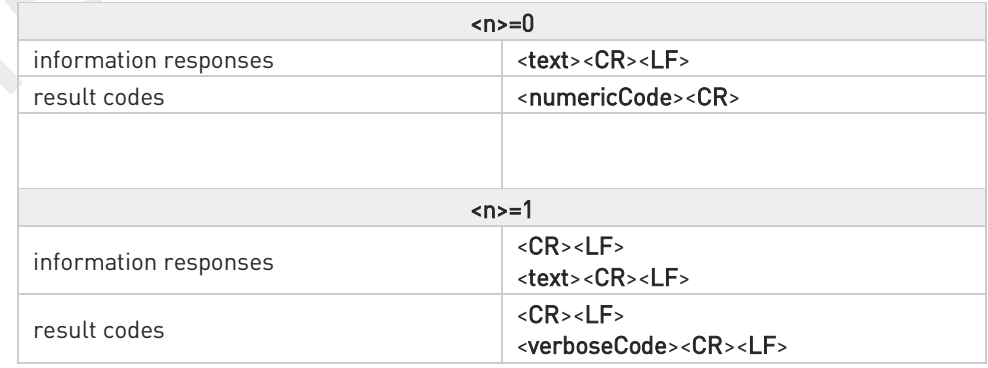

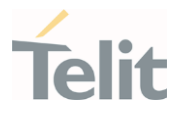

 $\bullet$ the <text> portion of information responses is not affected by this setting.

 $\bullet$ if parameter is omitted, the command has the same behavior of ATV0

80691ST11097A preliminary Rev.0 Page 146 of 636 2021-12-20

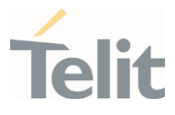

# 3.2.8.3. ATI - Identification Information

This command returns identification information.

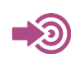

ITU-T Recommendation V.25 ter

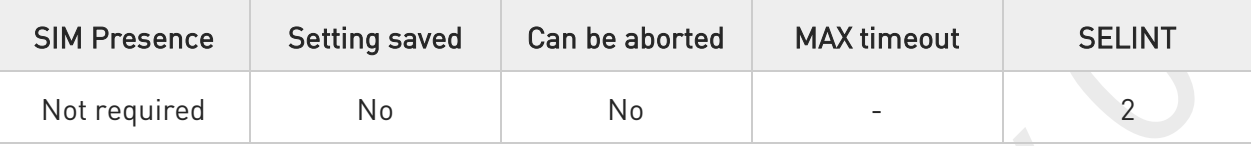

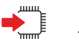

 $\blacktriangleright$  ATI[<n>]

Execution command returns product information.

Parameter:

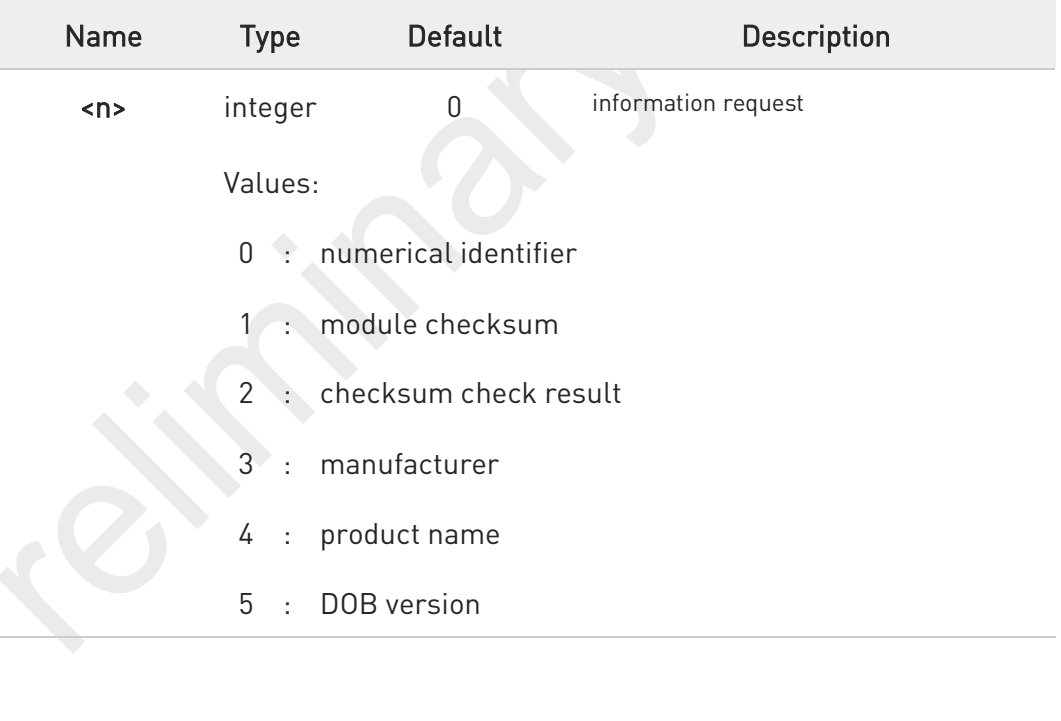

If parameter is omitted, the command has the same behavior of ATI0

 $\bullet$ 

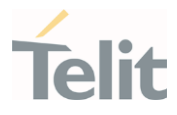

# 3.2.8.4. AT&C - Data Carrier Detect (DCD) Control

This command controls the DCD output behavior.

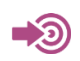

ITU-T Recommendation V25 ter

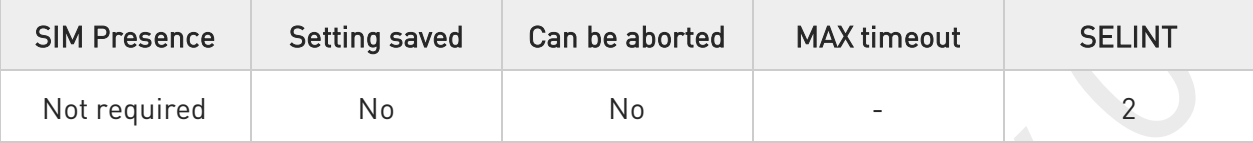

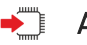

## $\blacktriangleright$  AT&C[<n>]

Set command controls the DCD output behavior of the serial port.

Parameter:

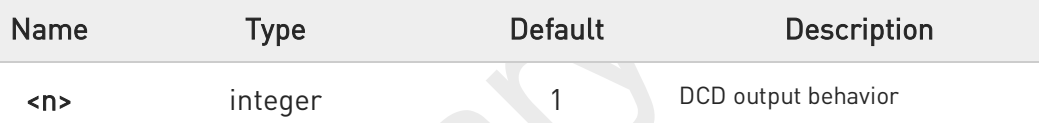

Values:

- 0 : DCD remains always High
- 1 : DCD follows the Carrier detect status: if carrier is detected DCD goes High, otherwise DCD is Low
- 2 : DCD is always High except for 1 sec "wink" when a data call is disconnected

If parameter is omitted, the command has the same behavior of AT&C0.

A

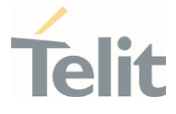

# 3.2.8.5. AT&D - Data Terminal Ready (DTR) Control

This set command configures the behavior of the module according to the DTR control line transitions.

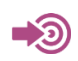

ITU-T Recommendation V25 ter

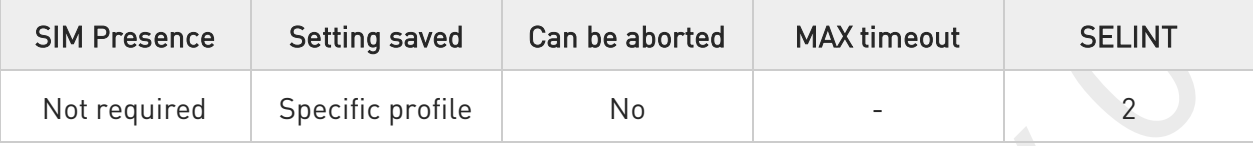

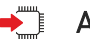

 $\blacktriangleright$  AT&D[<n>]

Set command configures the module behavior relative to the DTR signal transitions.

Parameter:

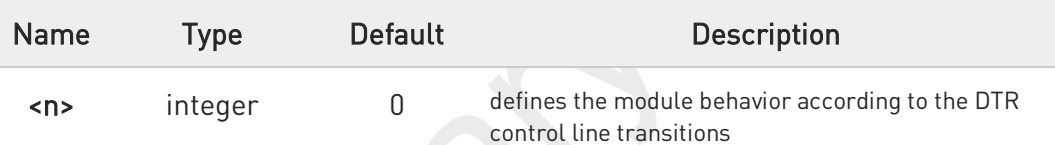

Values:

- 0 : DTR transitions are ignored by the module
- 1 : DTR drop from active to inactive: Change to command mode while retaining the connected data call
- 2 : DTR drop from active to inactive: Disconnect data call, change to command mode. During the inactive state of DTR auto answer is off

If parameter is omitted, the command has the same behavior of AT&D0.

URC message is sent only if DTR is ON, otherwise, URC message discarded.

A

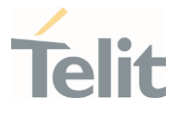

# 3.2.8.6. AT\Q - Standard Flow Control

This command controls the RS232 flow control behavior.

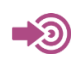

ITU-T Recommendation V25 ter

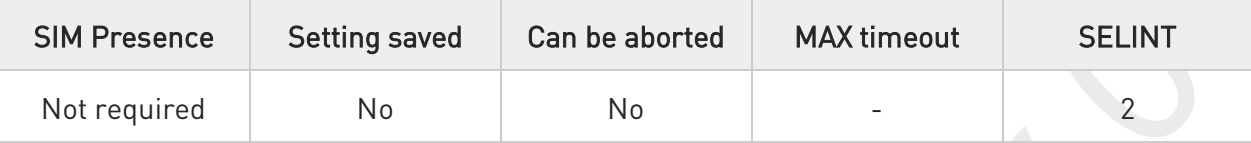

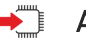

 $\blacktriangleleft$  AT\Q[<n>]

Set command controls the RS232 flow control behavior.

Parameter:

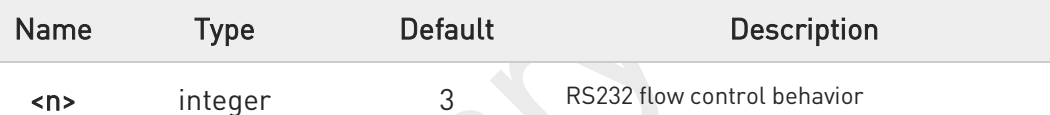

Values:

- 0 : no flow control
- 3 : hardware bi-directional flow control (both RTS/CTS active) (factory default)

This command has no effect on USB interface. It's only used for UART interface.

m

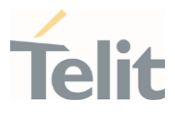

# 3.2.8.7. AT&K - Flow Control

Flow Control settings.

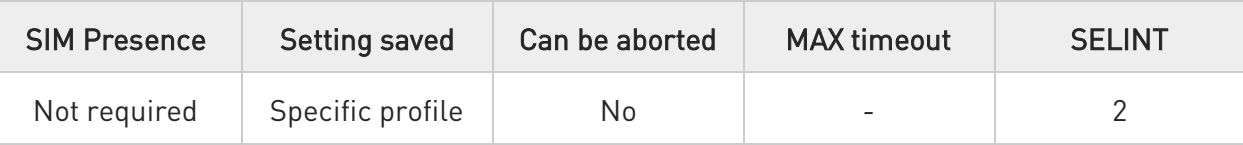

## AT&K[<n>]

Set command controls the serial port flow control behavior.

Parameter:

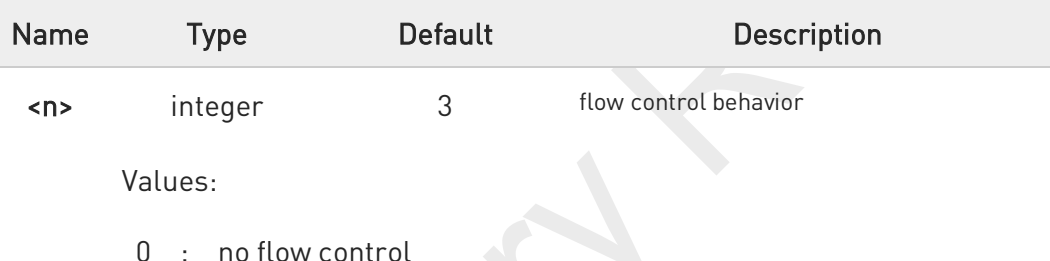

- 
- 3 : hardware bi-directional flow control (both RTS/CTS active)

A If parameter is omitted, the command has the same behavior as AT&KO

- $\bullet$ &K has no Read Command. To verify the current setting of &K, simply check the settings of the active profile issuing AT&V.
- $\mathbf \Theta$ It has no effect and is included only for backward compatibility with legacy modems.

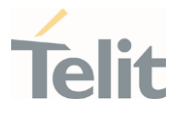

# 3.2.8.8. AT&S - Data Set Ready (DSR) Control

Set DSR behavior on serial port

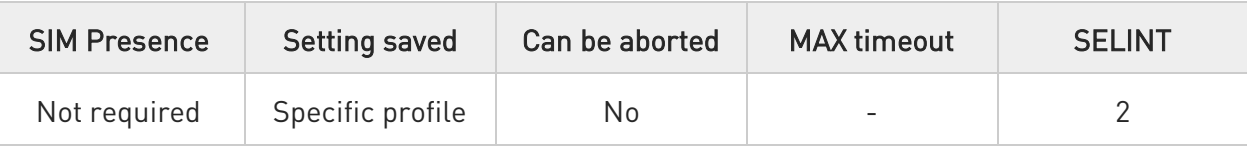

## AT&S[<n>]

Set command controls DSR behavior on serial port

### Parameter:

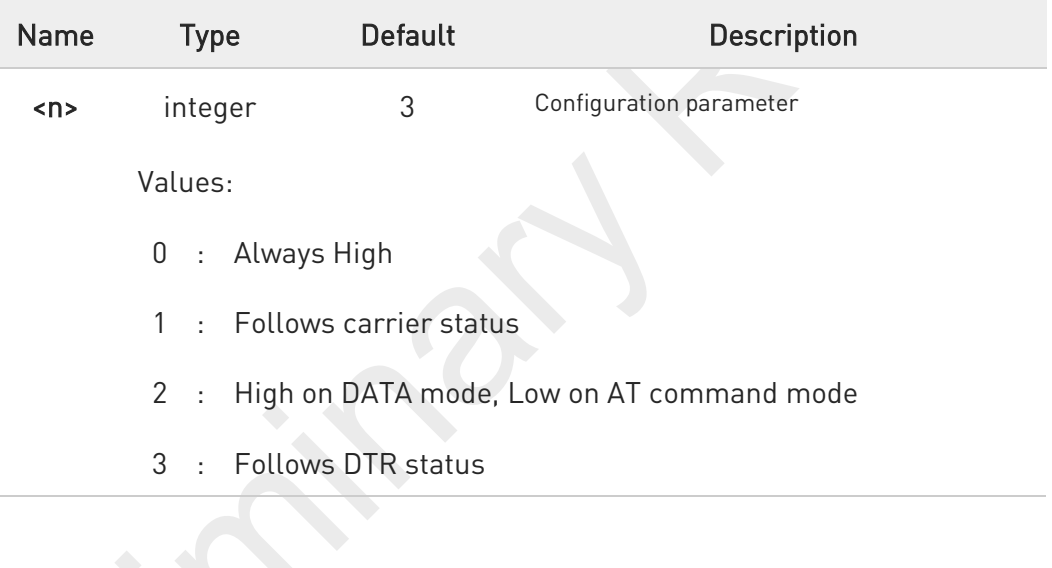

A If parameter is omitted, the command has the same behavior of AT&S0.

0 DSR behavior with AT&S1 work as DCD behavior with AT&C1.

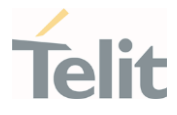

# 3.2.8.9. AT+IPR - UART DCE Interface Data Rate Speed

The command sets the speed of the DTE serial port.

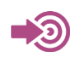

[1] Hardware User's Guide of the used module [2] ITU-T Recommendation V25 ter

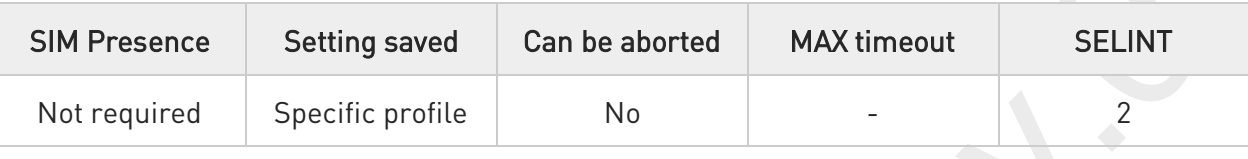

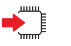

### AT+IPR=<rate>

Set command specifies the DTE speed on UART interface;

Parameter:

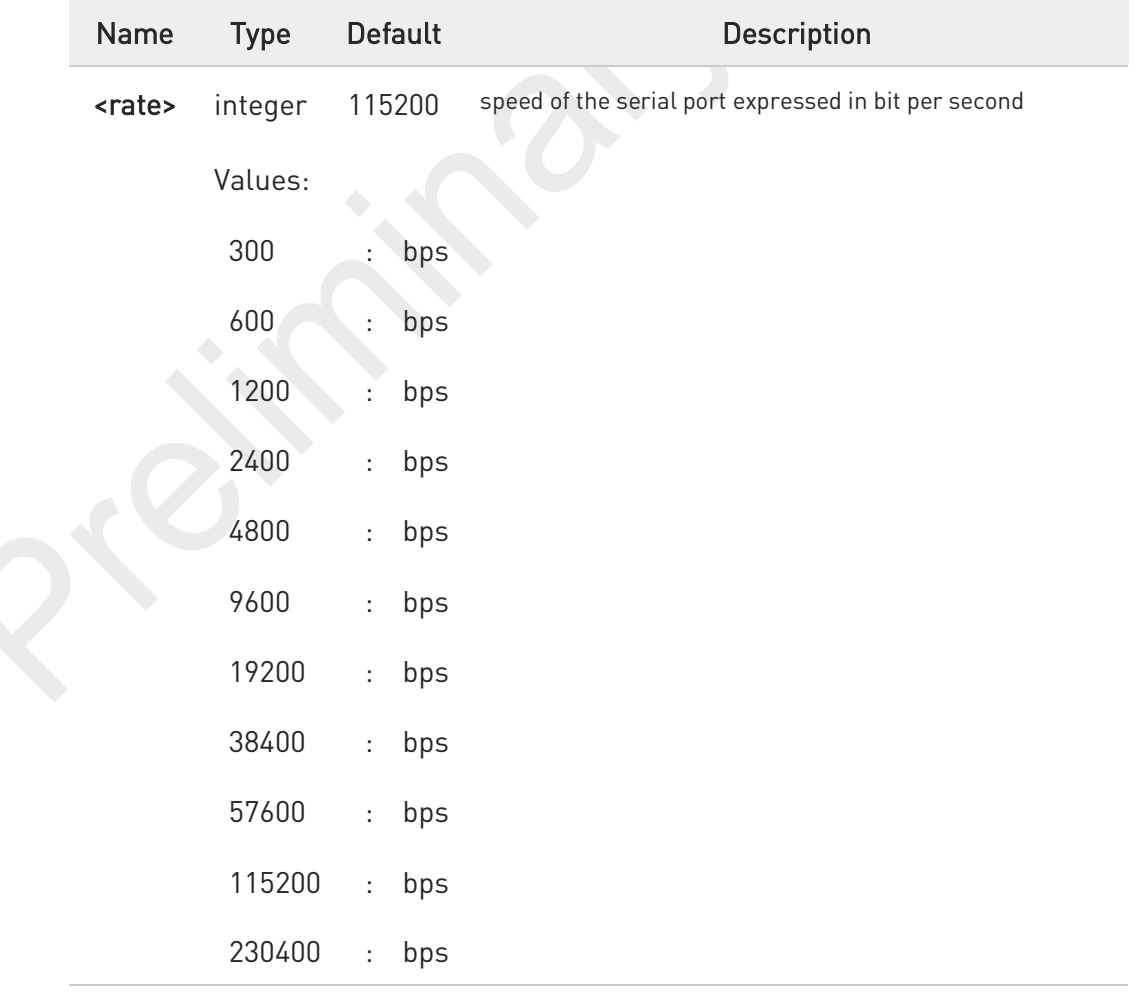

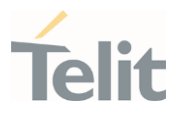

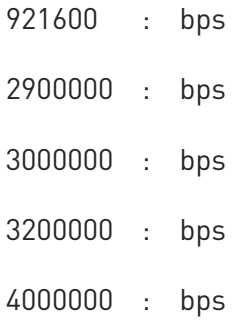

## AT+IPR?

Read command returns the current value of <rate> parameter.

## $?$  AT+IPR=?

Test command returns the list of supported auto detectable <rate> values and the list of fixed-only <rate> values in the format:

+IPR: (list of supported auto detectable <rate> values), (list of fixed-only <rate> values)

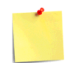

This command has no effect on USB interface; the DCE sends the OK result but the settings has no effect on serial interface

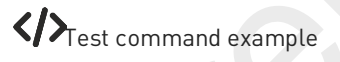

### AT+IPR=?

### +IPR:

(),(300,600,1200,2400,4800,9600,19200,38400,57600,115200,230400,921600,2000000,2900000,3200000,3200000,368 6400,4000000)

OK

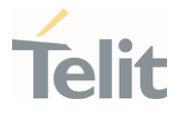

# 3.2.8.10. AT+IFC - DTE-Modem Local Flow Control

This set command selects the flow control of the serial port in both directions.

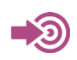

ITU-T Recommendation V25 ter

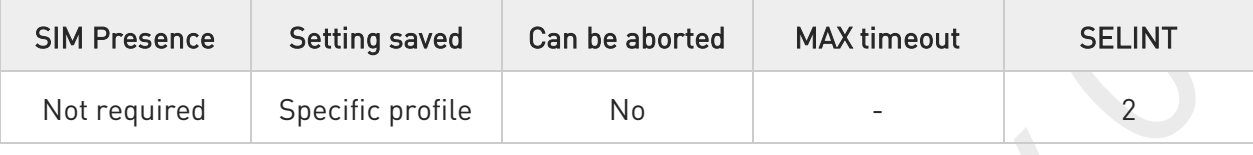

## → AT+IFC=<byDTE>,<byDCE>

Set command selects the flow control behavior of the serial port in both directions: from DTE to modem (<byDTE> option)and from modem to DTE (<byDCE>)

### Parameters:

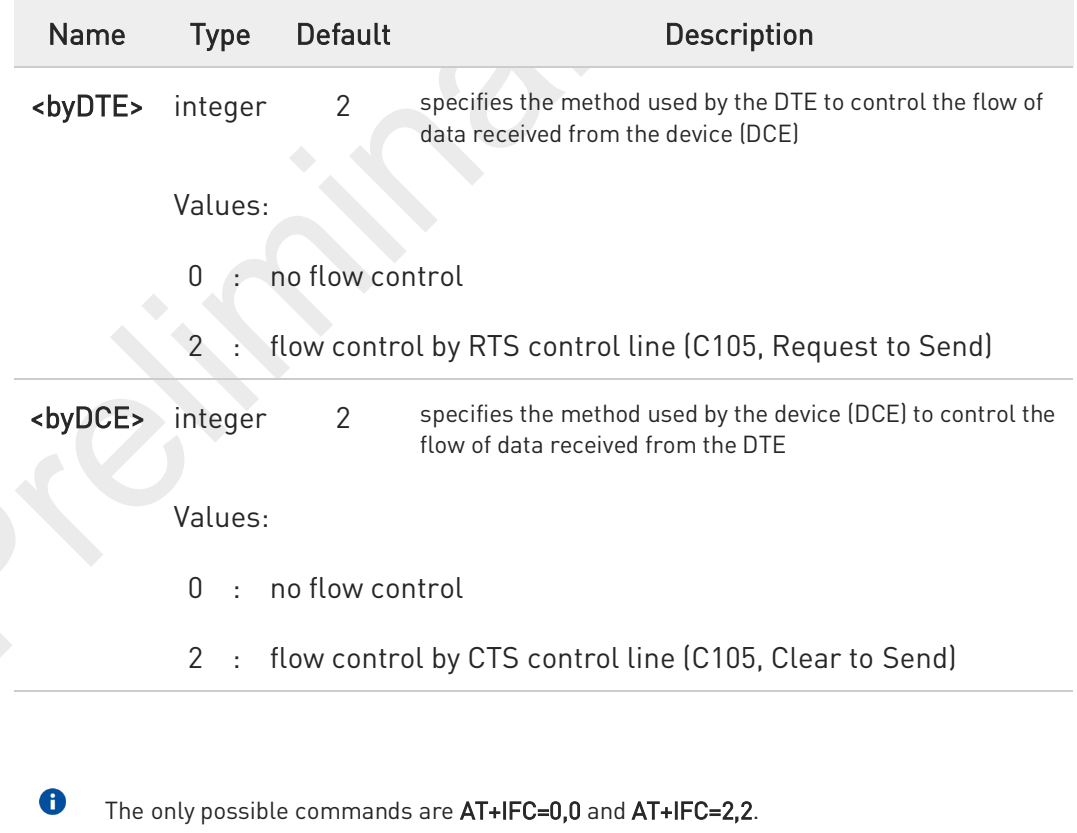

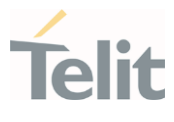

#### AT+IFC? Œ

 $\bullet$ 

Read command returns active flow control settings.

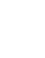

AT&K is also used to set the flow control and it has the same effect with this command if flow control behavior had been set with AT&K command, The changed setting value by AT&K will return

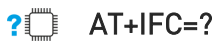

Test command returns all supported values of the parameters <br/> <br/>kyDTE> and <br/> <br/>styDCE>.

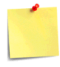

This command has no effect on USB interface. It's only for UART interface

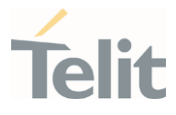

# 3.2.8.11. ATX - Extended Result Codes

This command allows to select the subset of result code messages.

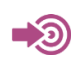

ITU-T Recommendation V.25 ter

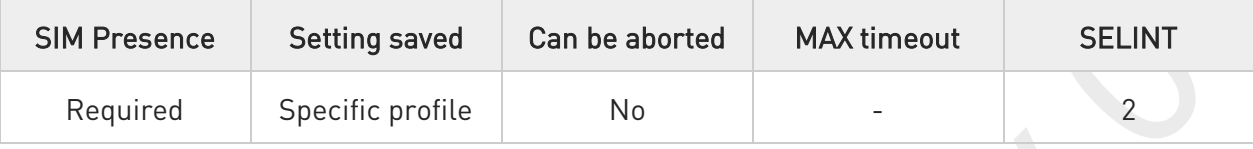

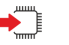

## $\blacktriangleright$  ATX[<n>]

Set command selects the subset of result code messages the modem uses to reply to the DTE upon AT commands execution.

Parameter:

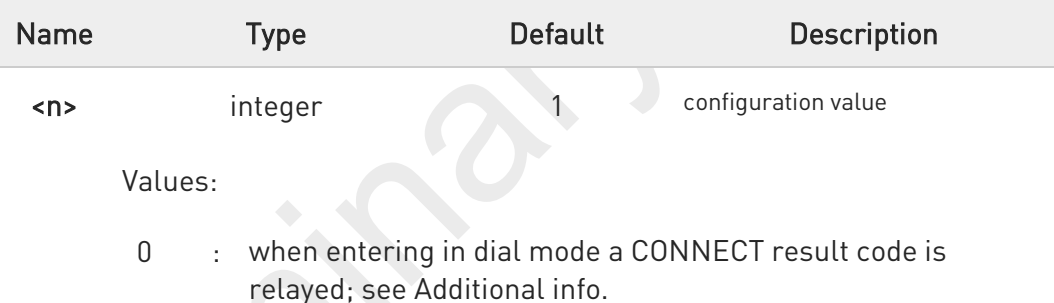

1÷4 : when entering in dial mode a CONNECT <text> result code is relayed, see Additional info.

Additional info:

#### $\blacktriangleright$  $\langle n \rangle = 0$

OK, CONNECT, RING, NO CARRIER, ERROR, NO ANSWER result codes are enabled. Dial tone and busy detection (NO DIALTONE and BUSY result codes) are disabled.

 $\langle n \rangle = 1 \tilde{A} \cdot 4$ all the remaining result codes are enabled.

80691ST11097A preliminary Rev.0 Page 157 of 636 2021-12-20

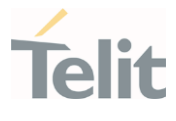

 $\bullet$ When the <n> parameter is omitted, the command acts like ATX0.

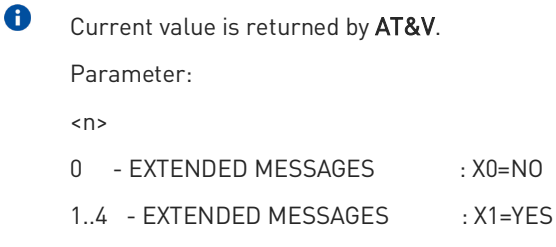

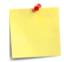

For complete control on CONNECT response message see also +DR command.

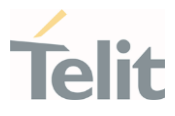

# 3.2.8.12. AT#NOPT - Notification Port

Set notification(URC) message port

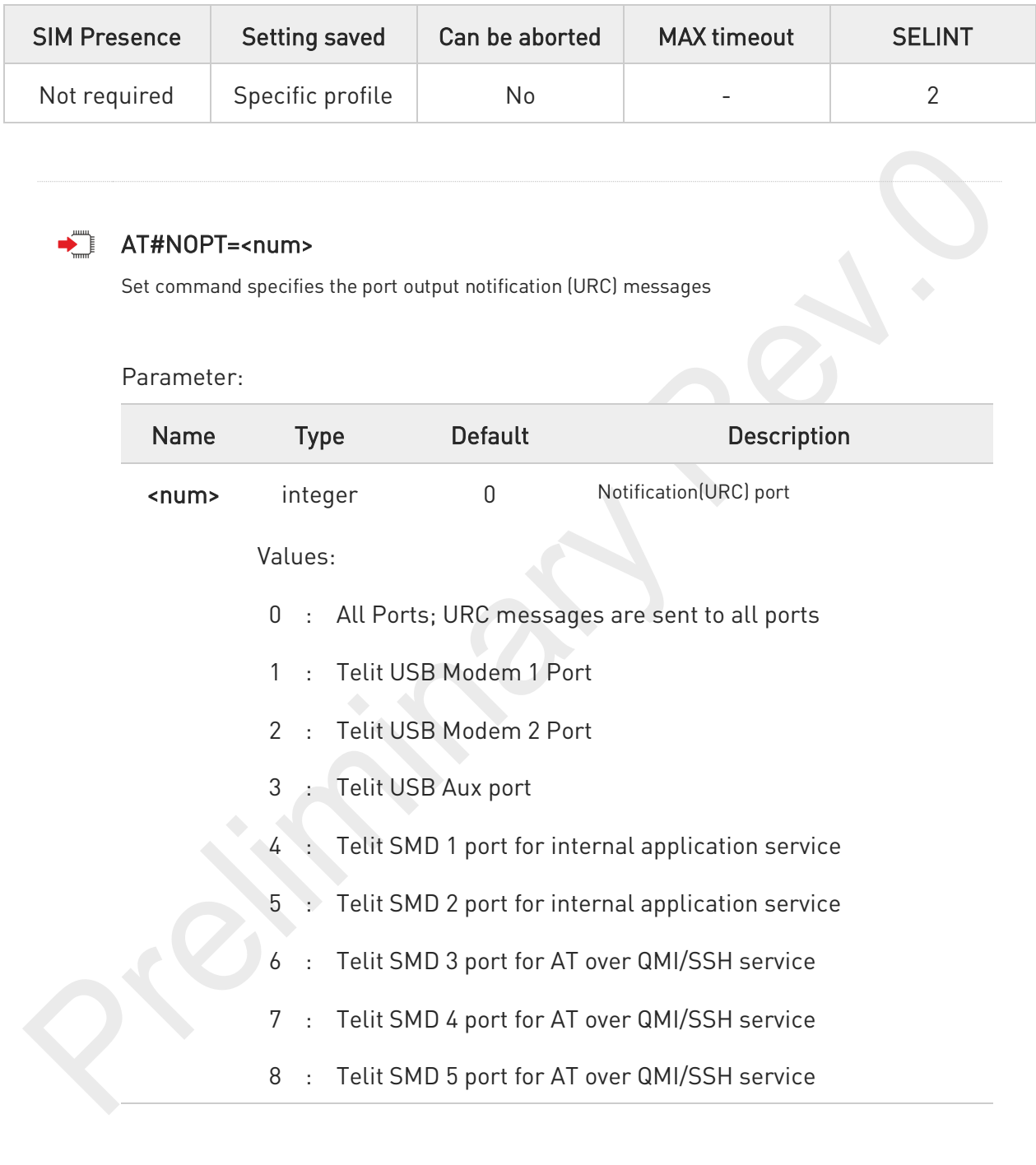

 $\bullet$ URC messages sent out only on the configured ports by this command

 $\bullet$ DTE must enable DTR line to get URC messages on Telit USB ports, otherwise URC message will be discarded.

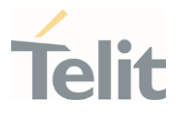

#### € AT#NOPT?

Read command reports the current notification port.

# ?<sup>1</sup> AT#NOPT=?

Test command reports the available range of values for parameter <num>.

80691ST11097A preliminary Rev.0 Page 160 of 636 2021-12-20

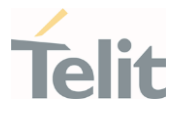

# 3.2.8.13. AT#NOPTEXT - Notification Port Extension

Set notification port extension

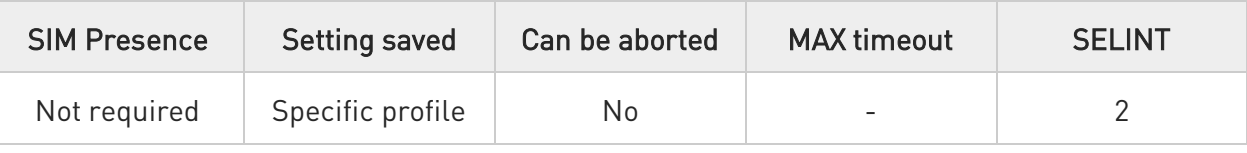

## AT#NOPTEXT=<noptext\_enable>[,<port1\_enable>[,<port2\_enable>[,<port3\_enable>[,<port 4\_enable>[,<port5\_enable>[,<port6\_enable>[,<port7\_enable>[,<port8\_enable>]]]]]]]]

Set command specified the port output notification (URC) messages

This command is extended from AT#NOPT command.

Unlike AT#NOPT, this command allow to specify a number of URC ports URC message print out

### Parameters:

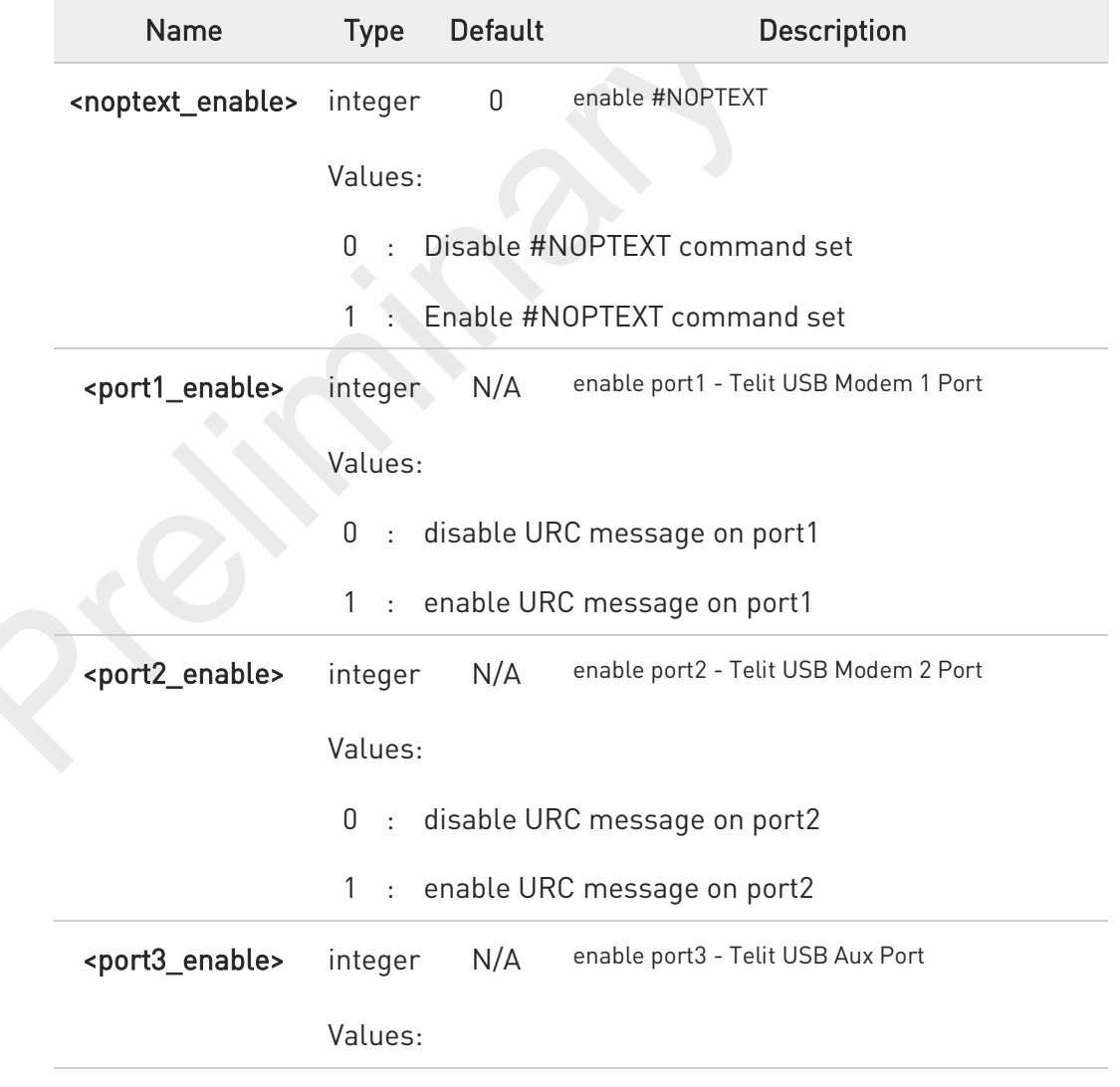

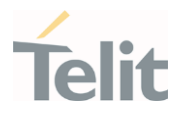

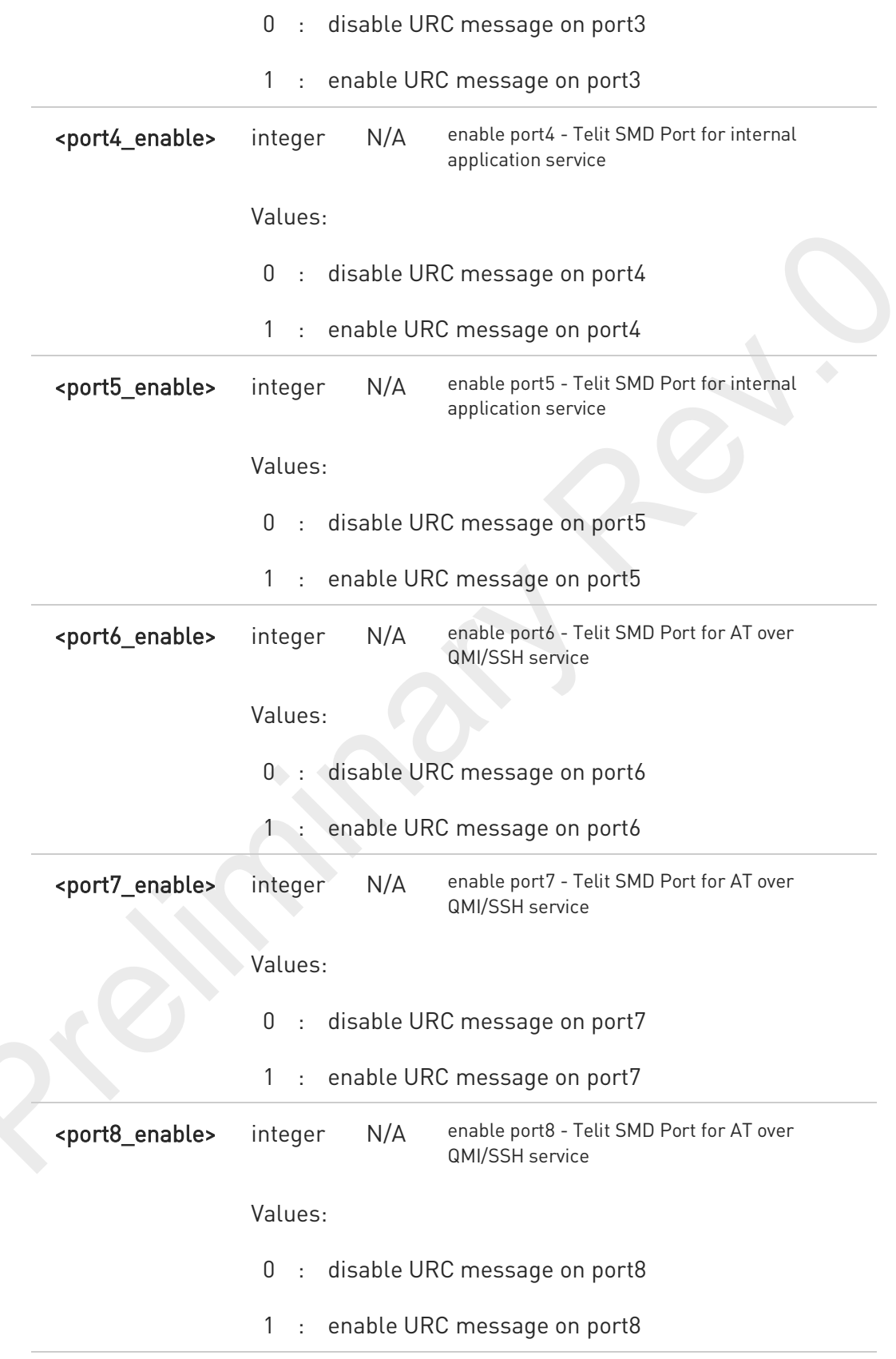

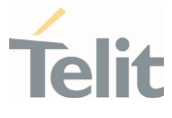

6

if <noptext\_enable> is enable, #NOPT's setting value ignored and URC message port specified by #NOPTEXT setting value.

## **E** AT#NOPTEXT?

Read command show current <mode> on all notification(URC) port in the following format #NOPTEXT: <noptext\_enable>,<port1\_enable>,<port2\_enable>,<port3\_enable>,...

## ?Lat#NOPTEXT=?

Test command returns the list of supported values in the following format

#NOPTEXT: (0,1),(<port1\_descr>,(0,1)),(<port2\_descr>,(0,1)),...

<port\_descr>:

- 1. "USB\_MDM1" Telit USB Modem 1 Port
- 2. "USB\_MDM1" Telit USB Modem 1 Port
- 3. "USB\_MDM2" Telit AUX Port
- 4. "SMD\_1" Telit SMD 1 Port
- 5. "SMD\_2" Telit SMD 2 Port
- 6. "SMD\_3" Telit SMD 3 Port
- 7. "SMD\_4" Telit SMD 4 Port
- 8. "SMD\_5" Telit SMD 5 Port

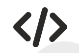

This command enable URC message on "UART\_1" and "USB\_MDM1"

• AT#NOPTEXT=1,1,0,0,0,0,0,0,0 OK

 $\bullet$ DTE must enable DTR line to get URC messages on Telit USB ports, otherwise URC message will be discarded

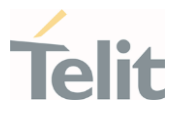

# 3.2.8.14. AT\R - Ring (RI) Control

This command allows the user to control the RING output pin behaviour.

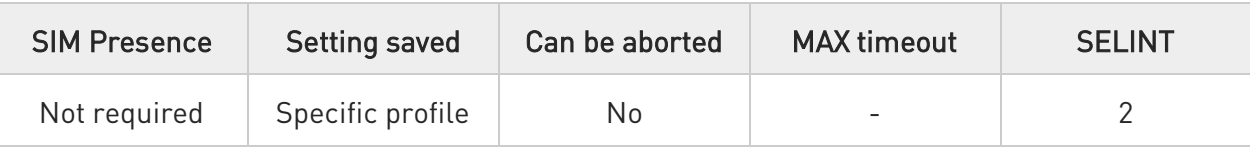

## $AT\R[<sub>n</sub>]$

Set command controls the RING output pin behaviour.

### Parameter:

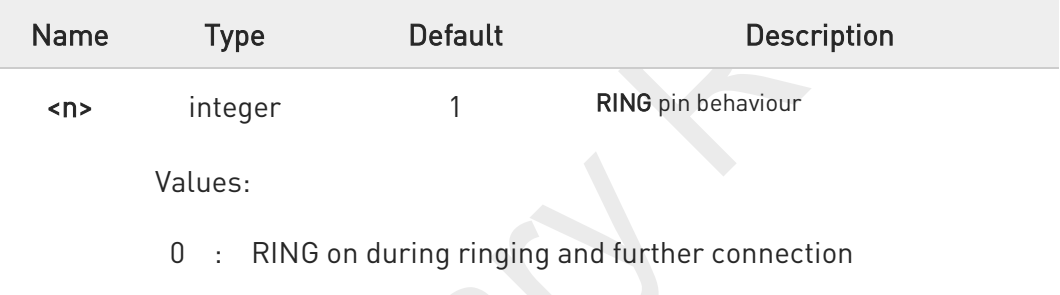

- 1 : RING on during ringing
- 2 : RING follows the ring signal

 $\bullet$ If the parameter is omitted, the command has the same behaviour of AT\R0.

To check the ring option status use the &V command.

 $\bullet$ 

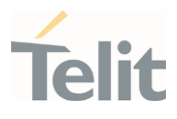

# 3.2.9. Call (Voice and Data) Control

## 3.2.9.1. ATD - Dialup Connection

This command establishes a Mobile Originated call to the destination phone number.

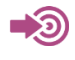

ITU-T Recommendation V.25 ter 3GPP TS 27.007

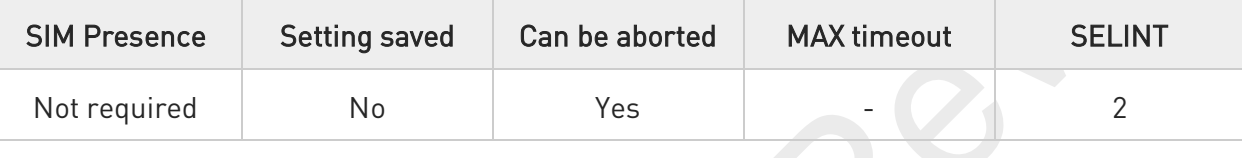

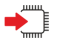

### ATD

The ATD execution command can assume different formats, which are described in the following Additional info section.

### Additional info:

### ATD<number>[;]

If ";" character is present, a voice call is performed using the phone number given as parameter.

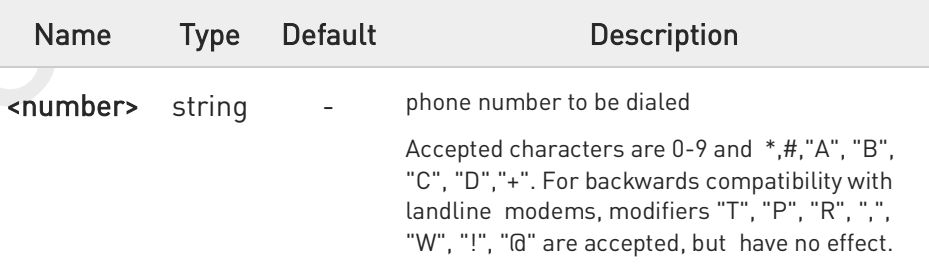

#### Ы ATD><str>[;]

If ";" character is present, a voice call is performed using the phone number identified by an alphanumeric field. All available memories are scanned to find out the field.

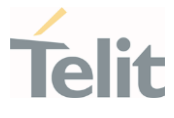

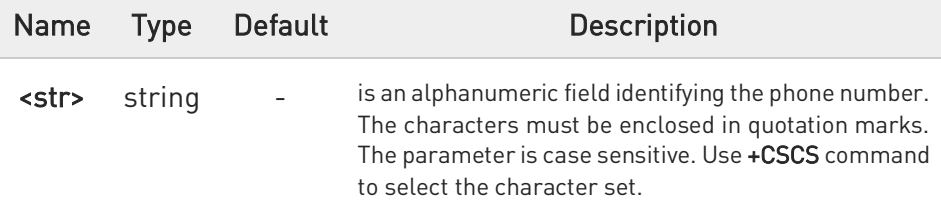

#### ы ATD><mem><n>[;]

If ";" character is present, a voice call is performed using the phone number stored in the selected phonebook memory storage and in the selected entry location. Use +CPBS=? command to get all the available memories.

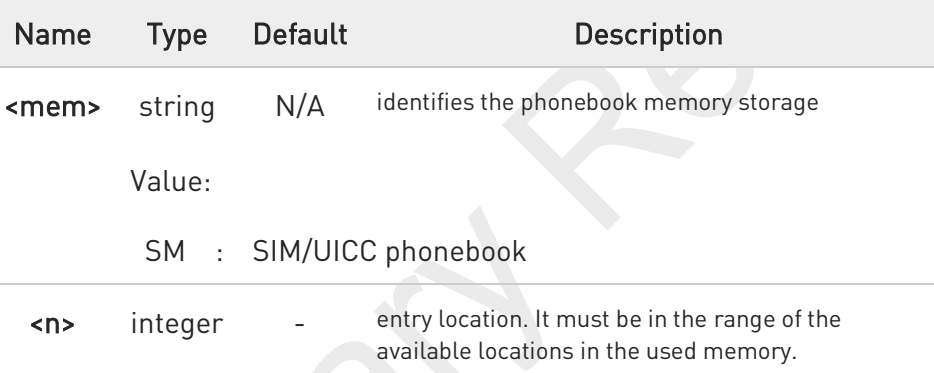

### $ATD>n>[.]$

If ";" character is present, a voice call is performed using a phone number on entry location <n> of the active phonebook memory storage (see +CPBS).

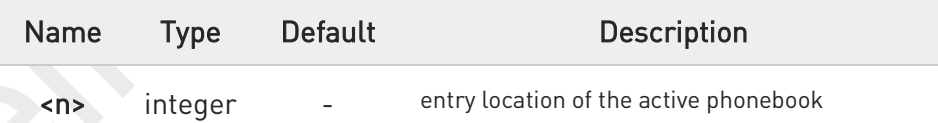

### ATD<number><modifier>[;]

If ";" character is present, a voice call is performed overriding the CLIR supplementary service subscription default value, or checking the CUG supplementary service information for the current call according to the modifier.

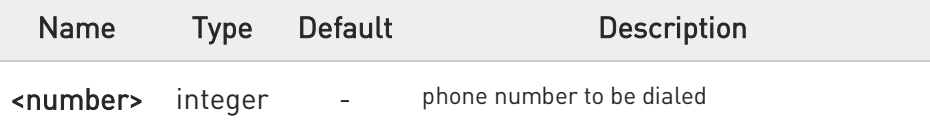

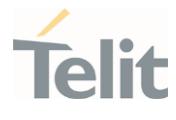

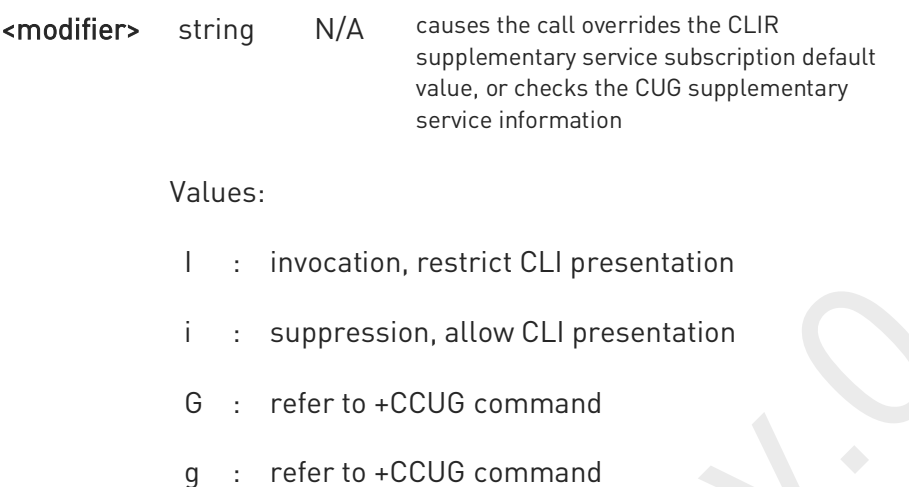

#### $\blacktriangleright\blacktriangleright$ ATD\*<gprs\_sc>[\*<addr>][\*[<L2P>][\*[<cid>]]]]#

This command is specific for GPRS functionality, and causes the MT to perform whatever actions are necessary to establish communication between the TE and the external PDN.

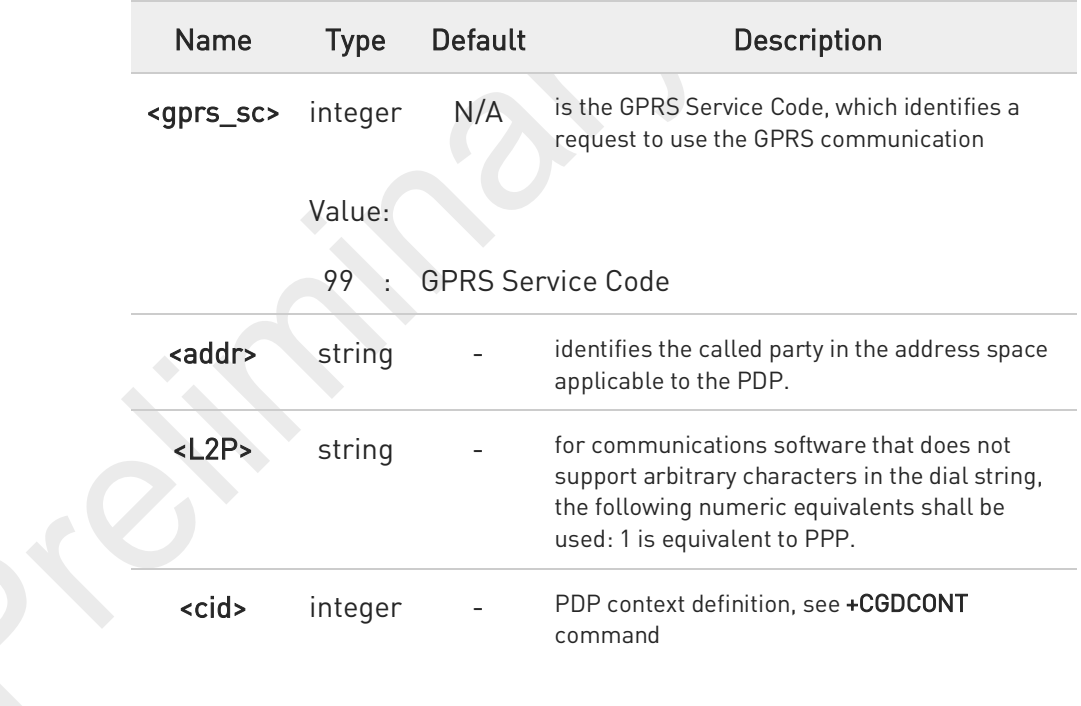

## FN990 AT Commands Reference Guide

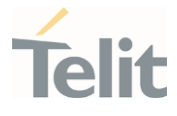

- く/>
- Dial the phone number stored in the SIM phonebook at entry 6. The call is a data or voice call according to the mode set by +FCLASS command.

### ATD>SM6 OK

• Dial the phone number stored in the active phonebook at entry 6. The ";" character is used, therefore the call is a voice call.

### ATD>6; OK

• Dial the phone number corresponding to the alphanumeric field "Name". The alphanumeric field is searched in all available memories. The ";" character is used, therefore the call is a voice call.

ATD>"Name"; OK

## FN990 AT Commands Reference Guide

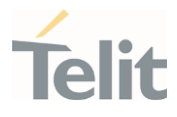

# 3.2.9.2. ATP - Pulse Dial

This command has no effect is included only for backward compatibility.

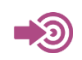

ITU-T Recommendation V.25 ter

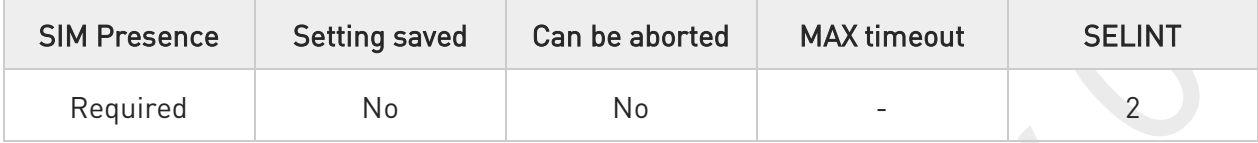

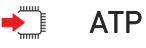

Set command has no effect is included only for backward compatibility with landline modems.

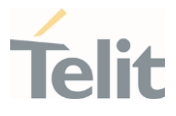

# 3.2.9.3. ATO - Return to ON-Line Mode

This execution command is used, during a suspended data conversation, to return in on-line mode from command mode. If there is no suspended conversation, it returns NO CARRIER.

ත

ITU-T Recommendation V. 25 ter

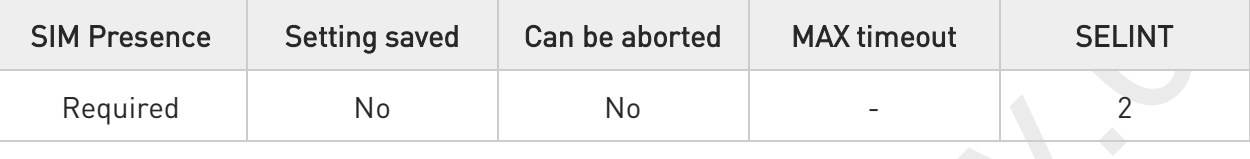

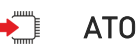

 $\bullet$ 

After issuing ATO command, the device returns in on-line mode. To enter again command-mode you must issue the escape sequence, see register S2.

## FN990 AT Commands Reference Guide

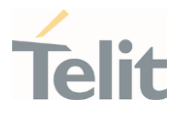

# 3.2.9.4. ATT - Tone Dial

This command has no effect is included only for backward compatibility.

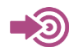

ITU-T Recommendation V.25 ter

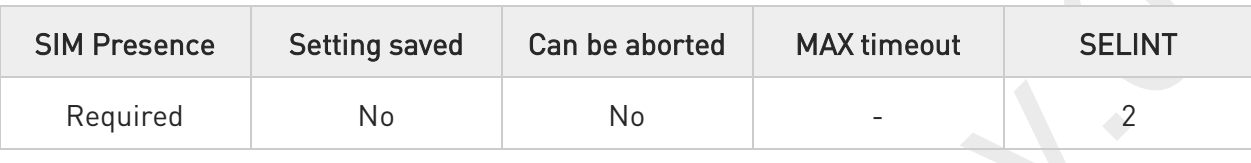

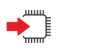

ATT

Set command has no effect is included only for backward compatibility with landline modems.

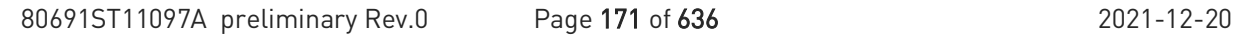

## FN990 AT Commands Reference Guide

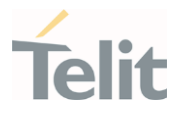

# 3.2.9.5. ATA - Answer Incoming call

The command is used to answer to an incoming call if automatic answer is disabled.

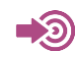

ITU-T Recommendation V.25 ter 3GPP TS 27.007

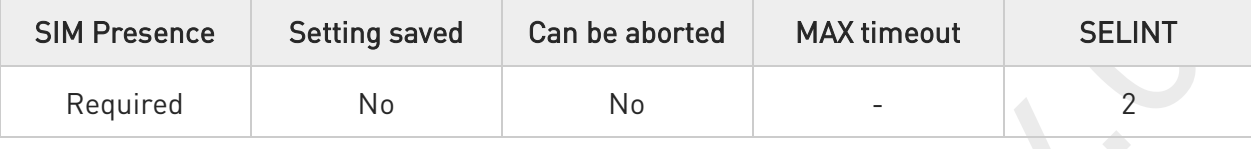

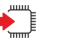

### ATA

Execution command informs the DCE that answer sequence must be started if automatic answer is disabled.

6

 $\bullet$ 

This command must be the last in the command line and must be followed immediately by a <CR> character.

Data only products do not start the call and command answer is ERROR if a voice call is requested.

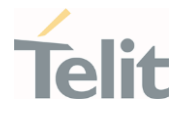

# 3.2.9.6. ATH - Hang Up/Disconnect the Current Call

This execution command hangs up/disconnects the current voice/data call or dial-up.

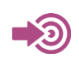

ITU-T Recommendation V.25 ter

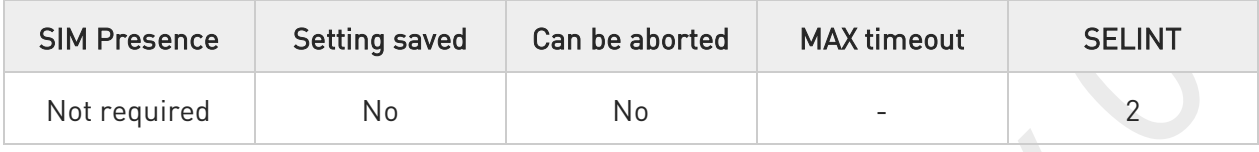

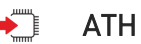

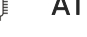

 $\bullet$ 

When a data call or a dial-up is active the device is in on-line mode hence, to execute ATH command the device must be previously turned in command mode using the escape sequence or, if &D1 option is active, tying Low the DTR pin.

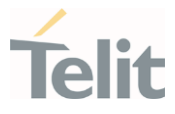

# 3.2.9.7. AT#DIALMODE - Set Dialing Mode

This command sets dialing modality.

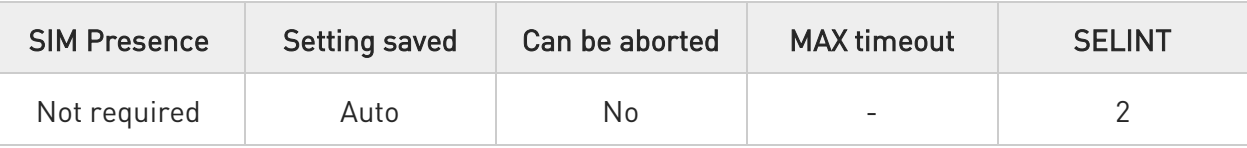

### AT#DIALMODE=[<mode>]

Set command sets dialing modality.

### Parameter:

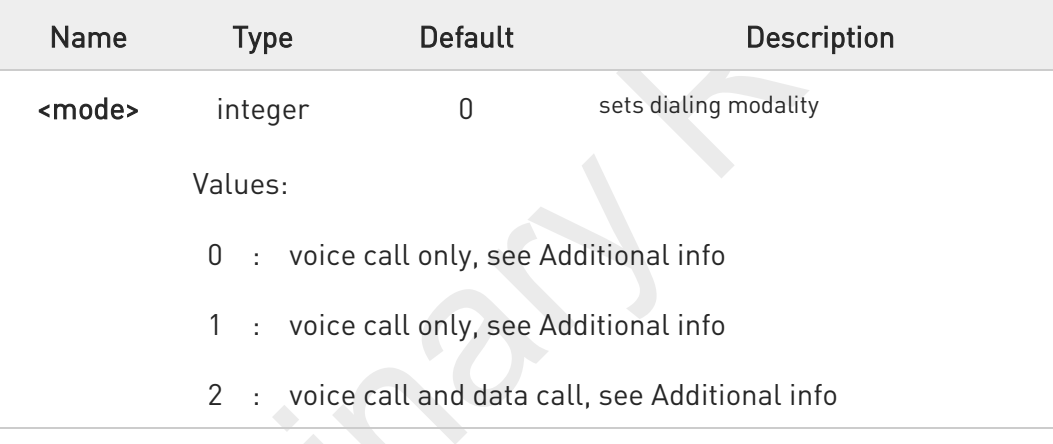

## Additional info:

#### $\blacktriangleright\blacktriangleright$ <mode>=0

Voice call only, OK result code is received as soon as it starts remotely ringing.

### <mode>=1

 $\blacktriangleright$ 

Voice call only, OK result code is received only after the called party answers. Any character typed aborts the call and OK result code is received.

#### $\blacktriangleright$ <mode>=2

Voice call and data call, the following custom result codes are received, monitoring step by step the call status:

DIALING (MO in progress) RINGING (remote ring)

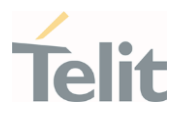

CONNECTED (remote call accepted) RELEASED (after ATH) DISCONNECTED (remote hang-up).

Any character typed before the CONNECTED message aborts the call.

 $\bullet$ In case a BUSY tone is received and at the same time ATX0 is enabled ATD will return NO CARRIER instead of DISCONNECTED.

 $\bullet$ The setting is saved in NVM and available on following reboot.

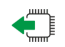

### AT#DIALMODE?

Read command returns current ATD dialling mode in the format:

#DIALMODE: <mode>

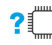

### ?<sup>1</sup> AT#DIALMODE=?

Test command returns the supported range of values for parameter <mode>.

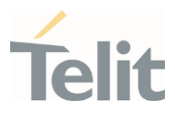

#### $3.3.$ Network

## 3.3.1. AT+CNUM - Subscriber Number

This command returns the MSISDN (if the phone number of the device has been stored in the SIM card).

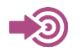

3GPP TS 27.007

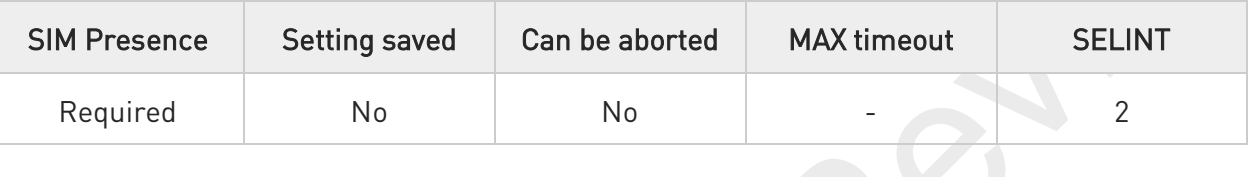

## AT+CNUM

Execution command returns the MSISDN (if the phone number of the device has been stored in the SIM card) in the following format:

### +CNUM: <alpha>,<number>,<type>[<CR><LF> +CNUM: <alpha>,<number>,<type>[...]]

The parameters are described in the Additional info section.

Additional info:

 $\blacktriangleright$ List of the parameters meaning.

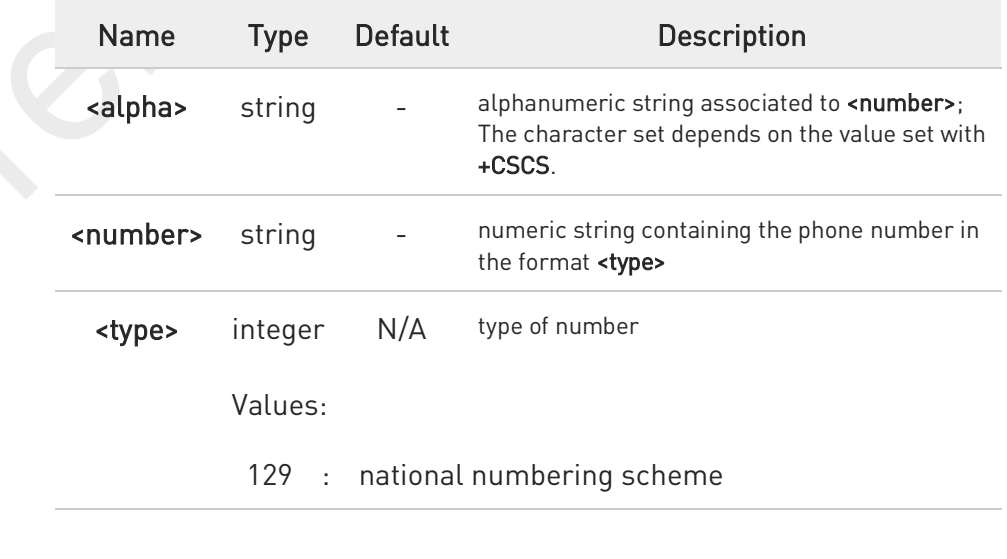

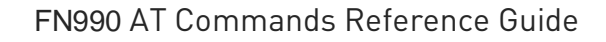

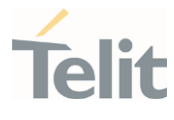

## 145 : international numbering scheme (contains the character "+")

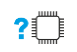

## AT+CNUM=?

Test command returns the OK result code.

80691ST11097A preliminary Rev.0 Page 177 of 636 2021-12-20

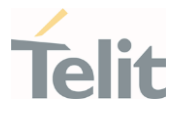

# 3.3.2. AT+COPN - Read Operator Names

This command read operator names.

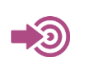

3GPP TS 27.007

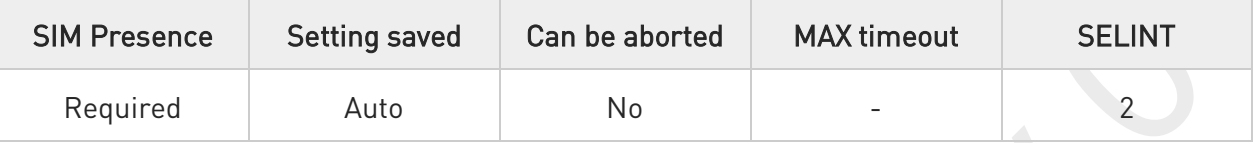

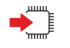

### AT+COPN

Execution command returns the list of operator names from the ME in the format:

```
+COPN: <numeric1>,<alpha1>[<CR><LF>
+COPN: <numeric2>,<alpha2>[...]]
```
The parameters are described in the Additional info section.

Additional info:

 $\blacktriangleright\blacktriangleright$ List of the parameters meaning.

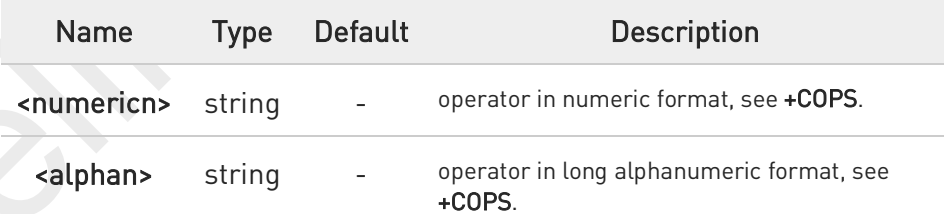

- $\bullet$ Each operator code <numericn> that has an alphanumeric equivalent <alphan> in the ME memory is returned.
- $\bullet$ Because <alphan> display to depend on character set (+CSCS), <alphan> may not be displayed properly.

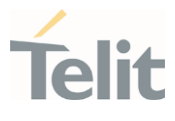

#### $?$ AT+COPN=?

Test command returns the OK result code.

80691ST11097A preliminary Rev.0 Page 179 of 636 2021-12-20

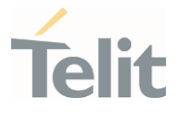

# 3.3.3. AT+CREG - Network Registration Status

The command enables/disables the network registration unsolicited result code (URC) and selects its presentation format.

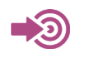

3GPP TS 27.007

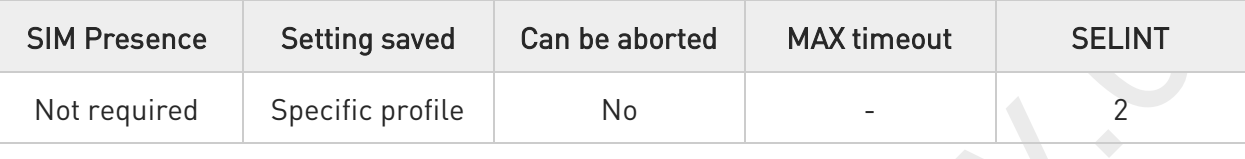

## AT+CREG=[<mode>]

Set command enables/disables the network registration unsolicited result code and selects one of the two available formats:

### short format: +CREG: < stat>

long format: +CREG: <stat>[,<lac>,<ci>[,<AcT>]]

The parameter meanings are shown in Unsolicited code value section.

### Parameter:

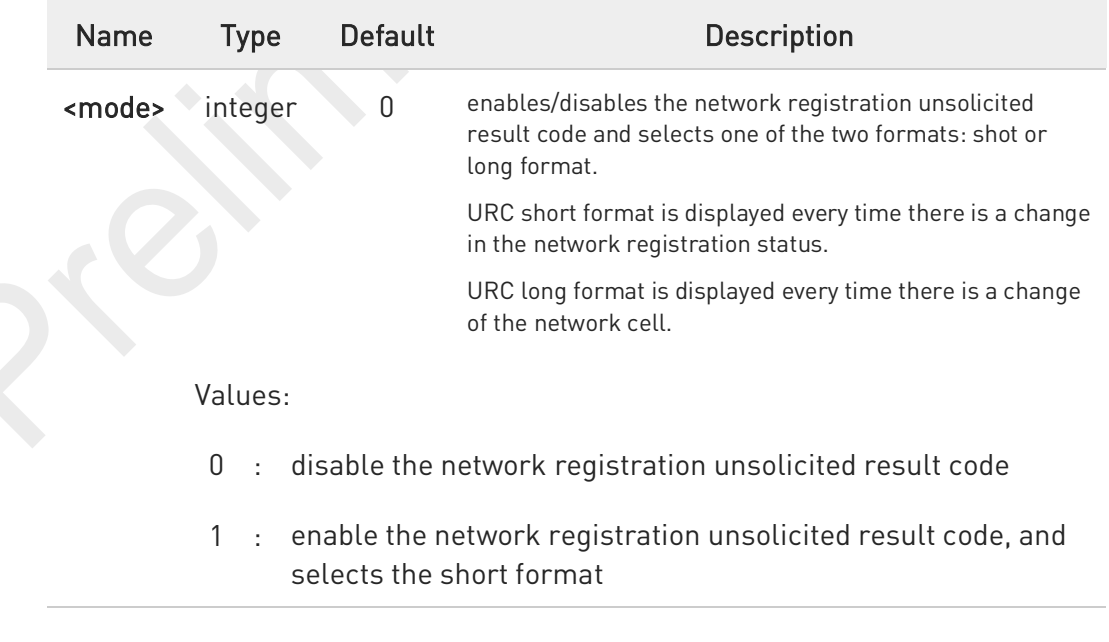
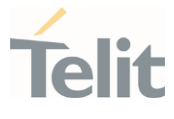

2 : enable the network registration unsolicited result code, and selects the long format (includes the network cell identification data)

### Unsolicited fields:

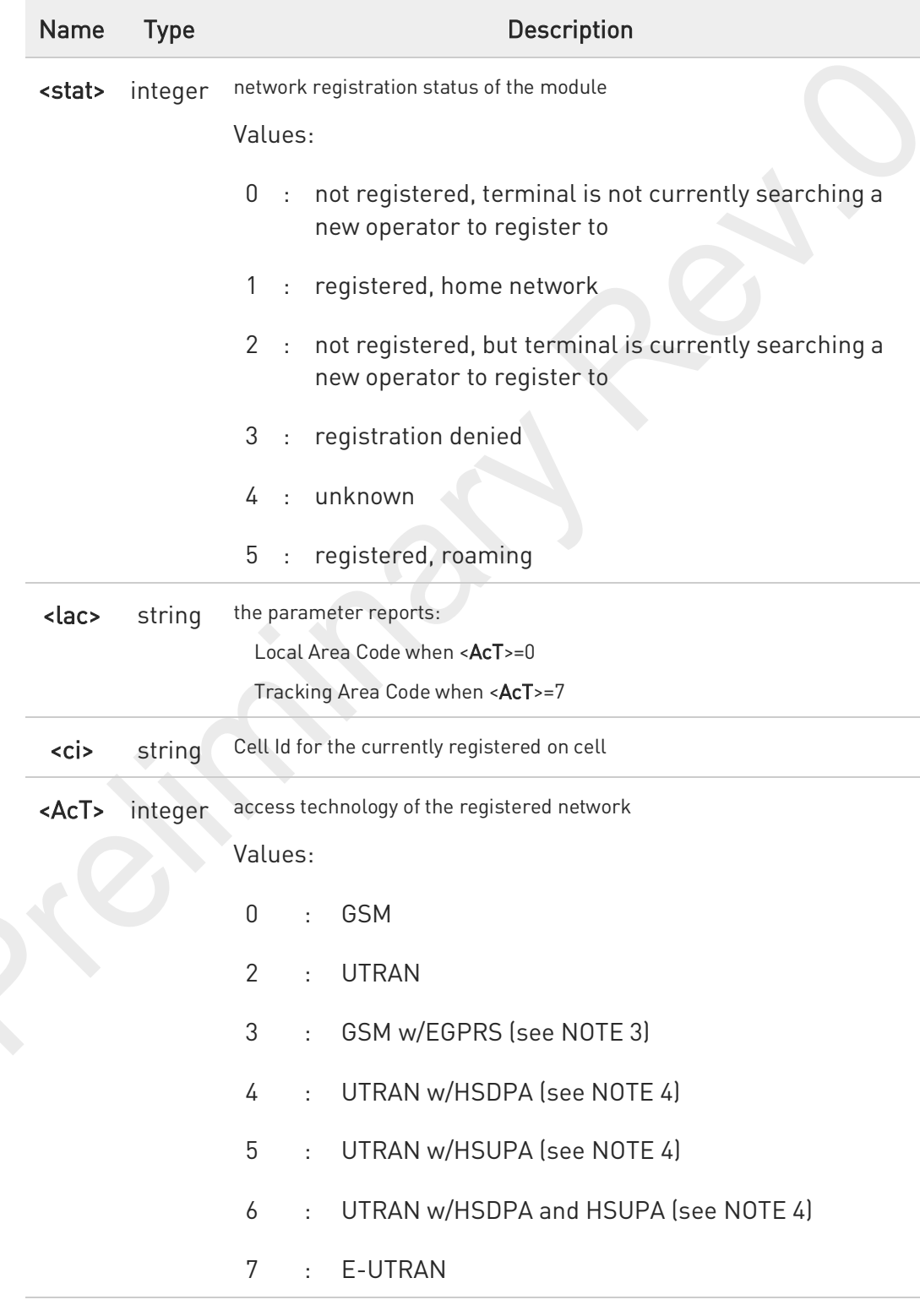

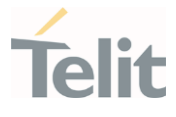

#### 13 : E-UTRA-NR dual connectivity(see NOTE 8)

- 0 <lac>, <ci> and <AcT> network information is reported by URC only if <mode>=2, and the module is registered on some network cell.
- $\bullet$ NOTE 3: 3GPP TS 44.018 [156] specifies the System Information messages which give the information about whether the serving cell supports EGPRS.
- 8 NOTE 4: 3GPP TS 25.331 [74] specifies the System Information blocks which give the information about whether the serving cell supports HSDPA or HSUPA.
- $\bullet$ NOTE 8: 3GPP TS 38.331 [160] specifies the information which, if present, indicates that the serving cell is supporting dual connectivity of E-UTRA with NR and is connected to an EPS core.

#### $\blacksquare$  AT+CREG?

Read command returns the current value of <mode>, the registration status <stat>, and the network information (<lac>, <ci> and <AcT>) according to the used <mode> parameter value.

#### +CREG: <mode>,<stat>[,<lac>,<ci>[,<AcT>]]

<lac>, <ci>, and <AcT> network information is reported only if <mode>=2 and the module is registered on some network cell.

### ?<sup>1</sup> AT+CREG=?

Test command returns supported values for parameter <mode>.

### FN990 AT Commands Reference Guide

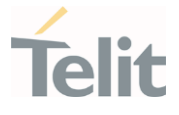

Check the registration status of the module. AT+CREG?

#### +CREG: 0,2

#### OK

</>

The module is in network searching state

...

...

Check again module status AT+CREG?

#### +CREG: 0,1

#### OK

The module is registered

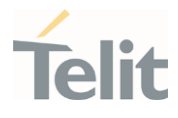

# 3.3.4. AT+CLCK - Facility Lock/Unlock

This command is used to lock, unlock, or interrogate a MT or a network facility.

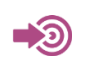

3GPP TS 27.007

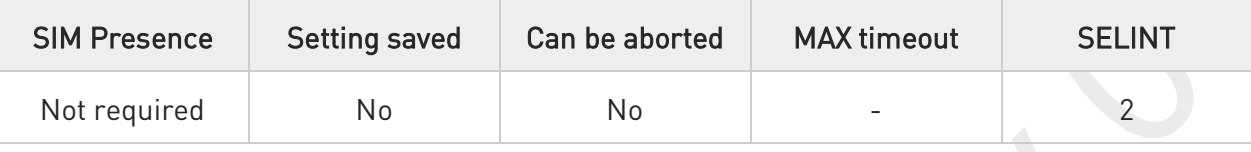

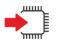

### AT+CLCK=<fac>,<mode>[,<passwd>[,<class>]]

Set command is used to lock, unlock, or interrogate a MT or a network facility.

Parameters:

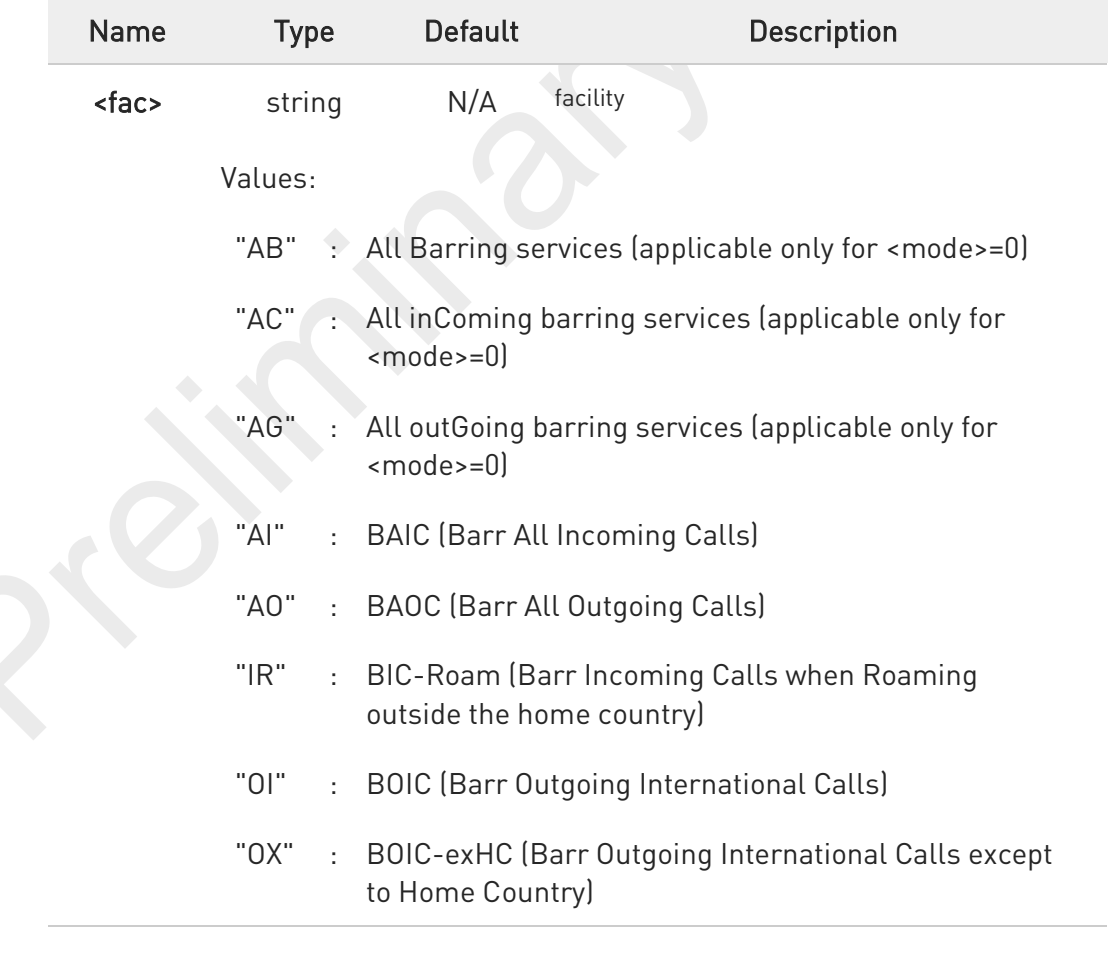

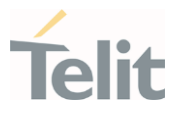

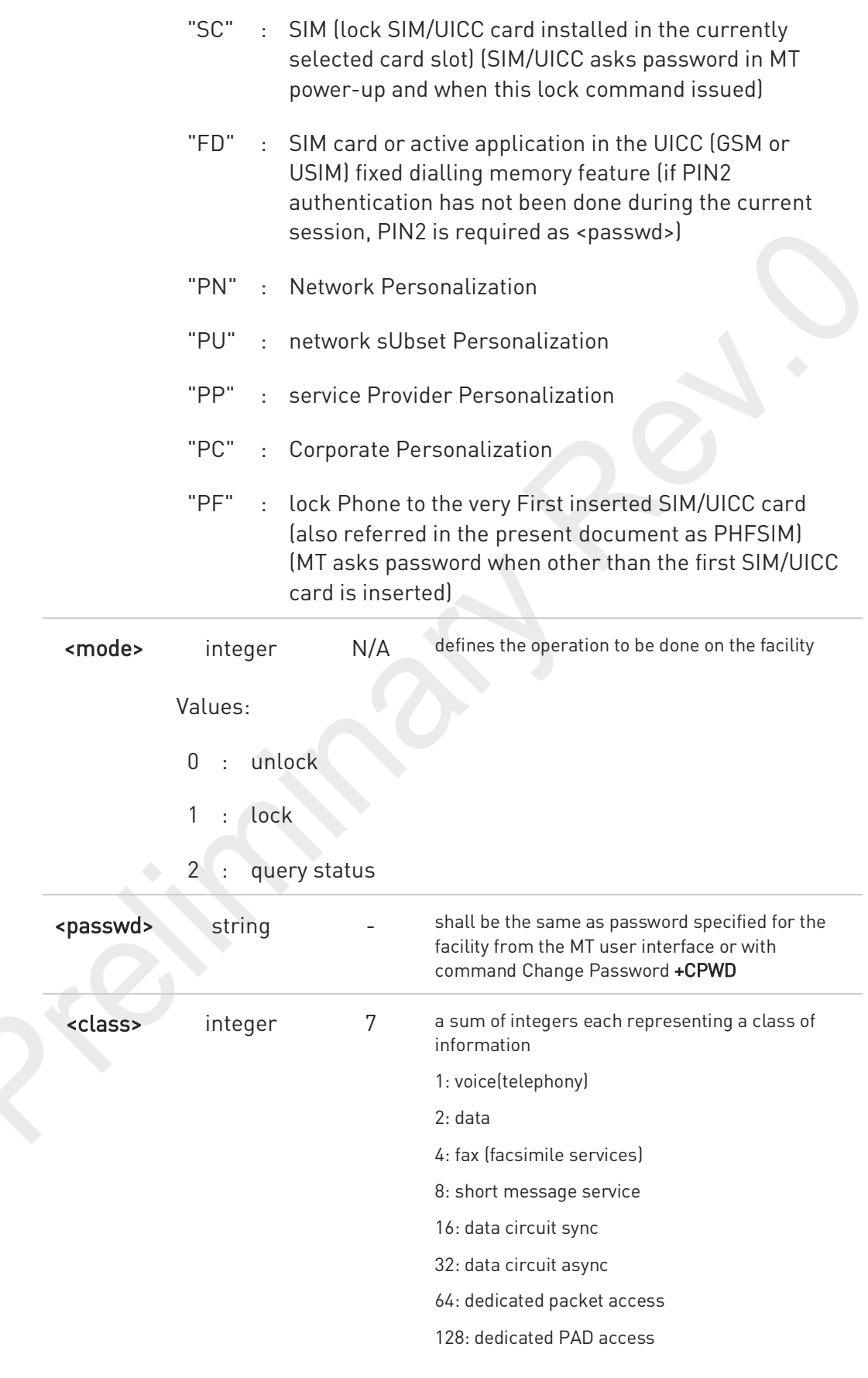

### FN990 AT Commands Reference Guide

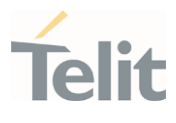

Value:

1÷255 : 1..255

Additional info:

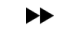

When <mode>=2 and command is successful:

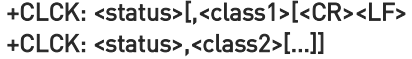

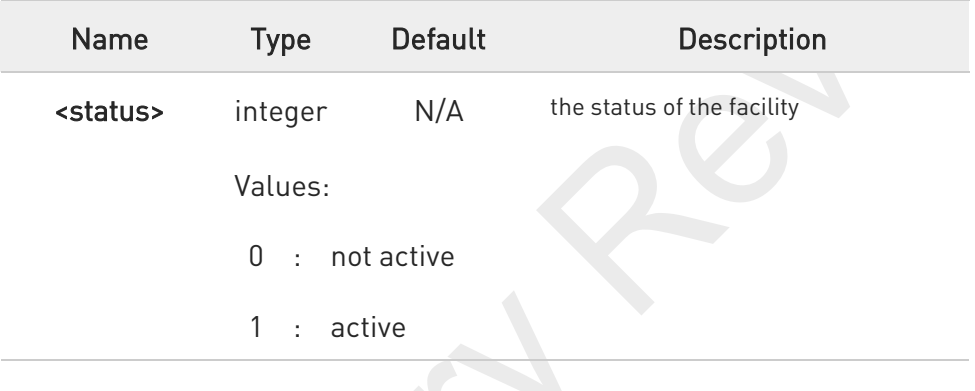

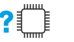

### ?<sup>1</sup> AT+CLCK=?

Test command reports all the facilities supported by the device.

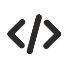

Querying such a facility returns an output on three rows, the first for voice, the second for data, the third for fax:

AT+CLCK ="AO",2 +CLCK: <status>,1 +CLCK: <status>,2 +CLCK: <status>,4 **OK** 

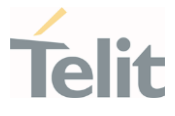

### 3.3.5. AT+CPWD - Change Facility Password

This command is used to change the password for the facility lock function defined by command Facility Lock +CLCK.

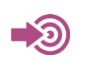

3GPP TS 27.007

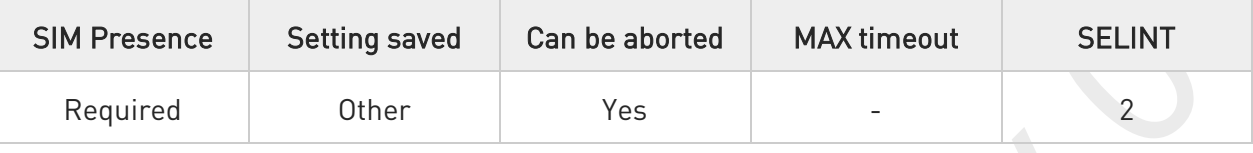

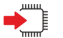

### AT+CPWD=<fac>,<oldpwd>,<newpwd>

Action command sets a new password for the facility lock function defined by command Facility Lock +CLCK.

Parameters:

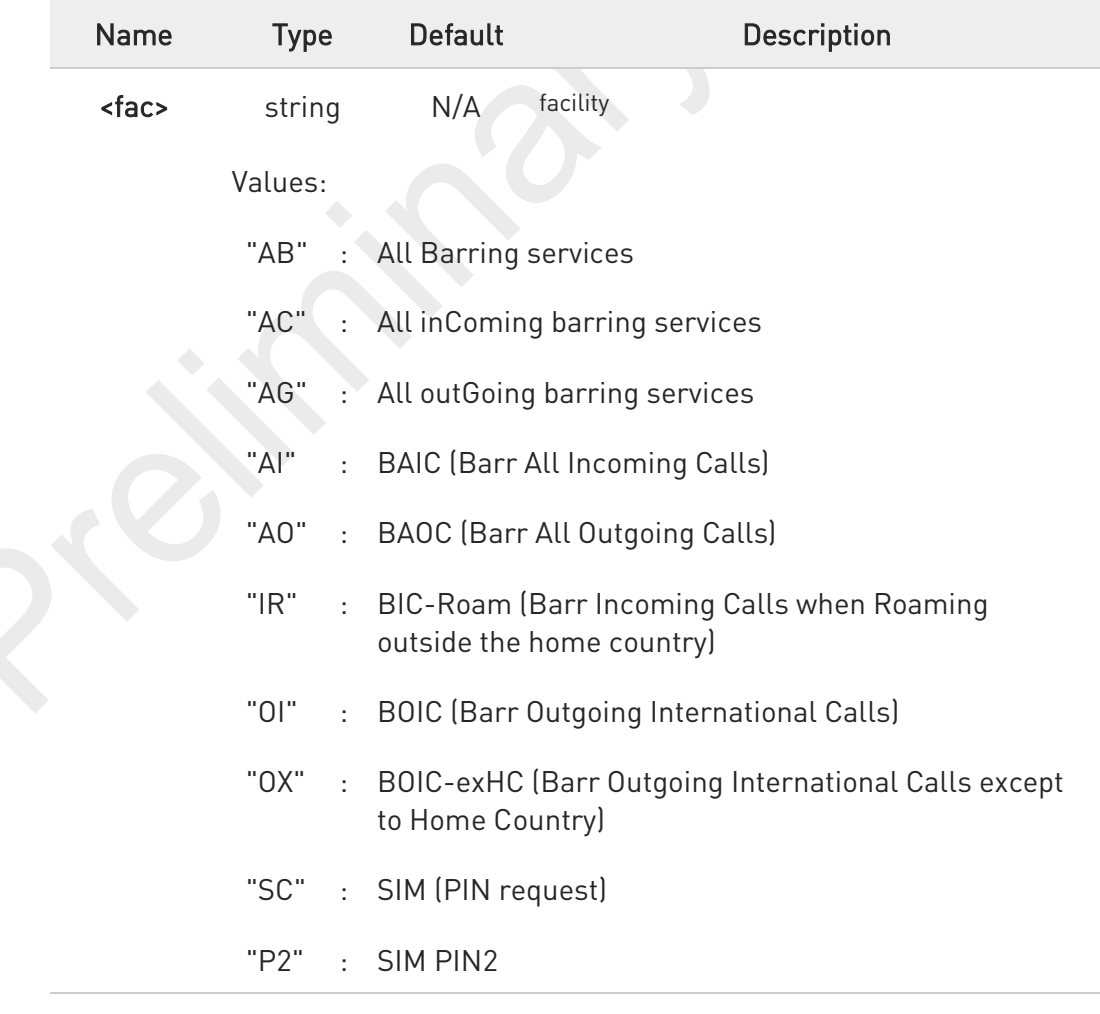

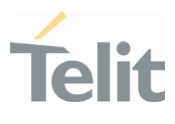

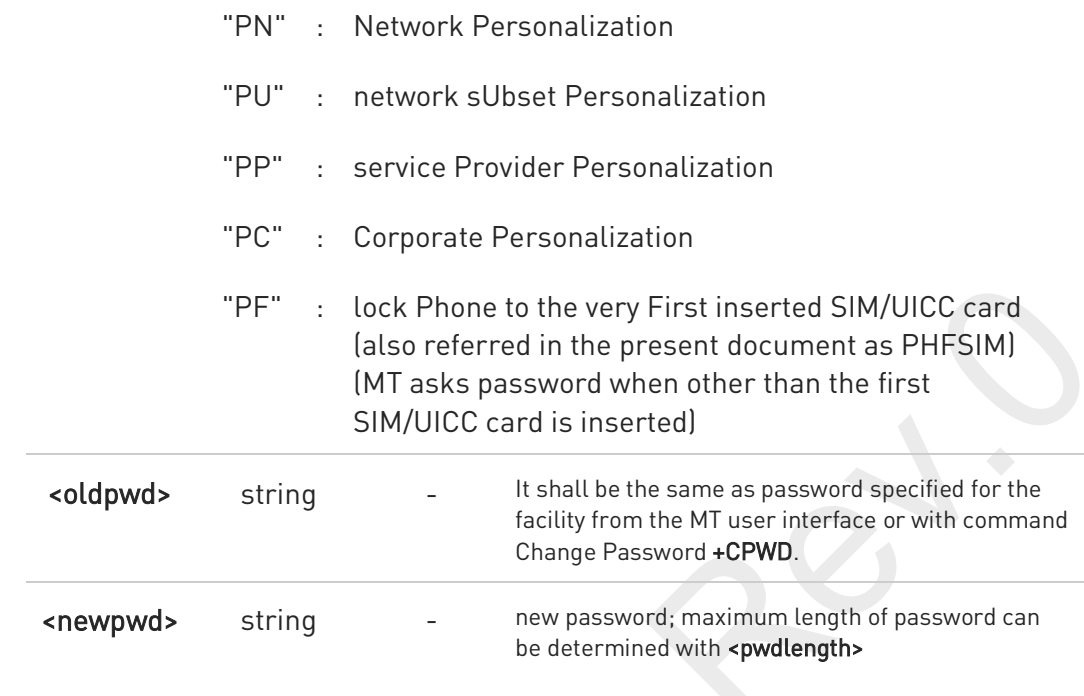

### ?<sup>[1]</sup> AT+CPWD=?

Test command returns a list of pairs (<fac>,<pwdlength>) which present the available facilities and the maximum length of their password.

#### Additional info:

 $\blacktriangleright\blacktriangleright$ 

the available facilities and the maximum length of their password

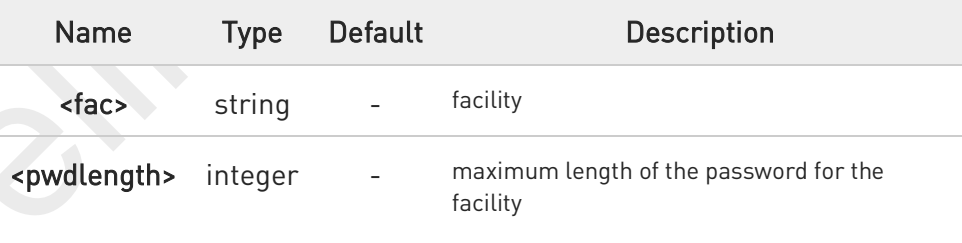

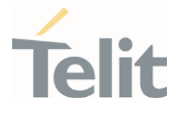

# 3.3.6. AT+CLIR - Calling Line Identification Restriction

The command manages the CLIR service.

3GPP TS 27.007 3GPP TS 22.081

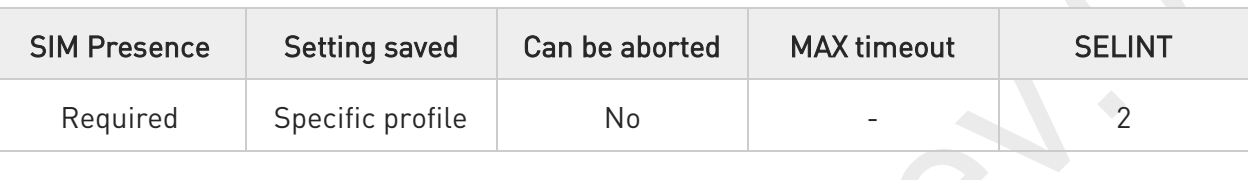

### $\blacktriangleright$  AT+CLIR=[<n>]

Set command overrides the CLIR subscription when temporary mode is provisioned as a default adjustment for all following outgoing calls. This adjustment can be revoked by using the opposite command. This command refers to CLIR service (see 3GPP TS 22.081), that allows a calling subscriber to enable or disable the presentation of the Calling Line Identification (CLI, i.e., the phone number of the caller) to the called party when originating a call.

This command sets the default behavior of the device in all outgoing calls.

#### Parameter:

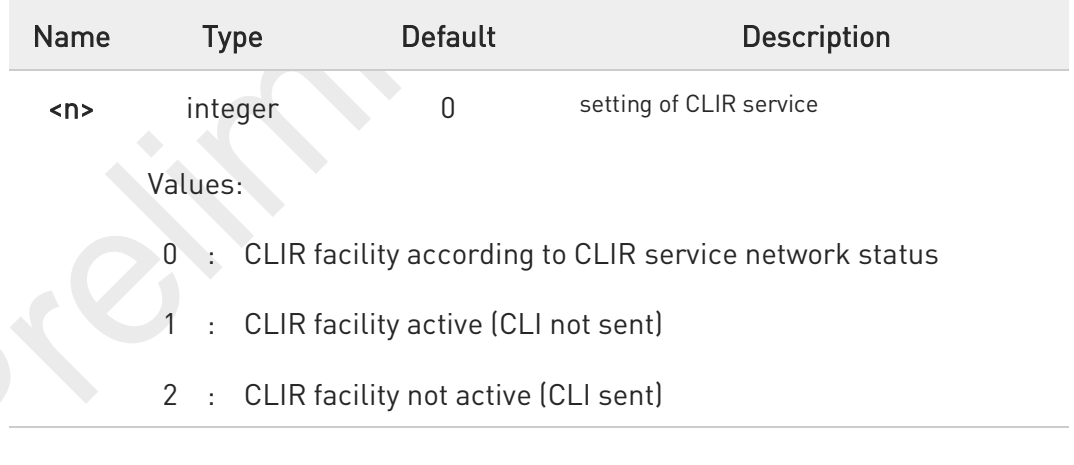

### AT+CLIR?

Read command gives the default adjustment for all outgoing calls  $\langle n \rangle$  and also triggers an interrogation of the provision status of the CLIR service (<m>), in the form

+CLIR: <n>,<m>

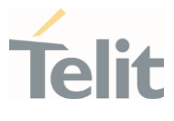

### Additional info:

 $\blacktriangleright$ 

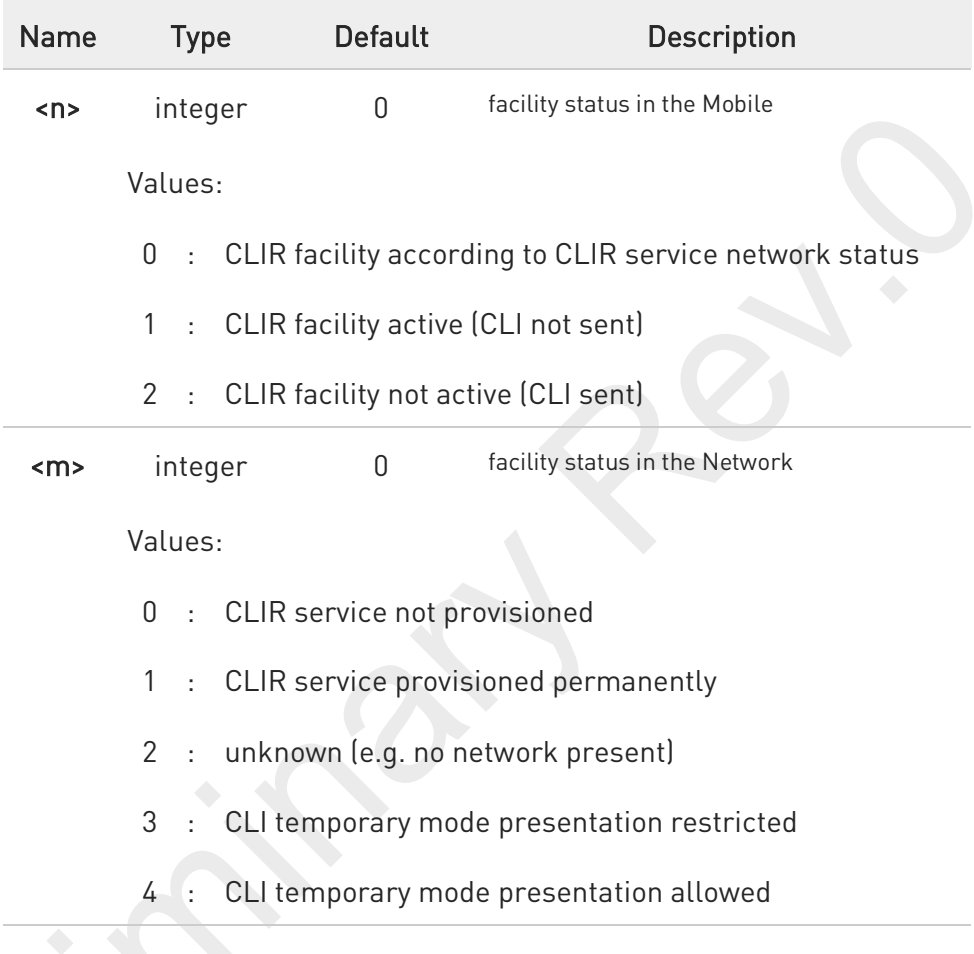

?<sup>1</sup> AT+CLIR=?

Test command reports the supported values of parameter <n>

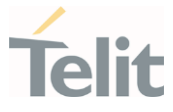

# 3.3.7. AT+COLP - Connected Line Identification Presentation

This command enables/disables the presentation of the COL at the TE.

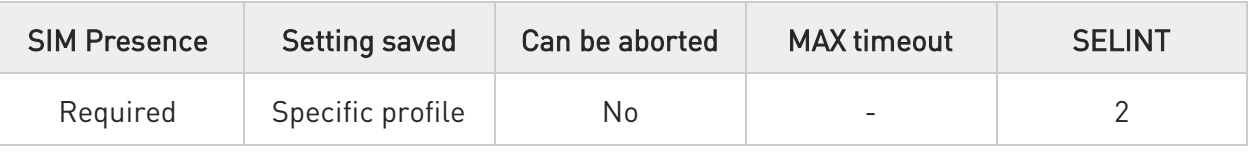

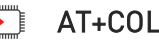

# AT+COLP=[<n>]

Set command enables/disables the presentation of the COL at the TE. When enabled (and called subscriber allows), the following intermediate result code is returned from TA to TE before any +CR or ITU T Recommendation V.250 responses:

#### +COLP: <number>,<type>

Parameter:

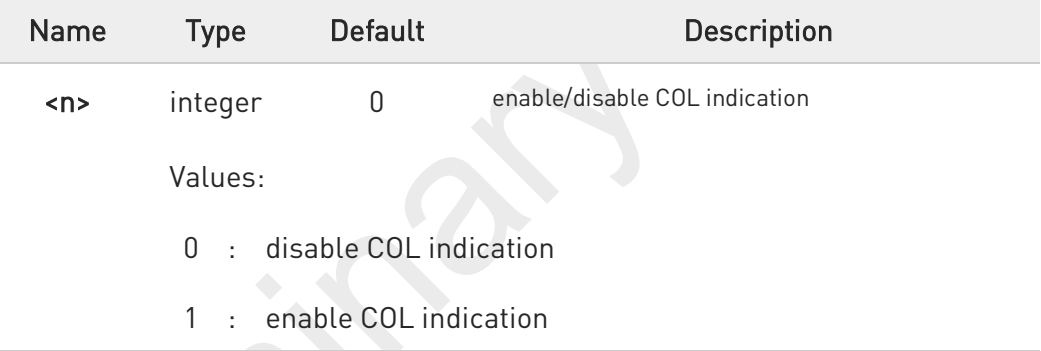

#### Additional info:

 $\blacktriangleright$ This command refers to the GSM/UMTS supplementary service COLP (Connected Line Identification Presentation) that enables a calling subscriber to get the connected line identity (COL) of the called party after setting up a mobile originated call.

It has no effect on the execution of the supplementary service COLR in the network.

#### Unsolicited fields:

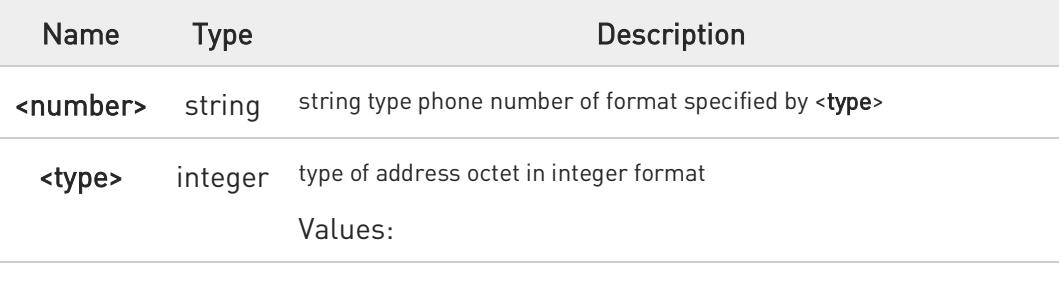

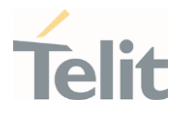

- 129 : unknown type of number and ISDN/Telephony numbering plan
- 145 : international type of number and ISDN/Telephony numbering plan (contains the character "+")

6 If COL information is needed, it is recommended to set <mode> to 1 in #DIALMODE command, in order to have network information available for display before returning to command mode.

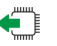

### ← AT+COLP?

Read command gives the status of <n>, and also triggers an interrogation of the provision status of the COLP service according 3GPP TS 22.081 (given in <m>) in the format:

#### +COLP: <n>,<m>

Additional info:

 $\blacktriangleright\blacktriangleright$ where

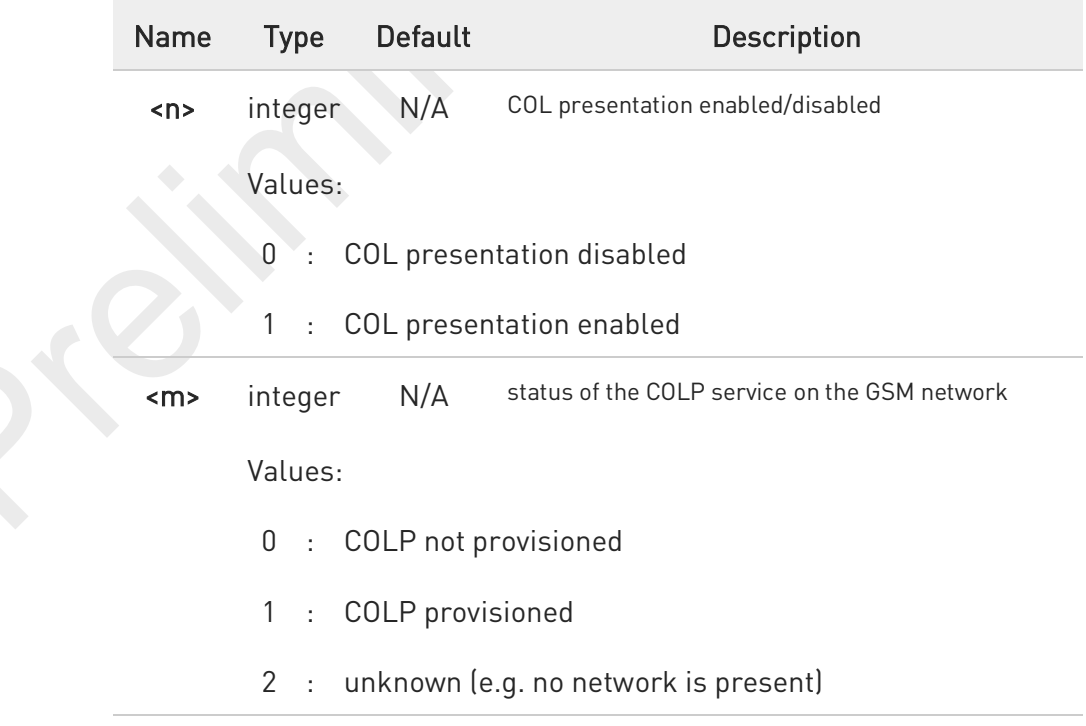

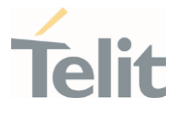

 $\bullet$ 

This command issues a status request to the network, hence it may take a few seconds to give the answer due to the time needed to exchange data with it.

### ?<sup>1</sup> AT+COLP=?

Test command returns the range for the parameter <n>.

80691ST11097A preliminary Rev.0 Page 193 of 636 2021-12-20

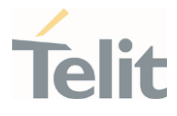

# 3.3.8. AT+CHLD - Call Holding Services

The command controls the network call hold service.

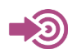

3GPP TS 27.007

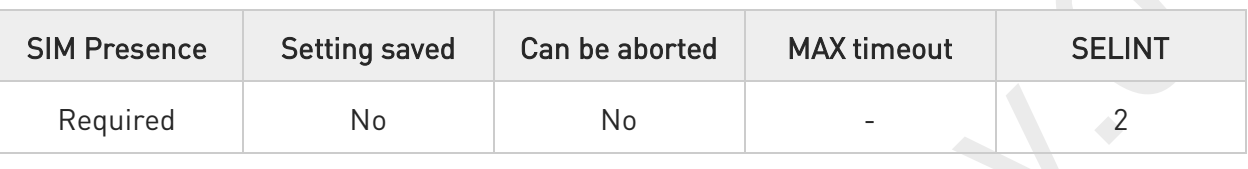

### → AT+CHLD=[<n>]

Set command controls the network call hold service. With this service it is e.g. possible to disconnect temporarily a call and keep it suspended while it is retained by the network, or make a multiparty connection.

Parameter:

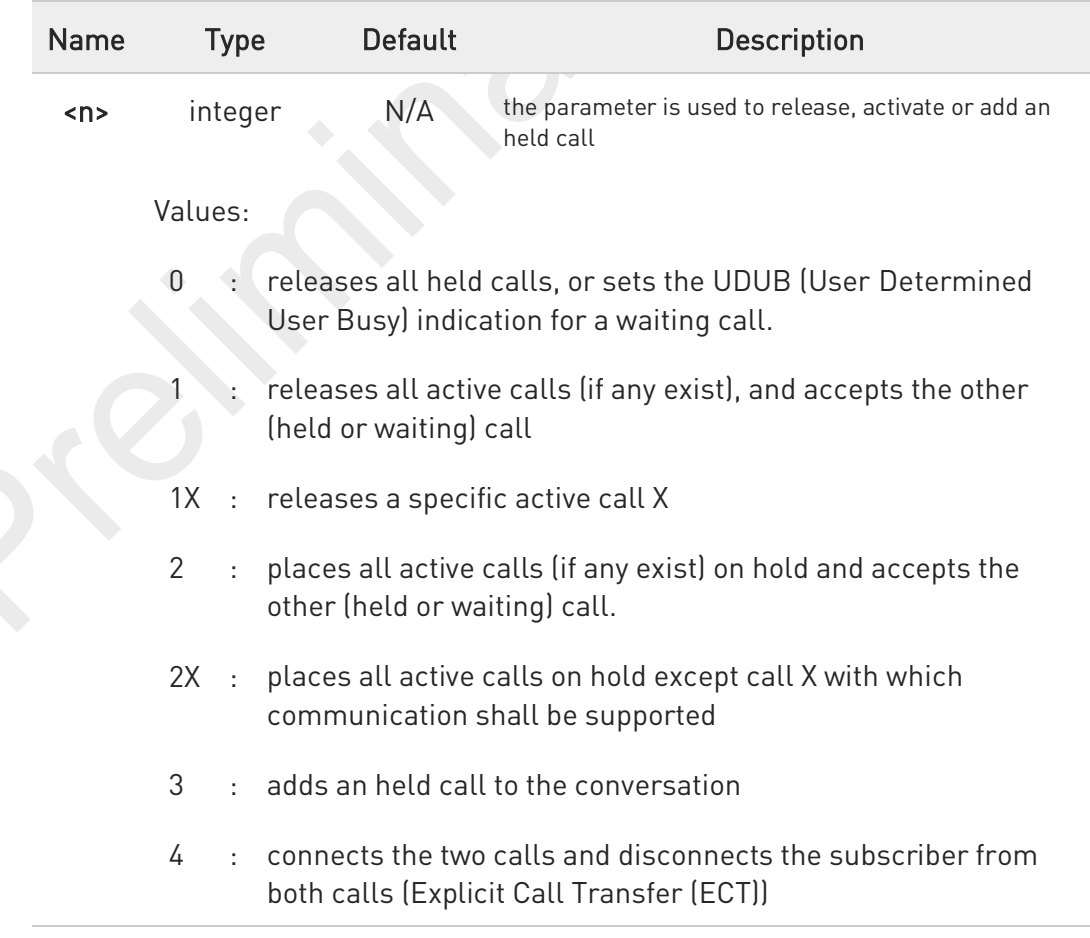

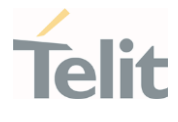

0 "X" is the numbering (starting with 1) of the call given by the sequence of setting up or receiving the calls (active, held or waiting) as seen by the served subscriber. Calls hold their number until they are released. New calls take the lowest available number.

 $\bullet$ Where both a held and a waiting call exist, the above procedures apply to the waiting call (i.e. not to the held call) in conflicting situation.

0 The command is only applicable to voice calls.

- A For VoLTE,
	- 6. conference call <n>=2X and <n>=4 parameter not supported.
	- 7. while no active or held calls option <n>=3 starts conference call to conference server without participants.

### ?<sup>T</sup> AT+CHLD=?

Test command returns the list of supported values of parameter <n>.

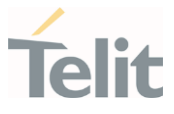

### 3.3.9. AT+CTFR - Call Deflection

This command is used to request a service that causes an incoming alerting call to be forwarded to a specified number.

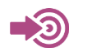

3GPP TS 22.072

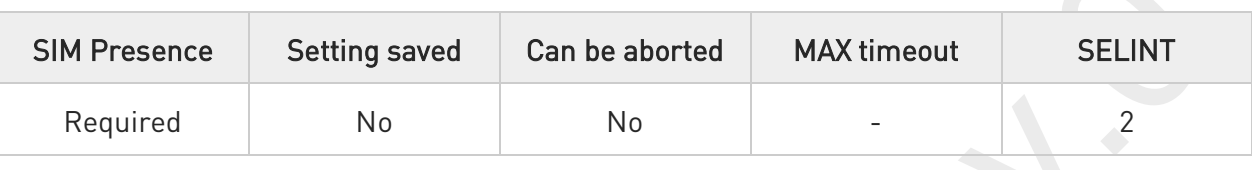

### AT+CTFR=<number>[,<type>]

Set command is used to request a service that causes an incoming alerting call to be forwarded to a specified number. This is based on the GSM/UMTS supplementary service CD (Call Deflection, refer 3GPP TS 22.072).

Parameters:

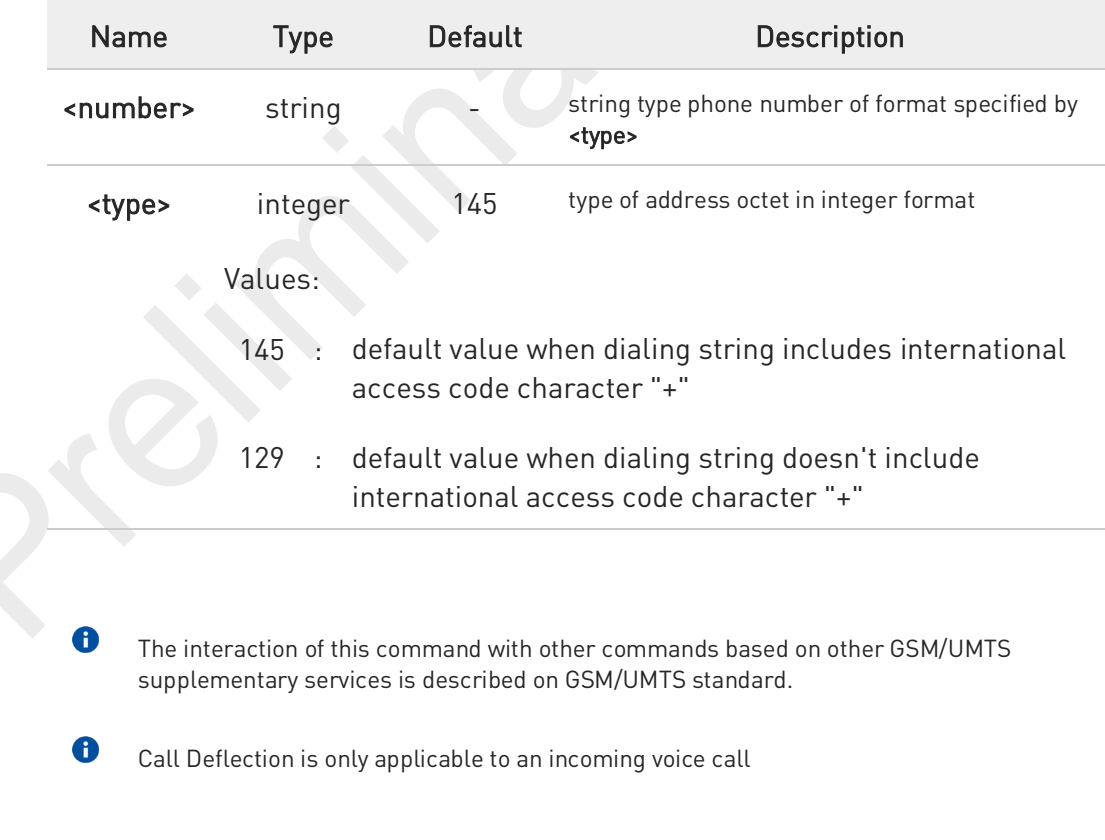

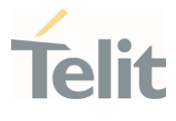

### ?<sup>1</sup> AT+CTFR=?

Test command tests for command existence

80691ST11097A preliminary Rev.0 Page 197 of 636 2021-12-20

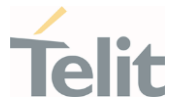

### 3.3.10. AT+CUSD - Unstructured Supplementary Service Data

Set command allows control of the Unstructured Supplementary Service Data (USSD 3GPP TS 22.090).

⊑⁄⊇ 3GPP TS 27.007 3GPP TS 22.090 3GPP TS 23.038

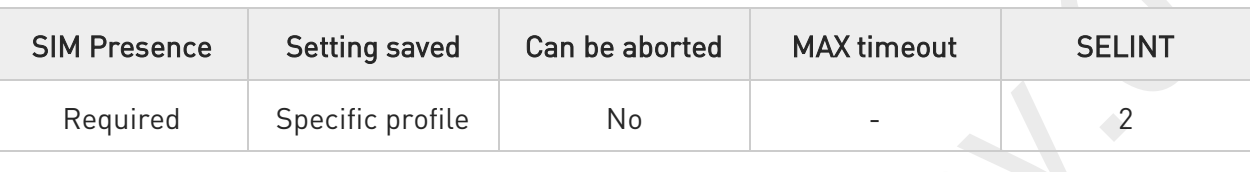

### AT+CUSD=[<n>[,<str>[,<dcs>]]]

The unsolicited result code enabled by parameter  $\langle n \rangle$  is in the format:

#### +CUSD: <m>[,<str>,<dcs>]

#### Parameters:

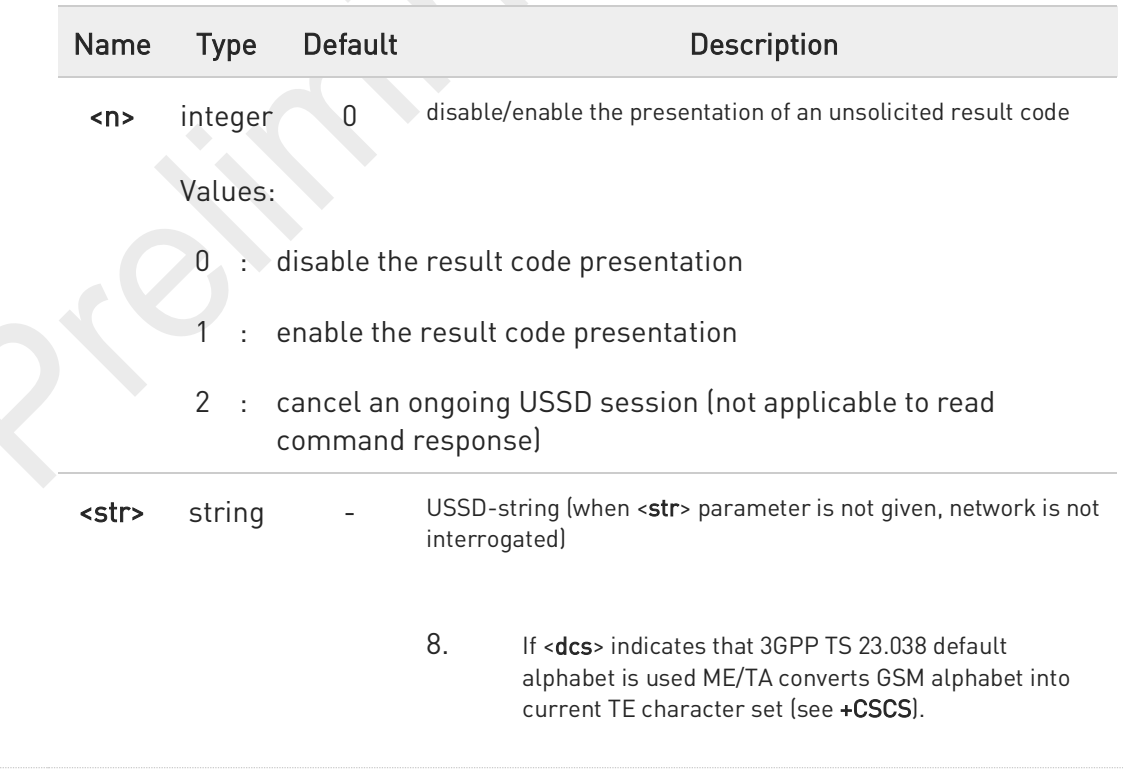

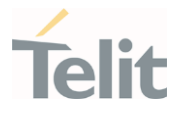

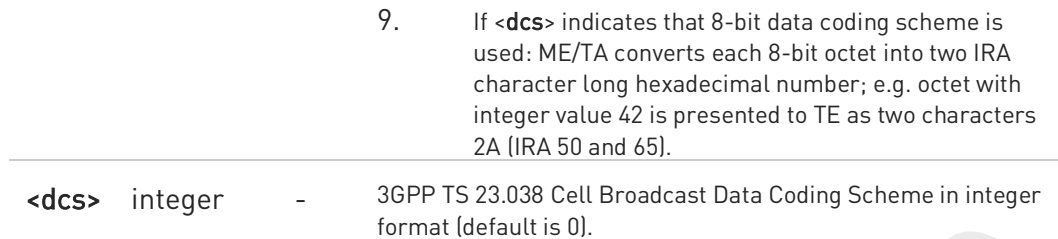

#### Unsolicited field:

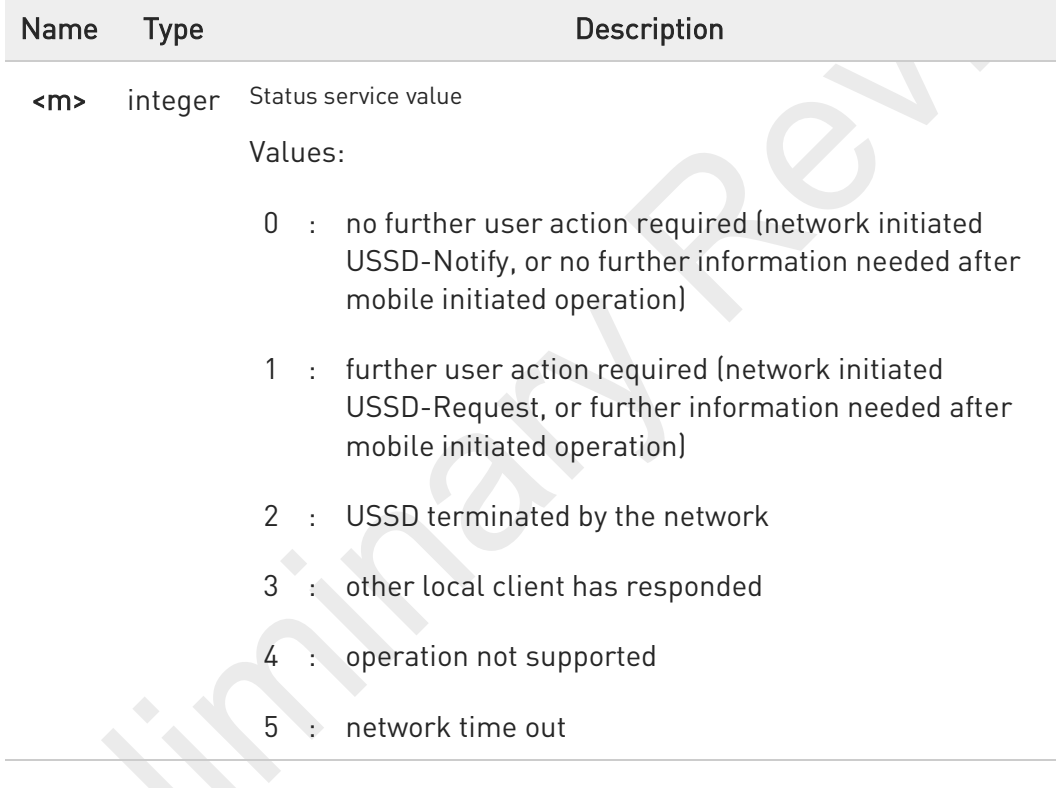

#### AT+CUSD? F)

Read command reports the current value of the parameter <n>

### ?<sup>1</sup> AT+CUSD=?

Test command reports the supported values for the parameter <n>

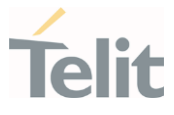

### 3.3.11. AT+CAOC - Advice of Charge

This command allows the user to get information about the cost of calls and to enable an unsolicited event reporting of the Current Call Meter (CCM) information.

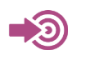

3GPP TS 27.007

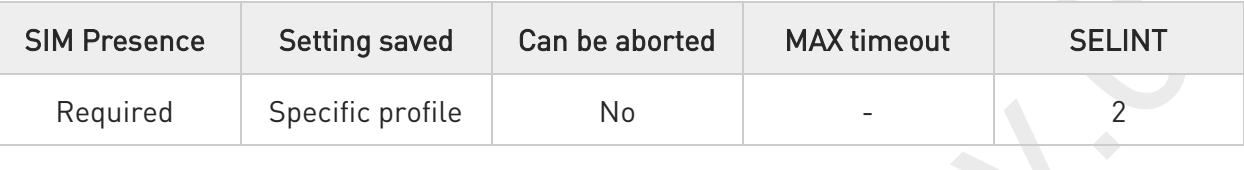

### AT+CAOC=<mode>

Set command refers to the Advice of Charge supplementary services that enable subscriber to get information about the cost of calls; the command also includes the possibility to enable an unsolicited event reporting of the Current Call Meter (CCM) information.

Parameter:

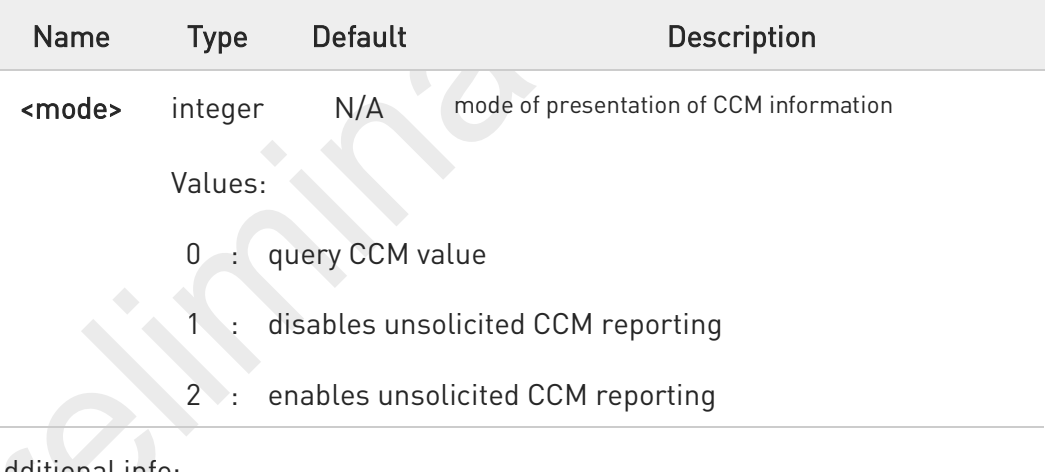

#### Additional info:

If AT+CAOC=0 is issued, the current CCM value is shown in the format:

#### +CCCM: <ccm>

where:

<ccm> - current call meter in home units, string type: three bytes of the CCM value in hexadecimal format (e.g. "00001E" indicates decimal value 30)

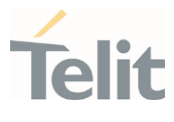

#### Unsolicited field:

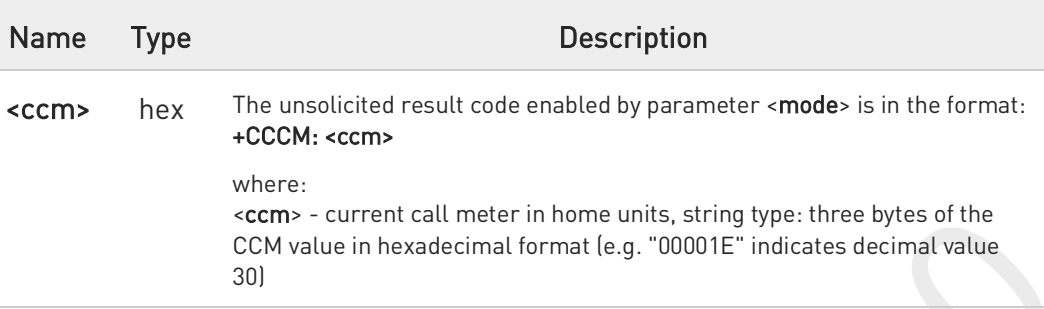

0

The unsolicited result code +CCCM is sent when the CCM value changes, but not more than every 10 seconds.

### AT+CAOC?

Read command reports the value of parameter <mode> in the format: +CAOC: <mode>

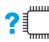

### ?<sup>1</sup> AT+CAOC=?

Test command reports the supported values for <mode> parameter.

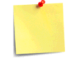

+CAOC command returns an estimate of the cost of the current call only, produced by the MS and based on the information provided by either AoCI or AOCC supplementary services; it is not stored in the SIM.

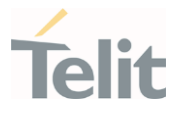

### 3.3.12. AT+CLCC - List Current Calls

This command returns the list of current calls and their characteristics

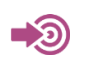

3GPP TS 27.007

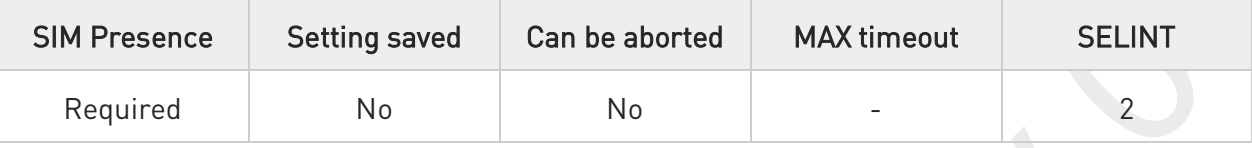

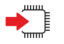

### AT+CLCC

Execution command returns the list of current calls and their characteristics in the format:

[+CLCC:<id1>,<dir>,<stat>,<mode>,<mpty>,<number>,<type>,<alpha>[<CR><LF> +CLCC:<id<sub>2</sub>>,<dir>,<stat>,<mode>,<mpty>,<number>,<type>,<alpha>[...]]]

The parameters are described in the Additional info section.

Additional info:

 $\blacktriangleright\blacktriangleright$ List of the parameters meaning.

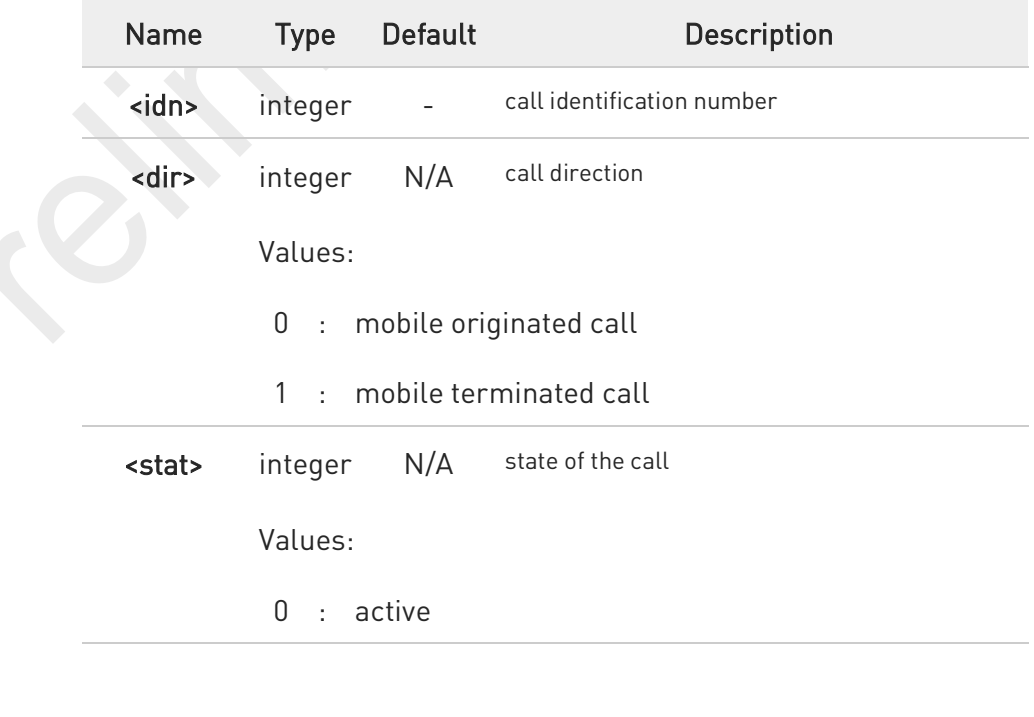

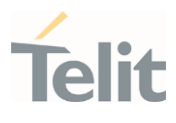

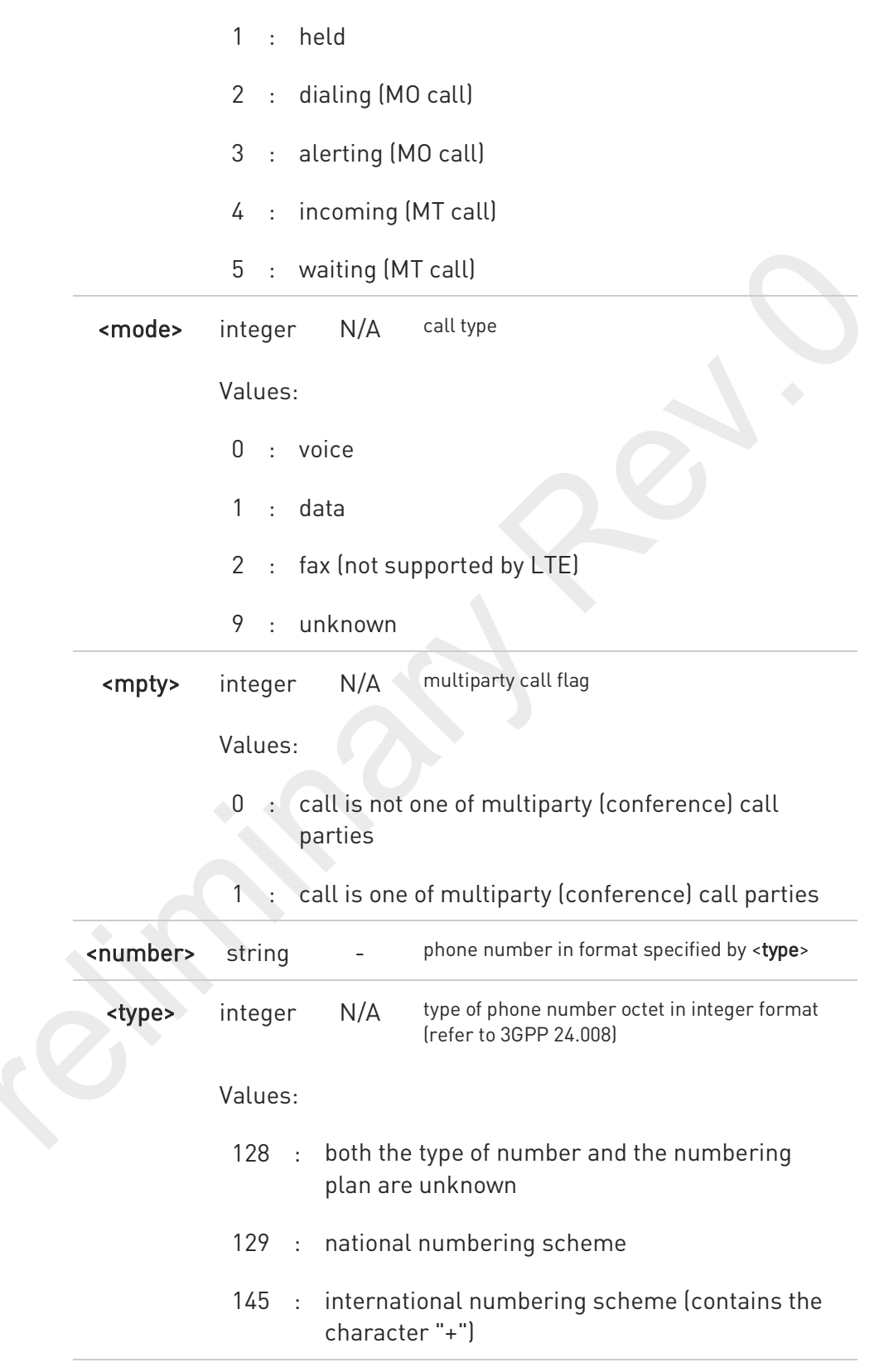

80691ST11097A preliminary Rev.0 Page 203 of 636 2021 2021-12-20

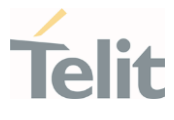

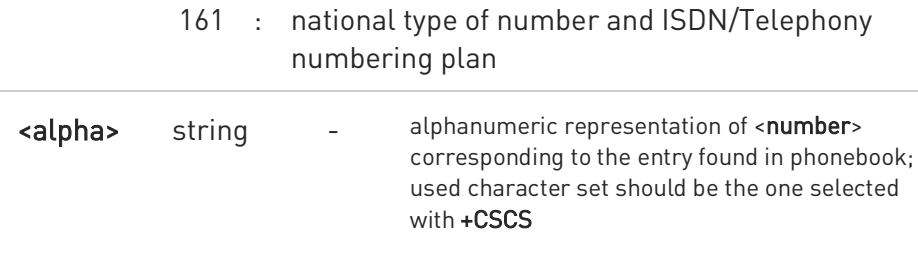

If no call is active then only OK message is sent. This command is useful in conjunction with command +CHLD to know the various call status for call holding

#### $\bullet$ For VOLTE,

10. conference call participant's numbers start with "sip:" or "tel:", for example: sip:+12125551212

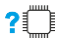

### AT+CLCC=?

 $\bullet$ 

Test command returns OK result code

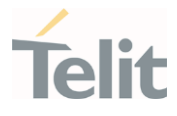

### 3.3.13. AT+CSSN - SS Notification

The command refers to supplementary service related network initiated notifications.

• 3GPP TS 27.007

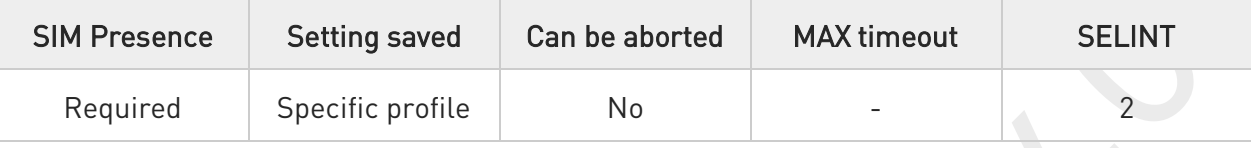

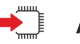

# **→** AT+CSSN=[<n>[,<m>]]

Set command enables/disables the presentation of notification result codes from TA to TE.

#### Parameters:

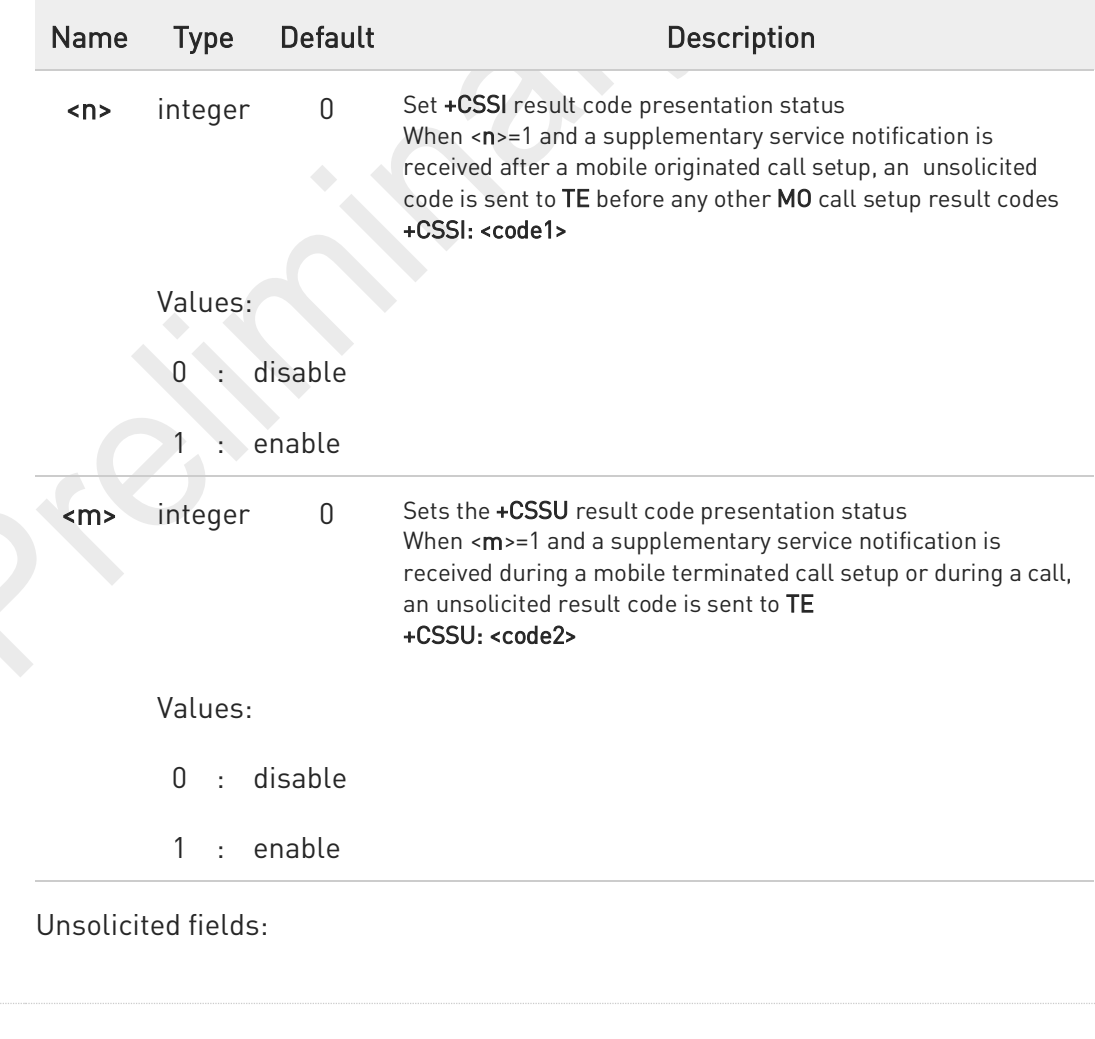

80691ST11097A preliminary Rev.0 Page 205 of 636 2021-12-20

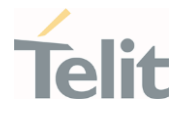

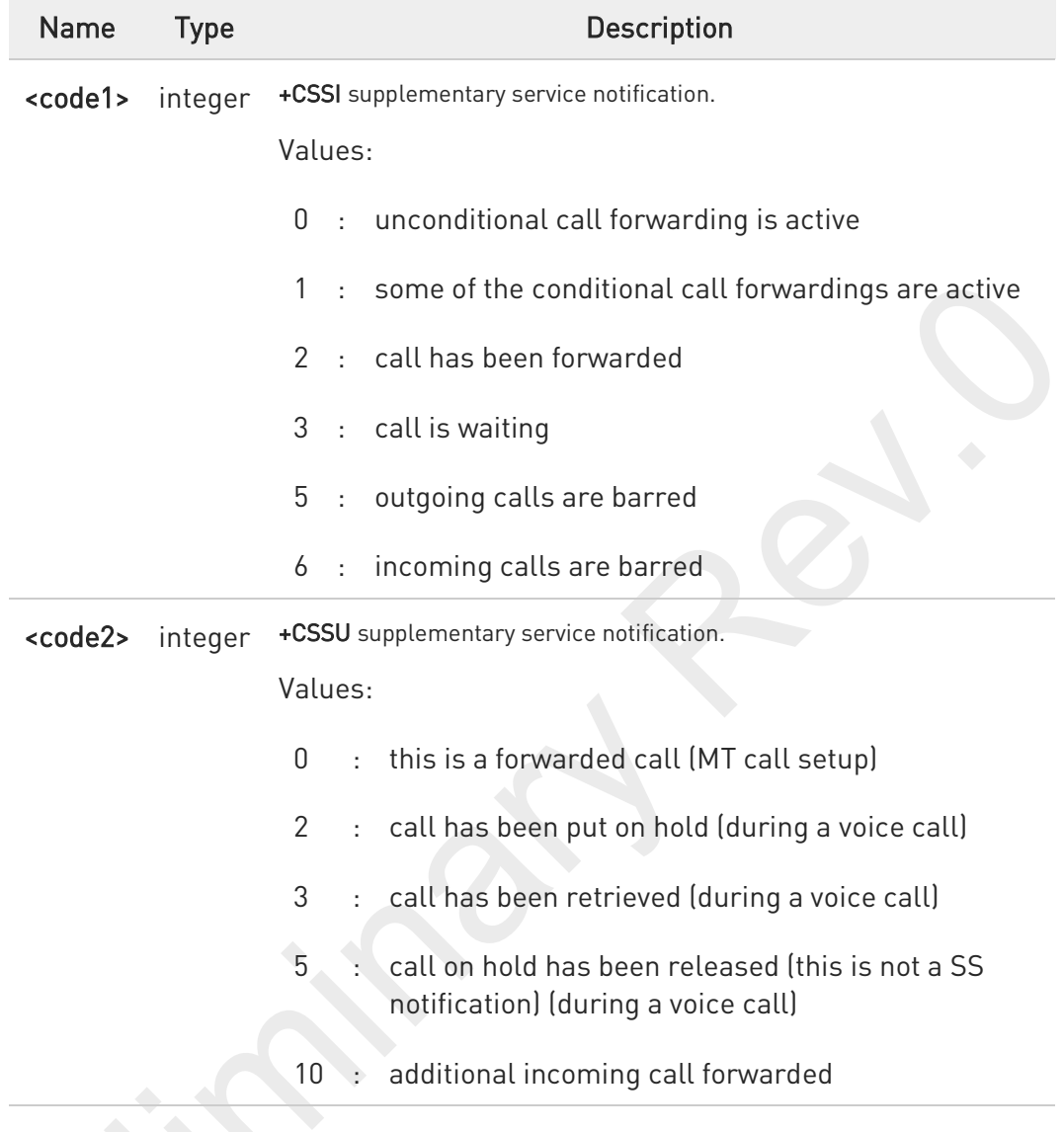

#### AT+CSSN? €

Read command reports the current value of the parameters.

### ?<sup>1</sup> AT+CSSN=?

Test command reports the supported range of values for parameters <n>, <m>.

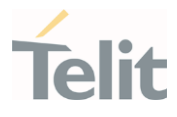

### 3.3.14. AT+CCUG - Closed User Group

This command allows control of the Closed User Group supplementary service.

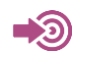

3GPP TS 27.007 3GPP TS 22.085

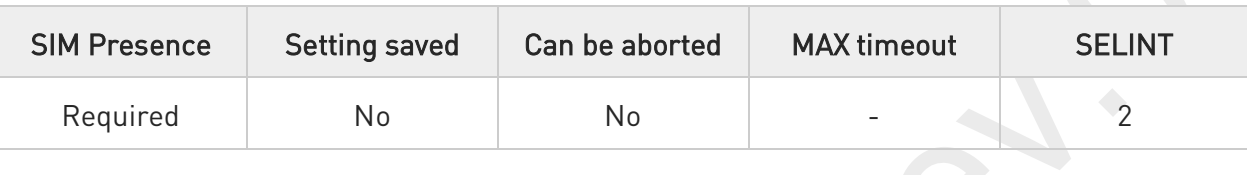

### $\blacktriangleright$  AT+CCUG=[<n>[,<index>[,<info>]]]

Set command enables the served subscriber to select a CUG index, to suppress the Outgoing Access (OA), and to suppress the preferential CUG.

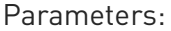

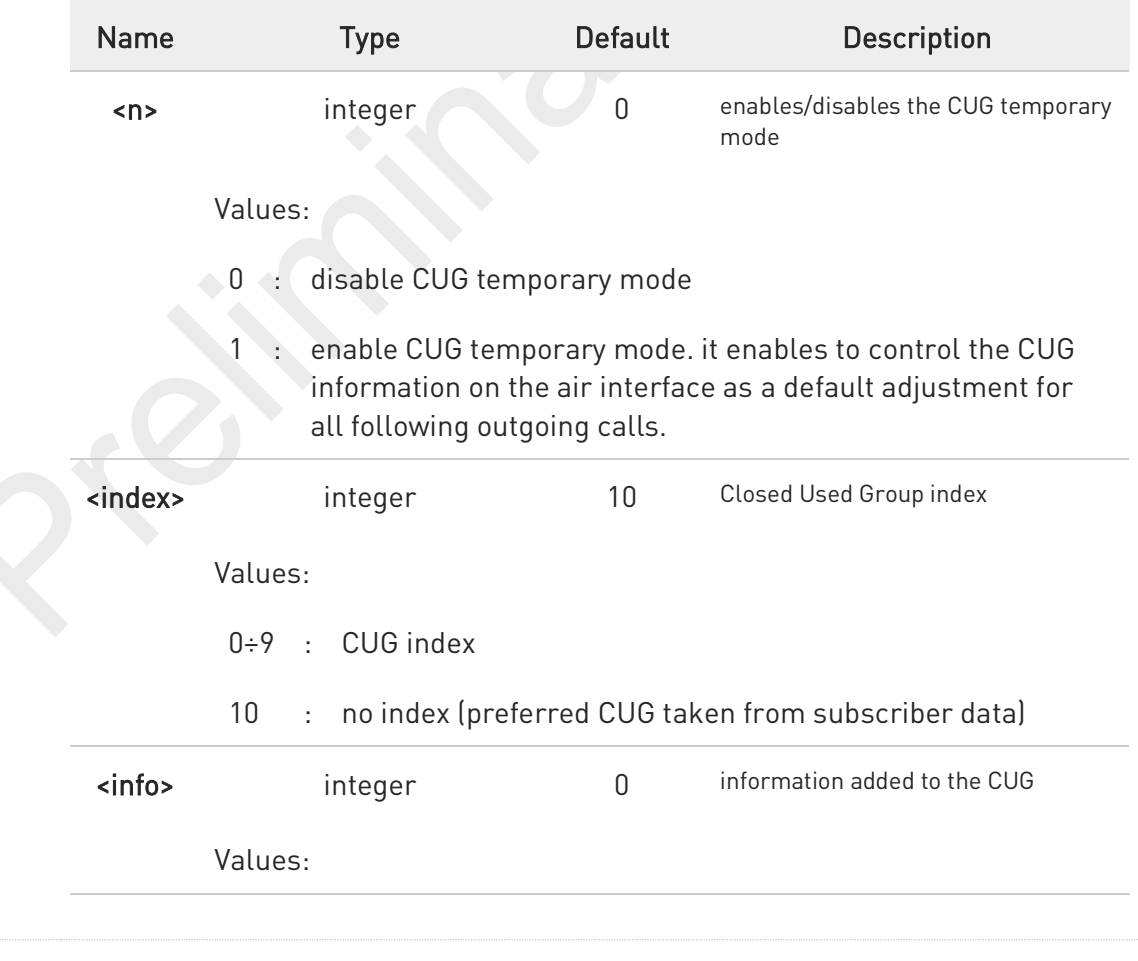

80691ST11097A preliminary Rev.0 Page 207 of 636 2021-12-20

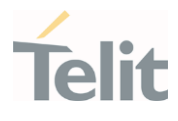

- 0 : no information
- 1 : suppress Outgoing Access (OA)
- 2 : suppress preferential CUG
- 3 : suppress OA and preferential CUG

### **AT+CCUG?**

Read command reports the current value of the parameters in the format

#### +CCUG: <n>,<index>,<info>

### ?<sup>1</sup> AT+CCUG=?

Test command returns the OK result code

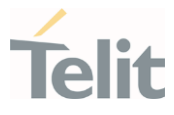

# 3.3.15. AT#CODECINFO - Codec Information

This command returns information about the channels codecs.

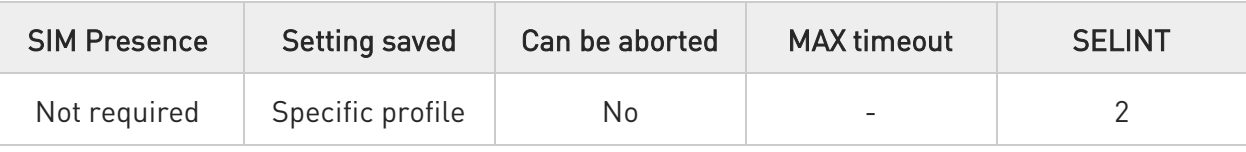

### AT#CODECINFO[=<format>[,<mode>]]

This command is a set or an execution command. It enables/disables unsolicited channel codec information reports, or returns the channel codec info, in both case according to the specified format.

Set command format:

AT#CODECINFO=<format>,<mode>

Execution command format:

#### AT#CODECINFO

Parameters:

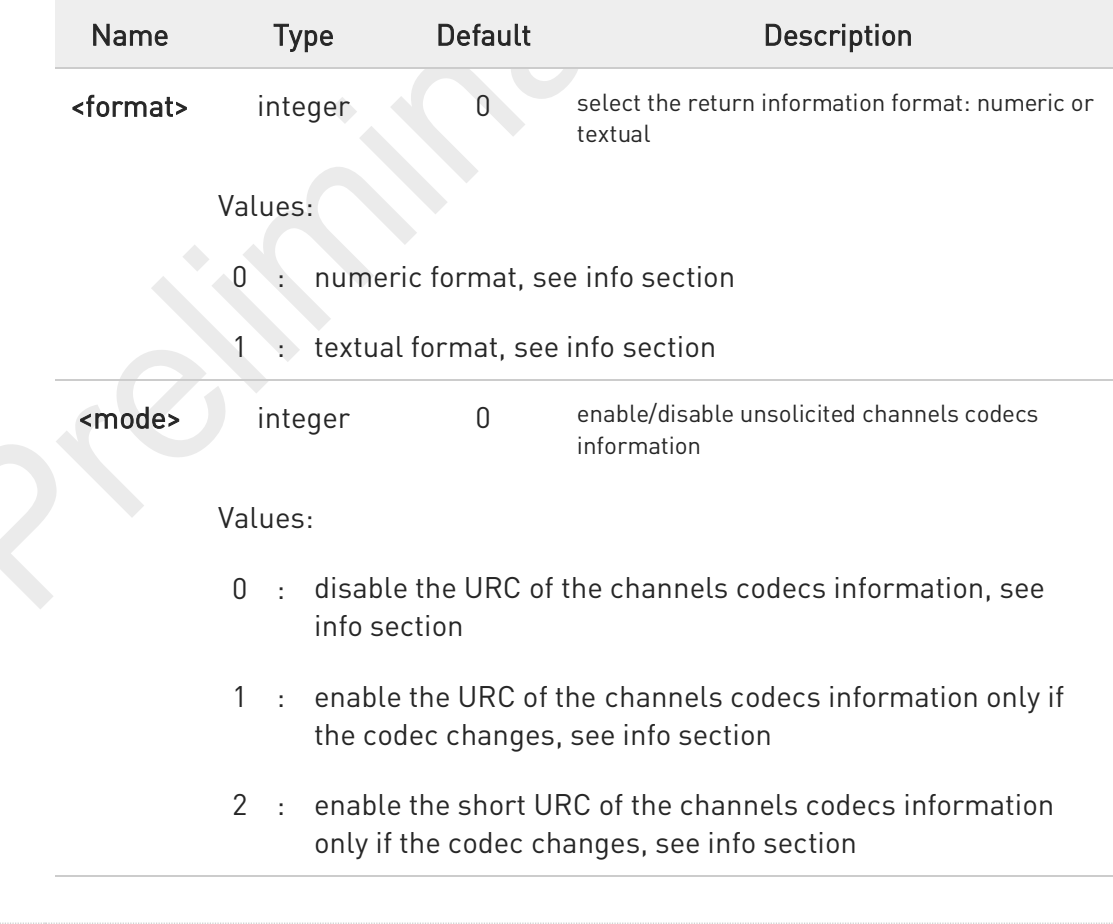

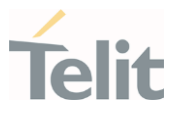

#### Additional info:

▶▶ <mode>=1, the URC of the channels codecs information is displayed according to the <format> parameter value:

if <format>=0, the URC is: #CODECINFO: <codec\_used>,<codec\_set>

if <format>=1, the URC is:

#CODECINFO: <codec\_used>,<codec\_set1>[,<codec\_set2>[..[,codec\_setn]]]

<mode>=2 the short URC of the channels codecs information is displayed as shown below:

#### #CODECINFO: <codec\_used>

The <codec\_used> format dependes on the <format> parameter value.

Execution command (AT#CODECINFO<CR>) returns immediately channels codecs information according to the previous setting of <format> parameter.

if <format>=0, the return message is:

#CODECINFO: <codec\_used>,<codec\_set>

if <format>=1, the return message is:

#### #CODECINFO: <codec\_used>,<codec\_set1>[,<codec\_set2>[..[,codec\_setn]]]

The parameters and their format is described in the Unsolicited code values section.

### Unsolicited fields:

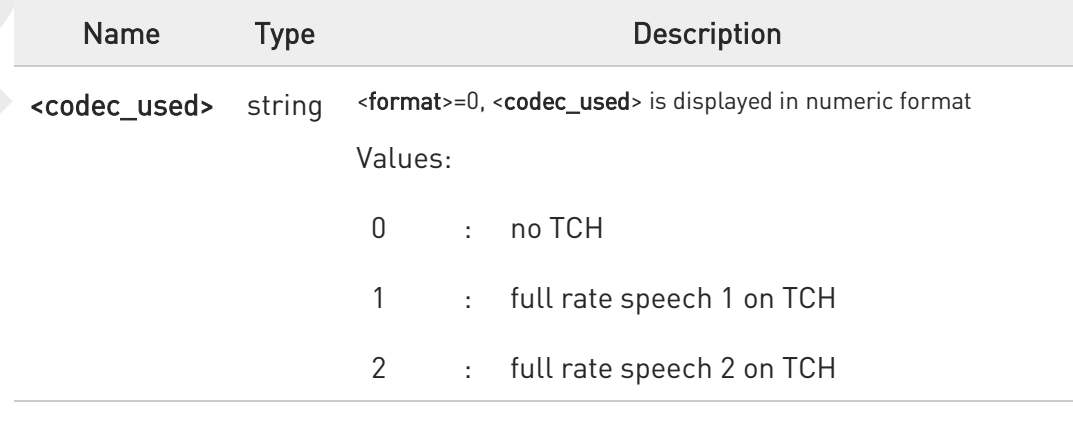

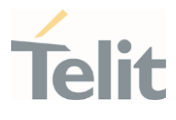

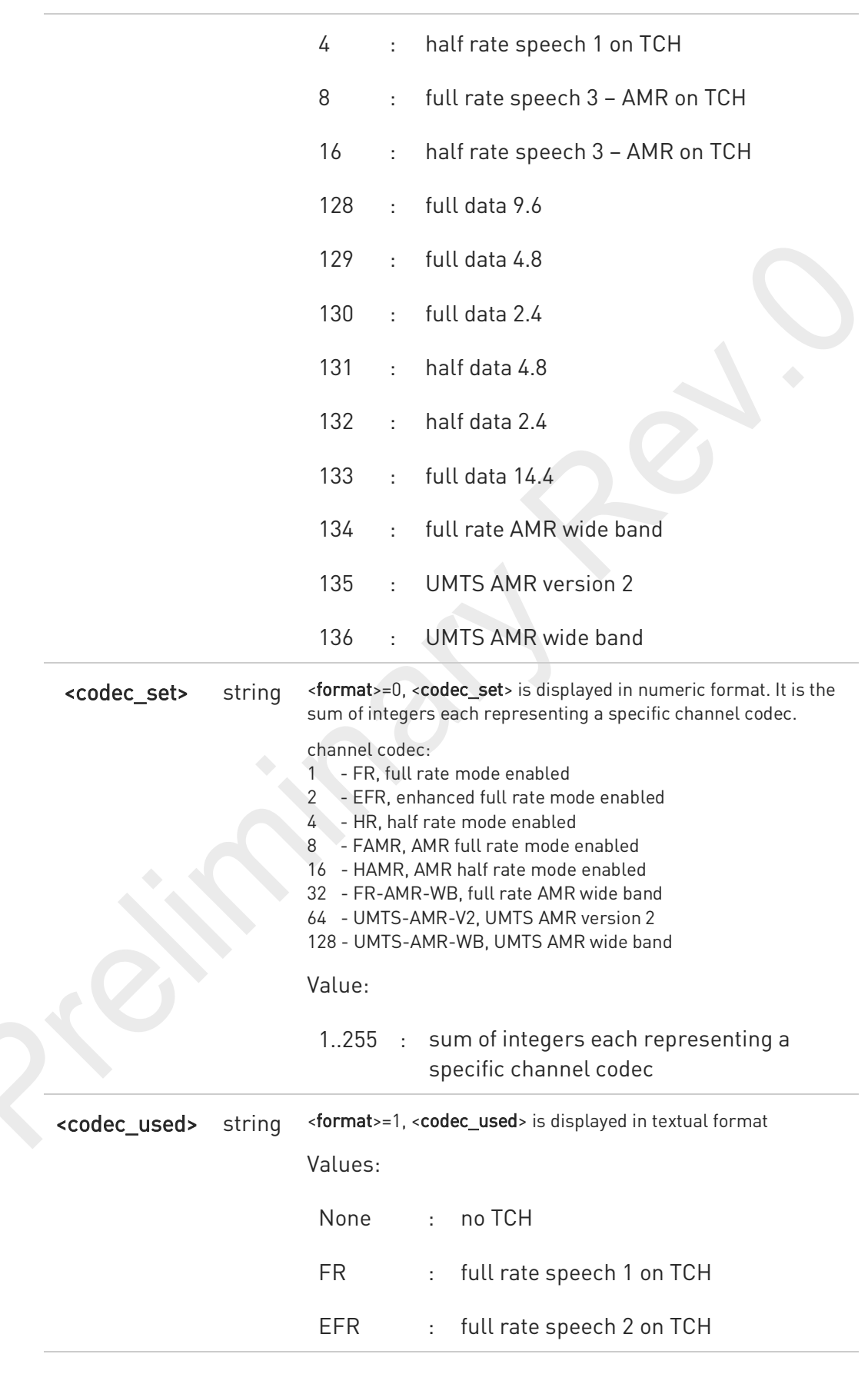

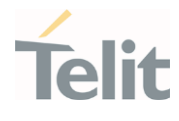

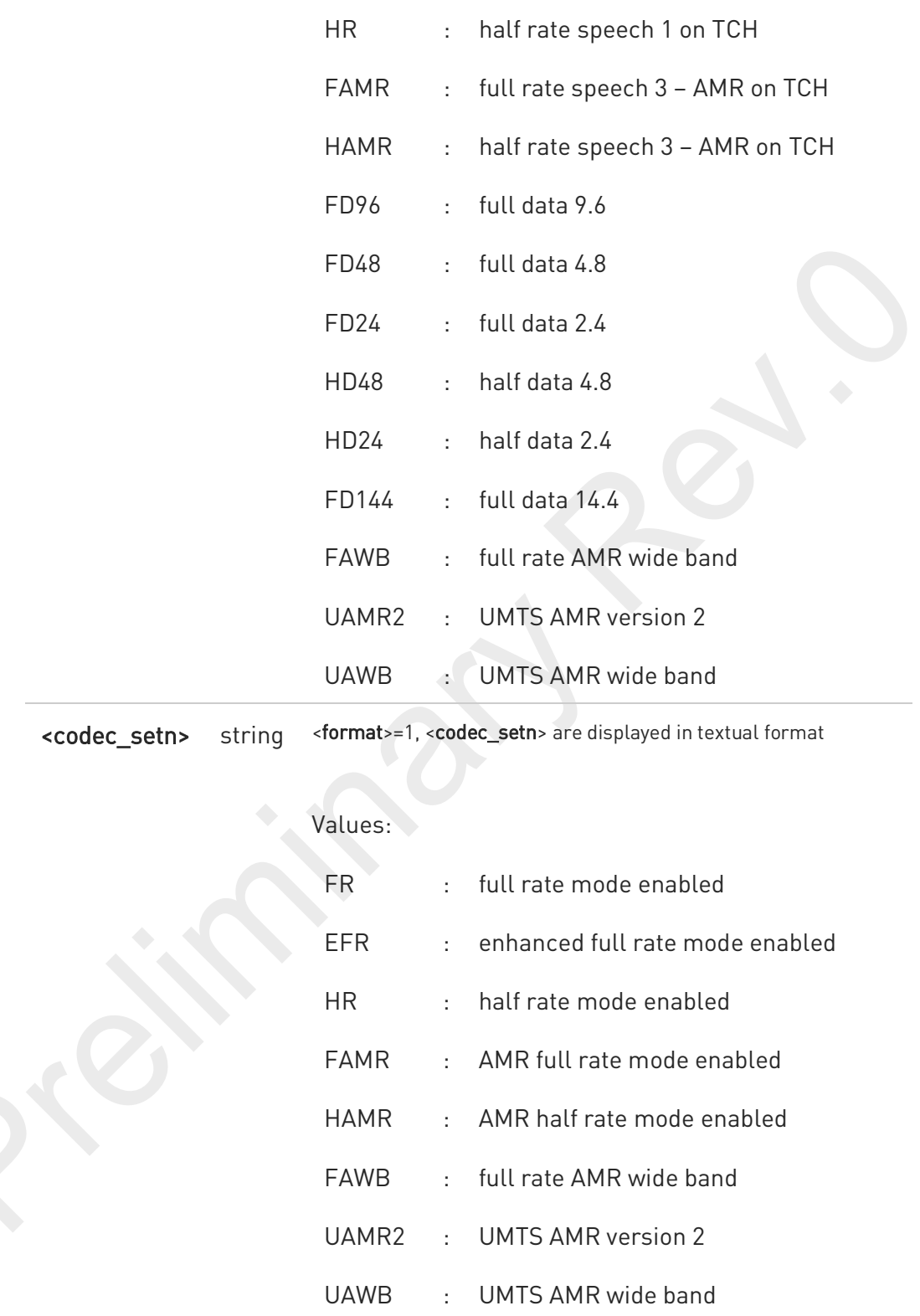

The command refers to codec information in speech call, and to channel mode in data call.

 $\bullet$ 

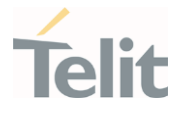

 $\bullet$ If AT#CODEC=0, the reported channels codecs set, for <format>=0, is 255 (all codecs).

#### AT#CODECINFO? ▞▔▐

Read command reports <format> and <mode> parameter values in the format:

#### #CODECINFO: <format>,<mode>

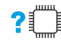

### ?<sup>1</sup> AT#CODECINFO=?

Test command returns the range of supported <format> and <mode> parameters values.

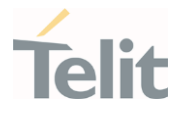

### 3.3.16. AT+CPLS - Selection of Preferred PLMN List

The command is used to select a list of preferred PLMNs in the SIM/USIM card.

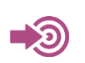

3GPP TS 27.007

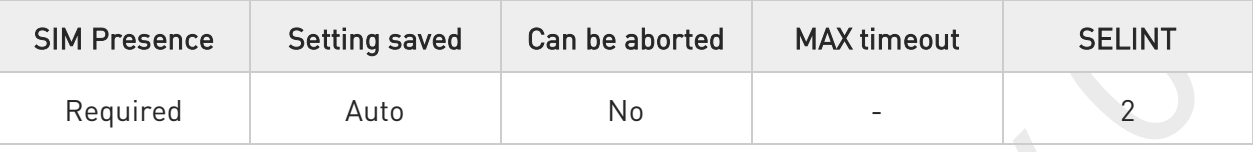

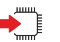

#### → AT+CPLS=<list>

Set command select one PLMN selector with Access Technology list in the SIM card or active application in the UICC (GSM or USIM), that is used by +CPOL command.

Parameter:

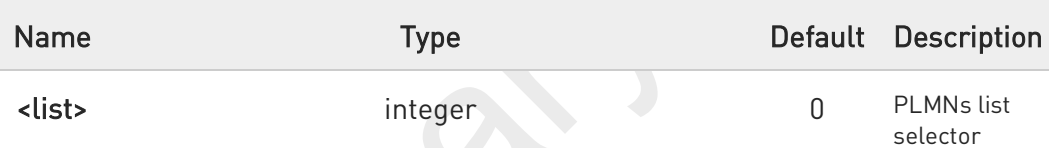

Values:

- 0 : User controlled PLMN selector with Access Technology EFPLMNwAcT, if not found in the SIM/UICC then PLMN preferred list EFPLMNsel (this file is only available in SIM card or GSM application selected in UICC)
	- Operator controlled PLMN selector with Access Technology EFOPLMNwAcT
- 2 : HPLMN selector with Access Technology EFHPLMNwAcT
- $\bullet$ The value set by command is directly stored in NVM and doesn't depend on the specific CMUX instance.
	- If trying to set + CPLS which is not in supported range, an error would be returned.

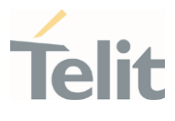

#### AT+CPLS? C

Read command returns the selected PLMN selector <list> from the SIM/USIM.

### ?<sup>1</sup> AT+CPLS=?

Test command returns the whole index range supported <list>s by the SIM/USIM.

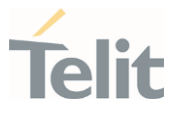

### 3.3.17. AT+CSQ - Signal Quality

Execution command returns received signal strength indication <rssi> and channel bit error rate <br/>ber> from the MT.

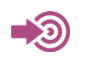

3GPP TS 27.007 3GPP TS 25.133

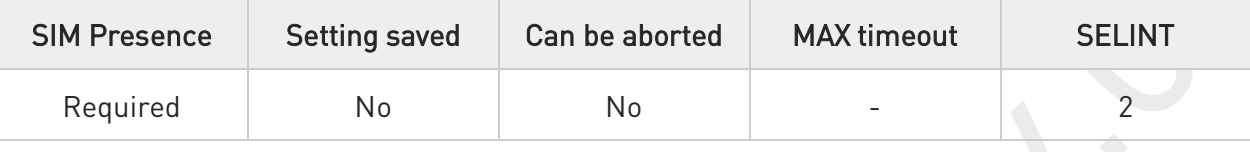

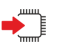

### AT+CSQ

See Additional info sections.

Additional info:

 $\blacktriangleright$ 3G Networks

The execution command returns the following message:

+CSQ: <rssi>,<ecio>

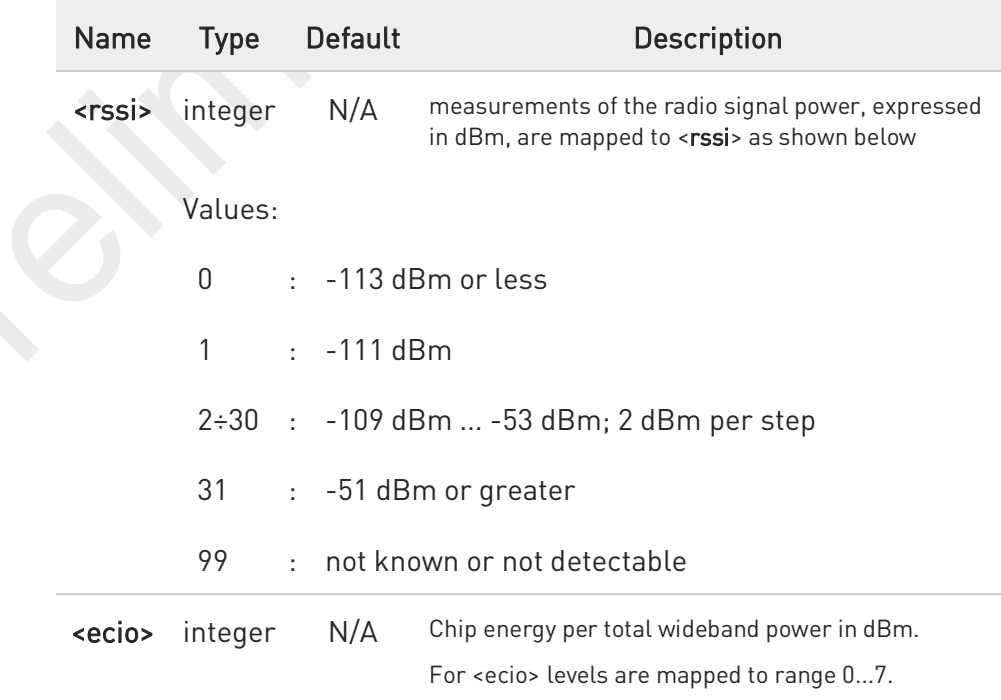
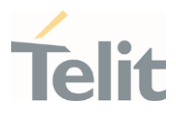

Values:

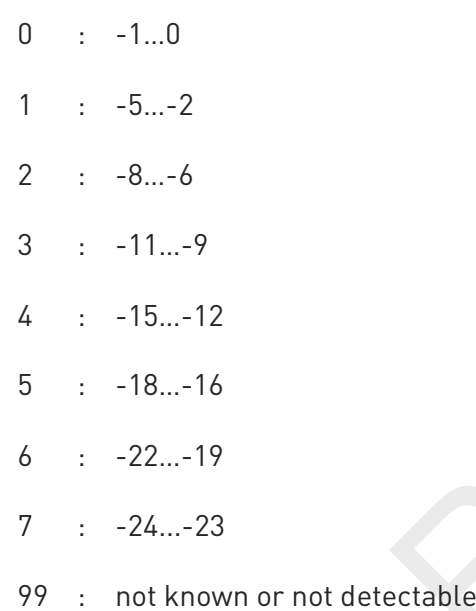

#### $\blacktriangleright$ 4G Networks

The execution command returns the following message:

+CSQ: <rssi>,<rsrq>

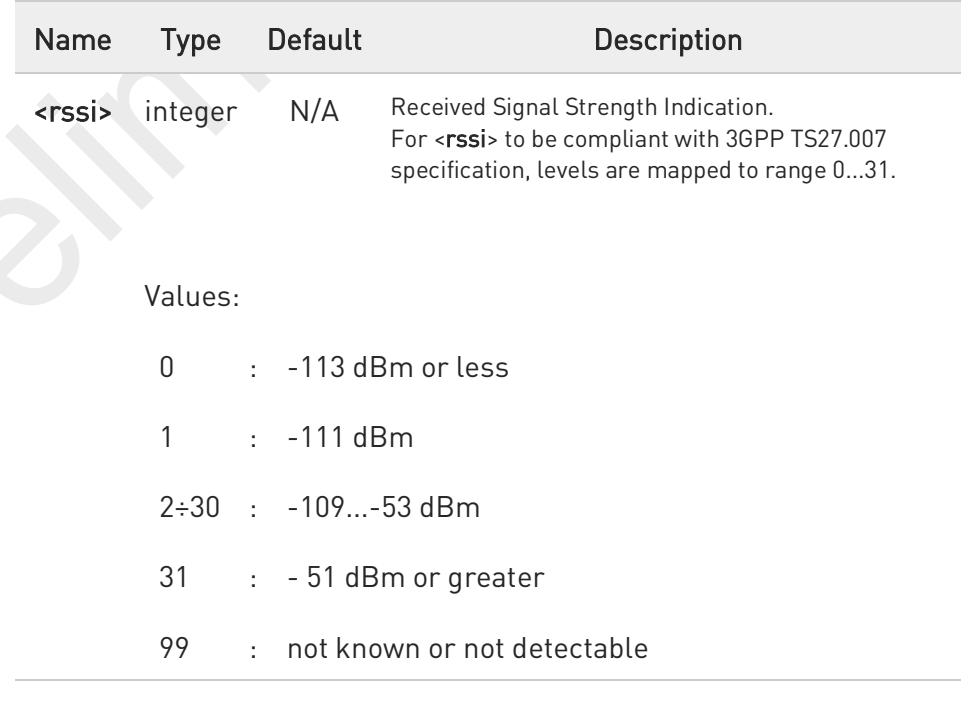

80691ST11097A preliminary Rev.0 Page 217 of 636 2021-12-20 2021-12-20

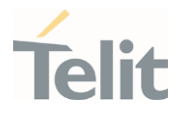

<rsrq> integer N/A Reference Signal Received Quality. For <rsrq> levels are mapped to range 0...7. Values:  $0 : -4... -3$  dBm 1 : -6...-5 dBm 2 : -8...-7 dBm 3 : -10...-9 dBm 4 : -13...-11 dBm  $5 : -15...-14$  dBm 6 : -17...-16 dBm 7 : -19...-18 dBm 99 : not known or not detectable

 $\bullet$ For UMTS, the current radio signal strength indicates CPICH RSCP in levels.

 $\bullet$ For UMTS, radio signal quality CPIC Ec/Io range -24dB to 0dB is scaled to 0 to 7.

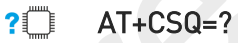

Test command returns values supported as compound values.

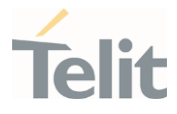

## 3.3.18. AT#SERVINFO - Serving Cell Information

This command reports information about the serving cell.

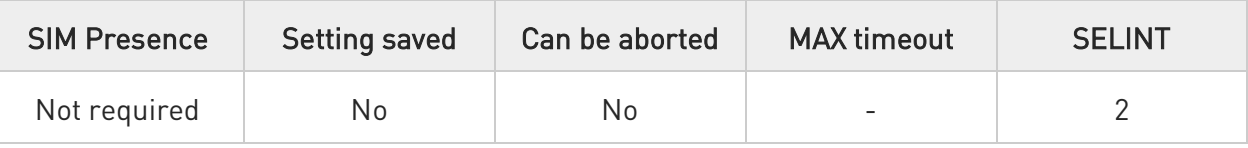

**AT#SERVINFO** 

Execution command reports information about serving cell. The information and the format of the returned message depends on the network type.

### WCDMA network

#SERVINFO: <UARFCN>, <dBM>, <NetNameAsc>,<NetCode>,<PSC>,<LAC>,<DRX>,<SD>,<RSCP>, <NOM>,<RAC>

### LTE network

#SERVINFO: <EARFCN>,<dBM>,[<NetNameAsc>],<NetCode>,<CID>,<TAC>,<DRX>,<SD>,<RSRP>

### LTE network with NR (ENDC)

### #SERVINFO:

<EARFCN>,<dBM>,[<NetNameAsc>],<NetCode>,<CID>,<TAC>,<DRX>,<SD>,<RSRP>,<NR\_CH>,<NR\_ULCH><N R\_RSSI>,<NR\_RSRP>,<NR\_RSRQ>

### NR (SA)

 $\blacktriangleright$ 

### #SERVINFO: <NR\_CH>,<NR\_ULCH><NR\_RSSI>,<NR\_RSRP>,<NR\_RSRQ>

The parameters are described in the Additional info sections.

### Additional info:

Parameters meaning.

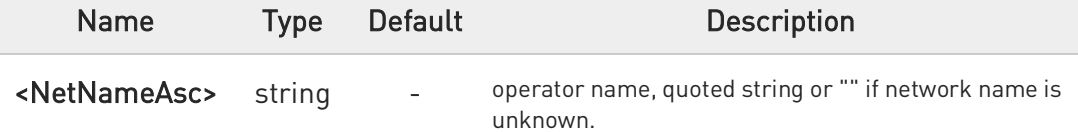

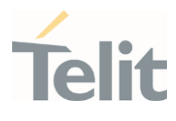

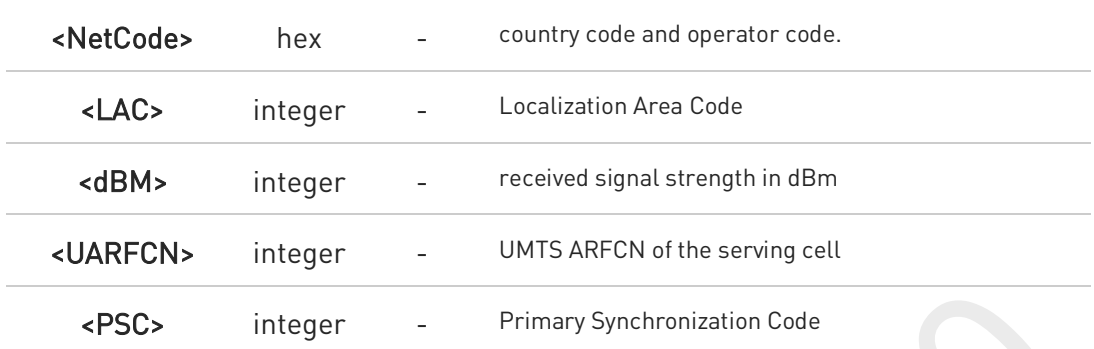

 $\blacktriangleright\blacktriangleright$ Parameters meaning.

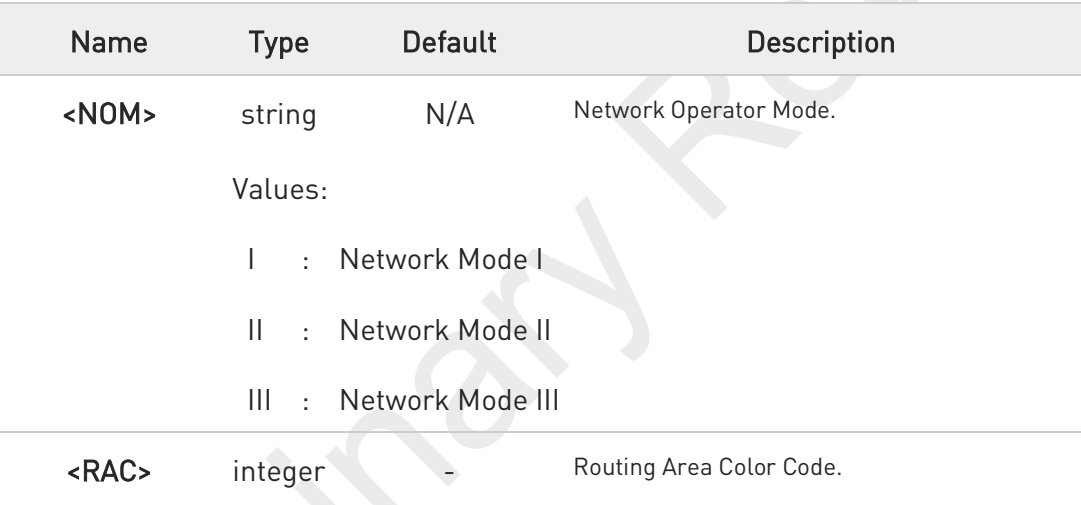

 $\blacktriangleright\blacktriangleright$ Parameters meaning.

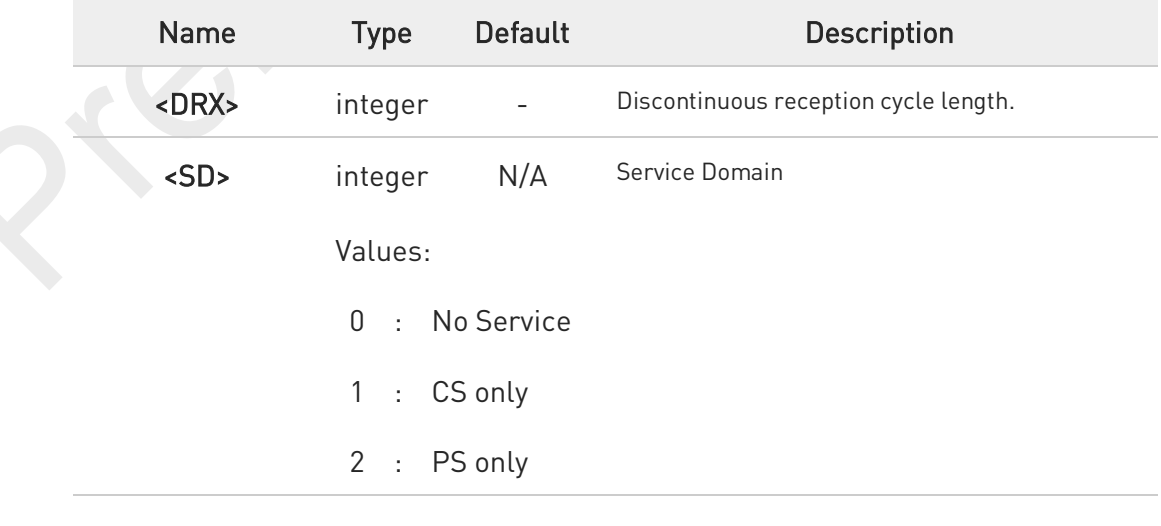

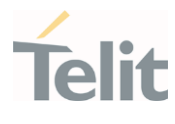

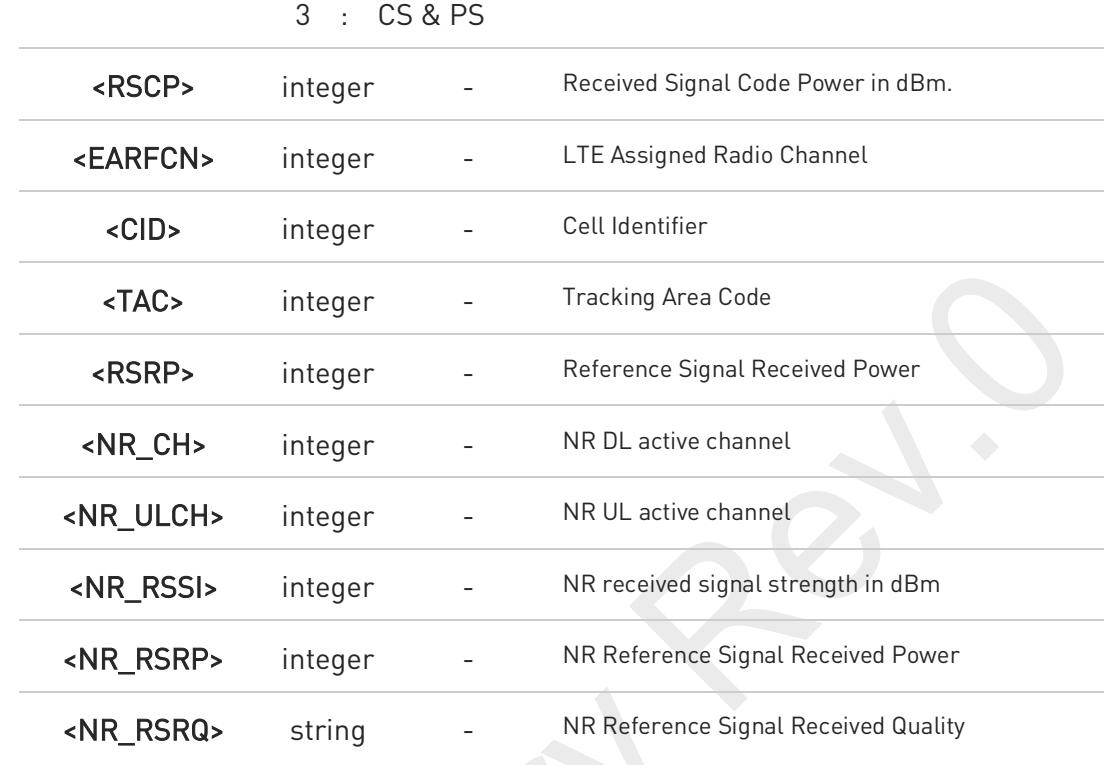

## ?<sup>[27]</sup> AT#SERVINFO=?

Test command returns OK result code.

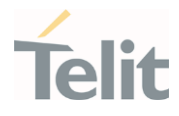

## 3.3.19. AT#CODEC - GSM and UMTS Audio Codec

GSM and UMTS audio codec mode settings

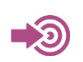

3GPP TS 24.008

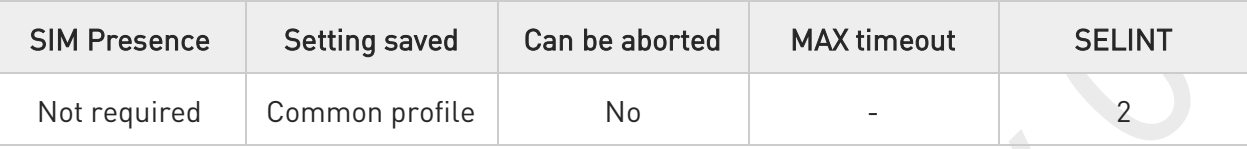

## → AT#CODEC=[<codec>]

Set command sets the GSM and UMTS audio codec mode.

Parameter:

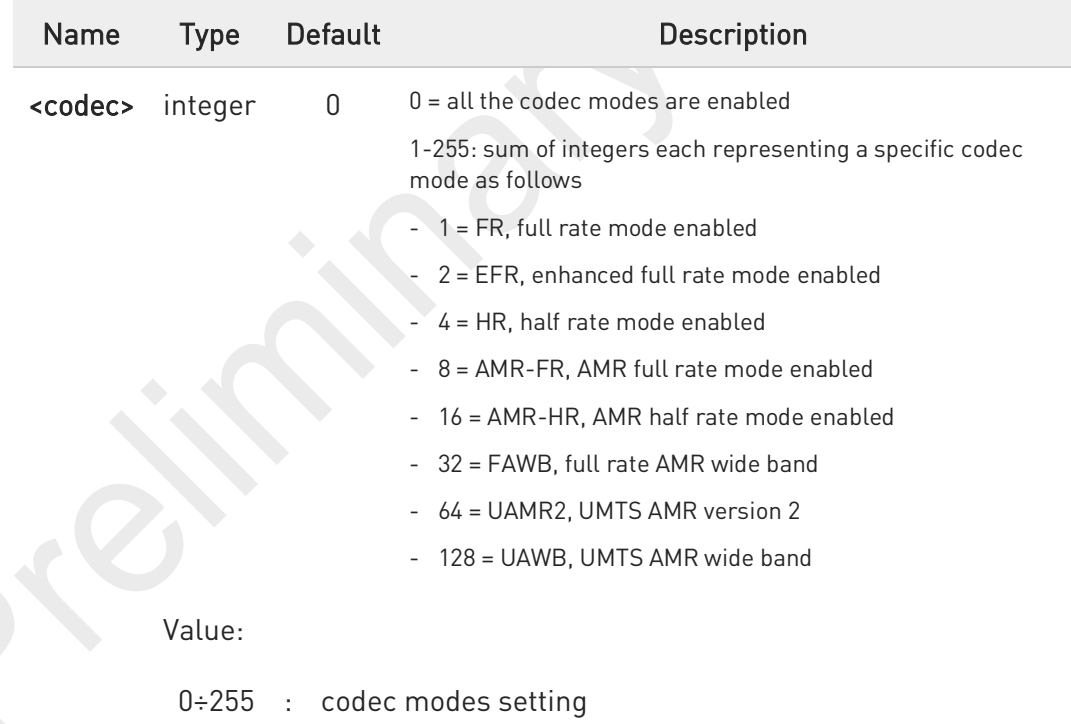

0 Full rate mode is added by default to any setting in the SETUP message (as specified in 3GPP TS 24.008), but the call drops if the network assigned codec mode has not been selected by the user.

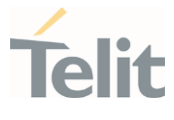

6

 $\bullet$ 

AT#CODEC=4 and AT#CODEC=16 are not recommended; better using AT#CODEC=5 and AT#CODEC=24 respectively

The setting 0 is equivalent to the setting 255.

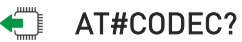

Read command returns current audio codec mode in the format:

#CODEC: <codec>

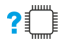

### ?<sup>1</sup> AT#CODEC=?

Test command returns the range of available values for parameter <codec>

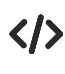

## • AT#CODEC=14 OK

sets the codec modes HR (4), EFR (2) and AMR-FR (8)

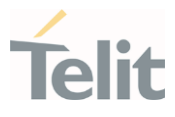

## 3.3.20. AT#BND - Select Band

This command selects RF bands

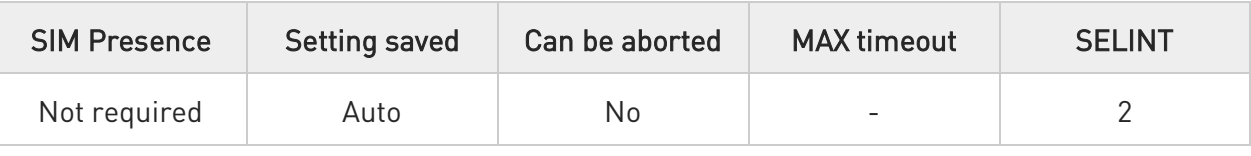

### AT#BND=<GSM\_band>[,<UMTS\_band>[,<LTE\_band>[,<LTE\_band\_ext>[,<NSA\_NR5G\_band \_1\_64>[,<NSA\_NR5G\_band\_65\_128>[,<SA\_NR5G\_band\_1\_64>[,<SA\_NR5G\_band\_65\_128>]] ]]]]]

Set command selects the current WCDMA, LTE and NR5G bands.

### Parameters:

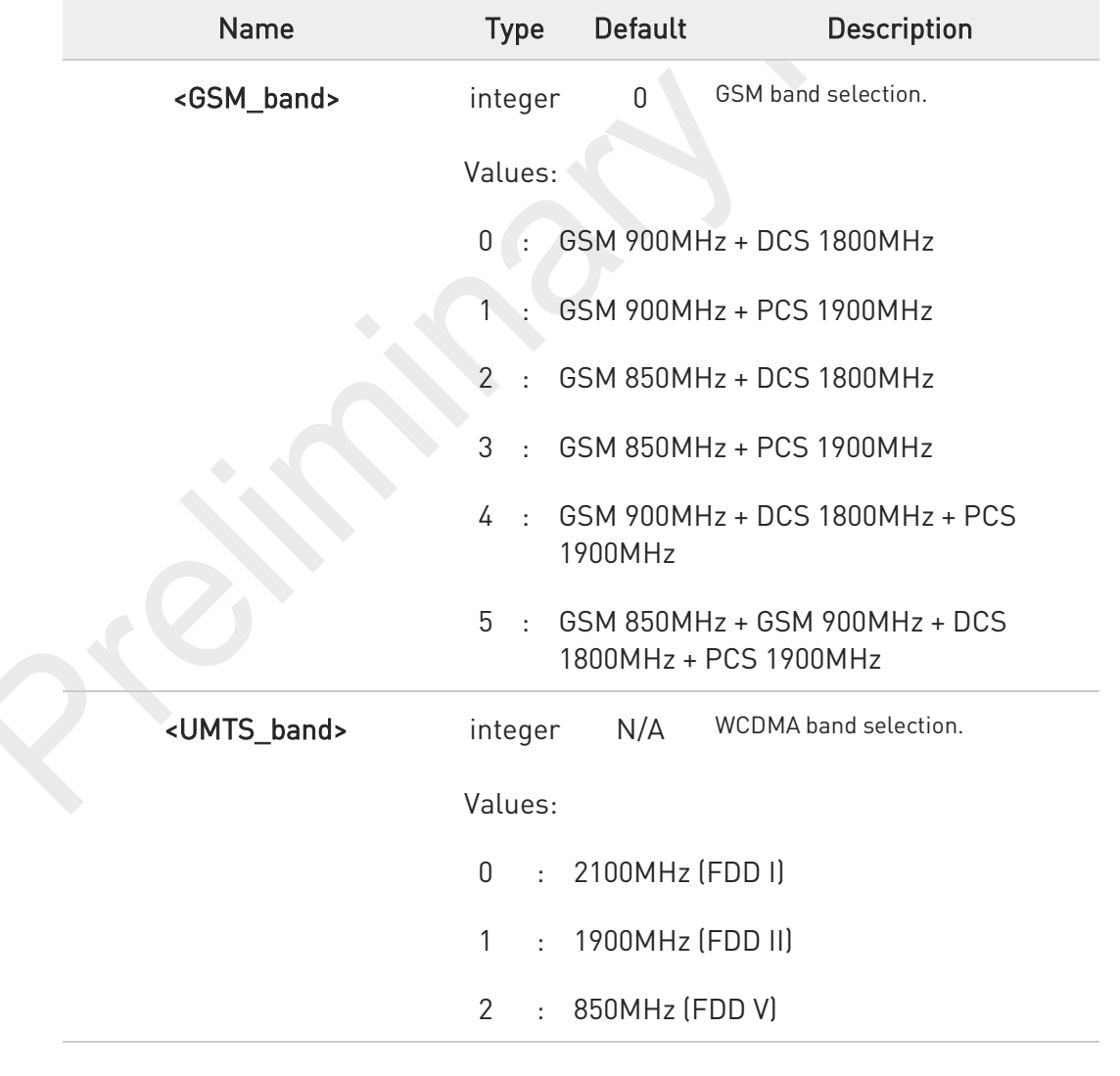

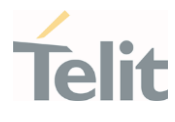

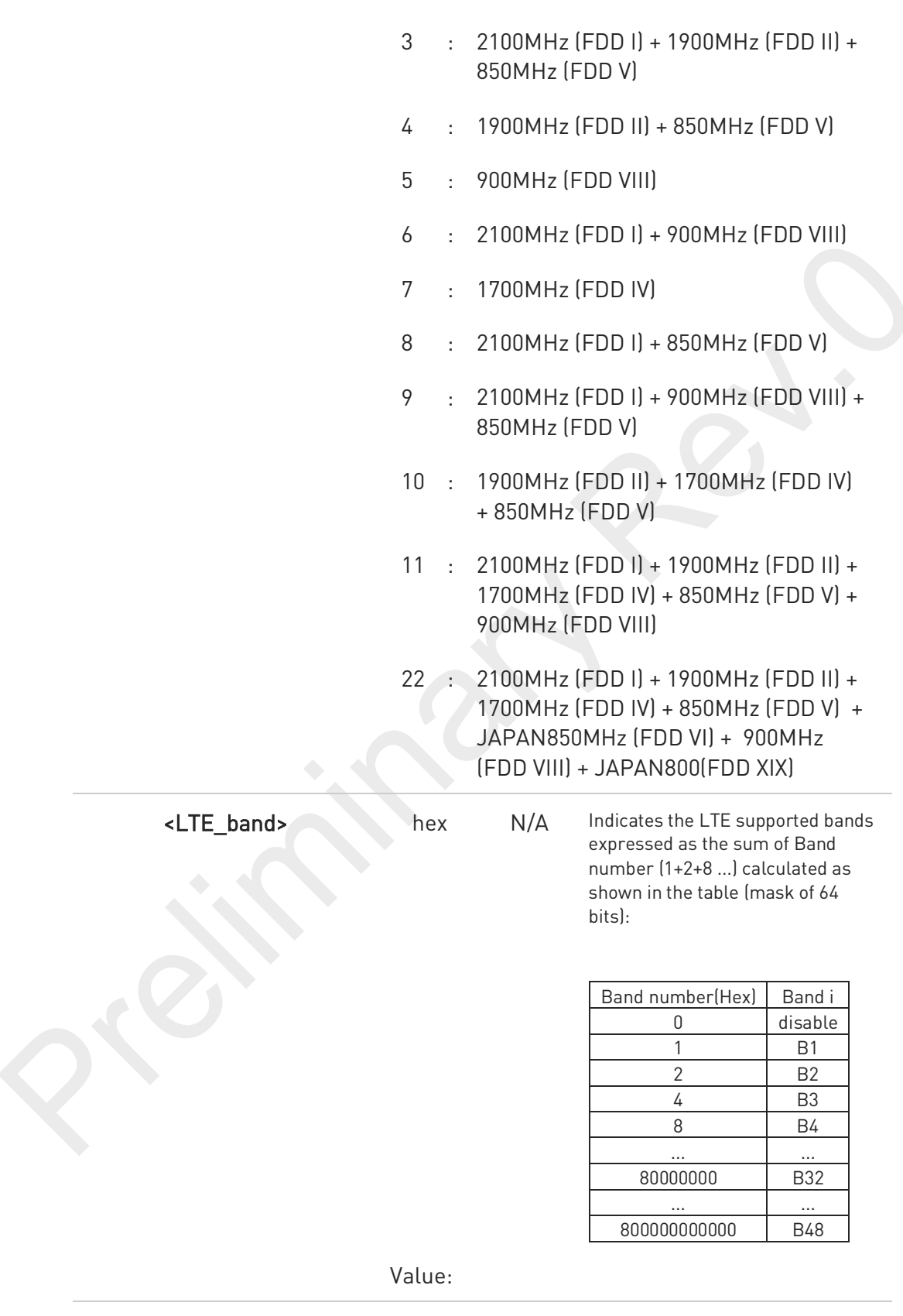

¥

 $\odot$ 

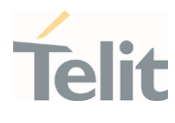

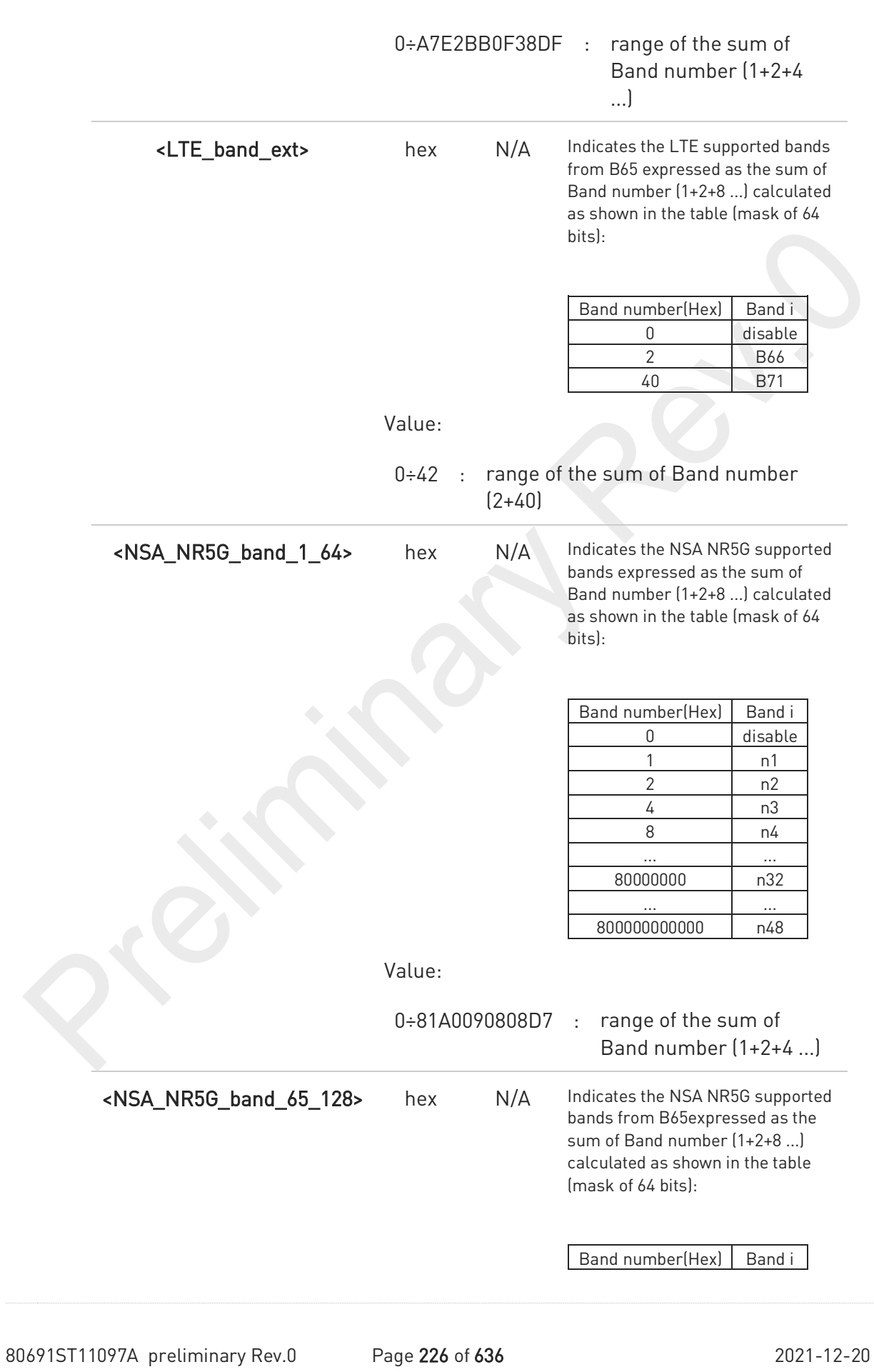

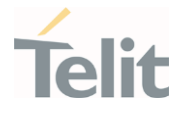

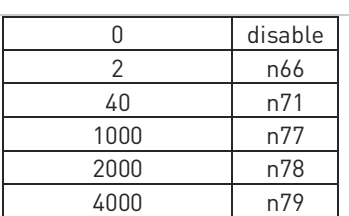

### Value:

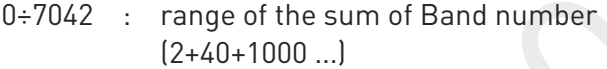

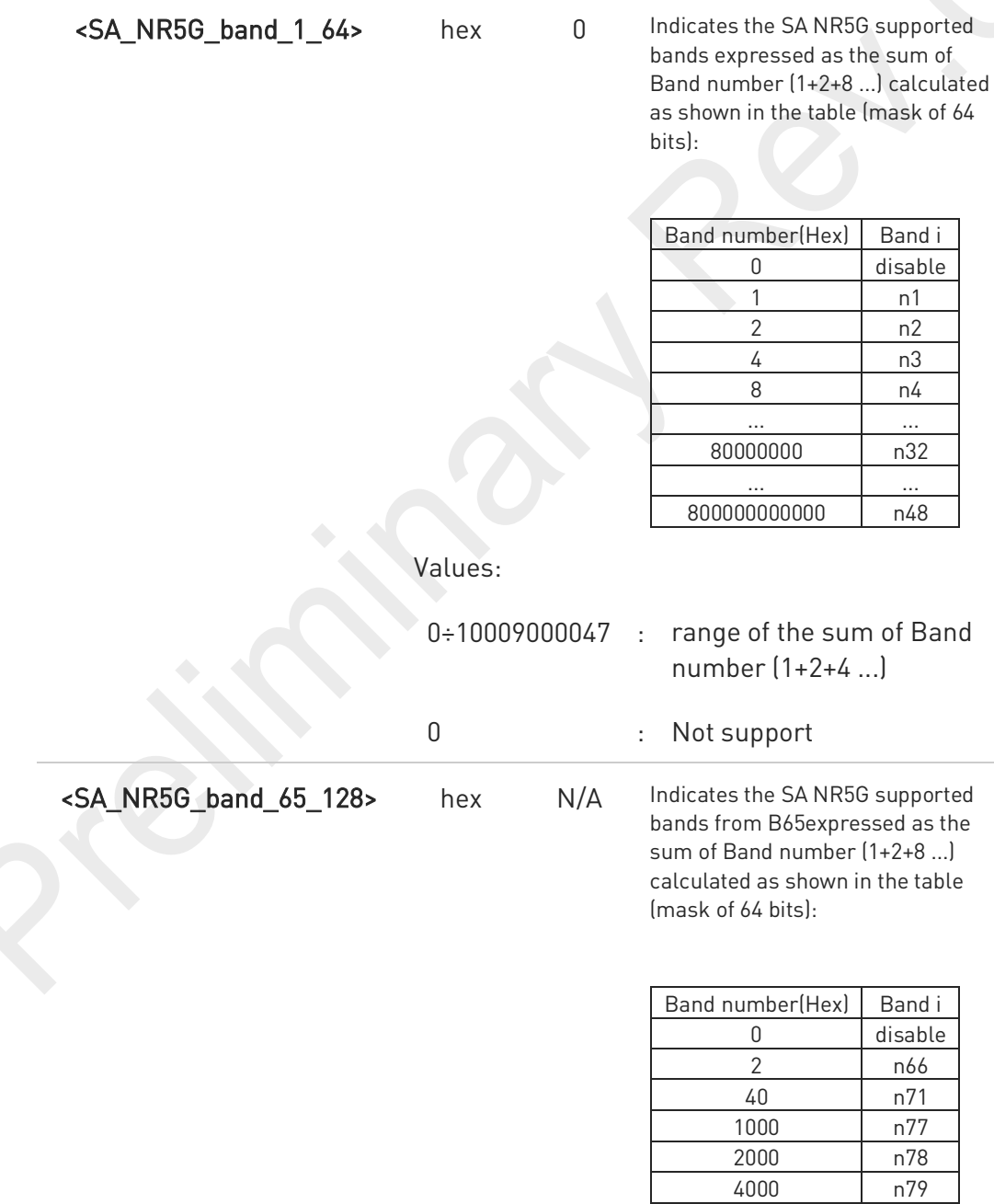

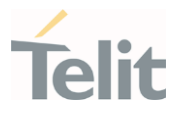

Value:

0÷6042 : range of the sum of Band number  $(2+40+1000)$ ...

This setting is maintained even after power off. <GSM\_band>, <UMTS\_band> parameters are decimal value.

<LTE\_band>,<LTE\_band\_ext>,<NSA\_NR5G\_band\_1\_64>,<NSA\_NR5G\_band\_65\_128>,<SA\_NR5G\_band\_1\_ 64> and <SA\_NR5G\_band\_65\_128> parameters are hex format value and band set should be entered in HEX format without "0x".

The <LTE band> and <LTE\_band\_ext> cannot be set to 0 at the same time.

0 If the one of NR5G bands is changed, the reboot process have to be needed for proper band search behavior.

**O** The NR5G bands cannot be set to 0 at the same time.

This module use fixed unused value 0 for <GSM\_band> parameter. For any variants which cannot support WCDMA, the <UMTS\_band> is fixed unused value 0.

Supported band for each network provider. ❶

### <GCF>

5G FR1 NSA : 1,2,3,5,7,8,12,20,25,28,38,40,41,48,66,71,77,78,79

5G FR1 SA : Not supported by default, but N1,2,3,7,25,28,41,66,71,78 and 79 can be enabled through #BND command.

LTE : 1,2,3,4,5,7,8,12,13,14,17,18,19,20,25,26,28,29,30,32,34,38,39,40,41,42,43,46,48,66,71

WCDMA : 1,2,4,5,6,8,19

GSM : Not Supported

### <NTT>

5G FR1 NSA : 2,5,7,12,20,25,38,40,48,66,71,77,78,79 (N1,3,8,28 and 41 are not supported by default, but it can be enabled through #BND command)

5G FR1 SA : Not supported by default, but N1,2,3,7,25,28,41,66,71,78 and 79 can be enabled through #BND command.

LTE : 1,2,3,4,5,7,8,12,13,14,17,18,19,20,25,26,28,29,30,32,34,38,39,40,41,42,43,46,48,66,71

WCDMA : 1,2,4,5,6,8,19

GSM : Not Supported

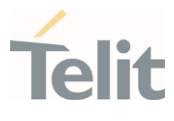

### <TELSTRA>

5G FR1 NSA : 2,5,8,12,20,25,38,40,41,48,66,71,77,78,79 (N1,3,7 and 28 are not supported by default, but it can be enabled through #BND command)

5G FR1 SA : Not supported by default, but N1,2,3,7,25,28,41,66,71,78 and 79 can be enabled through #BND command.

LTE : 1,2,3,4,5,7,8,12,13,14,17,18,19,20,25,26,28,29,30,32,34,38,39,40,41,42,43,46,48,66,71

WCDMA : 1,2,4,5,6,8,19

GSM : Not Supported

### <KDDI>

5G FR1 NSA : 78 (N1,2,3,5,7,8,12,20,25,28,38,40,41,48,66,71,77,79 are not supported by default, but it can be enabled through #BND command)

5G FR1 SA : Not supported by default, but N1,2,3,7,25,28,41,66,71,78 and 79 can be enabled through #BND command.

LTE : 1,3,18,26,28,41,42 (B2,4,5,7,8,12,13,14,17,19,20,25,29,30,32,34,38,39,40,43,46,48,66,71 are not supported by default, but it can be enabled through #BND command)

WCDMA : 1,2,4,5,6,8,19

GSM : Not Supported

### <VZW, SPRINT>

5G FR1 NSA : 1,2,3,5,7,8,12,20,25,28,38,40,41,48,66,71,77,78,79

5G FR1 SA : Not supported by default, but N1,2,3,7,25,28,41,66,71,78 and 79 can be enabled through #BND command.

LTE : 1,2,3,4,5,7,8,12,13,14,18,19,20,25,26,28,29,30,32,34,38,39,40,41,42,43,46,48,66,71

WCDMA : Not Supported

GSM : Not Supported

### <PTCRB/TMO/BELL/ROGERS/TELUS>

5G FR1 NSA : 1,2,3,5,7,8,12,20,25,28,38,40,41,48,66,71,77,78,79

5G FR1 SA : Not supported by default, but N1,2,3,7,25,28,41,66,71,78 and 79 can be enabled through #BND command.

LTE : 1,2,3,4,5,7,8,12,13,14,18,19,20,25,26,28,29,30,32,34,38,39,40,41,42,43,46,48,66,71

WCDMA : Not Supported

GSM : Not Supported

### <ATT>

5G FR1 NSA : 2,5,12,66 (N1,3,7,8,20,25,28,38,40,41,48,71,78,79 are not supported by default, but it can be enabled through #BND command)

### FN990 AT Commands Reference Guide

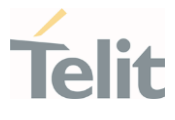

5G FR1 SA : Not supported by default, but N1,2,3,7,25,28,41,66,71,78 and 79 can be enabled through #BND command.

LTE : 2,4,5,12,14,26,29,30,46,48,66 (B1,3,7,8,13,18,19,20,25,28,32,34,38,39,40,41,42,43,71 are not supported by default, but they can be enabled through #BND command)

WCDMA : Not Supported

GSM : Not Supported

### <ANATEL>

5G FR1 NSA : 1,2,3,5,7,8,12,20,25,28,38,40,41,48,66,71,77,78,79

5G FR1 SA : Not supported by default, but N1,2,3,7,25,28,41,66,71,78 and 79 can be enabled through #BND command.

LTE : 1,2,3,4,5,7,8,12,13,14,18,19,20,25,26,28,29,30,32,34,38,40,41,42,43,46,48,66,71

WCDMA : Not Supported

GSM : Not Supported

### <SKT/SKTD>

5G FR1 NSA : 78

5G FR1 SA : Not supported by default, but N78 can be enabled through #BND command.

LTE : 1,3,5,7,8

WCDMA : Not Supported

GSM : Not Supported

## **E** AT#BND?

Read command returns the current selected band in the format:

### #BND:

<band>,<UMTS\_band>,<LTE\_band>,<LTE\_band\_ext>,<NSA\_NR5G\_band\_1\_64>,<NSA\_NR5G\_band\_65\_128>,<S A\_NR5G\_band\_1\_64>,<SA\_NR5G\_band\_65\_128>

## ?<sup>"</sup> AT#BND=?

Test command returns the supported range of values of parameters < band>. <UMTS\_band><LTE\_band>,<LTE\_band\_ext>,<NSA\_NR5G\_band\_1\_64>,<NSA\_NR5G\_band\_65\_128>,<SA\_NR5G \_band\_1\_64> and <SA\_NR5G\_band\_65\_128>.

### FN990 AT Commands Reference Guide

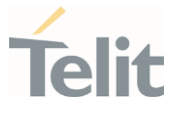

 $\langle \rangle$ 

Test command

AT#BND=? #BND: (0),(0-21),(A7E2BB0F38DF),(42),(81A0090808D7),(7042),(10009000047),(6042)

OK

Read command

AT#BND? #BND: 0,21,A7E2BB0F38DF,42,81A0090808D7,7042,0,0

OK

Read command indicates the supported bands.

80691ST11097A preliminary Rev.0 Page 231 of 636 2021-12-20 2021-12-20

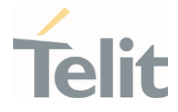

# 3.3.21. AT+CEMODE - Set Mode of Operation for EPS

This command used to configure the mode of operation for EPS.

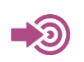

3GPP TS 24.301

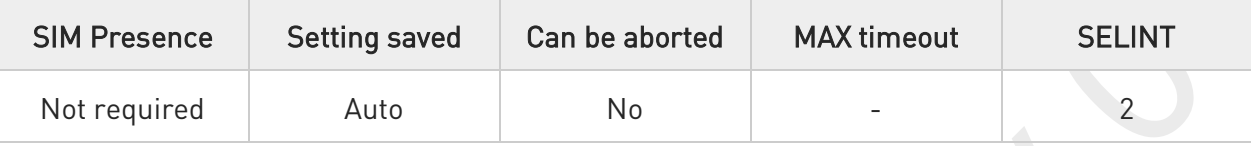

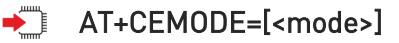

This set command configures the mode of operation for EPS.

Parameter:

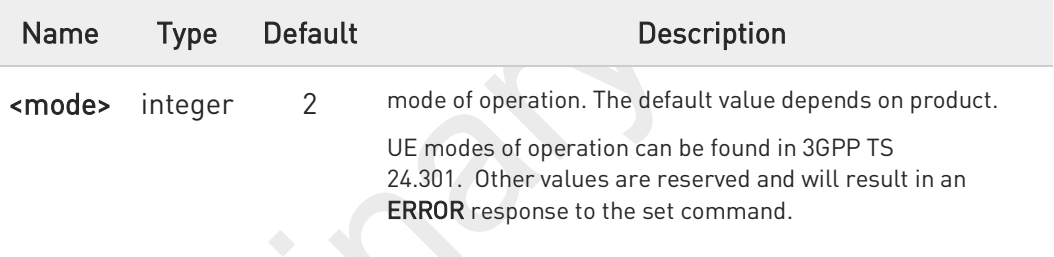

Values:

- 0 : PS mode 2 of operation
- 1 : CS/PS mode 1 of operation
- 2 : CS/PS mode 2 of operation
- 3 : PS mode 1 of operation

The default value of parameter <mode> is 1 in KDDI operator.

#### ←ੌੋ AT+CEMODE?

Read command returns the current value of parameter <mode> in the format:

### +CEMODE: < mode >

80691ST11097A preliminary Rev.0 Page 232 of 636 2021-12-20

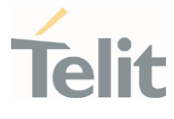

The read command will return right values after set command, but effectively the mode of operation changes after power cycle.

### ?<sup>1</sup> AT+CEMODE=?

 $\bullet$ 

Test command returns the supported range of values of parameters <mode>.

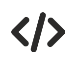

Set EPS mode AT+CEMODE=1 OK

Check EPS mode AT+CEMODE? +CEMODE: 1 OK

80691ST11097A preliminary Rev.0 Page 233 of 636 2021-12-20

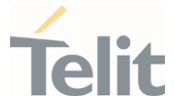

## 3.3.22. AT+CPNER - Primary Notification Event Reporting

This command enables/disables reporting of primary notification events received from the network.

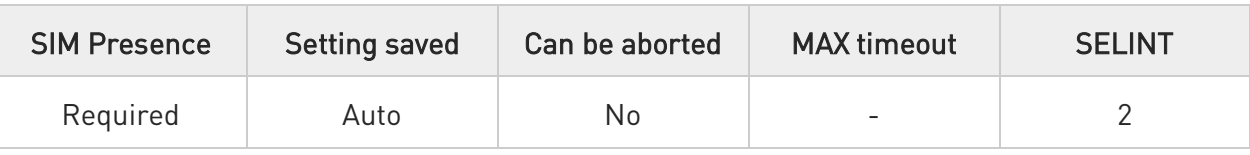

## AT+CPNER=[<reporting>]

This command enables/disables reporting of primary notification events with the following unsolicited result code.

### +CPNERU: <message\_identifier>,<serial\_number>,<warning\_type>

Primary notification events used for public warning systems like ETWS (Earthquake and Tsunami Warning Systems).

### Parameter:

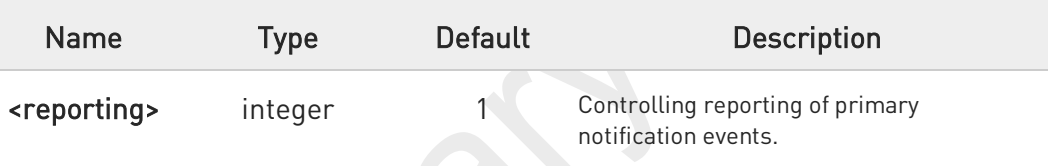

Values:

- 0 : Disable primary notification events.
- 1 : Enable reporting of primary notification events without security information, unsolicited result code(default)

### Unsolicited fields:

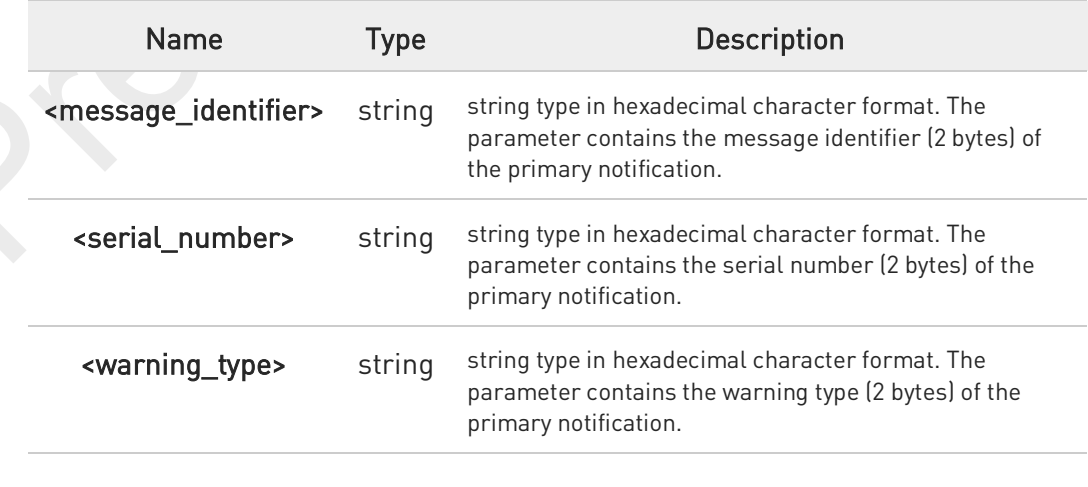

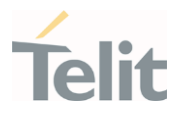

#### Ő AT+CPNER?

Read command reports the current value of the parameter.

## ?<sup>1</sup> AT+CPNER=?

Test command returns supported of parameter.

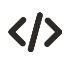

+CPNER: 1 OK

AT+CPNER?

80691ST11097A preliminary Rev.0 Page 235 of 636 2021-12-20 2021-12-20

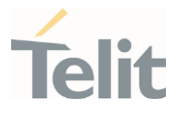

## 3.3.23. AT+CESQ - Extended Signal Quality

Execution command returns received signal quality parameters.

-9 [1] 3GPP TS 27.007 [2] 3GPP TS 45.008 [3] 3GPP TS 25.133 [4] 3GPP TS 26.133 [5] 3GPP TS 38.133

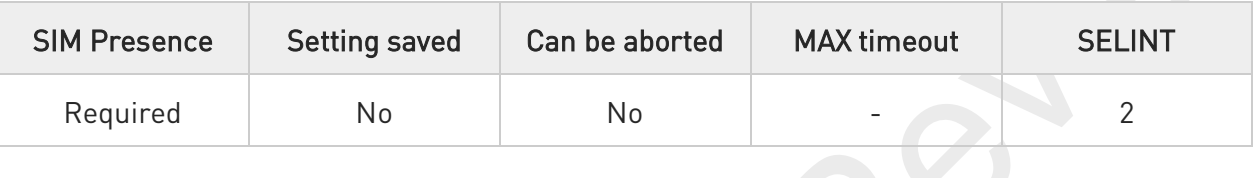

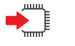

### AT+CESQ

Execution command reports received signal quality parameters in the form:

+CESQ: <rxlev>,<ber>,<rscp>,<ecno>,<rsrq>,<rsrp>,<ss\_rsrq>,<ss\_rsrp>,<ss\_sinr>

Additional info:

 $\blacktriangleright$ 

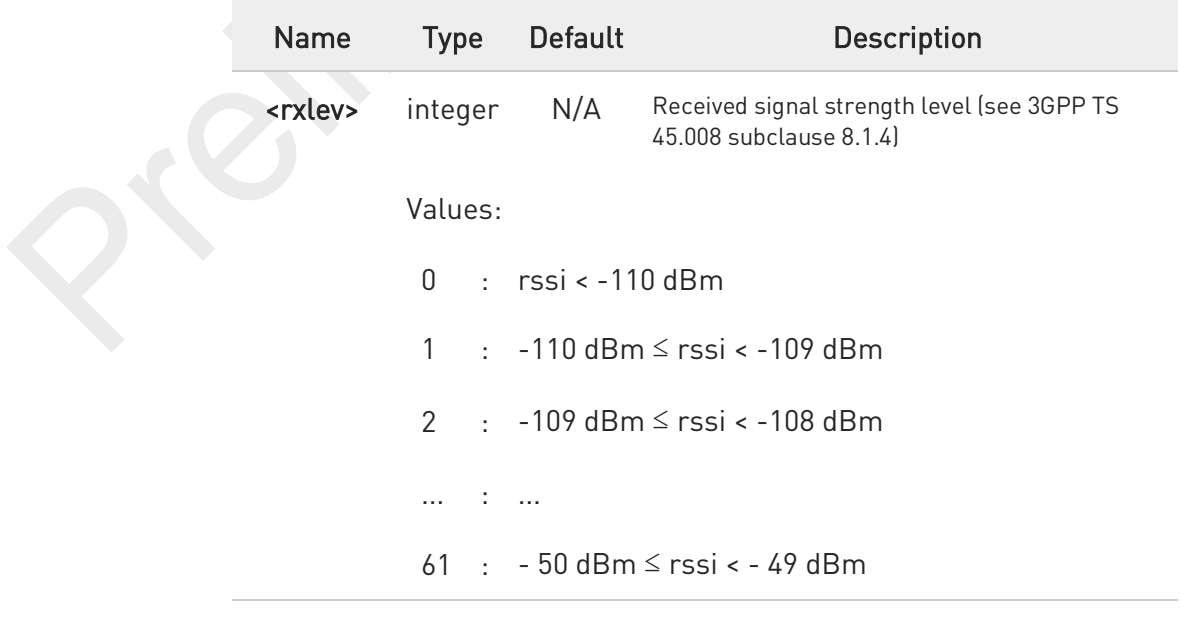

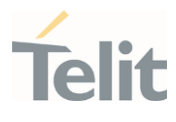

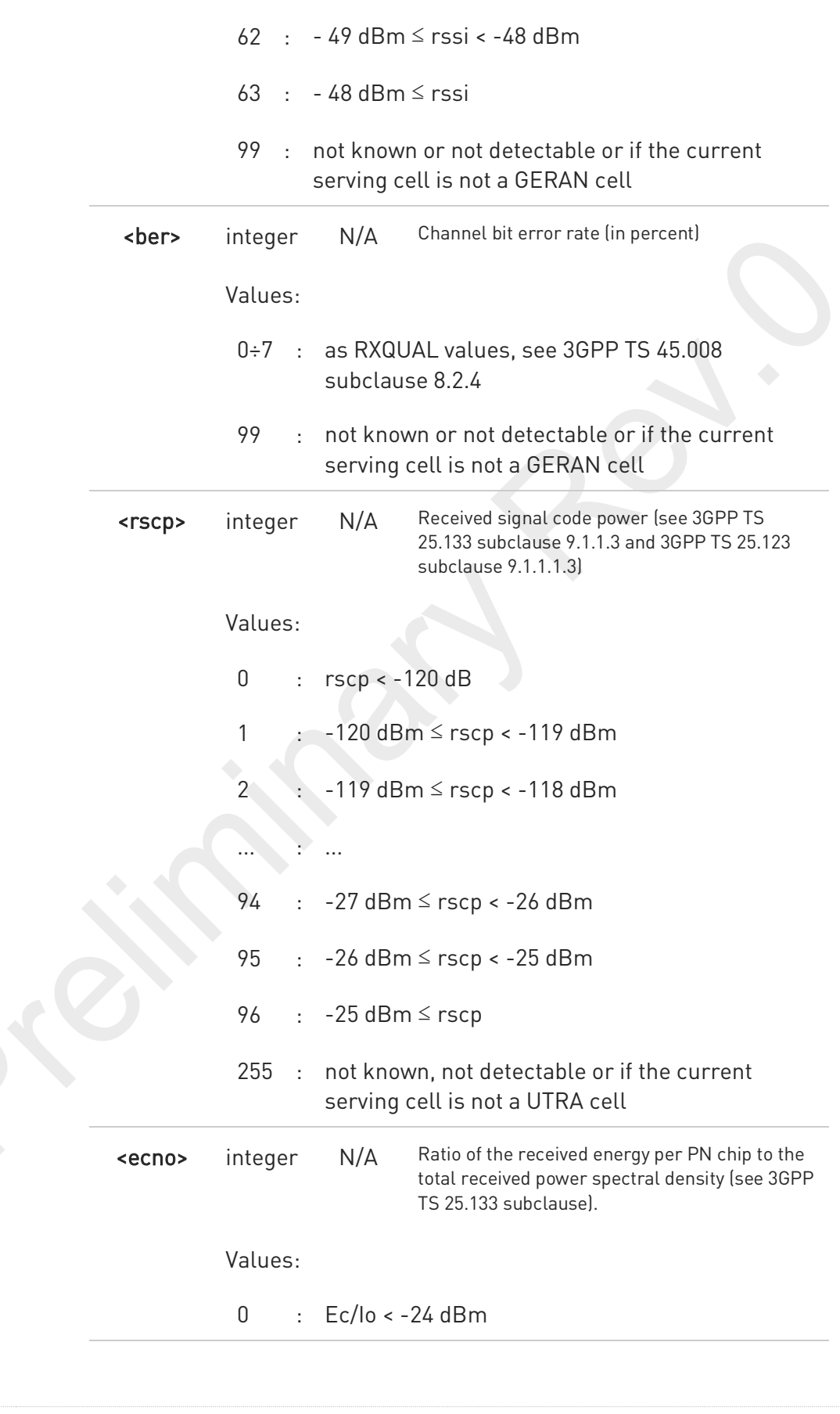

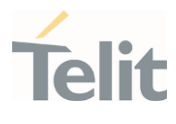

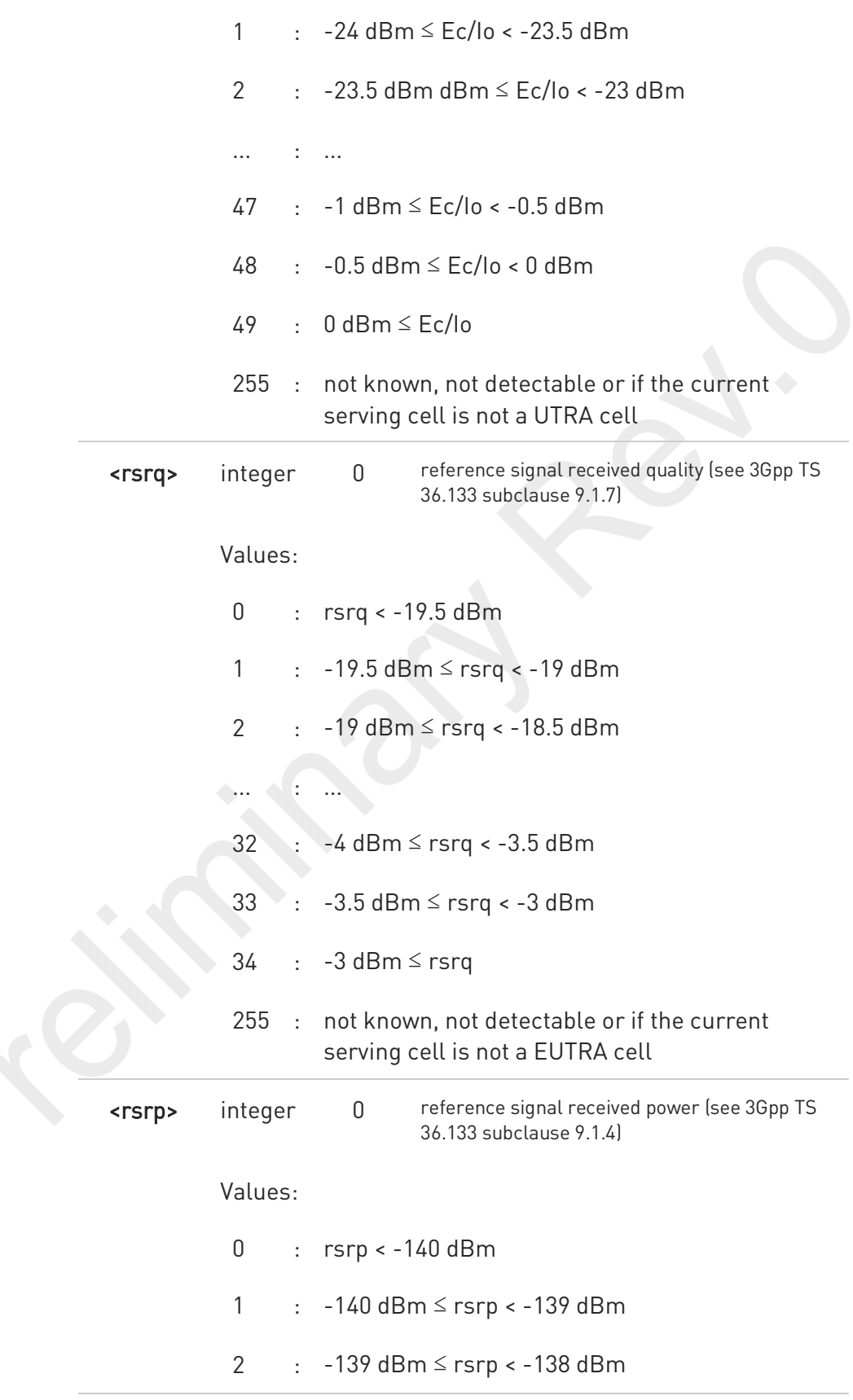

80691ST11097A preliminary Rev.0 Page 238 of 636 2021-12-20 2021-12-20

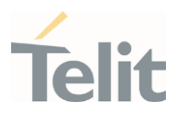

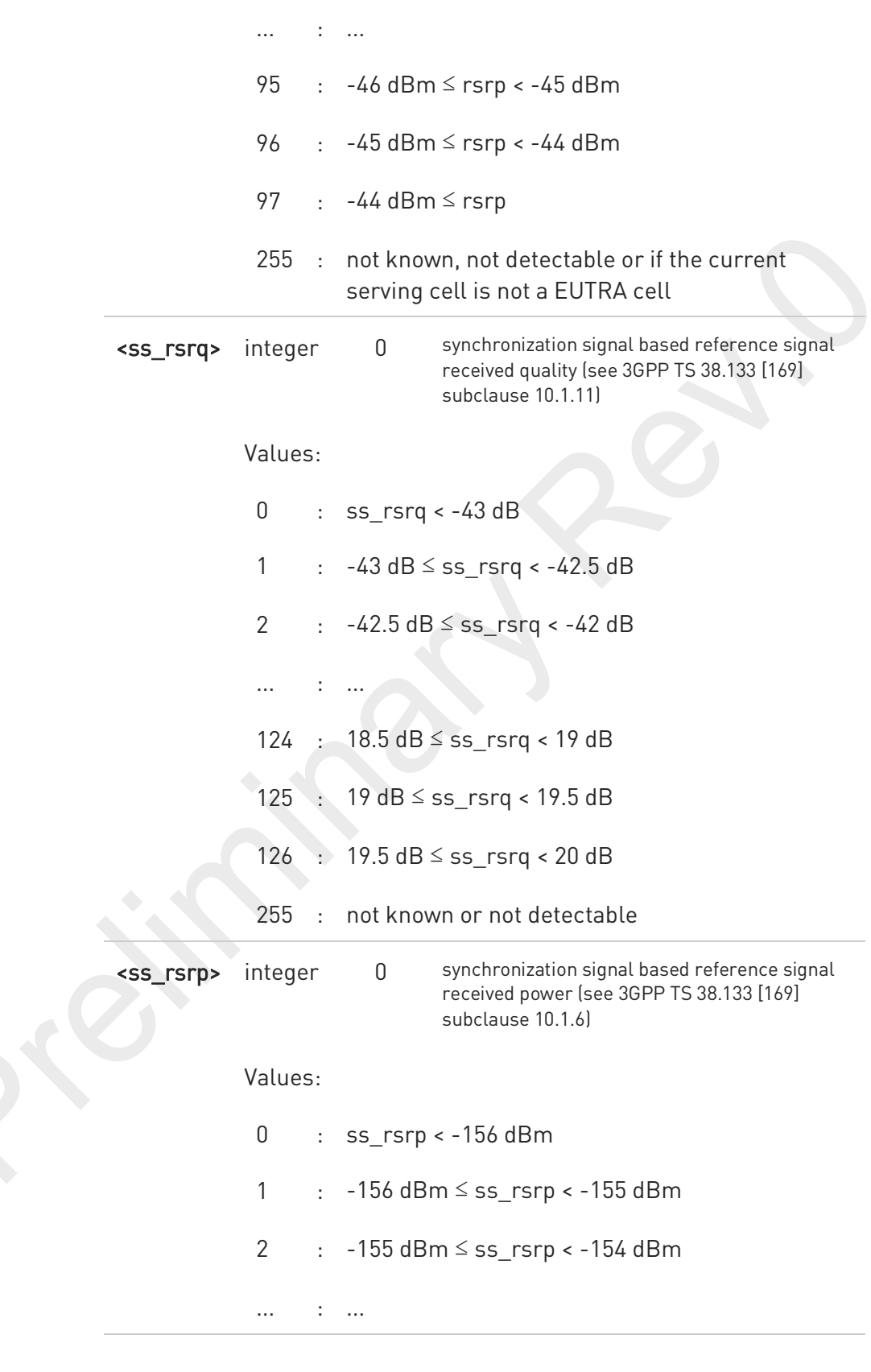

80691ST11097A preliminary Rev.0 Page 239 of 636 2021-12-20 2021-12-20

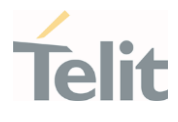

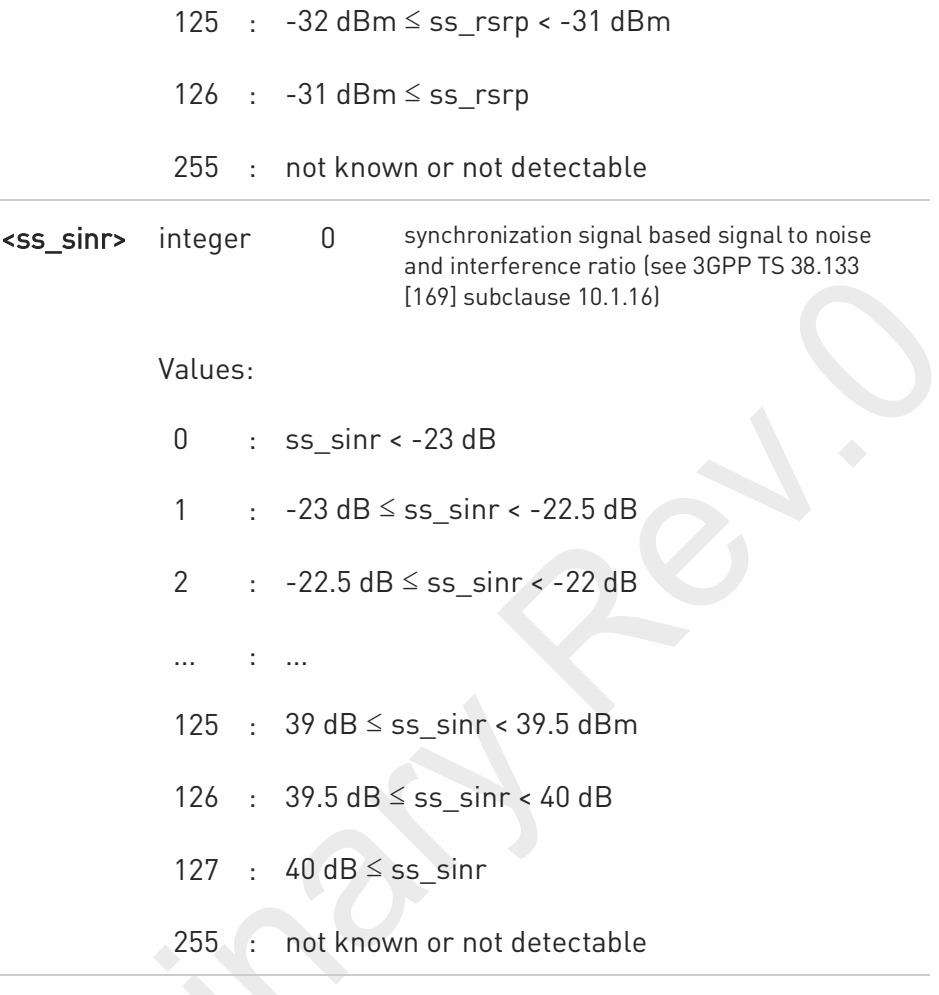

 $\bullet$ This project does not support the GSM access technology.

## AT+CESQ=?

?□

Test command returns values supported as compound values.

80691ST11097A preliminary Rev.0 Page 240 of 636 2021-12-20 2021-12-20

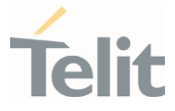

# 3.3.24. AT#EONS - Enable URC of Enhanced Operator Name String

This command is used to set URC and activation feature of EONS.

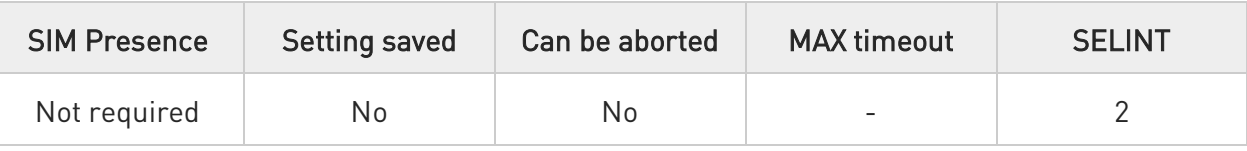

#### AT#EONS=<ena> ∙⊺

Set command enables URC & feature of EONS. Unsolicited result code (URC) available format:

### #EONS: <net>

Parameter:

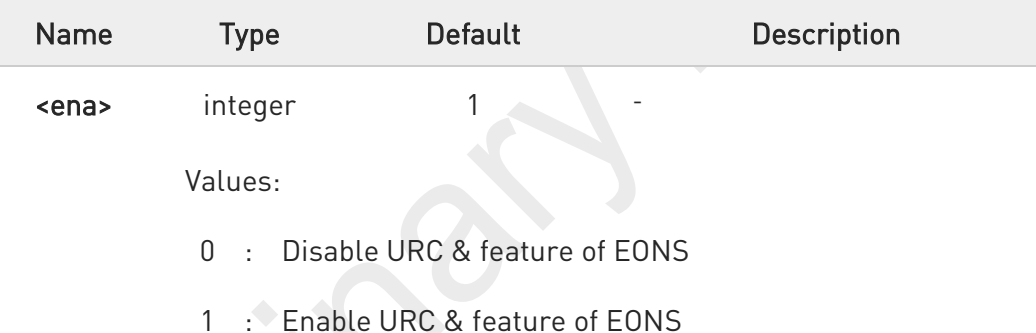

Unsolicited field:

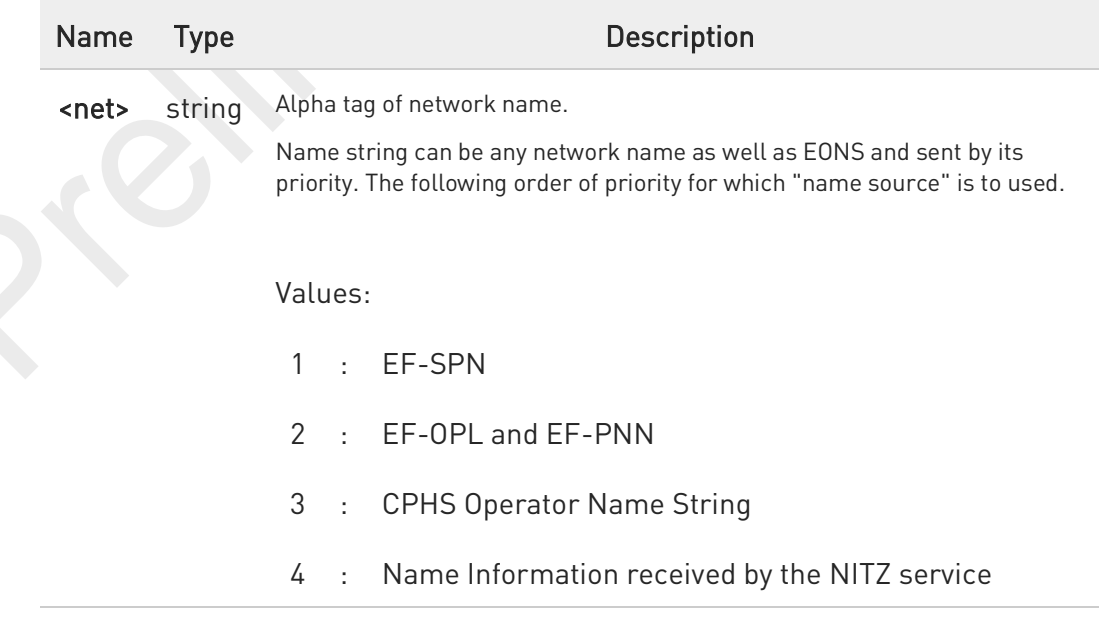

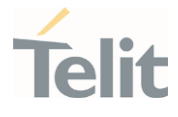

- 5 : Any name stored internal to the ME
- 6 : Displaying the broadcast MCC-MNC

### AT#EONS?

Read command returns the current selected parameter in the format:

### #EONS: <ena>[,<net>]

Name string is shown only when network service is available.

### ?<sup>1</sup> AT#EONS=?

 $\bullet$ 

Test command returns the supported range of values of parameters <ena>.

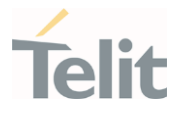

# 3.3.25. AT+WS46 - PCCA STD-101 Select Wireless Network

This command selects the cellular network (Wireless Data Service, WDS).

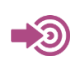

3GPP TS 27.007

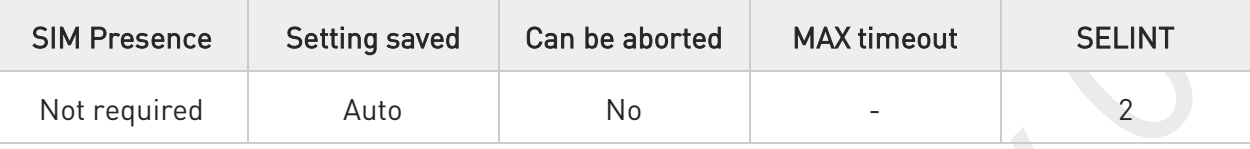

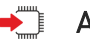

### $\blacktriangleright$  AT+WS46=[<n>]

Set command selects the cellular network (Wireless Data Service, WDS) to operate with the TA (WDS-Side Stack Selection).

Parameter:

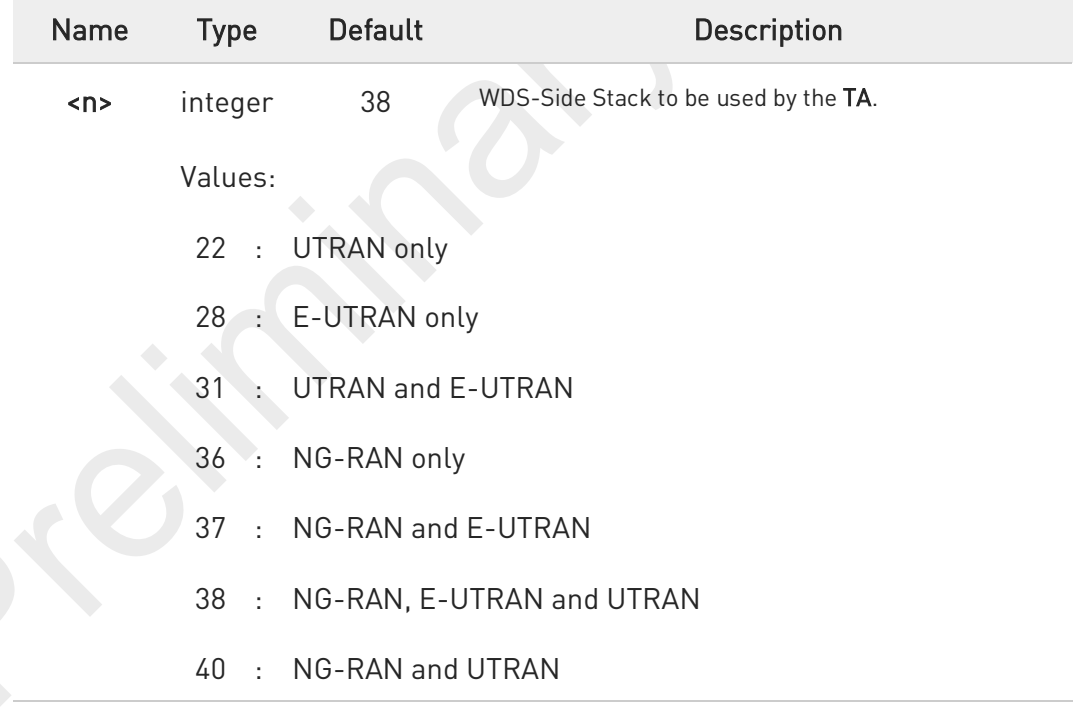

<n> parameter setting is stored in NVM.

Available <n> parameters in PTCRB/ATT/TMO/VZW/ANATEL/BELL/ROGERS/TELUS : 28,37(default:37)

0

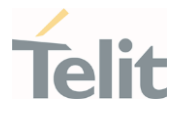

Available <n> parameters in others : 22,28,31,37,38(default:38)

Available <n> parameters for each variant model can be changed by the network provider's requirement.

#### AT+WS46? ←ੈ

0

Read command reports the currently selected cellular network, in the format:

+ WS46: <n>

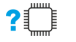

### ?<sup>1</sup> AT+WS46=?

Test command reports the range for the parameter <n>.

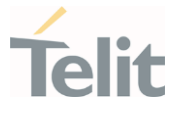

## 3.3.26. AT+CEREG - EPS Network Registration Status

This command monitors the Evolved Packet System (EPS) network registration status in LTE.

⊑⁄⊇ [1] 3GPP TS 24.008 [2] 3GPP TS 24.301 [3] 3GPP TS 25.331

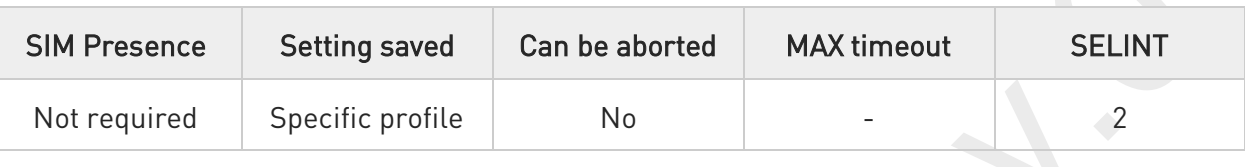

### → AT+CEREG=[<mode>]

Set command enables/disables the EPS network registration unsolicited result code (URC) in LTE, and selects one of the available formats:

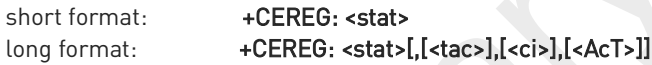

<tac>, <ci>, and <AcT> are reported by the command only if available.

In case of error, possible response(s): +CME ERROR: <err>

Parameter:

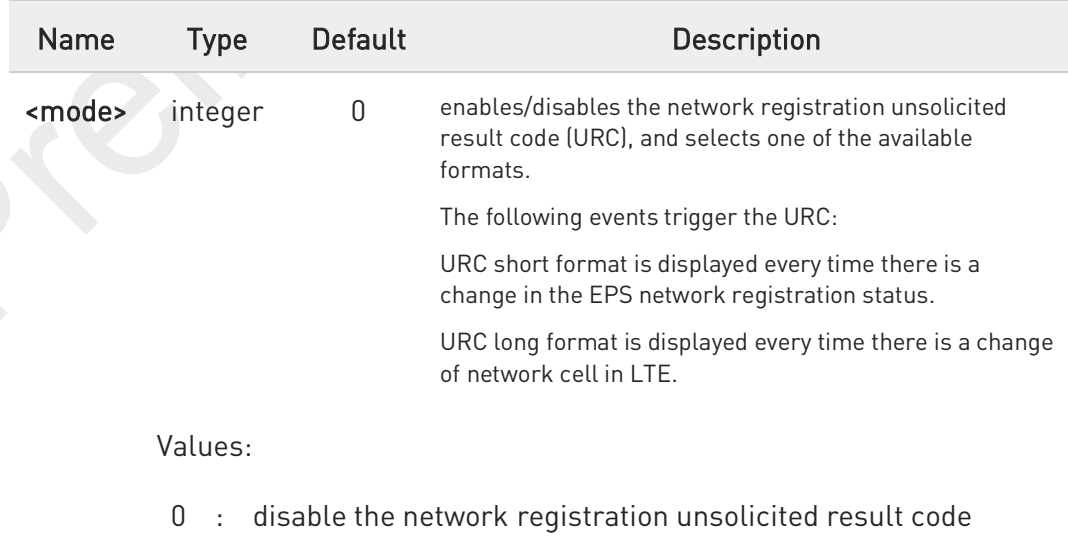

80691ST11097A preliminary Rev.0 Page 245 of 636 2021-12-20

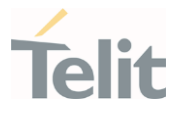

- 1 : enable the network registration unsolicited result code, and select the short format
- 2 : enable the network registration unsolicited result code, and selects the long format (includes the network cell identification data)

### Unsolicited fields:

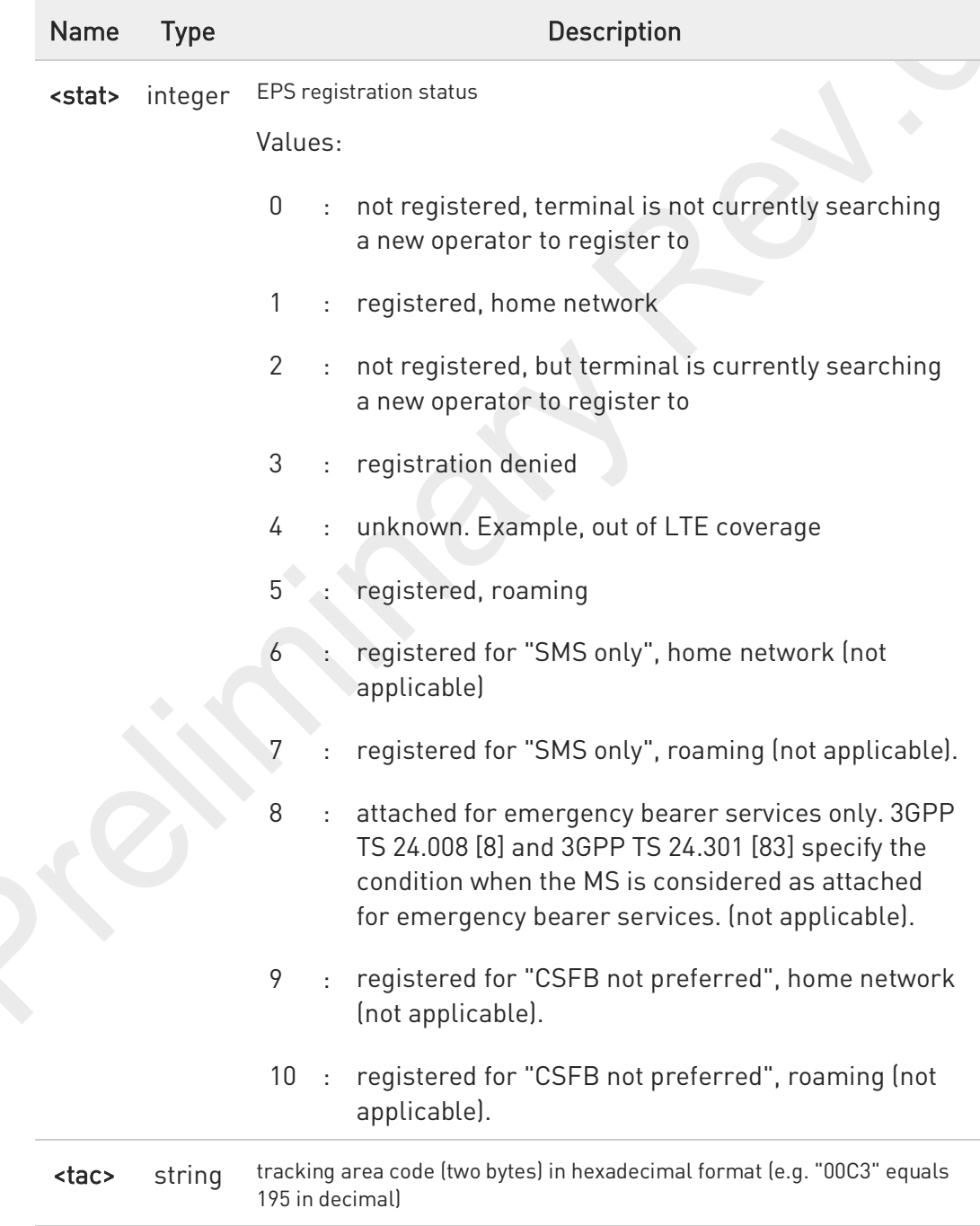

### FN990 AT Commands Reference Guide

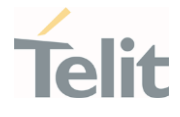

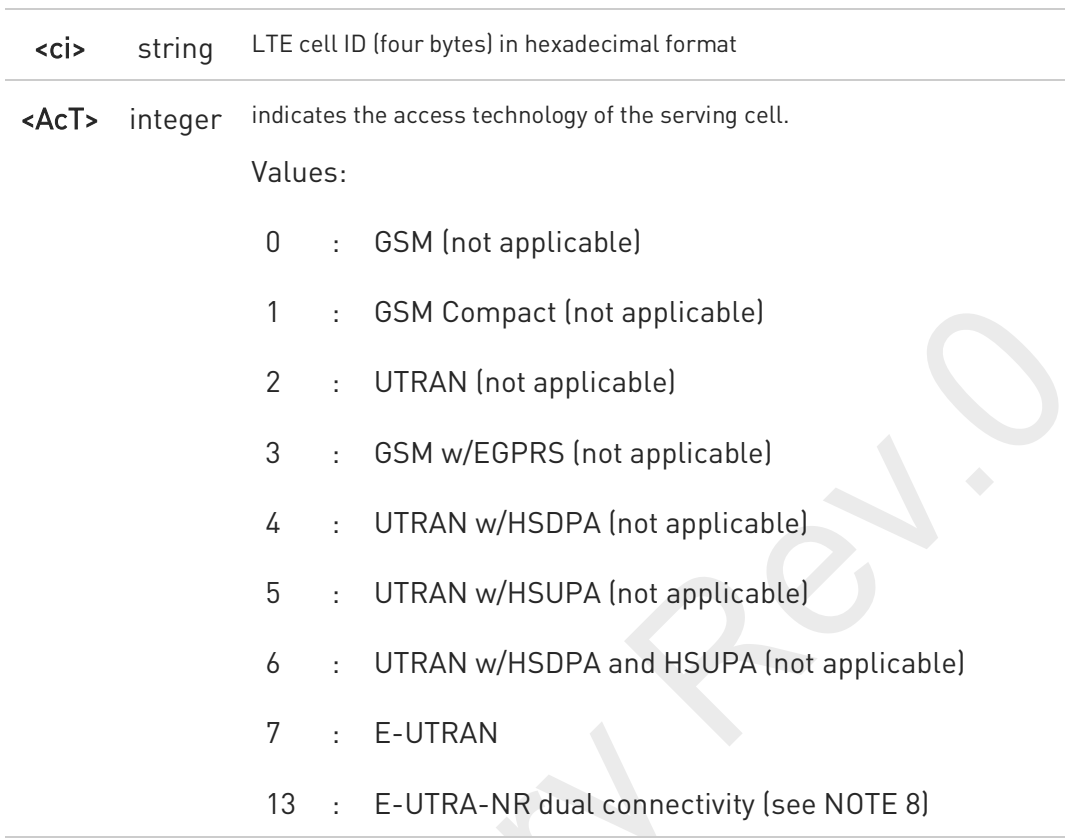

 $\bullet$ NOTE 8: 3GPP TS 38.331 [160] specifies the information which, if present, indicates that the serving cell is supporting dual connectivity of E-UTRA with NR and is connected to an EPS core.

### **AT+CEREG?**

Read command returns the current value of <mode>, the registration status <stat>, and the information <tac>, <ci>, <AcT> according to the current <mode> parameter value.

### +CEREG: <mode>,<stat>[,[<tac>],[<ci>],[<AcT>]]

<tac>, <ci> and <AcT> are reported only if <mode>=2 and the mobile is registered on some network cell.

### ?<sup>1</sup> AT+CEREG=?

6

Test command returns supported values for parameter <mode>.

80691ST11097A preliminary Rev.0 Page 247 of 636 2021-12-20

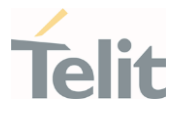

## 3.3.27. AT+C5GREG - 5GS Network Registration Status

This command monitors the 5GS network registration status in NR.

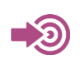

3GPP TS 38.331

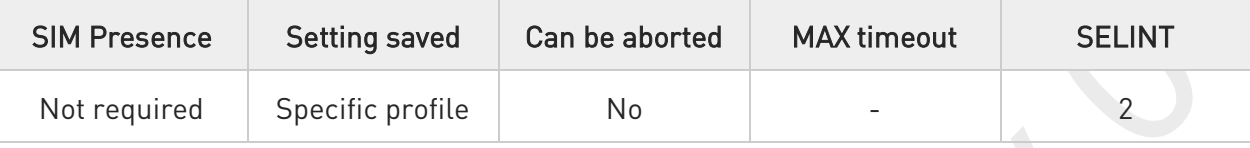

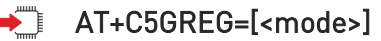

Set command enables/disables the 5GS network registration unsolicited result code (URC) in NR, and selects one of the available formats:

short format: +C5GREG: < stat> long format: +C5GREG: <stat>[,[<tac>],[<ci>],[<AcT>],[<Allowed\_NSSAI\_length>],[<Allowed\_NSSAI>]]

<tac>, <ci>, and <AcT>,<Allowed\_NSSAI\_length>,<Allowed\_NSSAI> are reported by the command only if available.

In case of error, possible response(s): +CME ERROR: <err>

### Parameter:

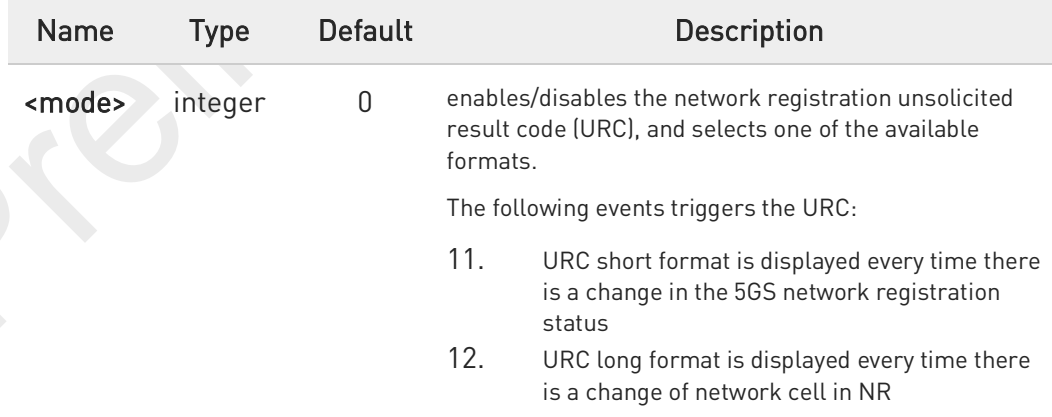

Values:

0 : disable the network registration unsolicited result code

80691ST11097A preliminary Rev.0 Page 248 of 636 2021-12-20

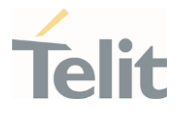

- 1 : enable the network registration unsolicited result code, and select the short format - TBD
- 2 : enable the network registration unsolicited result code, and selects the long format (includes the network cell identification data) - TBD

### Unsolicited fields:

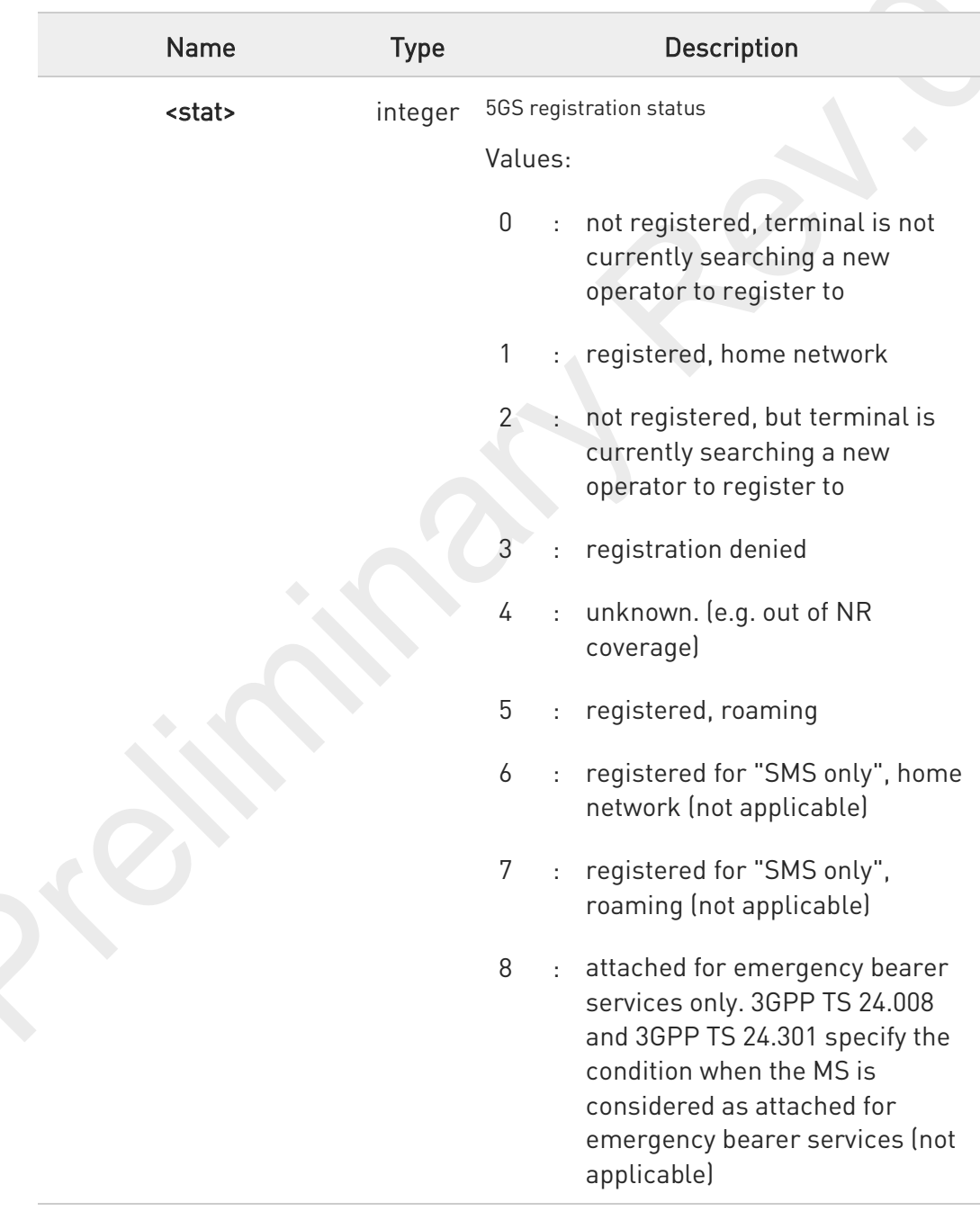

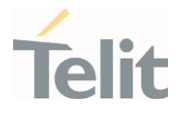

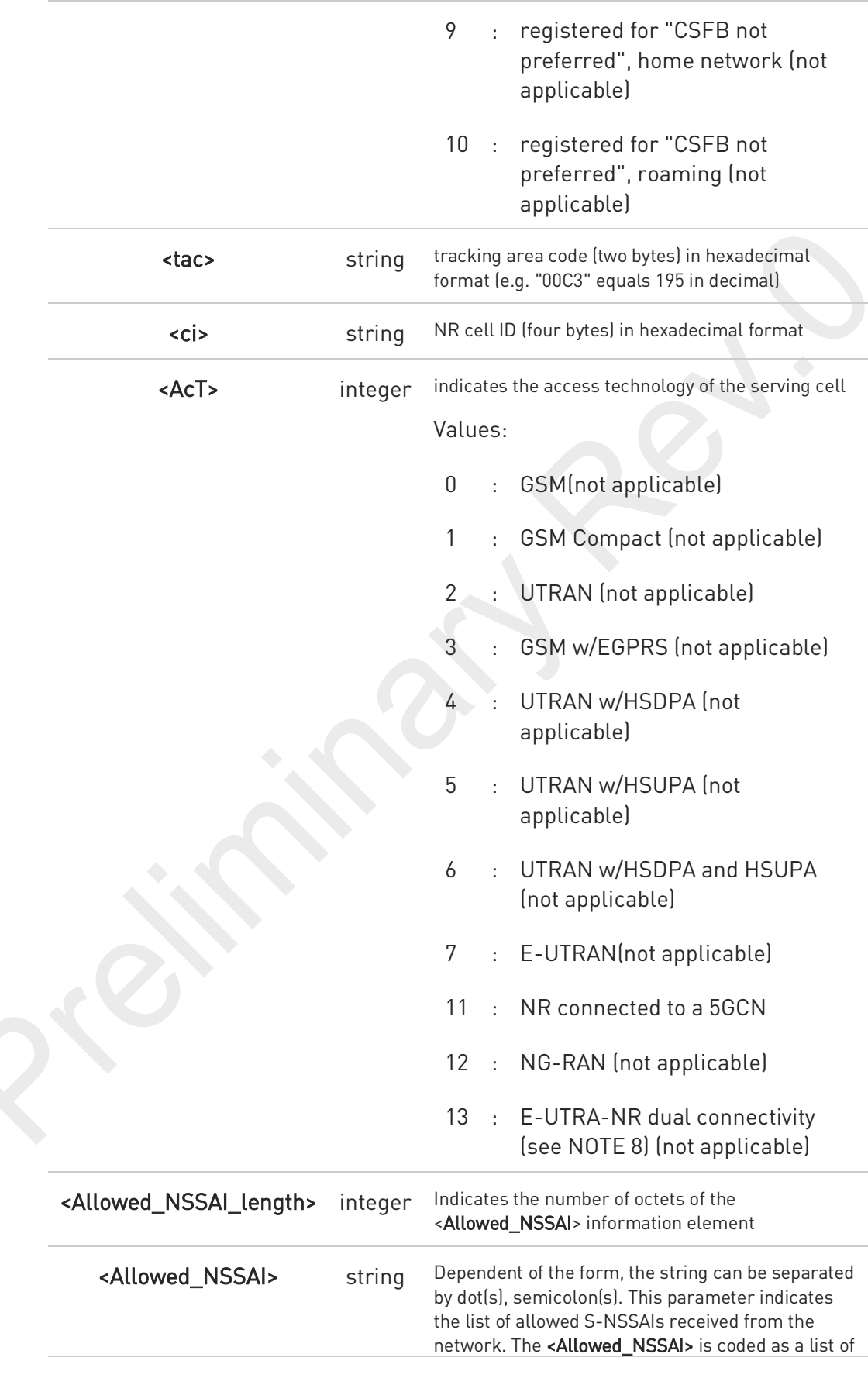

80691ST11097A preliminary Rev.0 Page 250 of 636 2021-12-20 2021-12-20

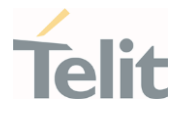

<S-NSSAI>s separated by colons. Refer parameter <S-NSSAI> in subclause 10.1.1. This parameter shall not be subject to conventional character conversion as per +CSCS.

NOTE 8: 3GPP TS 38.331 [160] specifies the information which, if present, indicates that the serving cell is supporting dual connectivity of E-UTRA with NR and is connected to an EPS core.

## AT+C5GREG?

6

Read command returns the current value of **<mode>**, the registration status <stat>, and the information <tac>, <ci>, <AcT>, <Allowed\_NSSAI\_length>, <Allowed\_NSSAI> according to the current <mode> parameter value.

+C5GREG: <mode>,<stat>[,[<tac>],[<ci>],[<AcT>][,<Allowed\_NSSAI\_length>],[Allowed\_NSSAI>]]

6 <tac>, <ci> and <AcT>,<Allowed\_NSSAI\_length>,<Allowed\_NSSAI> are reported only if <mode>=2 and the mobile is registered on some network cell.

### ?<sup>1</sup> AT+C5GREG=?

Test command returns supported values for parameter <mode>.

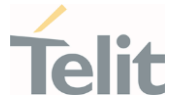

## 3.3.28. AT+CEN - Reading and reporting of emergency numbers

This command allows for reading and dynamical reporting of emergency numbers as received from the network.

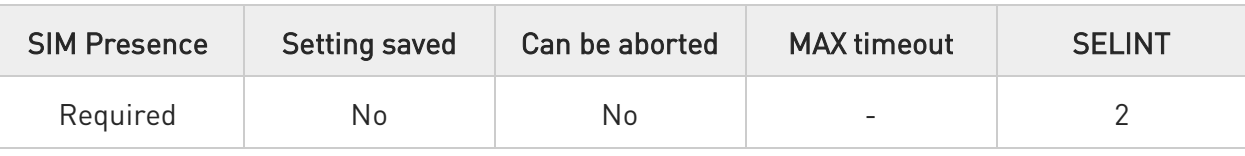

### AT+CEN=[<reporting>]

Set command enables reporting of new emergency numbers received from the network

### Parameter:

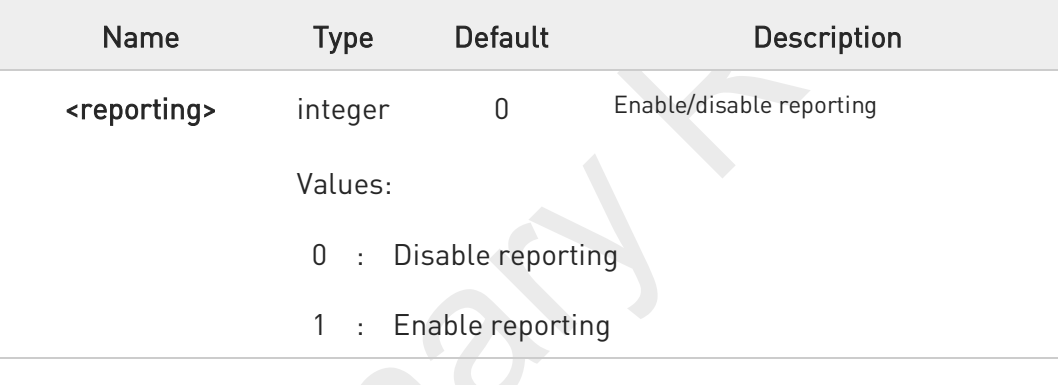

### AT+CEN?

Read command returns one line of intermediate result code +CEN1: <reporting>,<mcc> with the current <reporting> setting and the Mobile Country Code <mcc>. Then follows zero or more occurrences of the emergency numbers with intermediate result code +CEN2: <cat>,<number>:

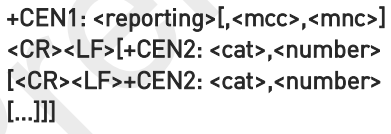

Additional info:

where:

80691ST11097A preliminary Rev.0 Page 252 of 636 2021-12-20
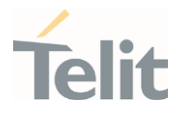

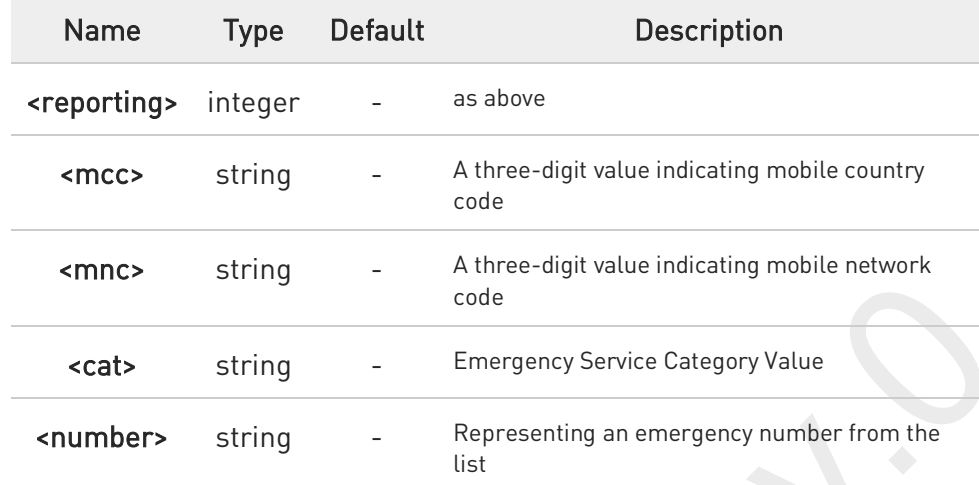

## ?<sup>1</sup> AT+CEN=?

Test command reports the supported range of values for parameter <reporting>.

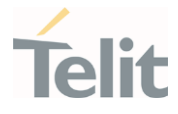

## 3.3.29. AT#RFSTS - Read Current Network Status

Command reads current network status.

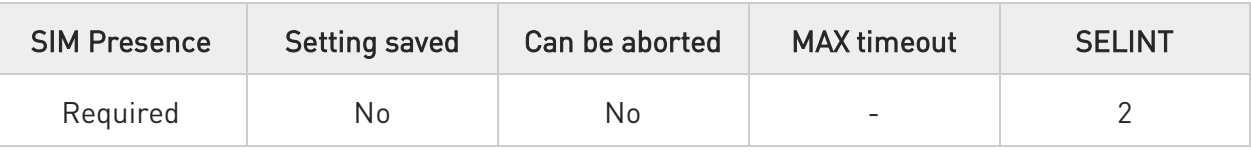

## **←** AT#RFSTS

Execution command returns the current network status. The format of the returned message is according to the network on which the module is registered.

## WCDMA network

### #RFSTS:

<PLMN>,<UARFCN>,<PSC>,<Ec/Io>,<RSCP>,<RSSI>,<LAC>,<RAC>,[<TXPWR>],<DRX>,<MM>,<RRC>,<NOM>,<BL ER>,<CID>,<IMSI>,<NetNameAsc>,<SD>,<nAST>[,<nUARFCN>,<nPSC>,<nEc/Io>]

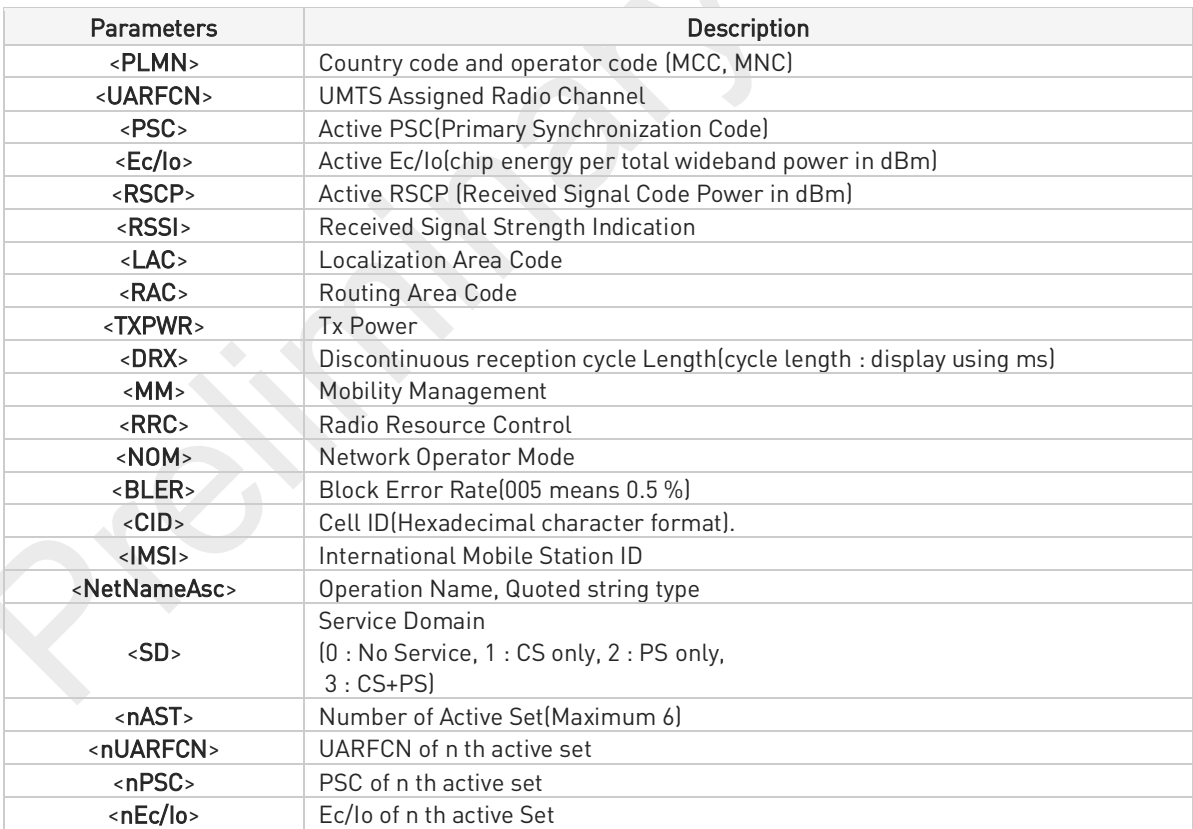

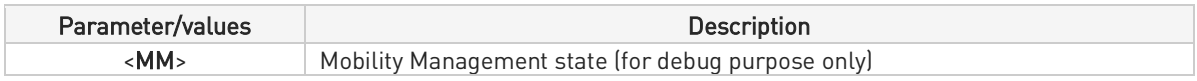

## FN990 AT Commands Reference Guide

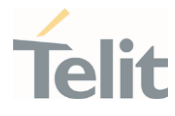

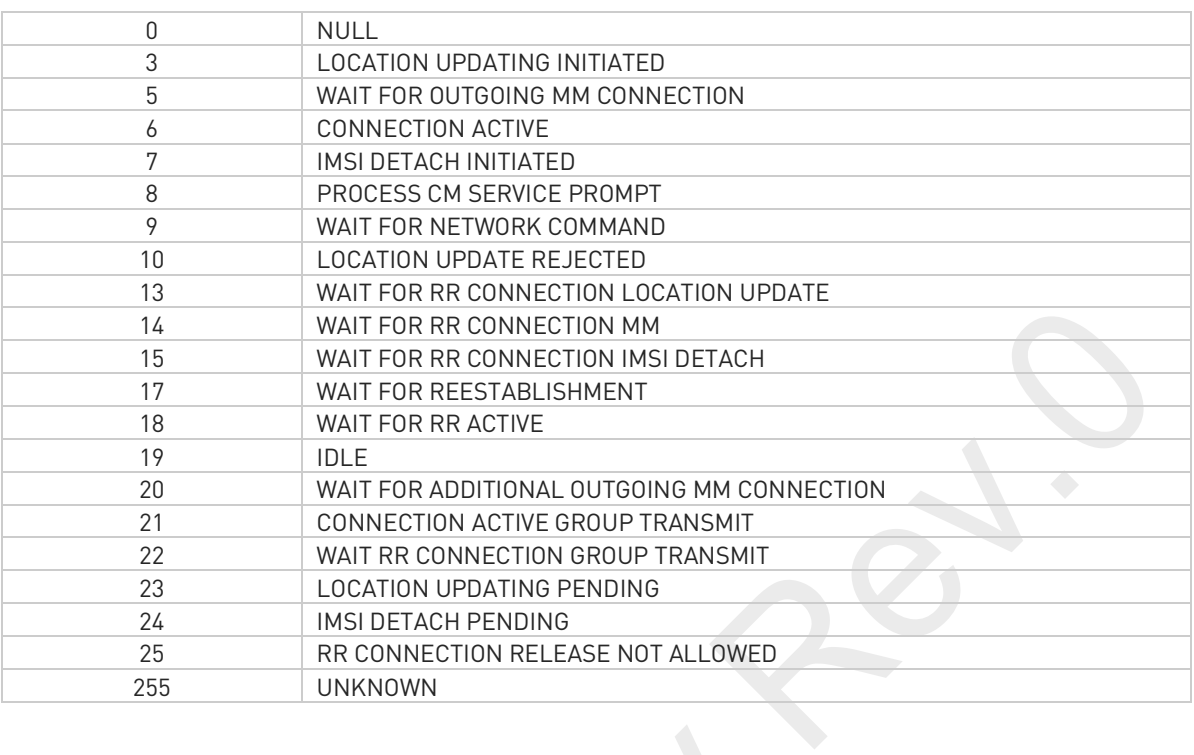

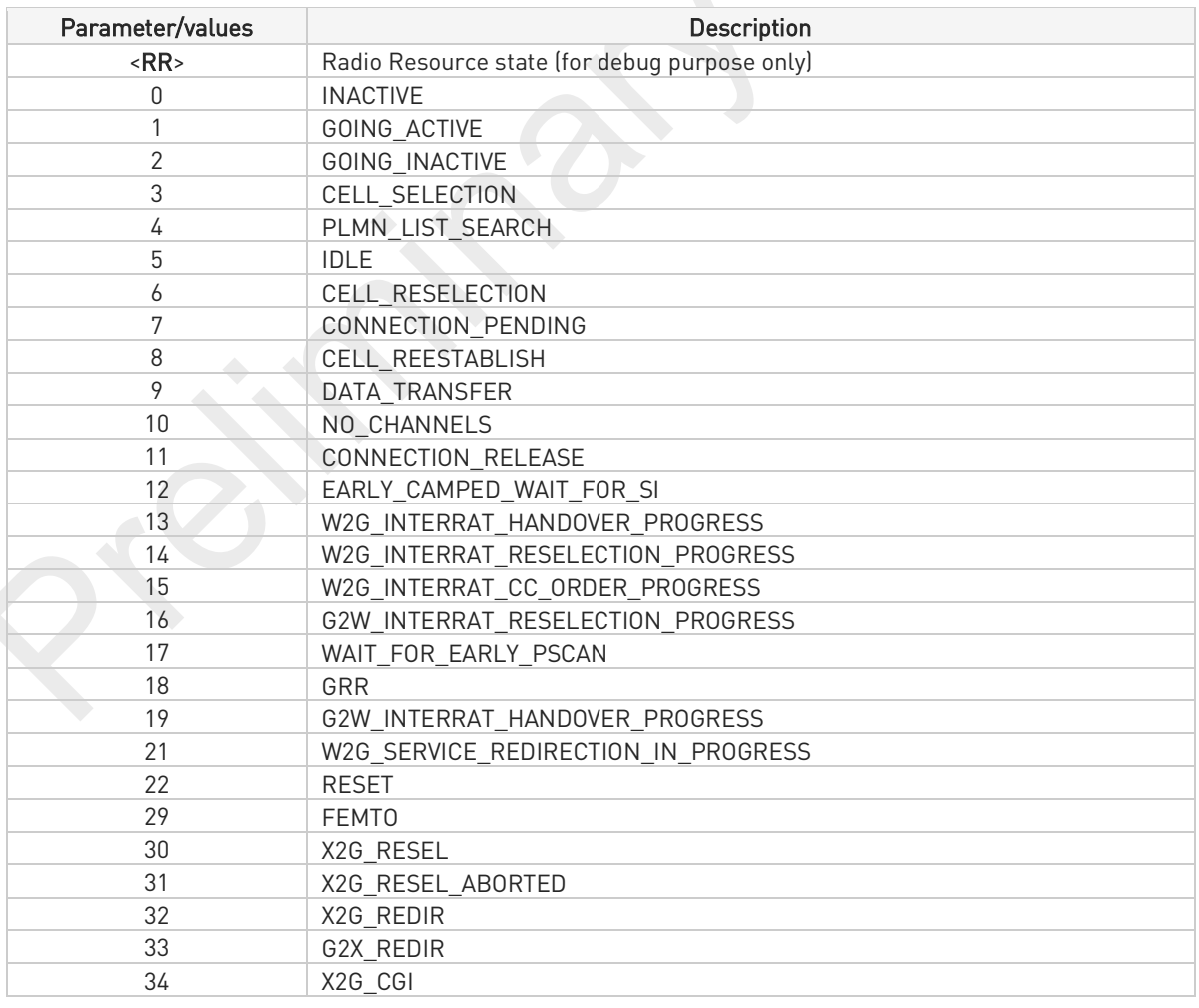

## FN990 AT Commands Reference Guide

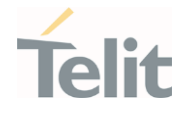

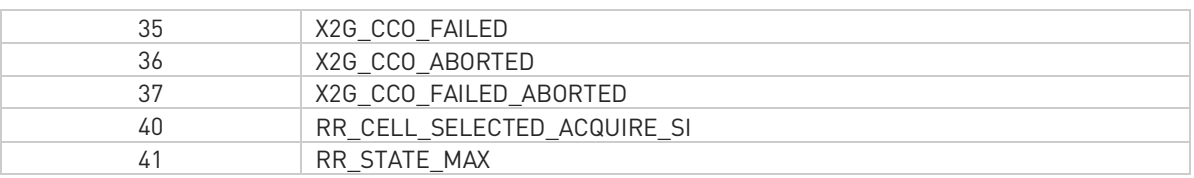

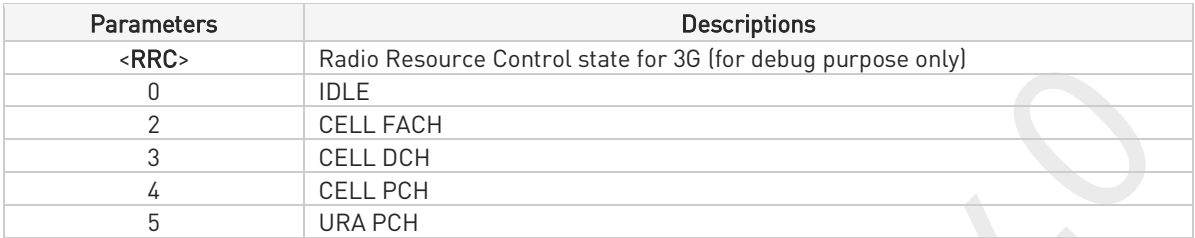

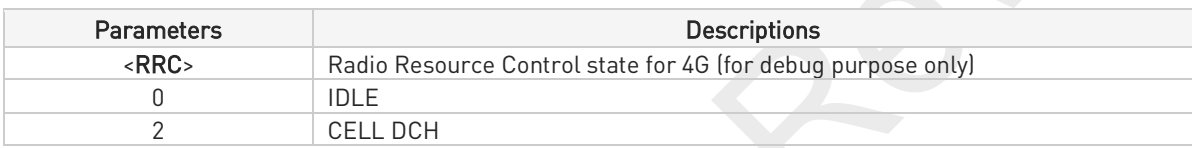

### LTE network

## #RFSTS:<PLMN>,<EARFCN>,<RSRP>,<RSSI>,<RSRQ>,<TAC>,<RAC>,[<TXPWR>],<DRX>,<MM>,<RRC>,<CID>,<I MSI>,[<NetNameAsc>],<SD>,<ABND>

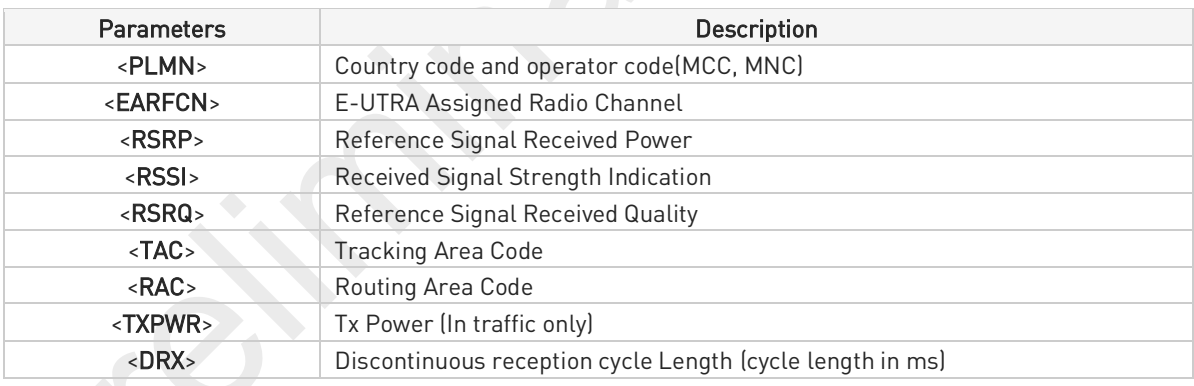

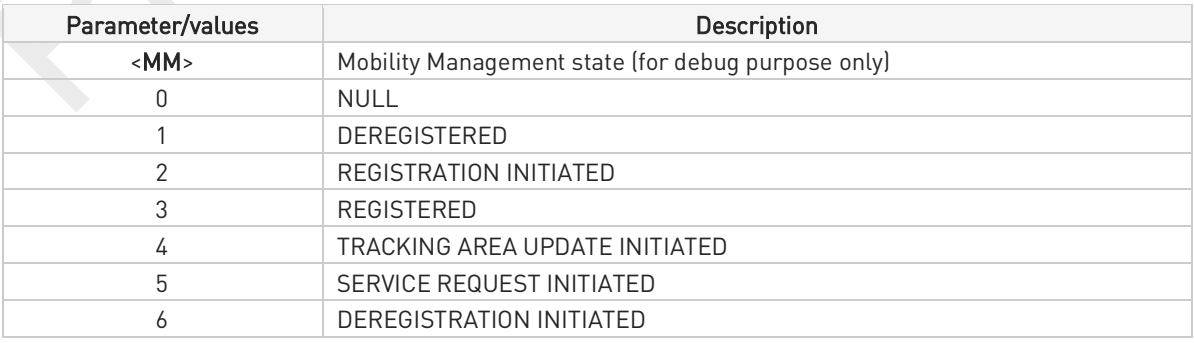

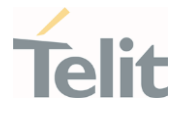

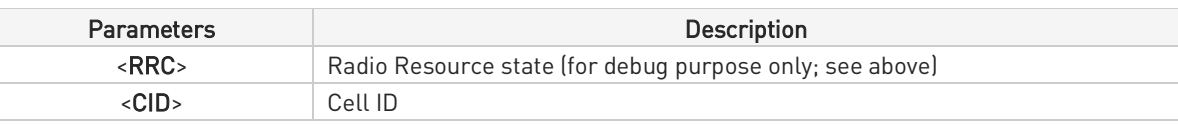

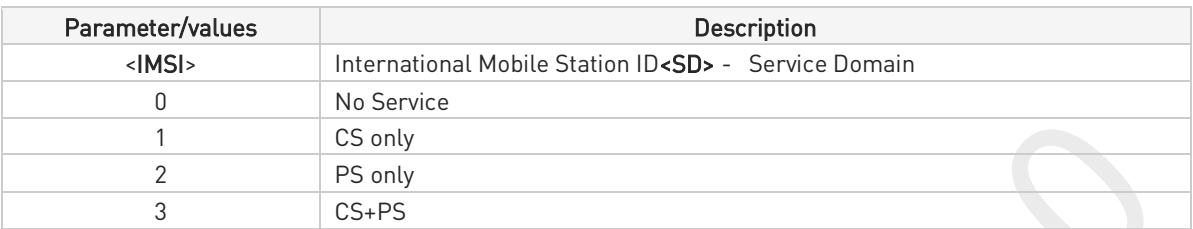

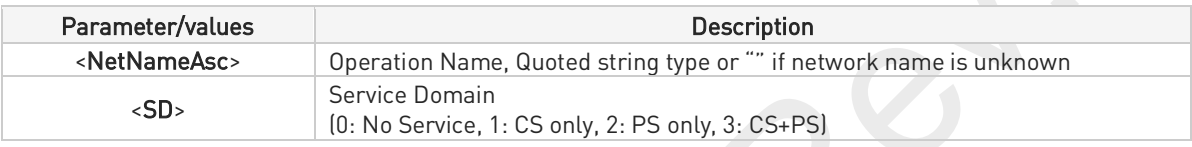

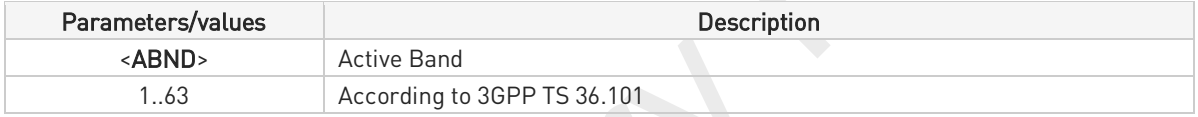

### LTE network with NR (ENDC)

#RFSTS:<PLMN>,<EARFCN>,<RSRP>,<RSSI>,<RSRQ>,<TAC>,<RAC>,[<TXPWR>],<DRX>,<MM>,<RRC>,<CID>,<I MSI>,[<NetNameAsc>],<SD>,<ABND>,<NR\_CH>,<NR\_ULCH>,<NR\_RSRP>,<NR\_RSSI>,<NR\_RSRQ>,<NR\_BAND >,<NR\_BW>,<NR\_ULBW>,<NR\_TXPWR>

### NR (SA)

### #RFSTS:<PLMN>,<NR\_CH>,<NR\_ULCH>,<NR\_RSRP>,<NR\_RSSI>,<NR\_RSRQ>,<NR\_BAND>,<NR\_BW>,<NR\_U LBW>,[<NR\_TXPWR>]

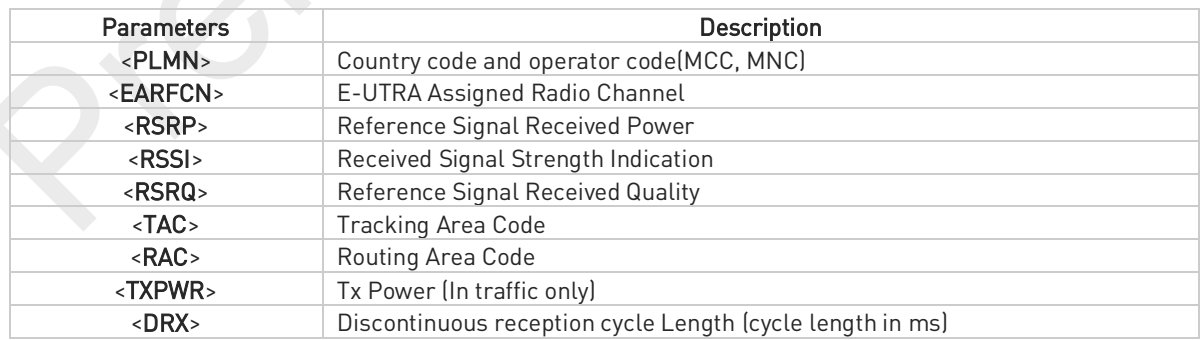

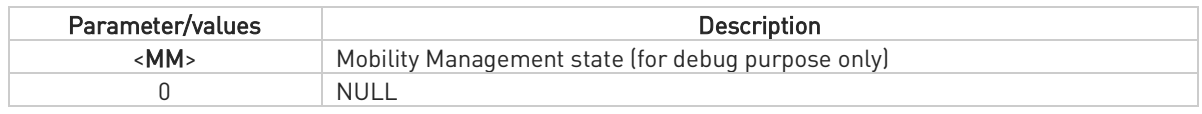

## FN990 AT Commands Reference Guide

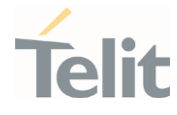

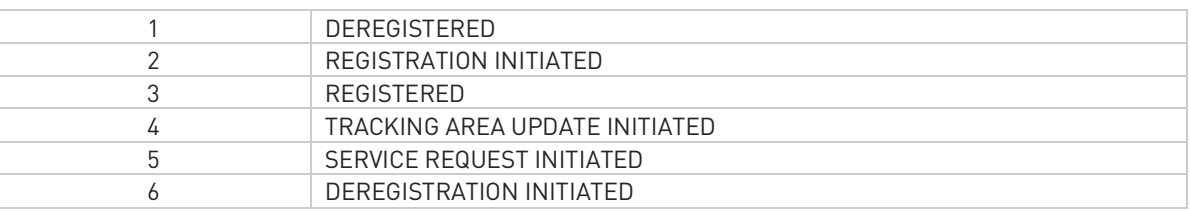

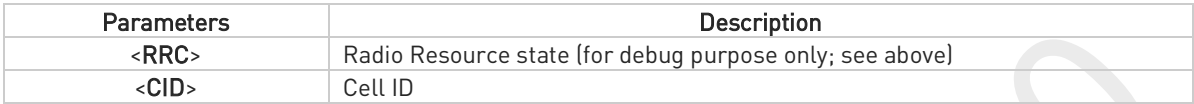

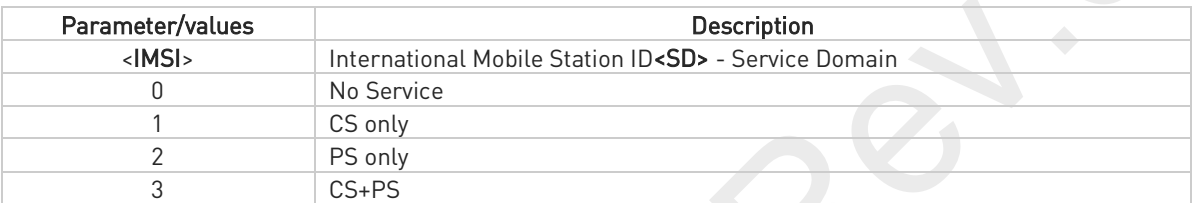

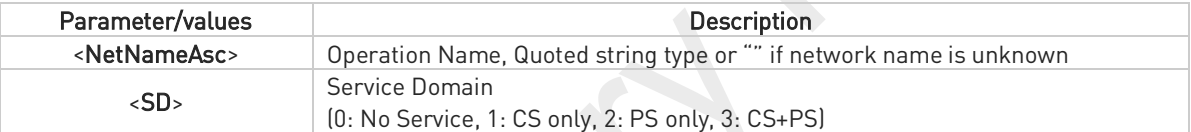

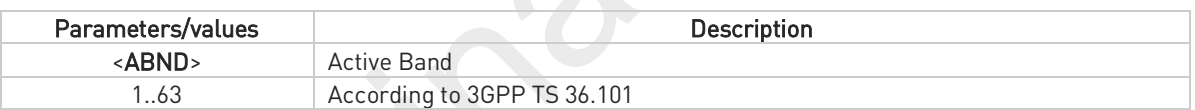

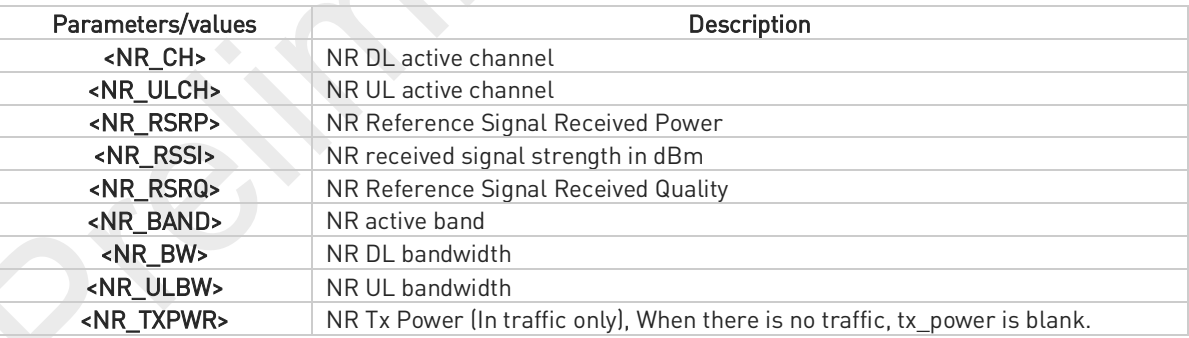

## ?[#AT#RFSTS=?

Test command tests for command existence.

80691ST11097A preliminary Rev.0 Page 258 of 636 2021-12-20 2021-12-20

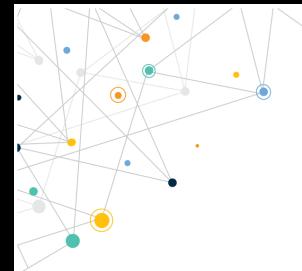

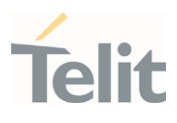

80691ST11097A preliminary Rev.0 Page 259 of 636 2021-12-20 2021-12-20

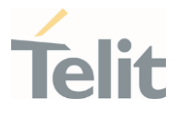

## 3.3.30. AT+C5GNSSAI - 5GS NSSAI setting

This command enables the update of the default configured NSSAI stored at the MT.

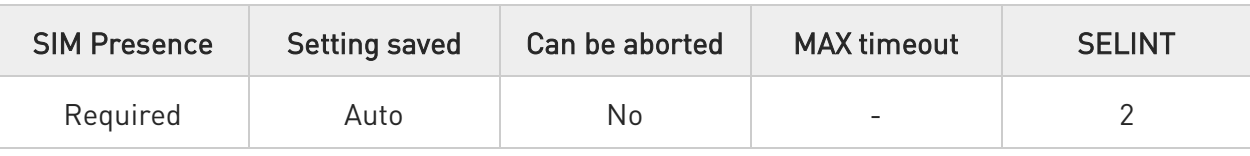

## AT+C5GNSSAI=<defult\_configured\_nssai\_lngth>,<default\_configured\_nssai>

The set command enables updating the default configured NSSAI stored at the MT.

If <default\_configured\_nssai\_length> has a value of zero and <default\_configured\_nssai> consists of an empty string, the default configured NSSAI stored at the MT, if any, shall be deleted by the MT.

## Parameters:

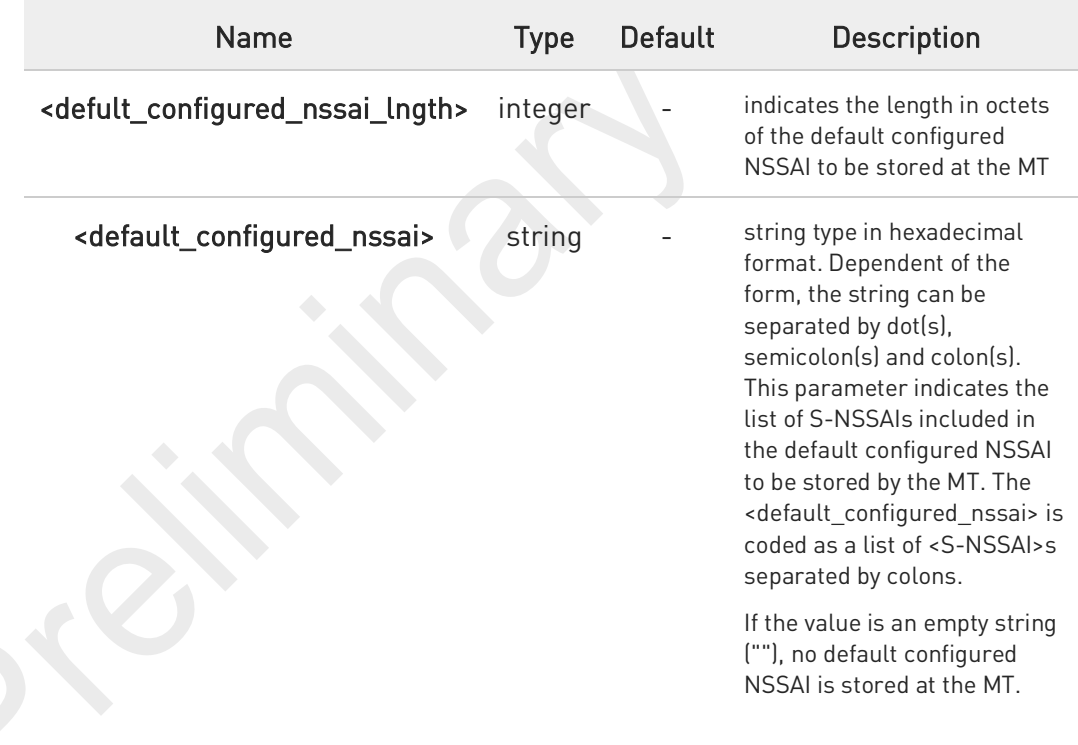

#### ←ੈ AT+C5GNSSAI?

The read command returns the current parameter values.

+C5GNSSAI: [<default\_configured\_nssai\_length>,<default\_configured\_nssai>]

80691ST11097A preliminary Rev.0 Page 260 of 636 2021-12-20

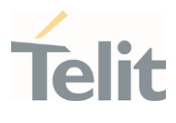

#### $?$ AT+C5GNSSAI=?

The test command returns the values supported as compound values.

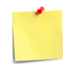

Command is supported only in 5G NR mode

80691ST11097A preliminary Rev.0 Page 261 of 636 2021-12-20 2021-12-20

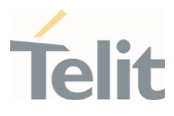

## 3.3.31. AT#MONI - Cell Monitor

This command is both a set and an execution command.

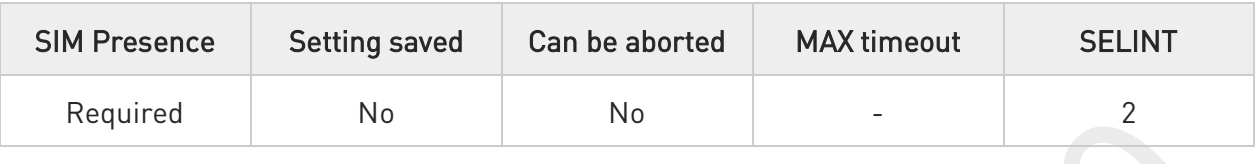

## AT#MONI[=[<number>]]

Set command sets one cell out of seven, in a neighbor list of the serving cell including it, from which extract WCDMA/LTE/NR related information.

After entering the set command, enter the execution command AT#MONI<CR> to get the WCDMA/LTE/NR related information for the selected cell and dedicated channel (if exists) in the format shown, for each network, in the Additional info section.

### Parameter:

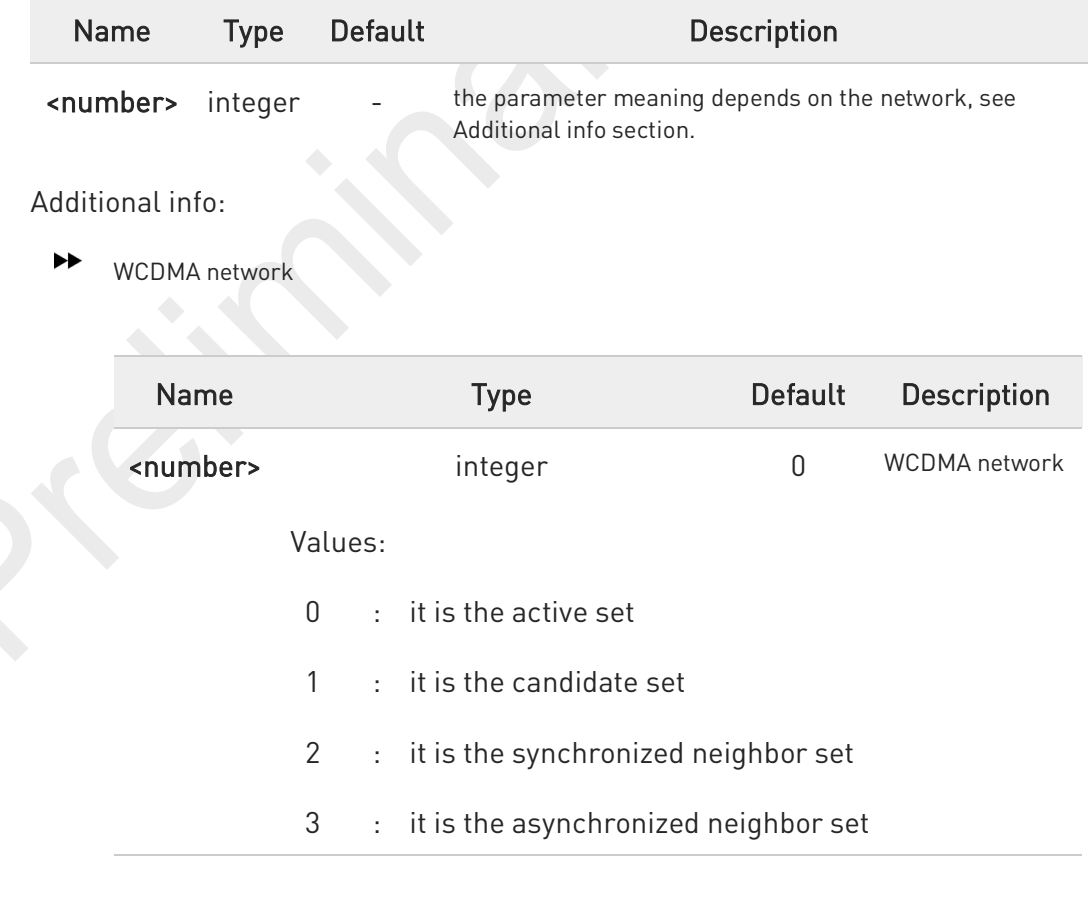

80691ST11097A preliminary Rev.0 Page 262 of 636 2021-12-20

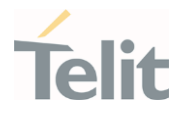

4 : it is the ranked neighbor set(cells which are not suitable cells to camp on) 5,6 : it is not available 7 : it is a special request to obtain information from the whole set of detected cells in the neighbor list of the serving cell

 $\blacktriangleright$ LTE network

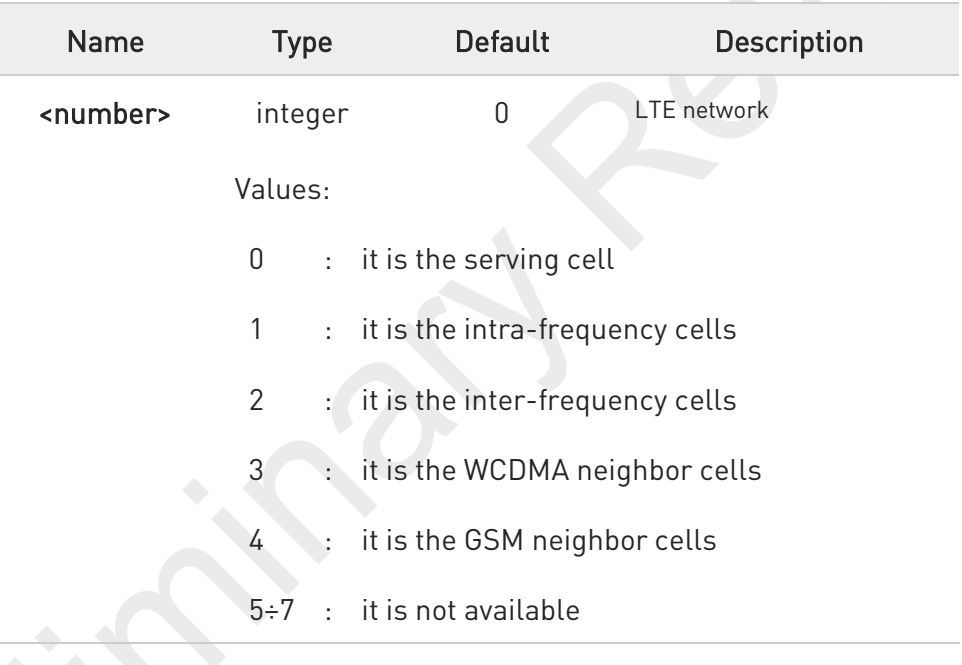

▶▶ issuing AT#MONI<CR> indicates the following WCDMA/LTE-related information for selected cell and dedicated channel(if exists).

If the last setting done by #MONI is in the range [0..6], the output format is as follows:

a) When extracting data for the serving cell and the network name is known the format is:

### WCDMA network

#MONI: <netname> PSC:<psc> RSCP:<rscp> LAC:<lac> Id:<id> EcIo:<ecio> UARFCN:<uarfcn> PWR:<dBm>dbm DRX:<drx> SCR:<scr>

### LTE network

80691ST11097A preliminary Rev.0 Page 263 of 636 2021-12-20

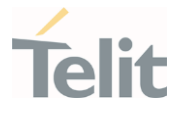

#MONI: <netmame> RSRP:<rsrp> RSRQ:<rsrq> TAC:<tac> Id:<id> EARFCN:<earfcn> PWR:<dBm>dbm DRX:<drx>

### LTE network with NR (ENDC)

#MONI: <netmame> RSRP:<rsrp> RSRQ:<rsrq> TAC:<tac> Id:<id> EARFCN:<earfcn> PWR:<dBm>dbm DRX:<drx> NR\_BAND:<nr\_band> NR\_BW:<nr\_bandwidth> NR\_ULBW:<nr\_ul\_bandwidth> NR\_CH:<nr\_channel> NR\_ULCH:<nr\_ul\_channel> NR\_PWR:<nr\_rssi>dbm NR\_RSRP:<nr\_rsrp> NR\_RSRQ:<nr\_rsrq> NR\_PCI:<nr\_pci> NR\_SINR:<nr\_sinr> NR\_STATE:<nr\_state> NR\_TXPWR:[<nr\_txpwr>] NR\_DLMOD:<nr\_dl\_mod> NR\_ULMOD:<nr\_ul\_mod>

### NR (SA)

#MONI: <netmame> NR\_BAND:<nr\_band> NR\_BW:<nr\_bandwidth> NR\_ULBW:<nr\_ul\_bandwidth> NR\_CH:<nr\_channel> NR\_ULCH:<nr\_ul\_channel> NR\_PWR:<nr\_rssi>dbm NR\_RSRP:<nr\_rsrp> NR\_RSRQ:<nr\_rsrq> NR\_PCI:<nr\_pci> NR\_SINR:<nr\_sinr> NR\_STATE:<nr\_state> NR\_TXPWR:[<nr\_txpwr>] NR\_DLMOD:<nr\_dl\_mod> NR\_ULMOD:<nr\_ul\_mod>

b) When the network name is unknown, the format is:

### WCDMA network

#MONI: Cc:<cc> Nc:<nc> PSC:<psc> RSCP:<rscp> LAC:<lac> Id:<id> Eclo:<ecio> UARFCN:<uarfcn> PWR:<dBm>dbm DRX:<drx> SCR:<scr>

### LTE network

#MONI: Cc:<cc> Nc:<nc> RSRP:<rsrp> RSRQ:<rsrq> TAC:<tac> Id:<id> EARFCN:<earfcn> PWR:<dBm>dbm DRX:<drx>

### LTE network with NR (ENDC)

#MONI: Cc:<cc> Nc:<nc> RSRP:<rsrp> RSRQ:<rsrq> TAC:<tac> Id:<id> EARFCN:<earfcn> PWR:<dBm>dbm DRX:<drx> NR\_BAND:<nr\_band> NR\_BW:<nr\_bandwidth> NR\_ULBW:<nr\_ul\_bandwidth> NR\_CH:<nr\_channel> NR\_ULCH:<nr\_ul\_channel> NR\_PWR:<nr\_rssi>dbm NR\_RSRP:<nr\_rsrp> NR\_RSRQ:<nr\_rsrq> NR\_PCI:<nr\_pci> NR\_SINR:<nr\_sinr> NR\_STATE:<nr\_state> NR\_TXPWR:[<nr\_txpwr>] NR\_DLMOD:<nr\_dl\_mod> NR\_ULMOD:<nr\_ul\_mod>

### LTE network with NR (SA)

#MONI: Cc:<cc> Nc:<nc> NR\_BAND:<nr\_band> NR\_BW:<nr\_bandwidth> NR\_ULBW:<nr\_ul\_bandwidth> NR\_CH:<nr\_channel> NR\_ULCH:<nr\_ul\_channel> NR\_PWR:<nr\_rssi>dbm NR\_RSRP:<nr\_rsrp> NR\_RSRQ:<nr\_rsrq> NR\_PCI:<nr\_pci> NR\_SINR:<nr\_sinr> NR\_STATE:<nr\_state> NR\_TXPWR:[<nr\_txpwr>] NR\_DLMOD:<nr\_dl\_mod> NR\_ULMOD:<nr\_ul\_mod>

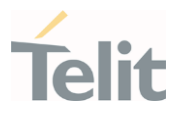

c) When extracting data for an adjacent cell, the format is:

### WCDMA network

### #MONI: PSC:<psc> RSCP:<rscp> EcIo:<ecio> UARFCN:<uarfcn> SCR:<scr>

LTE network

(E-UTRAN intra-frequency and inter-frequency cells)

#MONI: RSRP:<rsrp> RSRQ:<rsrq> Id:<id> EARFCN:<earfcn> PWR:<dBm>dbm

### LTE network with NR (ENDC)

#MONI: RSRP:<rsrp> RSRQ:<rsrq> Id:<id> EARFCN:<earfcn> PWR:<dBm>dbm NR\_BAND:<nr\_band> NR\_BW:<nr\_bandwidth> NR\_ULBW:<nr\_ul\_bandwidth> NR\_CH:<nr\_channel> NR\_ULCH:<nr\_ul\_channel> NR\_PWR:<nr\_rssi>dbm NR\_RSRP:<nr\_rsrp> NR\_RSRQ:<nr\_rsrq> NR\_PCI:<nr\_pci> NR\_SINR:<nr\_sinr> NR\_STATE:<nr\_state> NR\_TXPWR:[<nr\_txpwr>] NR\_DLMOD:<nr\_dl\_mod> NR\_ULMOD:<nr\_ul\_mod>

### LTE network with NR (SA)

#MONI: RSRP:<rsrp> RSRQ:<rsrq> Id:<id> EARFCN:<earfcn> PWR:<dBm>dbm NR\_BAND:<nr\_band> NR\_BW:<nr\_bandwidth> NR\_ULBW:<nr\_ul\_bandwidth> NR\_CH:<nr\_channel> NR\_ULCH:<nr\_ul\_channel> NR\_PWR:<nr\_rssi>dbm NR\_RSRP:<nr\_rsrp> NR\_RSRQ:<nr\_rsrq> NR\_PCI:<nr\_pci> NR\_SINR:<nr\_sinr> NR\_STATE:<nr\_state> NR\_TXPWR:[<nr\_txpwr>] NR\_DLMOD:<nr\_dl\_mod> NR\_ULMOD:<nr\_ul\_mod>

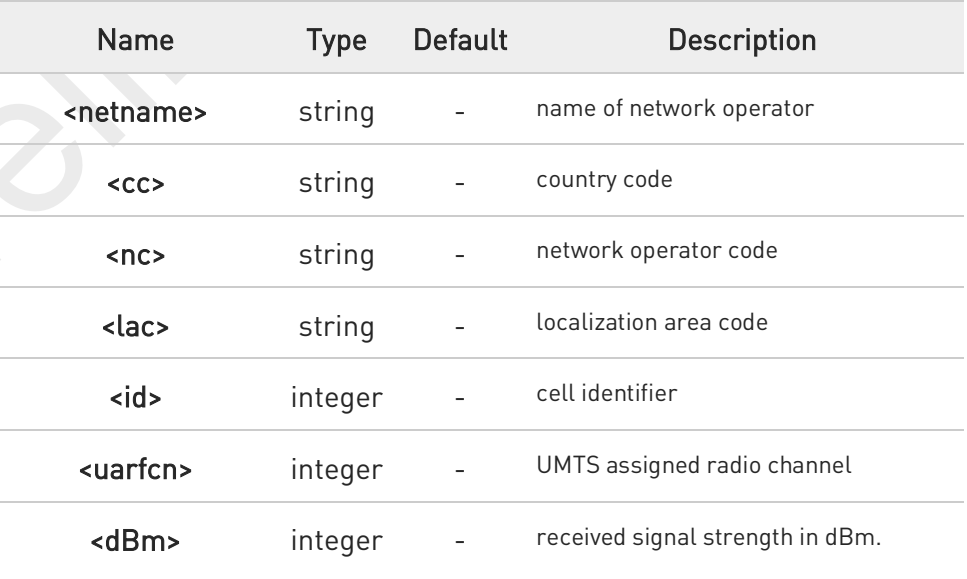

80691ST11097A preliminary Rev.0 Page 265 of 636 2021-12-20

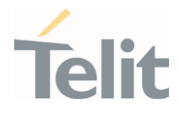

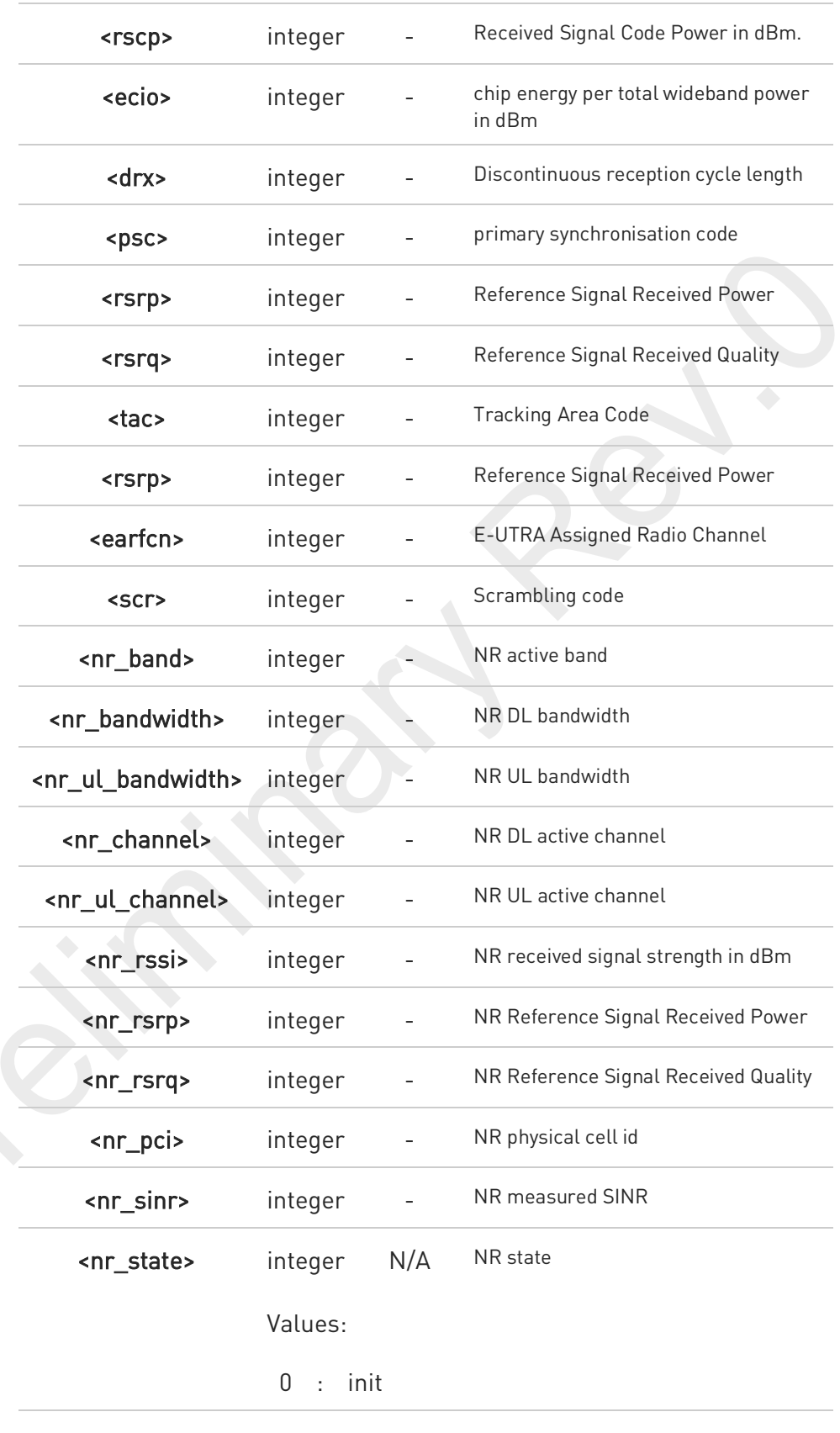

80691ST11097A preliminary Rev.0 Page 266 of 636 2021-12-20 2021-12-20

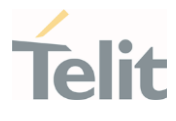

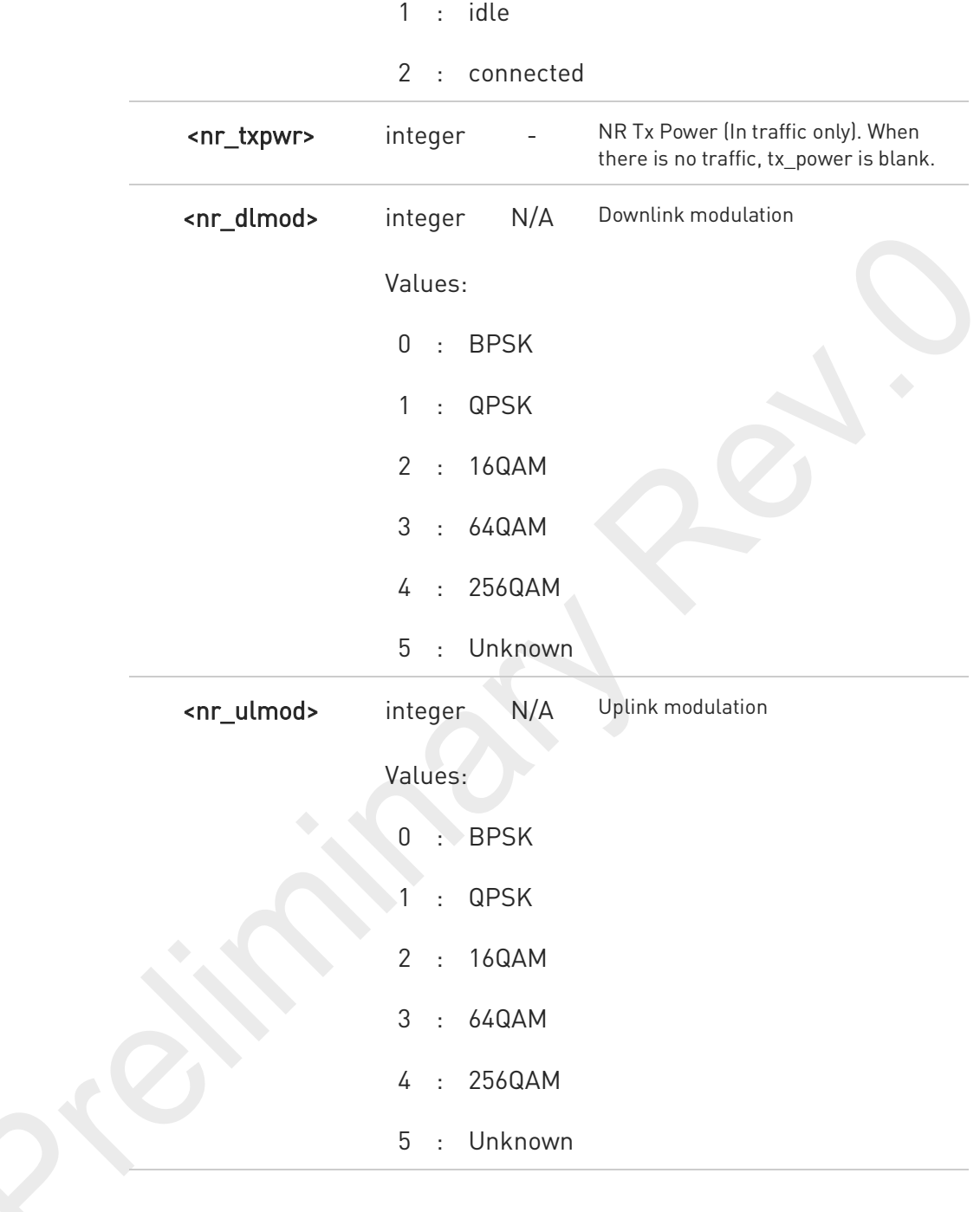

## 80691ST11097A preliminary Rev.0 Page 267 of 636 2021-12-20 2021-12-20

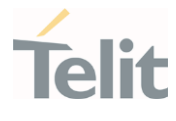

8

If the last setting done by #MONI is 7, the execution command produces a table-like formatted output, as follows:

### WCDMA network

a) First row reports a set of information for the serving cell:

#MONI: <netname> PSC:<psc> RSCP:<rscp> LAC:<lac> Id:<id>EcIo:<ecio> UARFCN:<uarfcn> PWR:<dBm> DRX:<drx> SCR:<scr>

b) the other rows report a set of information for all detected neighbour cells:

#MONI: PSC:<psc> RSCP:<rscp> EcIo:<ecio> UARFCN:<uarfcn> SCR:<scr>

See above for parameters description.

When AT#MONI=7 is the last setting entered, the execution command AT#MONI<CR> reports the information previously listed for each of the cells in the neighbor of the serving cell. The information is formatting in a sequence of <CR><LF>-terminated strings.

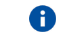

A

The NR information is not affected by <number>.

## ?<sup>1</sup> AT#MONI=?

Test command reports the maximum number of cells, in a neighbor of the serving cell excluding it, from which we can extract WCDMA/LTE related information, along with the ordinal number of the current selected cell, in the format:

### #MONI: (<MaxCellNo>,<CellSet>)

where:

<MaxCellNo> - maximum number of cells, in a neighbour of the serving cell and excluding it, from which we can extract GSM-related information. This value is always 6.

<CellSet> - the last setting done with command #MONI.

### Additional info:

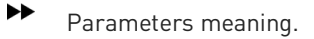

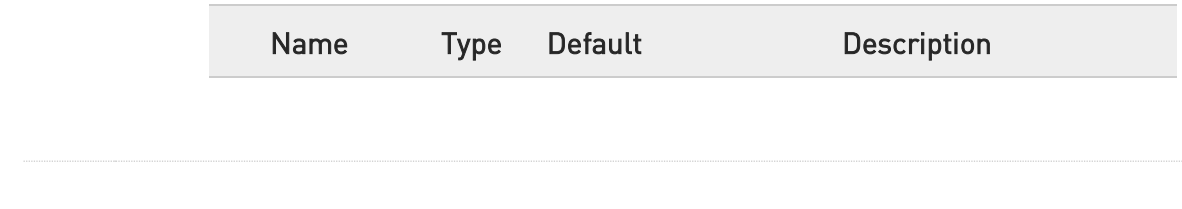

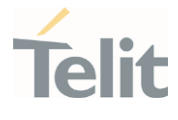

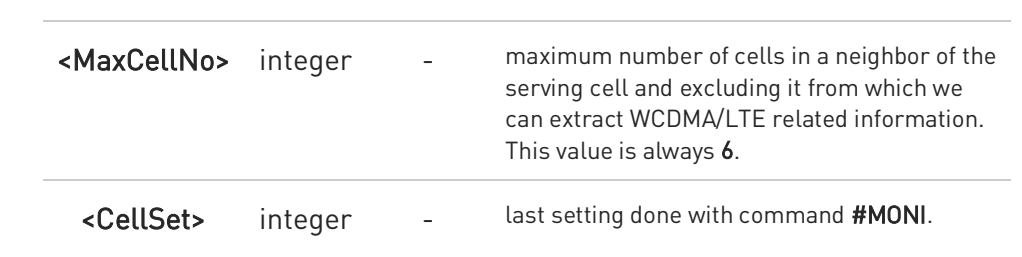

80691ST11097A preliminary Rev.0 Page 269 of 636 2021-12-20 2021-12-20

## FN990 AT Commands Reference Guide

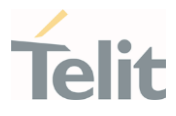

## 3.3.32. AT#ICMCONNECT - Control Data call DISCONNECT/CONNECTADD/DELETE

This command establishes data call for Multiple PDN

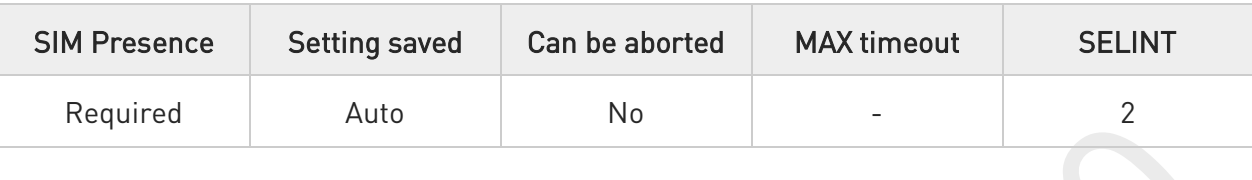

## AT#ICMCONNECT=<cmd>,<pdn>,<userIpType>[,<cid0>[,<cid1>]]

This command establishes data call, referring to the PDP profile specified by the Cid and makes it possible that ECM/RNDIS could bind the activated data service and have access to external internet.

## Parameters:

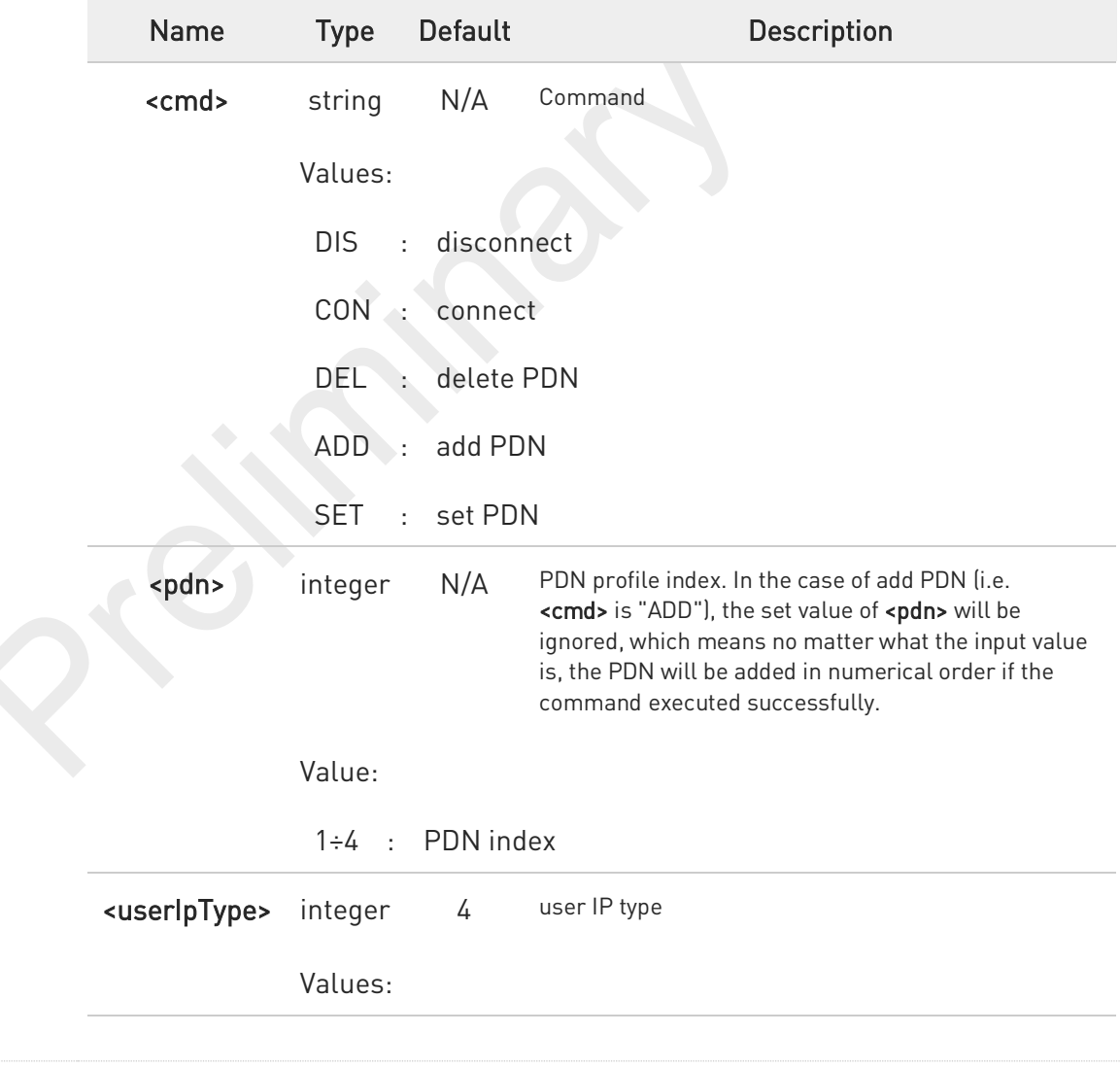

80691ST11097A preliminary Rev.0 Page 270 of 636 2021-12-20 2021-12-20

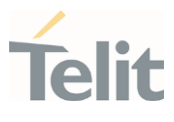

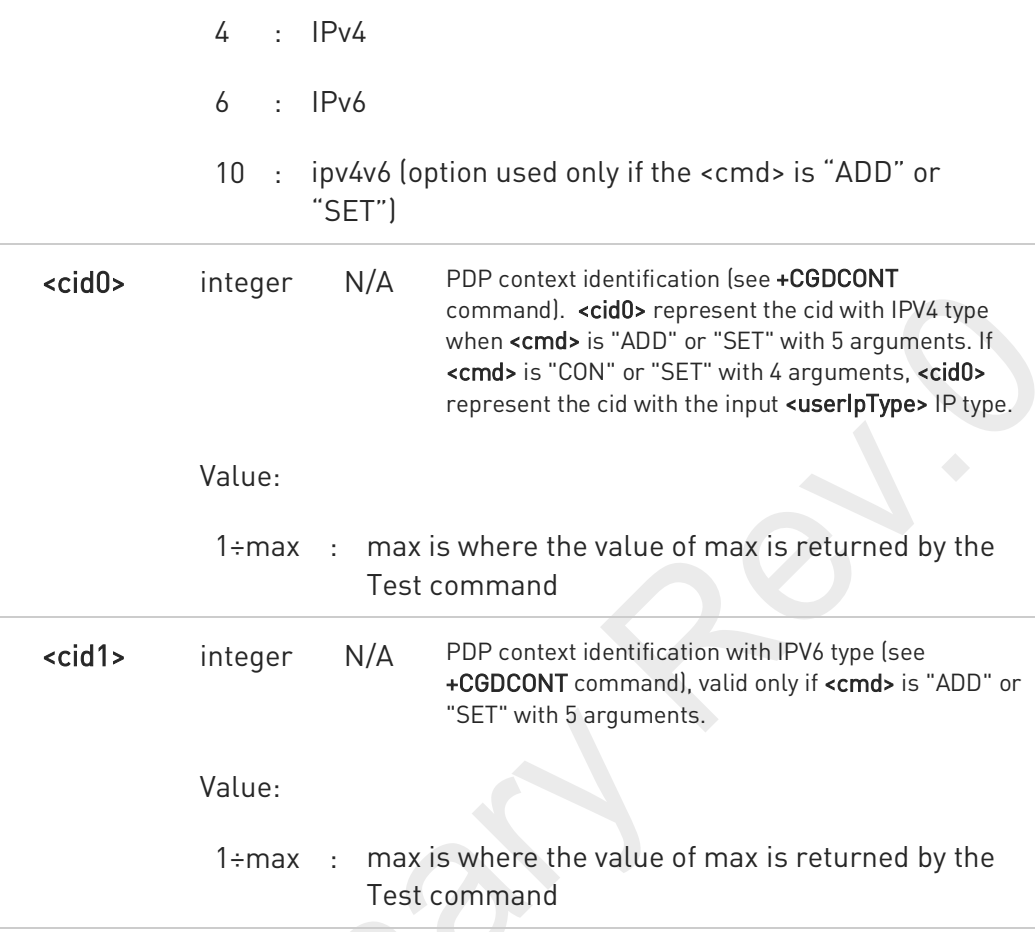

- $\bullet$ This command activates a specified PDP context, so all necessary operations have to be done before issuing the command like registering to network and configuring PDP profiles.
- $\bullet$ The "OK" result code does not guarantee that data is connected successfully. It is recommended that User should verify the status of connection by issuing read command.
- $\mathbf 6$ Error is returned if cid profile is not valid or already used by other PDN index while adding PDN profile. Refer to +CDGCONT to set cid profile.
- When the IPV4 or IPV6 data call already established for the specific PDN, if user want to change the cid profile which mapping to this PDN, we recommend to disconnect the data call first and then change the PDN by "SET" command option.
- $\mathbf \theta$ If VLAN interface is defined in the VLAN list and has been mapped to the corresponding PDN, VLAN interface could be brought up by using this AT command. It is possible to bring up multiple network interfaces simultaneously which consist of both ECM/RNDIS primary interface and VLAN interfaces over the ECM/RNDIS. The multiple interfaces come to have dedicated data paths to each APN defined by the corresponding cid.

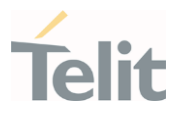

#### AT#ICMCONNECT? Ő

Read command returns the session state in the following format:

Additional info:

 $\blacktriangleright\blacktriangleright$ #ICMCONNECT: <pdn>,<cid0>,<ipv4State>,<cid1>,<ipv6State> #ICMCONNECT: <pdn>,<cid0>,<ipv4State>,<cid1>,<ipv6State> OK

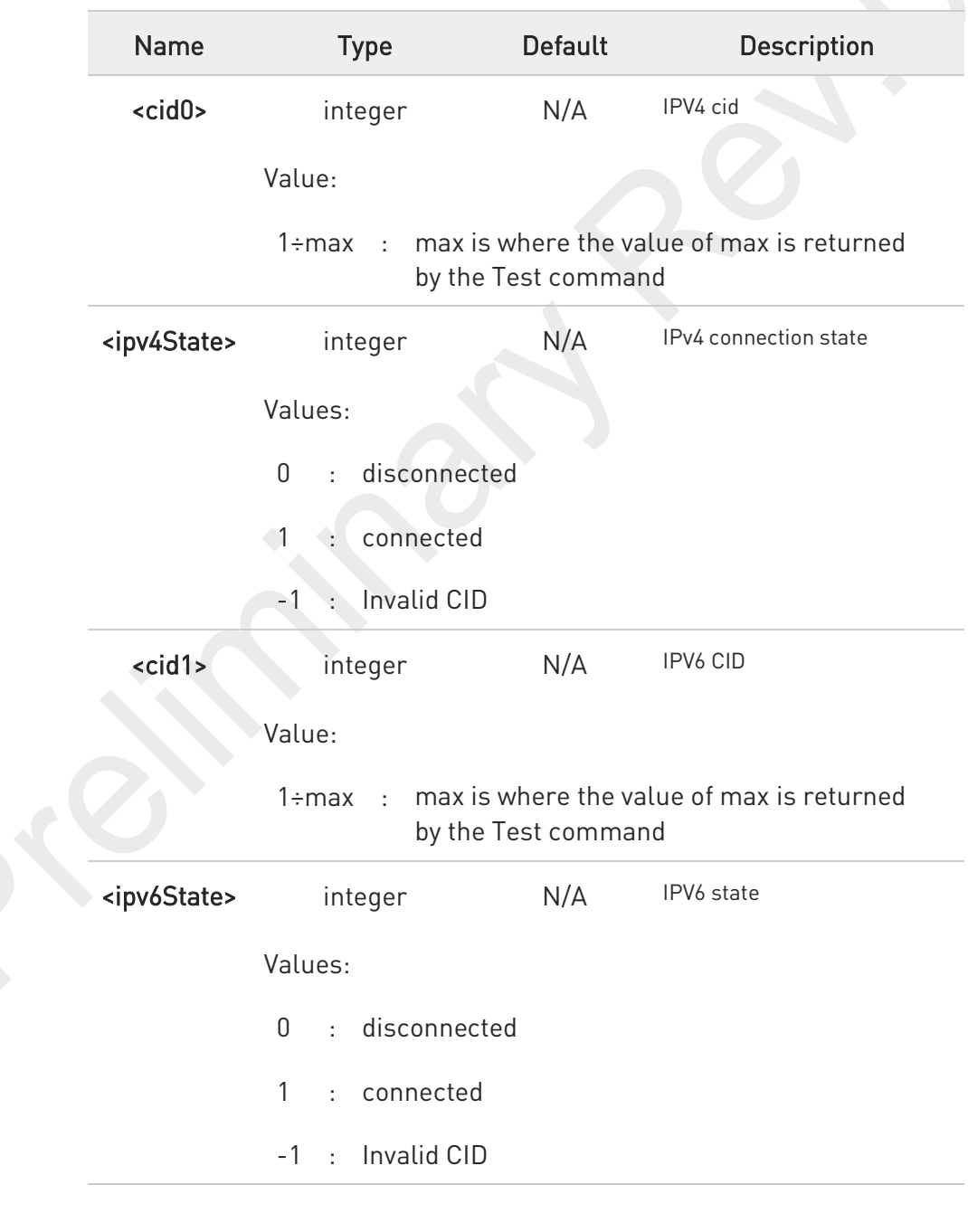

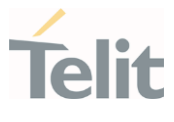

#### ? AT#ICMCONNECT=?

Test command returns the range of supported values for all the parameters. Note that the range of <cid0> and <cid1> will following the setting of +CGDCONT command.

AT#ICMCONNECT=?

#ICMCONNECT: ("DIS","CON","DEL","ADD","SET"),(1-1),(4,6,10),(1-1),(1-1)

OK

 $\bullet$ 

Note that the valid <pdn> range will be returned by test command.

## FN990 AT Commands Reference Guide

く/〉

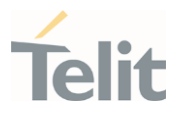

//Check the default value AT# ICMCONNECT? #ICMCONNECT: 1,1,0,1,0 OK //Check the range of supported values AT#ICMCONNECT=? #ICMCONNECT: ("DIS","CON","DEL","ADD","SET"),(1-1),(4,6,10),(1-1),(1-1) OK //Add a cid AT+CGDCONT=1,"IPV4V6","APN1" OK //Add the second cid AT+CGDCONT=2,"IPV4V6","APN2" OK //Cid is added successfully by checking with Test command AT#ICMCONNECT=? #ICMCONNECT: ("DIS","CON","DEL","ADD","SET"),(1-1),(4,6,10),(1-2),(1-2) OK //Add the second PDN profile with cid 2 AT#ICMCONNECT=add,1,10,2,2 OK //PDN is added successfully AT#ICMCONNECT? #ICMCONNECT: 1,1,0,1,0 #ICMCONNECT: 2,2,0,2,0 OK //Establish data call for IPV4 AT#ICMCONNECT=con,1,4 **OK** //Check the status AT#ICMCONNECT? #ICMCONNECT: 1,1,1,1,0 #ICMCONNECT: 2,2,0,2,0 OK //Disconnect IPV4 data call AT#ICMCONNECT=dis,1,4 OK //Establish data call for IPV6

## FN990 AT Commands Reference Guide

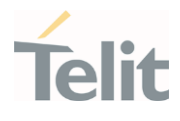

AT#ICMCONNECT=con,1,6 OK //Disconnect IPV6 data call AT#ICMCONNECT=dis,1,6 OK //Delete the added PDN: AT#ICMCONNECT=del,2 OK //PDN is deleted successfully AT#ICMCONNECT? #ICMCONNECT: 1,1,0,1,0 OK

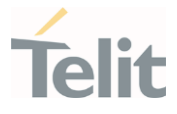

# 3.3.33. AT#ICMROAMINGEN - Restrict or allow data call in roaming area

Restrict or allow data call in roaming area

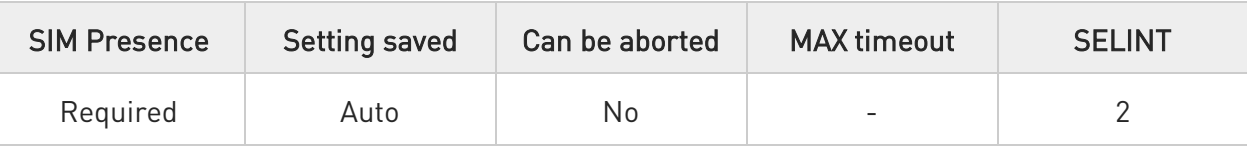

## AT#ICMROAMINGEN=<pdn>,<enable>

Restrict or allow data call in roaming area

## Parameters:

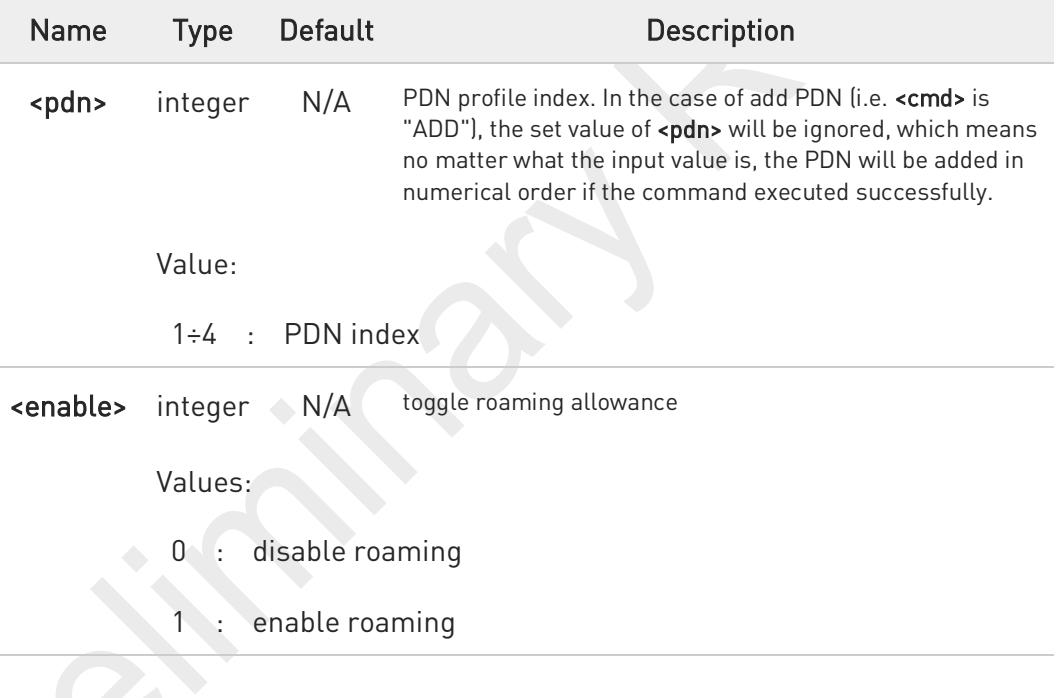

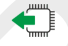

## AT#ICMROAMINGEN?

Read command returns the session state in the following format:

Additional info:

#### $\blacktriangleright\blacktriangleright$ #ICMROAMINGEN: <pdn> <enabled>

#ICMROAMINGEN: <pdn> <enabled> #ICMROAMINGEN: <pdn> <enabled>

OK

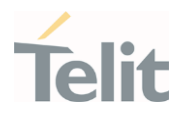

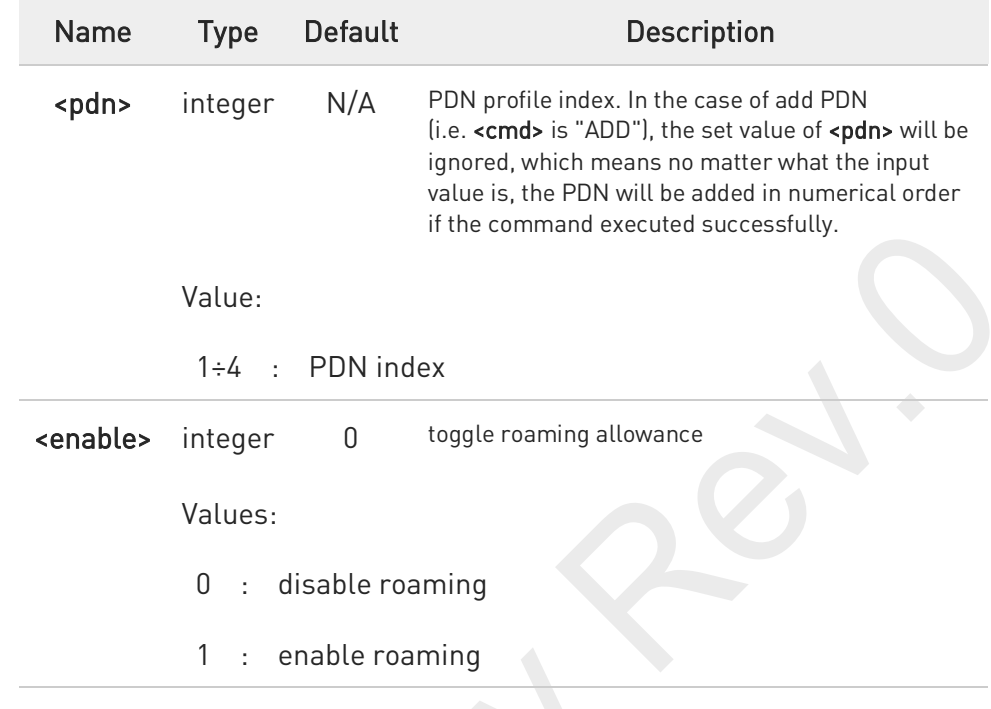

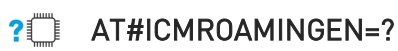

AT#ICMROAMINGEN=? #ICMROAMINGEN=(1-4),(0,1)

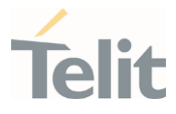

# 3.3.34. AT+RSRP - Read RSRP measurement value

Additional AT&T specific AT command used for certification tests.

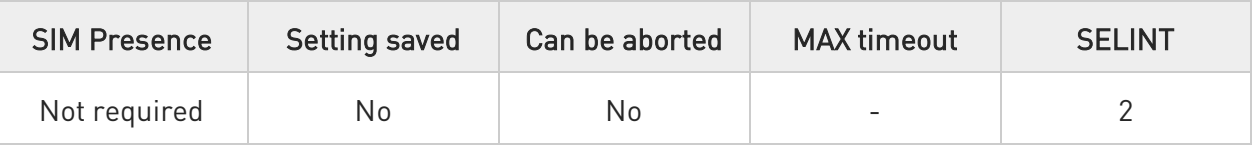

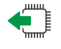

## AT+RSRP?

Read command reports the RSRP measurement info in the format:

## +RSRP: <cellID1>,<EARFCN1>,<RSRP1>[,<cellID2>,<EARFCN2>,<RSRP2>[,... [,<cellIDn>,<EARFCNn>,<RSRPn>]]]

Additional info:

 $\blacktriangleright\blacktriangleright$ Here are the parameters meaning:

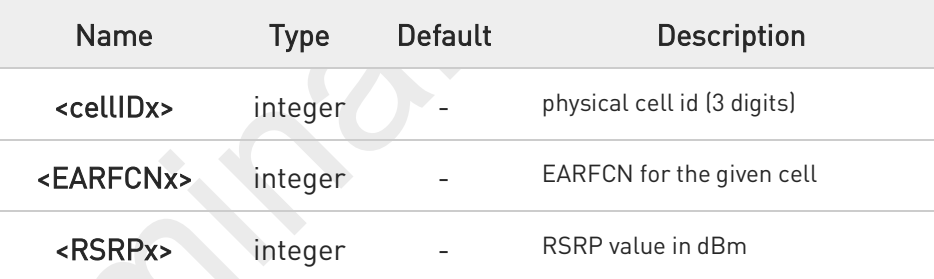

 $2$ <sup>T</sup> AT+RSRP=?

Test command returns the OK result code.

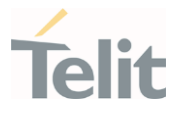

## 3.3.35. AT+RSRQ - Read RSRQ measurement value

Additional AT&T specific AT command used for certification tests.

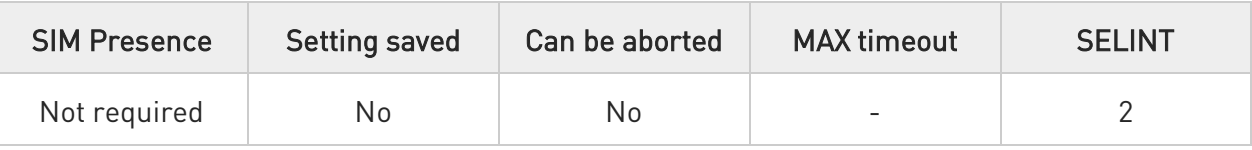

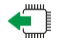

## AT+RSRQ?

Read command reports the RSRQ measurement info in the format:

## +RSRQ: <cellID1>,<EARFCN1>,<RSRQ1>[,<cellID2>,<EARFCN2>,<RSRQ2>[,... [,<cellIDn>,<EARFCNn>,<RSRQn>]]]

Additional info:

 $\blacktriangleright\blacktriangleright$ Here are the parameters meaning:

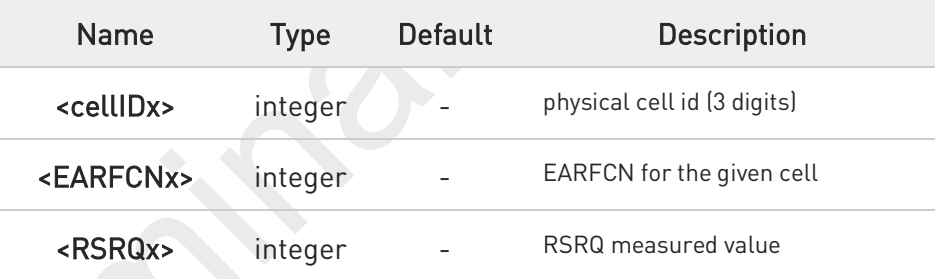

#### $2$ <sup>T</sup> AT+RSRQ=?

Test command returns the OK result code.

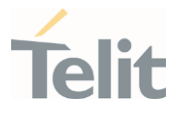

# 3.3.36. AT+RSCP - Read RSCP measurement value

Additional AT&T specific AT command used for certification tests.

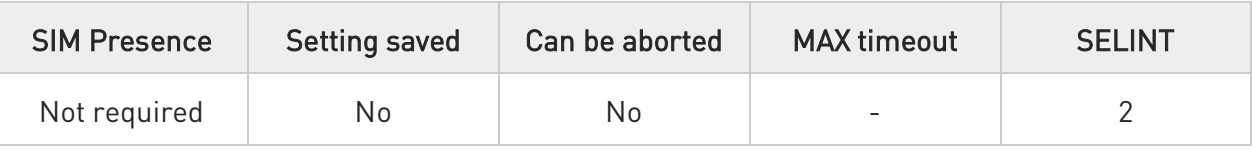

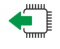

## AT+RSCP?

Read command reports the RSCP measurement info in the format:

## +RSCP: <psc1>,<UARFCN1>,<RSCP1>[,<psc2>,<UARFCN2>,<RSCP2>[,... [,<pscn>,<UARFCNn>,<RSCPn>]]]

Additional info:

 $\blacktriangleright\blacktriangleright$ Here are the parameters meaning:

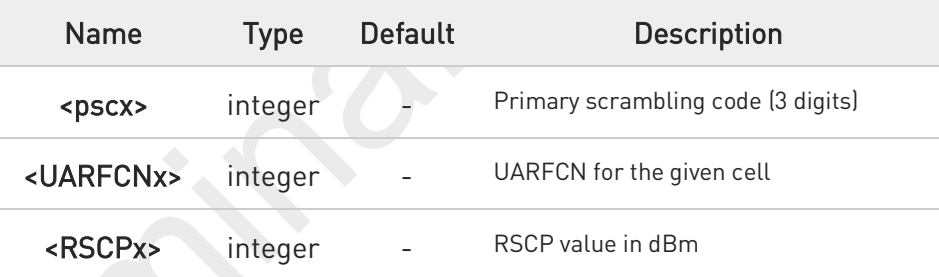

 $2<sup>m</sup>$ AT+RSCP=?

Test command returns the OK result code.

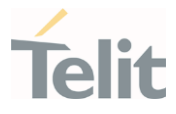

## 3.3.37. AT+ECNO - Read ECNO measurement value

Additional AT&T specific AT command used for certification tests.

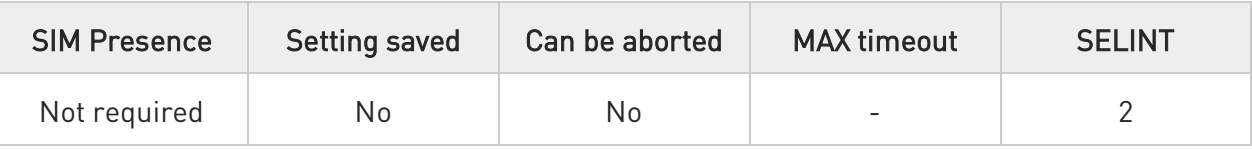

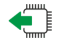

## AT+ECNO?

Read command reports the ECNO measurement info in the format:

+ECNO: <psc1>,<UARFCN1>,<ECNO1>[,<psc2>,<UARFCN2>,<ECNO2> [,<pscn>,<UARFCNn>,<ECNOn>]]]

Additional info:

 $\blacktriangleright\blacktriangleright$ Here are the parameters meaning:

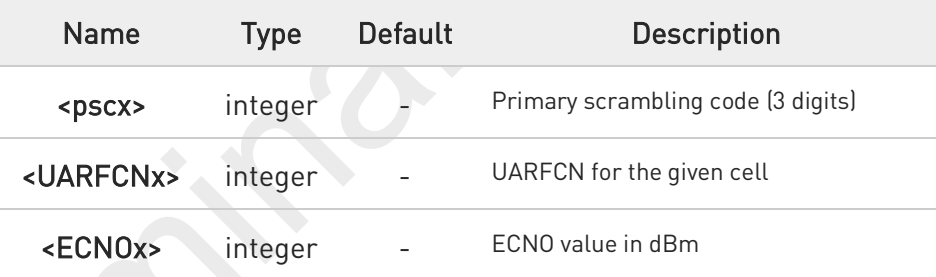

 $2$ <sup>T</sup> AT+ECNO=?

Test command returns the OK result code.

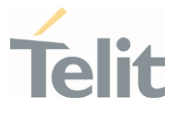

## 3.3.38. AT+CDIP - Called line identification presentation

This command enables/disables the presentation of the CLI at the TE.

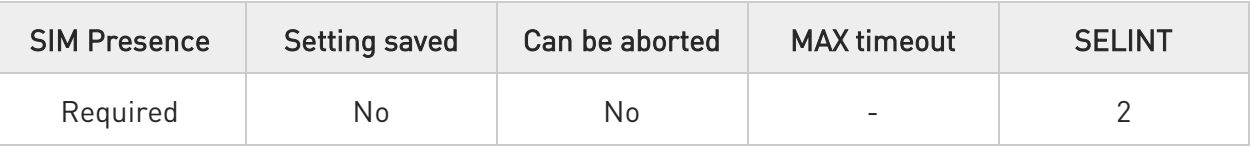

AT+CDIP=[<n>]

Set command enables/disables the presentation of the CLI (called line identifications) at the TE.

This command related to a network service that provides "multiple called numbers (called line identifications) service" to an MT. This command enables a called subscriber to get the called line identification of the called party when receiving a mobile terminated call.

When the presentation of the called line identification at the TE is enabled, the below URC is returned after every RING (or +CRING: <type>; refer subclause "Cellular result codes +CRC") result code sent from TA to TE. It is manufacturer specific if this response used when normal voice call answered.

### +CDIP:<number>,<type>[,<subaddr>,<satype>]

### Parameter:

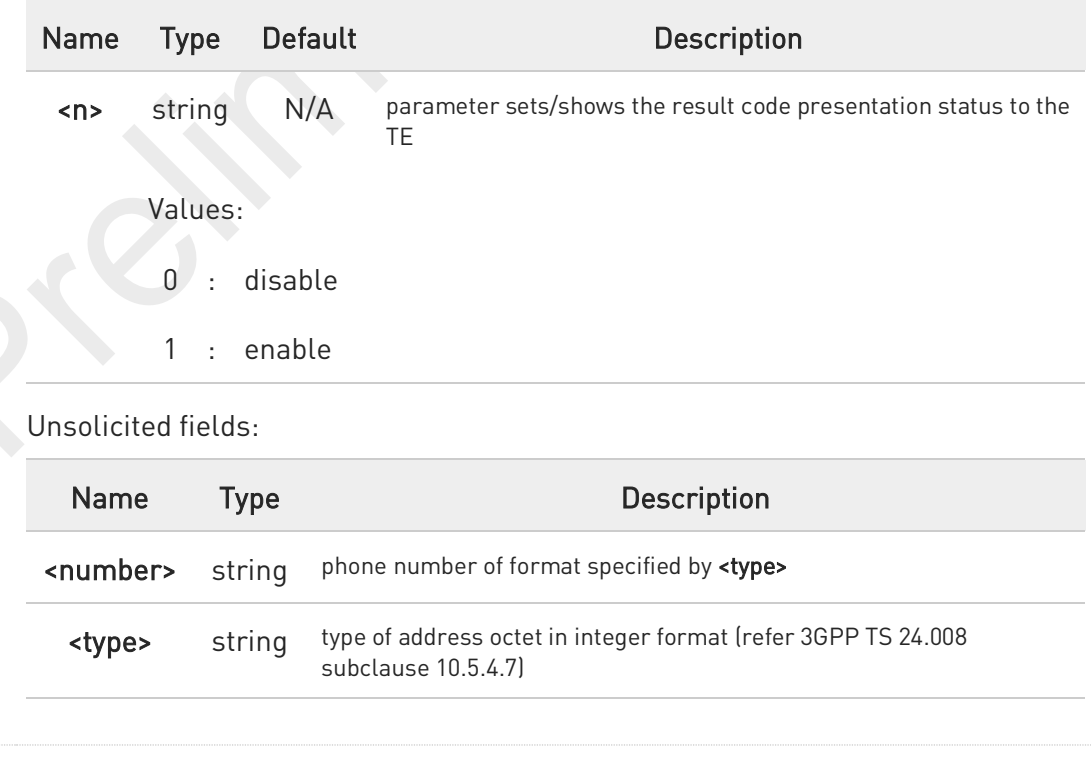

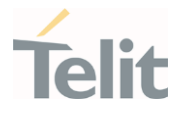

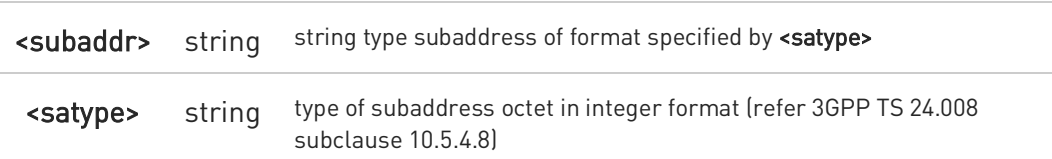

## **AT+CDIP?**

Read command gives the status of <n> and also triggers an interrogation of the provision status of the "multiple called numbers" service.

## +CDIP: <n>,<m>

Additional info:

 $\blacktriangleright\blacktriangleright$ where

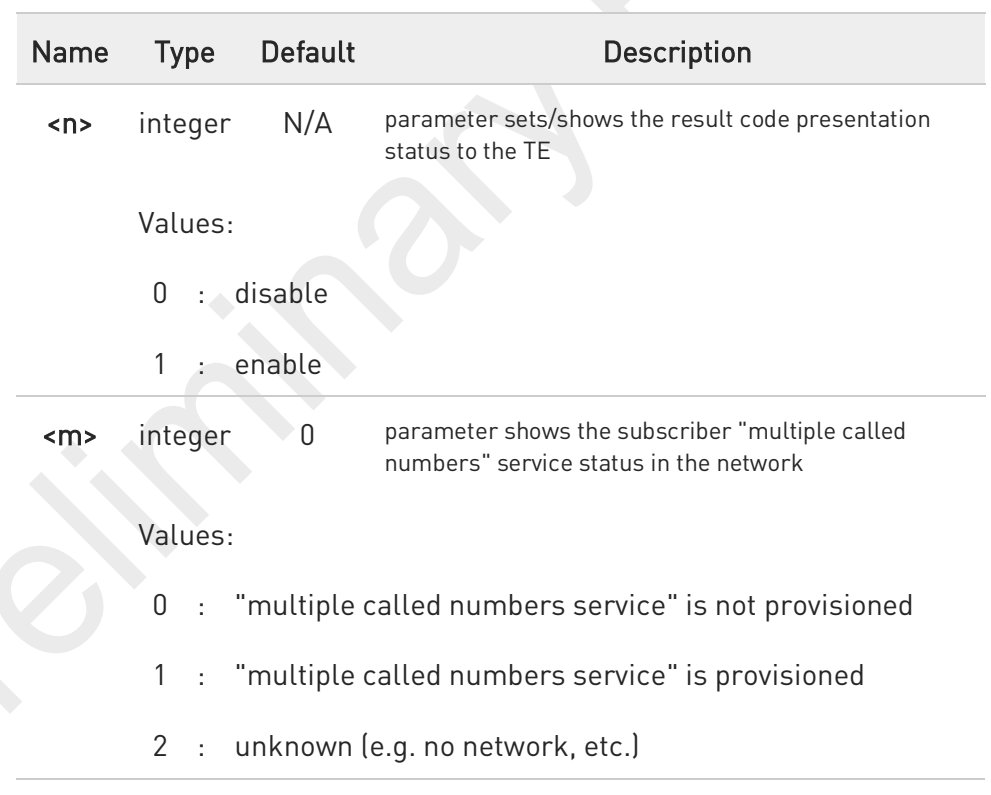

## ?<sup>1</sup> AT+CDIP=?

Test command returns the range for the parameter <n>.

80691ST11097A preliminary Rev.0 Page 283 of 636 2021-12-20

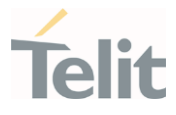

## 3.3.39. AT+CLIP - Calling Line Identification Presentation

This command enables/disables the presentation of the CLI (Calling Line Identity).

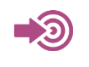

3GPP TS 27.007 3GPP TS 22.081

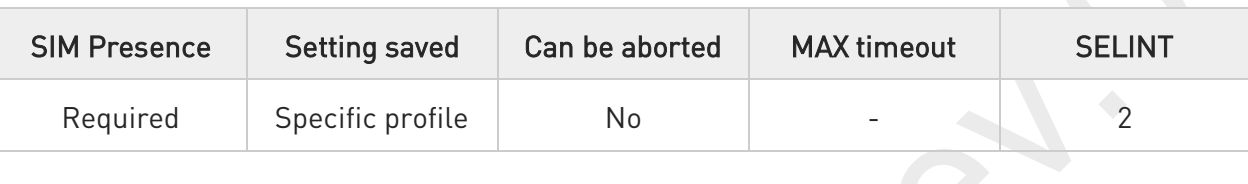

## → AT+CLIP=[<enable>]

Set command refers to the supplementary service CLIP (Calling Line Identification Presentation) that enables a called subscriber to get the calling line identity (CLI) of the calling party when receiving a mobile terminated call. If enabled the device reports after each RING the response:

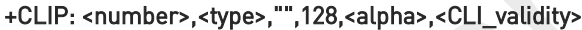

Parameter:

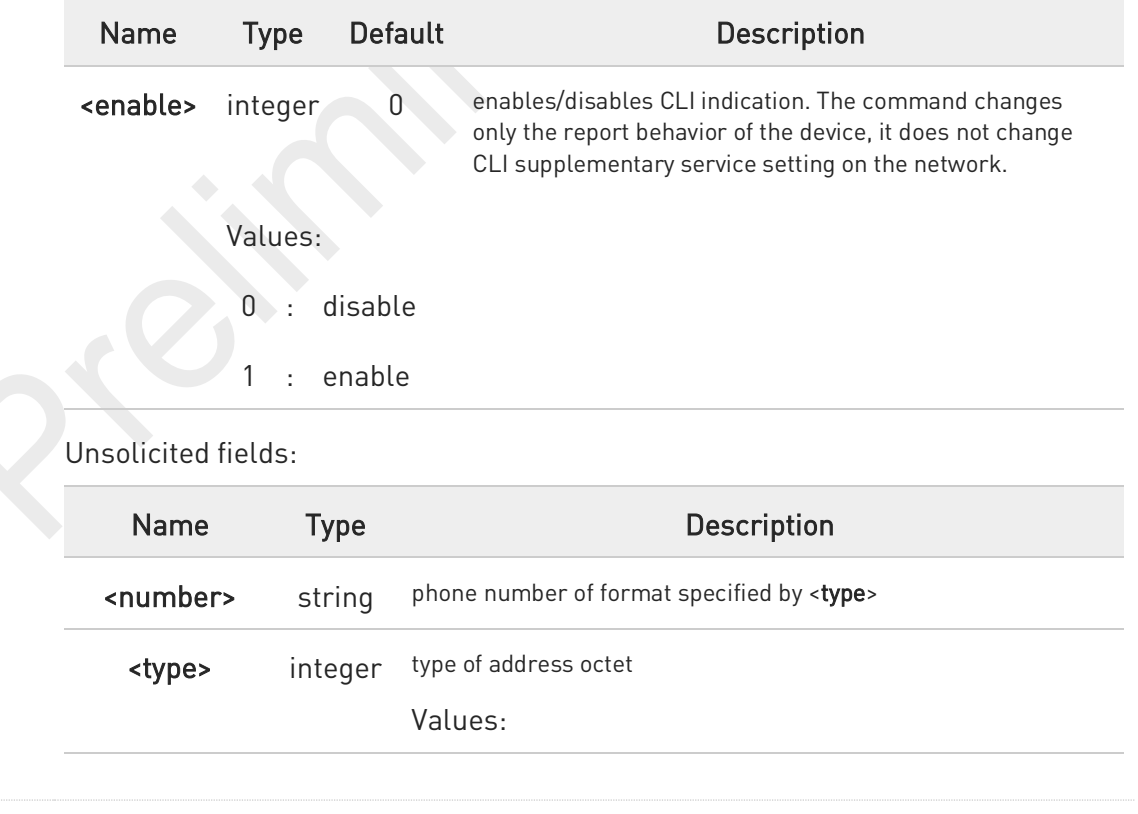

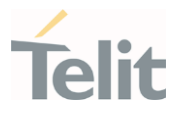

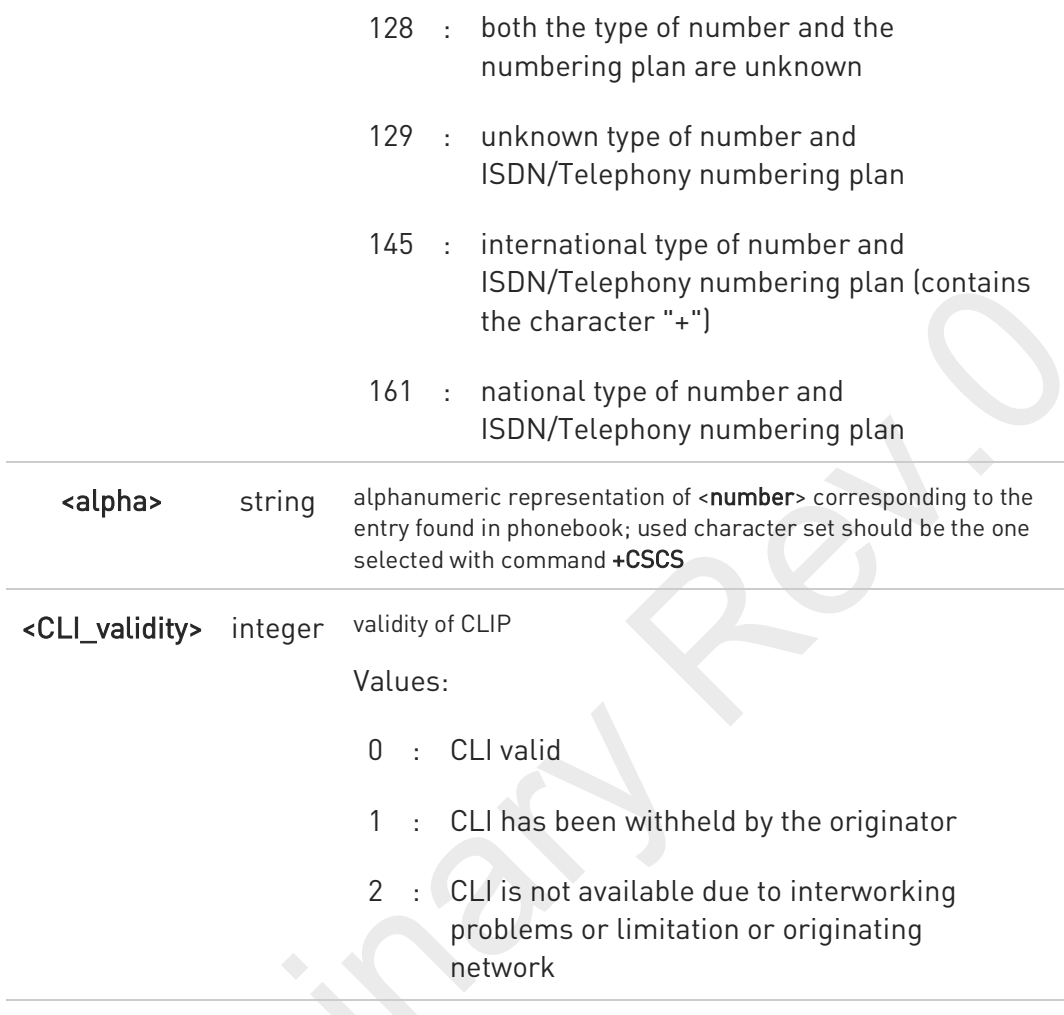

 $\bullet$ in the +CLIP: response they are currently not reported either the *subaddress* information (it's always "" after the 2nd comma) and the *subaddress type* information (it's always 128 after the 3rd comma).

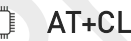

 $IP?$ 

Read command returns the presentation status of the CLI in the format:

## +CLIP: <enable>,<status>

Additional info:

 $\blacktriangleright\blacktriangleright$ Parameters:

80691ST11097A preliminary Rev.0 Page 285 of 636 2021-12-20 2021-12-20

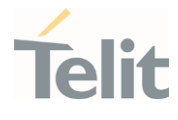

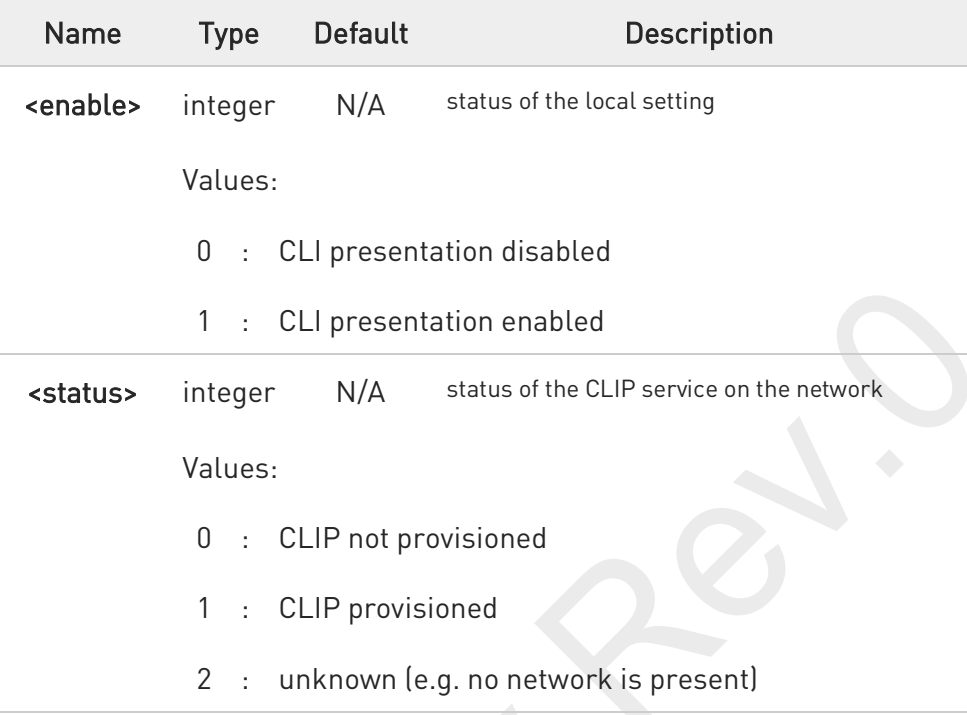

 $\bullet$ Read command issues a status request to the network, hence it may take a few seconds to give the answer due to the time needed to exchange data with it.

# $?$   $AT+CLIP=?$

Test command returns the supported values of parameter <enable>.

80691ST11097A preliminary Rev.0 Page 286 of 636 2021-12-20 2021-12-20

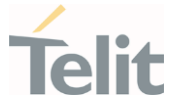

## 3.3.40. AT+COLR - Connected Line Identification Restriction status

This command refers to the GSM/UMTS supplementary service COLR (Connected Line Identification Restriction) that enables a called subscriber to restrict the possibility of presentation of connected line identity (COL) to the calling party after receiving a mobile terminated call

$$
\bigcirc
$$

3GPP TS 22.081

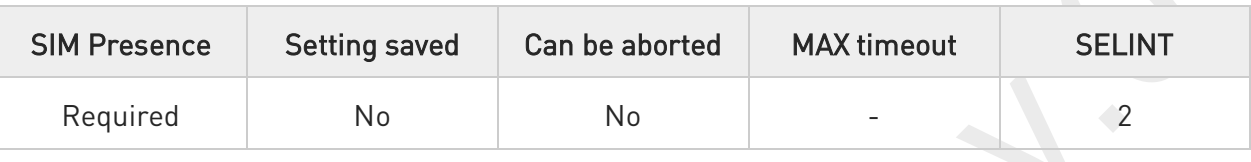

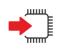

## AT+COLR

The command displays the status of the COL presentation in the network. It has no effect on the execution of the supplementary service COLR in the network.

Execution command triggers an interrogation of the activation status of the COLR service according to standard. The command returns the COLR service status in the format:

### +COLR: <m>

The <m> parameter is described in Additional info section.

Additional info:

 $\blacktriangleright$ Here is the meaning of the <m> parameter returned by the command.

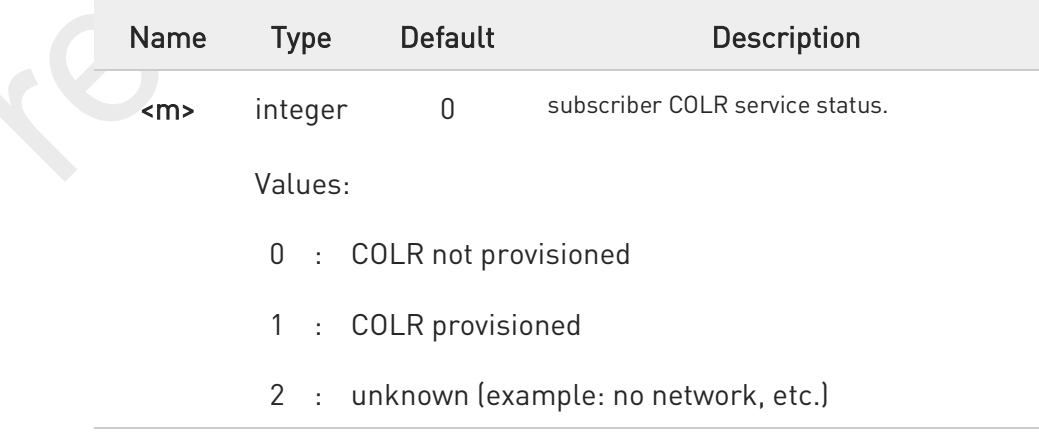

80691ST11097A preliminary Rev.0 Page 287 of 636 2021-12-20

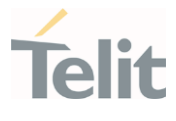

 $\bullet$ 

Activation, deactivation, registration and erasure of the supplementary service COLR are not applicable.

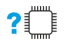

## AT+COLR=?

Test command tests for command existence

80691ST11097A preliminary Rev.0 Page 288 of 636 2021-12-20 2021-12-20
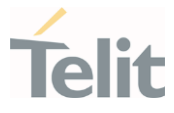

### 3.3.41. AT+CCFC - Call Forwarding Number And Condition

This command controls the call forwarding supplementary service.

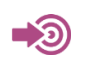

3GPP TS 27.007

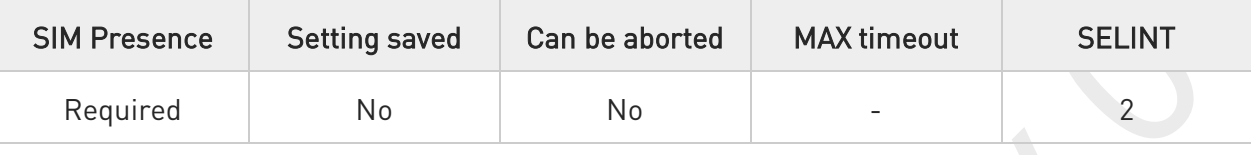

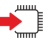

### AT+CCFC=<reason>,<cmd>[,<number>[,<type>[,<class>[,<time>]]]]

The execution command controls the call forwarding supplementary service. Registration, erasure, activation, deactivation, and status query are supported.

#### Parameters:

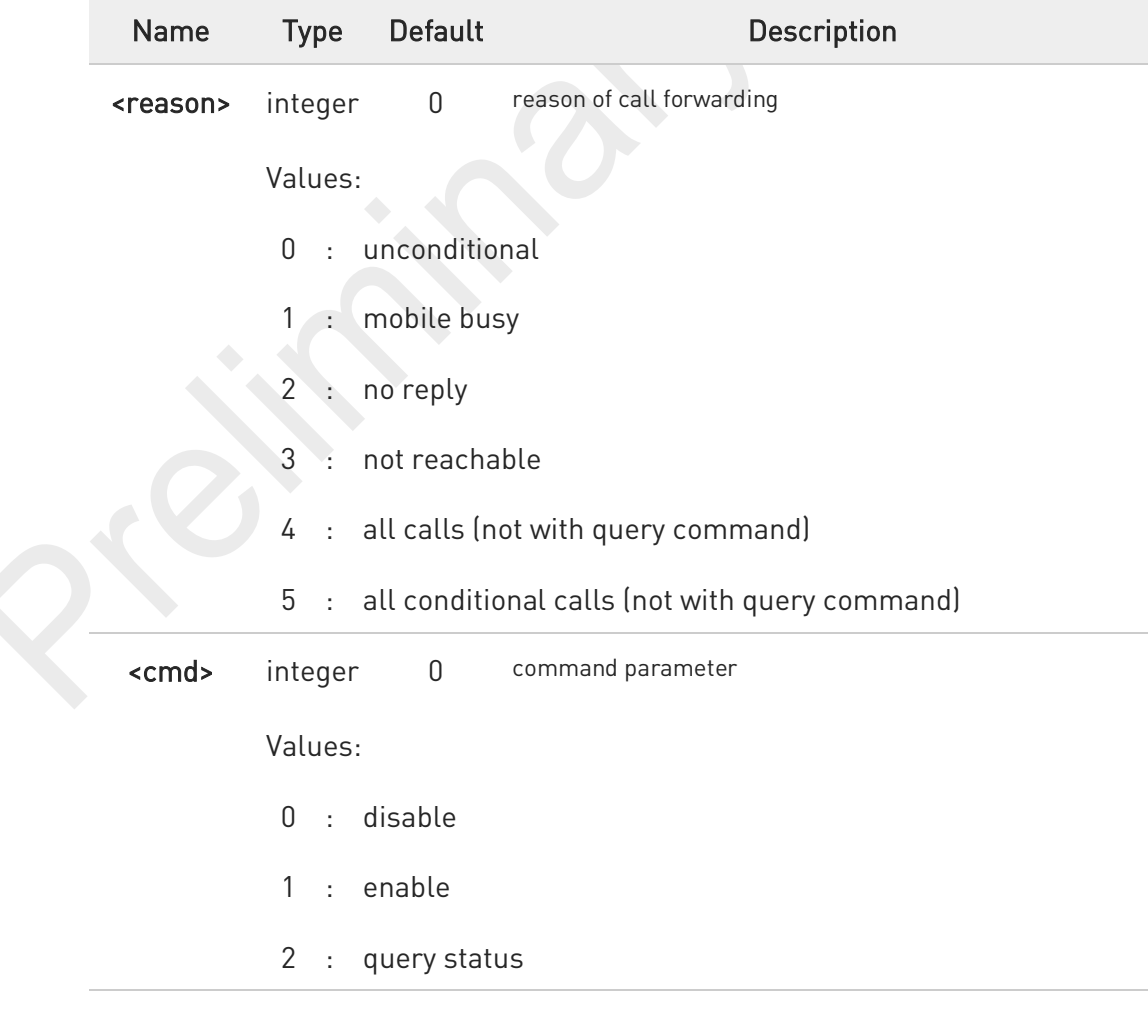

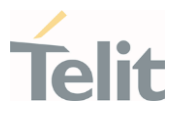

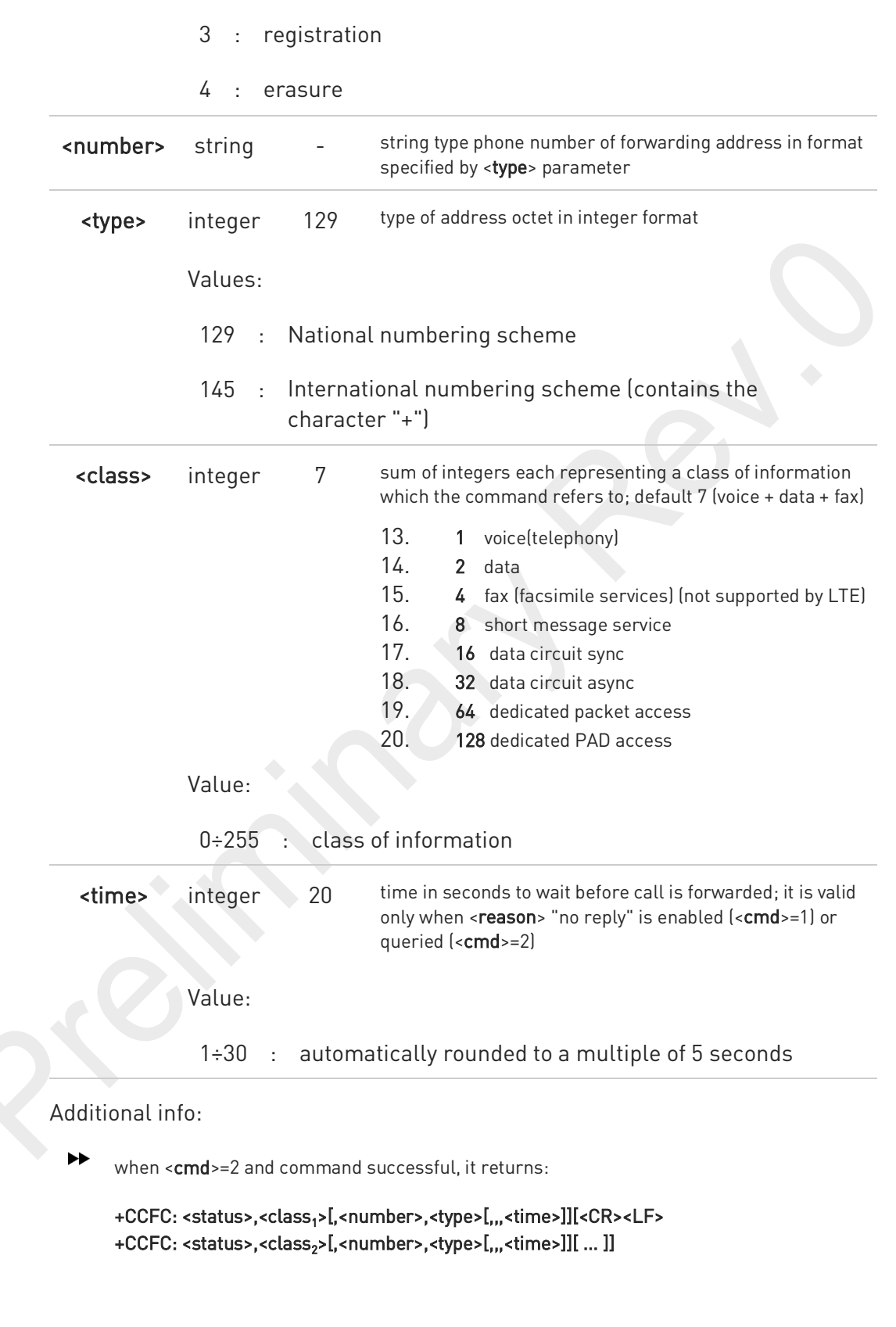

80691ST11097A preliminary Rev.0 Page 290 of 636 2021 2021-12-20

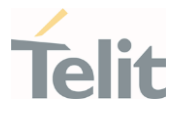

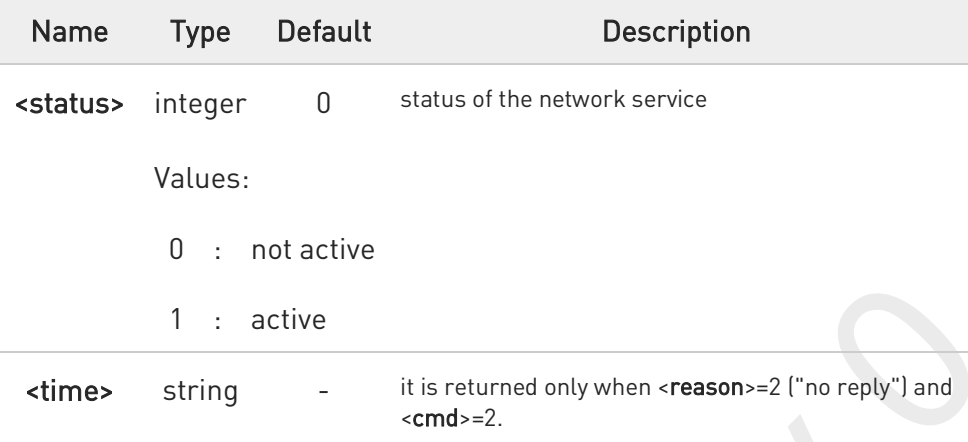

6 When querying the status of a network service (<cmd>=2) the response line for 'not active' case (<status>=0) should be returned only if service is not active for any <class>.

### ?IT AT+CCFC=?

Test command reports supported values for the parameter <reason>.

 $\langle \rangle$ 

AT+CCFC=0,2 - To check if the unconditional call forwarding is on or off. AT+CCFC=0,3,"Nunber" - To register the unconditional call forwarding to the network. AT+CCFC=0,1,"Nunber" - To activate the unconditional call forwarding. AT+CCFC=0,0 - To deactivate the unconditional call forwarding. AT+CCFC=0,3,"+972575684414" - For registration AT+CCFC=0,1,"+ 972575684414" - For activation

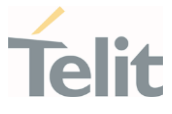

### 3.3.42. AT+CCWA - Call Waiting

This command allows control of the supplementary service Call Waiting. Activation, deactivation and status query are supported.

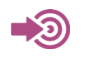

3GPP TS 27.007

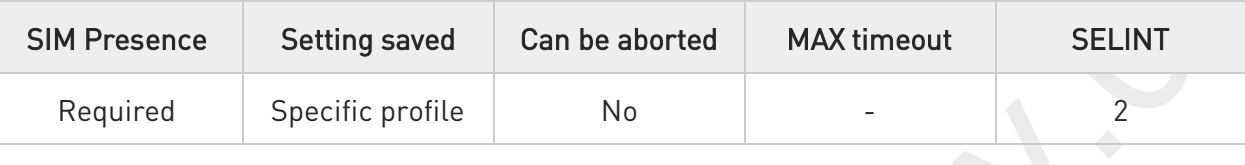

### AT+CCWA=[<n>[,<cmd>[,<class>]]]

Set command allows to enable/disable of the presentation of the URC to the TE when call waiting service is enabled; it also permits to activate, deactivate and query the status of the call waiting service.

The URC has the following format:

### +CCWA: <number>,<type>,<class>[,<alpha>][,<cli\_validity>]

Parameters:

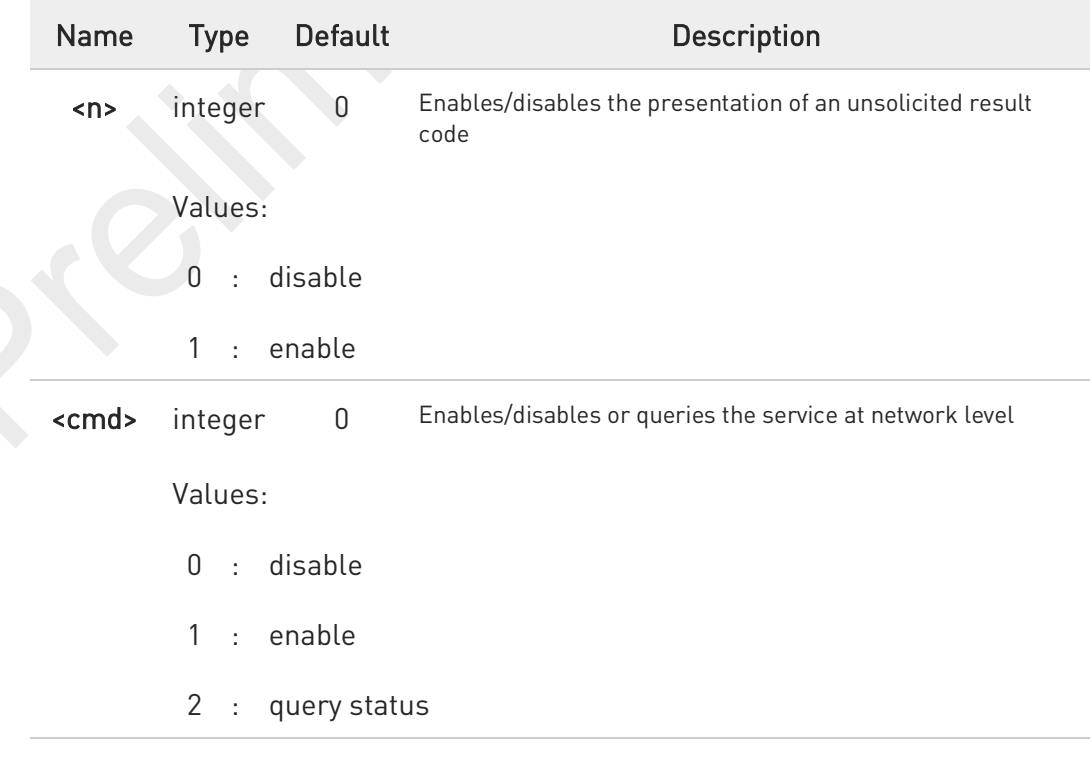

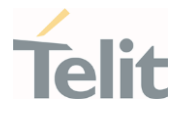

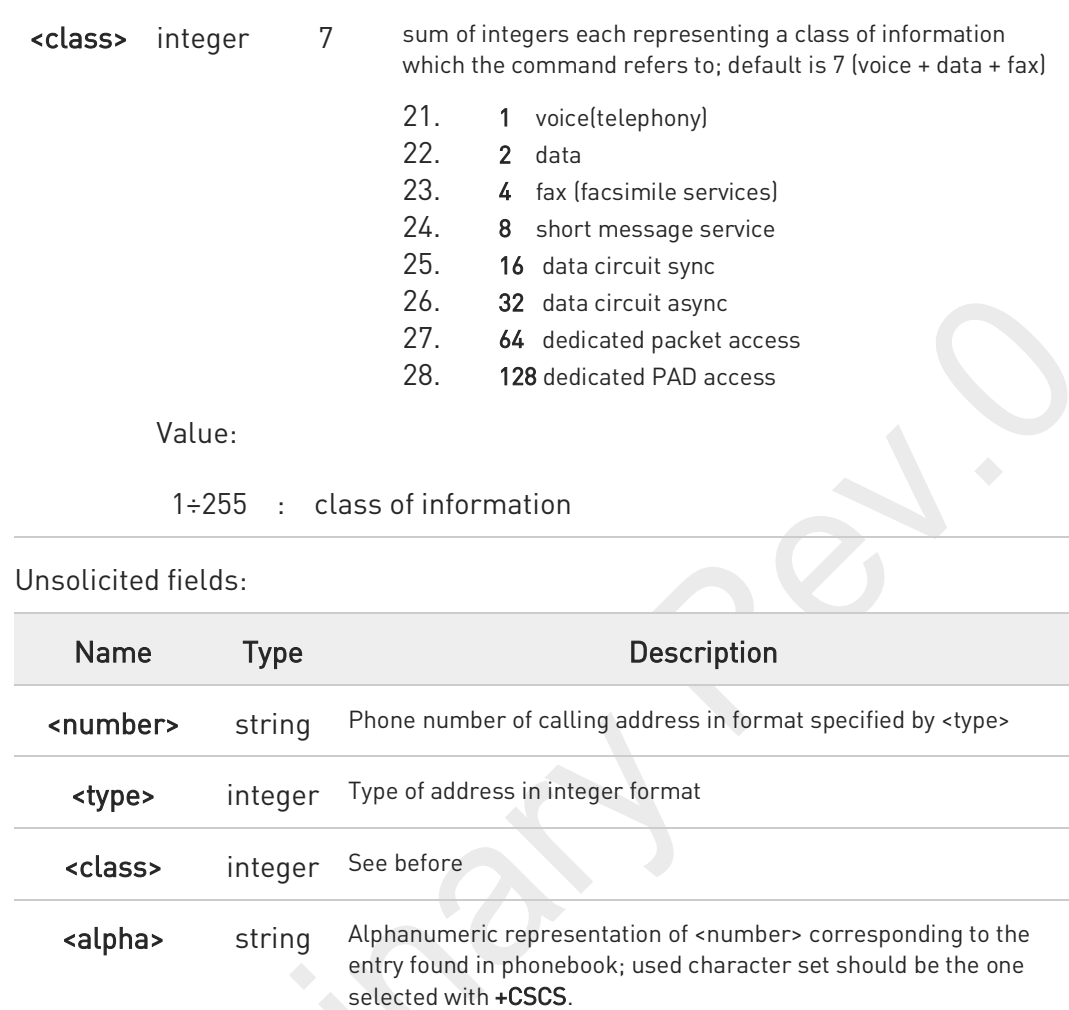

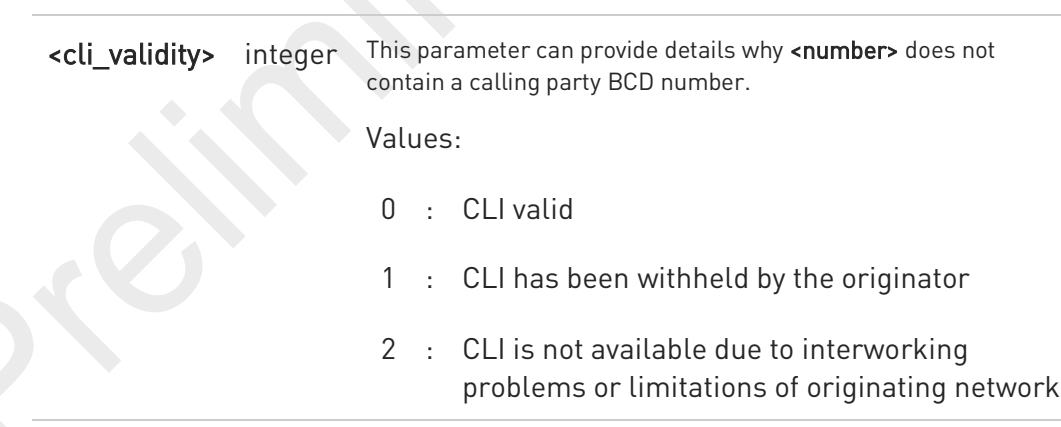

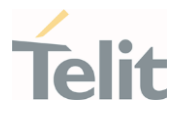

8 The response to the query command is in the format: +CCWA: <status>,<class<sub>1</sub>>[<CR><LF> +CCWA: <status>,<class<sub>2</sub>>[ ... ]] where <status> represents the status of the service: 0 - inactive 1 - active <class<sub>n</sub>> - same as <class> 8 If parameter <cmd> is omitted then network is not interrogated. A In the query command the class parameter must not be issued. 0 The difference between call waiting report disabling  $(AT+CCWA = 0,1,7)$  and call waiting

service disabling  $(AT+CCWA = 0,0,7)$  is that in the first case the call waiting indication is sent to the device by network but this last one does not report it to the modem; instead in the second case the call waiting indication is not generated by the network. Hence the device results busy to the third party in the second case, while in the first case a ringing indication is sent to the third party.

The command AT+CCWA=1,0 has no effect and is a non sense, then must not be issued.

### AT+CCWA?

 $\bullet$ 

Read command reports the current value of the parameter <n> in the format

+CCWA: <n>

### ?<sup>1</sup> AT+CCWA=?

Test command reports the supported values for the parameter <n>.

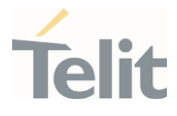

### 3.3.43. AT+COPS - Operator Selection

The command selects a network operator and registers the module.

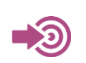

3GPP TS 27.007

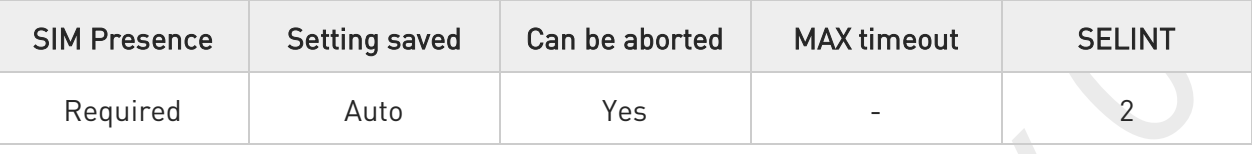

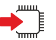

### AT+COPS=[<mode>[,<format>[,<oper>[,<AcT>]]]]

The set command attempts to select a network operator and registers the module on the just chosen operator; the selection can be automatic or manual.

Parameters:

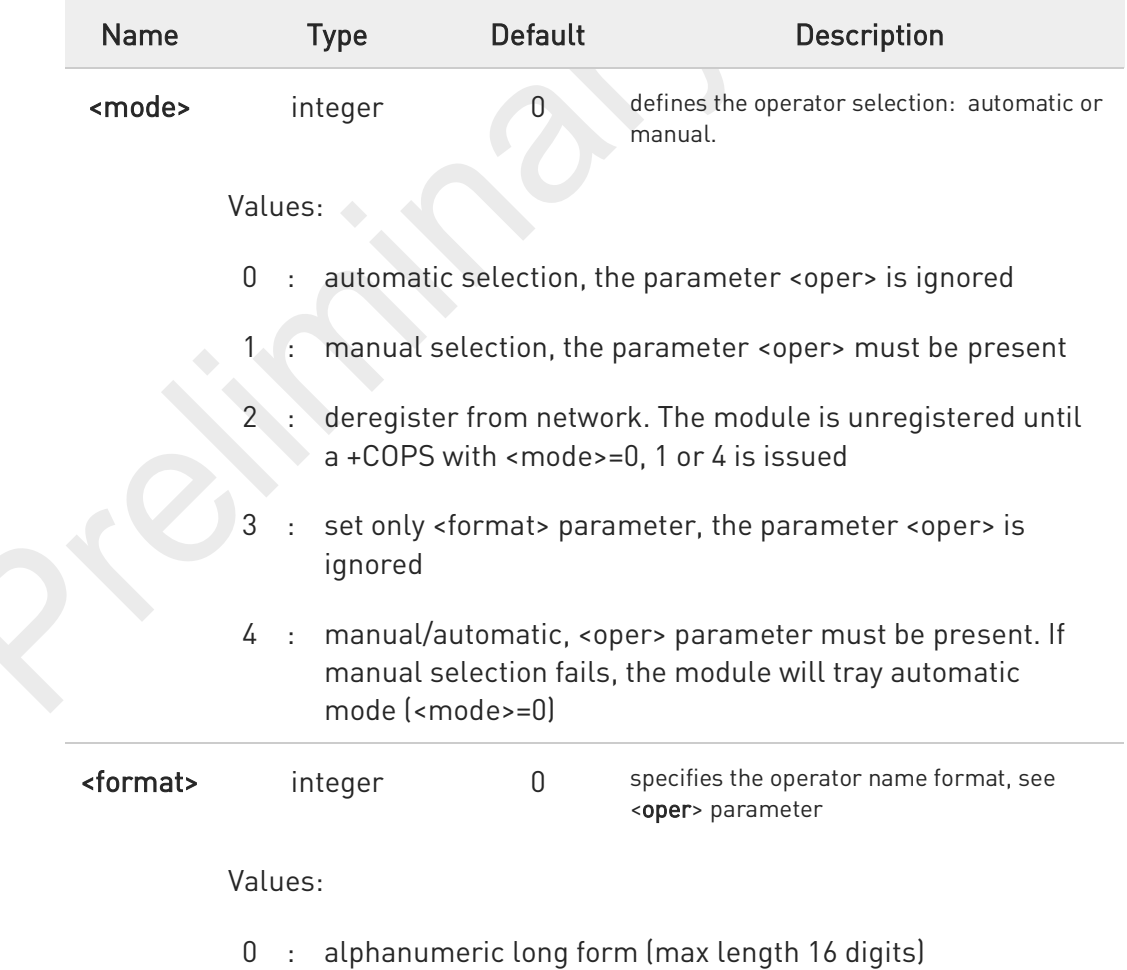

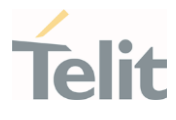

- 1 : alphanumeric short form
- 2 : numeric 5 or 6 digits [country code (3) + network code (2 or 3)]

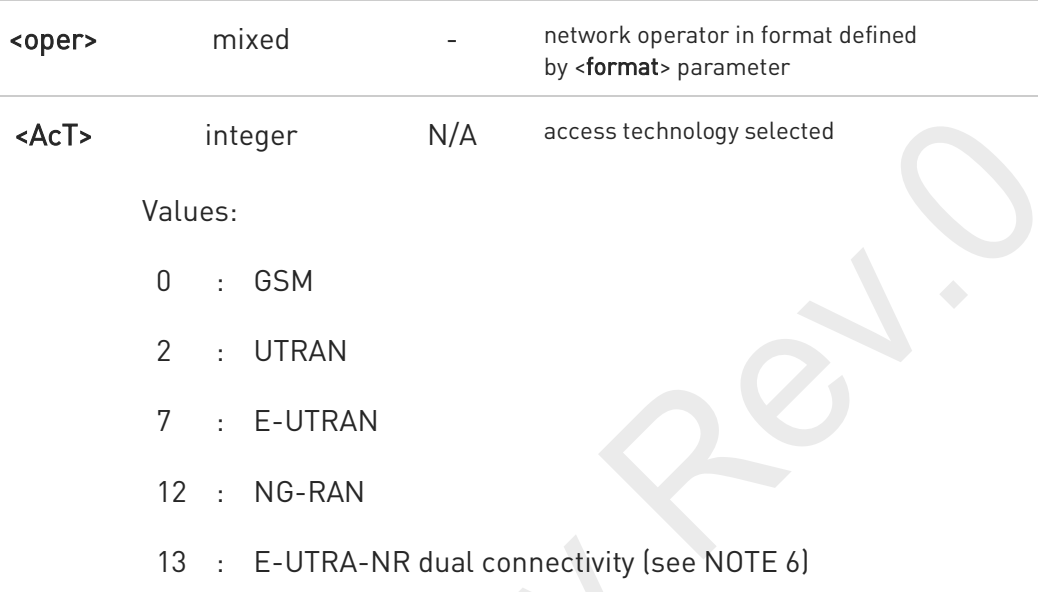

6 <mode> parameter setting is stored in NVM and available at next reboot. <mode>=3 is not saved.

If <mode>=1 or 4, the selected network is stored in NVM too and is available at next reboot (this will happen also after inserting another SIM).

- 0 <format> parameter setting is never stored in NVM.
- $\bullet$ If AT+COPS=0 is issued after the switch-on, it causes a new attempt to select a network operator and registers the module on the selected operator.

 $\bullet$ NOTE 6: 3GPP TS 38.331 [160] specifies the information which, if present, indicates that the serving cell is supporting dual connectivity of E-UTRA with NR and is connected to an EPS core.

### AT+COPS?

Read command returns current value of <mode>, <format>, <oper> and <AcT> in format <format>. If no operator is selected, <format>, <oper> and <AcT> are omitted.

+COPS: <mode>[, <format>, <oper>,< AcT>]

80691ST11097A preliminary Rev.0 Page 296 of 636 2021-12-20

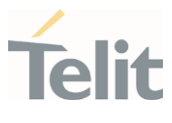

### Additional info:

 $\blacktriangleright\blacktriangleright$ 

If the module is deregistered, <format>, <oper>, and <AcT> parameters are omitted and all of these parameters have the same type as set command except <AcT>.

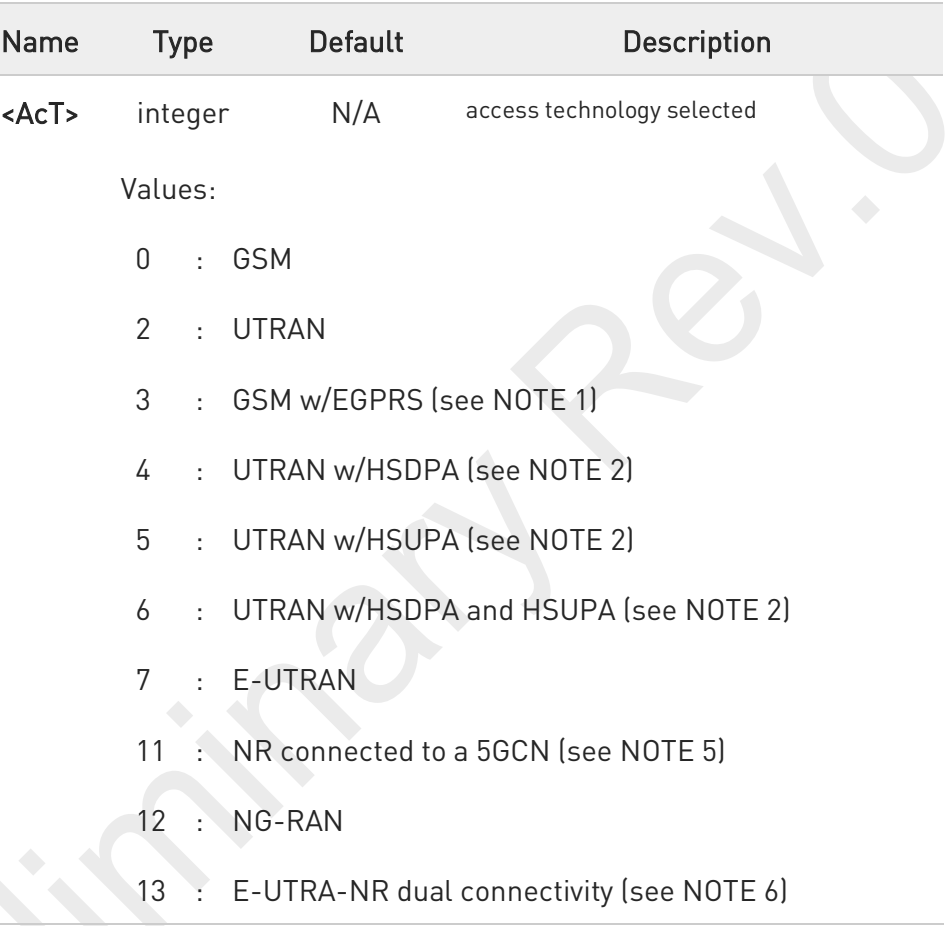

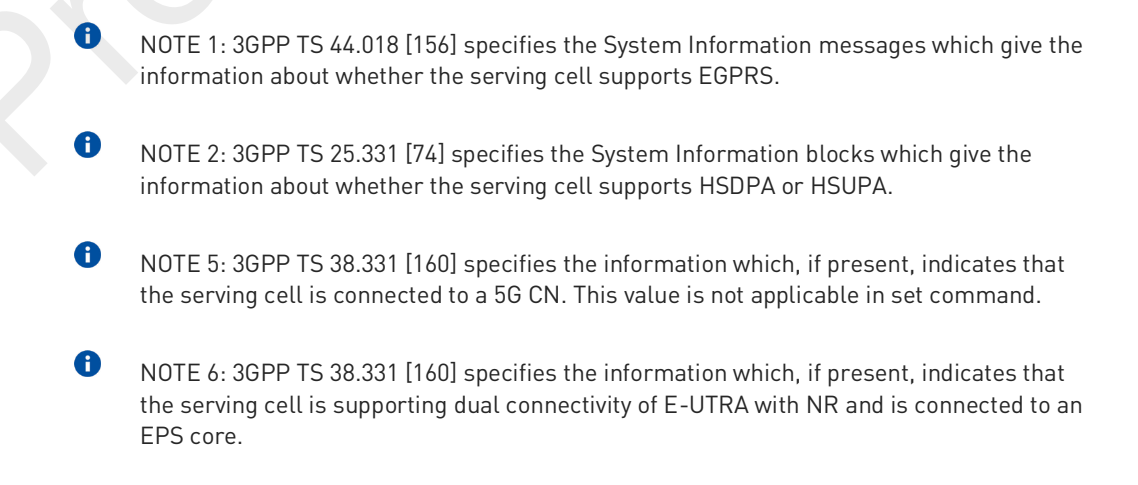

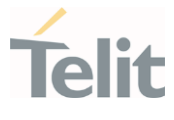

#### AT+COPS=?  $?$

Test command returns a list of quadruplets, each representing an operator present in the network. The quadruplets list is ended with the range values of the <mode> and <formats> parameters.

The quadruplets in the list are closed between round brackets, separated by commas, the <oper> parameter is returned in both formats.

+COPS: [quadruplets list (<stat>,<oper (in <format>=0)>,,<oper (in <format>=2)>,< act>), (<stat>,<oper (in <format>=0)>,,<oper (in <format>=2)>,< act>), ...] [,,(range of <mode>),(range of <format>)]

<stat> parameter is described in the Additional info section.

Additional info:

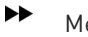

Meaning of the <stat> parameter.

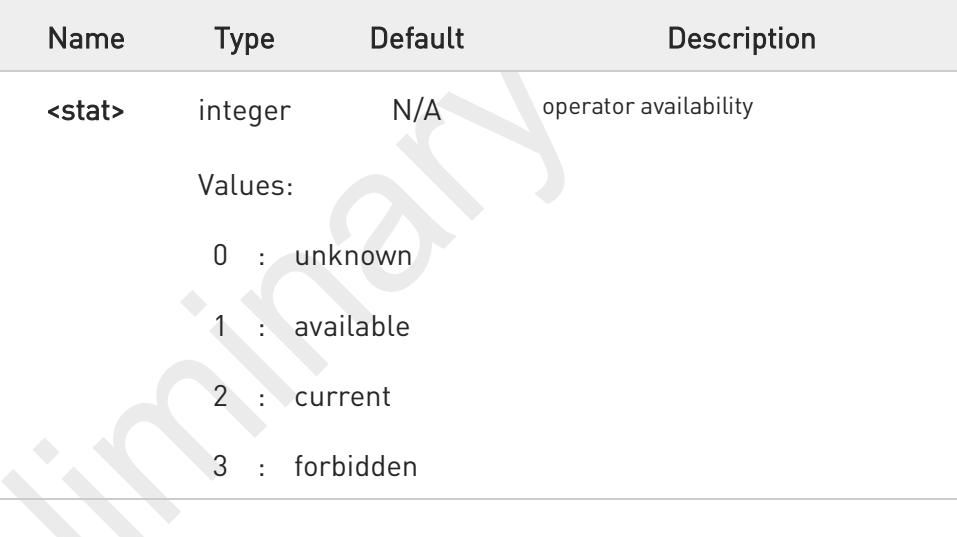

Since with this command a network scan is done, this command may require some seconds before the output is given.

<AcT> can be displayed 7(E-UTRAN) although module registered at E-UTRA-NR dual connectivity(13) because the master node is eNB and core is EPC for ENDC and it is Solution provider implementation.

0

6

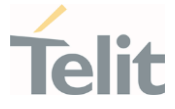

### 3.3.44. AT#ICMAUTOCONN - Set Datacall Auto connection mode

This command is intended to setup data call automatically to external internet through RNDIS or ECM when device boots up and get available system.

But user or network vender wants to use then will open it.

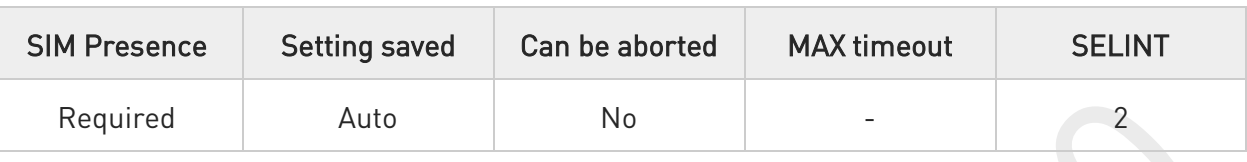

### → AT#ICMAUTOCONN=<pdn>,<auto\_connect>

This command is intended to setup data call automatically to external internet through RNDIS or ECM when device boots up and get available system.

#### Parameters:

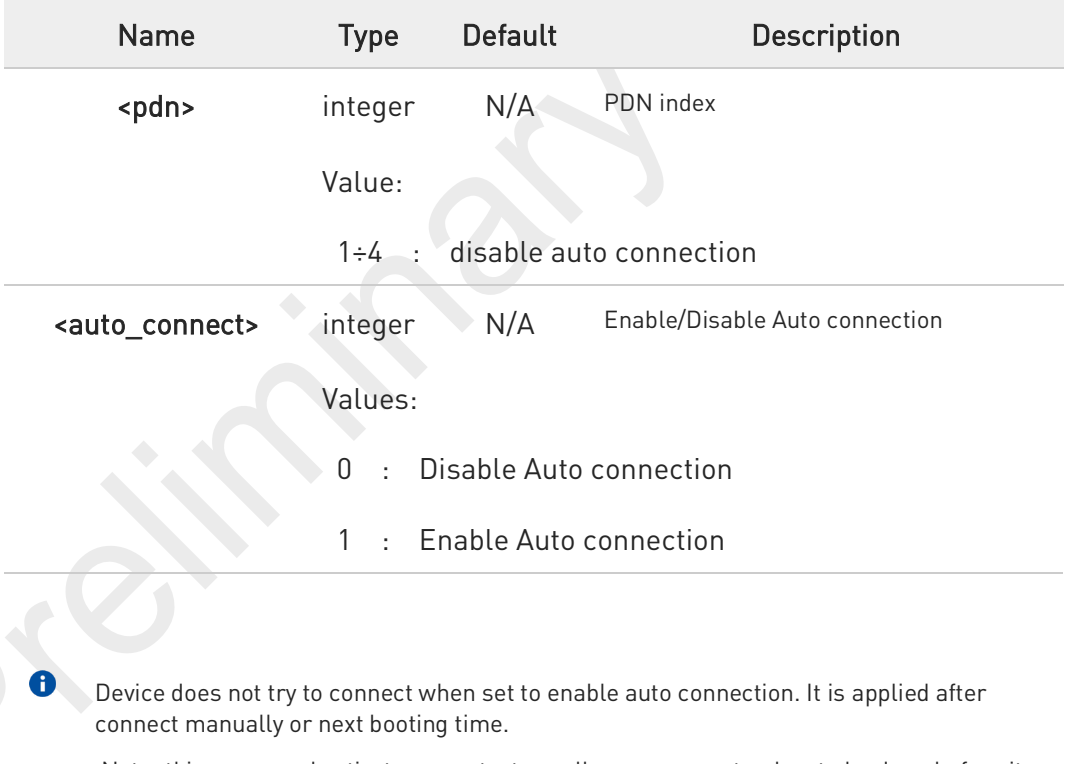

Note: this command activates a context, so all necessary setup has to be done before it (registration, APN).

#### AT#ICMAUTOCONN? ←ैै

Read command returns the session state in the following format:

Additional info:

80691ST11097A preliminary Rev.0 Page 299 of 636 2021-12-20 2021-12-20

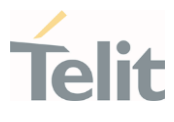

#### $\blacktriangleright\blacktriangleright$ # ICMAUTOCONN: <state>

### ... OK

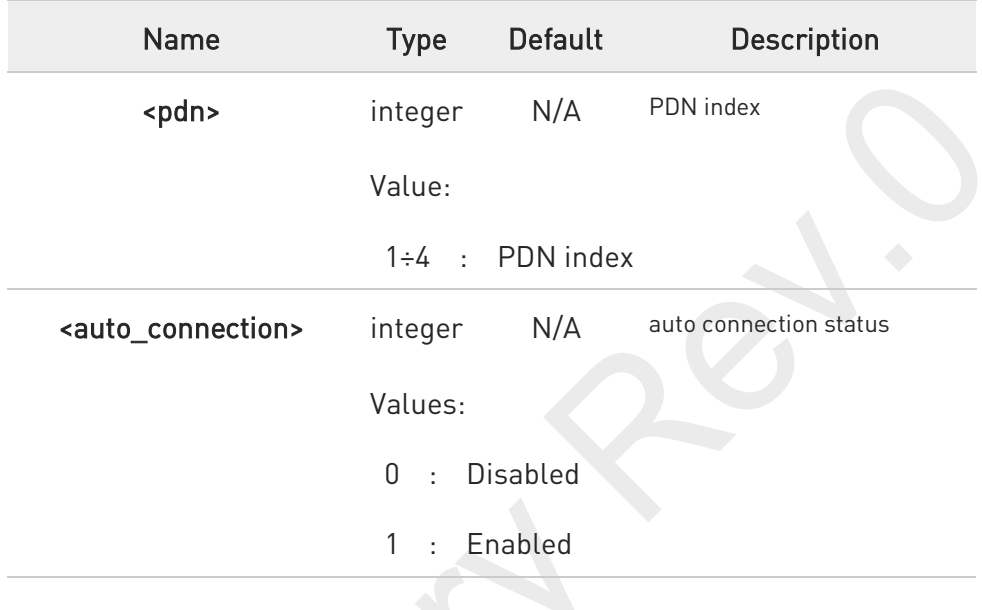

### ?<sup>[2]</sup> AT#ICMAUTOCONN=?

Test command returns the range of supported values for all the parameters.

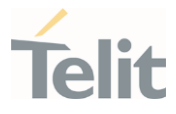

### 3.3.45. AT#ENWCAUSE - EPS Network Cause

This command is related to EPS network cause.

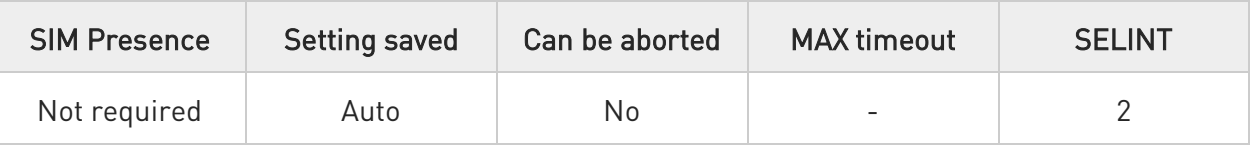

### AT#ENWCAUSE=[<emm>[,<esm>]]

Set command enables/disables URC of EMM/ESM cause.

#### Parameters:

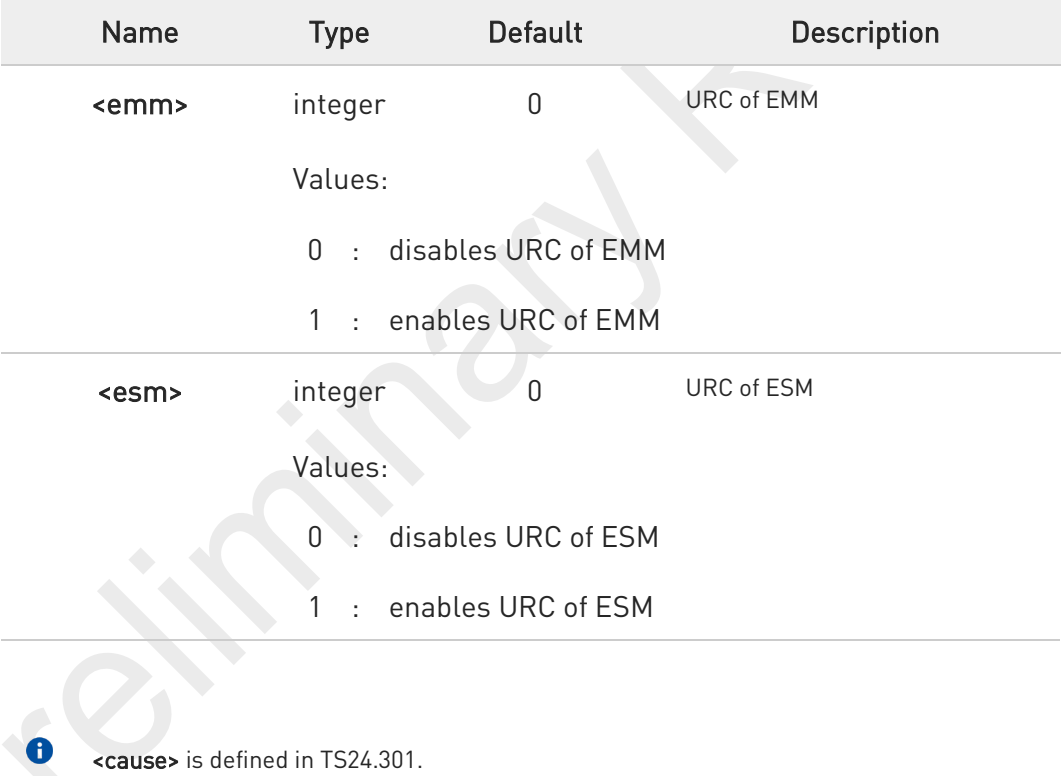

#### AT#ENWCAUSE? f")

Read command reports whether each URC of network cause is currently enabled or not. Display 3<sup>rd</sup> and 4<sup>th</sup> URC values of network cause when having a reject cause from network.

#ENWCAUSE: <emm>,<esm>,<emm\_cause>,<esm\_cause>

80691ST11097A preliminary Rev.0 Page 301 of 636 2021-12-20

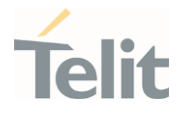

### Additional info:

 $\blacktriangleright$ 

#### <emm\_cause>

- EMM no failure
- IMSI Unknown In HSS
- Illegal UE
- IMEI not accepted
- Illegal ME
- EPS services not allowed
- EPS services and non-EPS services not allowed
- UE identity cannot be derived by NW
- Implicitly detached
- PLMN not allowed
- Tracking Area not allowed
- Roaming not allowed in this tracking area
- EPS services not allowed in this PLMN
- No Suitable Cells in tracking area
- MSC temporarily not reachable
- Network failure
- CS domain not available
- ESM failure
- MAC failure
- Synch failure
- Congestion
- 23 UE security capabilities mismatch
- Security mode rejected, unspecified
- Not authorized for this CSG
- Non-EPS authentication unacceptable
- CS fallback call EST not allowed
- CS service temporarily not available
- No EPS bearer context activated
- Semantically incorrect message
- Invalid mandatory information
- Message type non-existent or not implemented
- Message type not compatible with the protocol state
- Information element non-existent or not implemented
- Conditional IE error
- Message not compatible with the protocol state
- Protocol error, unspecified

#### <esm\_cause>

- ESM no failure
- Operator Determined Barring
- Insufficient resources
- Missing or unknown APN
- Unknown PDN type
- User authentication failed
- Request rejected by Serving GW or PDN GW
- Request rejected, unspecified
- Service option not supported
- Requested service option not subscribed

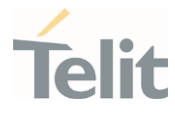

- Service option temporarily out of order
- PTI already in use
- Regular deactivation
- EPS QoS not accepted
- Network failure
- Reactivation requested
- ESM feature not supported
- Semantic error in the TFT operation
- Syntactical error in the TFT operation
- Invalid EPS bearer identity
- Semantic errors in packet filter(s)
- Syntactical errors in packet filter(s)
- EPS bearer context without TFT already activated
- PTI mismatch
- Last PDN disconnection not allowed
- PDN type IPv4 only allowed
- PDN type IPv6 only allowed
- Single address bearers only allowed
- ESM information not received
- ESM information not received
- Multiple PDN connections for a given APN not allowed
- Collision with network initiated request
- Unsupported QCI value
- Invalid PTI value
- Semantically incorrect message
- Invalid mandatory information
- Message type non-existent or not implemented
- Message type not compatible with the protocol state
- Information element non-existent or not
- Conditional IE error
- Protocol error, unspecified
- APN restriction value incompatible with active EPS bearer context

### ?<sup>1</sup> AT#ENWCAUSE=?

Test command returns supported values of parameters <emm> and <esm>

### FN990 AT Commands Reference Guide

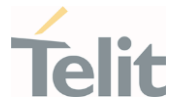

### 3.3.46. AT#CEERNET - Extended Numeric Error Report for Network Reject Cause

The command is related to extended numeric error report.

3GPP TS 24.008 3GPP TS 24.301 3GPP TS 24.501

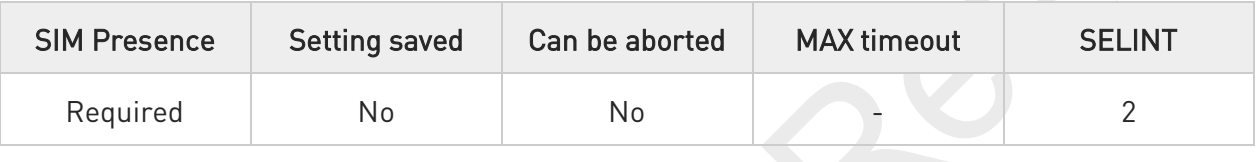

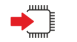

### AT#CEERNET

Execution command causes the TA to return a numeric code in the intermediate response format:

#### #CEERNET: <code></sup>

which should offer the user of the TA a report for the last mobility management (MM/GMM/EMM/5GMM) or session management (SM) procedure not accepted by the network.

#### Additional info:

- 1. The following error codes are valid for mobility management (MM/GMM) or session management (SM), i.e. for 2G and 3G networks.
- 2. In 4G network the <code>s meanings are included in tables 9.9.3.9.1 (for EMM cause) of 3GPP TS 24.301.
- 3. In 5G network the <code>s meanings are included in tables 9.11.3.2.1 (for 5GMM cause) of 3GPP TS 24.501.

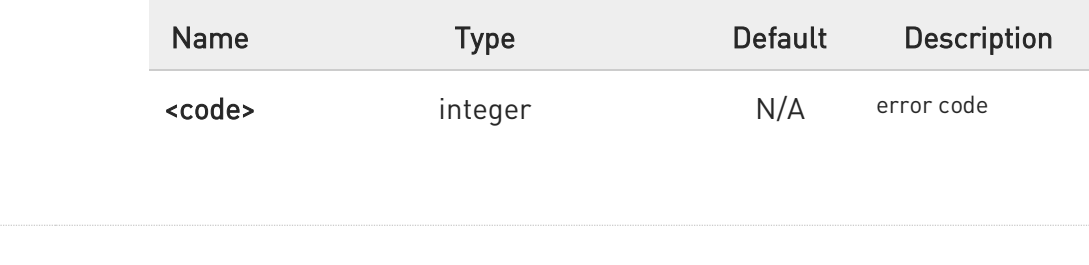

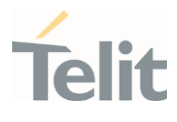

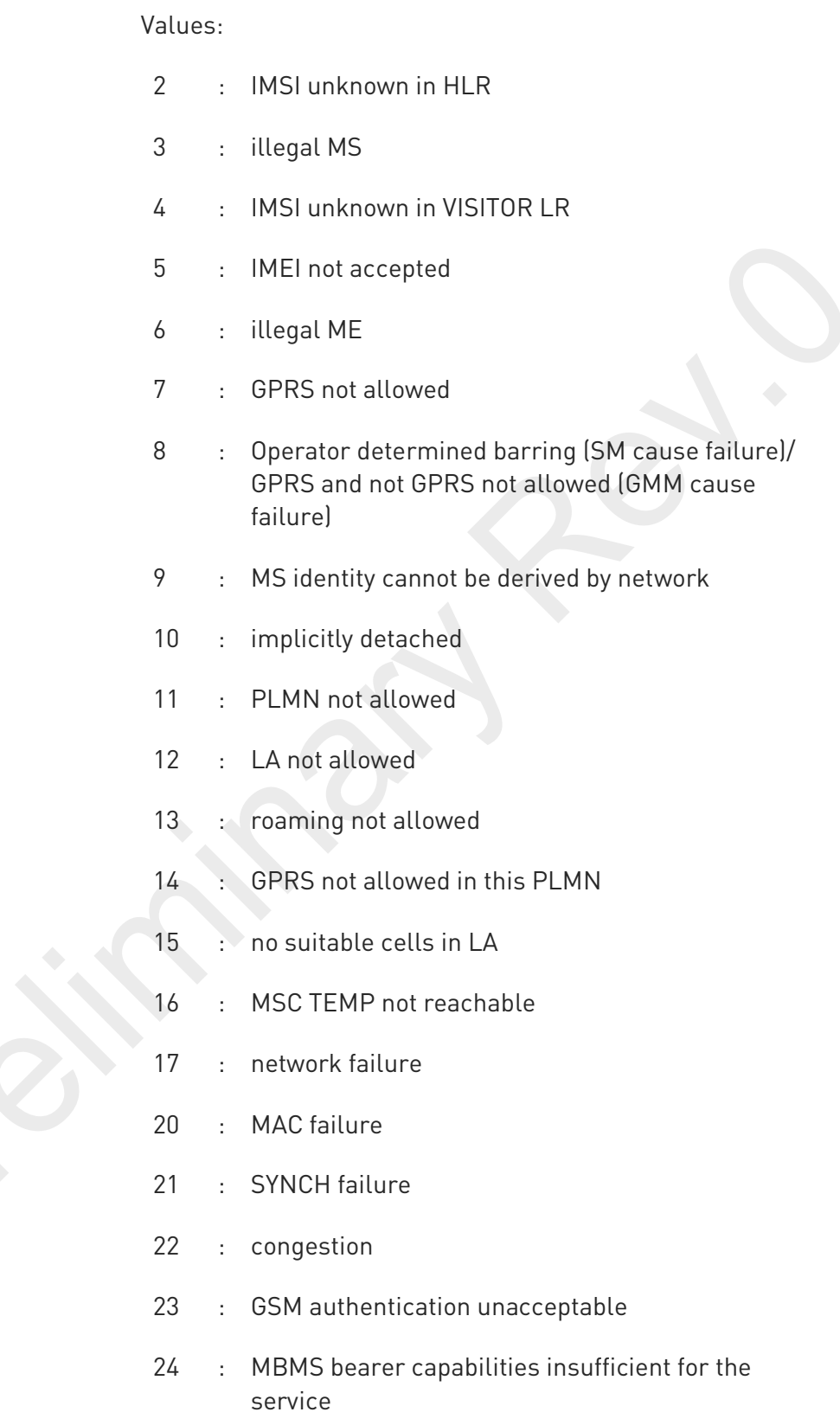

80691ST11097A preliminary Rev.0 Page 305 of 636 2021-12-20

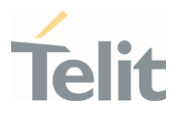

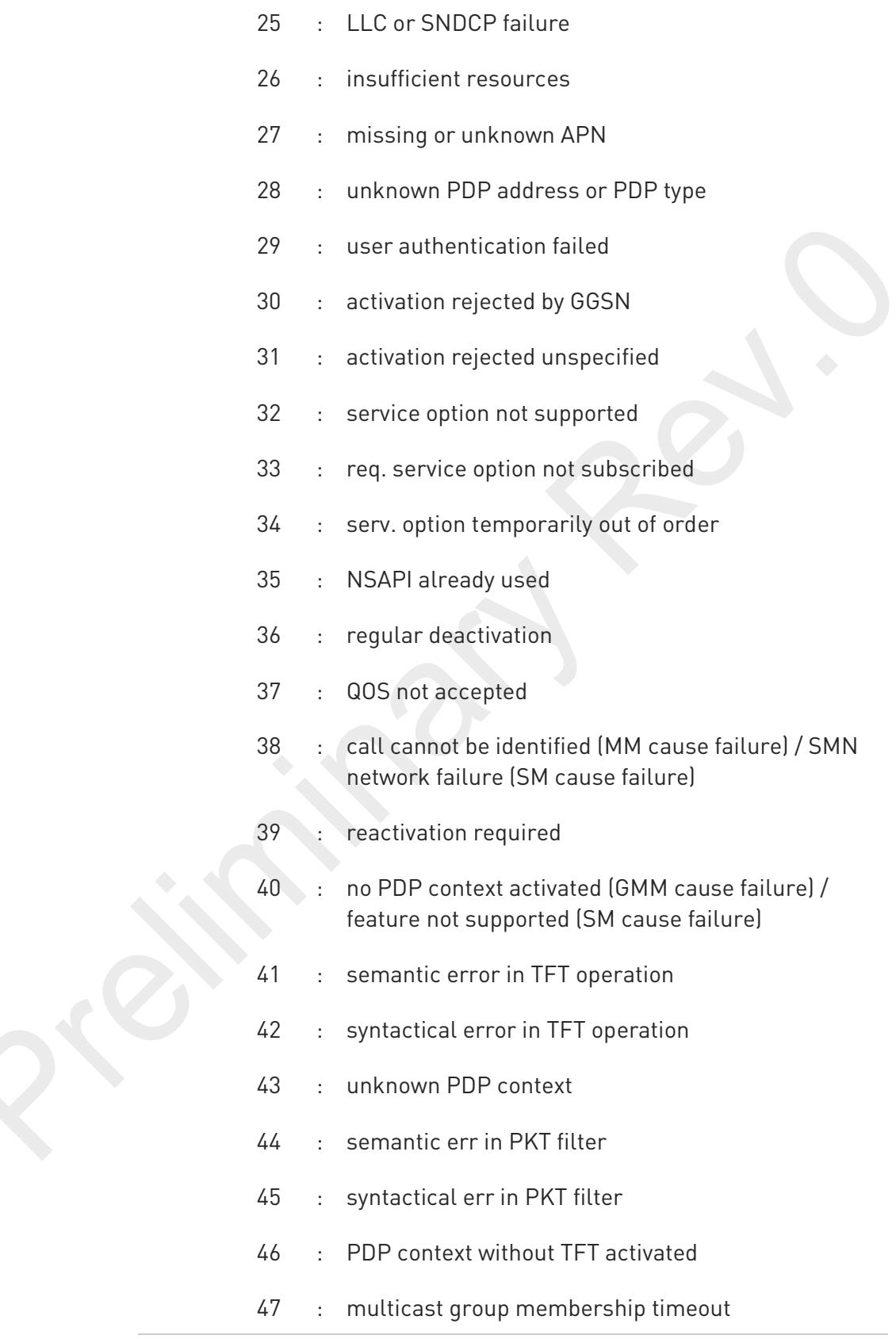

80691ST11097A preliminary Rev.0 Page 306 of 636 2021-12-20

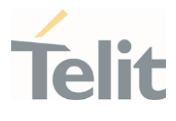

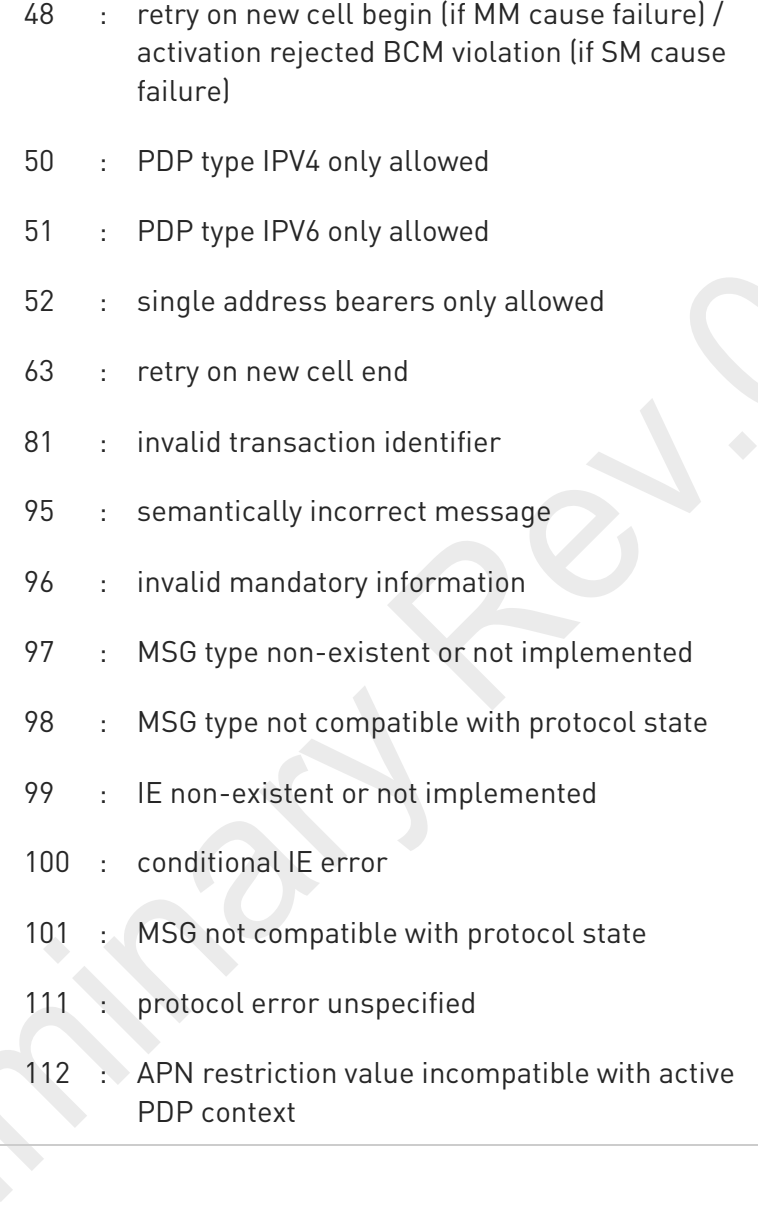

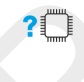

### AT#CEERNET=?

Test command returns OK result code.

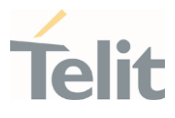

#### $3.4.$ Phonebook

### 3.4.1. AT+CPBS - Select Phonebook Memory Storage

This command selects phonebook memory storage, which is used by other phonebook commands.

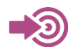

3GPP TS 27.007

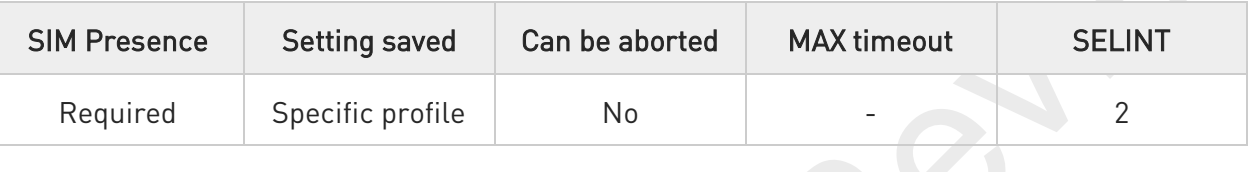

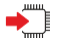

## AT+CPBS=<storage>[,<password>]

Set command selects phonebook memory storage, which is used by other phonebook commands.

Parameters:

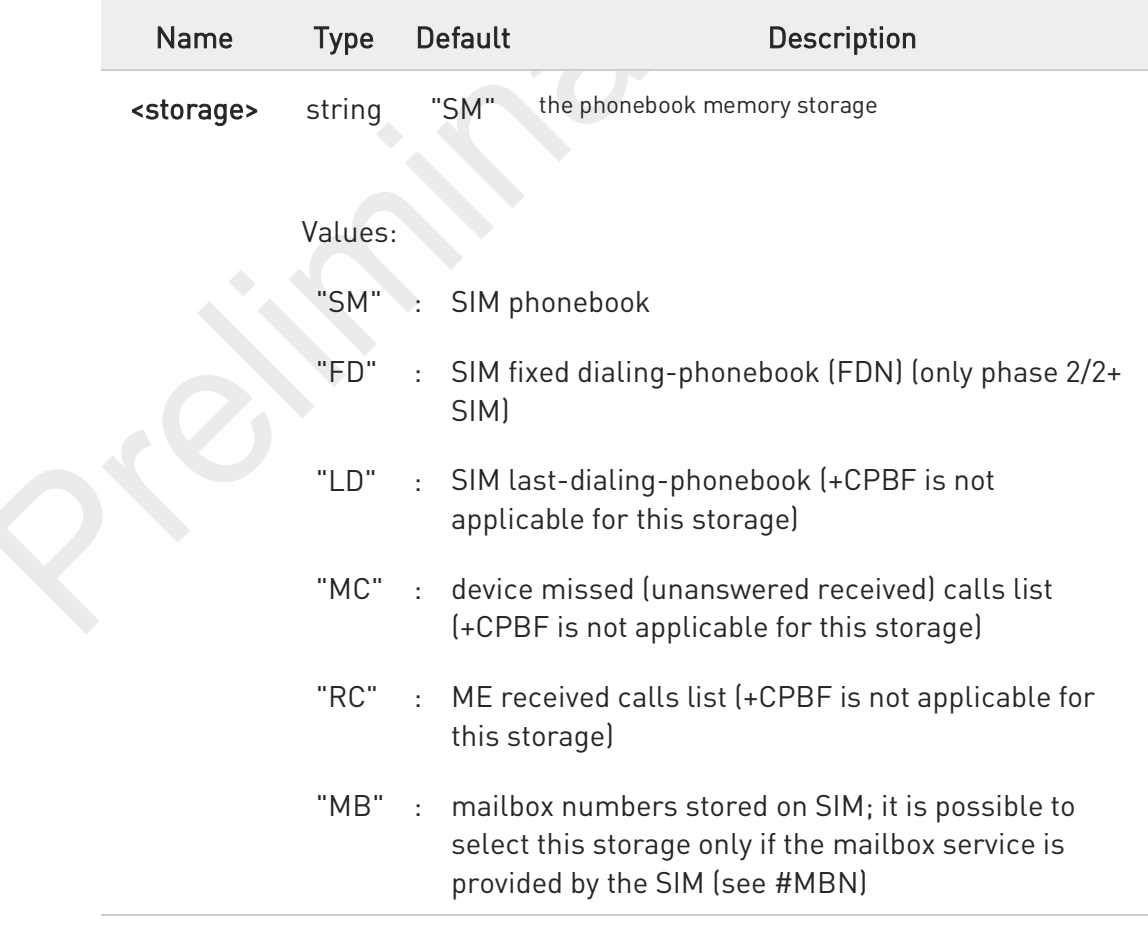

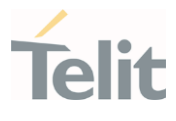

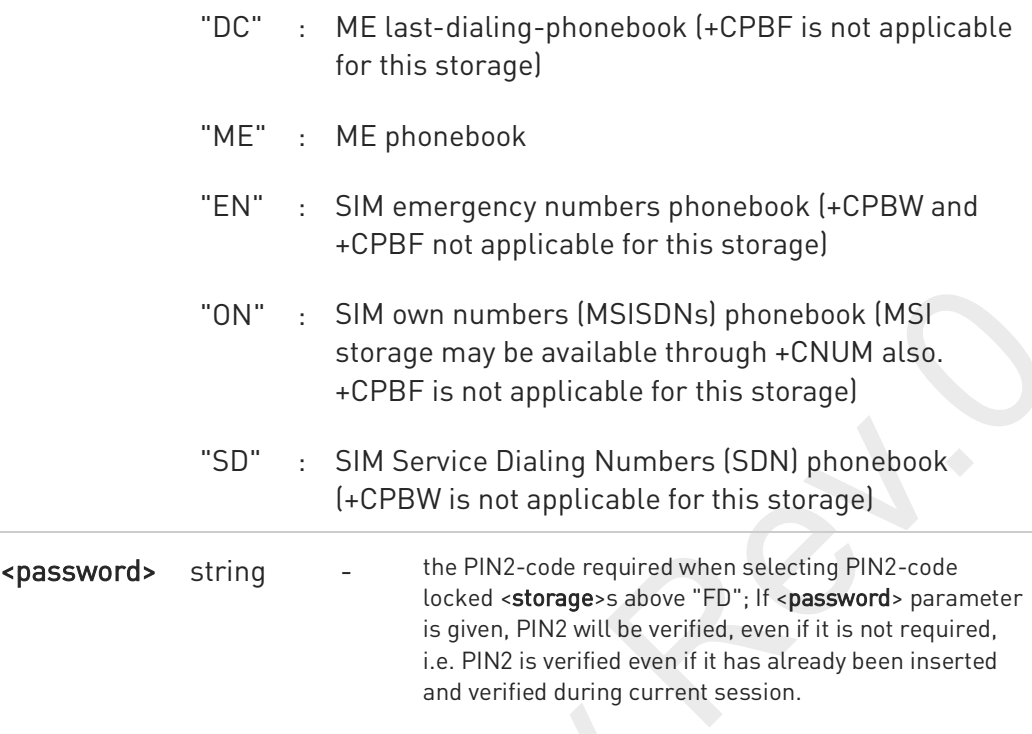

0 If "SM" is the currently selected phonebook, selecting "FD" phonebook with AT+CPBS="FD" command simply selects the FDN as the phonebook upon which all subsequent +CPBW, +CPBF and +CPBR commands act. The command does not deactivate "SM" phonebook and does not activate FDN.

### **AT+CPBS?**

Read command returns currently selected memory, number of used locations and total number of locations in the memory, in the format:

#### +CPBS: <storage>,<used>,<total>

 $\bullet$ 

For <storage>="MC": if there are more than one missed call from the same number the read command will return only the last call.

#### AT+CPBS=?  $?$

Test command returns the supported range of values for the parameter <storage>.

### FN990 AT Commands Reference Guide

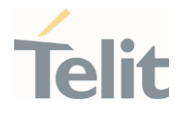

 $\langle \rangle$ 

Current phonebook storage is SIM.

AT+CPBS="SM" OK AT+CPBR=1 +CPBR: 1,"0105872928",129,"James" OK

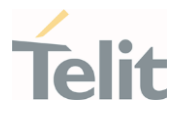

### 3.4.2. AT+CPBR - Read Phonebook Entries

The command reads phonebook entries.

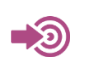

3GPP TS 27.007

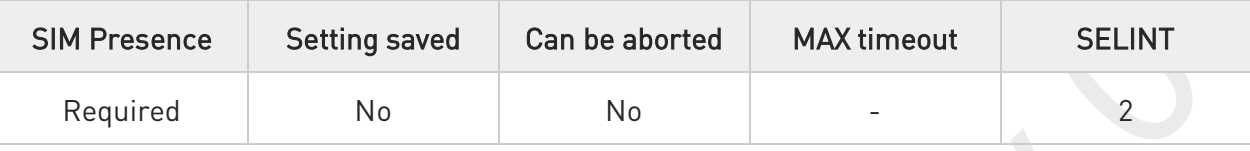

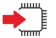

### AT+CPBR=<index1>[,<index2>]

Execution command returns phonebook entries in location number range <index1>...<index2> from the current phonebook memory storage selected with +CPBS. If <index2> is left out, only location <index1> is returned.

The response format is:

[+CPBR:<index1>,<number>,<type>,<text>[,<group>][,<adnumber>][,<adtype>][,<secondtext>][,<email>]] ...

[<CR><LF>+CPBR:<index2>,<number>,<type>,<text>[,<group>][,<adnumber>] [,<adtype>][,<secondtext>][,<email>]]]

### Parameters:

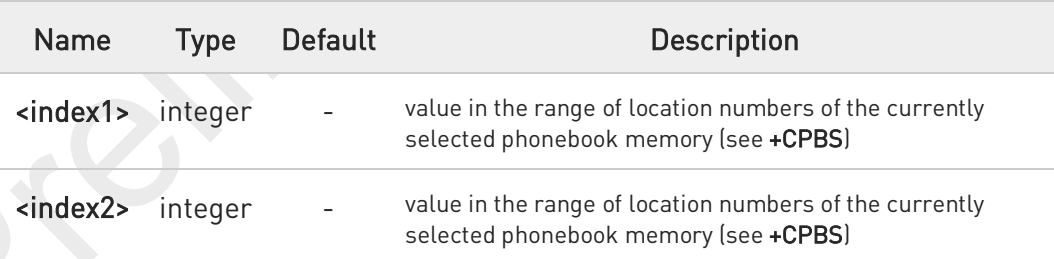

### Additional info:

ы

response parameters

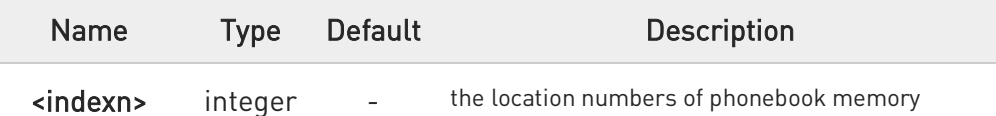

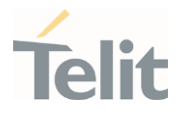

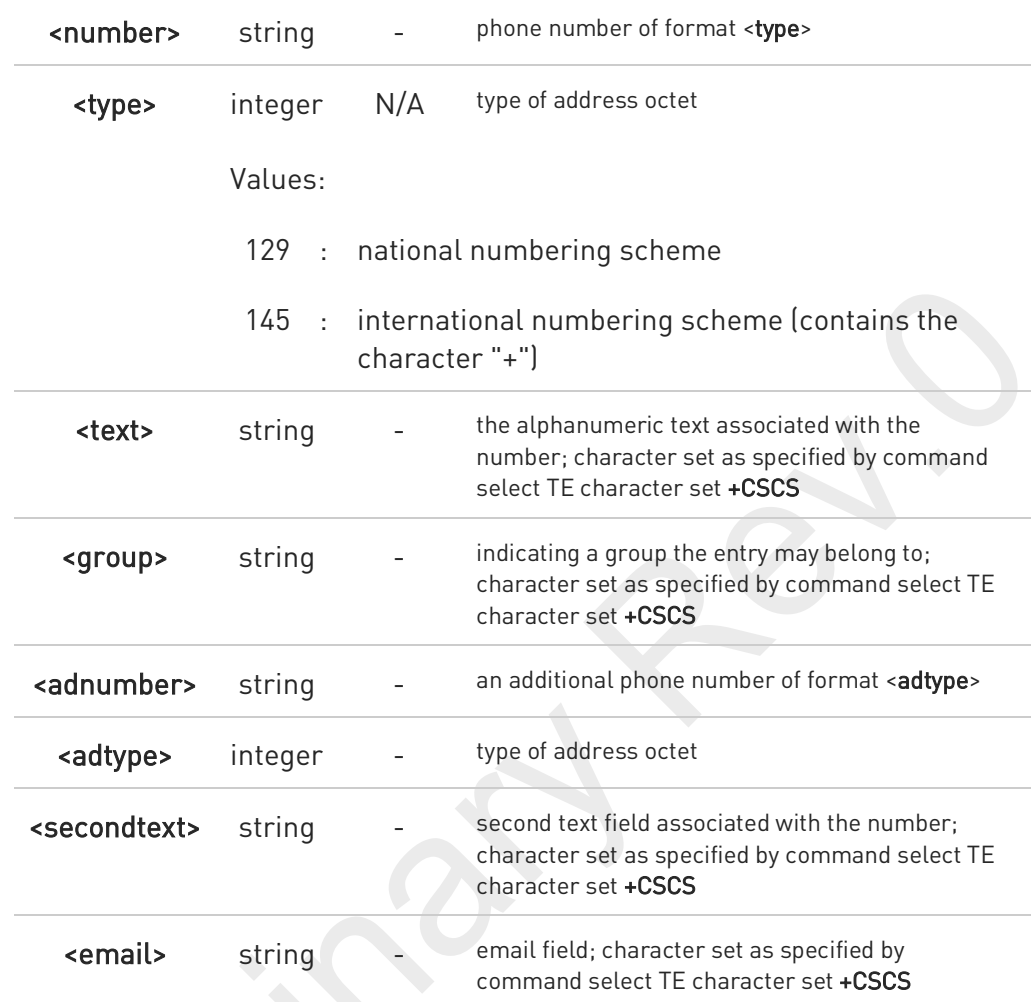

 $\bullet$ If "MC" is the currently selected phonebook memory storage, a sequence of missed calls coming from the same number will be saved as one missed call and +CPBR will show just one line of information.

If all queried locations are empty (but available), no information text lines may be returned. If listing fails in an MT error, +CME ERROR: <err> is returned.

### ?<sup>7</sup> AT+CPBR=?

 $\bullet$ 

Test command returns location range supported by the current storage as a compound value and the maximum lengths of <number>, <text>, <group>, <secondtext> and <email>, in the format:

+CPBR: (<minIndex> - <maxIndex>),<nlength>,<tlength>,<glength>,<slength>,<elength>

80691ST11097A preliminary Rev.0 Page 312 of 636 2021-12-20

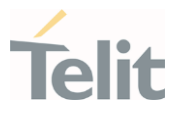

### Additional info:

 $\blacktriangleright$ response parameters

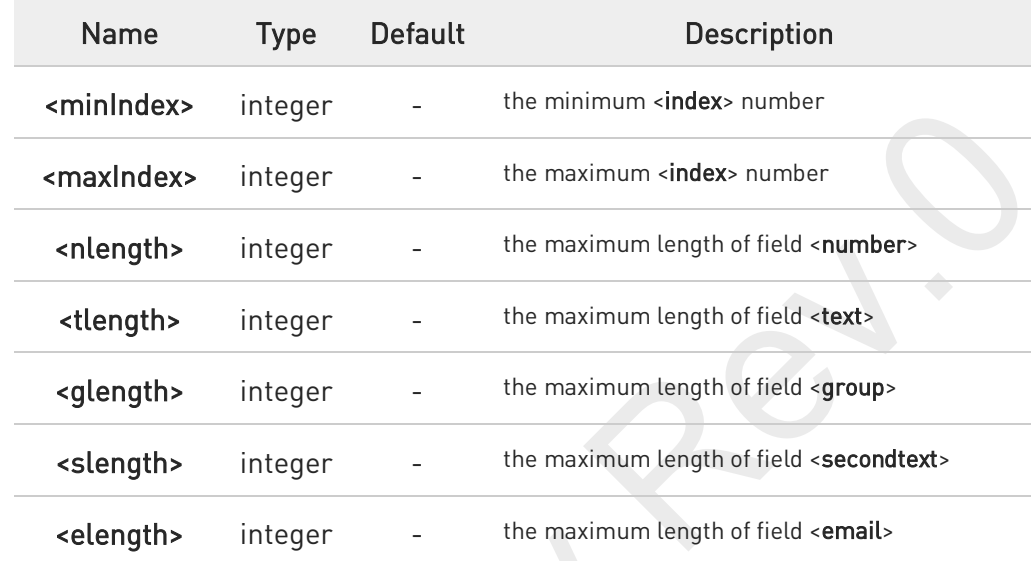

- $\bullet$ The value of <nlength> could vary, depending on the availability of Extension service, in the following situations:
	- 1. if "SM" memory storage has been selected (see +CPBS) and the SIM supports the Extension1 service
	- 2. if "FD" memory storage has been selected (see +CPBS) and the SIM supports the Extension2 service
	- 3. if "MB" memory storage has been selected (see +CPBS) and the SIM supports the Extension6 service

Remember to select the PB storage with +CPBS command before issuing PB commands.

### FN990 AT Commands Reference Guide

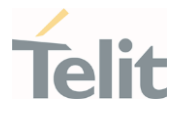

# $\langle \rangle$

AT+CPBS="ME"

OK AT+CPBS? +CPBS: "ME",1,100

OK

AT+CPBR=? +CPBR: (1-100),40,255

OK

AT+CPBR=1 +CPBR: 1,"01048771234",129,"James"

OK

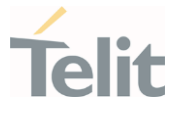

### 3.4.3. AT+CPBF - Find Phonebook Entries

This command search phonebook record from the current phonebook memory storage selected with +CPBS.

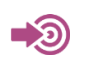

3GPP TS 27.007

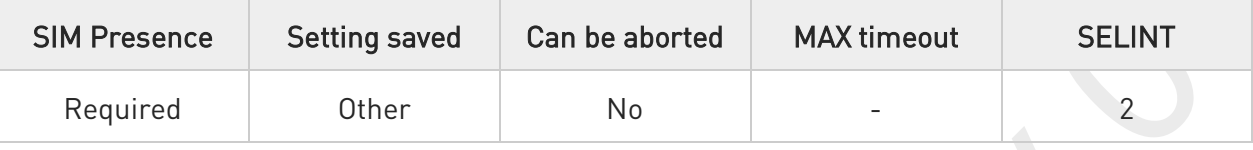

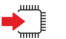

### AT+CPBF=<findtext>

Execution command returns phonebook entries (from the current phonebook memory storage selected with +CPBS) which alphanumeric field start with string <findtext>.

Parameter:

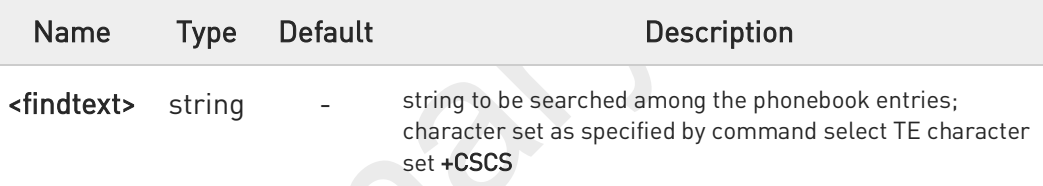

### Additional info:

▶▶ This command returns the response in the following format:

[+CPBF:<index1>,<number>,<type>,<text>[,<group>][,<adnumber>] [,<adtype>][,<secondtext>][,<email>]<CR><LF>

+CPBF:<index2>,<number>,<type>,<text>[,<group>][,<adnumber>] [,<adtype>][,<secondtext>][,<email>][...]]]

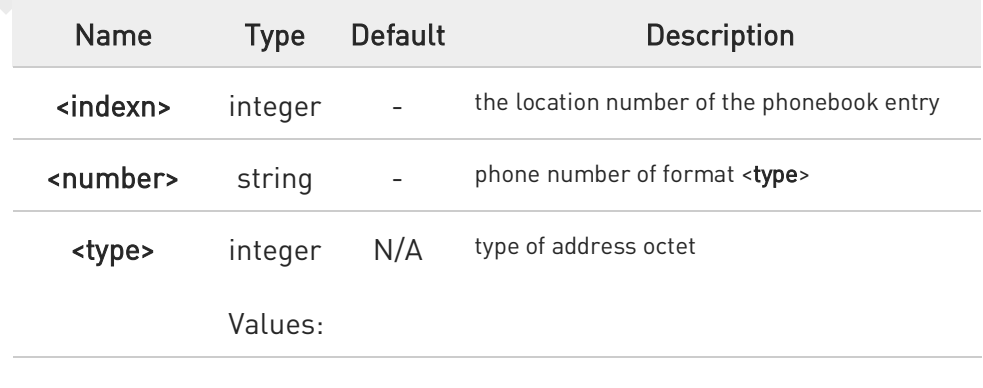

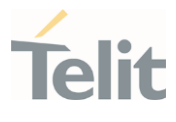

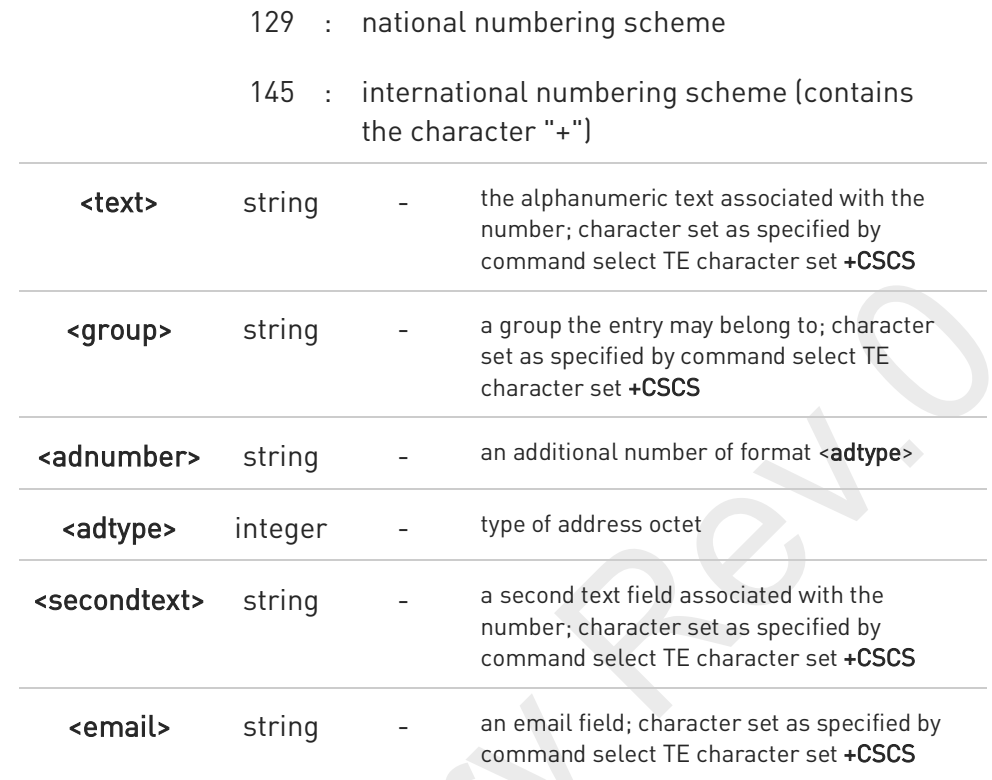

- $\bullet$ +CPBF is not applicable if the current selected storage (see +CPBS) is either "MC", "RC" or "LD".
- 6 If <findtext>="", the command returns all the phonebook records.
- $\bullet$ If no PB records satisfy the search criteria, then an ERROR message is reported.

#### ?■ AT+CPBF=?

Test command returns the maximum lengths of <number>, <text>, <group>, <secondtext> and <email>, in the format:

#### +CPBF: <nlength>,<tlength>,<glength>,<slength>,<elength>

#### Additional info:

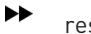

response parameters

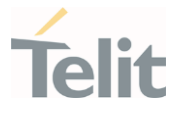

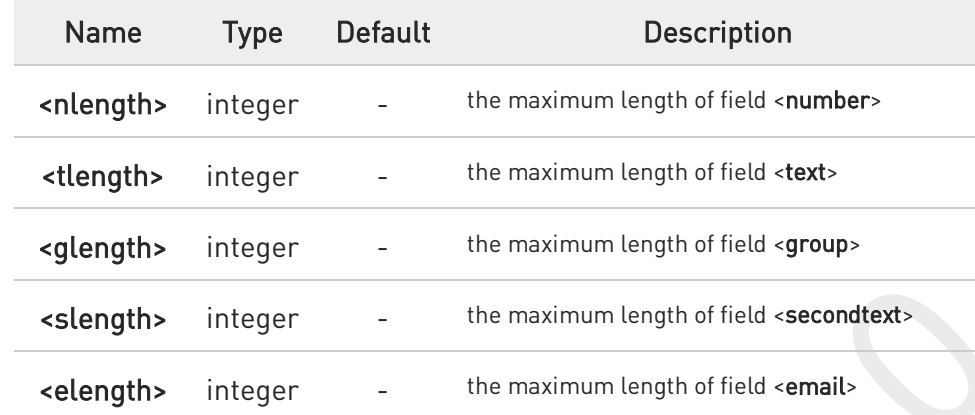

- $\bullet$ The value of <nlength> could vary, depending on the availability of Extension service, in the following situations:
	- 1. if "SM" memory storage has been selected (see +CPBS) and the SIM supports the Extension1 service
	- 2. if "FD" memory storage has been selected (see +CPBS) and the SIM supports the Extension2 service
	- 3. if "MB" memory storage has been selected (see +CPBS) and the SIM supports the **Extension6** service

Remember to select the PB storage with +CPBS command before issuing PB commands.

### FN990 AT Commands Reference Guide

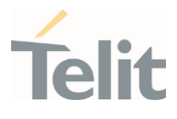

Selecting phonebook

 $\langle \rangle$ 

AT+CPBS="ME" OK

Searching for string "J"

AT+CPBF="J" +CPBF: 1,"01048771234",129,"James" +CPBF: 2,"0169998888",129,"Jane" OK

Searching for everything in phone book, and finding all entries AT+CPBF=""

+CPBF: 1,"01048771234",129,"James" +CPBF: 2,"0169998888",129,"Jane" +CPBF: 7,"0115556666",129,"Juliet" +CPBF: 5,"0181111234",129,"Kevin" OK

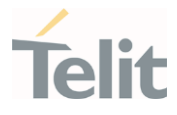

### 3.4.4. AT+CPBW - Write Phonebook Entry

This command writes phonebook entry in the current phonebook memory.

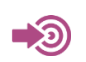

3GPP TS 27.007

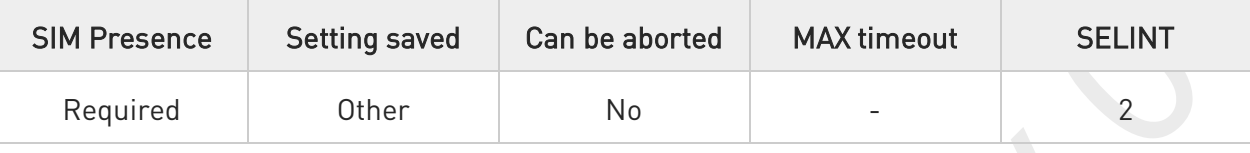

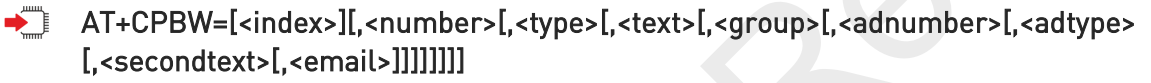

Execution command writes phonebook entry in location number <index> in the current phonebook memory storage selected with +CPBS.

#### Parameters:

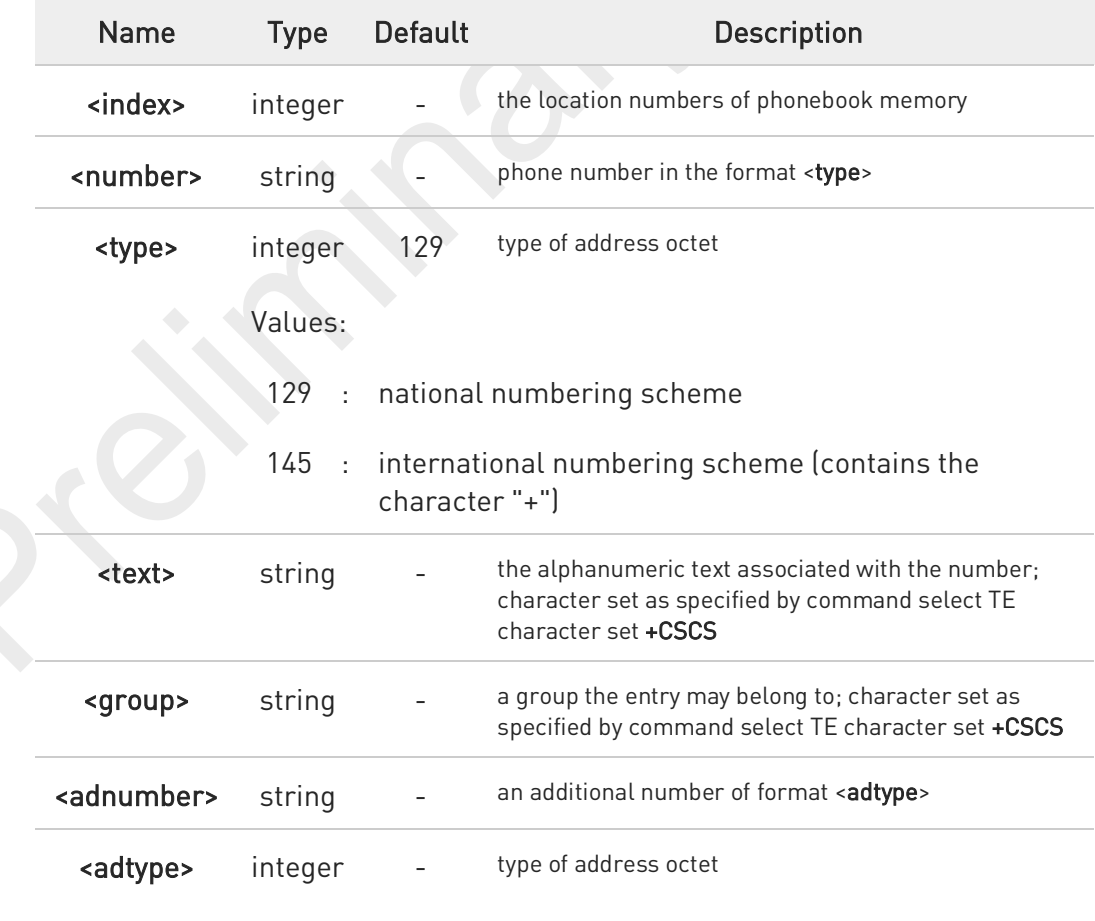

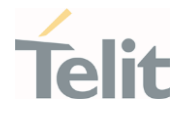

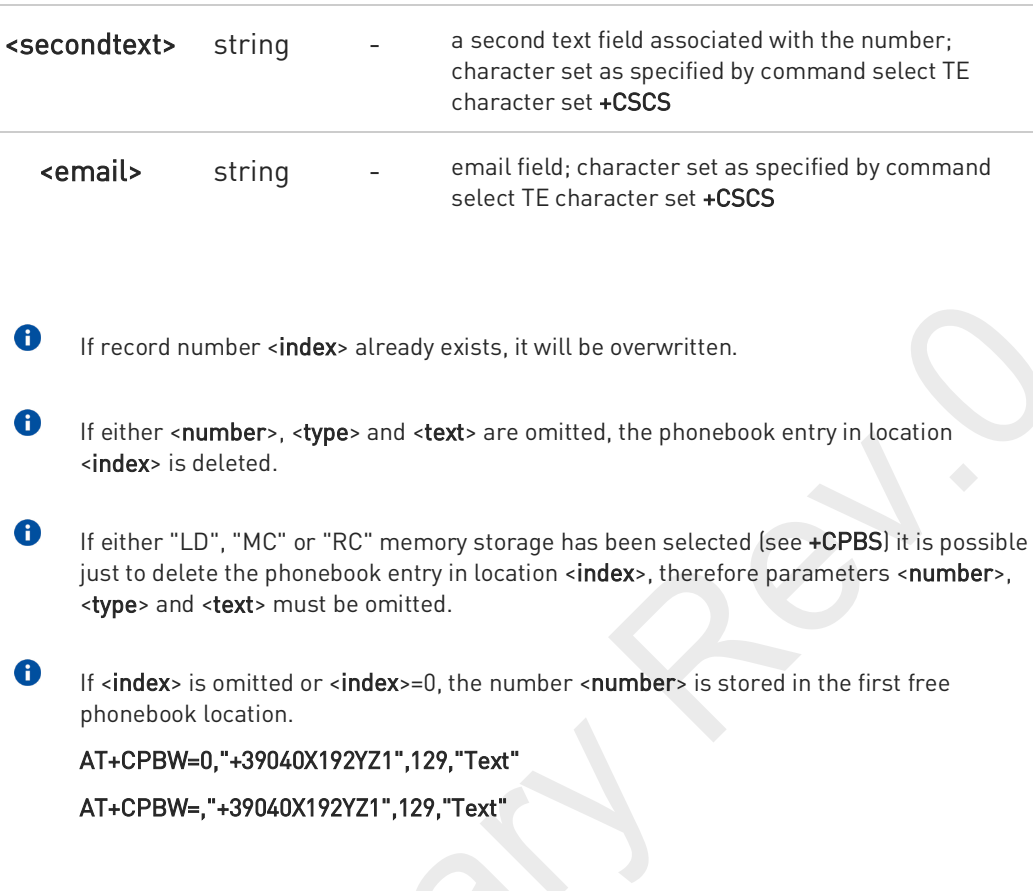

### ?<sup>1</sup> AT+CPBW=?

Test command returns location range supported by the current storage and types of address as compound values, the maximum length of <number> field, supported number formats of the storage, the maximum length of <text> field, the maximum length of <group>, the maximum length of <secondtext> and the maximum length of <email>. The format is:

+CPBW: (list of supported <index>s),<nlength>,(list of supported <type>s),<tlength>, <glength>,<slength>,<elength>

#### Additional info:

 $\blacktriangleright$ response fields

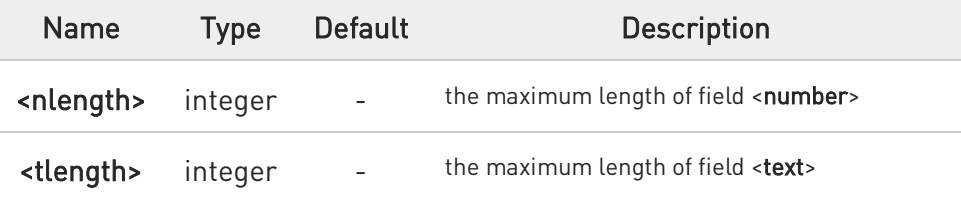

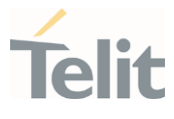

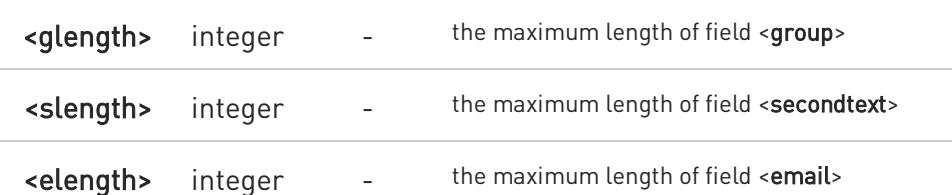

- $\bullet$ The value of <nlength> could vary, depending on the availability of Extension service, in the following situations:
	- 1. if "SM" memory storage has been selected (see +CPBS) and the SIM supports the Extension1 service
	- 2. if "FD" memory storage has been selected (see +CPBS) and the SIM supports the Extension2 service
	- 3. if "MB" memory storage has been selected (see +CPBS) and the SIM supports the Extension6 service

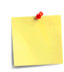

Remember to select the PB storage with +CPBS command before issuing PB commands.

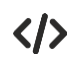

### AT+CPBW=?

+CPBW: (1-100),40,(129, 145),255 OK AT+CPBW=6,"18651896699",129,"John" **OK** 

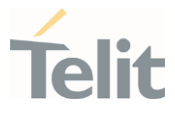

### 3.4.5. AT#CPBGR - Read Group Entries

This command returns Grouping information Alpha String (GAS) USIM file entries.

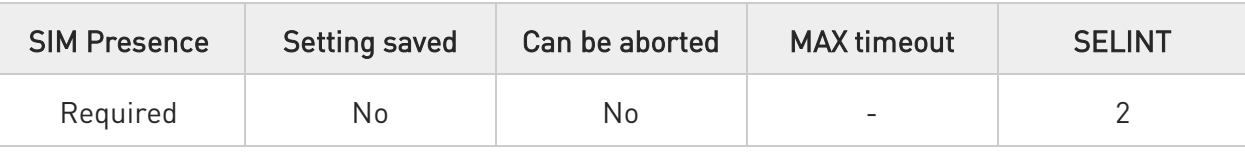

### AT#CPBGR=<indexFirst>[,<indexLast>]

Set command returns Grouping information Alpha String (GAS) USIM file entries in location number range <indexFirst>...<indexLast>. If <indexLast> is omitted, only location <indexFirst> is returned. The response, for each location, is a string. This string is a name used for a group the ADN entries can belong to.

The response format is:

[#CPBGR: <index1>,<text1>[<CR><LF> #CPBGR: <index2>,<text2>[...]]]

Parameters:

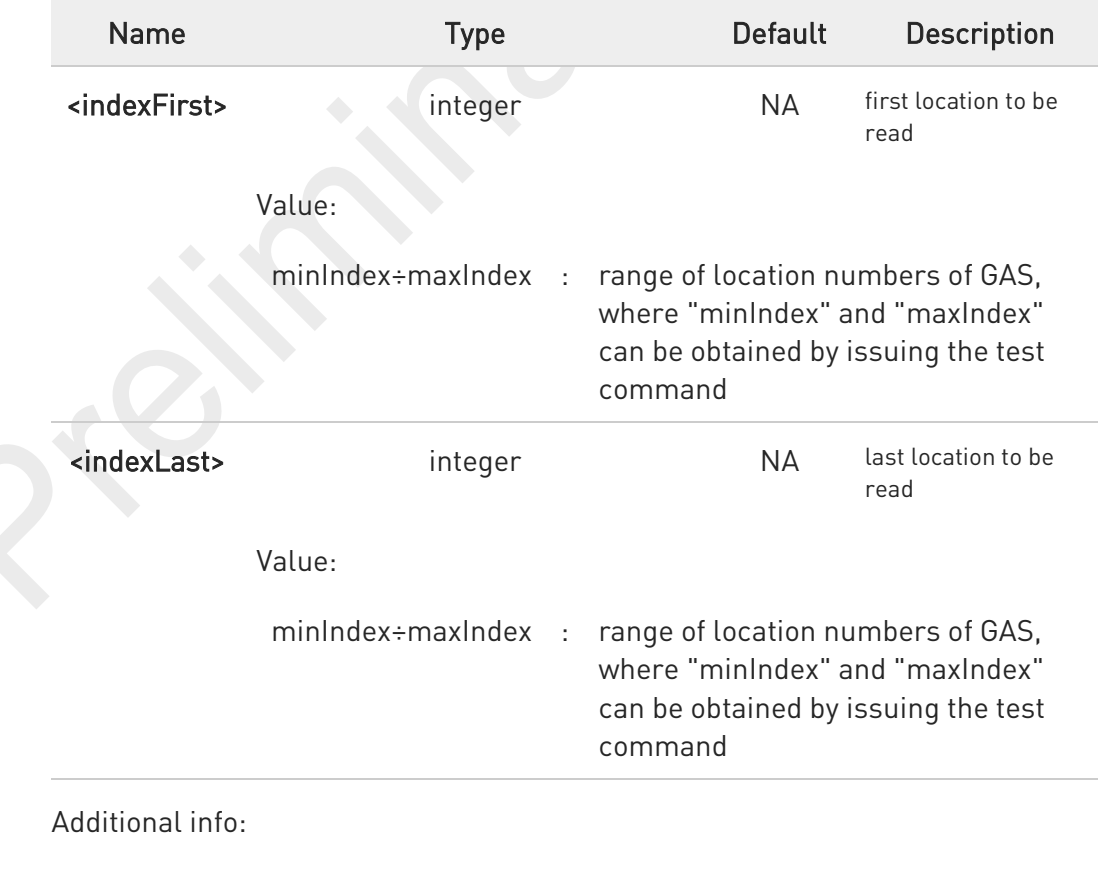

80691ST11097A preliminary Rev.0 Page 322 of 636 2021-12-20

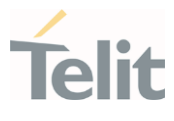

#### $\blacktriangleright\blacktriangleright$ Response parameters:

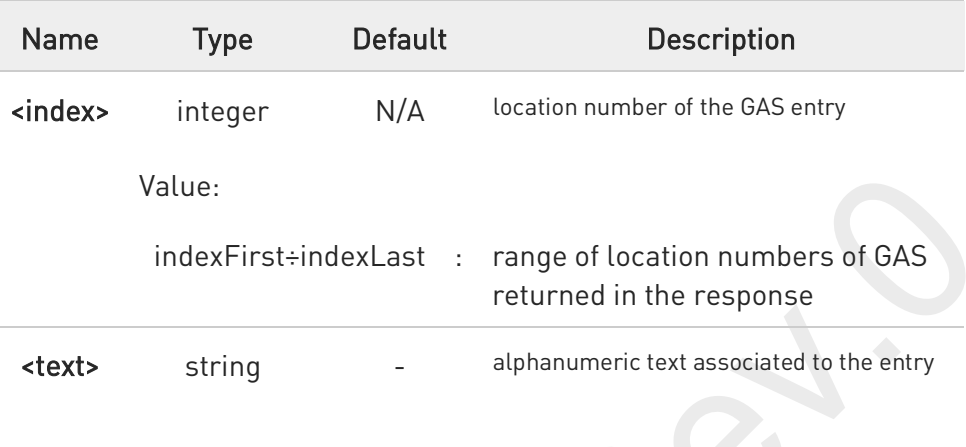

### ?<sup>1</sup> AT#CPBGR=?

Test command returns the supported values of the parameters <indexn> and the maximum length of <text> field, in the format:

#### #CPBGR: (<minIndex> - <maxIndex>),<tlength>

Additional info:

 $\blacktriangleright\blacktriangleright$ Parameters:

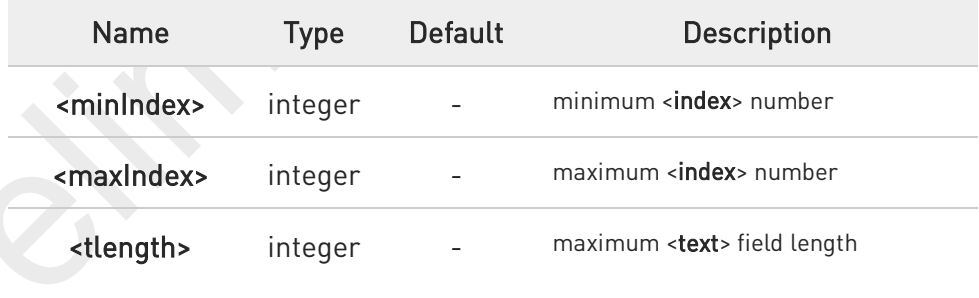

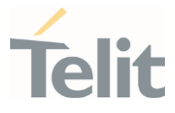

### 3.4.6. AT#CPBGW - Write Group Entry

Set command writes the name of a phonebook group <text> in the Grouping information Alpha String (GAS) USIM file in a specified location number <index>.

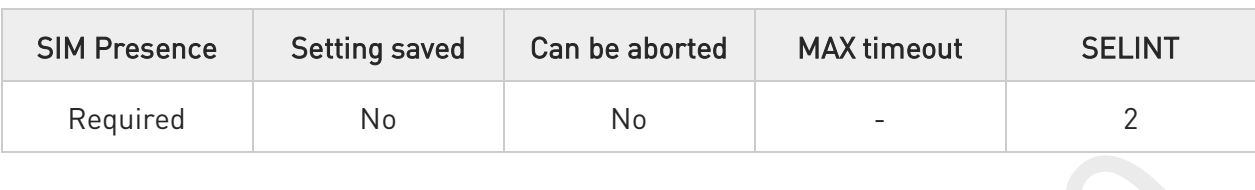

#### AT#CPBGW=<index>,<text> ▶▐

#### Parameters:

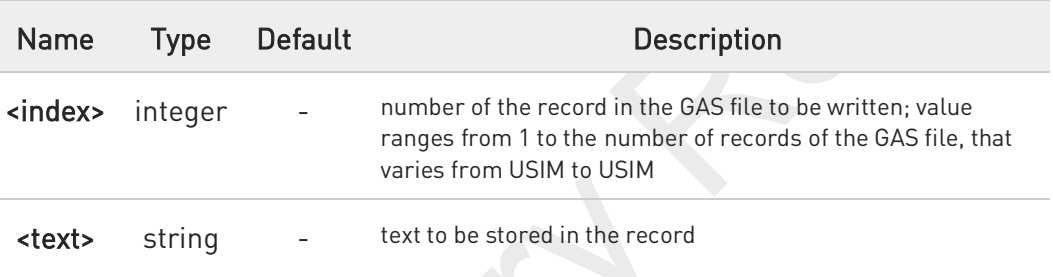

 $\mathbf \theta$ If record number <index> already exists, it will be overwritten

### ?<sup>[1]</sup> AT#CPBGW=?

Test command returns location range supported by the current storage as a compound value, and maximum length of <text> field. The format is:

#### +CPBGW: (list of supported <index>s),<tlength>

Additional info:

ы Parameter:

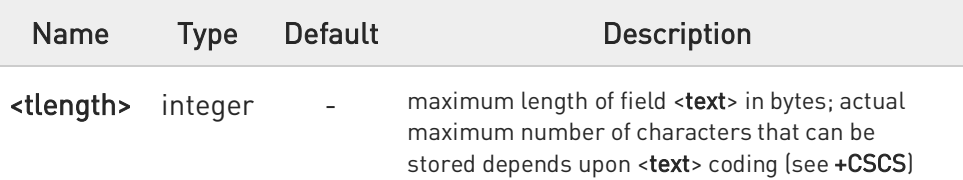
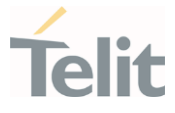

### 3.4.7. AT#CPBE - Emergency Numbers Programming

This command is used to write the emergency number to "EN" phonebook for carrier certification.

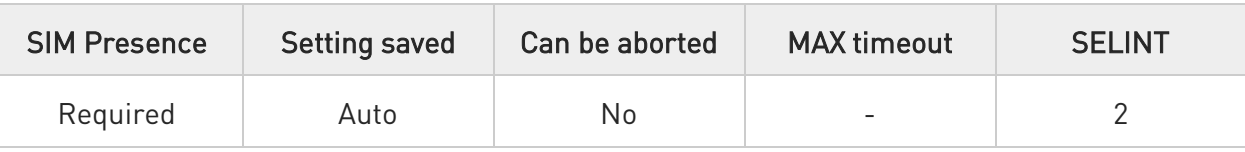

#### AT#CPBE=<index>[,<number>]

Set command writes the emergency number to "EN" phonebook.

#### Parameters:

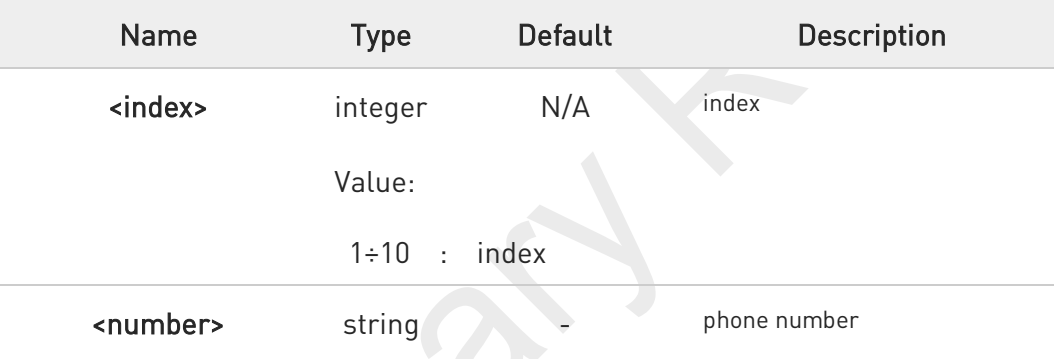

If <number> is omitted, the phonebook entry in location <index> is deleted.

#### AT#CPBE?

0

Read command returns the emergency numbers stored by the user.

#### AT#CPBE=?  $2$

Test command reports the supported range of value for <index> and the maximum length of <number>.

#### FN990 AT Commands Reference Guide

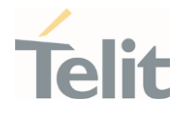

# $\langle \rangle$

AT+CPBR=1,117

+CPBR: 78,"911",129,"",,"","",,"","" +CPBR: 79,"112",129,"",,"","",,"","" +CPBR: 80,"\*911",129,"",,"","",,"","" +CPBR: 81,"#911",129,"",,"","",,"","" +CPBR: 82,"\*272911",129,"",,"","",,"","" OK AT#CPBE=1,"999" OK AT+CPBR=1,117 +CPBR: 68,"999",129,"",,"","",,"",""

+CPBR: 78,"911",129,"",,"","",,"",""

+CPBR: 79,"112",129,"",,"","",,"",""

+CPBR: 80,"\*911",129,"",,"","",,"",""

+CPBR: 81,"#911",129,"",,"","",,"",""

+CPBR: 82,"\*272911",129,"",,"","",,"",""

OK

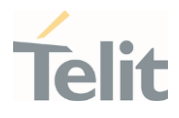

#### $3.5.$ SMS & CB

#### 3.5.1. AT+CSMS - Select Message Service

This command selects messaging service type.

3GPP TS 27.005 3GPP TS 23.040 3GPP TS 23.041

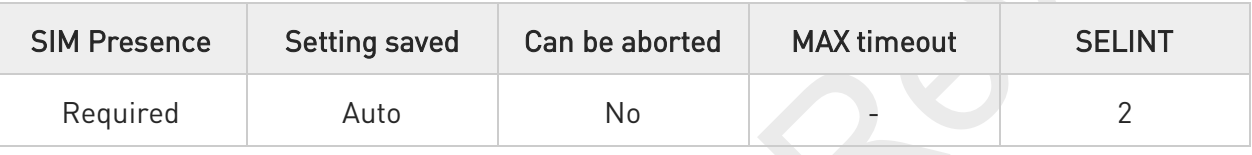

#### AT+CSMS=<service>

Set command selects messaging service <service>. It returns the types of messages supported by the ME:

#### +CSMS: <mt>,<mo>,<bm>

For parameters meaning see Additional info section.

Parameter:

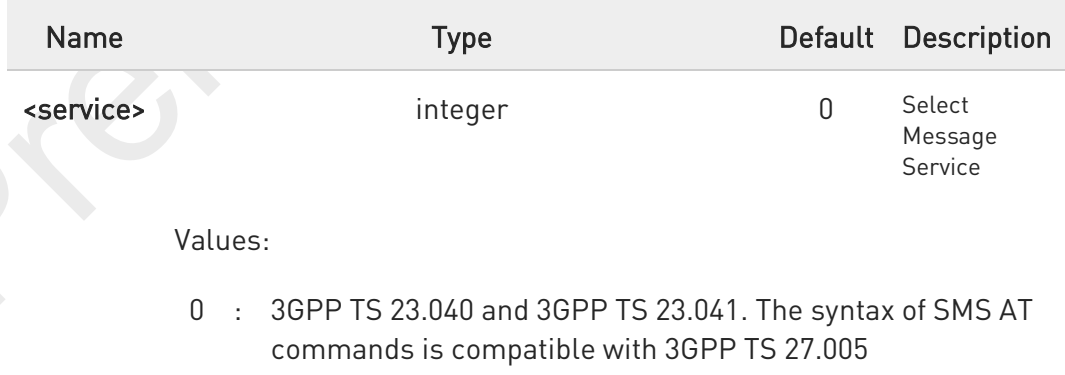

1 : 3GPP TS 23.040 and 3GPP TS 23.041. The syntax of SMS AT commands is compatible with 3GPP TS 27.005. The requirement of <service> setting 1 is mentioned under corresponding command descriptions

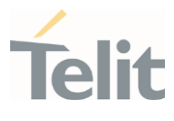

#### Additional info:

 $\blacktriangleright\blacktriangleright$ Parameters meaning of the returned message.

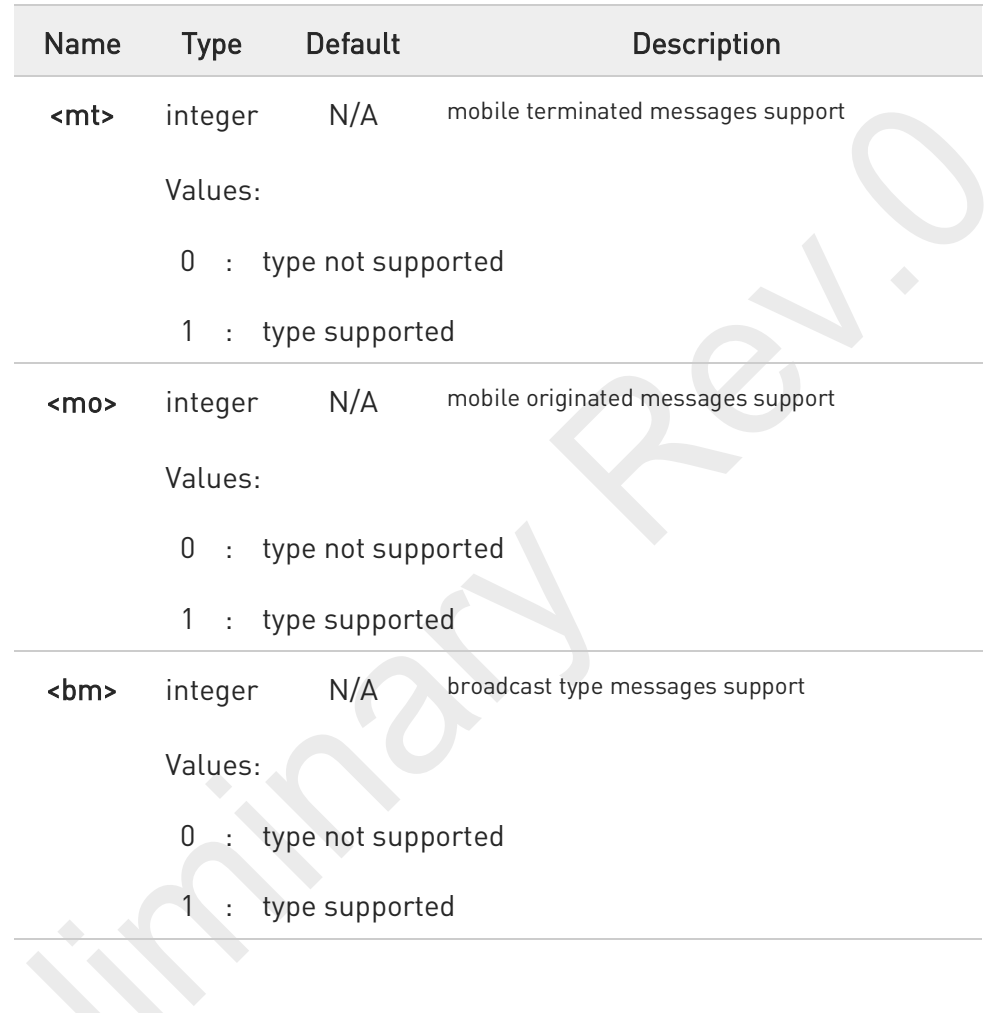

Setting of <service> will not be stored automatically.

#### AT+CSMS?

 $\bullet$ 

Read command reports current service setting along with supported message types in the format:

#### +CSMS: <service>, <mt>, <mo>, <bm>

80691ST11097A preliminary Rev.0 Page 328 of 636 2021-12-20

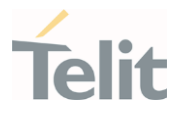

#### $?$ AT+CSMS=?

Test command reports the supported value of the parameter <service>.

80691ST11097A preliminary Rev.0 Page 329 of 636 2021-12-20 2021-12-20

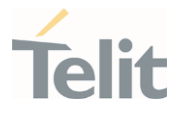

### 3.5.2. AT+CPMS - Preferred Message Storage

The command selects the memory storage used by SMs (Short Messages).

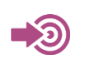

3GPP TS 27.005

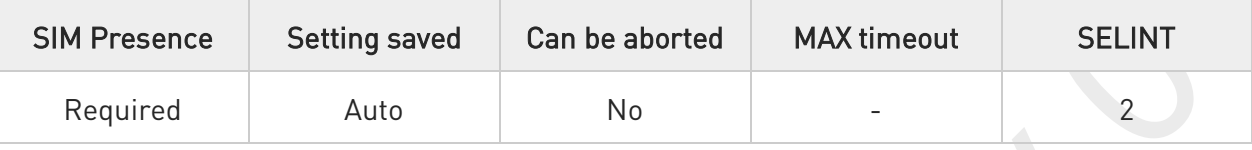

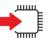

#### AT+CPMS=<memr>[,<memw>[,<mems>]]

Set command selects memory storages <memr>, <memw> and <mems> to be used for reading, writing, sending and storing SMs

The command returns the memory storage status in the format:

+CPMS: <usedr>,<totalr>,<usedw>,<totalw>,<useds>,<totals>

The returned parameters are described in the Additional info section.

#### Parameters:

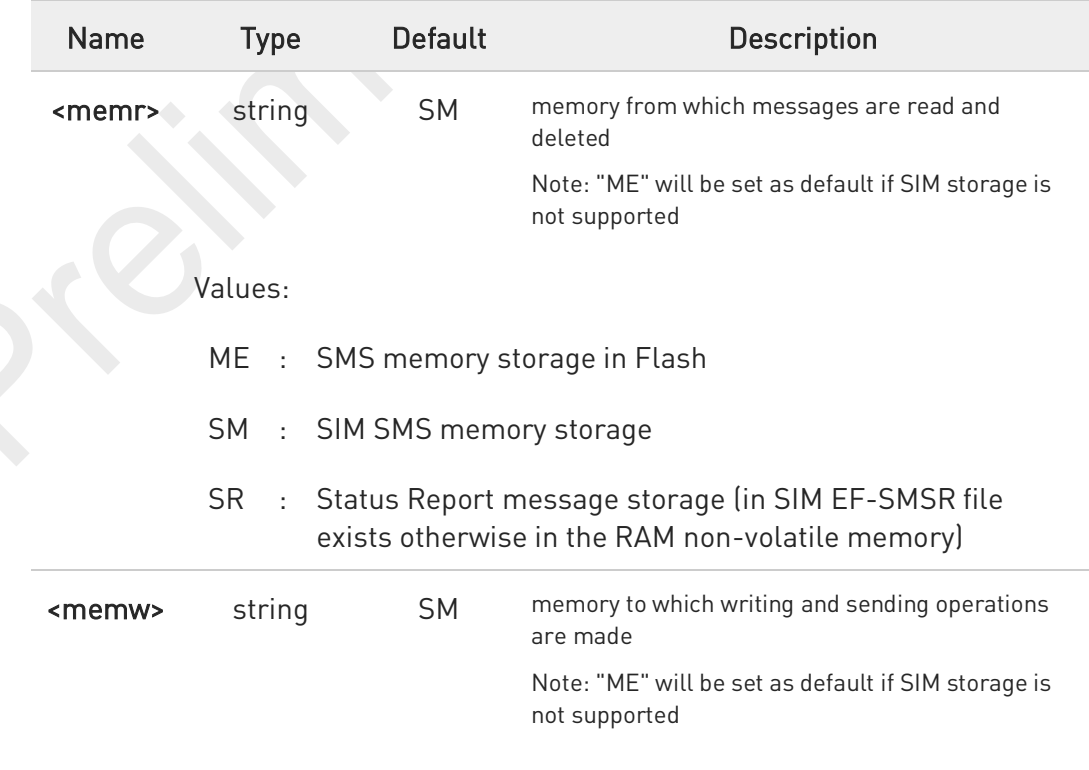

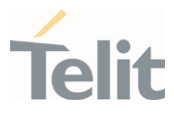

Values:

- ME : SMS memory storage in Flash
- SM : SIM SMS memory storage

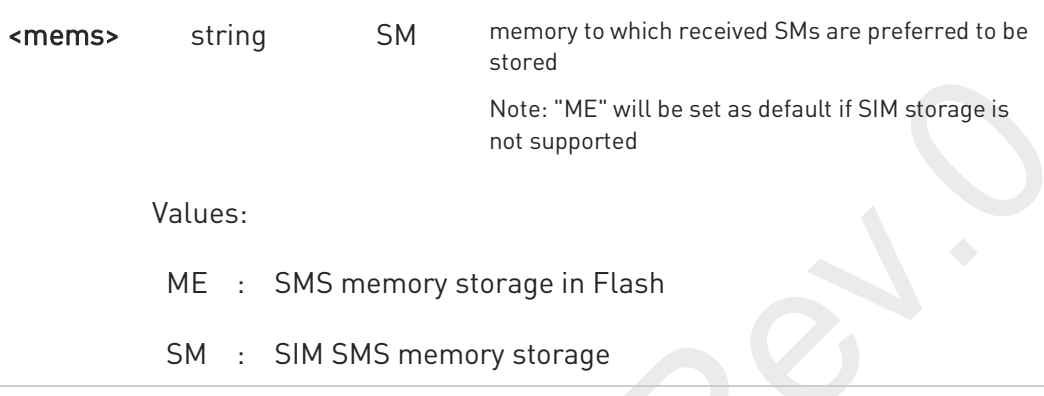

Additional info:

 $\blacktriangleright\blacktriangleright$ 

Here is the meaning of the parameters returned by the command.

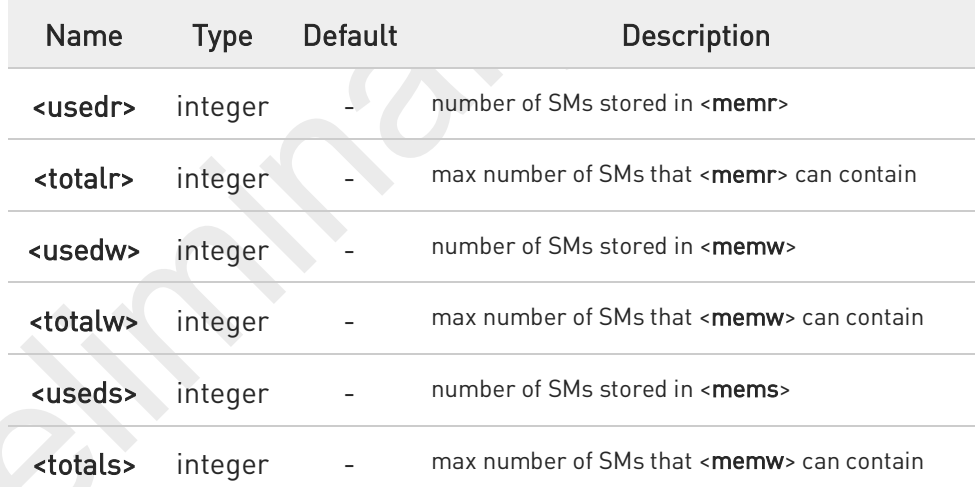

"SR" non-volatile memory is cleared when another SIM card is inserted. It is kept, even after a reset, while the same SIM card is inserted.

#### AT+CPMS? €ો

0

Read command reports the message storage status.

+CPMS:<memr>,<usedr>,<totalr>,<memw>,<usedw>,<totalw>,<mems>, <useds>,<totals>

80691ST11097A preliminary Rev.0 Page 331 of 636 2021-12-20

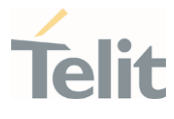

The parameters are described in previous sections.

#### ?<sup>1</sup> AT+CPMS=?

Test command reports the supported values for parameters <memr>, <memw> and <mems>.

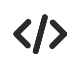

AT+CPMS="SM","ME","SM" +CPMS: 1,20,27, 50,1,20 OK

#### AT+CPMS? +CPMS: "SM",1,20,"ME",27, 50,"SM",1,20 OK

You have 1 out of 20 SMS SIM positions occupied

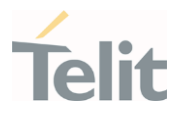

# 3.5.3. AT+CMGF - Message Format

Selects the format of SMS messages to be used in following SMS commands.

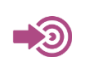

3GPP TS 27.005

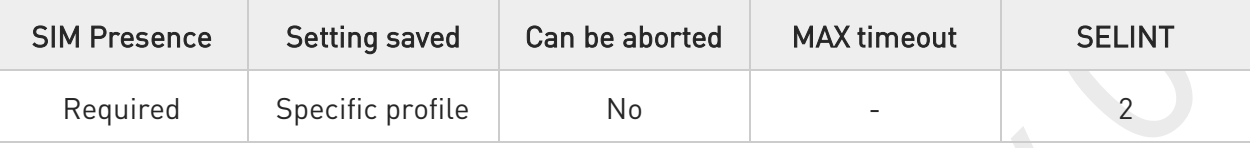

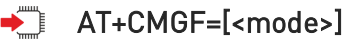

Set command selects the format of SMS messages used with send, list, read and write commands.

Parameter:

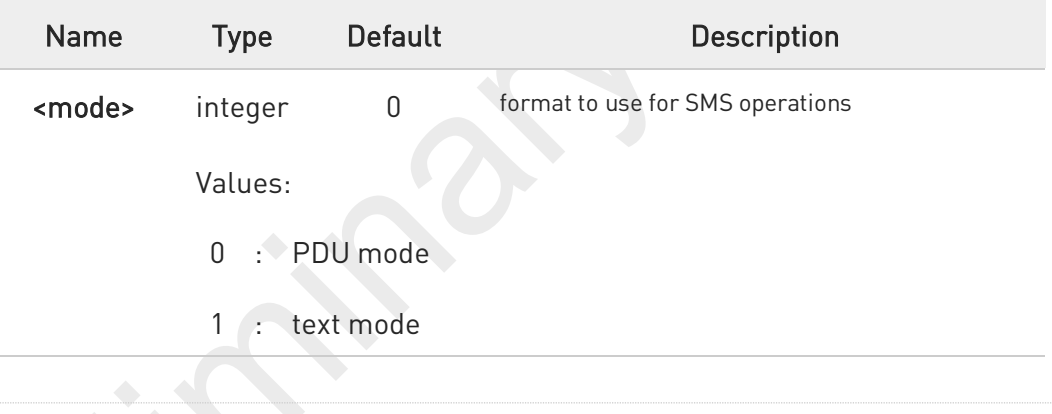

**AT+CMGF?** 

Read command reports the current value of the parameter <mode> in the format:

+CMGF: <mode>

#### $?$ AT+CMGF=?

Test command returns the supported values of parameter <mode>.

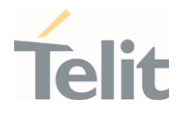

### 3.5.4. AT+CSCA - Service Center Address

This command allows to set the Service Center Address for SMS transmissions.

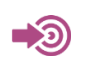

3GPP TS 27.005

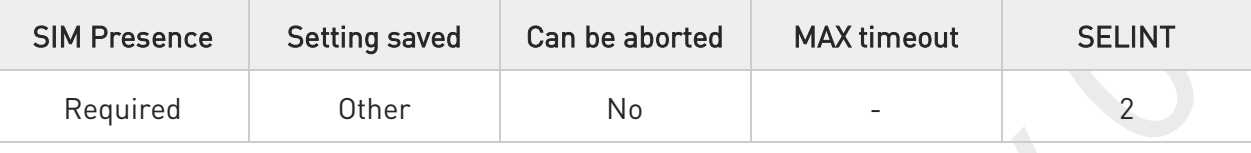

#### AT+CSCA=<number>[,<type>]

Set command sets the Service Center Address to be used for mobile originated SMS transmissions

Parameters:

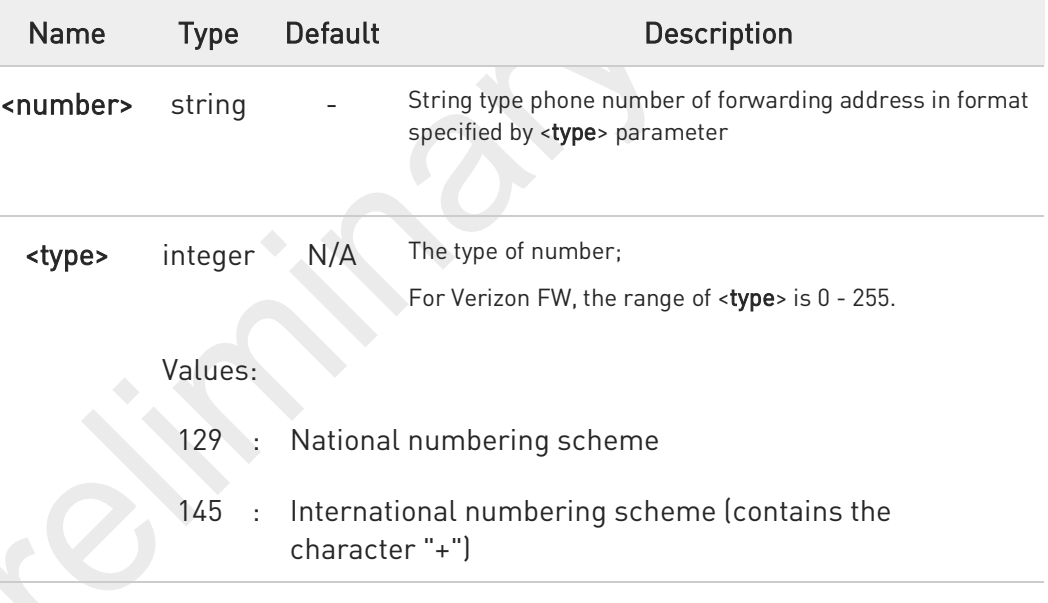

#### AT+CSCA?

Read command reports the current value of the SCA in the format:

#### +CSCA: <number>,<type>

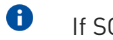

If SCA is not present the device reports an error message.

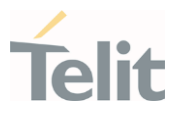

#### ?□ AT+CSCA=?

0

 $\bullet$ 

Test command returns the OK result code.

To use the SM service, is mandatory to set a Service Center Address at which service requests will be directed.

In Text mode, this setting is used by send and write commands; in PDU mode, setting is used by the same commands, but only when the length of the SMSC address coded into the <pdu> parameter equals zero.

6 The current settings are stored through +CSAS.

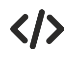

AT+CSCA="821029190903",145 OK

AT+CSCA? +CSCA: "+821029190903",145 OK

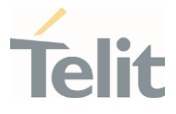

### 3.5.5. AT+CSMP - Set Text Mode Parameters

This command is used to select values for additional parameters for storing and sending SMS when the text mode is used (AT+CMGF=1).

∕ව

3GPP TS 23.40 3GPP TS 23.038

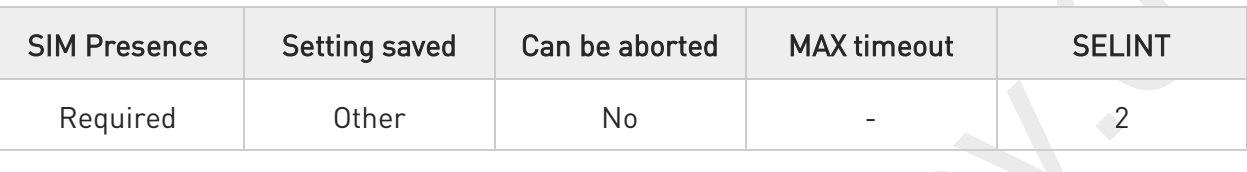

#### AT+CSMP=[<fo>[,<vp>[,<pid>[,<dcs>]]]]

Set command is used to select values for additional parameters for storing and sending SMS when the text mode is used (AT+CMGF=1).

Parameters:

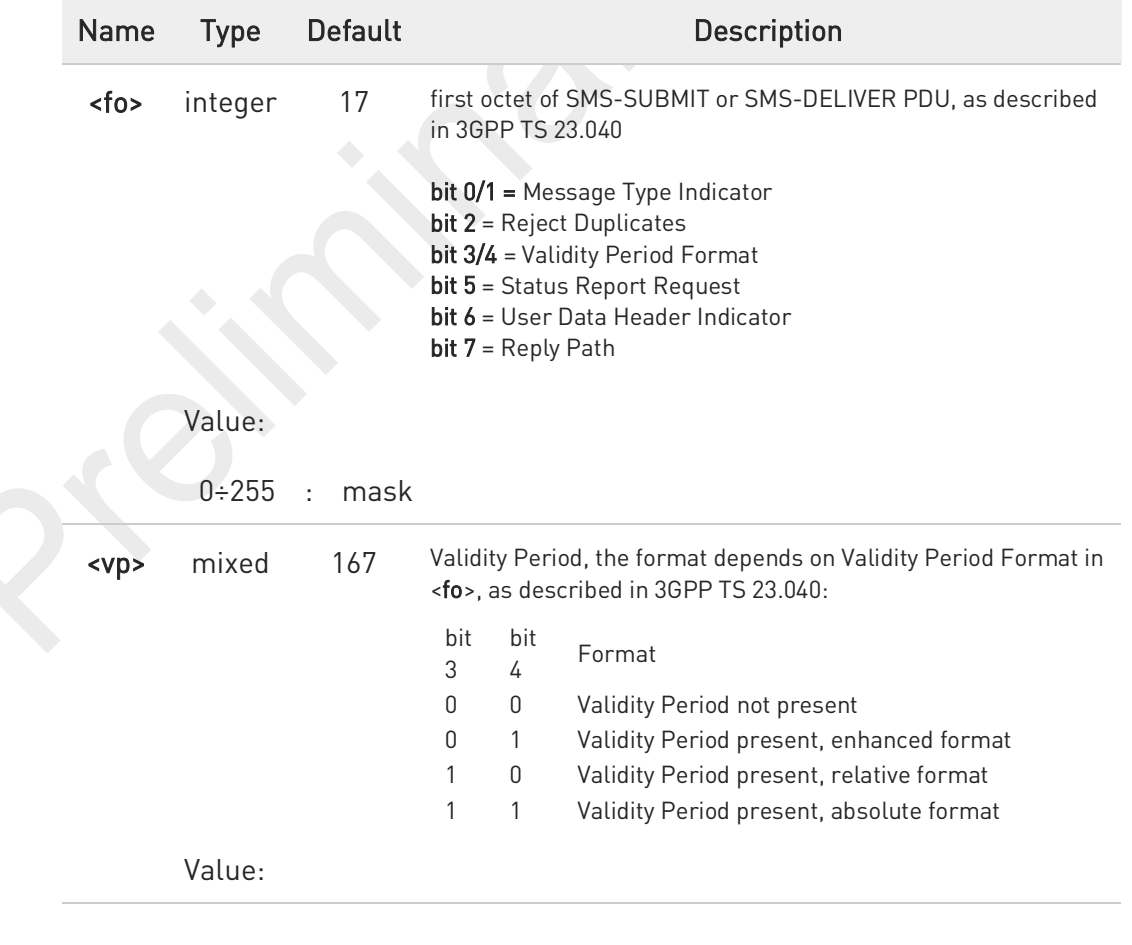

80691ST11097A preliminary Rev.0 Page 336 of 636 2021-12-20

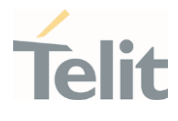

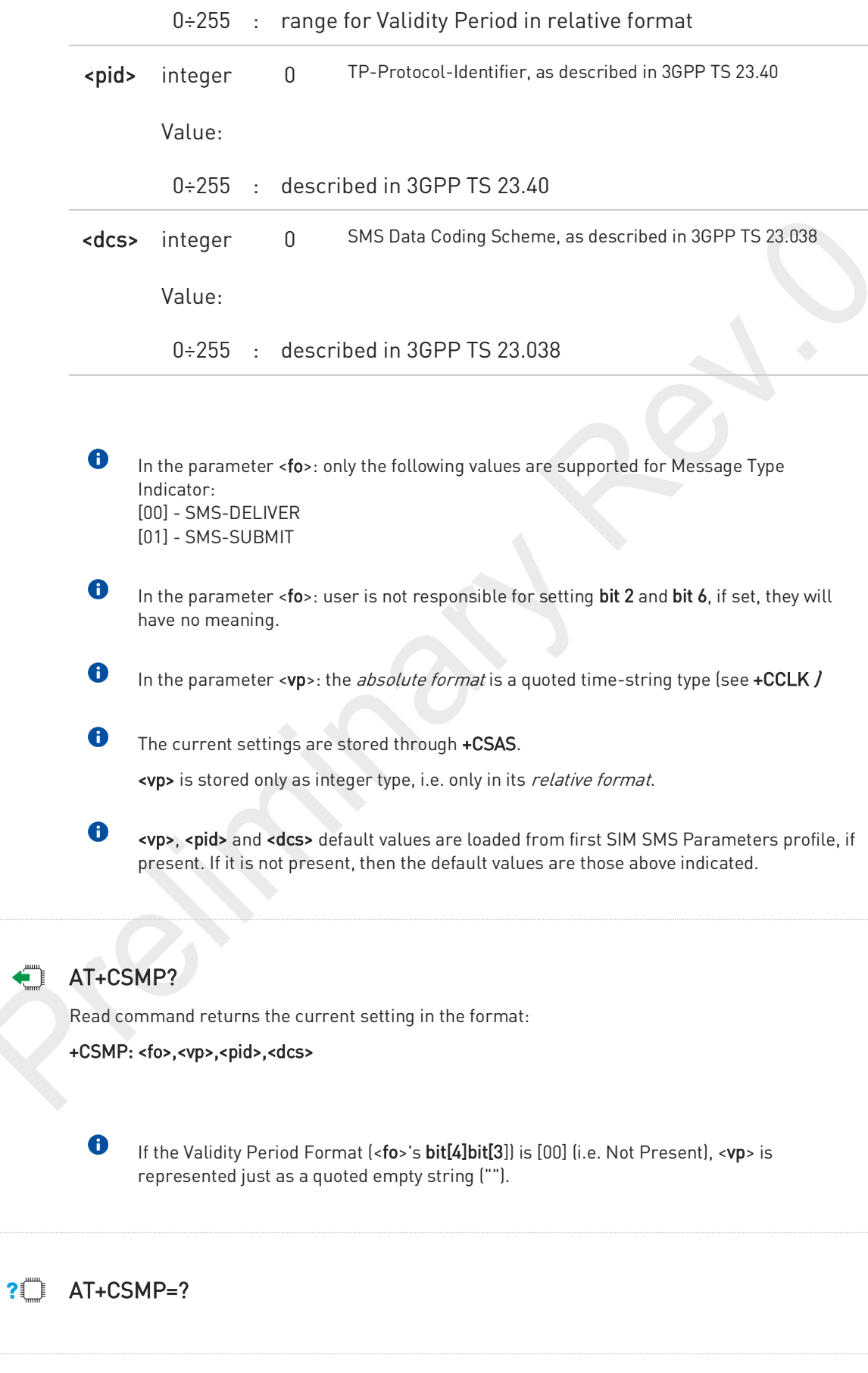

80691ST11097A preliminary Rev.0 Page 337 of 636 2021-12-20

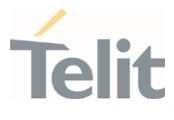

Test command returns the OK result code.

</>

• Set the parameters for an outgoing message with 24 hours of validity period and default properties:

AT+CSMP=17,167,0,0 OK

Set the parameters for an outgoing message with validity period in enhanced format: the <vp> string actually codes 24 hours of validity period. AT+CSMP=9,"01A80000000000"

OK

Set the parameters for an outgoing message with validity period in enhanced format: the <vp> string actually codes 60 seconds of validity period. AT+CSMP=9,"023C0000000000" OK

Set the parameters for an outgoing message with validity period in enhanced format: the <vp> string actually codes 29 hours 85 minutes 30 seconds of validity period. AT+CSMP=9,"03925803000000"

OK

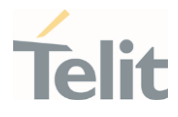

### 3.5.6. AT+CSDH - Show Text Mode Parameters

This command controls whether detailed header information is shown in text mode.

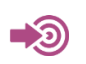

3GPP TS 27.005

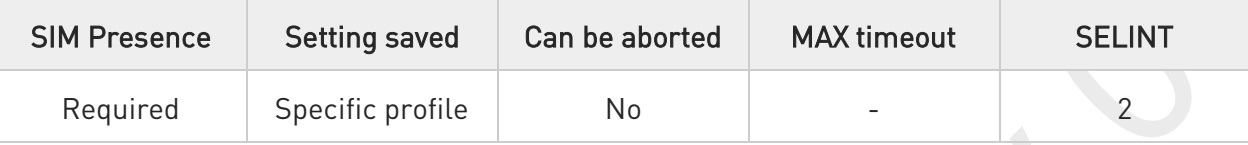

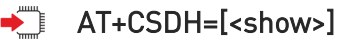

Set command controls whether detailed header information is shown in text mode (AT+CMGF=1) result codes.

Parameter:

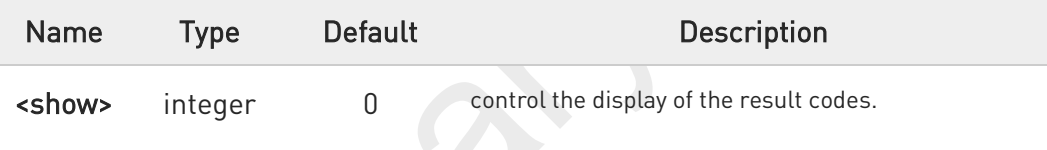

Values:

- 0 : do not show header values (see Additional info section)
- 1 : show the values in result codes

#### Additional info:

If  $\leq$ show $\geq=0$ 

do not show header values defined in commands +CSCA and +CSMP (<sca>,<tosca>, <fo>, <vp>, <pid> and <dcs>) nor <length>, <toda> or <tooa> in +CMT, +CMGL, +CMGR result codes for SMS-DELIVERs and SMS-SUBMITs in text mode.

For SMS-COMMANDs in +CMGR result code do not show <pid>, <mn>, <da>, <toda>, <length> or <cdata>

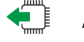

#### $\leftarrow$  AT+CSDH?

Read command reports the current setting in the format:

80691ST11097A preliminary Rev.0 Page 339 of 636 2021-12-20

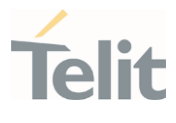

+CSDH: <show>

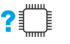

#### ?<sup>1</sup> AT+CSDH=?

Test command reports the supported range of values for parameter <show>.

80691ST11097A preliminary Rev.0 Page 340 of 636 2021-12-20

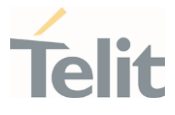

### 3.5.7. AT+CSCB - Select Cell Broadcast

The command selects which types of Cell Broadcast Messages are to be received by the device.

⊉⊙ 3GPP TS 27.005 3GPP TS 23.041 3GPP TS 23.038

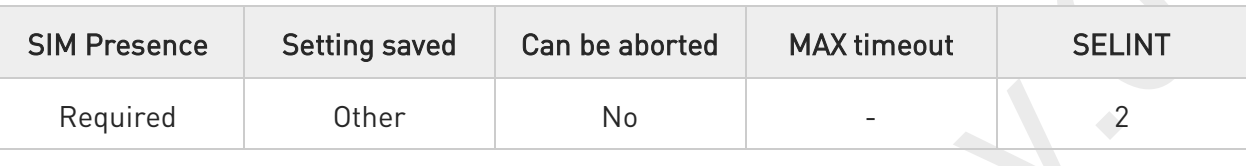

#### AT+CSCB=[<mode>[,<mids>[,<dcss>]]]

Set command selects which types of Cell Broadcast Messages are to be received by the device

#### Parameters:

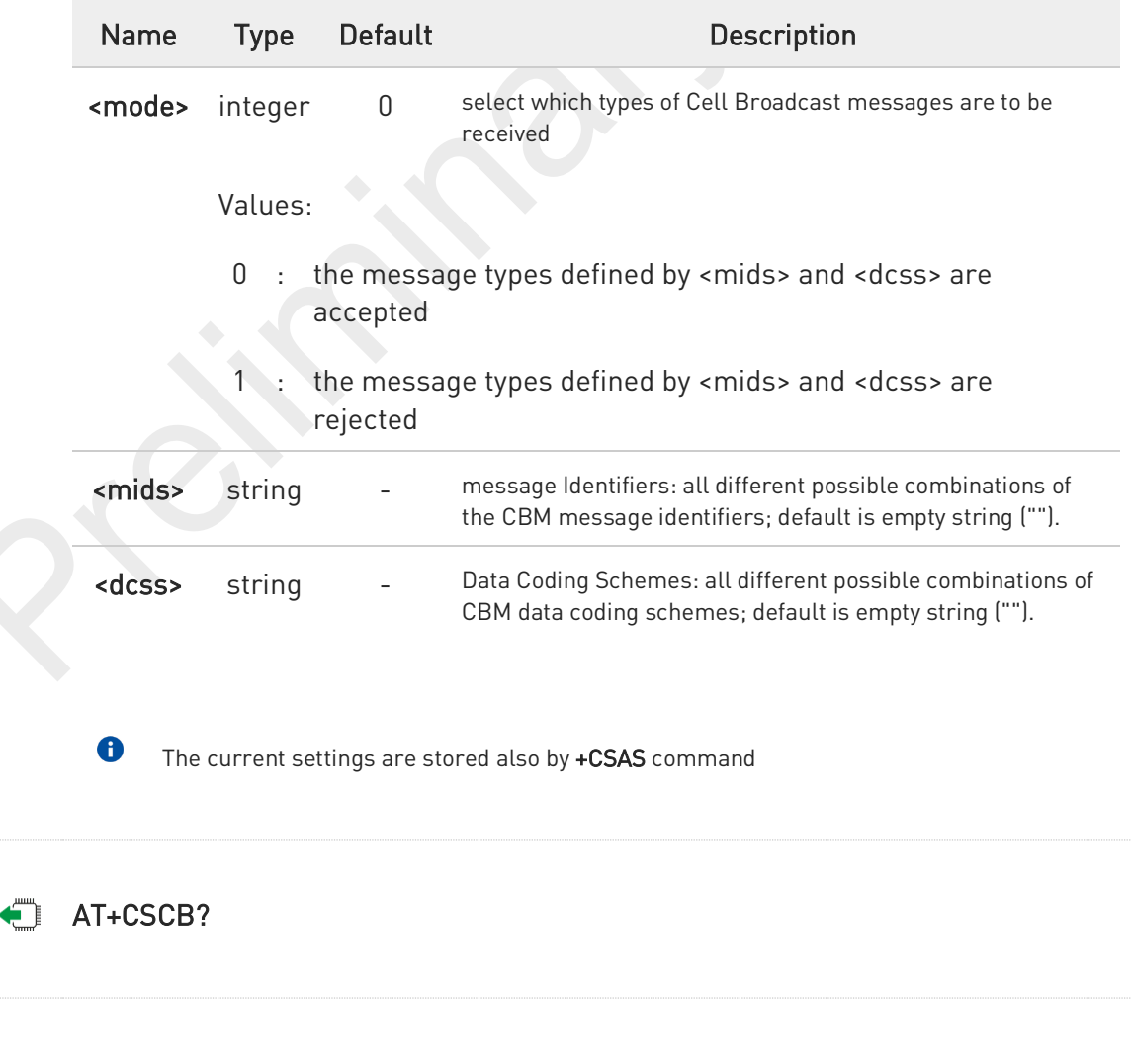

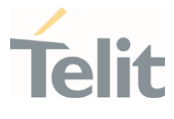

Read command reports the current value of parameters <mode>, <mids> and <dcss>.

#### ?<sup>1</sup> AT+CSCB=?

Test command returns the range of values for parameter <mode>.

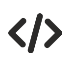

Select a range

AT+CSCB=0,"0,1,300-315,450","0-3" OK

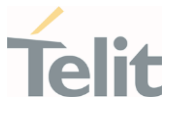

### 3.5.8. AT+CSAS - Save Settings

Execution command saves settings which have been made by the +CSCA, +CSMP and +CSCB commands in local nonvolatile memory.

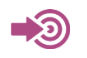

3GPP TS 27.005

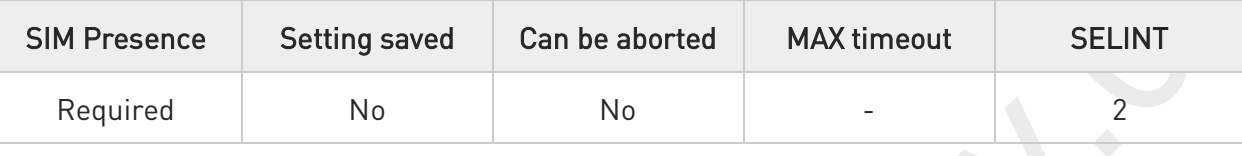

#### AT+CSAS=<profile>

Parameter:

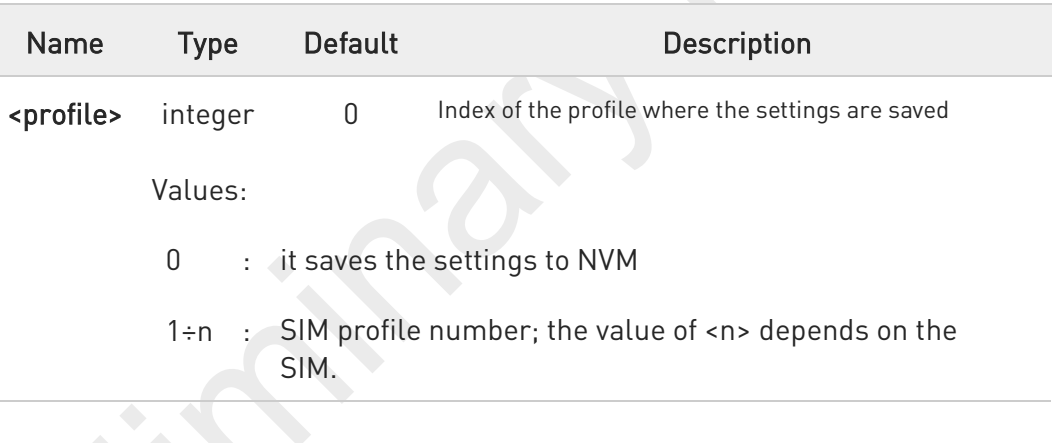

Certain settings may not be supported by the SIM and therefore they are always saved to NVM, regardless the value of <profile>.

If parameter is omitted the settings are saved in the non-volatile memory.

#### ?□ AT+CSAS=?

0

 $\bullet$ 

Test command returns the possible range of values for the parameter <profile>.

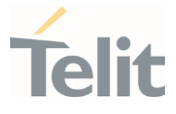

#### 3.5.9. AT+CRES - Restore Settings

Execution command restores message service settings saved by +CSAS command from either NVM or SIM.

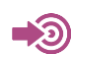

3GPP TS 27.005

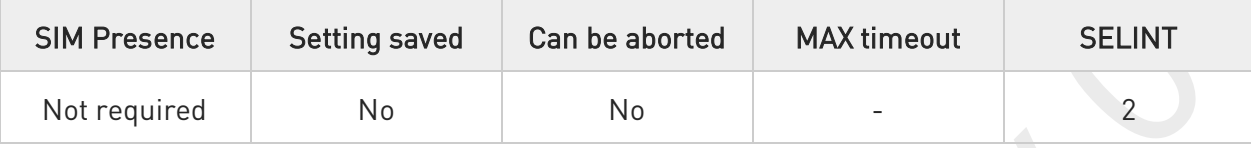

### → AT+CRES[=<profile>]

Parameter:

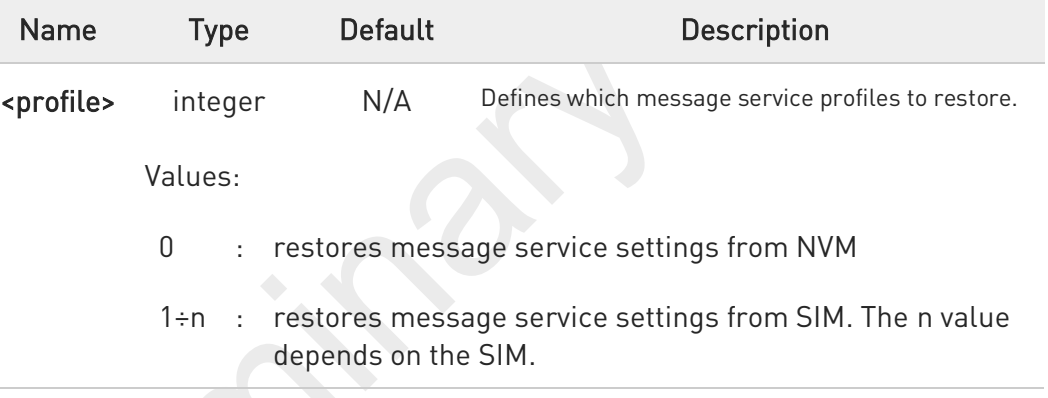

 $\bullet$ Certain settings may not be supported by the SIM and therefore they are always restored from NVM, regardless the value of **<profile>** 

If parameter is omitted the command restores message service settings from NVM.

#### $2^{\mathbb{N}}$ AT+CRES=?

 $\bullet$ 

Test command returns the possible range of values for the parameter <profile>.

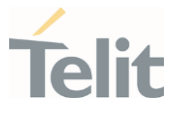

### 3.5.10. AT+CMMS - More Message to Send

Set command controls the continuity of SMS relay protocol link. When feature is enabled (and supported by network) multiple messages can be sent much faster as link is kept open.

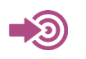

3GPP TS 27.005

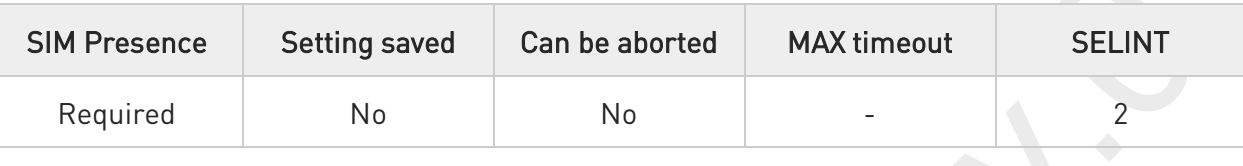

#### AT+CMMS=[<n>]

Parameter:

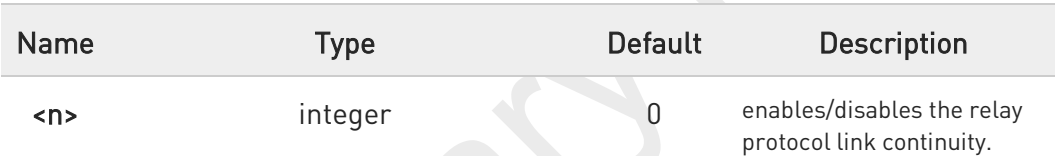

#### Values:

- 0 : disable
- 1 : keep enabled until the time between the response of the latest message send command (+CMGS, +CMSS, etc.) and the next send command exceeds 5 seconds, then the link is closed and the parameter <n> is automatically reset to 0
	- : enable (if the time between the response of the latest message send command and the next send command exceeds 5 seconds, the link is closed but the parameter <n> remains set to 2)

Entering AT+CMMS= returns OK but has no effect.

#### ←ੈ AT+CMMS?

Read command reports the current value of the parameter <n> in the format:

80691ST11097A preliminary Rev.0 Page 345 of 636 2021-12-20

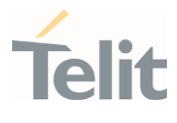

+CMMS: <n>

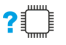

#### ?<sup>1</sup> AT+CMMS=?

Test command returns the range of supported <n>.

80691ST11097A preliminary Rev.0 Page 346 of 636 2021-12-20

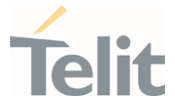

### 3.5.11. AT+CGSMS - Select Service for MO SMS Messages

Set command is used to specify the service or service preference that the MT will use to send MO SMS messages.

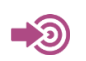

3GPP TS 27.005

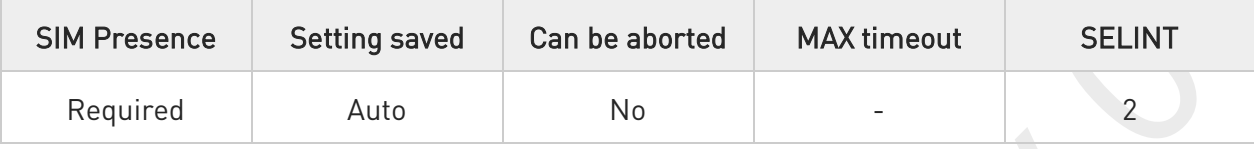

#### → AT+CGSMS=[<service>]

Parameter:

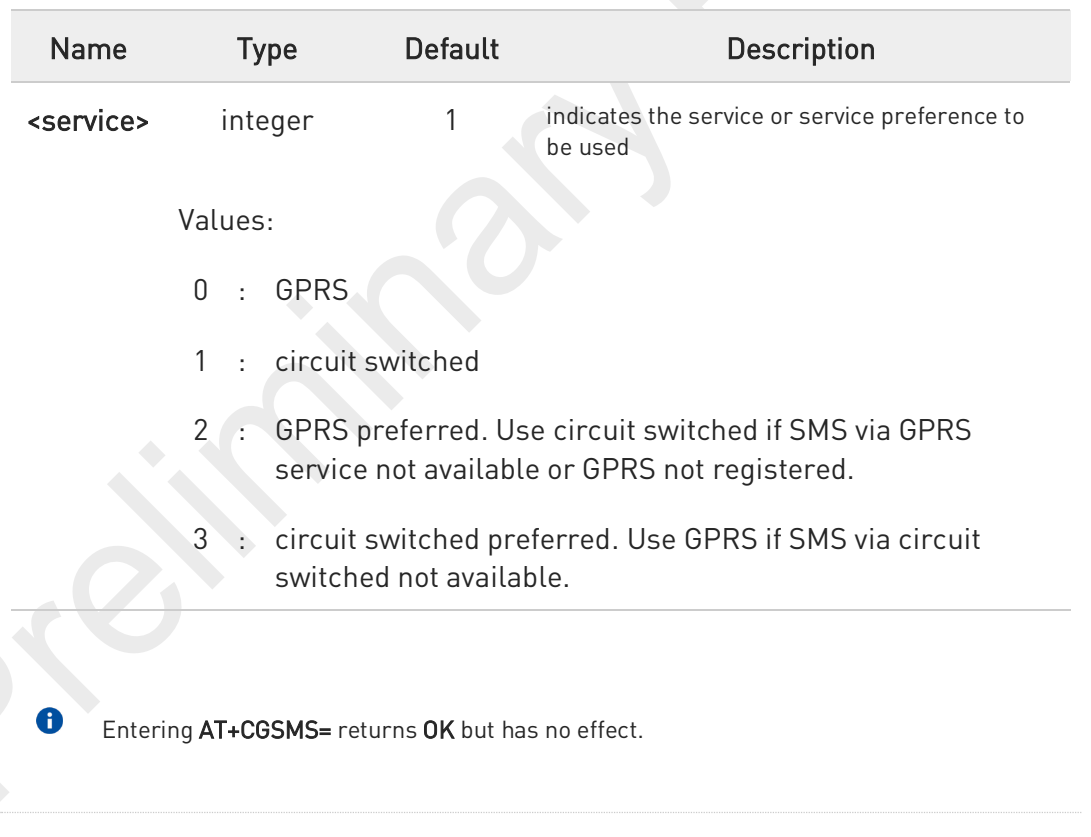

#### ←ैै AT+CGSMS?

The read command returns the currently selected service or service preference in the format:

+CGSMS: <service>

80691ST11097A preliminary Rev.0 Page 347 of 636 2021-12-20

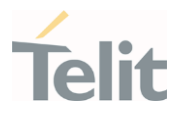

#### $?$ AT+CGSMS=?

Test command reports the supported list of currently available <service>.

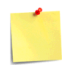

The <service> value is saved on NVM as global parameter.

80691ST11097A preliminary Rev.0 Page 348 of 636 2021-12-20

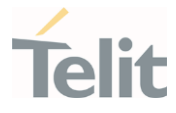

### 3.5.12. AT+CNMI - New Message Indications to Terminal Equipment

This command sets the parameters for receiving SMS messages.

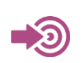

3GPP TS 27.005

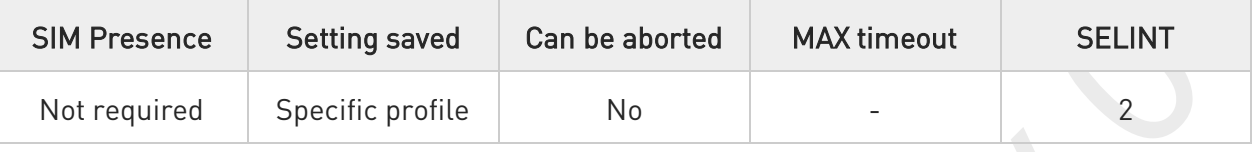

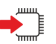

#### AT+CNMI=[<mode>[,<mt>[,<bm>[,<ds>[,<bfr>]]]]]

Set command selects the behavior of the device on how the receiving of new messages from the network is indicated to the DTE.

Parameters:

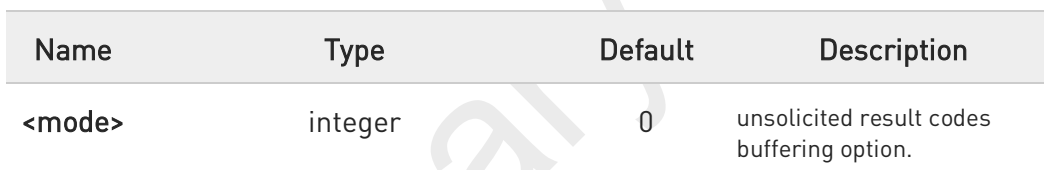

### Values:

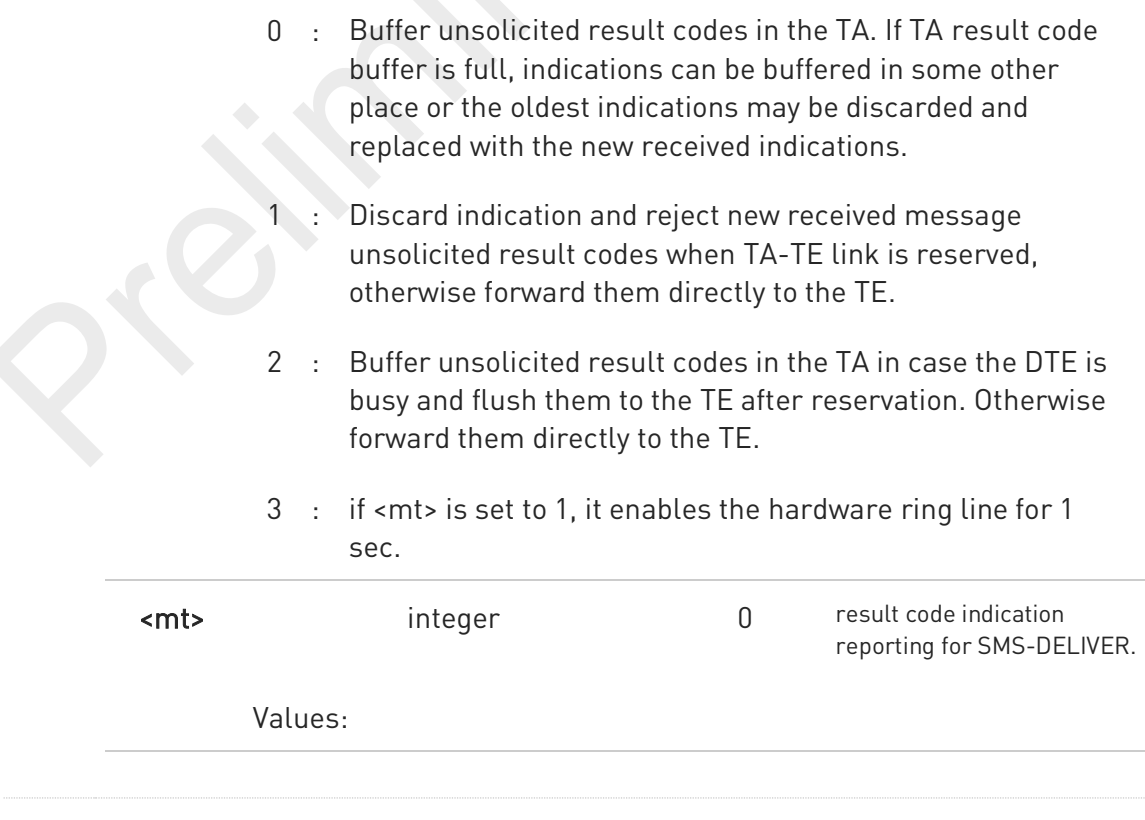

80691ST11097A preliminary Rev.0 Page 349 of 636 2021-12-20

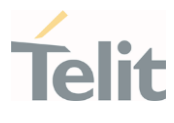

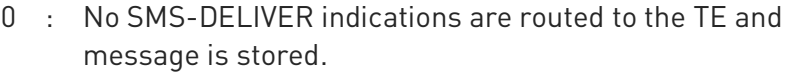

- 1 : If SMS-DELIVER is stored into ME/TA, indication of the memory location is routed to the TE using the URC described in Additional info section.
- 2 : SMS-DELIVERs (except class 2 messages and messages in the message waiting indication group) are routed directly to the TE using the URC described in the Additional info section.
- 3 : Class 3 SMS-DELIVERs are routed directly to TE using unsolicited result codes defined in <mt>=2. Messages of other data coding schemes result in indication as defined in  $<sub>mt>=1</sub>$ .</sub>

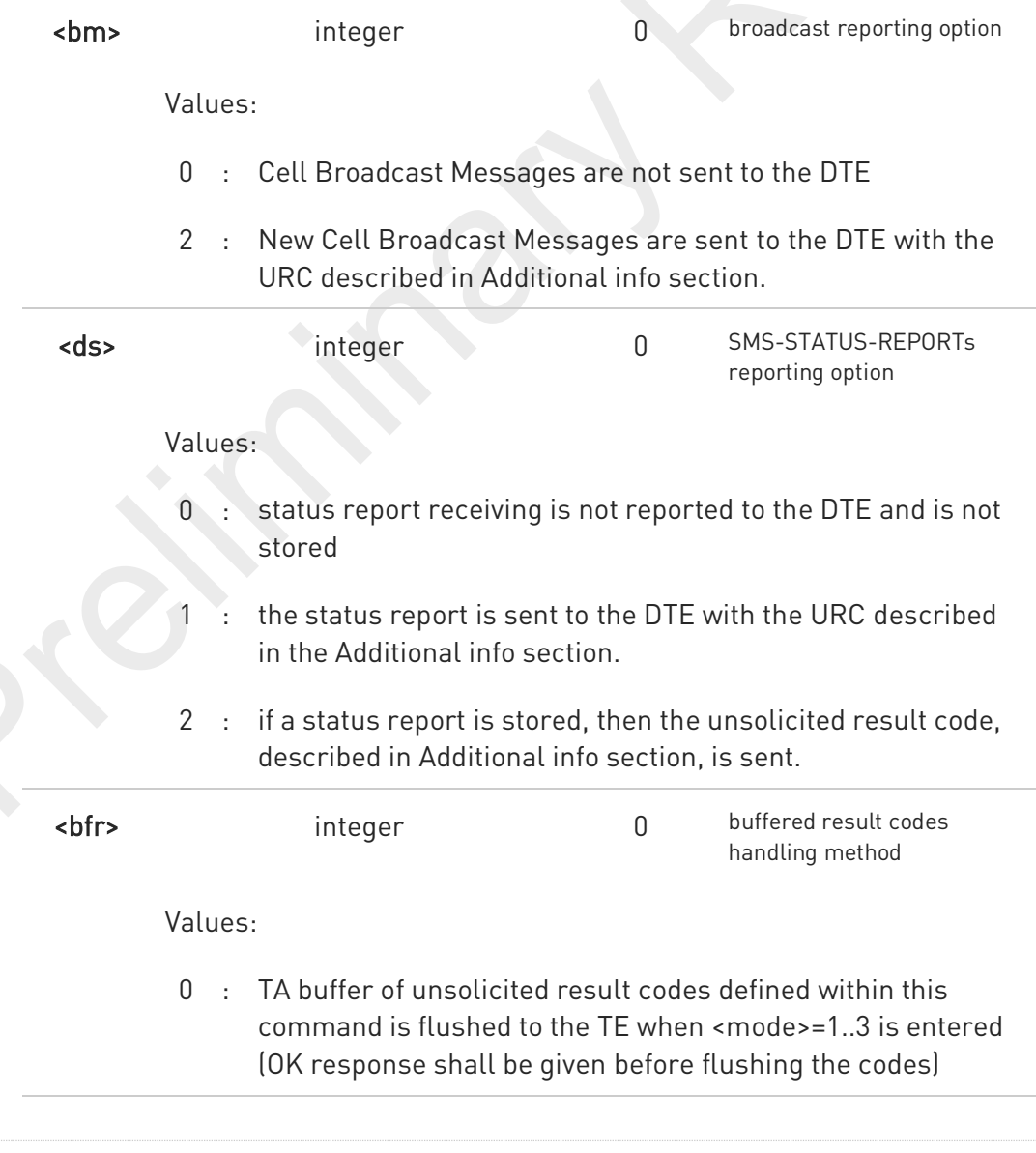

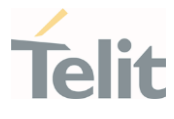

1 : TA buffer of unsolicited result codes defined within this command is cleared when <mode>=1..3 is entered.

Additional info:

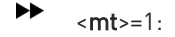

+CMTI: <mems>,<index>

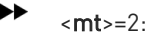

PDU mode

+CMT: <alpha>,<length><CR><LF><PDU>

#### TEXT mode

+CMT:<oa>,<alpha>,<scts>[,<tooa>,<fo>,<pid>,<dcs>,<sca>,<tosca>,<length>]<CR><LF> <data>

The parameters written in italics will be present depending on +CSDH last setting.

Class 2 messages and messages in the message waiting indication group (stored message) result in indication as defined in <mt>=1.

Acknowledge for the received SMS-DELIVER SM is sent to network immediately when +CSMS <service> is set to '0' or when +CSMS <service> is set to '1', acknowledge is sent via +CNMA command during predefine time-out, an error is sent to network in case timeout expire, next +CMT response is depend on acknowledge of current received +CMT response in case +CSMS <service> parameter set to '1'.

 $$\mtext{-}2$$ :

PDU mode +CBM: <length><CR><LF><PDU>

Text mode

80691ST11097A preliminary Rev.0 Page 351 of 636 2021-12-20

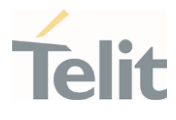

#### +CBM:<sn>,<mid>,<dcs>,<pag>,<pags><CR><LF><data>

 $\blacktriangleright$  $<$ ds>=1:

PDU mode

+CDS: <length><CR><LF><PDU>

TEXT mode

+CDS: <fo>,<mr>,<ra>,<tora>,<scts>,<dt>,<st>

Acknowledge for the received SMS-STATUS-REPORT SM is sent to network immediately when +CSMS <service> is set to '0' or when +CSMS <service> is set to '1', acknowledge is sent via +CNMA command during pre-defined timeout, an error is sent to network in case timeout expire, next +CDS response is depend on acknowledge of current received +CDS response in case +CSMS <service> parameter set to '1'.

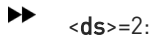

+CDSI: <mems>,<index>

Unsolicited fields:

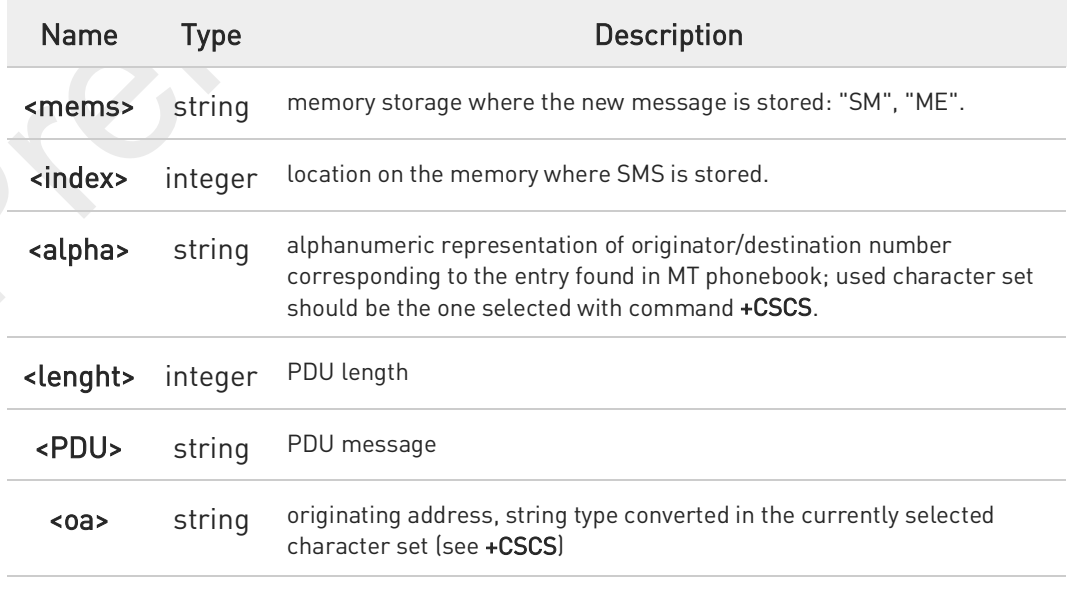

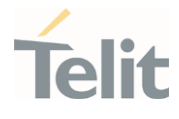

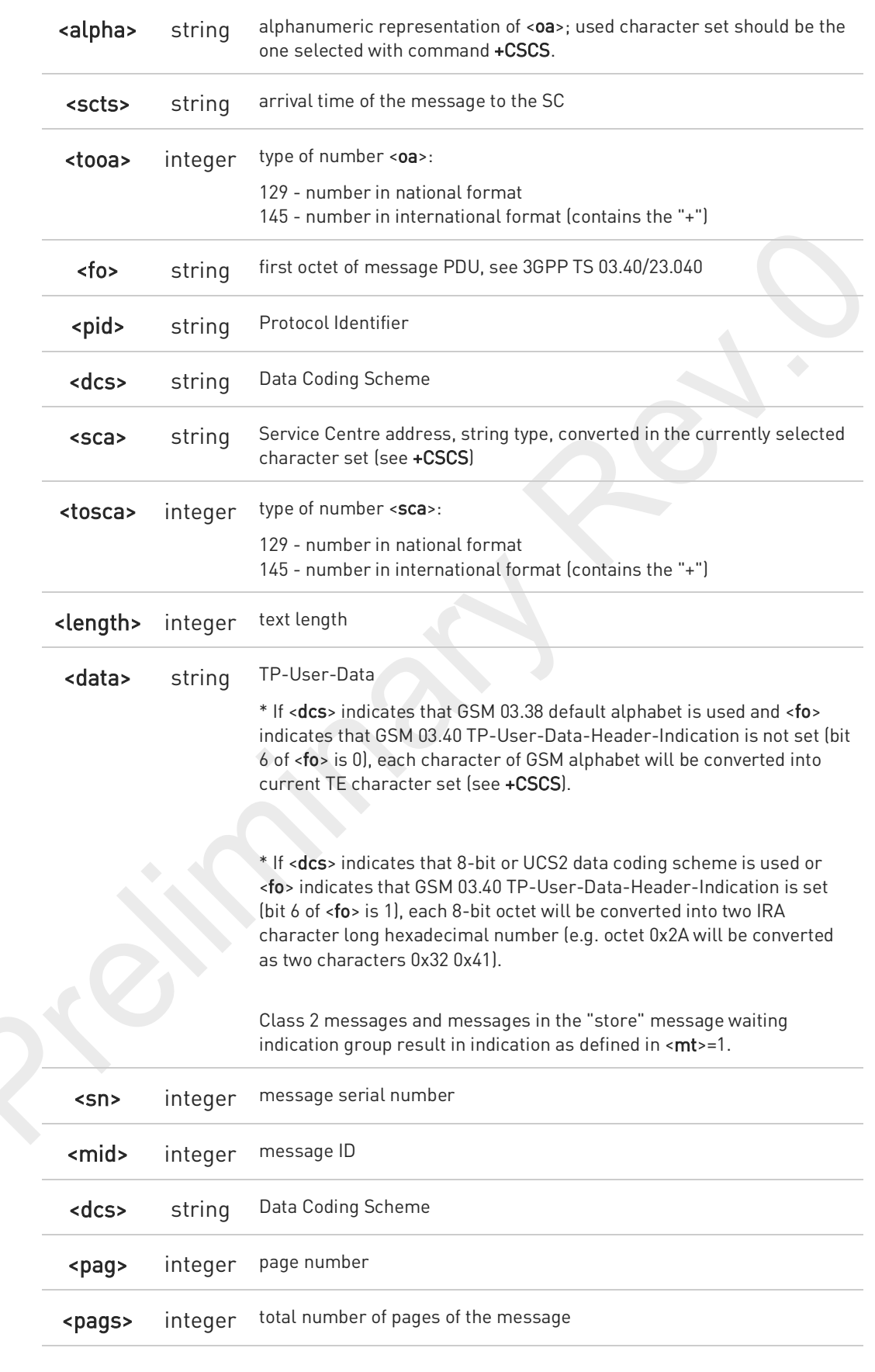

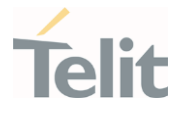

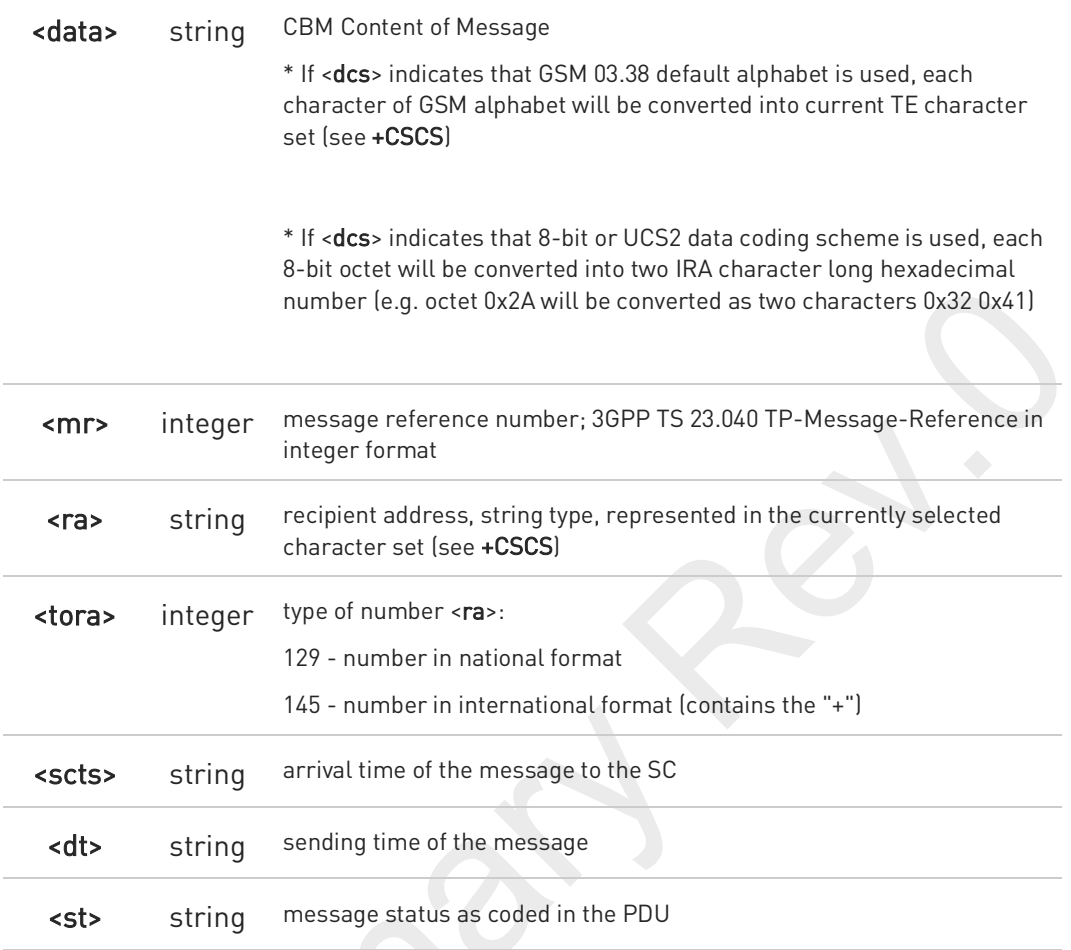

 $\bullet$ DTR signal is ignored, hence the indication is sent even if the DTE is inactive (DTR signal is Low). In this case the unsolicited result code may be lost so if MODULE remains active while DTE is not, at DTE startup is suggested to check whether new messages have reached the device meanwhile with command AT+CMGL=0 that lists the new messages received.

#### ←ੋ AT+CNMI?

Read command returns the current parameter settings for +CNMI command in the form:

+CNMI: <mode>,<mt>,<bm>,<ds>,<bfr>

#### ?<sup>1</sup> AT+CNMI=?

Test command reports the supported range of values for the +CNMI command parameters

80691ST11097A preliminary Rev.0 Page 354 of 636 2021-12-20

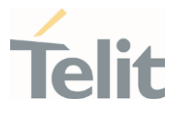

 $\langle \rangle$ 

AT+CMGF=1 OK AT+CNMI=1,2,0,1,0 OK

Received message from network

+CMT: "+821020955219",,"07/07/26,20:09:07+36" TEST MESSAGE

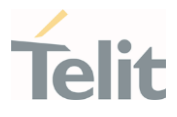

# 3.5.13. AT+CMGL - List Messages

This command is used to list the messages.

∎∑⊙ 3GPP TS 27.005 3GPP TS 23.040 3GPP TS 23.038

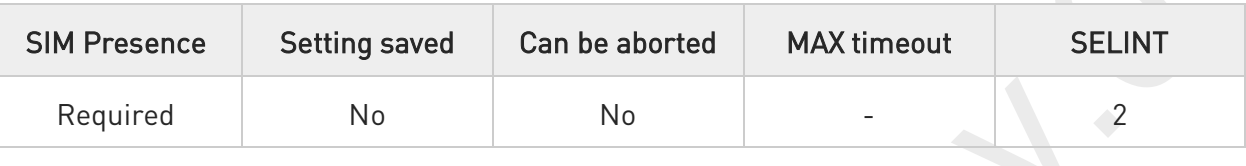

#### → AT+CMGL[=<stat>]

Execution command reports the list of all the messages with status value <stat> stored into <memr> message storage (<memr> is the message storage for read and delete SMs as last settings of command +CPMS).

Parameter:

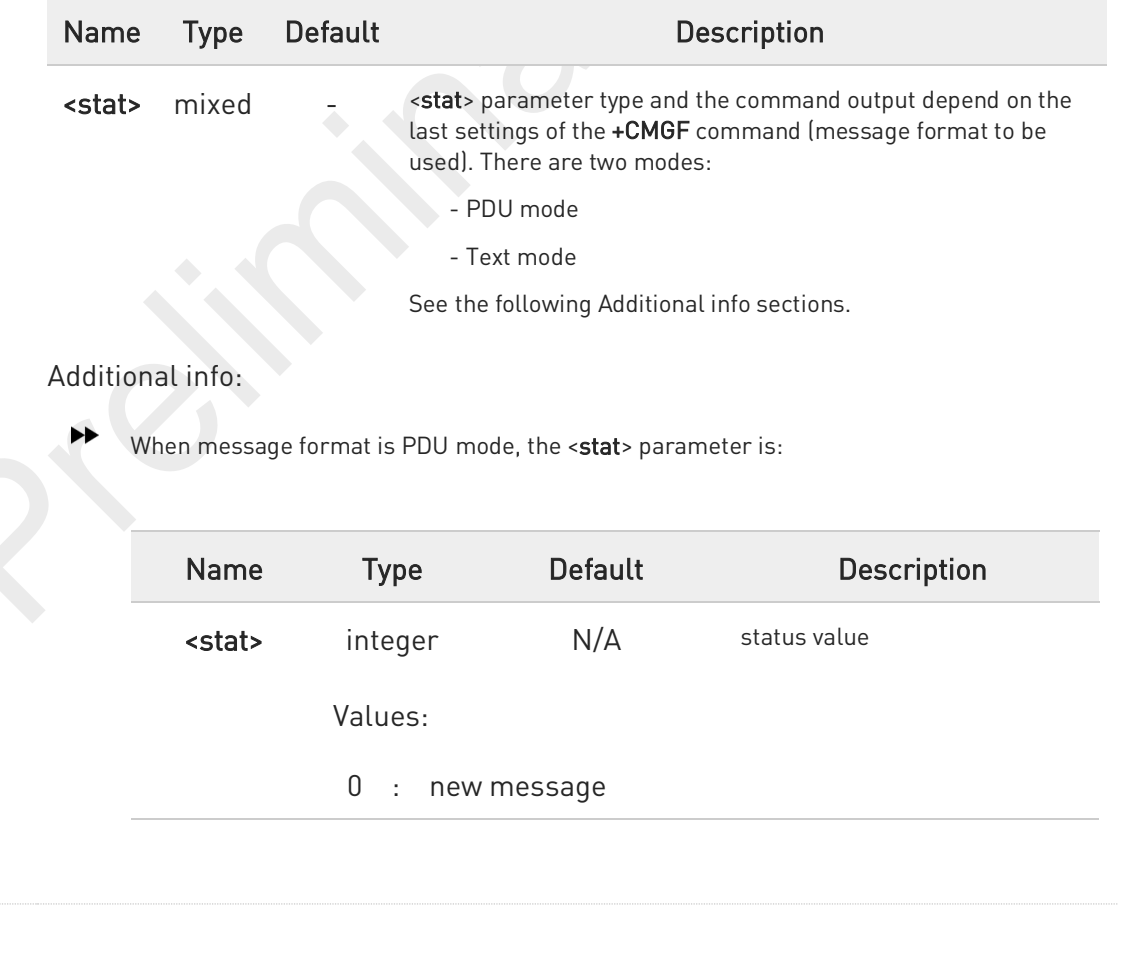

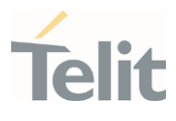

- 1 : read message
- 2 : stored message not sent yet
- 3 : stored message already sent
- 4 : all messages

 $\blacktriangleright$ In case of PDU mode the representation format (see +CMGF) is:

+CMGL: <index>,<stat>,<alpha>,<length><CR><LF><pdu>[<CR><LF> +CMGL: <index>,<stat>,<alpha>,<length><CR><LF><pdu>[...]]

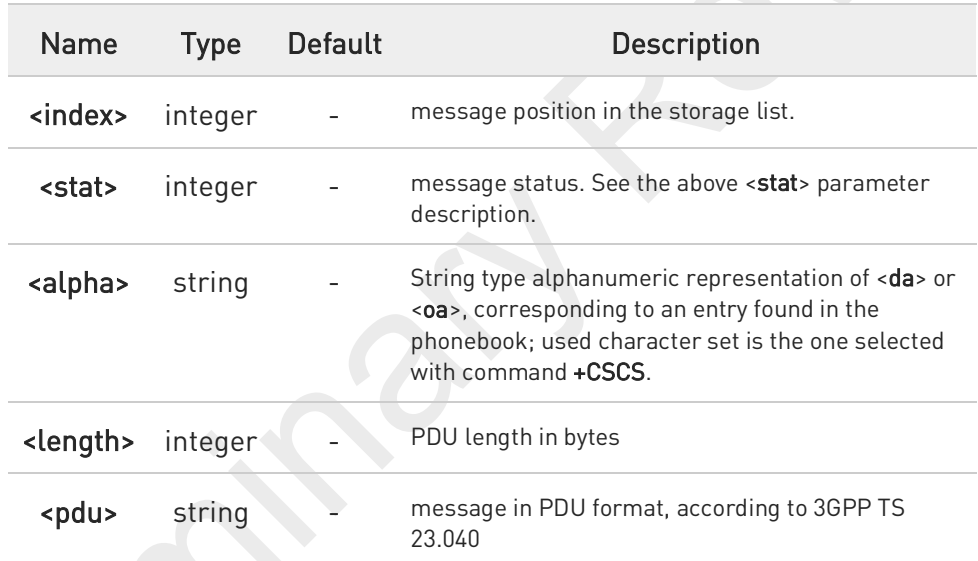

When message format is TEXT mode, the <stat> parameter is:

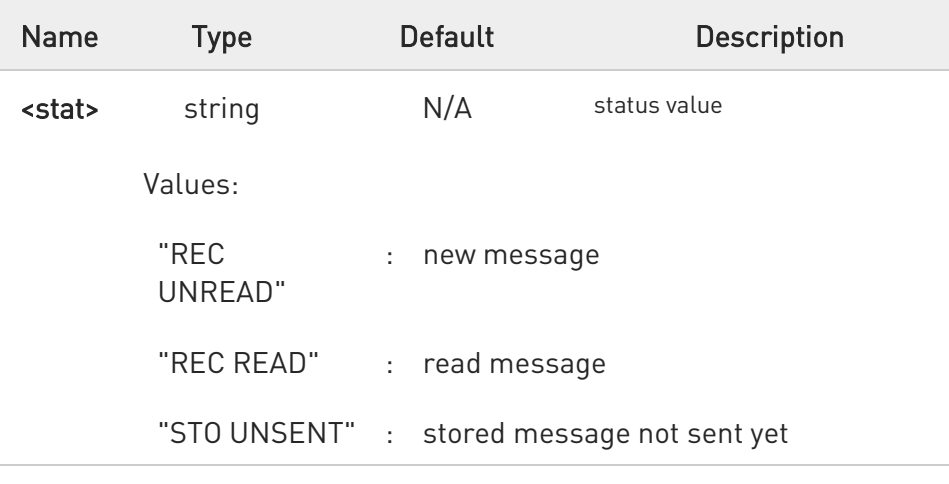

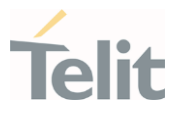

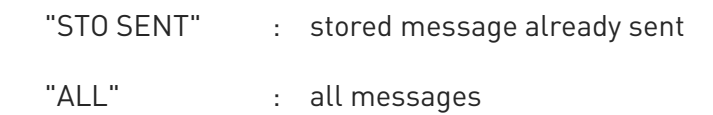

- $\blacktriangleright\blacktriangleright$ 
	- In case of TEXT mode, the representation format for stored messages (either sent or unsent) or received messages (either read or unread, not message delivery confirm) is:

+CMGL: <index>,<stat>,<oa/da>,<alpha>,<scts>[,<tooa/toda>,<length>]<CR><LF> <data>[<CR><LF> +CMGL: <index>,<stat>,<oa/da>,<alpha>,<scts>[,<tooa/toda>,<length>]<CR><LF> <data>[...]]

The information written in italics will be present depending on +CSDH last setting.

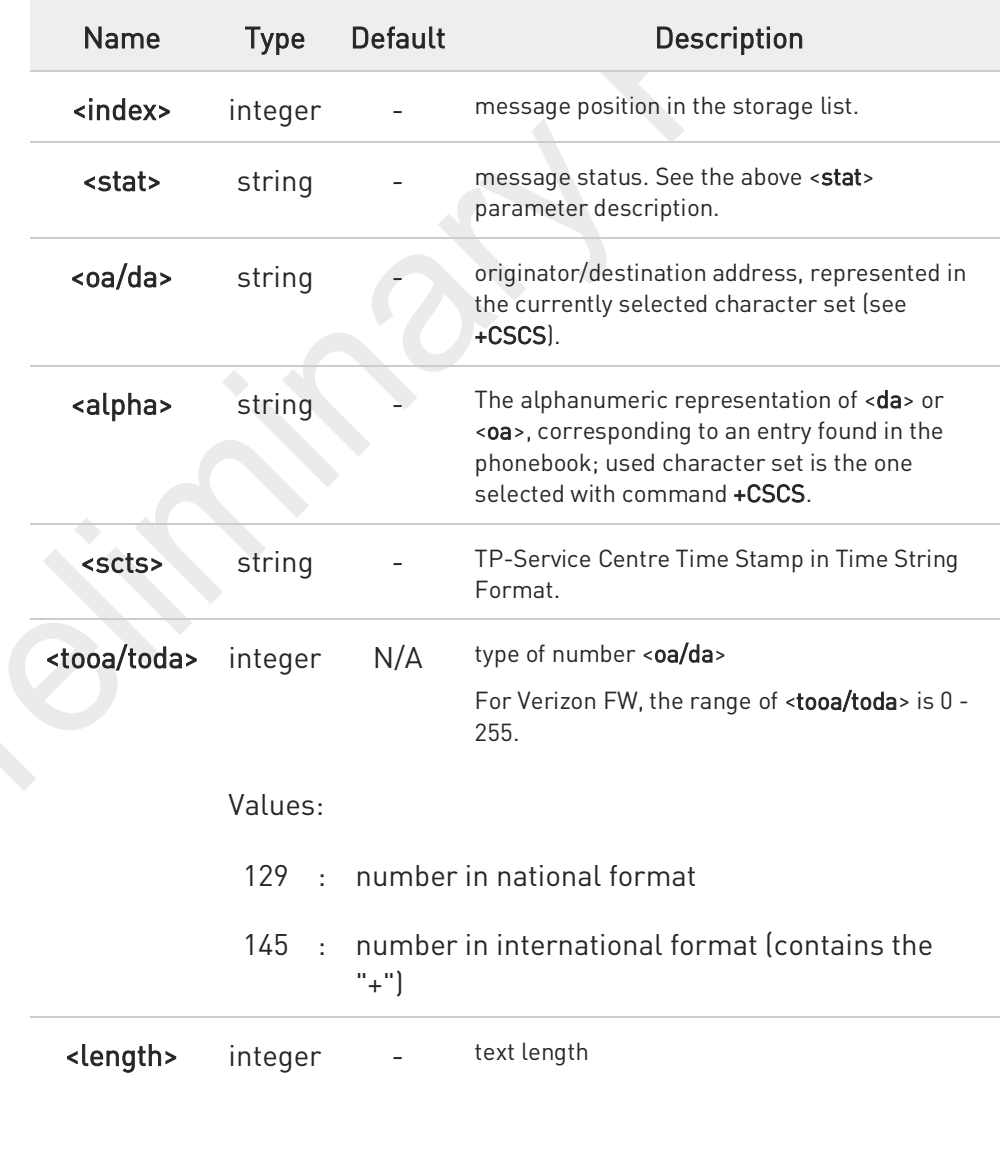

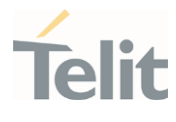

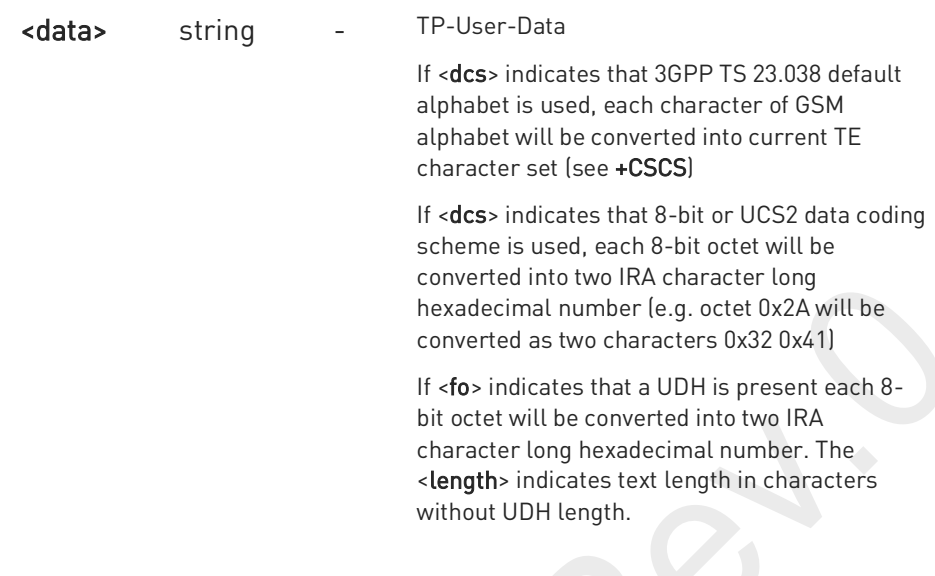

In case of TEXT mode, the representation format for delivery confirm messages is:

+CMGL: <index>,<stat>,<fo>,<mr>,<ra>,<tora>,<scts>,<dt>,<st>[<CR><LF> +CMGL: <index>,<stat>,<fo>,<mr>,<ra>,<tora>,<scts>,<dt>,<st>[...]]

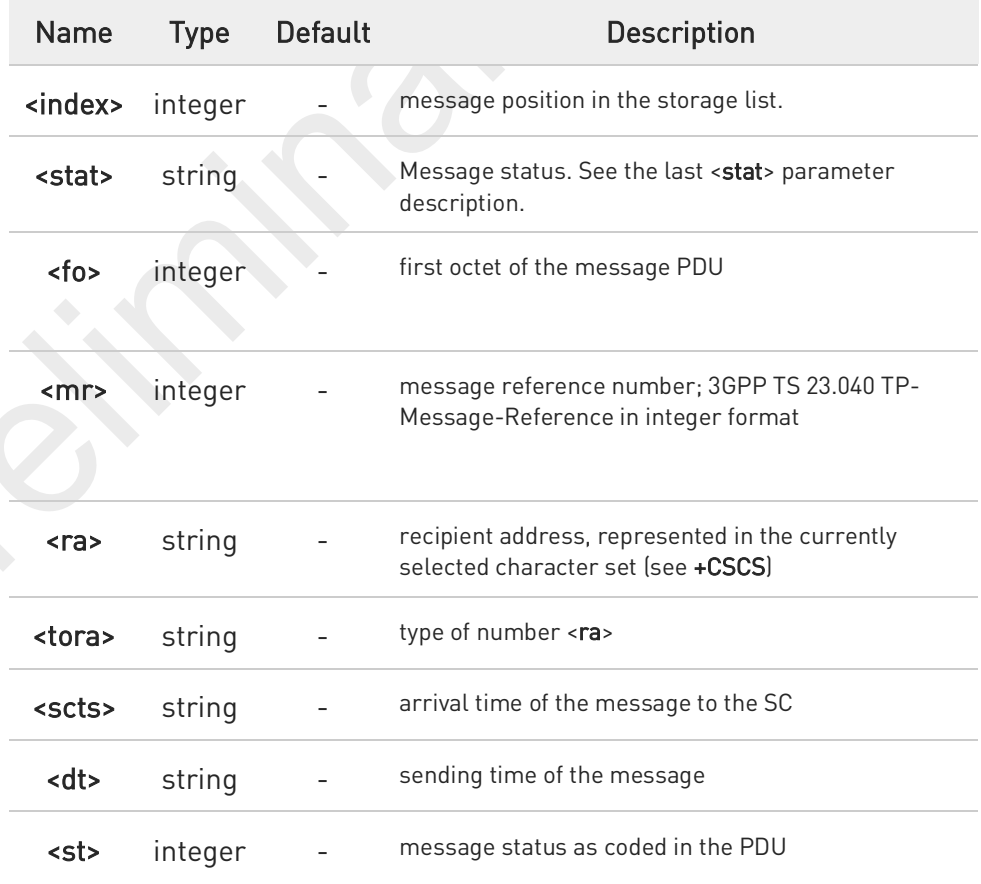

80691ST11097A preliminary Rev.0 Page 359 of 636 2021-12-20

 $\blacktriangleright\blacktriangleright$ 

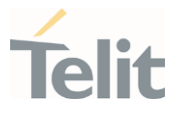

 $\bullet$ If parameter is omitted the command returns the list of SMS with "REC UNREAD" status.

The order in which the messages are reported by +CMGL corresponds to their position in the memory storage.

#### ?<sup>[1]</sup> AT+CMGL=?

 $\bullet$ 

Test command returns a list of supported <stat>s.

80691ST11097A preliminary Rev.0 Page 360 of 636 2021-12-20
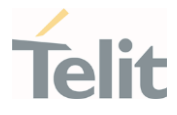

## 3.5.14. AT+CMGR - Read Message

This command is used to read a message.

⊉⊙ 3GPP TS 27.005 3GPP TS 23.040 3GPP TS 23.038

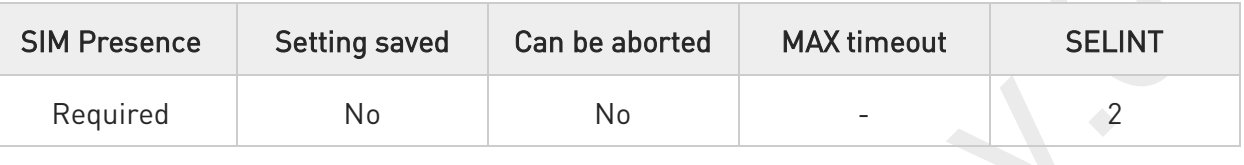

## → AT+CMGR=<index>

Execution command reports the message with location value <index> from <memr> message storage (<memr> is the message storage for read and delete SMs as last settings of command +CPMS).

Parameter:

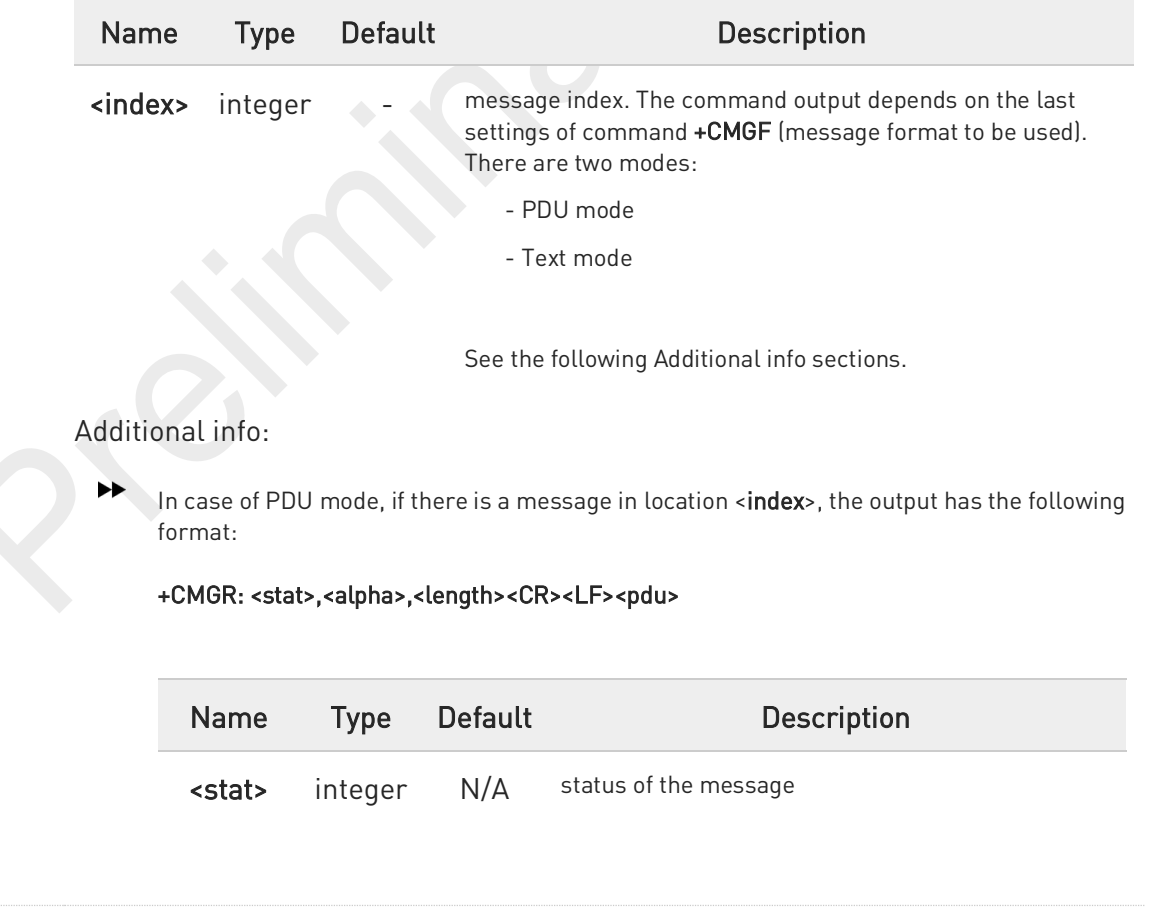

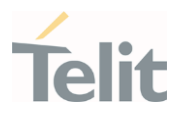

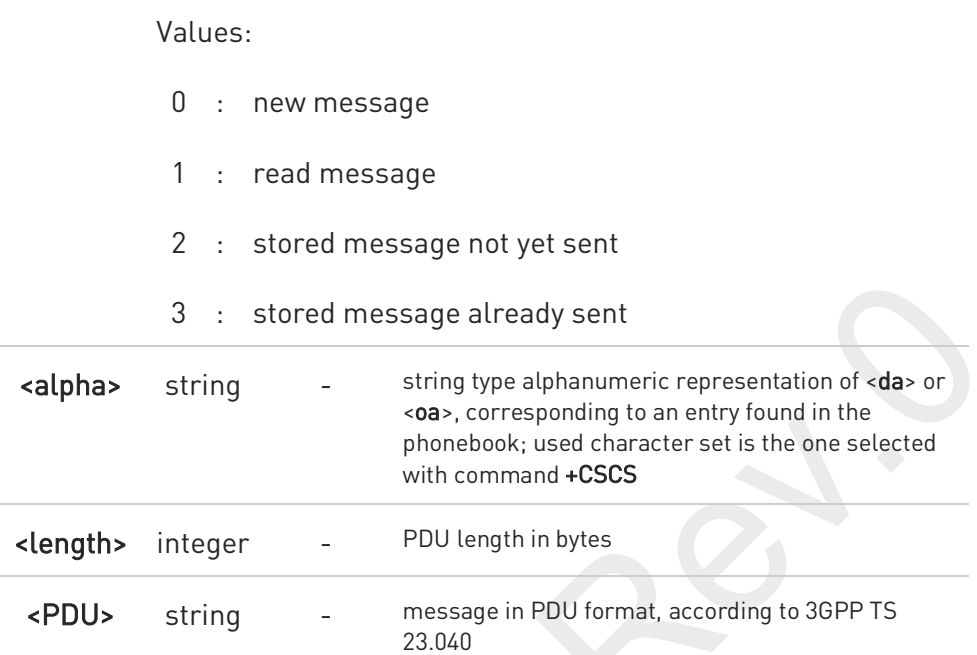

In case of Text mode, if there is a received message in location <index>, the output has the following format (the information written in italics will be present depending on +CSDH last setting):

+CMGR:<stat>,<oa>,<alpha>,<scts> [,<tooa>,<fo>,<pid>,<dcs>,<sca>,<tosca>,<length>]<CR><LF><data>

In case of Text mode, if there is either a sent or an unsent message in location <index> the output format is:

### +CMGR:<stat>,<da>,<alpha> [,<toda>,<fo>,<pid>,<dcs>,[<vp>],<sca>,<tosca>,<length>]<CR><LF><data>

In case of Text mode, if there is a Message Delivery Confirm message in location <index> the output format is:

### +CMGR: <stat>,<fo>,<mr>,<ra>,<tora>,<scts>,<dt>,<st>

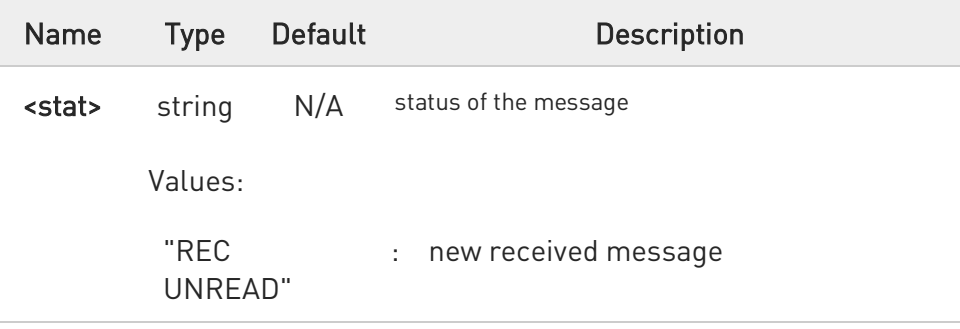

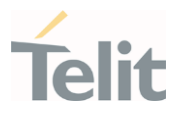

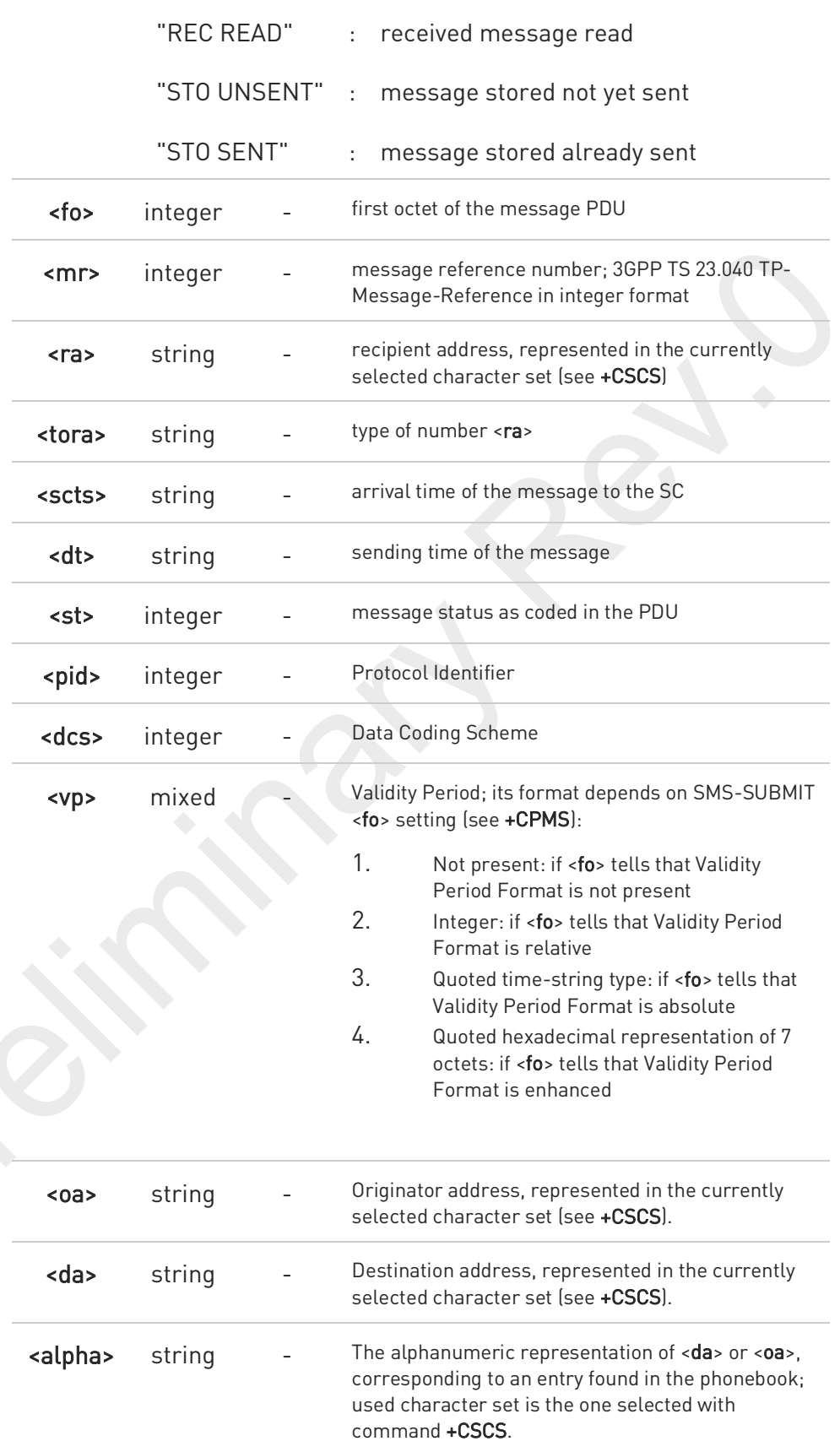

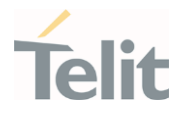

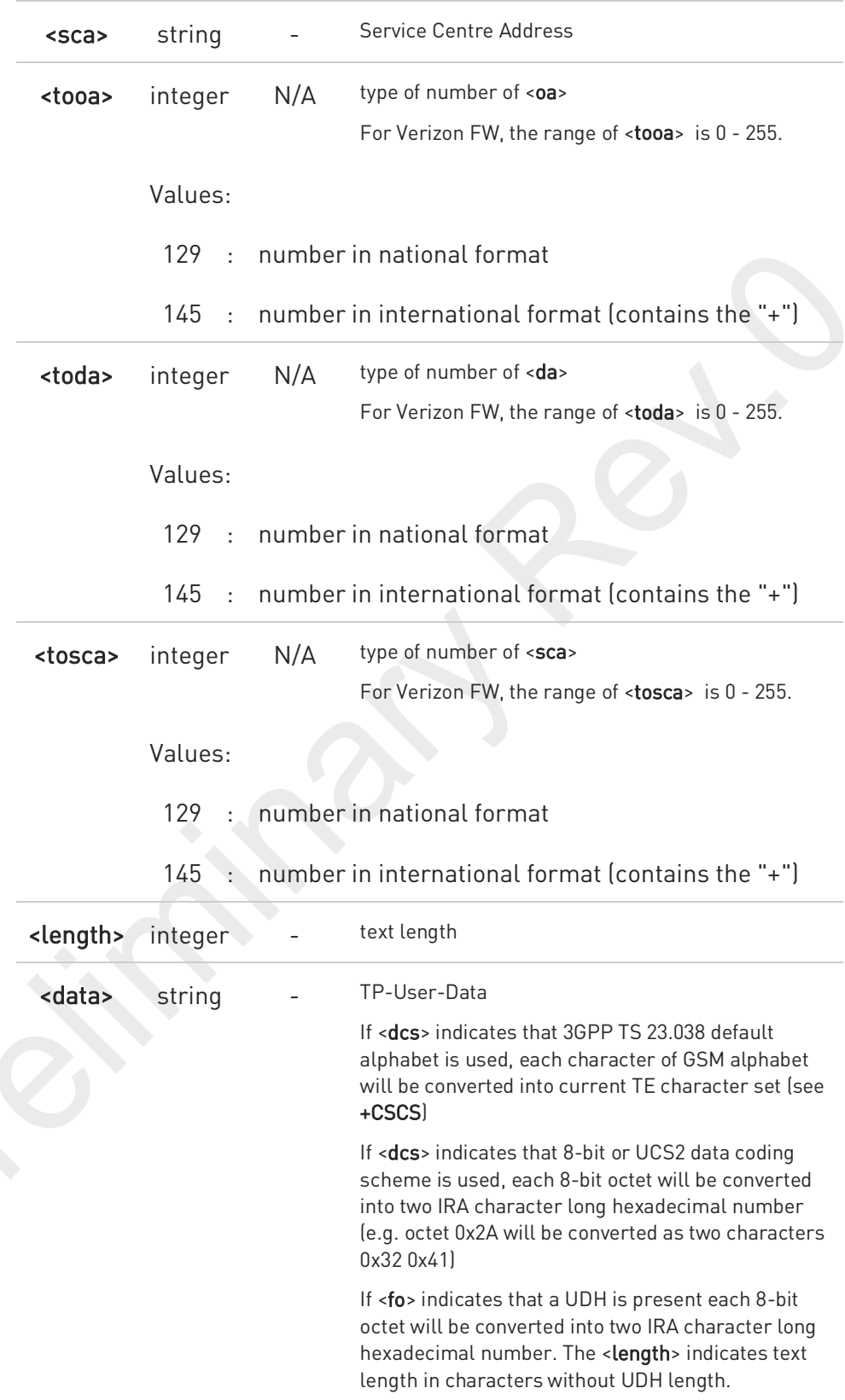

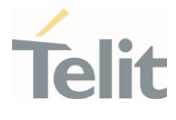

 $\bullet$ 

Both in PDU and Text Mode, if status of the message was 'received unread' before reading, then status in the storage changes to 'received read'

## ?<sup>[1]</sup> AT+CMGR=?

Test command returns the OK result code

80691ST11097A preliminary Rev.0 Page 365 of 636 2021-12-20

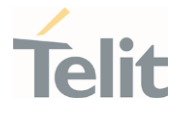

# 3.5.15. AT+CNMA - New Message Acknowledgement

This command is used to confirm the correct reception of a new message.

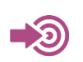

3GPP TS 27.005

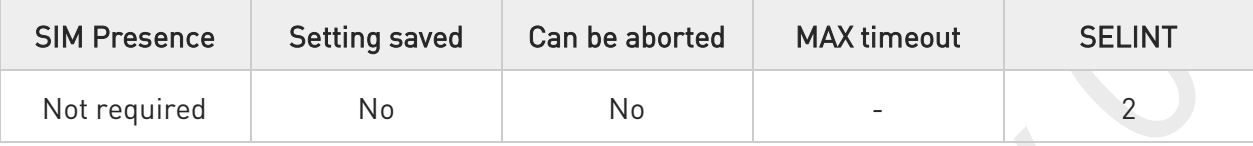

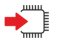

## AT+CNMA

Execution command confirms correct reception of a new message (SMS-DELIVER or SMS-STATUS-REPORT) which is routed directly to the TE.

Acknowledge with +CNMA is possible only if the +CSMS parameter is set to 1 (+CSMS=1) when a +CMT or +CDS indication is shown.

If no acknowledgement is given within the network timeout (17 seconds), an RP-ERROR is sent to the network, the <mt> and <ds> parameters of the +CNMI command are then reset to zero (do not show new message indication).

If command is executed, but no acknowledgement is expected, or some other ME related error occurs, result code +CMS ERROR: <err> is returned.

The AT command syntax and functionalities are different between SMS PDU Mode and SMS Text Mode, as explained in Additional info sections.

Additional info:

PDU Mode

### AT+CNMA[=<n>[,<length>[<CR>PDU is given<ctrl-Z/ESC>]]]

Either positive (RP-ACK) or negative (RP-ERROR) acknowledgement to the network is possible. Parameter <n> defines which one will be sent. Optionally (when <length> is greater than zero) an acknowledgement TPDU (SMS-DELIVER-REPORT for RP-ACK or RP-ERROR) may be sent to the network. The entering of PDU is done similarly as specified in command Send Message +CMGS, except that the SMSC address field is not present.

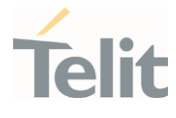

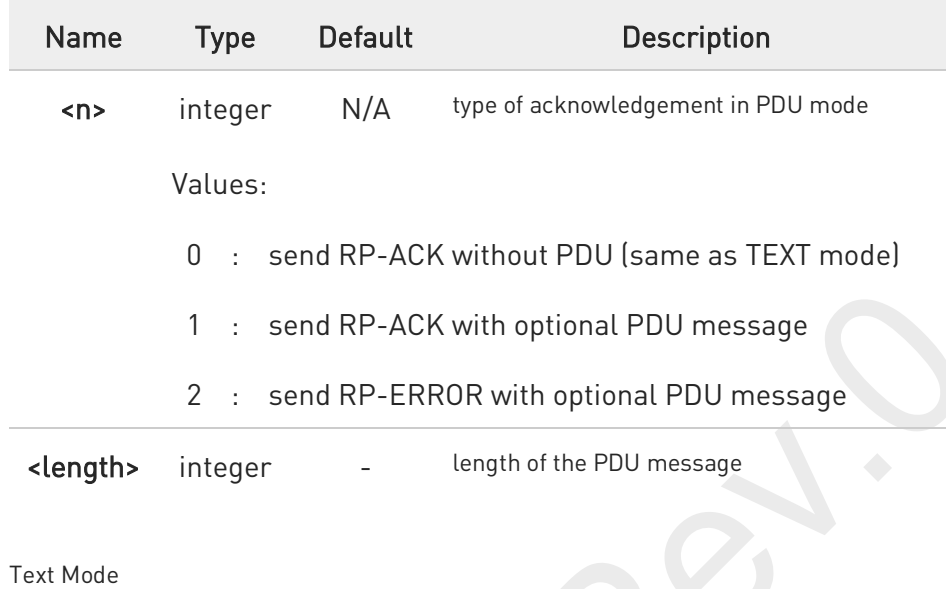

### AT+CNMA

Only positive acknowledgement to network (RP-ACK) is possible.

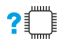

### AT+CNMA=?

 $\blacktriangleright$ 

Test command returned information are different between SMS PDU Mode and SMS Text Mode, as explained below.

Additional info:

 $\blacktriangleright$ PDU Mode

Test command returns the possible range of values for the parameter <n>.

### Text Mode

Test command returns the OK result code.

## FN990 AT Commands Reference Guide

 $\bullet$ 

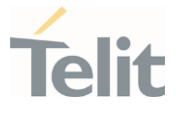

In case that a directly routed message must be buffered in ME/TA (possible when +CNMI parameter <mode> equals 0 or 2) or AT interpreter remains too long in a state where result codes cannot be sent to TE (e.g. user is entering a message using +CMGS), acknowledgement (RP-ACK) is sent to the network without waiting +CNMA command from TE.

## FN990 AT Commands Reference Guide

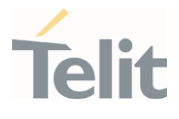

• PDU Mode

く/〉

AT+CSMS=1 +CSMS: 1,1,1 OK

Set PDU mode. AT+CMGF=0 OK

AT+CNMI=2,2,0,0,0 OK

Message is received from network. +CMT: "",70 06816000585426000480980600F170110370537284...

Send positive acknowledgement to the network. AT+CNMA=0 OK

Message is received from network. +CMT: "",70 06816000585426000480980600F170110370537284...

Send negative acknowledgment (Unspecified error) to the network. AT+CNMA=2,3<CR> > 00FF00 <Ctrl-Z> OK

• Text Mode

AT+CSMS=1 +CSMS: 1,1,1 OK

Set Text mode. AT+CMGF=1 OK

AT+CNMI=2,2,0,0,0 OK

Message is received from network. +CMT: "+821020955219",,"07/07/26,20:09:07+36" TEST MESSAGE

Send positive acknowledgement to the network. AT+CNMA OK

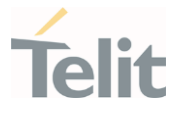

# 3.5.16. AT+CMGS - Send Short Message

The command is related to sending short messages.

3GPP TS 27.005 3GPP TS 23.040 3GPP TS 23.038

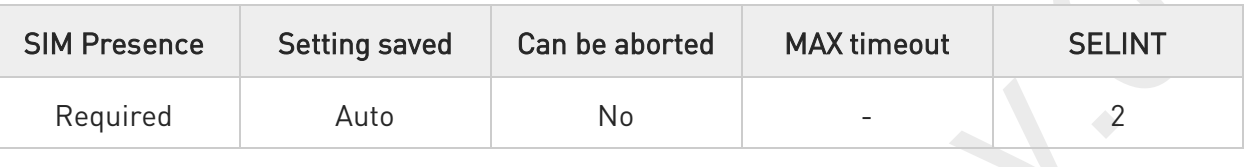

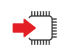

## AT+CMGS

Execution command sends a short message to the network. It can have two syntax formats according to the SMS format: PDU or Text mode (see +CMGF command). If short message is successfully sent to the network, the result is shown with the following URC:

### +CMGS: <mr>[,<scts>]

Additional info:

 $\blacktriangleright\blacktriangleright$ In PDU mode, the +CMGS command has the following syntax:

### AT+CMGS=<length>

After command line is terminated with <CR>, the module responds sending a fourcharacter sequence prompt:

<CR><LF><greater\_than><space> (IRA 13, 10, 62, 32)

and waits for the specified number of bytes. the PDU shall be hexadecimal format (each octet of the PDU is given as two IRA character long hexadecimal number) and given in one line.

To send the message issue Ctrl-Z char (0x1A hex). To exit without sending the message issue ESC char (0x1B hex).

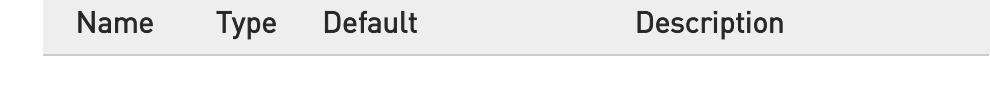

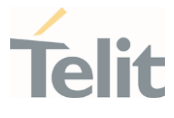

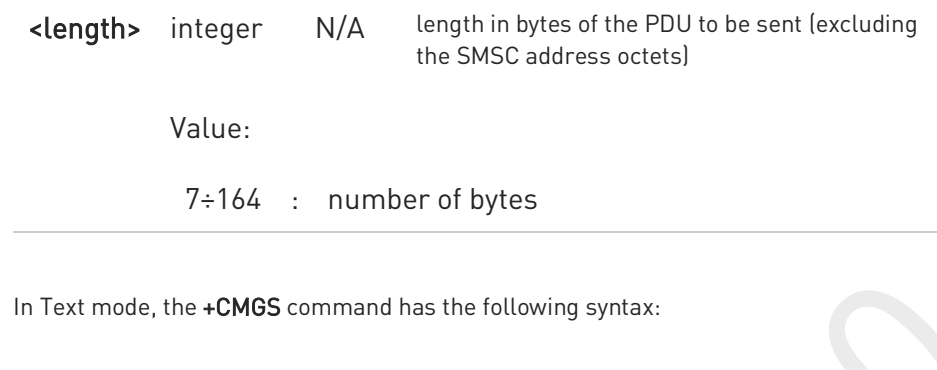

### AT+CMGS=<da>[,<toda>]

 $\blacktriangleright$ 

After command line is terminated with <CR>, the module responds sending a fourcharacter sequence prompt:

### <CR><LF><greater\_than><space> (IRA 13, 10, 62, 32)

After this prompt, you can enter text that should be formatted as follows:

- if current <dcs> (see +CSMP) indicates that GSM03.38 default alphabet is used and current <fo> (see +CSMP) indicates that 3GPP TS 23.040 TP-User-Data-Header-Indication is not set, then ME/TA converts the entered text into GSM alphabet, according to 3GPP TS 27.005, Annex A; backspace can be used to delete last character and carriage returns can be used; after every <CR> entered by the user the sequence <CR><LF><greater\_than><space> is sent to the TE.

- if current <dcs> (see +CSMP) indicates that 8-bit or UCS2 data coding scheme is used or current <fo> (see +CSMP) indicates that 3GPP TS 23.040 TP-User-Data-Header-Indication is set, the entered text should consist of two IRA character long hexadecimal numbers which ME/TA converts into 8-bit octet (e.g. the 'asterisk' will be entered as 2A (IRA50 and IRA65) and this will be converted to an octet with integer value 0x2A)

To send the message issue Ctrl-Z char (0x1A hex). To exit without sending the message issue ESC char (0x1B hex).

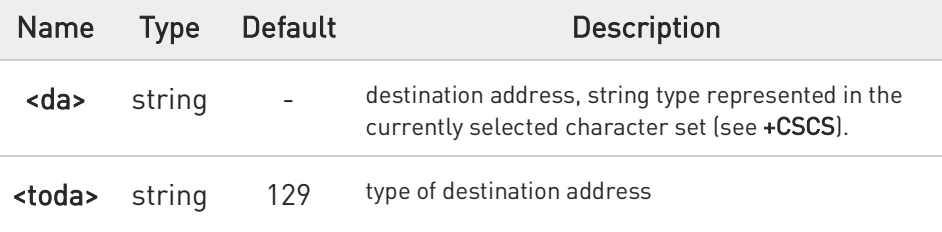

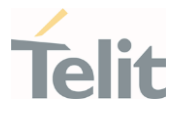

For Verizon FW, the range of <toda> is 0 - 255.

Values:

- 129 : number in national format
- 145 : number in international format (contains the "+")

### Unsolicited fields:

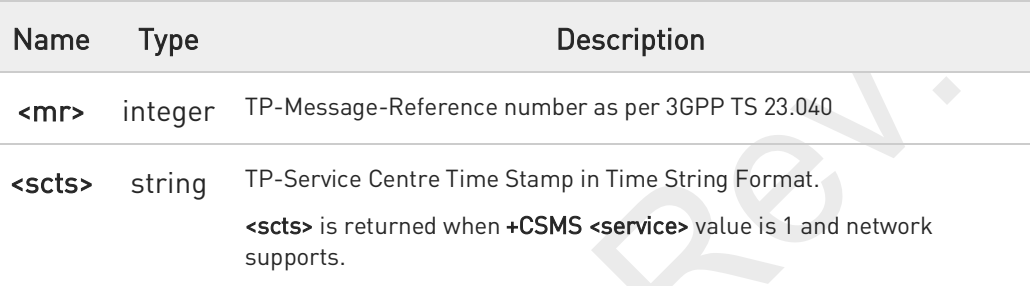

- 8 The DCD signal shall be in ON state while data is entered. The echoing of data is controlled by echo command E.
- $\bullet$ In PDU mode: when the length of the SMSC address equals 0, then the SMSC address set with command +CSCA is used; in this case the SMSC Type of Address octet shall not be present in the data.
- $\mathbf \theta$ To ensure that during the command execution, which may take several seconds, no other SIM interacting commands issued, care must take.
- It is possible to send a concatenation of at most 16 SMs; the maximum number of chars depends on the <dcs>:
	- 2432 chars
	- 2128 chars if 8-bit is used
	- 1056 chars if UCS2 is used

If message sending fails for some reason, then an error code is reported.

#### $2^m$ AT+CMGS=?

Test command returns the OK result code.

## FN990 AT Commands Reference Guide

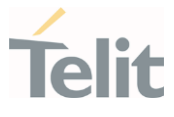

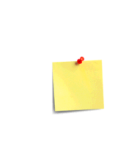

To avoid malfunctions it is suggested to wait for the +CMGS: <mr> or +CMS ERROR: <err> response before issuing further commands.

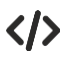

Set PDU mode

AT+CMGF=0 OK

AT+CMGS=18 > 088128010099010259115507811020905512F90000A704F4F29C0E +CMGS: 124

OK

Set text mode

AT+CMGF=1 **OK** 

AT+CSMP=17,167,0,0 OK

AT+CMGS="01090255219",129 >TEST MESSAGE +CMGS:125

OK

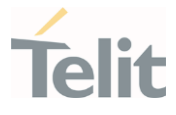

# 3.5.17. AT+CMSS - Send Message from Storage

This command sends to the network a message which is already stored in the <memw> storage.

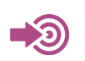

3GPP TS 27.005

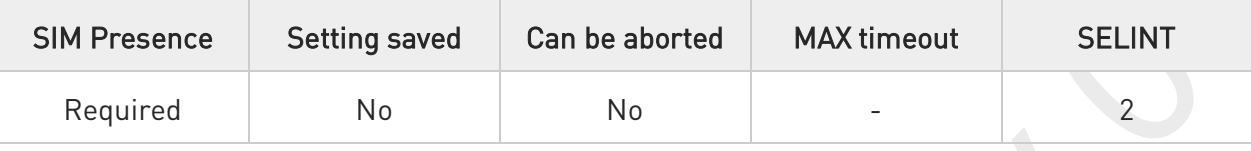

## AT+CMSS=<index>[,<da>[,<toda>]]

Execution command sends to the network a message which is already stored in the <memw> storage (see +CPMS) at the location <index>.

Parameters:

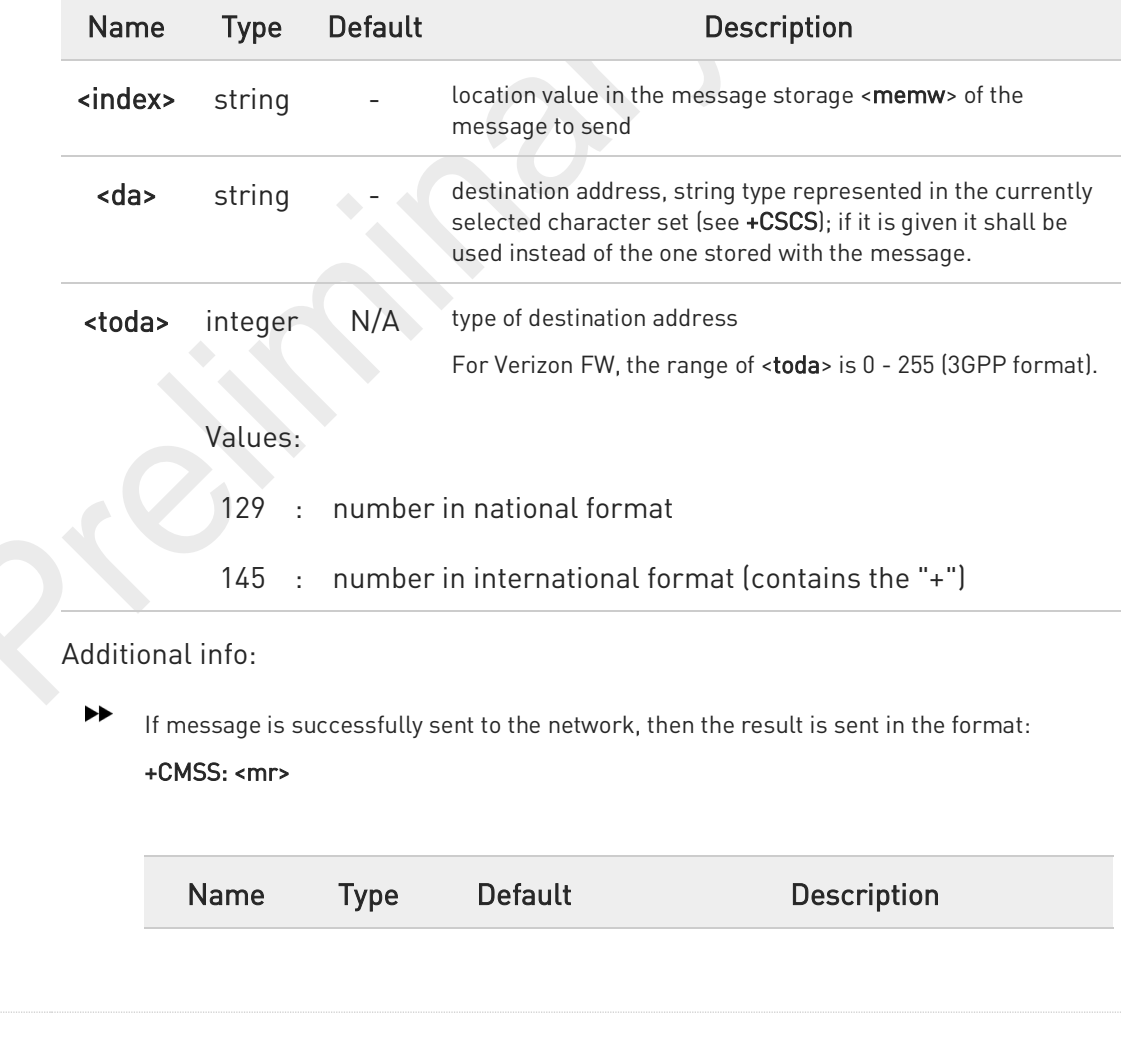

80691ST11097A preliminary Rev.0 Page 374 of 636 2021-12-20

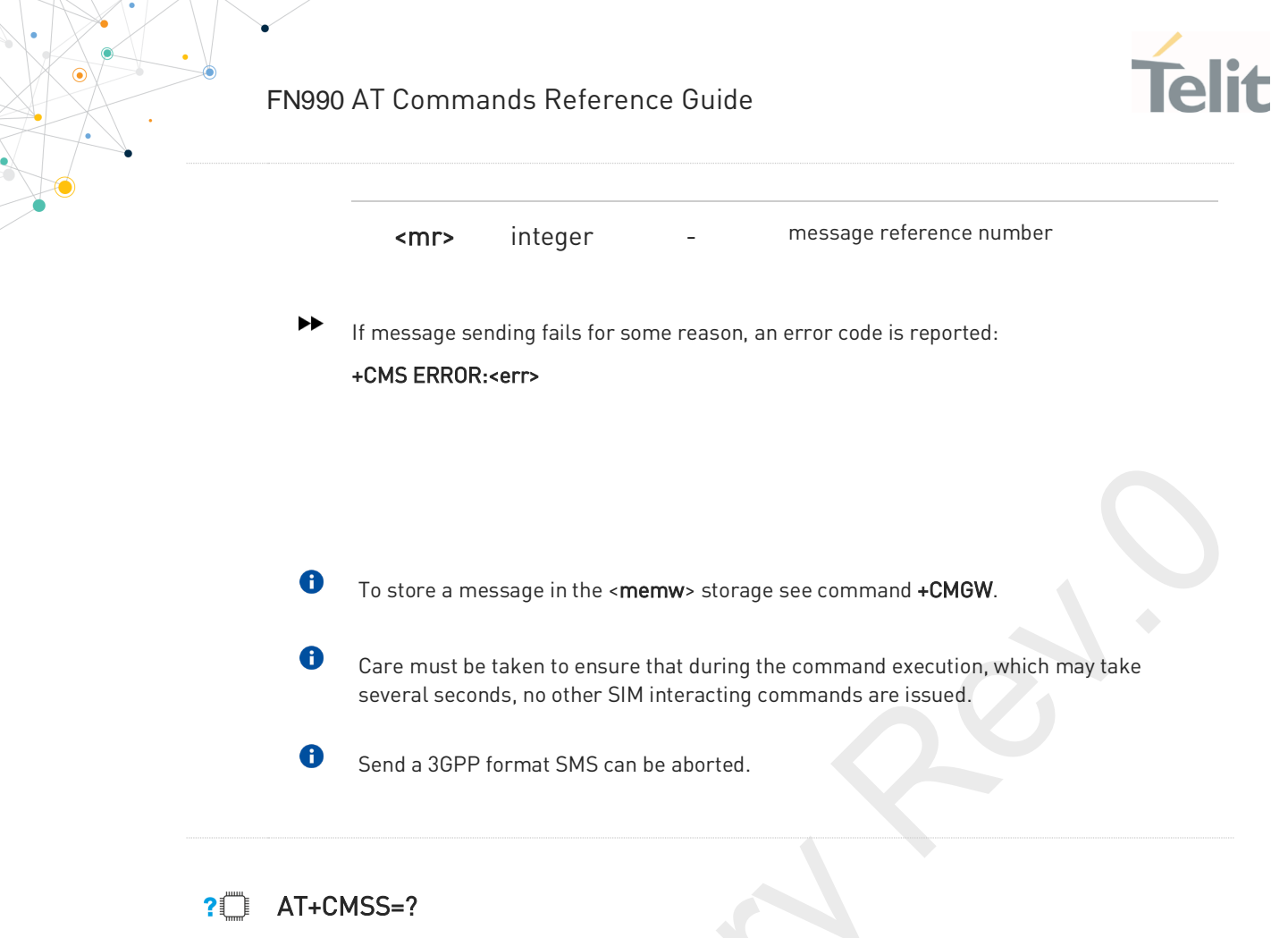

Test command returns the OK result code.

To avoid malfunctions is suggested to wait for the +CMSS: <mr> or +CMS ERROR: <err> response before issuing further commands.

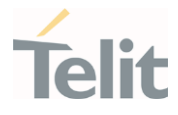

# 3.5.18. AT+CMGW - Write Short Message to Memory

The command is related to writing short messages.

3GPP TS 27.005 3GPP TS 23.040 3GPP TS 23.038

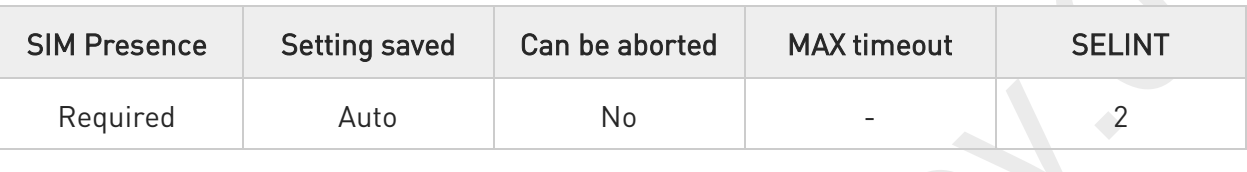

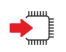

## AT+CMGW

Execution command writes a new short message in the <memw> memory storage (see +CPMS). It can have two syntax formats according to the SMS format: PDU or Text mode (see +CMGF command). If short message is successfully written the following URC is displayed:

### +CMGW: <index>

Additional info:

 $\blacktriangleright$ In PDU mode the +CMGW command has the following syntax:

### AT+CMGW=<length>[,<stat>]

After command line is terminated with <CR>, the module responds sending a fourcharacter sequence prompt:

<CR><LF><greater\_than><space> (IRA 13, 10, 62, 32)

and waits for the specified number of bytes.

To write the message issue Ctrl-Z char (0x1A hex). To exit without sending the message issue ESC char (0x1B hex).

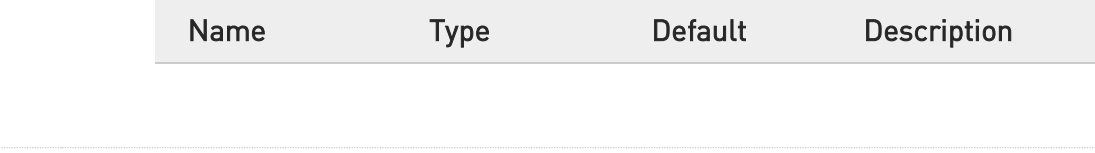

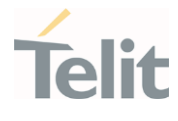

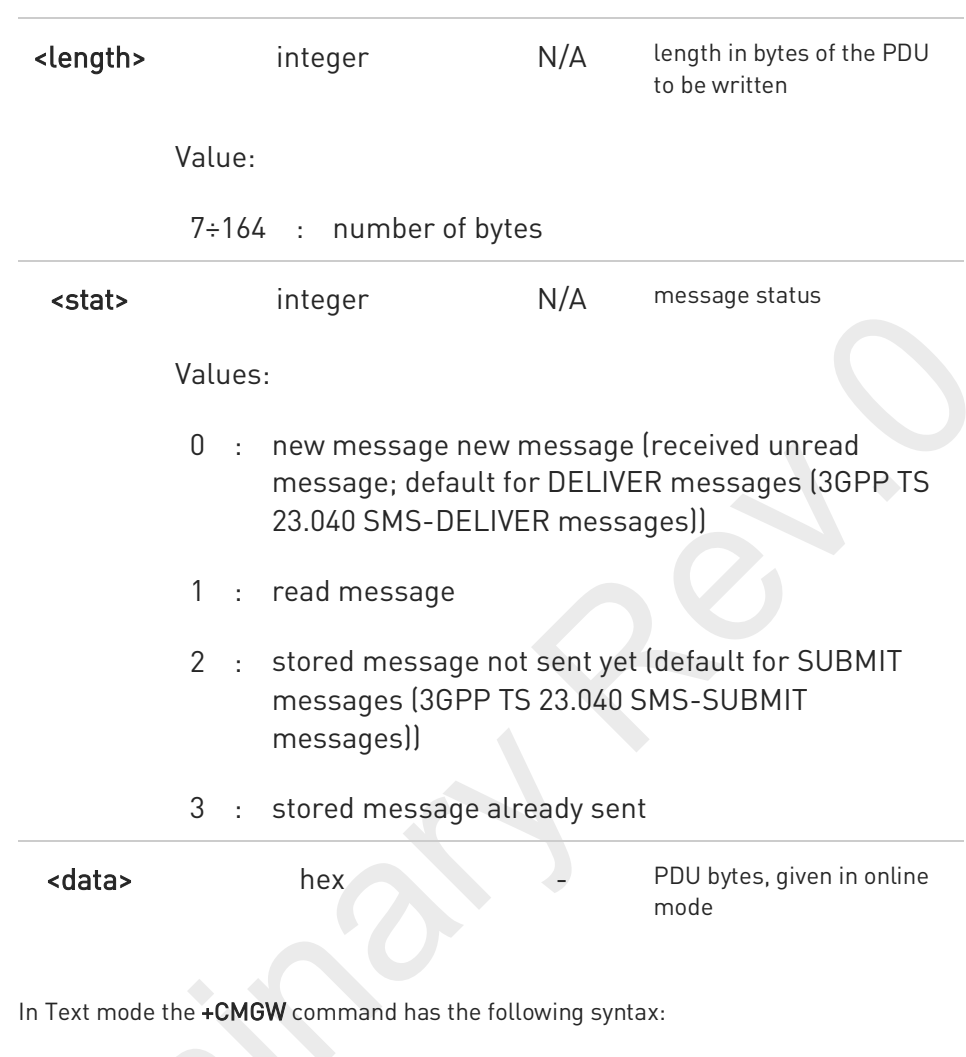

## AT+CMGW[=<da>[,<toda>[,<stat>]]]

After command line is terminated with <CR>, the module responds sending a fourcharacter sequence prompt:

### <CR><LF><greater\_than><space> (IRA 13, 10, 62, 32)

After this prompt, you can enter text that should be formatted as follows:

- if current <dcs> (see +CSMP) indicates that GSM03.38/23.038 default alphabet is used and current <fo> (see +CSMP) indicates that 3GPP TS 03.40/23.040 TP-User-Data-Header-Indication is not set, then ME/TA converts the entered text into GSM alphabet, according to 3GPP TS 27.005, Annex A; backspace can be used to delete last character and carriage returns can be used..

80691ST11097A preliminary Rev.0 Page 377 of 636 2021-12-20

 $\blacktriangleright\blacktriangleright$ 

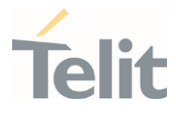

- if current <dcs> (see +CSMP) indicates that 8-bit or UCS2 data coding scheme is used or current <fo> (see +CSMP) indicates that 3GPP TS 23.040 TP-User-Data-Header-Indication is set, the entered text should consist of two IRA character long hexadecimal numbers which ME/TA converts into 8-bit octet (e.g. the 'asterisk' will be entered as 2A (IRA50 and IRA65) and this will be converted to an octet with integer value 0x2A)

The command waits for the specified number of bytes.

To write the message issue Ctrl-Z char (0x1A hex). To exit without writing the message issue ESC char (0x1B hex).

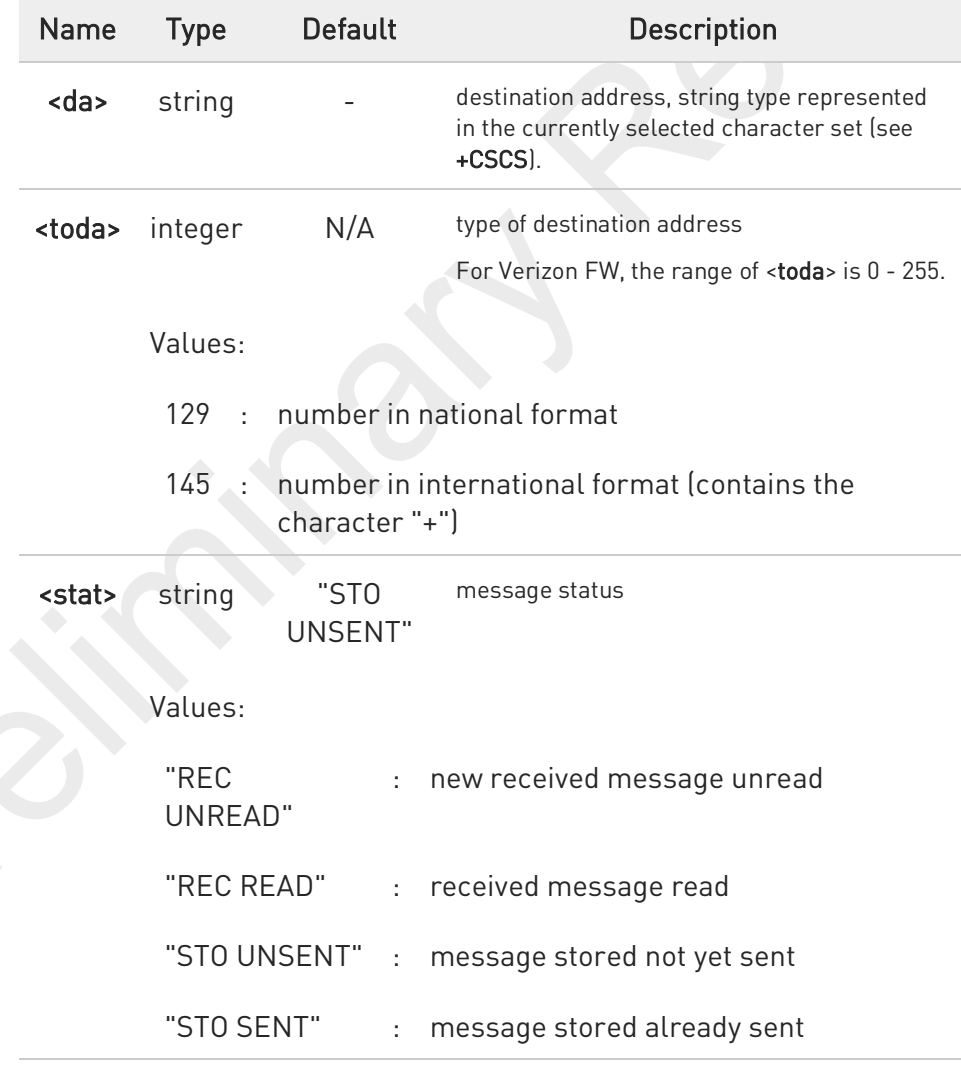

### Unsolicited field:

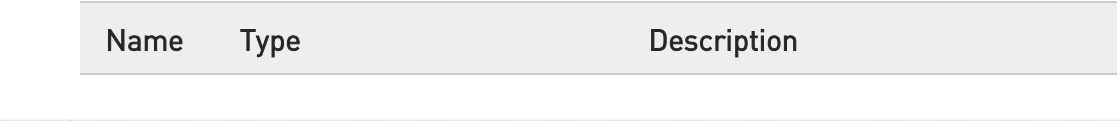

80691ST11097A preliminary Rev.0 Page 378 of 636 2021-12-20

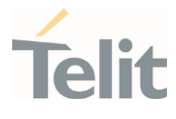

<index> integer message location index in the memory <memw> (see +CPMS). If message storing fails for some reason, an error code is reported. A The DCD signal shall be in ON state while <data> is entered. The echoing of <data> is controlled by echo command E.  $\bullet$ In PDU mode, not only SUBMIT messages can be stored in SIM, but also DELIVER and STATUS REPORT messages (3GPP TS 23.040 SMS-STATUS-REPORT messages). SUBMIT messages can only be stored with status 2 or 3; DELIVER and STATUS REPORT messages can only be stored with status 0 or 1.  $\bullet$ Care must be taken to ensure that during the command execution, which may take several seconds, no other SIM interacting commands are issued. It is possible to save a concatenation of at most 16 SMs; the maximum number of chars depends on <dcs>: - 2432 chars - 2128 chars if 8-bit is used - 1056 chars if UCS2 is used In text mode, not only SUBMIT messages can be stored in SIM, but also DELIVER messages. The type of saved message depends upon the current <fo> parameter (see +CSMP). For a DELIVER message, current <vp> parameter (see +CSMP) is used to set the message Service Centre Time Stamp <scts>, so it must be an absolute time string, e.g. "09/01/12,11:15:00+04". SUBMIT messages can only be stored with status "STO UNSENT" or "STO SENT"; DELIVER messages can only be stored with status "REC UNREAD" or "REC READ". If message writing fails for some reason, then an error code is reported. AT+CMGW=? Test command returns the OK result code.

To avoid malfunctions it is suggested to wait for the +CMGW: <index> or +CMS ERROR: <err> response before issuing further commands.

## FN990 AT Commands Reference Guide

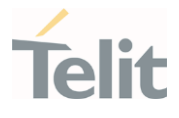

 $\langle \rangle$ 

set PDU mode

AT+CMGF=0 OK

AT+CMGW=18 > 088128010099010259115507811020905512F90000A704F4F29C0E +CMGW: 29

**OK** 

set text mode

AT+CMGF=1 OK AT+CSMP=17,167,0,0 OK AT+CSCA="821029190903",145 **OK** AT+CMGW="0165872928" > test message... +CMGW: 28

OK

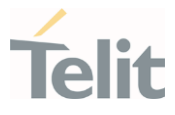

# 3.5.19. AT+CMGD - Delete Message

This command allows to delete from memory messages.

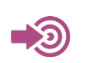

3GPP TS 27.005

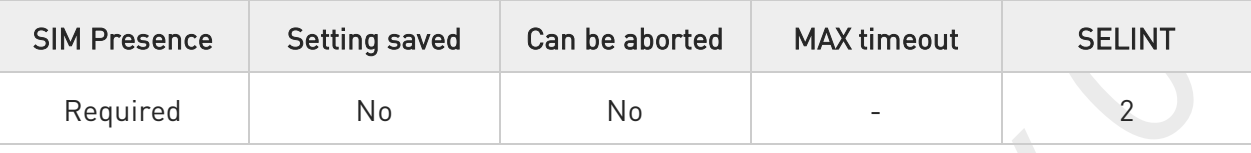

# AT+CMGD=<index>[,<delflag>]

Execution command deletes SMS message(s) from a selected memory storage. Storage is selected by command +CPMS.

Parameters:

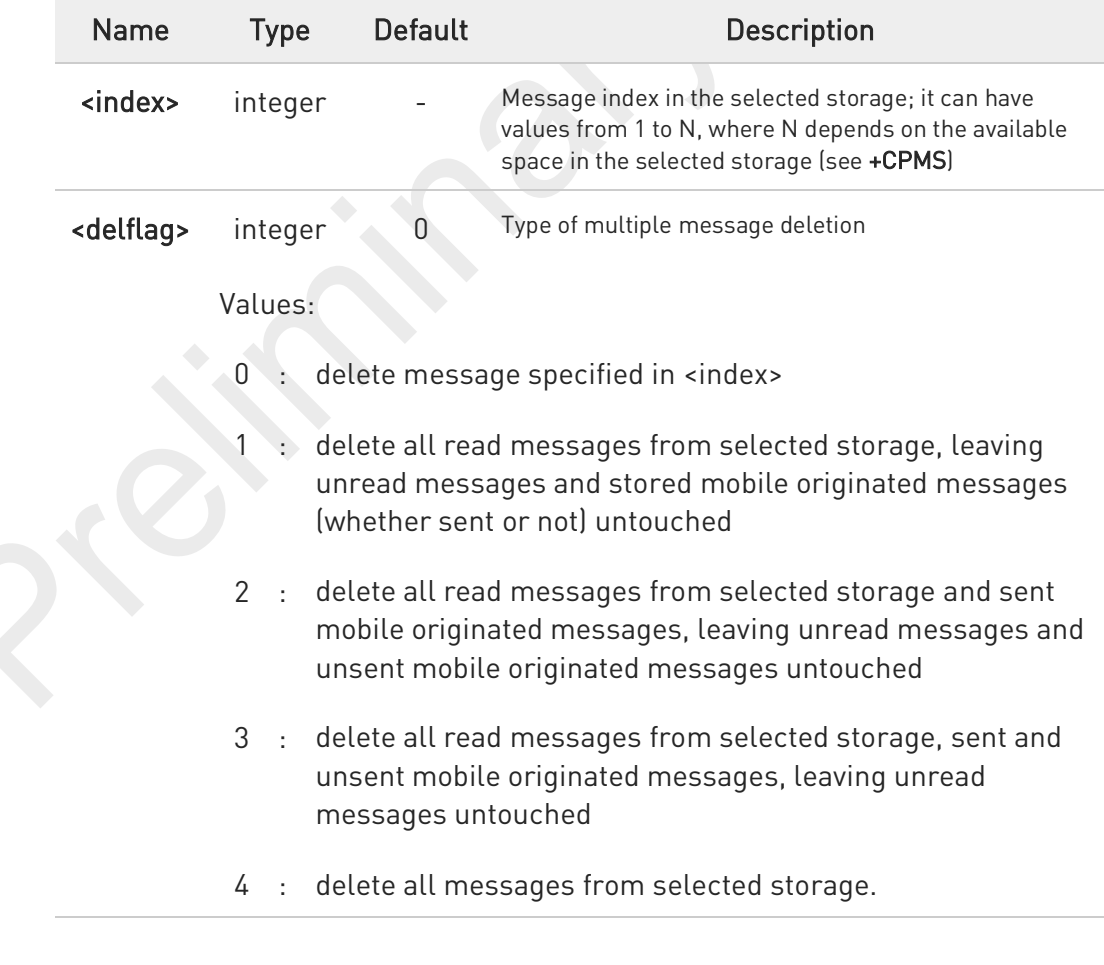

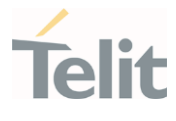

If <delflag> is present and not set to 0 then, if <index> is greater than 0, <index> is ignored and the command follows the rules for <delflag> shown above.

In case of Verizon FW, delete an empty slot with specified <index> will return +CMS ERROR: 321 or ERROR.

## ?<sup>[]</sup> AT+CMGD=?

 $\bullet$ 

 $\bullet$ 

Test command shows the valid memory locations <index> and the supported values of <delflag>

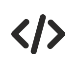

AT+CMGD=? +CMGD: (1,2,3,6,7,17,18,19,20,37,38,39,47),(0-4) OK

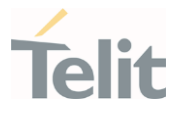

# 3.5.20. AT#ISMSCFG - SMS Transport Configuration

This command changes the configuration parameter for outgoing SMS.

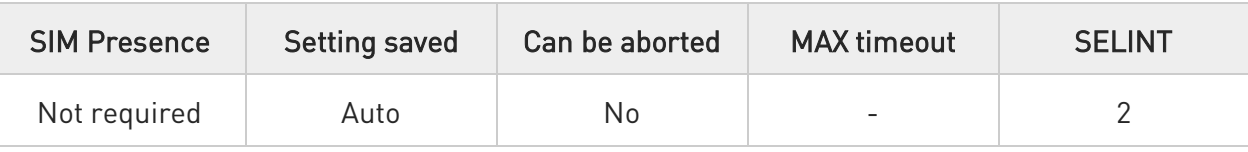

## AT#ISMSCFG=[<mode>]

Set command changes the configuration parameter for outgoing SMS, which will be used to route the outgoing SMS either over CPS or over IMS (IP Multimedia Core Network Subsystem).

### Parameter:

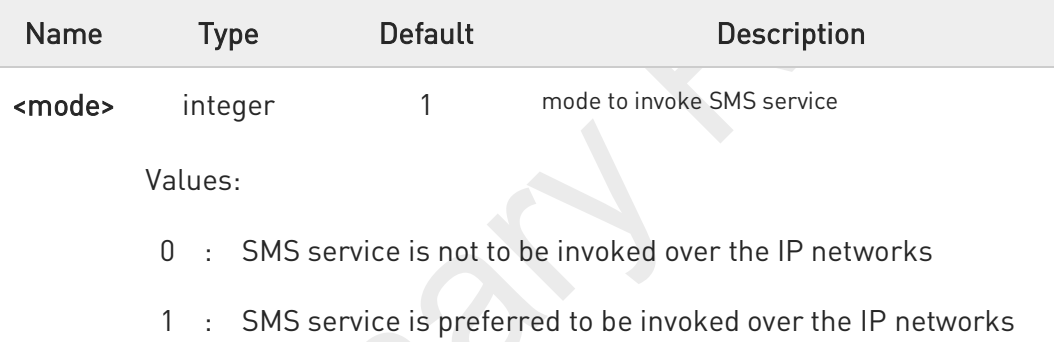

#### AT#ISMSCFG? ▞▀▐

Read command returns the current domain selected to route the outgoing SMS in the format:

### #ISMSCFG: <mode>

#### $2^m$ AT#ISMSCFG=?

Test command returns the supported range of values for parameter <mode>, in the format:

### #ISMSCFG: (list of supported <mode>s)

80691ST11097A preliminary Rev.0 Page 383 of 636 2021-12-20

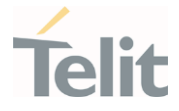

# 3.5.21. AT+C5GSMS - 5GS access selection preference for MO SMS

5GS access selection preference for MO SMS

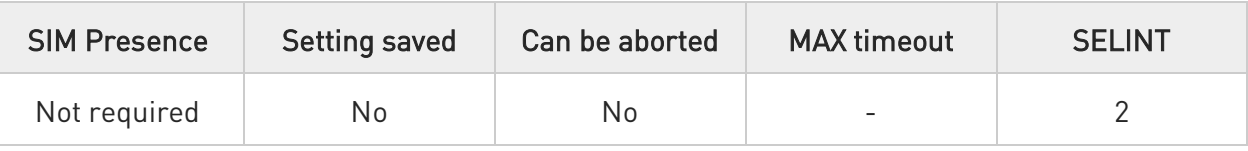

## AT+C5GSMS=[<access\_pref>]

The set command is used to specify the access preference that the MT will use to send MO SMS over NAS messages in 5GS.

## Parameter:

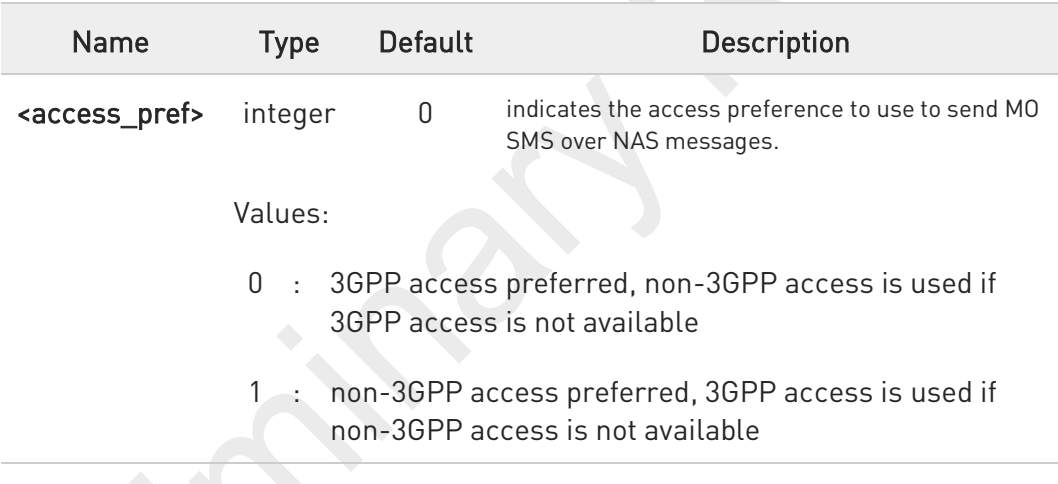

AT+C5GSMS?

The read command returns the currently selected access preference.

+C5GSMS: <access\_pref>

#### $2$ <sup>-1</sup> AT+C5GSMS=?

The test command returns the supported access preferences as a compound value.

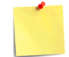

This command is supported only in 5G NR mode. In other modes, ERROR is returned.

80691ST11097A preliminary Rev.0 Page 384 of 636 2021-12-20

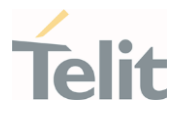

# 3.5.22. AT+C5GUSMS - 5GS use of SMS over NAS

5GS use of SMS over NAS

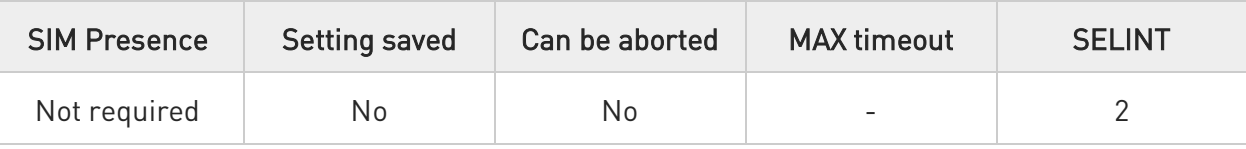

#### AT+C5GUSMS=[<n>[,<sms\_requested>]]  $\blacktriangleright$

The set command enables the UE to request the use of SMS over NAS in 5GS or to request stopping the use of SMS over NAS in 5GS

### Parameters:

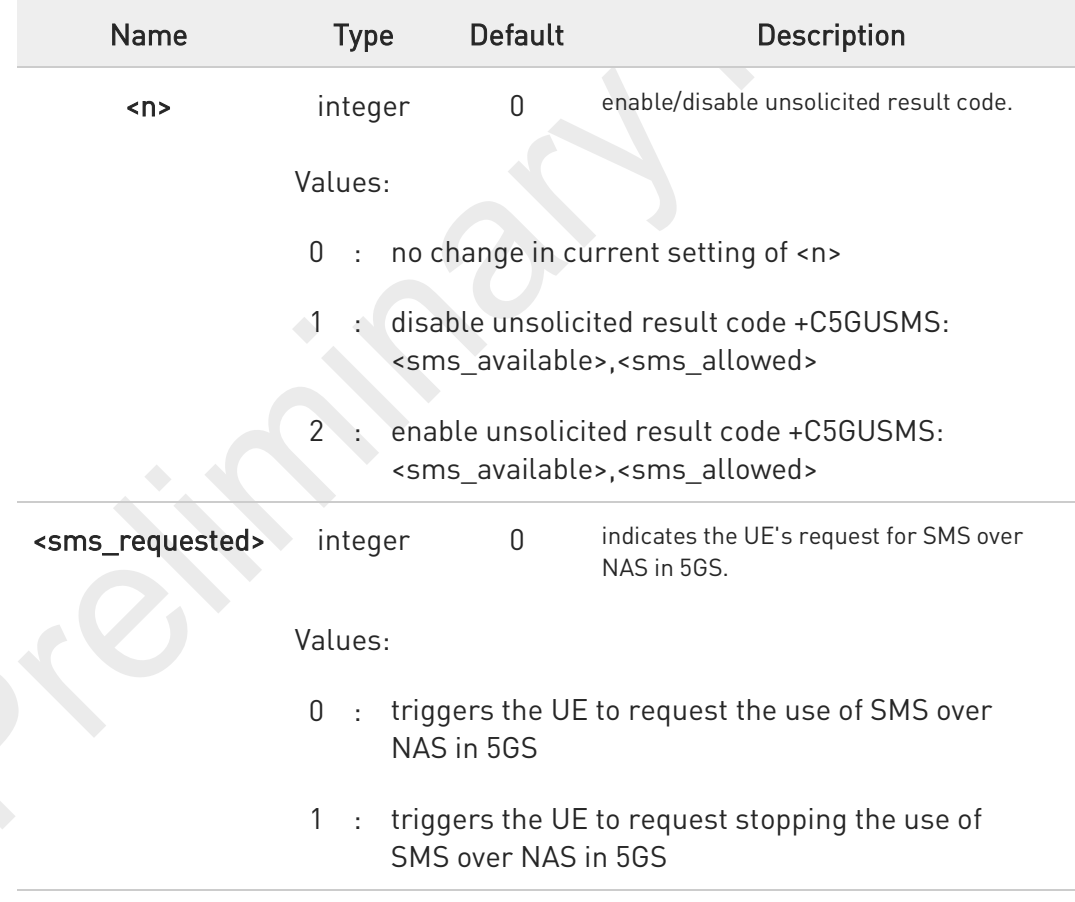

### Additional info:

 $\blacktriangleright\blacktriangleright$ The set command controls the presentation of the unsolicited result code +C5GUSMS: <sms\_available>,<sms\_allowed> when <n>=2 and SMS over NAS in 5GS allowed status

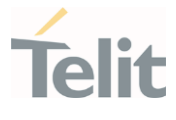

information or SMS over NAS in 5GS availability status information is received from the network, for the UE (see 3GPP TS 24.501 [161] subclauses 5.4.4.3, 5.5.1.2.4 and 5.5.1.3.4).

## **AT+C5GUSMS?**

The read command returns the current SMS over NAS in 5GS availability status for the UE and the current SMS over NAS in 5GS allowed status for the UE.

Additional info:

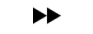

## +C5GUSMS: <sms\_available>,<sms\_allowed>

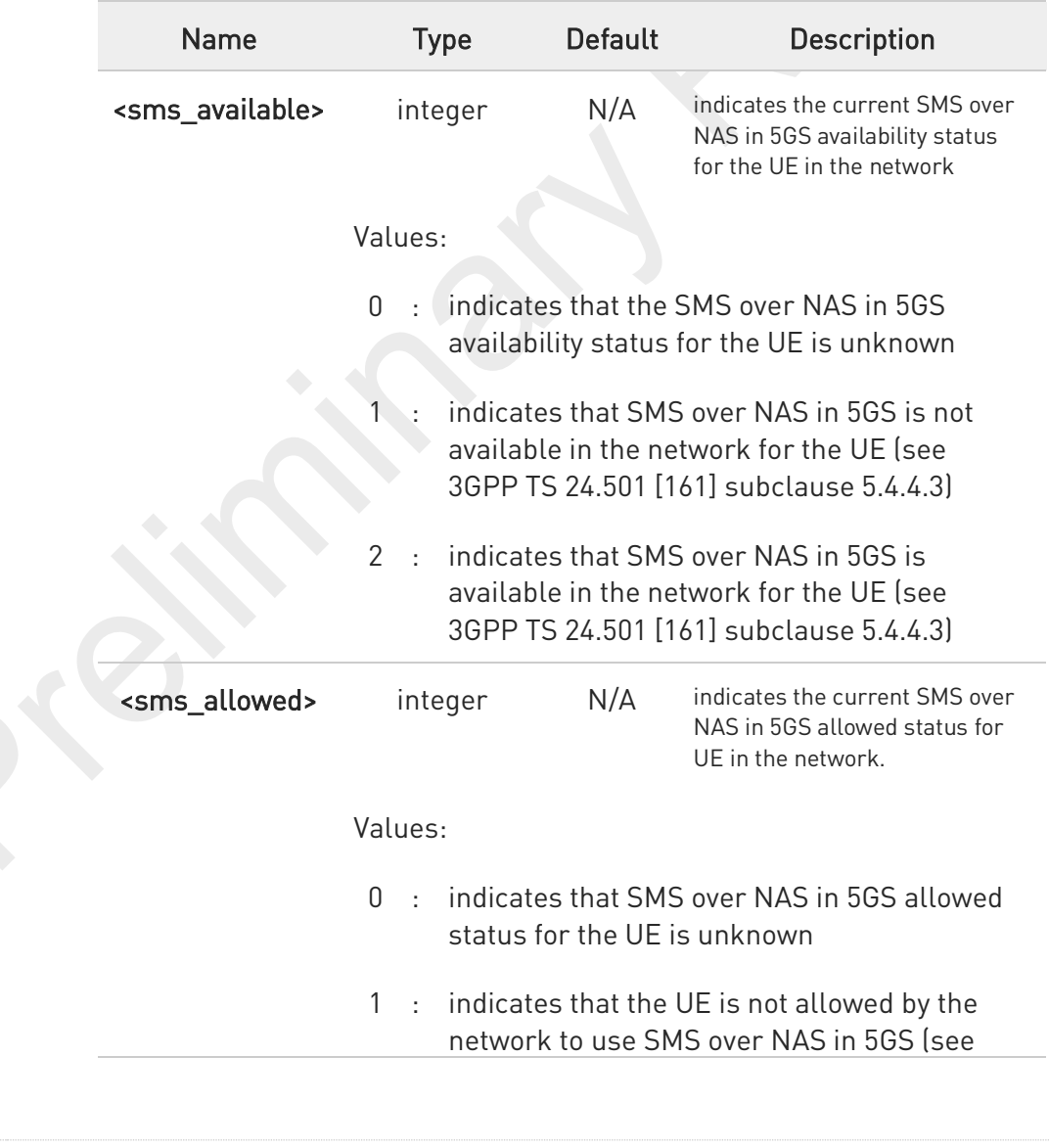

80691ST11097A preliminary Rev.0 Page 386 of 636 2021-12-20

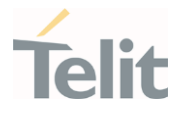

3GPP TS 24.501 [161] subclauses 5.4.4.3, 5.5.1.2.4 and 5.5.1.3.4)

2 : indicates that the UE is allowed by the network to use SMS over NAS in 5GS (see 3GPP TS 24.501 [161] subclauses 5.5.1.2.4 and 5.5.1.3.4)

## ?<sup>1</sup> AT+C5GUSMS=?

The test command returns the values supported as compound values.

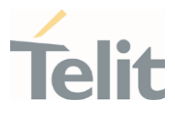

#### $3.6.$ Time & Alarm

## 3.6.1. AT+CCLK - Clock Management

The command is related to real time clock management.

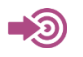

3GPP TS 27.007

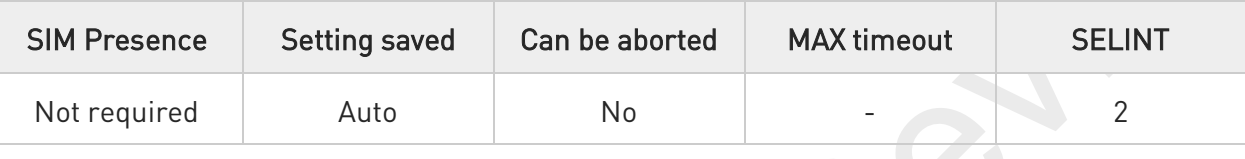

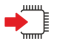

## AT+CCLK=<time>

Set command sets the real-time clock of the module.

Parameter:

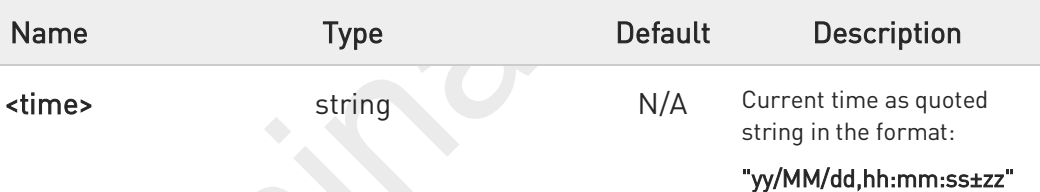

## Values:

- yy : year (two last digits are mandatory), range is 00..99
- MM : month (two digits are mandatory), range is 01..12
- dd : day (two digits are mandatory) The range for dd(day) depends either on the month and on the year it refers to. Available ranges are: (01..28) (01..29) (01..30) (01..31). Trying to enter an out of range value will raise an ERROR message.
- hh : hour (two digits are mandatory), range is 00..23
- mm : minute (two digits are mandatory), range is 00..59
- ss : seconds (two digits are mandatory), range is 00..59

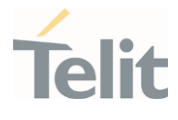

±zz : time zone (indicates the difference, expressed in quarter of an hour, between the local time and GMT; two digits are mandatory), range is -96...+96

#### AT+CCLK? ←ੌੋ

Read command returns the current setting <time> of the real-time clock, in the format:

### +CCLK: <time>

The three last characters of <time>, i.e. the time zone information, are returned by AT+CCLK? only if the #NITZ URC 'extended' format has been enabled (see #NITZ).

## ?<sup>1</sup> AT+CCLK=?

 $\bullet$ 

Test command returns the OK result code.

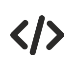

Set date and time: AT+CCLK="02/09/07,22:30:00+00" OK

Read date and time: AT+CCLK? +CCLK: "02/09/07,22:30:25" OK

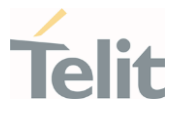

# 3.6.2. AT#UPTIME - System Up Time

This command returns elapsed time from system up.

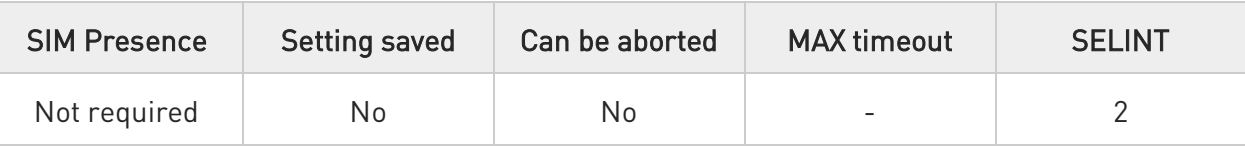

## AT#UPTIME=<format>

This command returns elapsed time from system up according to format setting.

## Parameter:

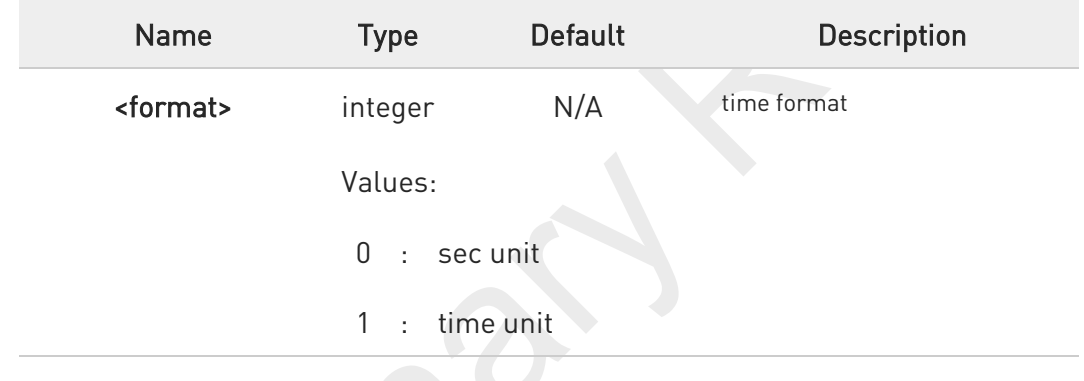

## ?<sup>1</sup> AT#UPTIME=?

Test command return all support value of the parameters <format>.

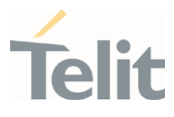

# 3.6.3. AT+CSDF - Setting Date Format

This command sets the date format of the date information presented to the user.

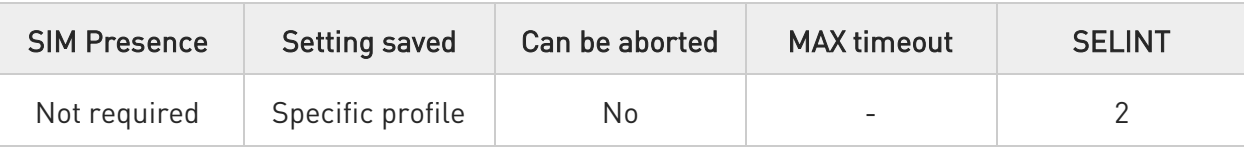

## AT+CSDF=[<mode>[,<auxmode>]]

This command sets the date format of the date information presented to the user, which is specified by use of the <mode> parameter. The <mode> affects the date format on the phone display and doesn't affect the date format of the AT command serial interface, so it has no effect on our device.

The command also sets the date format of the TE-TA interface, which is specified by use of the <auxmode> parameter (i.e., the <auxmode> affects the <time> of +CCLK).

### Parameters:

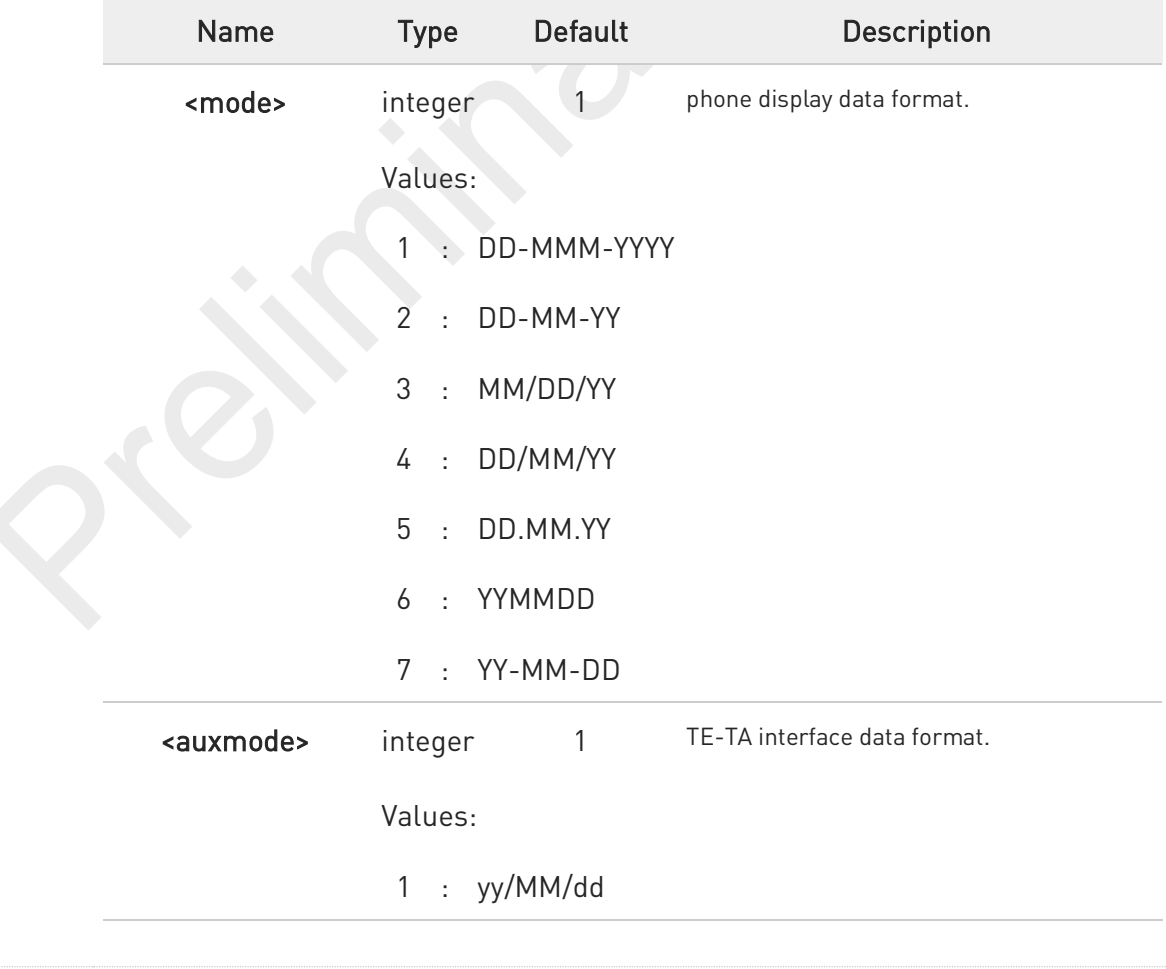

80691ST11097A preliminary Rev.0 Page 391 of 636 2021-12-20

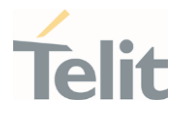

## 2 : yyyy/MM/dd

6 The <time> format of +CCLK and +CALA is:

- 5. "yy/MM/dd,hh:mm:ss+zz" when **<auxmode>**=1
- 6. "yyyy/MM/dd,hh:mm:ss+zz" when <auxmode>=2
- 0 If the parameters are omitted (AT+CSDF=), then this command sets the default value of <mode>.

## ← AT+CSDF?

Read command reports the currently selected <mode> and <auxmode> in the format:

### +CSDF: <mode>,<auxmode>

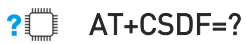

Test command reports the supported range of values for parameters <mode> and <auxmode>.

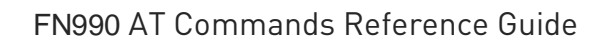

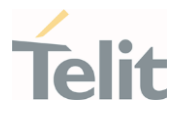

 $\langle \rangle$ 

• AT+CSDF? +CSDF: 1,1 OK

> AT+CCLK? +CCLK: "00/01/02,03:42:08+00" OK

• AT+CSDF=1,2 OK

> AT+CCLK? +CCLK: "2000/01/02,03:42:23+00" OK

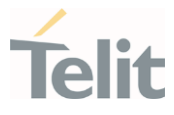

# 3.6.4. AT+CTZR - Time Zone Reporting

This command enables and disables the time zone change event reporting.

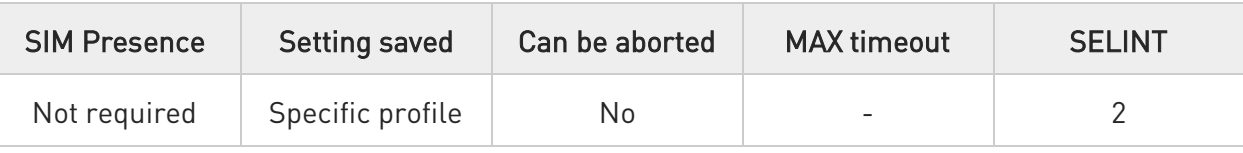

## AT+CTZR=<reporting>

Set command permits to enable/disable the time zone change event reporting.

If the reporting is enabled and whenever the time zone is changed, the MT returns the unsolicited result code:

<reporting> : 1 +CTZV: <tz>

<reporting> : 2 +CTZV: <tz>,<dst>,[<time>]

### Parameter:

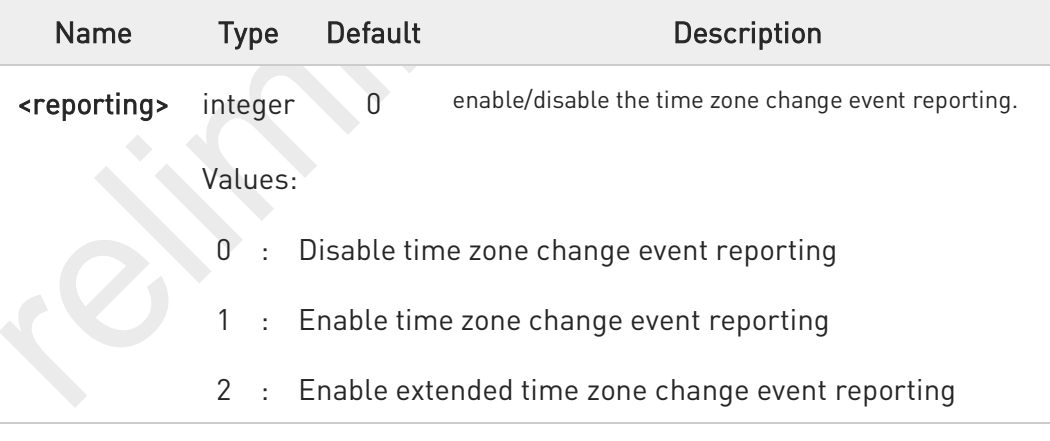

## Unsolicited fields:

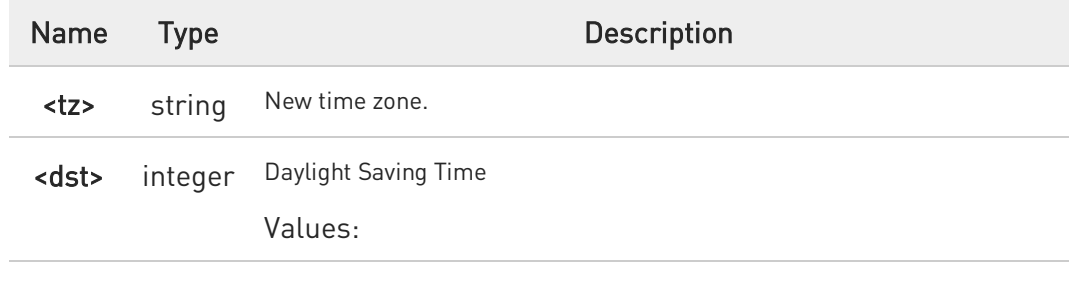

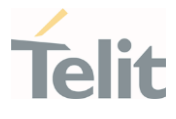

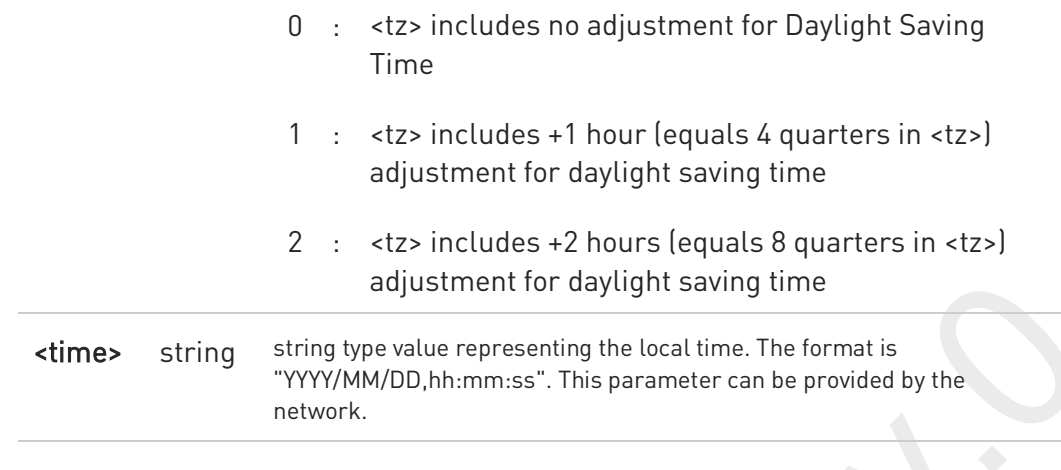

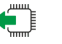

## **AT+CTZR?**

Read command reports the currently selected <reporting> in the format:

### +CTZR: <reporting>

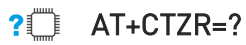

Test command reports the supported range of values for parameter <reporting>

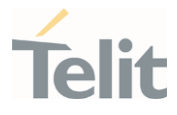

# 3.6.5. AT+CTZU - Automatic Time Zone Update

Set command enables/disables the automatic time zone update via NITZ.

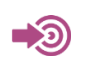

3GPP TS 27.007

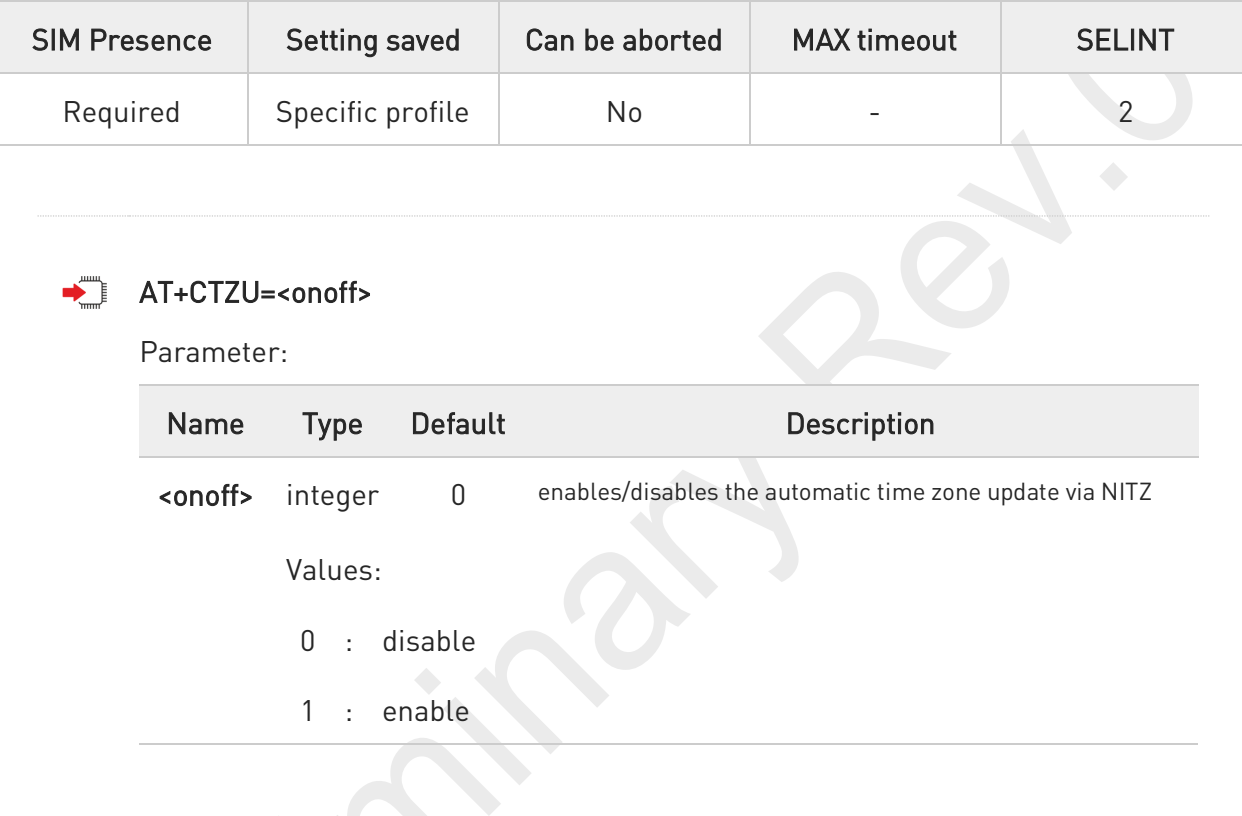

- 0 The command +CTZU is the ETSI standard equivalent of Telit custom command #NITZ (for the date and time update functionality).
	- Despite of the name, the command +CTZU enables automatic update of the date and time set by +CCLK command (not only time zone). This happens when a Network Identity and Time Zone (NITZ) message is sent by the network.
		- If the automatic date and time update functionality has been enabled by +CTZU or #NITZ (or both), NITZ message will cause a date and time update.

#### AT+CTZU? €``

 $\bullet$ 

Read command reports the current setting of <onoff> in the format:

### +CTZU: <onoff>
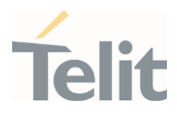

#### $?$ AT+CTZU=?

Test command returns the supported values of parameter <onoff>.

80691ST11097A preliminary Rev.0 Page 397 of 636 2021-12-20

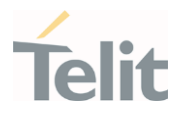

## 3.6.6. AT+CSTF - Setting Time Format

Set command sets the time format of the time information presented to the user.

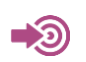

3GPP TS 27.007

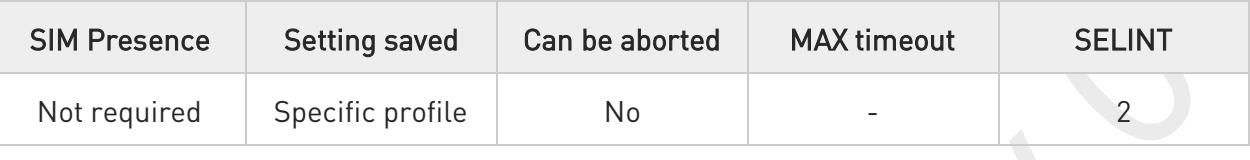

#### AT+CSTF=[<mode>] ◆ै।

This command sets the time format of the time information presented to the user, which is specified by use of the <mode> parameter. The <mode> affects the time format on the phone display and doesn't affect the time format of the AT command serial interface, so it not actually not used.

Parameter:

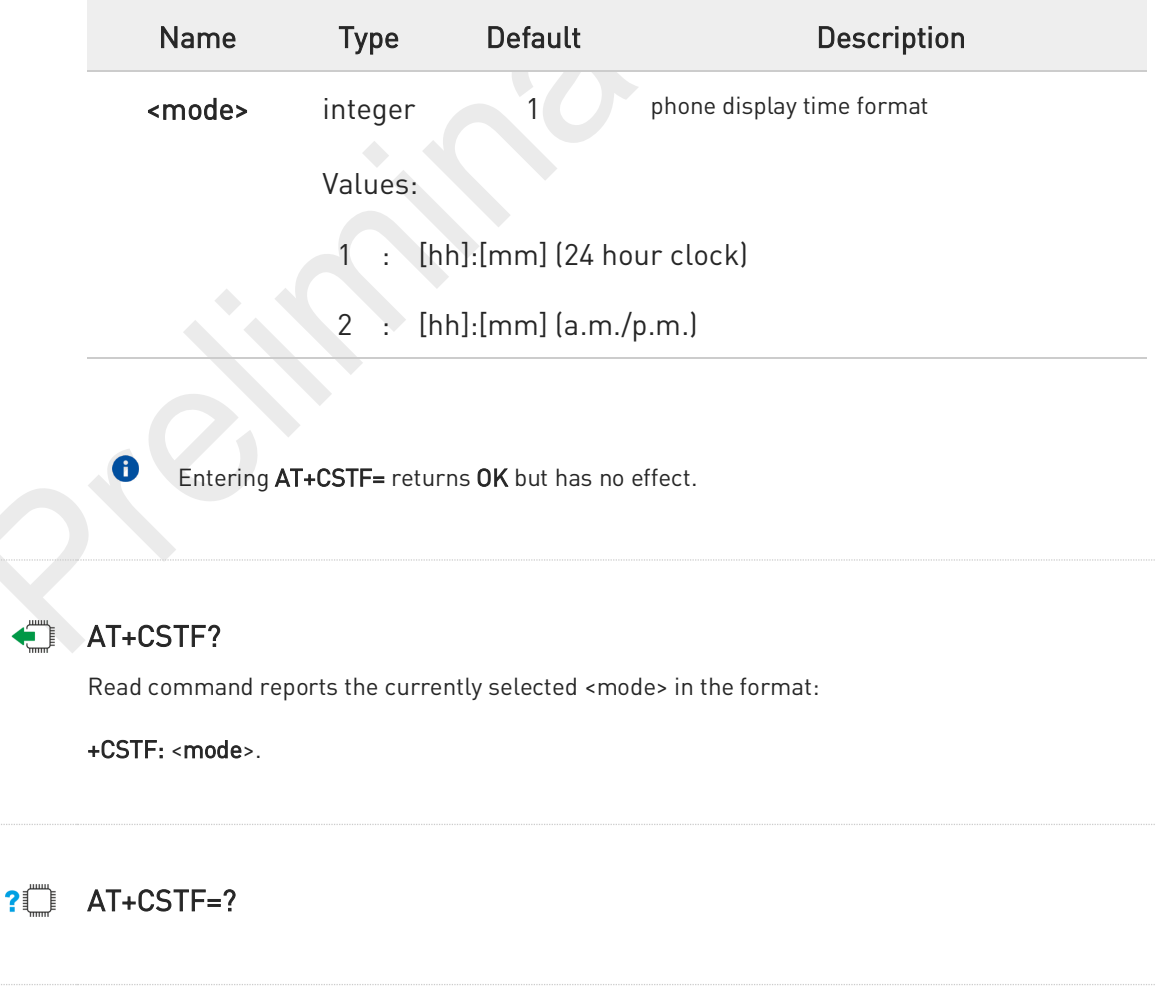

80691ST11097A preliminary Rev.0 Page 398 of 636 2021-12-20

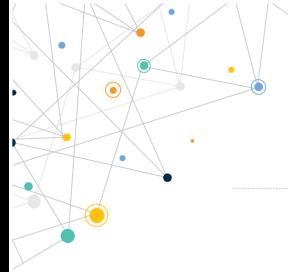

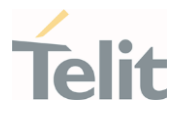

Test command reports the supported range of values for parameter <mode>.

80691ST11097A preliminary Rev.0 Page 399 of 636 2021-12-20

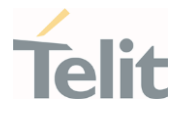

## 3.6.7. AT#NITZ - Network Identity and Time Zone

This command handles Network Identity and Time Zone.

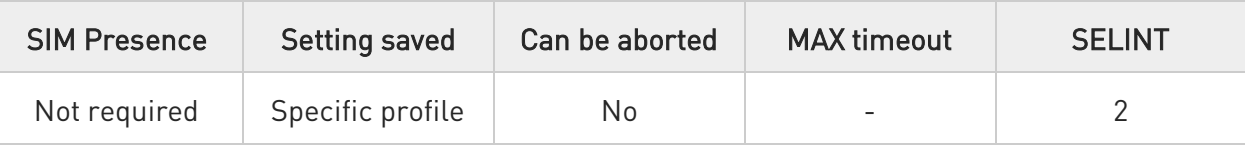

#### AT#NITZ=[<val>[,<mode>]] ∙⊺

Set command enables/disables the automatic date/time updating and the Full Network Name applying. It enables also the #NITZ URC in the format:

#### #NITZ: <datetime>

and permits to change its format.

#### Parameters:

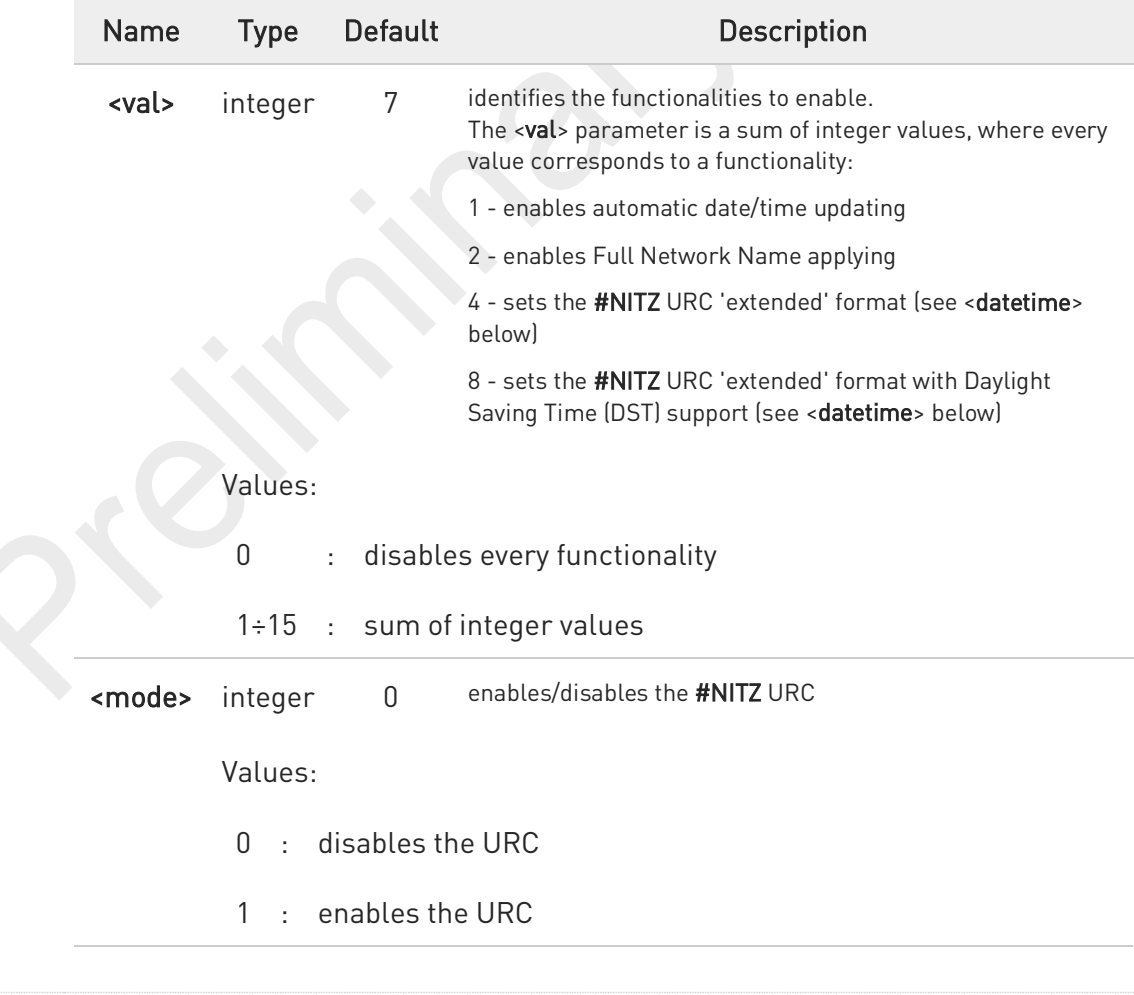

#### FN990 AT Commands Reference Guide

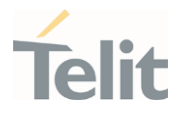

#### Unsolicited field:

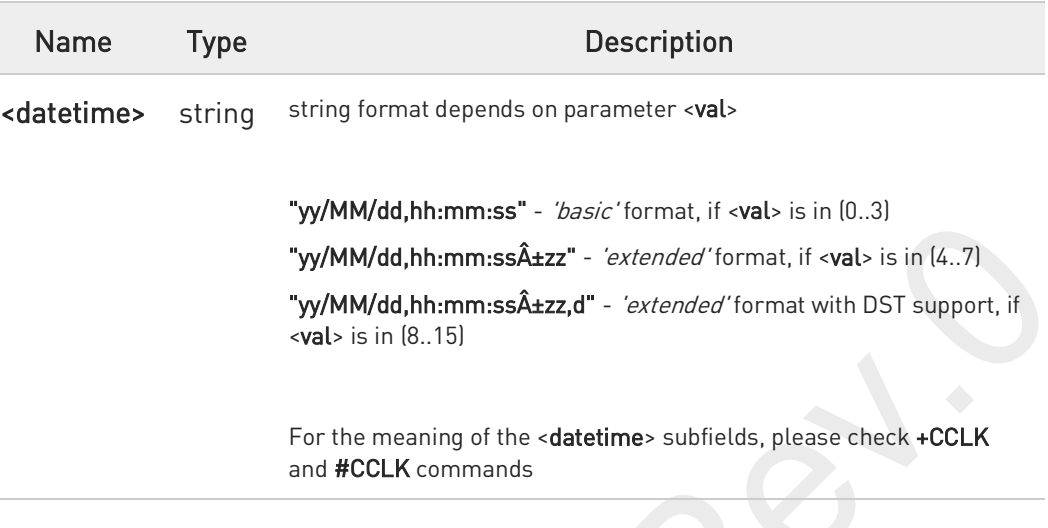

0 If the DST information isn't sent by the network, then the <datetime> parameter will have the format "yy/MM/dd,hh:mm:ss±zz".

0 Date and time information can be sent by the network after GSM registration or after PS attach.

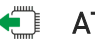

## AT#NITZ?

Read command reports whether

automatic date/time updating

Full Network Name applying

#NITZ URC (as well as its format)

are currently enabled or not in the format:

#NITZ: <val>,<mode>

#### AT#NITZ=?  $?$

Test command returns supported values of parameters <val> and <mode>.

80691ST11097A preliminary Rev.0 Page 401 of 636 2021-12-20

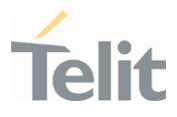

#### $3.7.$ Packet Domain

## 3.7.1. AT+CGCLASS - GPRS Mobile Station Class

This command sets the GPRS class.

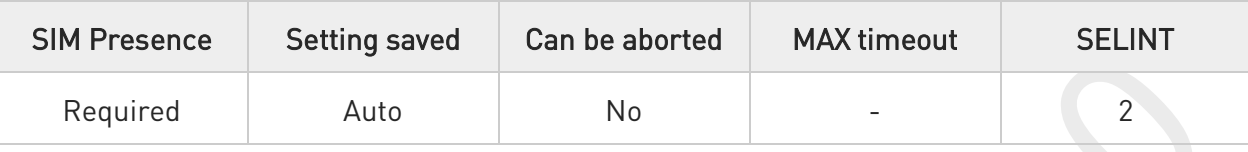

## AT+CGCLASS=[<class>]

Set command sets the GPRS class according to <**class**> parameter.

Parameter:

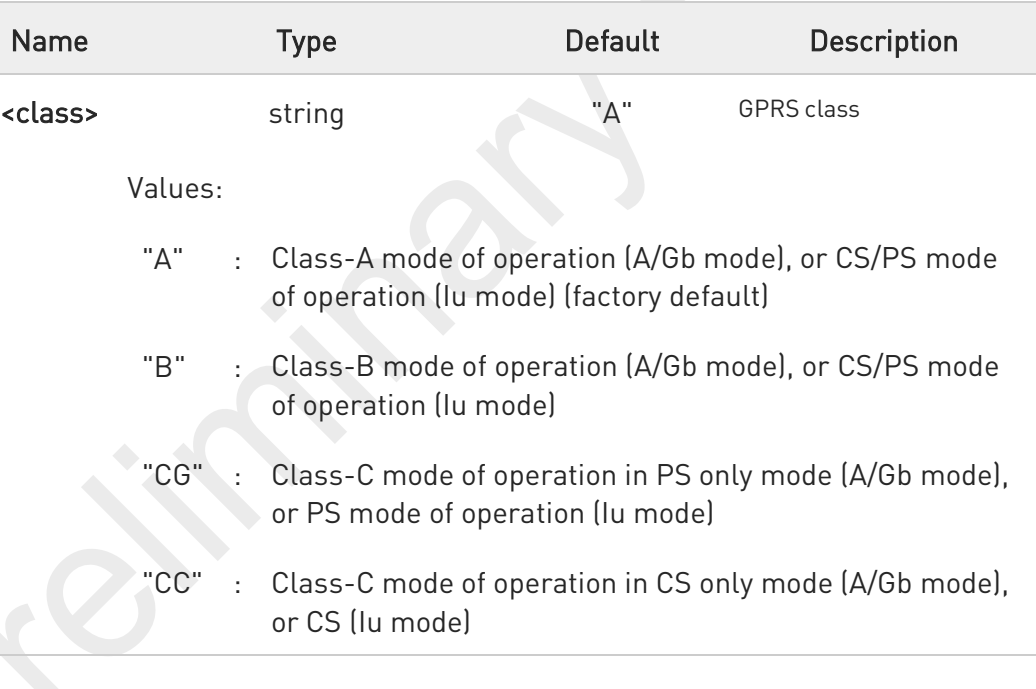

### AT+CGCLASS?

Read command returns the mode of operation set by the TE, in the format:

+CGLASS: <class>

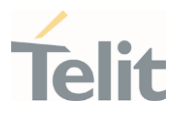

#### $?$ AT+CGCLASS=?

Test command reports the range for the parameter <class>.

80691ST11097A preliminary Rev.0 Page 403 of 636 2021-12-20

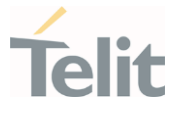

## 3.7.2. AT+CGQREQ - Quality of Service Profile (Requested)

Set command allows to specify a Quality of Service Profile (requested) that is used when the terminal sends an Activate PDP Context Request message to the network. It specifies a profile for the context identified by the (local) context identification parameter, <cid>.

<u>්ත</u>

3GPP TS 27.007 3GPP TS 03.060 3GPP TS 23.060

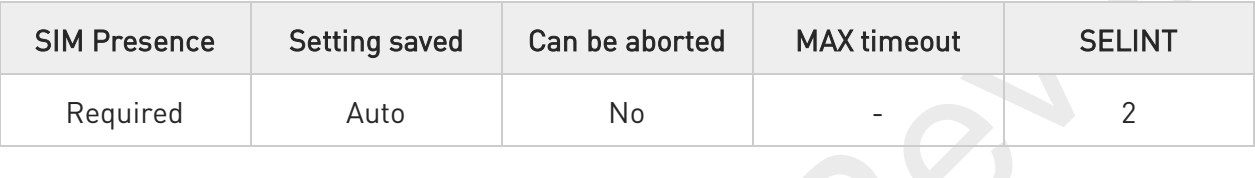

#### AT+CGQREQ=[<cid>[,<precedence>[,<delay>[,<reliability>[,<peak>[,<mean>]]]]]]  $\blacktriangleright$   $\top$

Parameters:

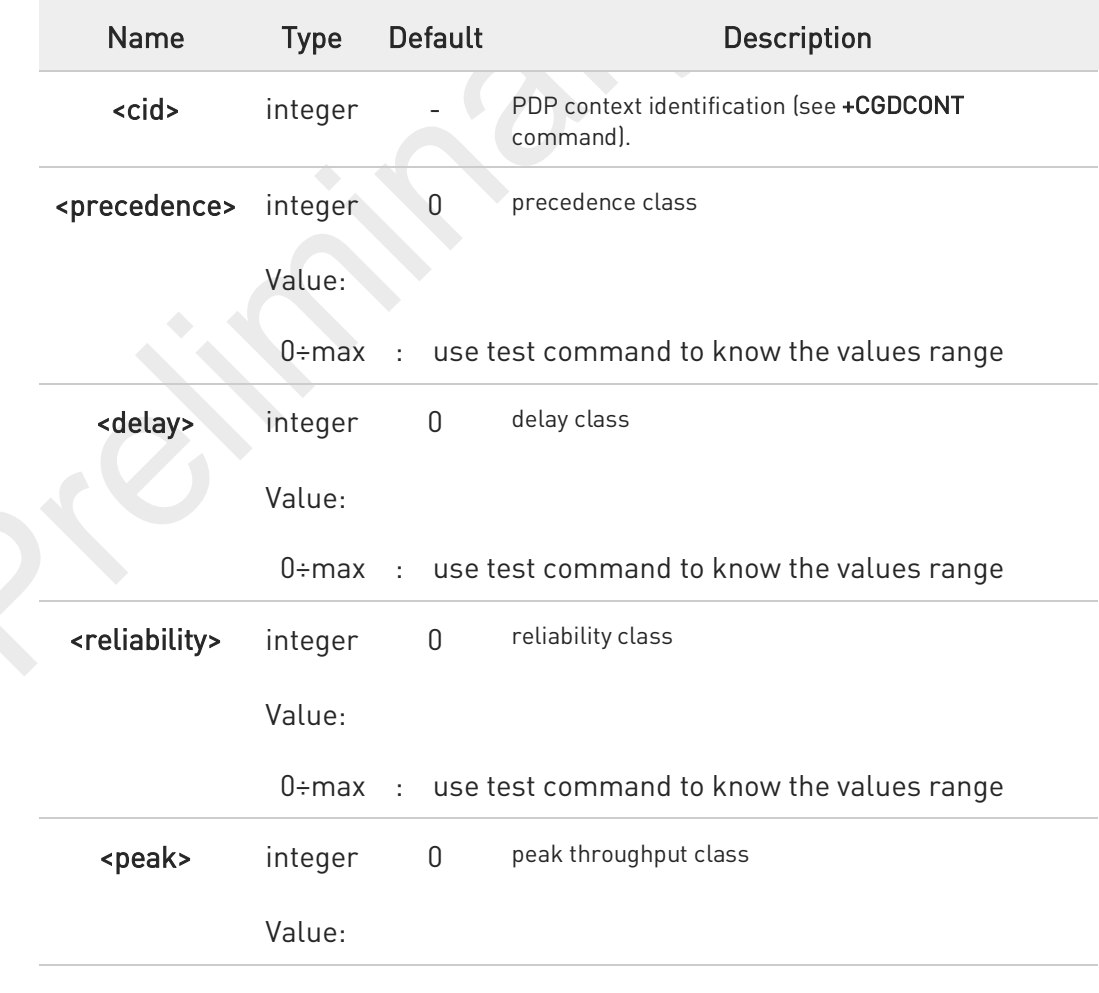

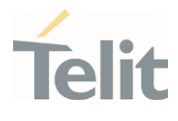

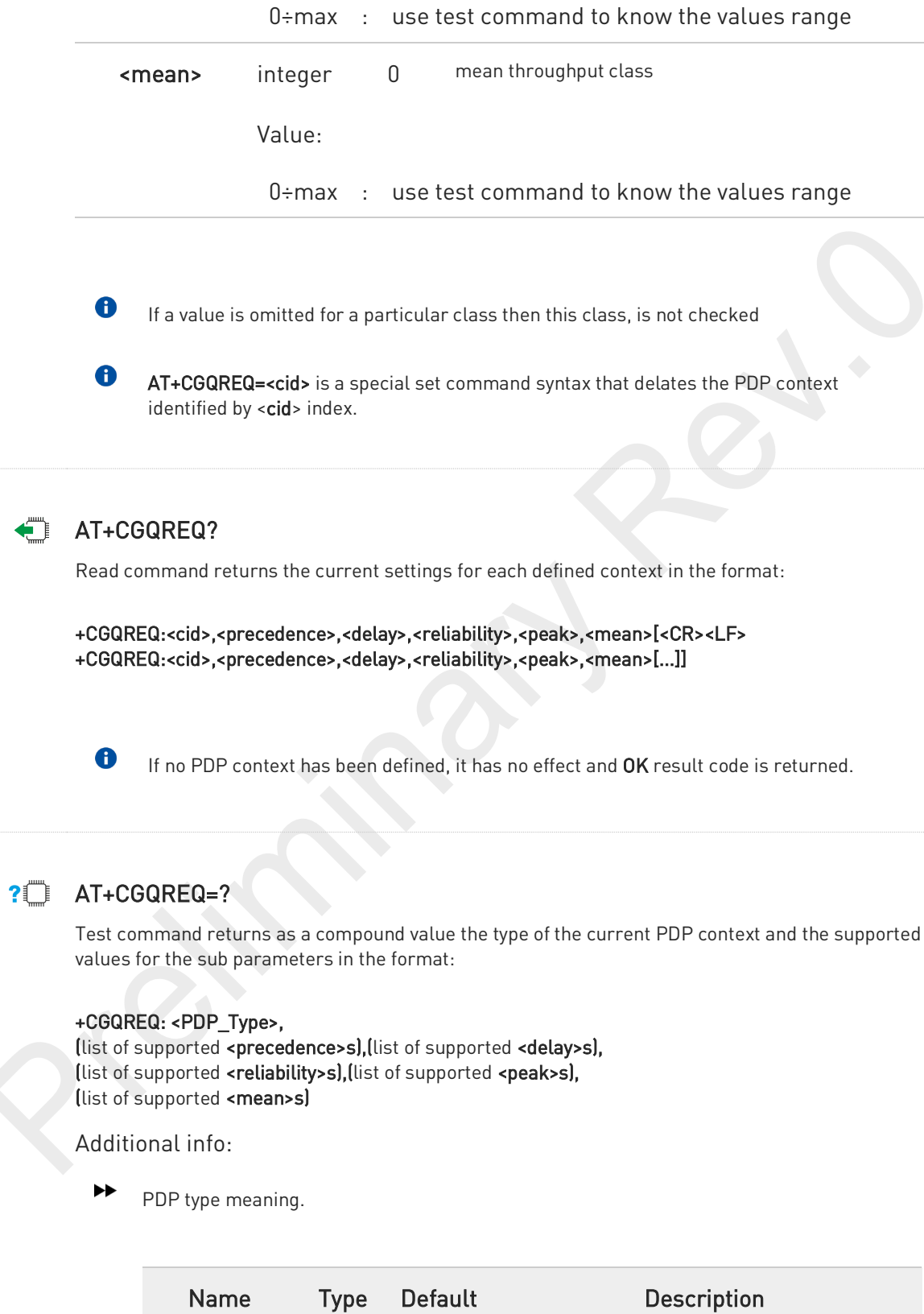

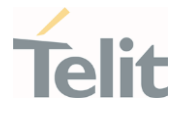

<PDP\_Type> string - specifies the type of packet data protocol (see +CGDCONT command)

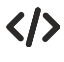

AT+CGQREQ? +CGQREQ: 1,0,0,3,0,0 OK

AT+CGQREQ=1,0,0,3,0,0 OK

AT+CGQREQ=? +CGQREQ: "IP",(0-3),(0-4),(0-5),(0-9),(0-18,31) +CGQREQ: "PPP",(0-3),(0-4),(0-5),(0-9),(0-18,31) +CGQREQ: "IPV6",(0-3),(0-4),(0-5),(0-9),(0-18,31) **OK** 

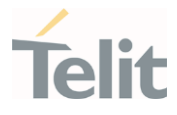

## 3.7.3. AT+CGDCONT - Define PDP Context

Define PDP Context.

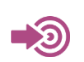

3GPP TS 27.007

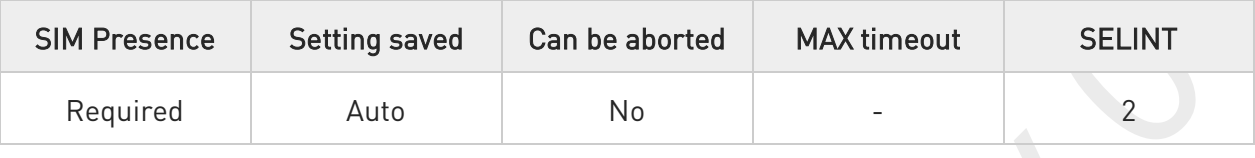

AT+CGDCONT=[<cid>[,<PDP\_type>[,<APN>[,<PDP\_address>[,<d\_comp>[,<h\_comp>[,<IPv4 AddrAlloc>[,<emergencyInd>[,<P-

#### CSCF\_discovery>[,<IM\_CN\_Signalling\_Flag\_Ind>[,<NSLPI>[,<securePCO>[,<IPv4\_MTU\_di scovery>[,<Local\_Addr\_Ind>[,<Non-

IP\_MTU\_discovery>[,<Reliable\_Data\_Service>[,<SSC\_mode>[,<S-

NSSAI>[,<Pref\_access\_type>[,<RQoS\_ind>[,<MH6-PDU>[,<Always-on\_req>]]]]]]]]]]]]]]]]]]]]]]

Set command specifies PDP context parameter values for a PDP context identified by the (local) context identification parameter, <cid>.

#### Parameters:

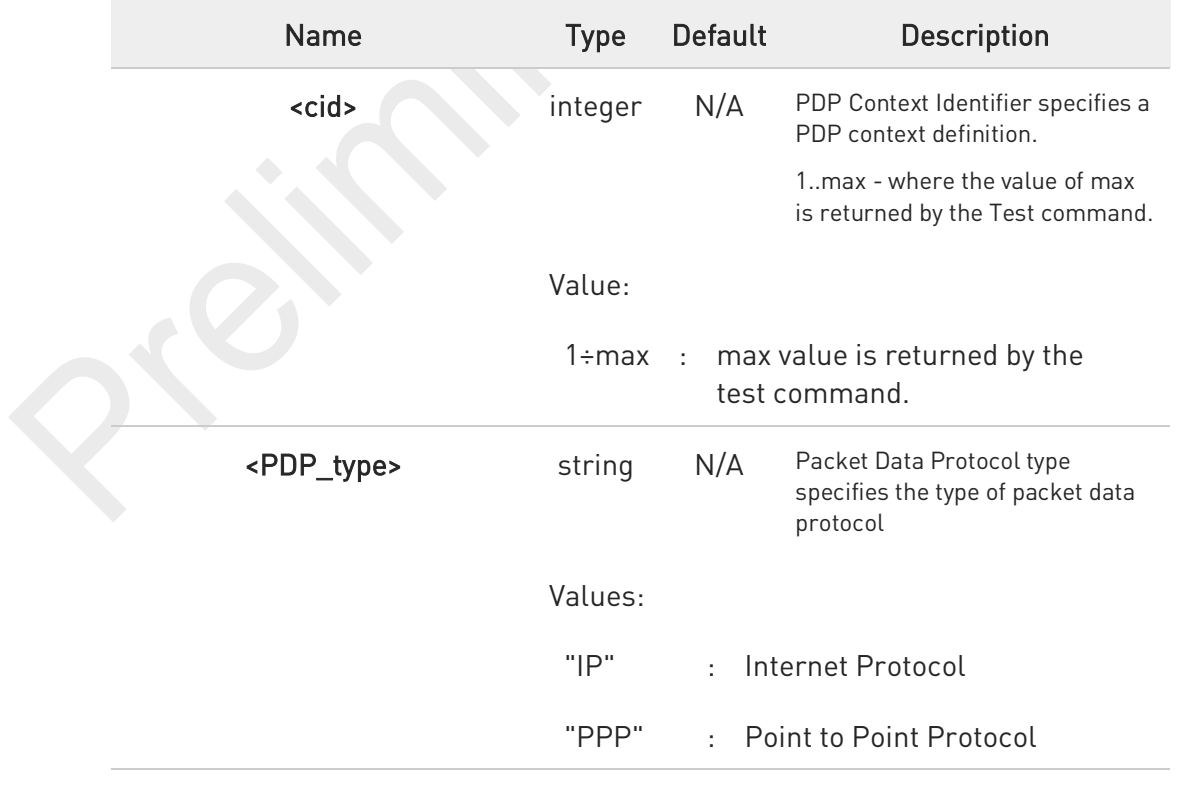

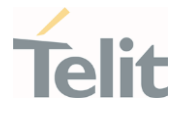

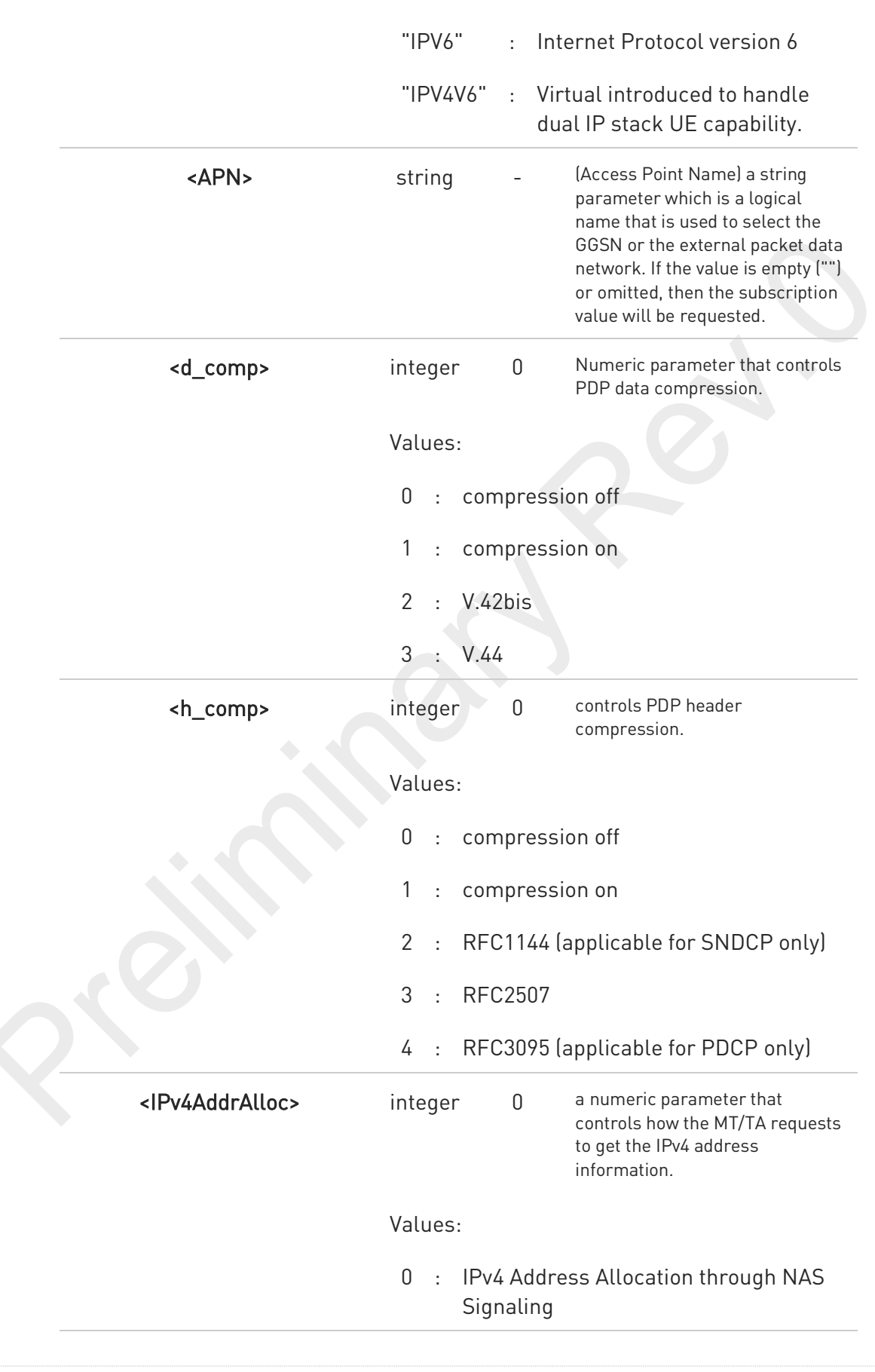

80691ST11097A preliminary Rev.0 Page 408 of 636 2021-12-20

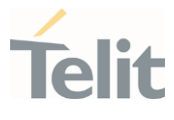

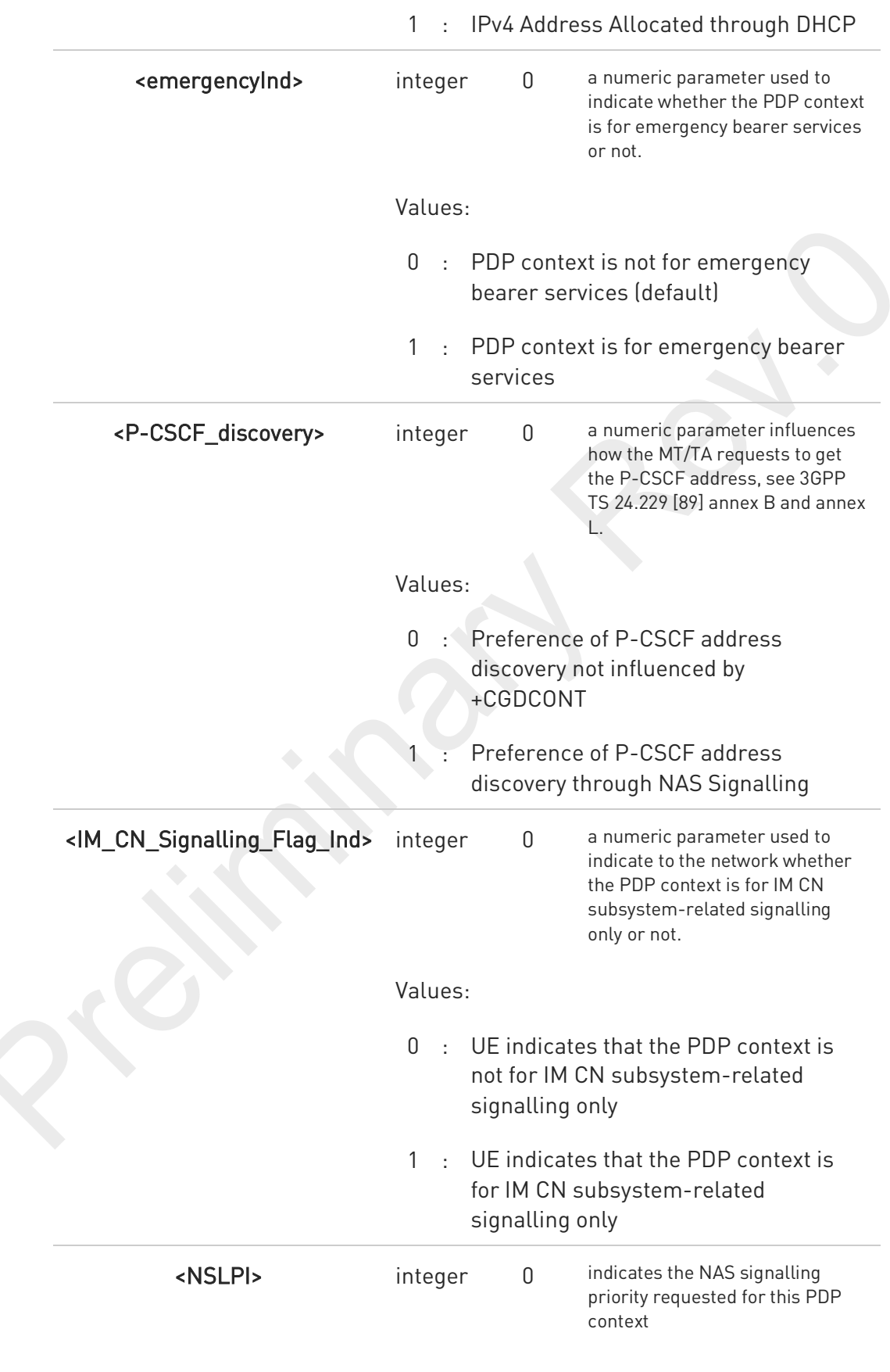

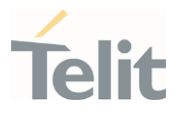

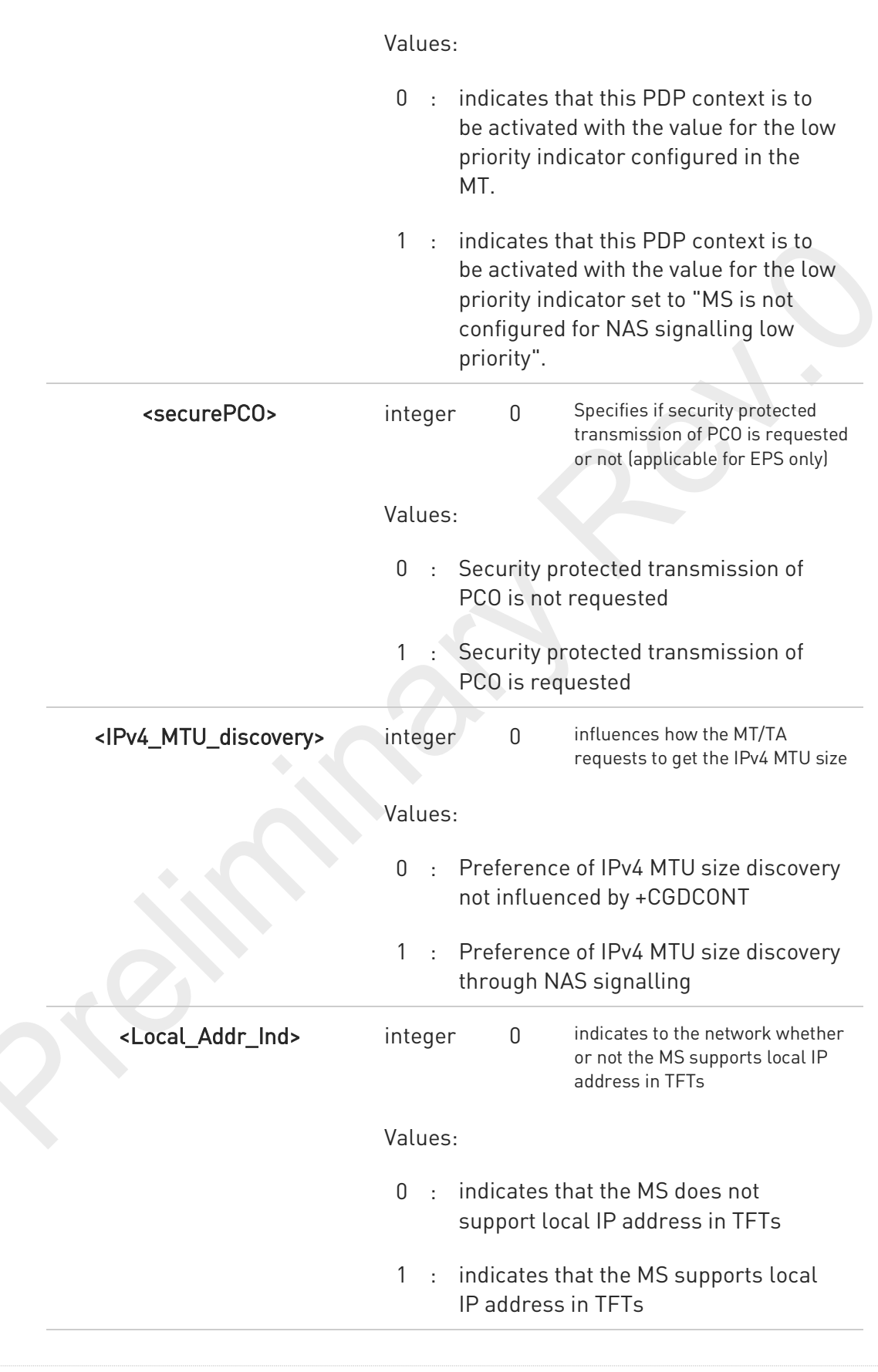

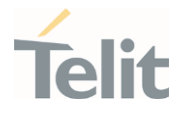

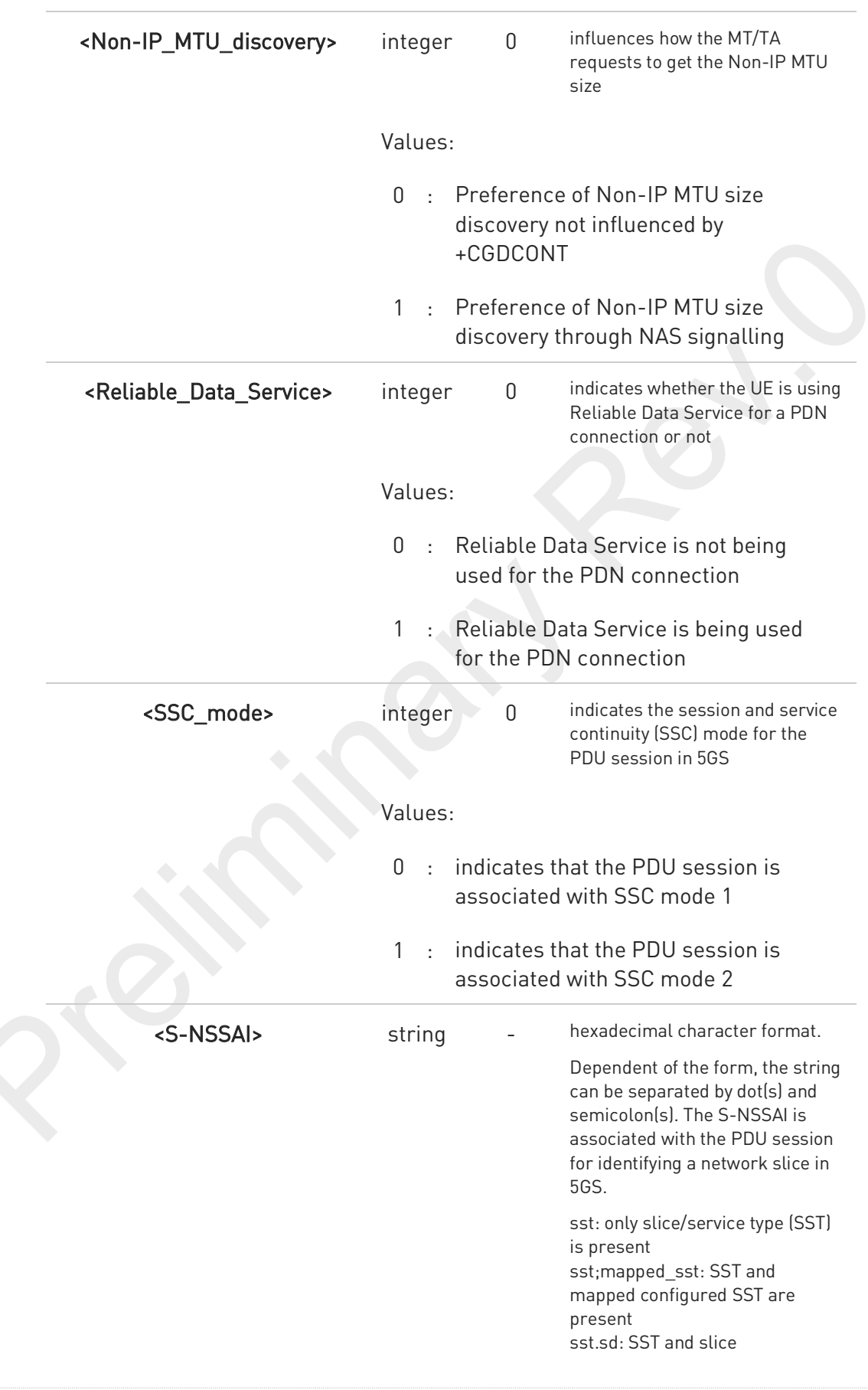

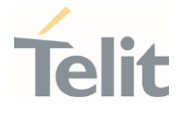

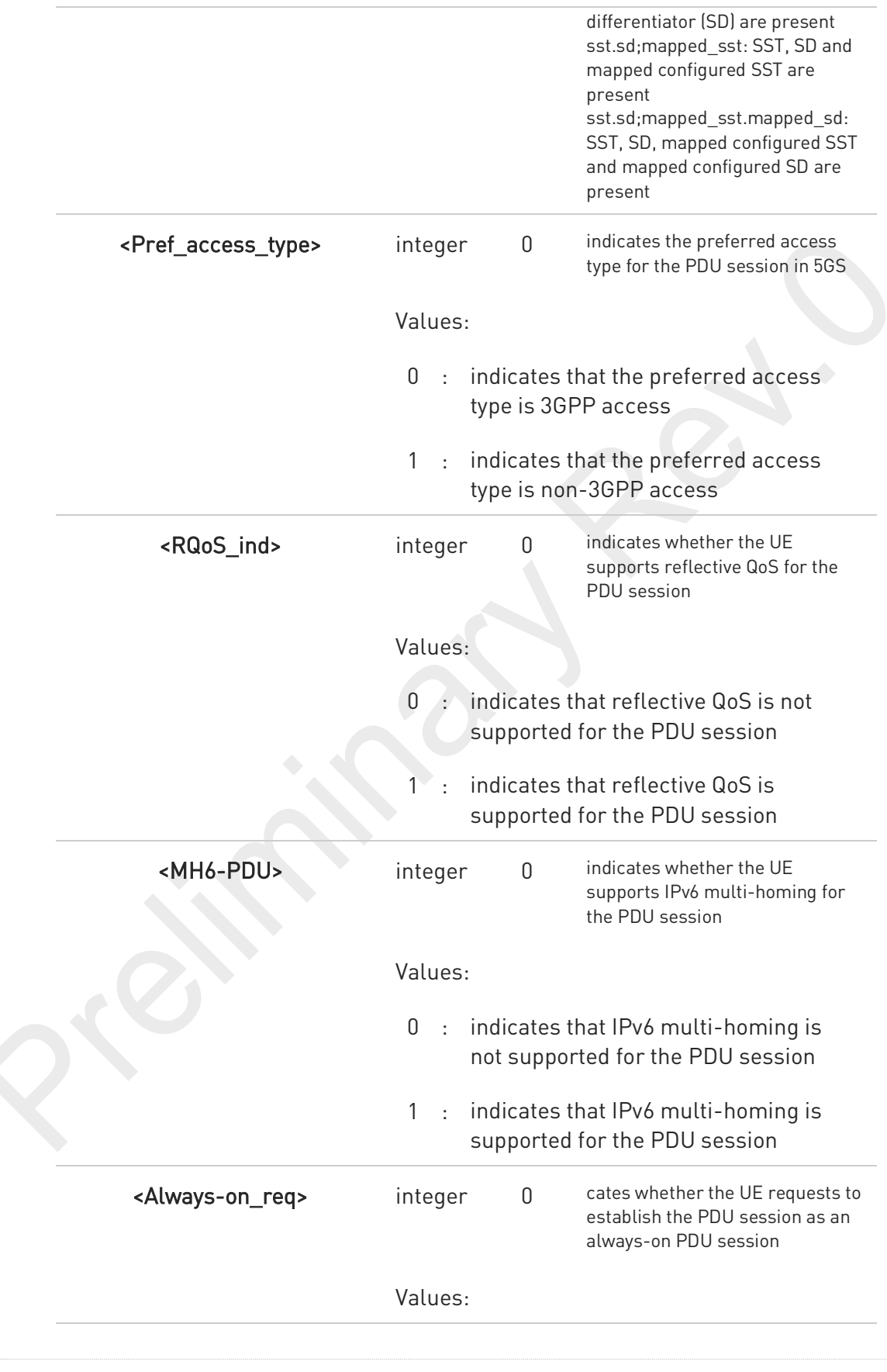

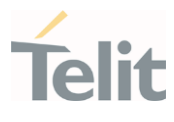

- 0 : always-on PDU session is not requested
- 1 : always-on PDU session is requested

A a special form of the Set command, +CGDCONT=<cid>, causes the values for context number <cid> to become undefined.

but if <cid> is already configured as default attach profile or embedded profile or tethered profile, it will be re-defined automatically with default values.

 $\bullet$ Only IP, IPV6 and IPV4V6 values are supported for EPS(LTE) services.

8 For EPS(LTE) <PDP\_addr> is omitted.

 $\mathbf \theta$ if <emergencyInd> is enabled, this profile can not be used attached profile.

 $\bullet$ The following parameters are supported to input some value. Other parameters that not supported should be NULL value.

<cid>, <PDP\_type>, <APN>, <PDP\_address>, <d\_comp>, <h\_comp>, <IPv4AddrAlloc>, <emergencyInd>, <SSC\_mode>, <S-NSSAI>, <Always-on\_req>

Ex) <SSC\_mode>

AT+CGDCONT=42,"IP","test","",0,0,0,1,,,,,,,,,0

 $\bullet$ In case of Docomo network operator, profile 5 is reserved for dedicated Device Management profile only.

#### AT+CGDCONT?

Read command returns the current settings for each defined context in the format:

#### +CGDCONT:

<cid>,<PDP\_type>,<APN>,<PDP\_addr>,<d\_comp>,<h\_comp>[,<IPv4AddrAlloc>[,<emergencyInd>[,<P-CSCF\_discovery>[,<IM\_CN\_Signalling\_Flag\_Ind>[,<NSLPI>[,<securePCO>[,<IPv4\_MTU\_discovery>[,<Local\_Ad dr\_Ind>[,<Non-IP\_MTU\_discovery>[,<Reliable\_Data\_Service>[,<SSC\_mode>[,<S-NSSAI>[,<Pref\_access\_type>[,<RQoS\_ind>[,<MH6-PDU>[,<Always-on\_req>]]]]]]]]]]]]]]]][<CR><LF>

#### +CGDCONT:

<cid>,<PDP\_type>,<APN>,<PDP\_addr>,<d\_comp>,<h\_comp>[,<IPv4AddrAlloc>[,<emergencyInd>[,<P-CSCF\_discovery>[,<IM\_CN\_Signalling\_Flag\_Ind>[,<NSLPI>[,<securePCO>[,<IPv4\_MTU\_discovery>[,<Local\_Ad dr\_Ind>[,<Non-IP\_MTU\_discovery>[,<Reliable\_Data\_Service>[,<SSC\_mode>[,<S-NSSAI>[,<Pref\_access\_type>[,<RQoS\_ind>[,<MH6-PDU>[,<Always-on\_req>]]]]]]]]]]]]]]]][<CR><LF>

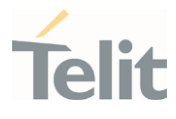

## ?ID AT+CGDCONT=?

Test command returns values supported as a compound value.

 $\langle \rangle$ 

AT+CGDCONT=1,"IP","APN","10.10.10.10",0,0,0,0,0.0 OK

AT+CGDCONT? +CGDCONT: 1,"IP","APN","10.10.10.10",0,0,0,0,,,,,,,,,"",,,,0

OK

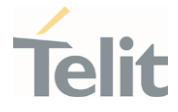

## 3.7.4. AT+CGCONTRDP - PDP Context Read Dynamic Parameters

The execution command returns the relevant information for a PDP Context established by the network.

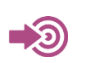

3GPP TS 27.007

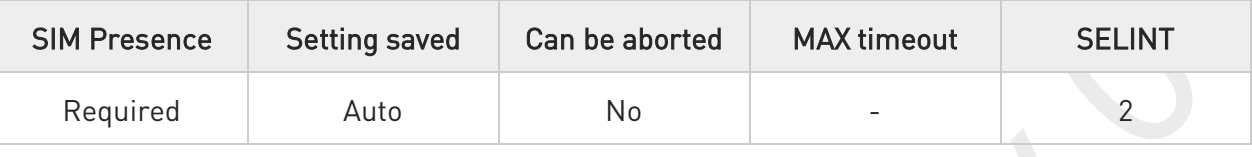

### AT+CGCONTRDP[=<cid>]

The execution command returns the relevant information on a PDP Context established by the network with the context identifier <cid>. If the parameter <cid> is omitted, the information for all established PDP contexts is returned. The response message has the following format:

```
+CGCONTRDP:<cid>,<bearerId>,<apn>[,<ip&subnet>[,<gw_addr>[,<DNS_prim> 
[,<DNS_sec>[,<P_CSCF_prim>[,<P_CSCF_sec>]]]]]][<CR><LF> 
+CGCONTRDP:<cid>,<br/>bearerId>,<apn>[,<ip&subnet_mask>[,<gw_addr>[,<DNS_prim>
[,<DNS_sec>[,<P_CSCF_prim>[,<P_CSCF_sec>]]]]]] [...]]
```
If the context cannot be found an ERROR response is returned.

The response message parameters are described in the Additional info section.

If the parameter <cid> is omitted, the relevant information for all active non secondary PDP contexts is returned.

Parameter:

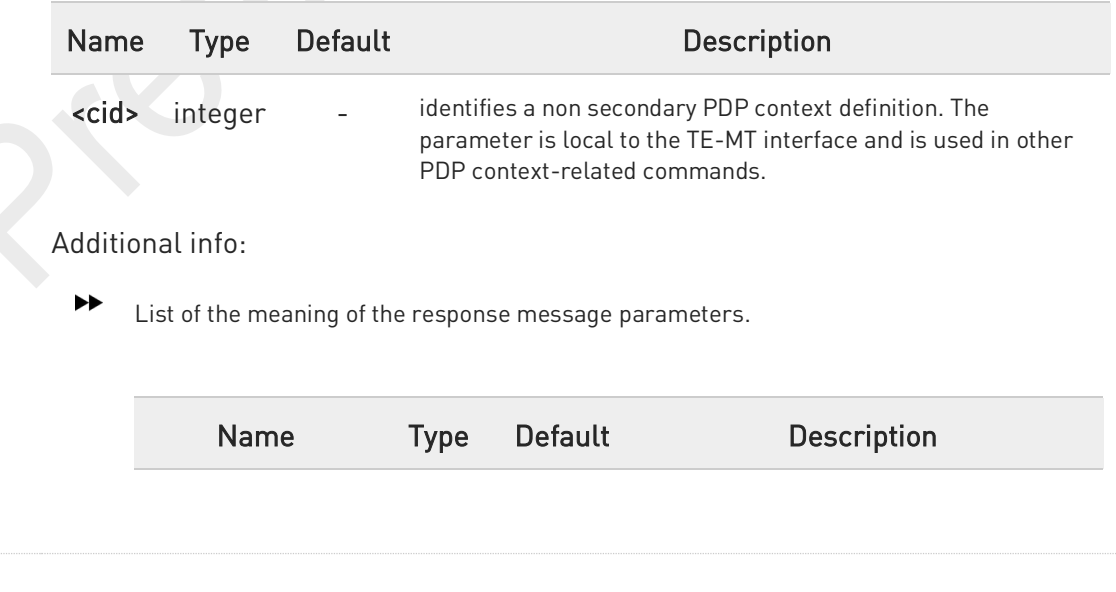

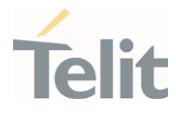

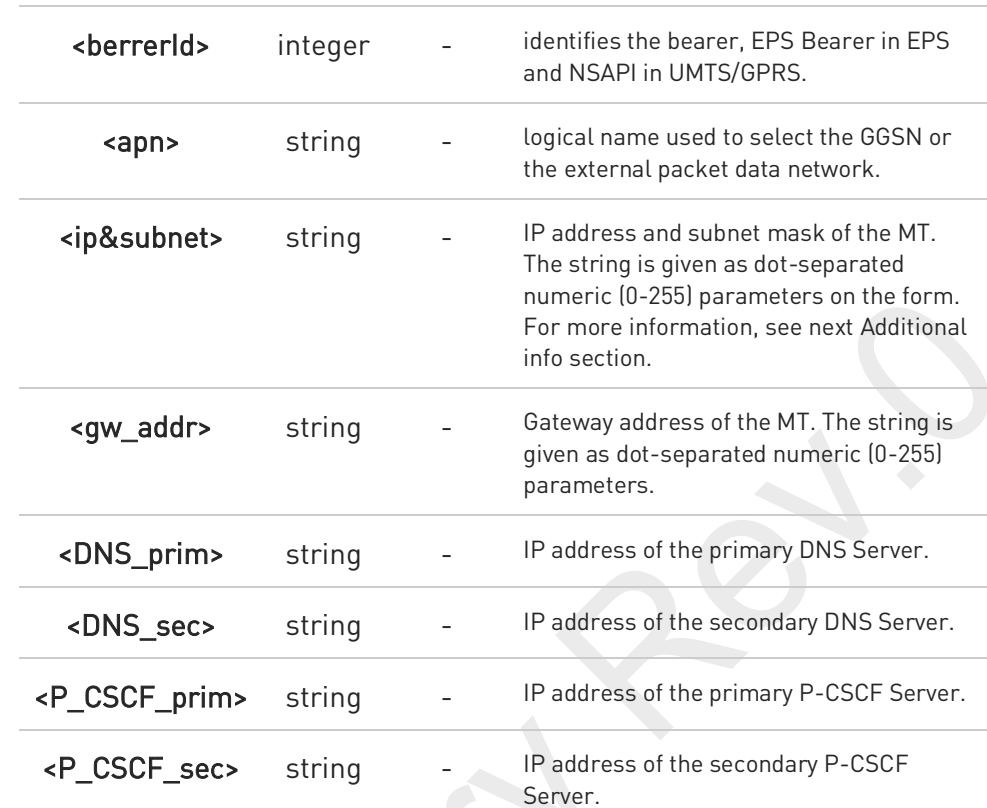

▶▶ Referring to <ip&subnet> parameter:

the string is given as dot-separated numeric (0-255) parameters. The format is:

for IPv4:

"a1.a2.a3.a4.m1.m2.m3.m4"

for IPv6:

"a1.a2.a3.a4.a5.a6.a7.a8.a9.a10.a11.a12.a13.a14.a15.a16. m1.m2.m3.m4.m5.m6.m7.m8.m9.m10.m11.m12. m13.m14.m15.m16"

When +CGPIAF is supported, its settings can influence the format of this parameter returned with the execute form of +CGCONTRDP.

 $\bullet$ 

The dynamic part of the PDP context will only exist if established by the network. The test command returns a list of <cid>s associated with active contexts.

80691ST11097A preliminary Rev.0 Page 416 of 636 2021-12-20

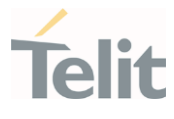

If the MT has dual stack capabilities, two lines of information are returned per <cid>. First one line with the IPv4 parameters followed by one line with the IPv6 parameters.

#### ?<sup>1</sup> AT+CGCONTRDP=?

 $\bullet$ 

Return the list of <cid>s associated with active contexts.

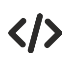

### AT+CGACT=1,1

OK

### AT+CGCONTRDP=? +CGCONTRDP: (1)

OK

## AT+CGCONTRDP =1 +CGCONTRDP: 1,5,lte.ktfwing.com,"10.52.202.76",,"211.219.86.1","168.126.63.1"

OK

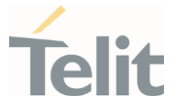

## 3.7.5. AT+CGQMIN - Quality of Service Profile (Minimum Acceptable)

Set command allows to specify a minimum acceptable profile which is checked by the terminal against the negotiated profile returned in the Activate PDP Context Accept message.

⊉⊙

3GPP TS 27.007 3GPP TS 03.060 3GPP TS 23.060

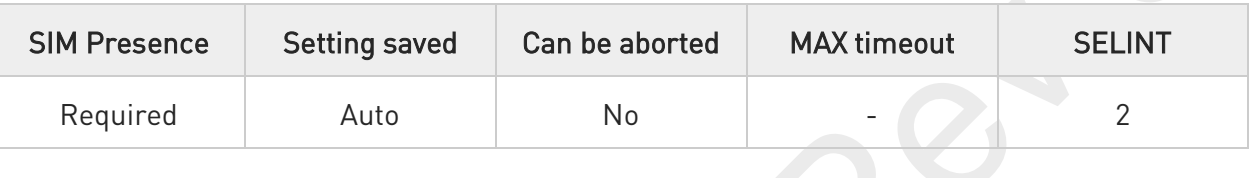

#### AT+CGQMIN=[<cid>[,<precedence>[,<delay>[,<reliability>[,<peak>[,<mean>]]]]]]  $\blacktriangleright$

Parameters:

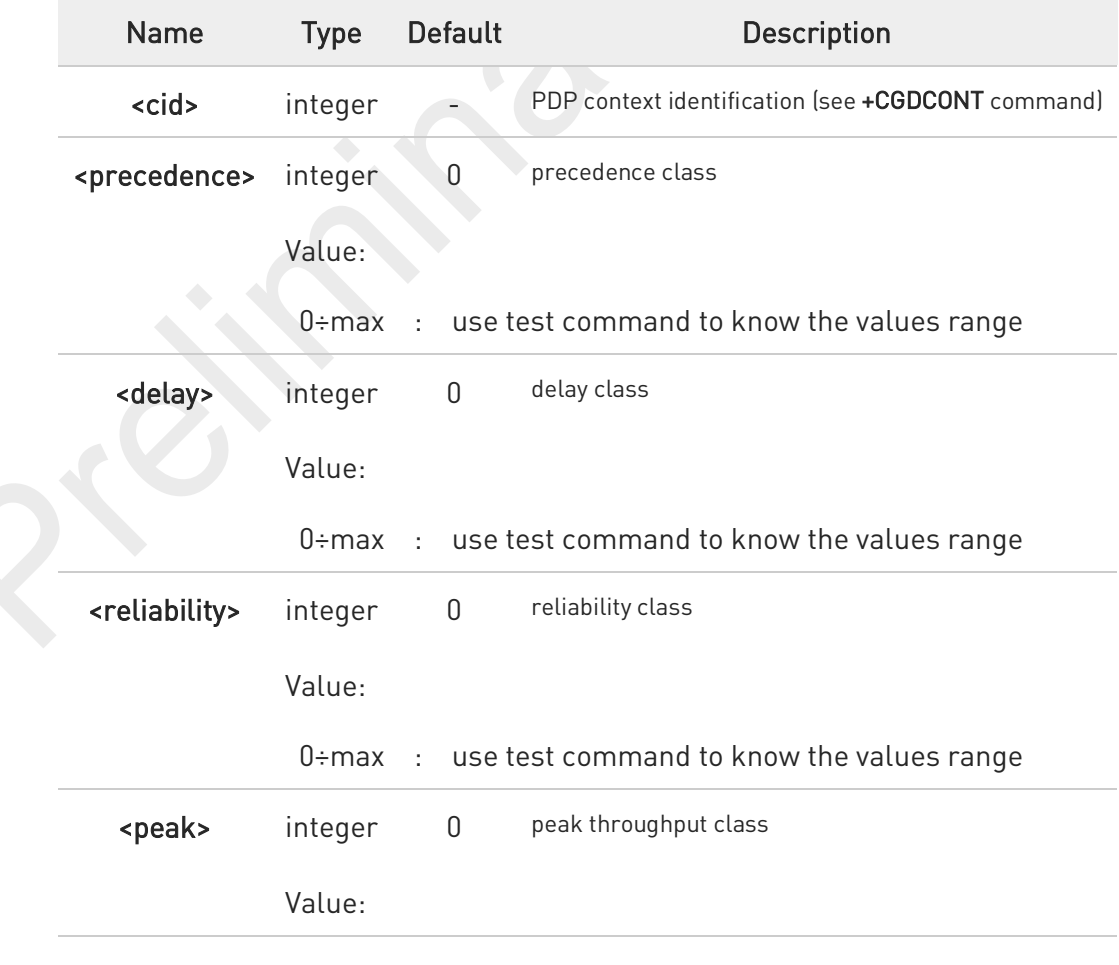

80691ST11097A preliminary Rev.0 Page 418 of 636 2021-12-20

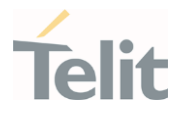

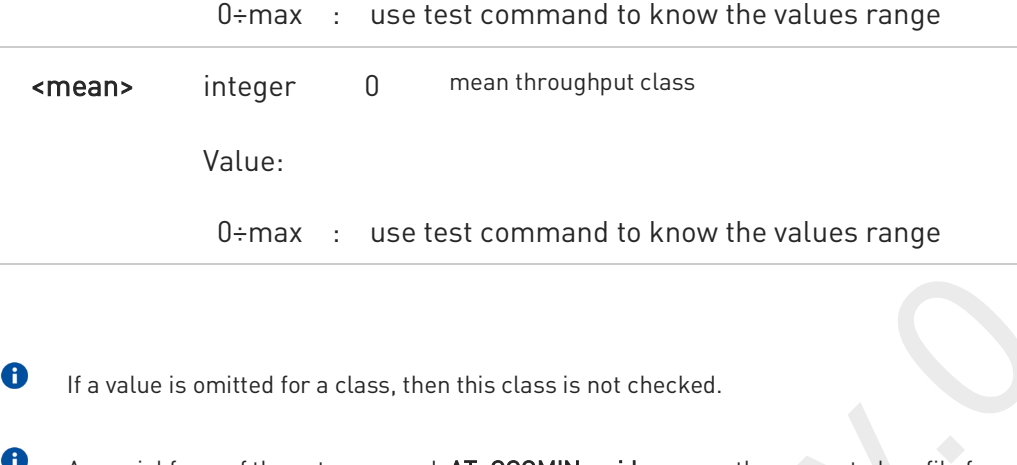

A special form of the set command, AT+CGQMIN=<cid> causes the requested profile for context number <cid> to become undefined.

### AT+CGQMIN?

Read command returns the current settings for each defined context in the format:

+CGQMIN: <cid>,<precedence>,<delay>,<reliability>,<peak>,<mean>[<CR><LF> +CGQMIN: <cid>,<precedence>,<delay>,<reliability>,<peak>,<mean>[...]]

 $\bullet$ If no PDP context has been defined, it has no effect and OK result code is returned

#### ?<sup>[1]</sup> AT+CGQMIN=?

Test command returns as a compound value the type of the current PDP context and the supported values for the sub parameters in the format:

#### +CGQMIN: <PDP\_Type>,

(list of supported <precedence>s),(list of supported <delay>s), (list of supported <reliability>s),(list of supported <peak>s), (list of supported <mean>s)

Additional info:

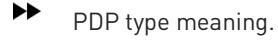

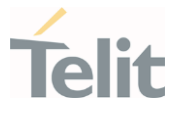

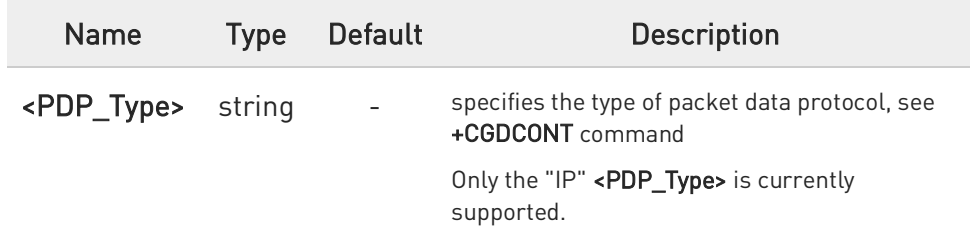

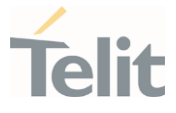

## 3.7.6. AT+CGEQREQ - 3G Quality of Service Profile (Requested)

The command allows to specify a 3G quality of service profile for the context identified by the context identification parameter.

• 3GPP TS 27.007

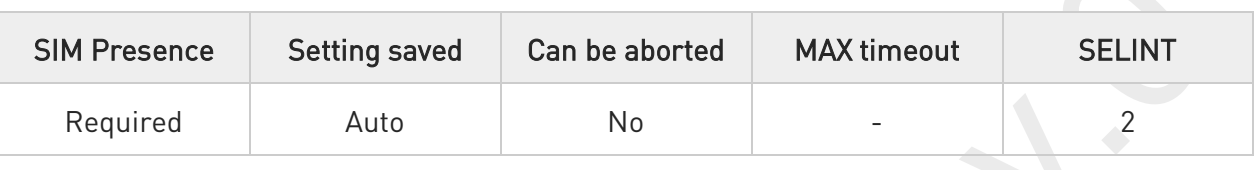

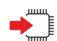

### AT+CGEQREQ[<cid>[,<trafficClass>[,<maxBitRateUL>[,<maxBitRateDL>[,<guarBitRateUL > [,<guarBitRateDL>[,<deliverOrder>[,<maxSDUsize>[,<SDUerrRatio> [,<resBitErrRatio>[,<delErrSDUs>[,<tranDelay>[,<traffHandPrio> [,<sourStatiDesc>[,<signInd>]]]]]]]]]]]]]]]

The set command allows to specify a 3G quality of service profile for the context identified by the(local) context identification parameter <cid> which is used when the MT sends an Activate PDP Context Request message to the network.

#### Parameters:

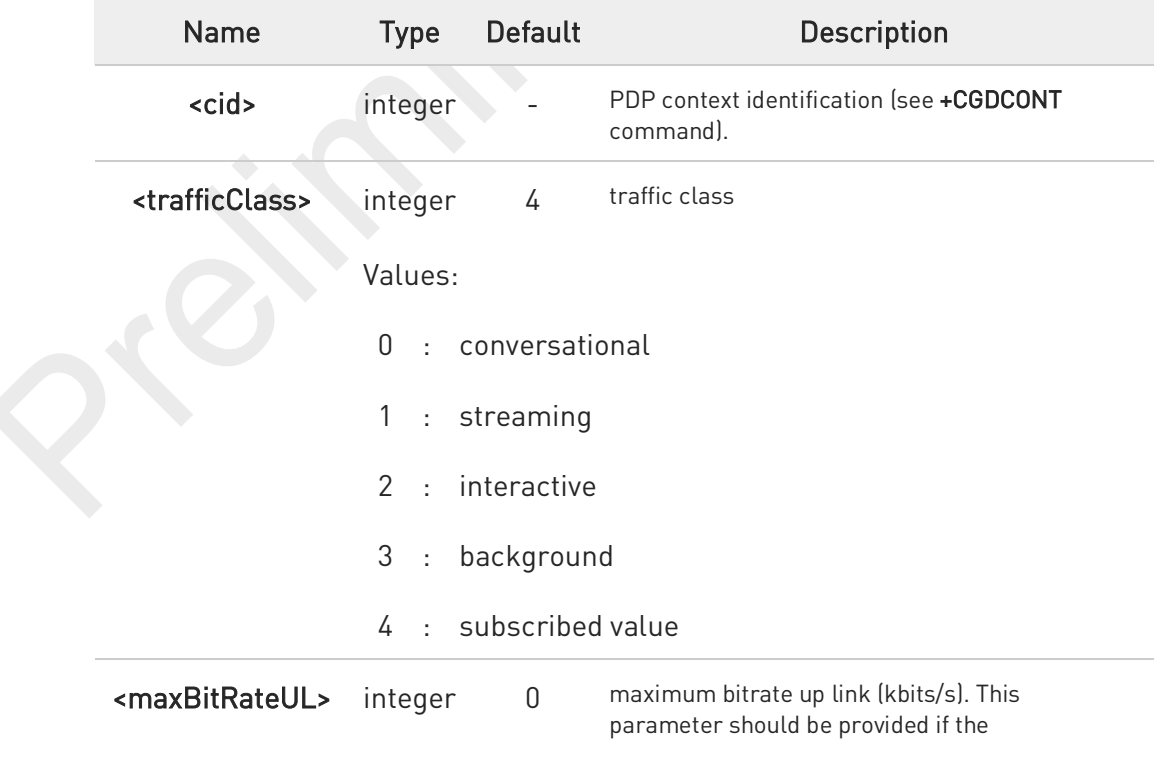

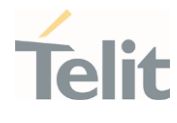

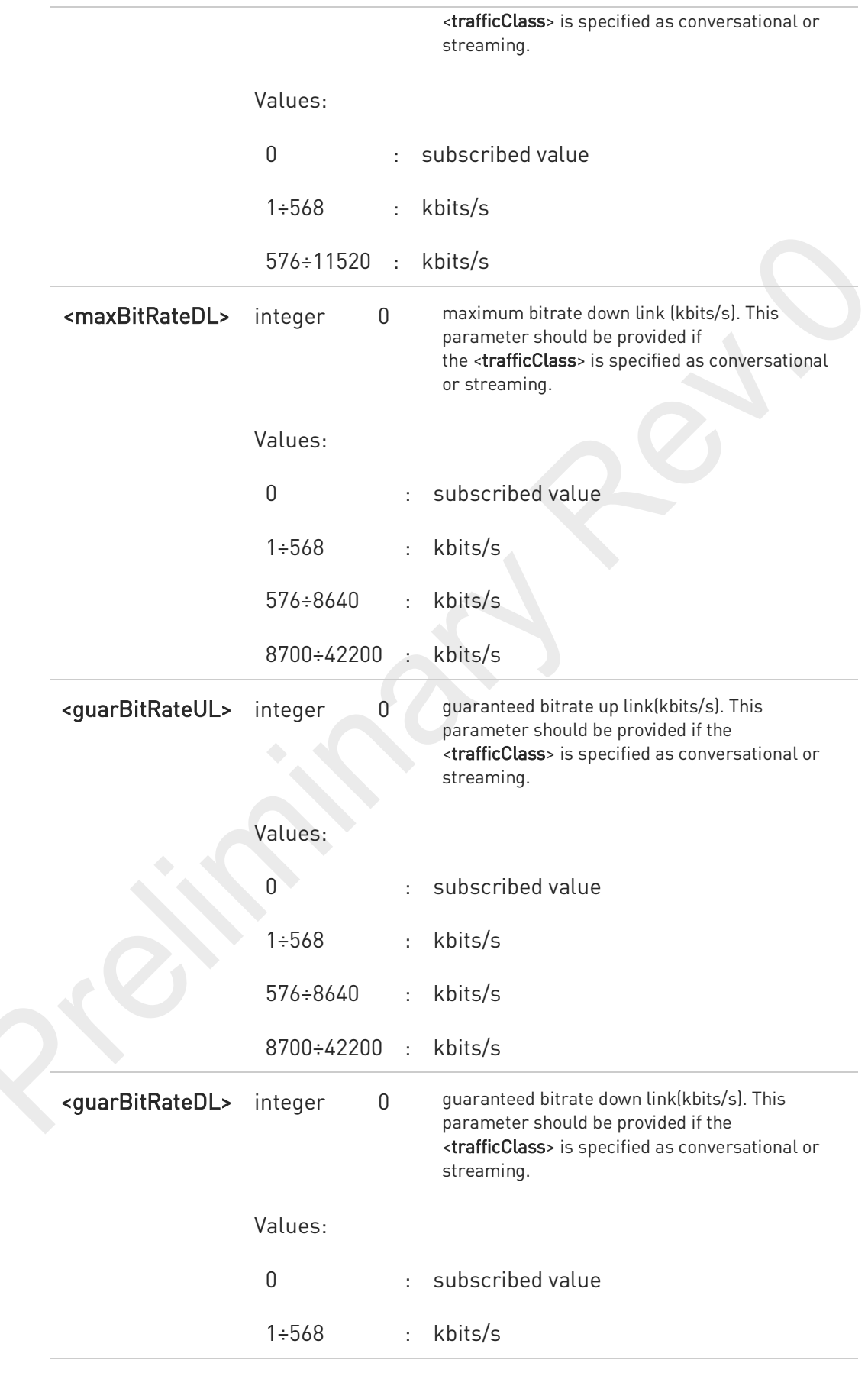

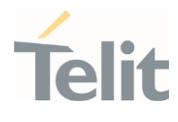

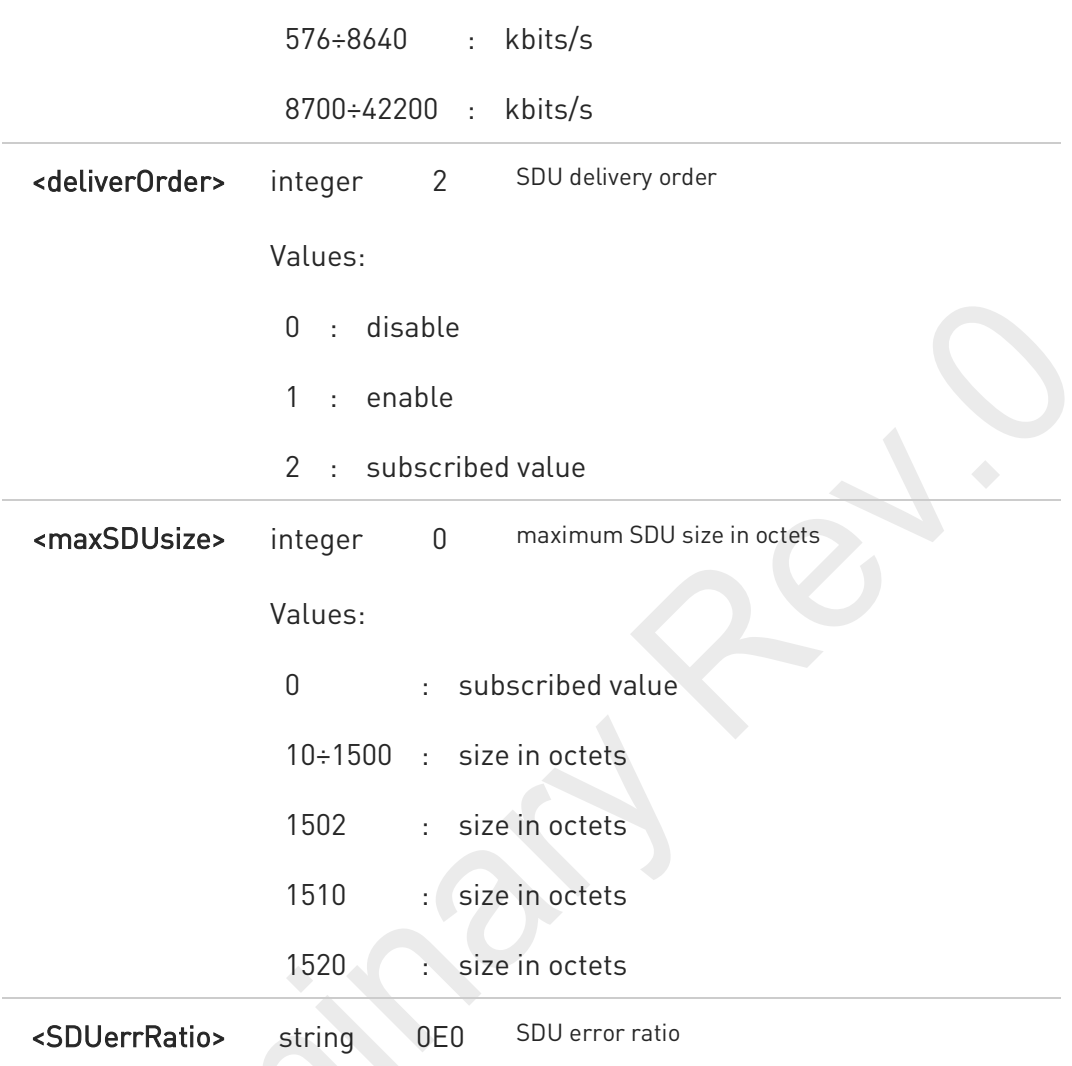

mEe means m\*10-e, e.g 1E2 means 1\*10-2

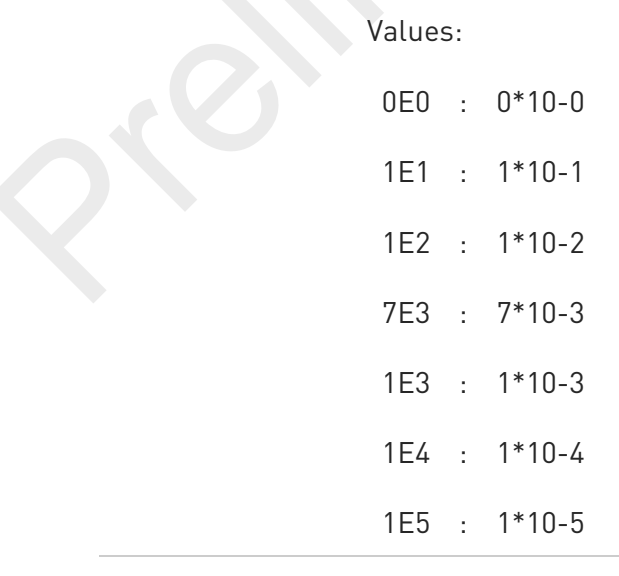

FN990 AT Commands Reference Guide

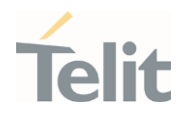

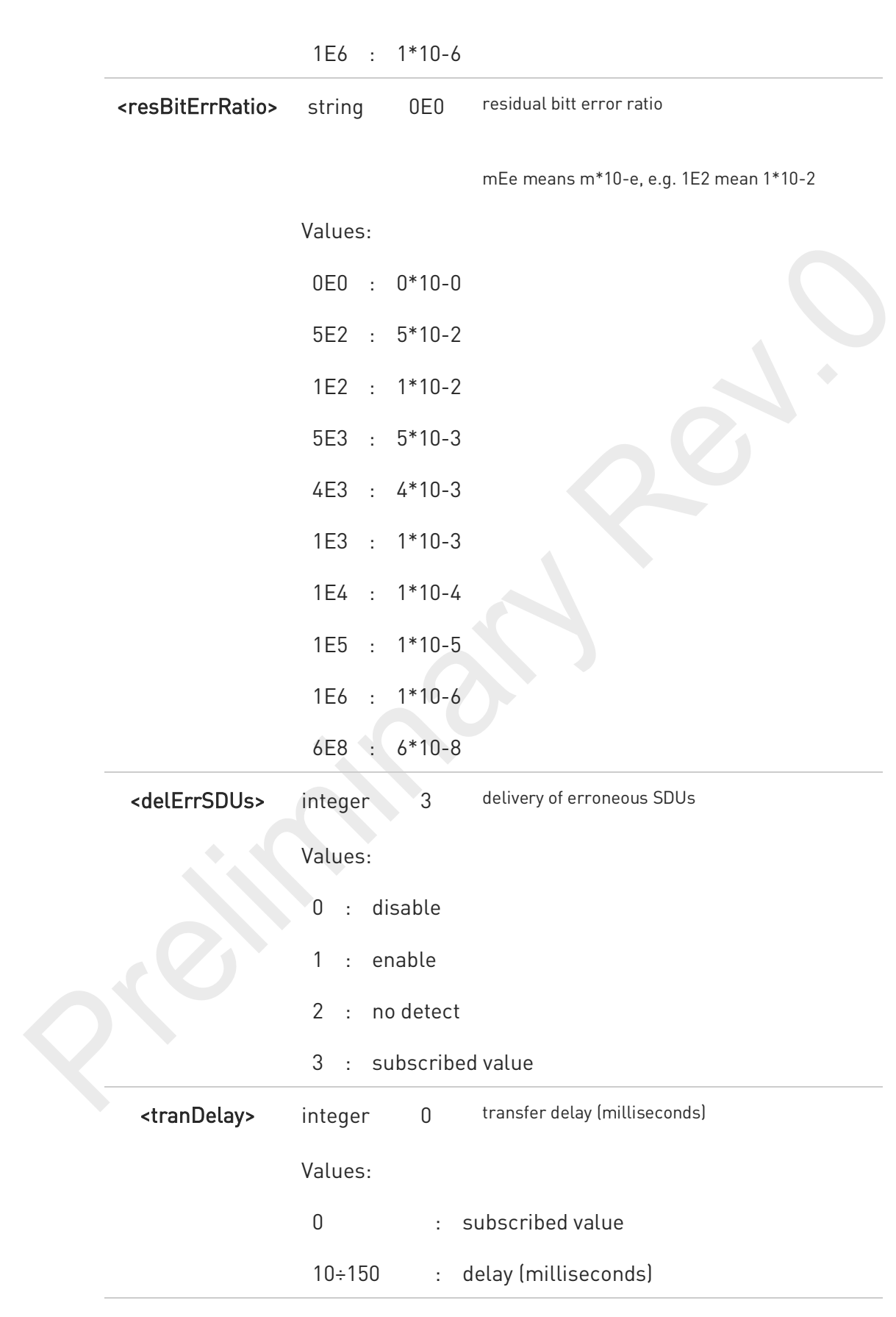

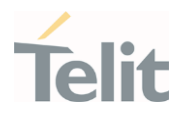

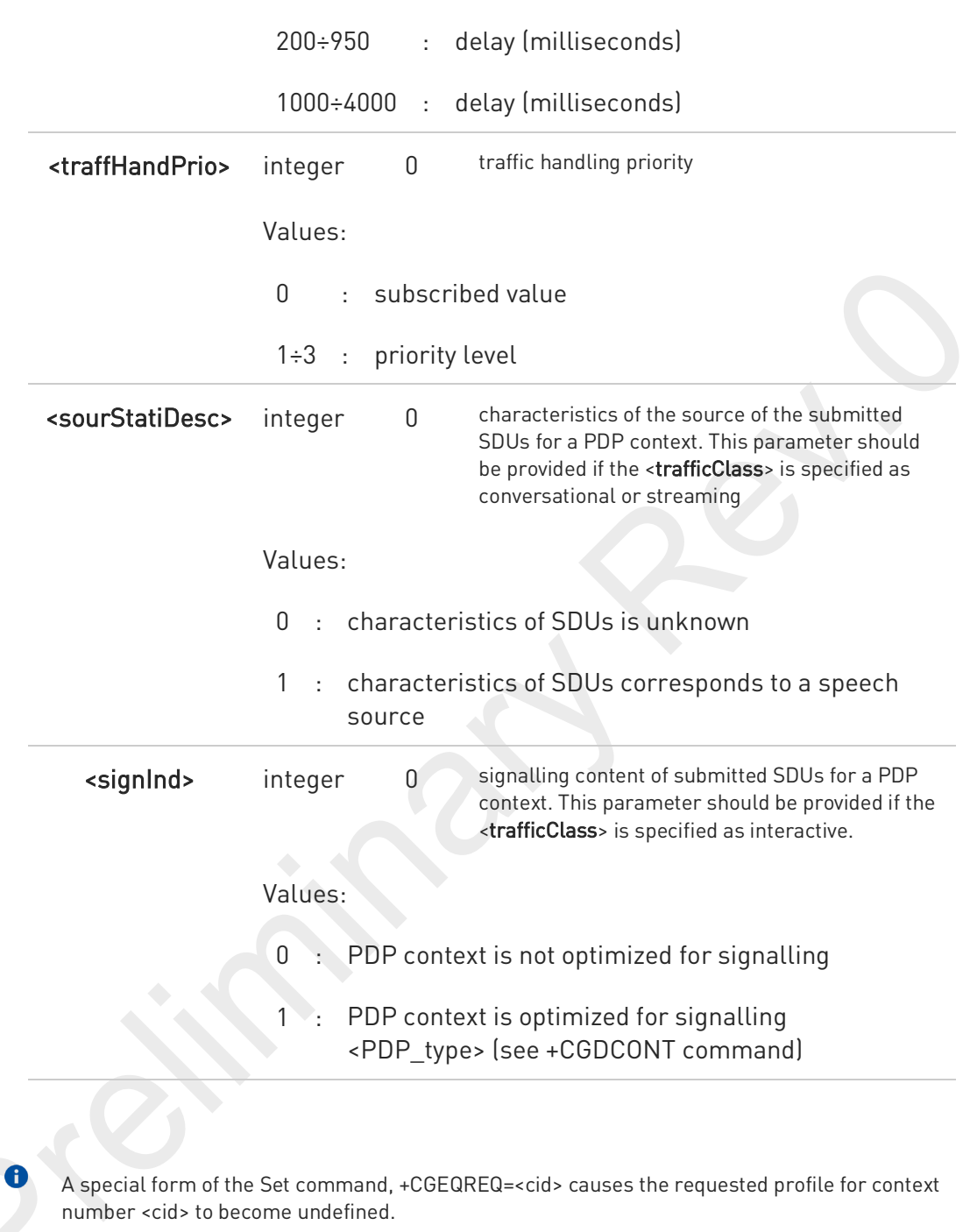

The set command can modify the 2G QoS according to standard [2], see +CGQREQ command.

### **AT+CGEQREQ?**

 $\bullet$ 

Read command returns the current settings for each defined context in the format:

[+CGEQREQ: <cid>,<trafficClass>,<maximumBitrateUl>, <maximumBitrateDl>,<guaranteedBitrateUl>,<guaranteedBitrateDl>,

80691ST11097A preliminary Rev.0 Page 425 of 636 2021-12-20

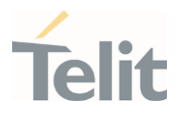

<deliveryOrder>,<maximumSduSize>,<sduErrorRatio>, <residualBitErrorRatio>,<deliveryErroneousSdus>,<transferDelay>, <trafficHandlingPriority>,<sourceStatisticsDescriptor>, <signallingIndication><CR><LF>]

If no PDP context has been defined it has no effect, and OK result code is returned.

### ?<sup>1</sup> AT+CGEQREQ=?

Test command returns as a compound value the type of the current PDP context and the supported values for the sub-parameters in the format:

+CGQEQREQ: <pdpType>, (list of supported <trafficClass>s), (list of supported <maximumBitrateUl>s), (list of supported <maximumBitrateDl>s), (list of supported <guaranteedBitrateUl>s), (list of supported <guaranteedBitrateDl>s), (list of supported <deliveryOrder>s), (list of supported <maximumSduSize>s), (list of supported <sduErrorRatio>s), (list of supported <residualBitErrorRatio>s), (list of supported <deliveryErroneousSdus>s), (list of supported <transferDelay>s), (list of supported <trafficHandlingPriority>s), (list of supported <sourceStatisticsDescriptor>s), (list of supported <signallingIndication>s)

Additional info:

 $\blacktriangleright$ PDP type

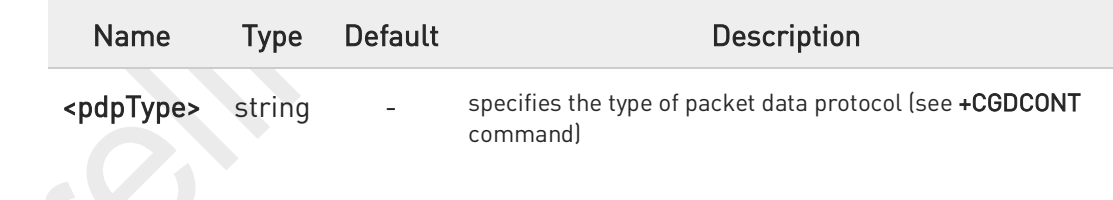

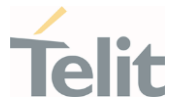

## 3.7.7. AT+CGEQNEG - 3G Quality of Service Profile (Negotiated)

This command allows the TE to retrieve the negotiated 3G quality of service returned in the Activate PDP Context Accept/Modify message.

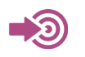

3GPP TS 27.007

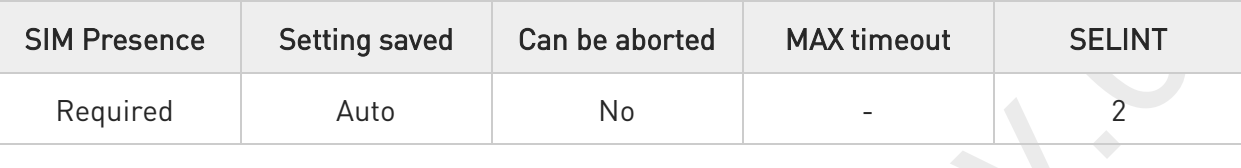

### $\Box$  AT+CGEQNEG=[<cid>[,<cid>[,...]]]

Set command returns the negotiated 3G QoS profile for the specified context identifiers, <cid>s. The QoS profile consists of a number of parameters, each of which may have a separate value.

+CGEQNEG: <cid>, <Traffic class>, <Maximum bitrate UL> ,<Maximum bitrate DL>, <Guaranteed bitrate UL>, <Guaranteed bitrate DL>, <Delivery order>, <Maximum SDU size>, <SDU error ratio>, <Residual bit error ratio>, <Delivery of erroneous SDUs>, <Transfer delay>, <Traffic handling priority>[<CR><LF>

+CGEQNEG: <cid>, <Traffic class>, <Maximum bitrate UL>, <Maximum bitrate DL>, <Guaranteed bitrate UL>, <Guaranteed bitrate DL>, <Delivery order>, <Maximum SDU size>, <SDU error ratio>, <Residual bit error ratio>, <Delivery of erroneous SDUs>, <Transfer delay>, <Traffic handling priority>[...]]

Parameters:

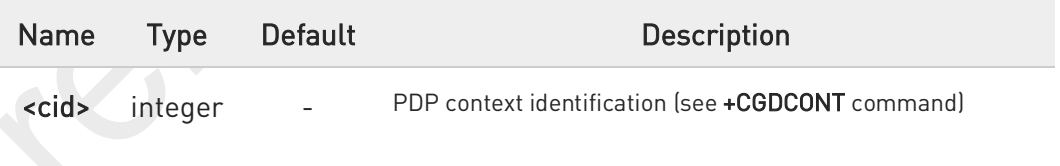

#### $2$ <sup>-1</sup> AT+CGEQNEG=?

Test command returns a list of **scid>s** associated with active contexts.

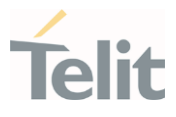

# $\langle \rangle$

### AT+CGEQREQ?

+CGEQREQ: 1,4,0,0,0,0,2,0,"0E0","0E0",3,0,0,0,0

OK

### AT+CGACT=1,1

OK

#### AT+CGEQNEG=?

+CGEQNEG: (1)

OK

#### AT+CGEQNEG=1

+CGEQNEG: 1,3,128,384,0,0,2,1500,"1E4","1E5",3,0,1,0,0

OK

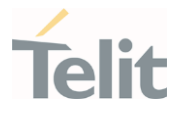

## 3.7.8. AT+CGPADDR - Show PDP Address

This command returns a list of PDP addresses for the specified context identifiers.

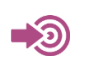

3GPP TS 27.007

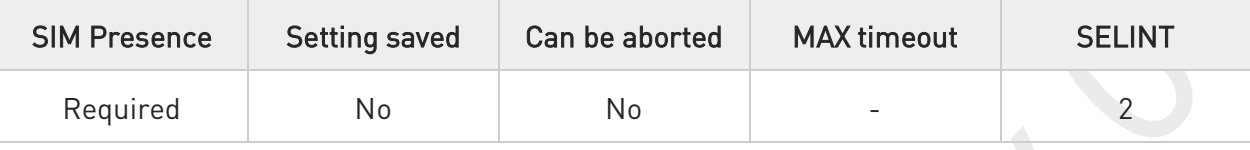

### AT+CGPADDR=[<cid>[,...]]

Execution command returns a list of PDP addresses for the specified context identifiers.

Parameter:

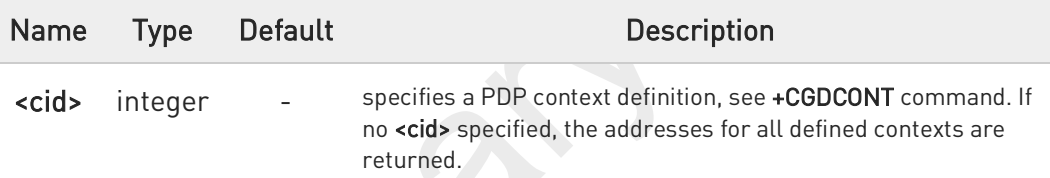

#### Additional info:

...

 $\blacktriangleright\blacktriangleright$ The command returns a row of information for every <cid> whose context has been defined. No row is returned for a <cid> whose context has not been defined. Here is the response format:

+CGPADDR: <cid>,<PDP\_addr><CR><LF> +CGPADDR: <cid>,<PDP\_addr><CR><LF>

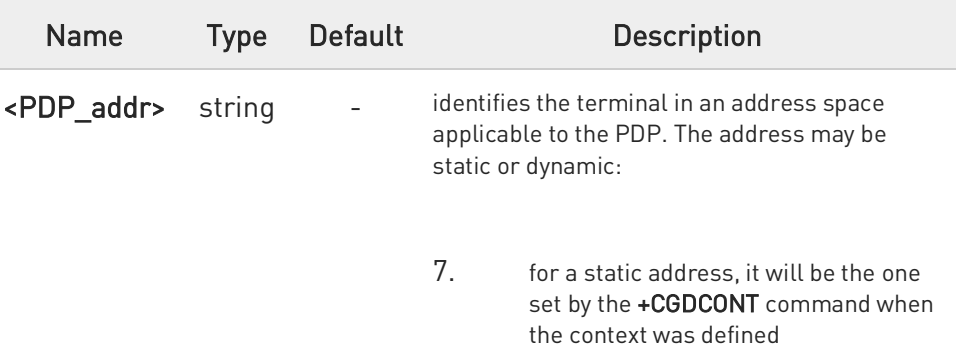

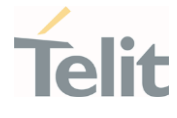

8. for a dynamic address it will be the one assigned during the last PDP context activation that used the context definition referred to by <cid>; <PDP\_addr> is omitted if none is available

## ?<sup>[1]</sup> AT+CGPADDR=?

Test command returns a list of defined <cid>s.

 $\langle \rangle$ 

AT+CGACT=1,3 OK

AT+CGACT?

+CGACT: 1,0

+CGACT: 2,0

+CGACT: 3,1

OK

AT+CGPADDR=3 +CGPADDR: 3,"xxx.yyy.zzz.www"

**OK** 

AT+CGPADDR=? +CGPADDR: (3)

OK

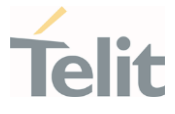

## 3.7.9. AT+CGCMOD - Modify PDP Context

The execution command is used to modify the specified PDP context(s) with respect to QoS profiles and TFTs.

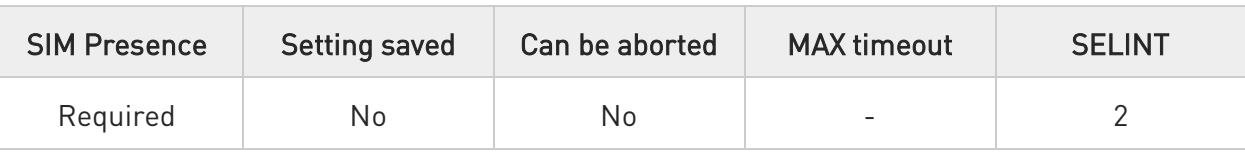

## AT+CGCMOD=[<cid\_n>[,...]]

After command has completed, the MT returns to V.250 online data state. If the requested modification for any specified context cannot be achieved, an ERROR or +CME: ERROR response is returned. Extended error responses are enabled by the +CMEE command.

For EPS, the modification request for an EPS bearer resource will be answered by the network by an EPS bearer Modification request. The request must be accepted by the MT before the PDP context effectively changed.

#### Parameter:

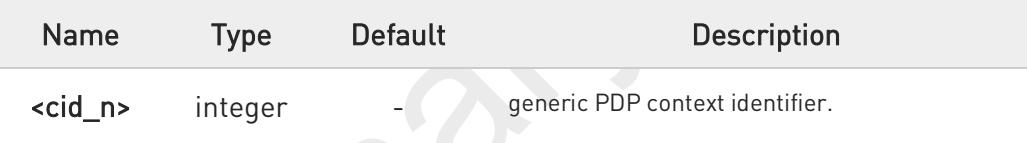

0 If no parameters are specified (no <cid\_n> specified), the command modifies all active contexts.

### ?<sup>[1]</sup> AT+CGCMOD=?

Test command returns a list of <cid\_n>s associated with active contexts.

#### +CGCMOD: (list of <cid\_n>s associated with active contexts)

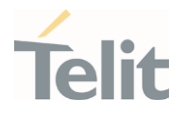

## 3.7.10. AT+CGEQOS - Define EPS Quality of Service

The command specifies the EPS Quality of Service parameters.

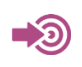

[1] 3GPP TS 23.203

[2] 3GPP TS 24.301

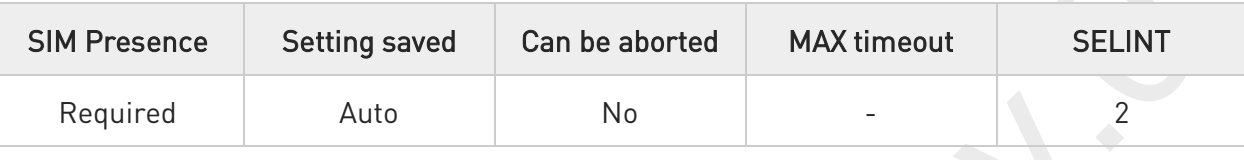

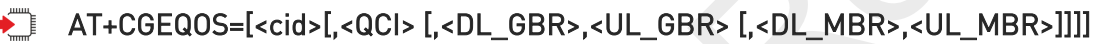

Set command specifies the EPS Quality of Service parameters.

A special form of the set command, +CGEQOS= <cid> causes the values for context number <cid> to become undefined.

#### Parameters:

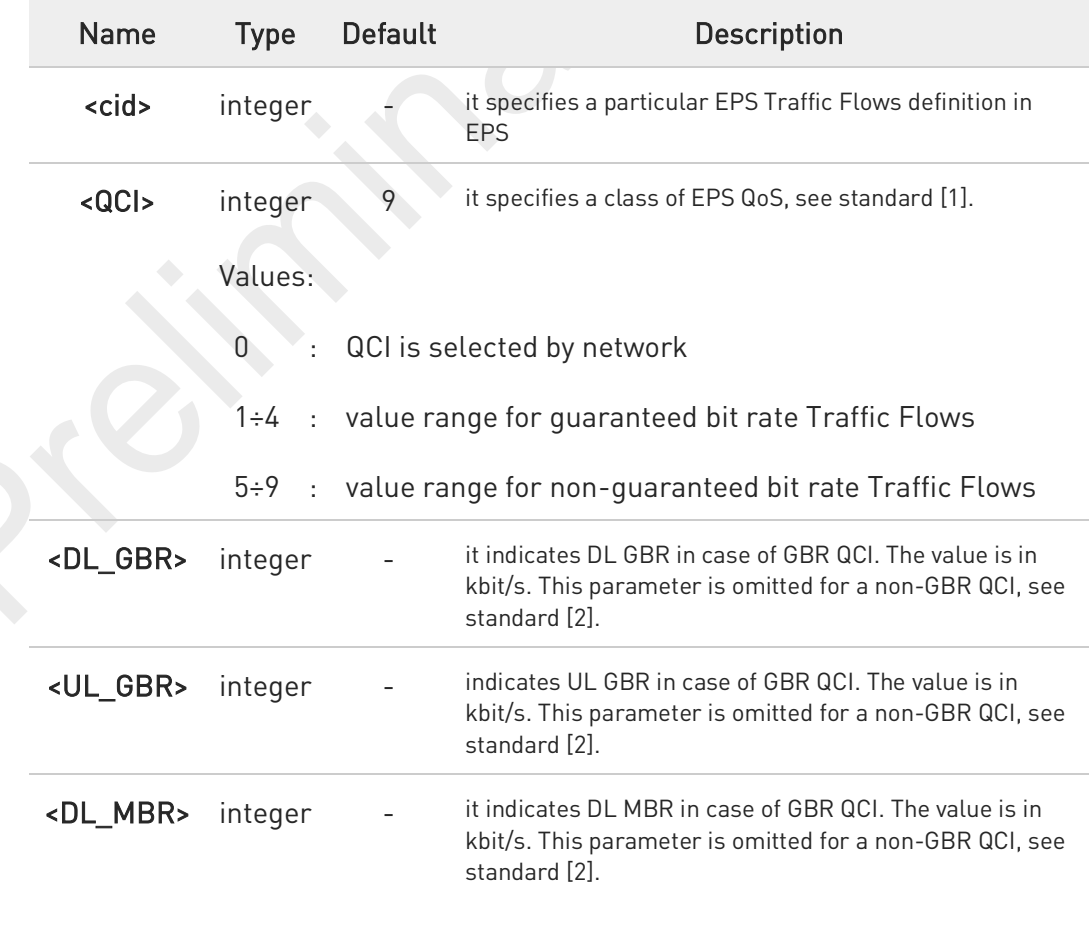
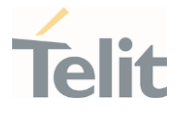

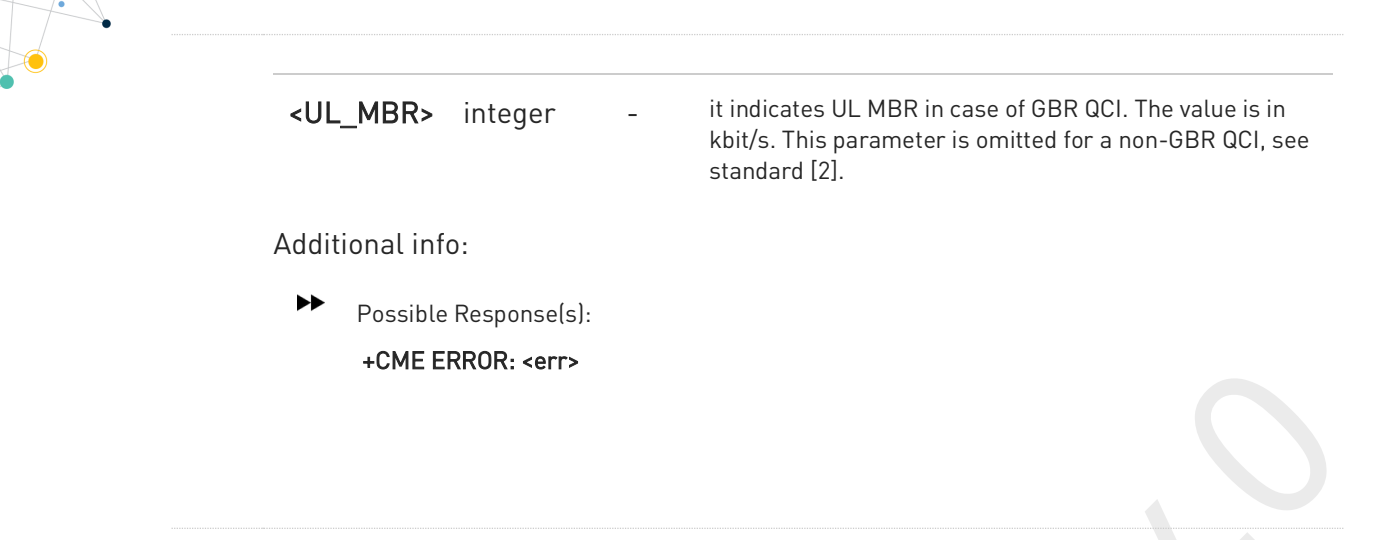

### ← AT+CGEQOS?

Read command returns the current settings for each defined QoS.

+CGEQOS: <cid>, <QCI>,[<DL\_GBR>,<UL\_GBR>],[<DL\_MBR>,<UL\_MBR>][<CR>>LF>+CGEQOS: <cid>, <QCI>,[<DL\_GBR>,<UL\_GBR>],[<DL\_MBR>,<UL\_MBR>][...]]

### ? $T$  AT+CGEQOS=?

Test command returns the ranges of the supported parameters:

+CGEQOS: (list of supported <cid>s),(list of supported <QCI>s), (list of supported <DL\_GBR>s), (list of supported <UL\_GBR>s), (list of supported <DL\_MBR>s),(list of supported <UL\_MBR>s)

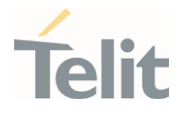

## 3.7.11. AT+CGPIAF - Printing IP Address Format

This command selects the printout format of the IPv6 address.

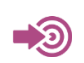

3GPP TS 27.007

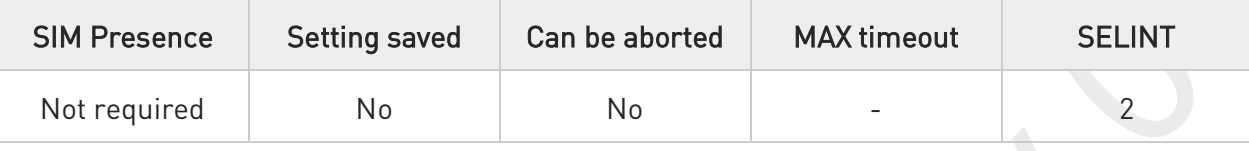

### AT+CGPIAF=[<IPv6\_AddressFormat>[,<IPv6\_SubnetNotation>[,<IPv6\_LeadingZeros> [,<Pv6\_CompressZeros>]]]]

Parameters:

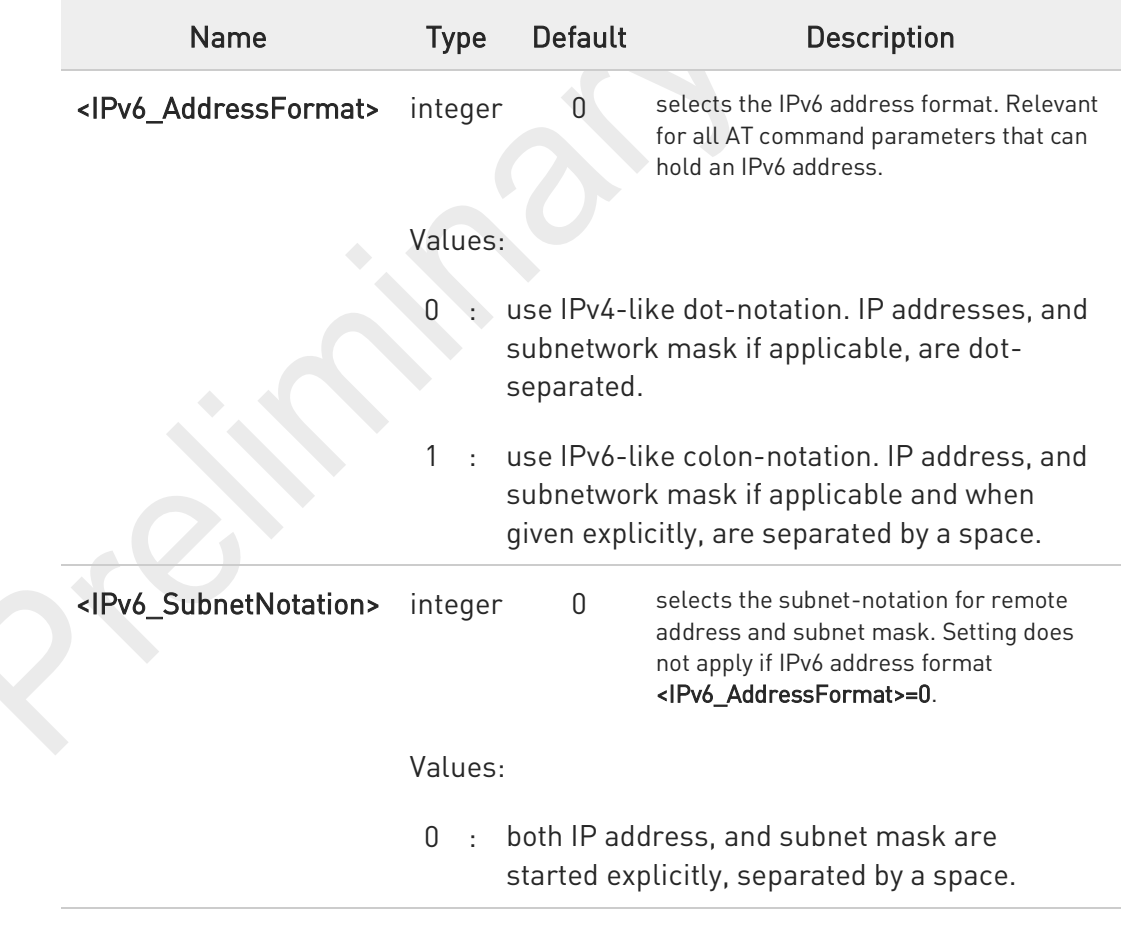

80691ST11097A preliminary Rev.0 Page 434 of 636 2021-12-20

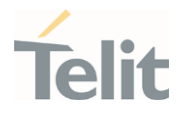

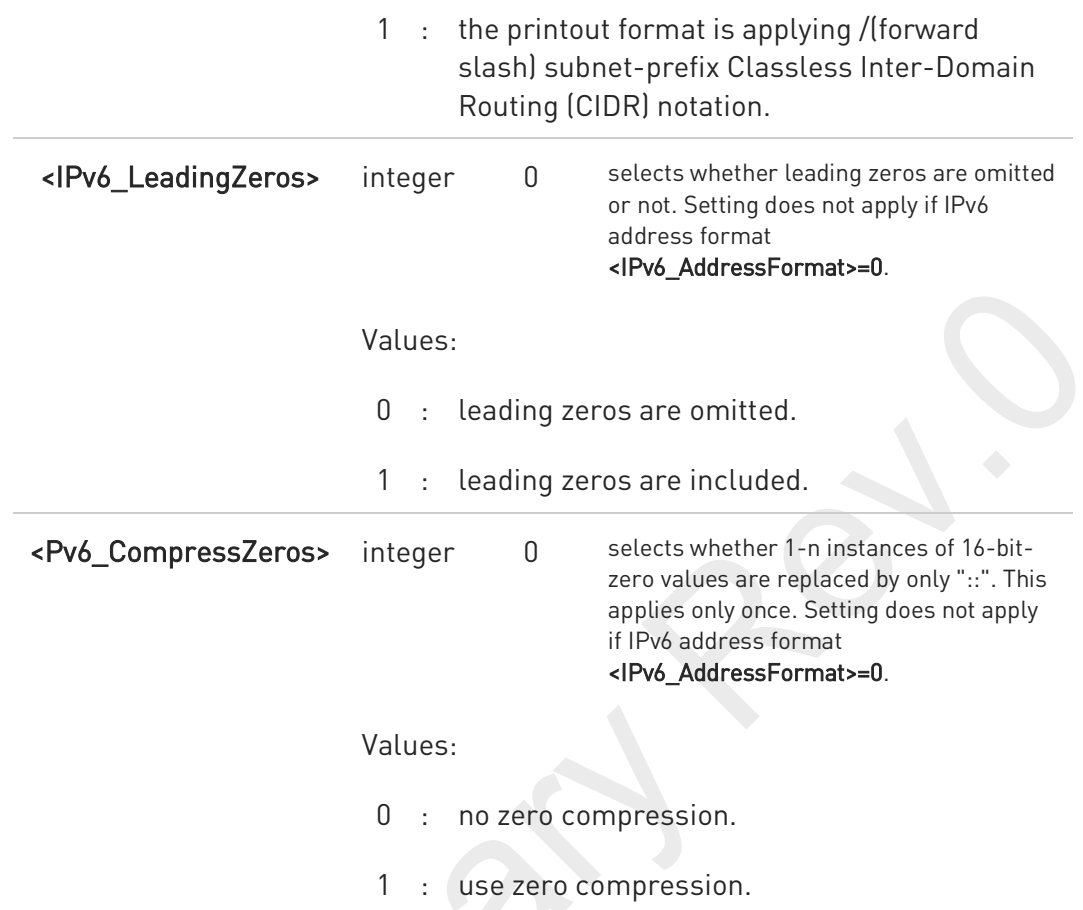

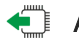

### **AT+CGPIAF?**

Read command returns the current parameter setting.

### ?<sup>1</sup> AT+CGPIAF=?

Test command returns values supported as compound values.

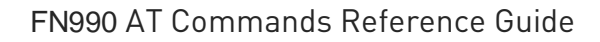

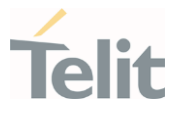

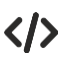

#### AT+CGPIAF=0,0,0,0

OK

AT+CGACT=1,1

OK

AT+CGPADDR =

+CGPADDR: 1,"252.1.171.171.205.205.239.224.0.0.0.0.0.0.0.1"

OK

AT+CGPIAF=1,0,0,0 OK

AT+CGACT=1,1

OK

AT+CGPADDR = +CGPADDR: 1,"FC01:ABAB:CDCD:EFE0:0:0:0:1"

OK

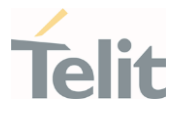

## 3.7.12. AT+CGEREP - Packet Domain Event Reporting

This command enables or disables the presentation of unsolicited result codes.

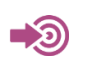

3GPP TS 27.007

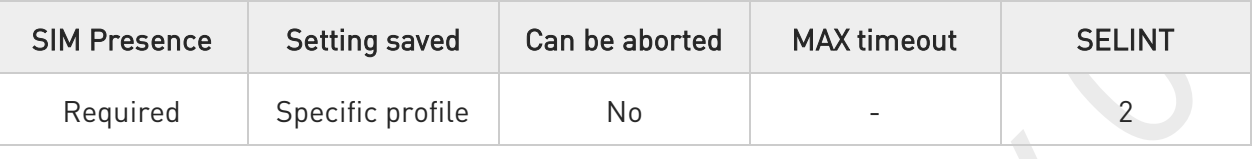

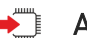

### AT+CGEREP=[<mode>[,<bfr>]]

Set command enables/disables sending of unsolicited result codes in case of certain events occurring in the module or in the network. The URC formats and related events are shown in the Additional info sections.

Parameters:

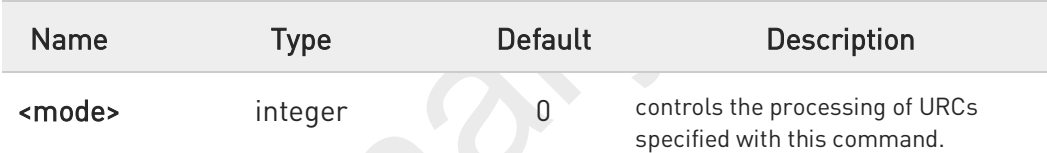

#### Values:

- 0 : buffer unsolicited result codes in the TA. If TA result code buffer is full, the oldest one can be discarded. No codes are forwarded to the TE.
	- discard unsolicited result codes when TA-TE link is reserved (e.g. in on-line data mode); otherwise forward them directly to the TE.
- 2 : buffer unsolicited result codes in the TA when TA-TE link is reserved (e.g. in on-line data mode) and flush them to the TE when TA-TE link becomes available; otherwise forward them directly to the TE.

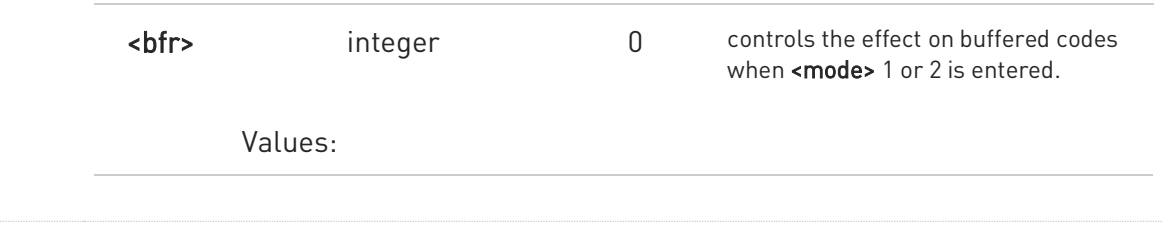

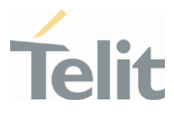

- 0 : TA buffer of unsolicited result codes defined within this command is cleared when <mode> 1 or 2 is entered.
- 1 : TA buffer of unsolicited result codes defined within this command is flushed to the TE when <mode> 1 or 2 is entered (OK response shall be given before flushing the codes)

#### Additional info:

▶▶ A network request for PDP context activation occurred when the TA was unable to report it to the TE with a +CRING unsolicited result code and was automatically rejected.

#### +CGEV: REJECT <PDP\_type>, <PDP\_addr>

The network has requested a context reactivation. The <cid> that was used to reactivate the context is provided if known to TA.

#### +CGEV: NW REACT <PDP\_type>, <PDP\_addr>, [<cid>]

- The network has forced a context deactivation. The **<cid>** that was used to activate the context is provided if known to TA.
	- +CGEV: NW\_DEACT <PDP\_type>, <PDP\_addr>, [<cid>]
	- The mobile equipment has forced a PS detach. This implies that all active contexts have been deactivated. These are not reported separately.

#### +CGEV: ME\_DETACH

The network has forced a PS detach. This implies that all active contexts have been deactivated. These are not reported separately.

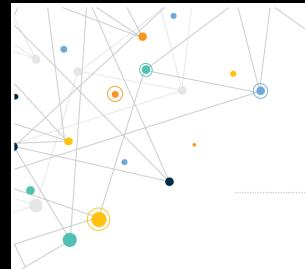

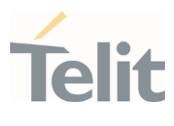

#### +CGEV: NW\_DETACH

 $\blacktriangleright\blacktriangleright$ The mobile equipment has forced a change of MS class. The highest available class is reported (see +CGCLASS).

+CGEV: ME CLASS <class>

Unsolicited fields:

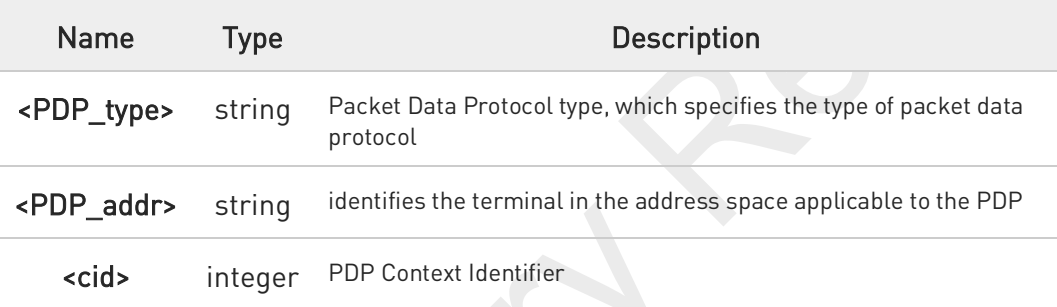

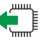

### ← AT+CGEREP?

Read command returns the current <mode> and <br/> <br/>the settings, in the format:

+CGEREP: <mode>,<bfr>

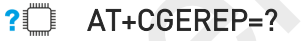

Test command reports the supported range of values for the +CGEREP command parameters.

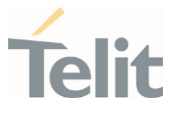

## 3.7.13. AT+CGATT - PS Attach or Detach

This execution command is used to register (attach) the terminal to or deregister (detach) the terminal from the Packet Domain service.

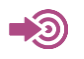

3GPP TS 27.007

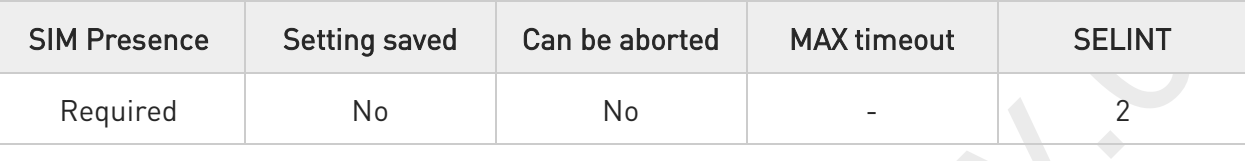

### AT+CGATT=<state>

Parameter:

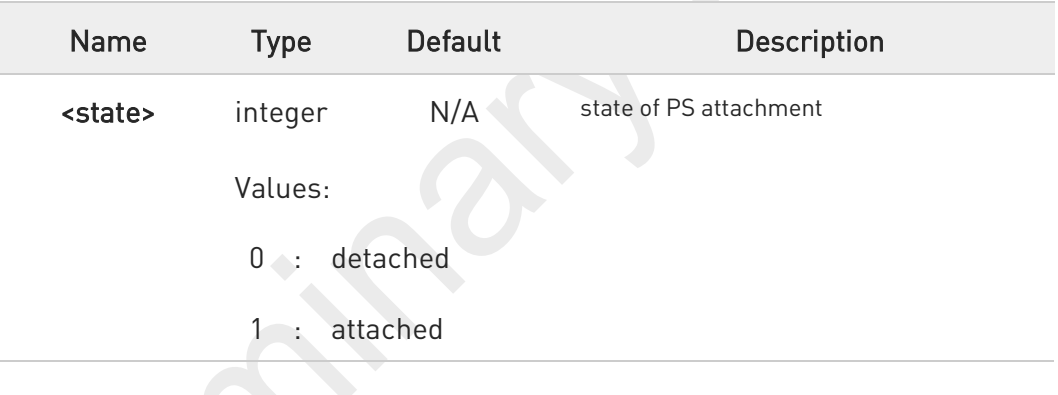

AT+CGATT?

Read command returns the current PS state in the format:

+CGATT: <state>

### ?<sup>1</sup> AT+CGATT=?

Test command returns the values range of the <state> parameter.

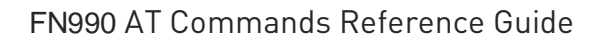

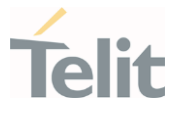

 $\langle \rangle$ 

AT+CGATT? +CGATT: 0 OK

AT+CGATT=? +CGATT: (0,1) OK

AT+CGATT=1 OK

80691ST11097A preliminary Rev.0 Page 441 of 636 2021-12-20

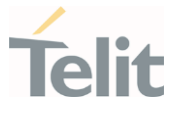

## 3.7.14. AT+CGTFT - Traffic Flow Template

This command allows the TE to specify a Packet Filter - PF for a Traffic Flow Template - TFT that is used in the GGSN in UMTS/GPRS and Packet GW in EPS for routing of packets onto different QoS flows towards the TE.

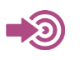

3GPP TS 27.007

3GPP TS 03.60/23.060

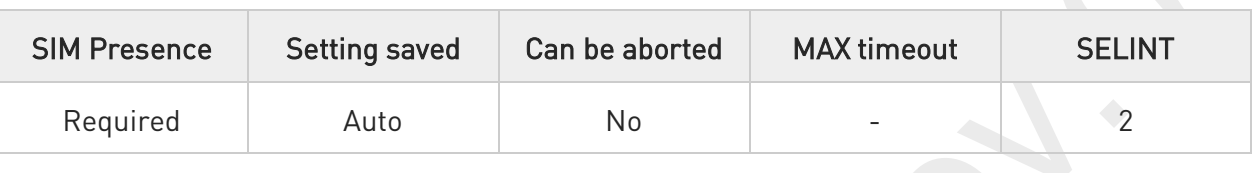

### AT+CGTFT=[<cid>[,<packet filter identifier>[,<evaluation precedence index>[,<source address and subnet mask>[,<prot num(ipv4)/next hdr(ipv6)>[,<destination port range>[,<source port range>[,<ipsec sec param index (spi)>[,<tos(ipv4) TP class(ipv6)&mask>[,<flow label (ipv6)>]]]]]]]]]

The concept further described in the 3GPP TS 23.060 [47]. A TFT consists of from one and up to 16 Packet Filters, each identified by a unique <packet filter identifier>. A Packet Filter also has an <evaluation precedence index> that is unique within all TFTs associated with all PDP contexts that are associated with the same PDP address.

The set command specifies a Packet Filter that whom added to the TFT stored in the MT and used for the context identified by the (local) context identification parameter, <cid>. The specified TFT will be stored in the GGSN in UMTS/GPRS and Packet GW in EPS only at activation or MS-initiated modification of the related context. Since this is the same parameter that is used in the +CGDCONT and +CGDSCONT commands, the +CGTFT command is effectively an extension to these commands. The Packet Filters consist of a number of parameters, each of which may be set to a separate value.

A special form of the set command, +CGTFT= <cid> causes all of the Packet Filters in the TFT for context number

<cid> to become undefined. At any time there may exist only one PDP context with no associated TFT amongst all

PDP contexts associated to one PDP address. At an attempt to delete a TFT, which would violate this rule, an ERROR or +CME ERROR response is returned. Extended error responses are enabled by the +CMEE command.

#### Possible Response(s):

OK ERROR

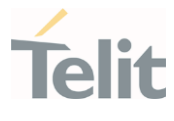

### Parameters:

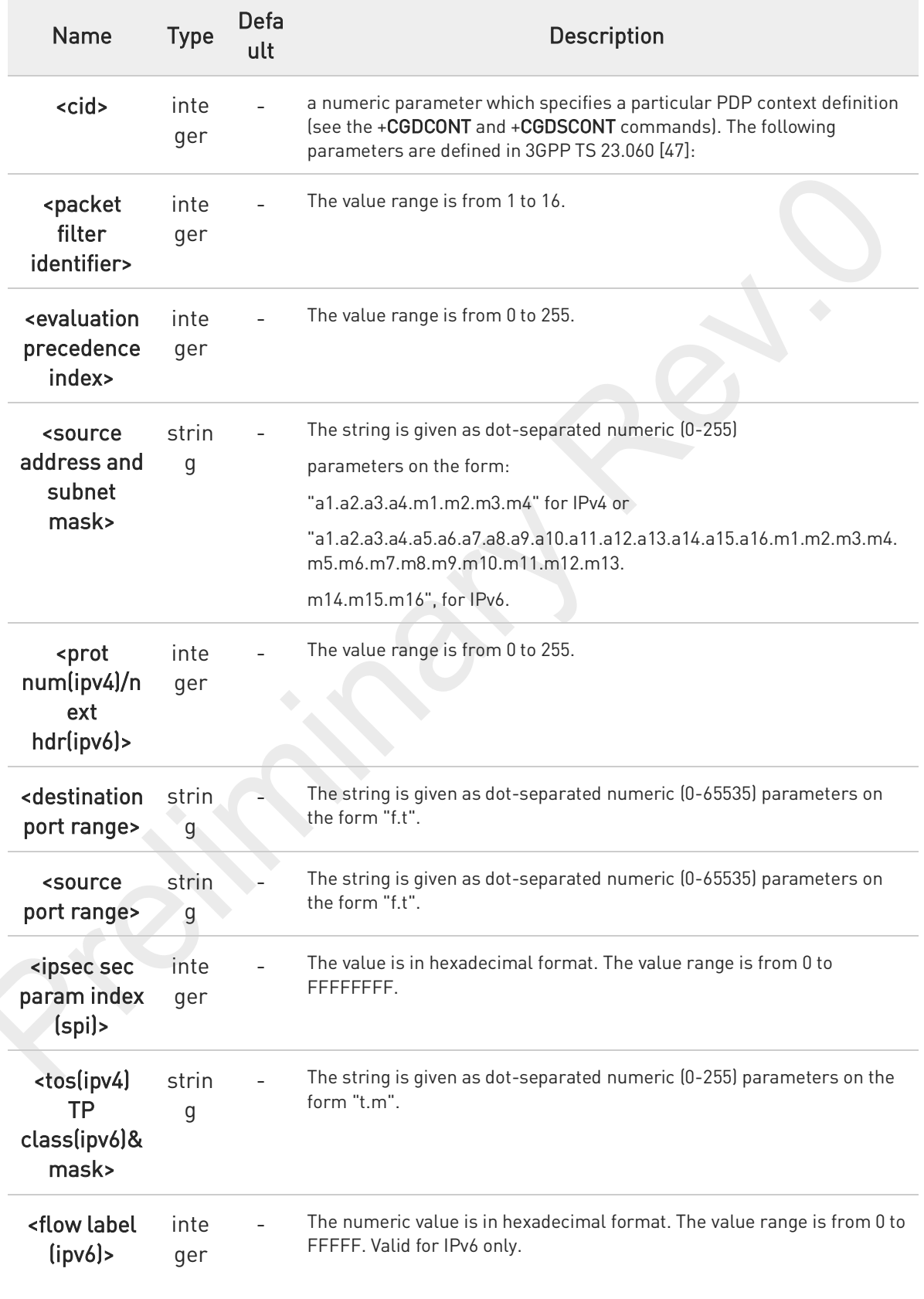

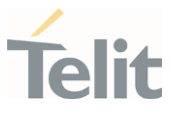

#### Additional info:

 $\blacktriangleright$ Some of the above listed attributes may coexist in a Packet Filter while others mutually exclude each other, the possible combinations are shown in 3GPP TS 23.060 [47].

### ← AT+CGTFT?

The read command returns the current settings for all Packet Filters for each defined context.

AT+CGTFT: <cid>, <packet filter identifier>, <evaluation precedence index>, <source address and subnet mask>, <protocol number (ipv4) / next header (ipv6)>, <destination port range>, <source port range>, <ipsec security parameter index (spi)>, <type of service (tos) (ipv4) and mask /traffic class (ipv6) and mask>, <flow label (ipv6)> [<CR><LF>+CGTFT: <cid>, <packet filter identifier>, <evaluation precedence index>, <source address and subnet mask>, <protocol number (ipv4) / next header (ipv6)>, <destination port range>, <source port range>, <ipsec security parameter index (spi)>, <type of service (tos) (ipv4) and mask / traffic class (ipv6) and mask>, <flow label (ipv6)> [...]]

### ?<sup>["</sup> AT+CGTFT=?

The test command returns values supported as a compound value. If the MT supports several PDP types, the parameter value ranges for each PDP type returned on a separate line. TFTs shall be used for PDP-type IP and PPP only. For PDP-type PPP a TFT is applicable only when IP traffic is carried over PPP. If PPP carries header-compressed IP packets, then a TFT cannot be use.

AT+CGTFT: <PDP\_type>, (list of supported <packet filter identifier>s), (list of supported <evaluation precedence index>s), (list of supported <source address and subnet mask>s), (list of supported <protocol number (ipv4) / next header (ipv6)>s), (list of supported <destination port range>s), (list of supported <source port range>s), (list of supported <ipsec security parameter index (spi)>s), (list of supported <type of service (tos) (ipv4) and mask / traffic class(ipv6) and mask>s), (list of supported <flow label (ipv6)>s) [<CR><LF>+CGTFT: <PDP\_type>, (list of supported <packet filter identifier>s), (list of supported <evaluation precedence index>s), (list of supported <source address and subnet mask>s),(list of supported <protocol number (ipv4) / next header (ipv6)>s), (list of supported <destination port range>s), (list of supported <source port range>s), (list of supported <ipsec security parameter index (spi)>s), (list of supported <type of service (tos) (ipv4) and mask / traffic class (ipv6) and mask>s), (list of supported <flow label (ipv6)>s) [...]]

The possible combinations listed on 3GPP TS 23.060 [47].

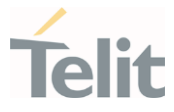

## 3.7.15. AT+CGEQOSRDP - EPS Quality of Service Read Dynamic Parameters

The command returns the parameters related to the Quality of Service.

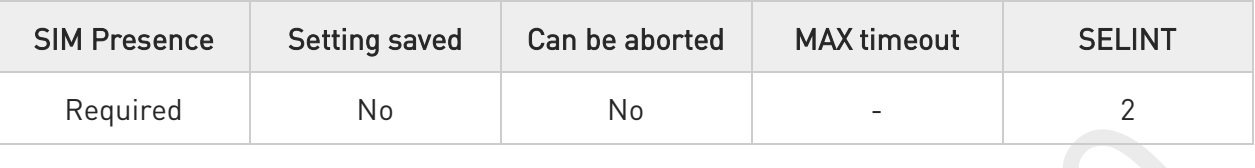

### AT+CGEQOSRDP=[<cid>]

The execution command returns the Quality of Service parameters <QCI>, [<DL\_GBR> and <UL\_GBR>] and

[<DL\_MBR> and <UL\_MBR>] of the active secondary or non secondary PDP context associated to the provided context identifier <cid>.

If the parameter <cid> is omitted, the Quality of Service parameters for all secondary or non secondary active PDP contexts are returned.

#### Parameter:

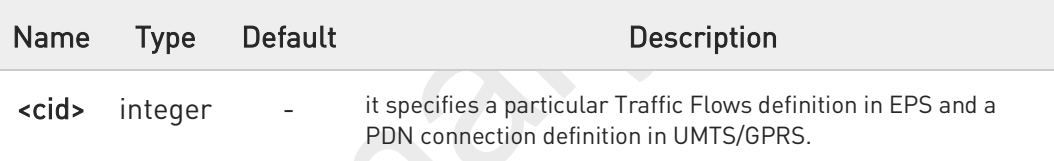

#### Additional info:

 $\blacktriangleright$ Possible Response(s):

> +CGEQOSRDP:<cid>,<QCI>,[<DL\_GBR>,<UL\_GBR>],[<DL\_MBR>,<UL\_MBR>][<CR>>LF> +CGEQOSRDP:<cid>,<QCI>,[<DL\_GBR>,<UL\_GBR>],[<DL\_MBR>,<UL\_MBR>][...]]

#### Defined values:

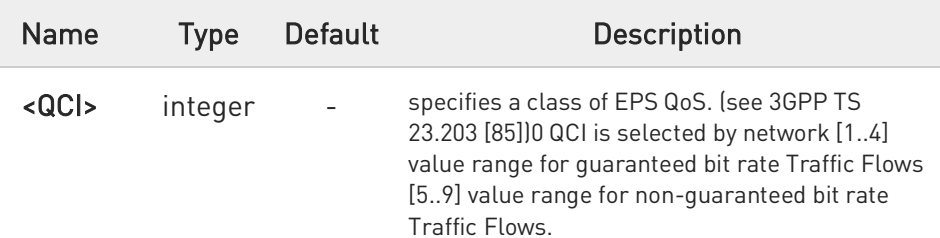

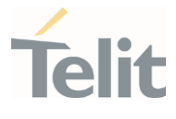

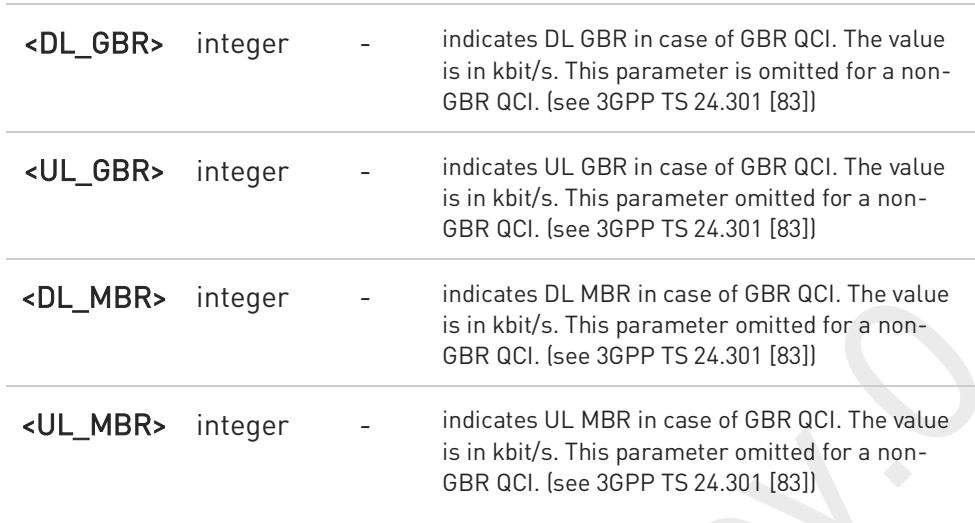

## ?<sup>1</sup> AT+CGEQOSRDP=?

+CGEQOSRDP: (list of <cid>s associated with secondary or non secondary active contexts) Parameters of both network and MT/TA initiated PDP contexts returned.

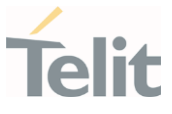

## 3.7.16. AT+CGTFTRDP - Traffic Flow Template Read Dynamic Parameters

This command returns the relevant information about Traffic Flow Template of <cid> together with the additional network assigned values when established by the network.

3GPP TS 27.007; 3GPP TS 03.60/23.060

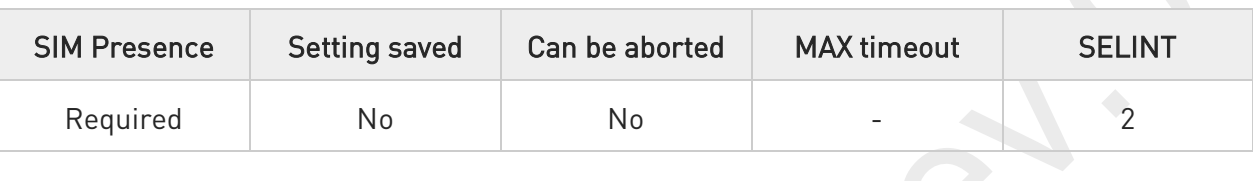

### **→** AT+CGTFTRDP=[<cid>]

The execution command returns the relevant information about Traffic Flow Template for an active secondary or non secondary PDP context specified by <cid> together with the additional network assigned values when established by the network.

If the parameter <cid> is omitted, the Traffic Flow Templates for all active secondary and non secondary PDP contexts are returned.

Parameters of both network and MT/TA initiated PDP contexts returned.

#### Possible Response(s):

+CGTFTRDP: <cid>, <packet filter identifier>, <evaluation precedence index>, <source address and subnet mask>, <protocol number (ipv4) / next header(ipv6)>,<destination port range>, <source port range>, <ipsec security parameter index (spi)>, <type of service (tos) (ipv4) and mask / traffic class (ipv6) and mask>, <flow label ipv6)>, <direction>, <NW packet filter Identifier>[<CR><LF>

+CGTFTRDP: <cid>, <packet filter identifier>, <evaluation precedence index>, <source address and subnet mask>, <protocol number (ipv4) / next header (ipv6)>, <destination port range>, <source port range>, <ipsec security parameter index (spi)>, <type of service (tos) (ipv4) and mask / traffic class (ipv6) and mask>, <flow label (ipv6)>, <direction>,<NW packet filter Identifier> [...]]

#### Parameter:

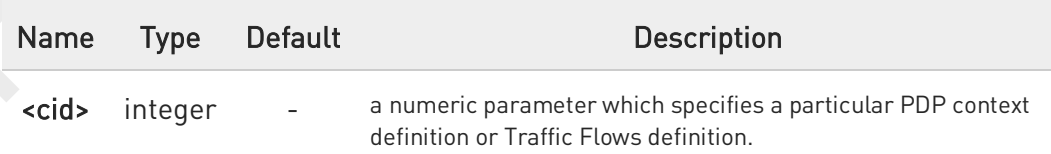

Additional info:

List of the meaning of the response message parameters.

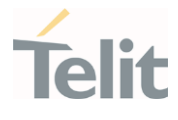

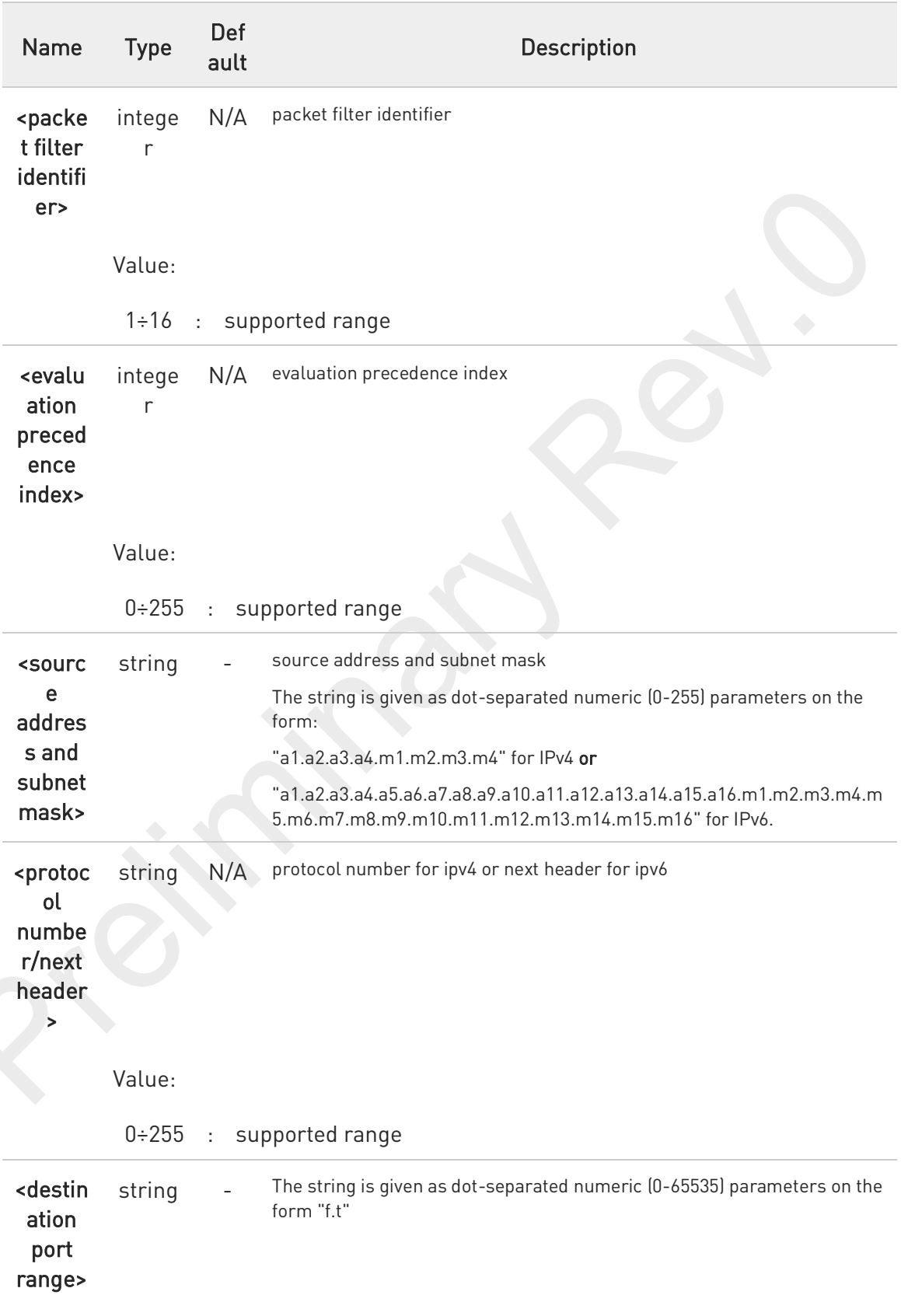

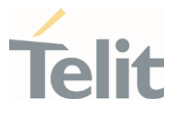

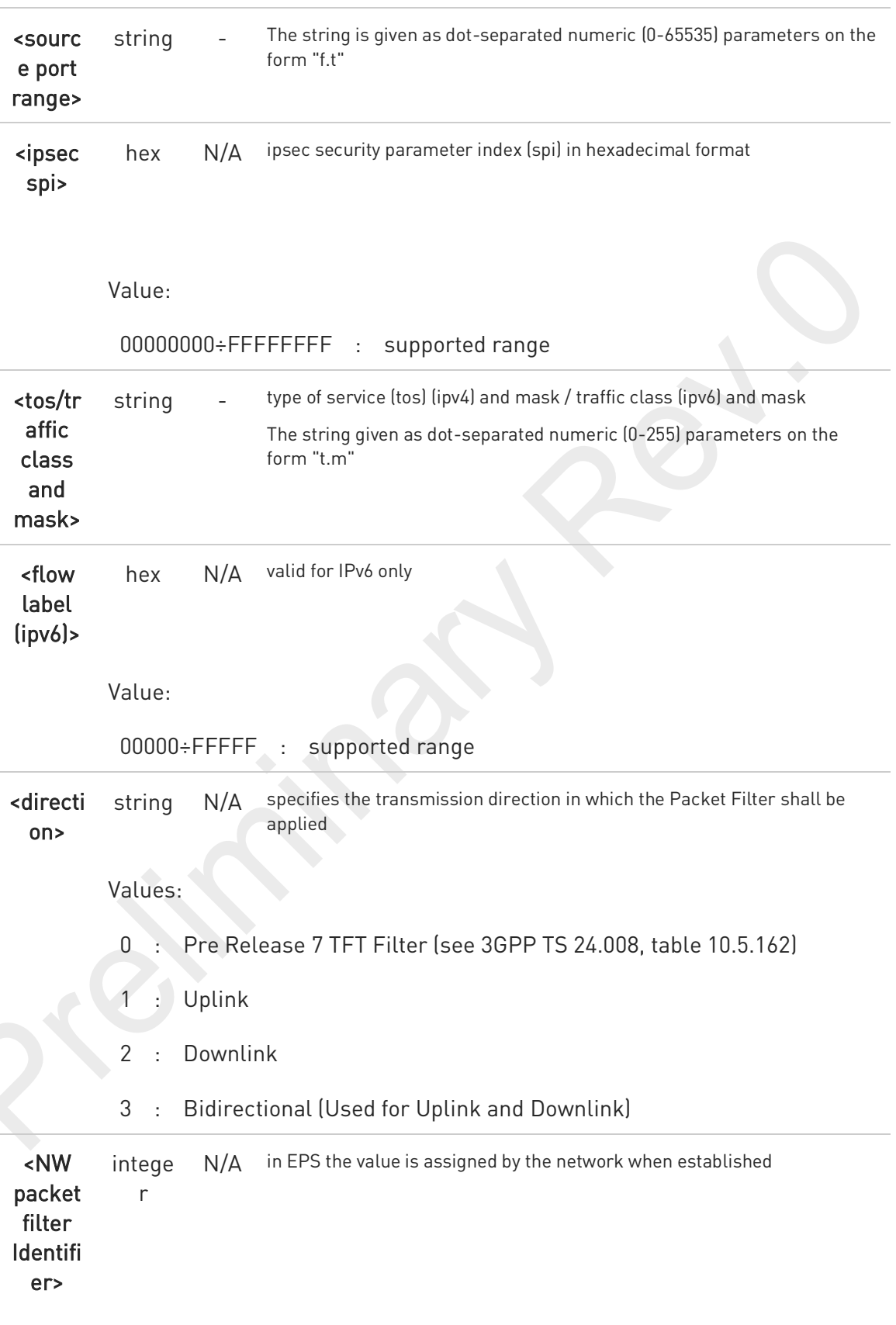

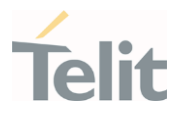

Value:

1÷16 : supported range

 $\bullet$ 

Some of the above listed attributes can coexist in a Packet Filter while others mutually exclude each other. The possible combinations listed on 3GPP TS 23.060 [47].

### ?<sup>"</sup> AT+CGTFTRDP=?

+CGTFTRDP: (list of <cid>s associated with active secondary or non secondary contexts)

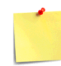

Some of the above listed attributes can coexist in a Packet Filter while others mutually exclude each other. The possible combinations listed on 3GPP TS 23.060 [47].

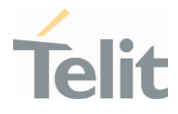

# 3.7.17. AT+CGACT - PDP Context Activate or Deactivate

This command activates or deactivates the specified PDP context(s).

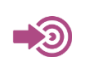

3GPP TS 27.007

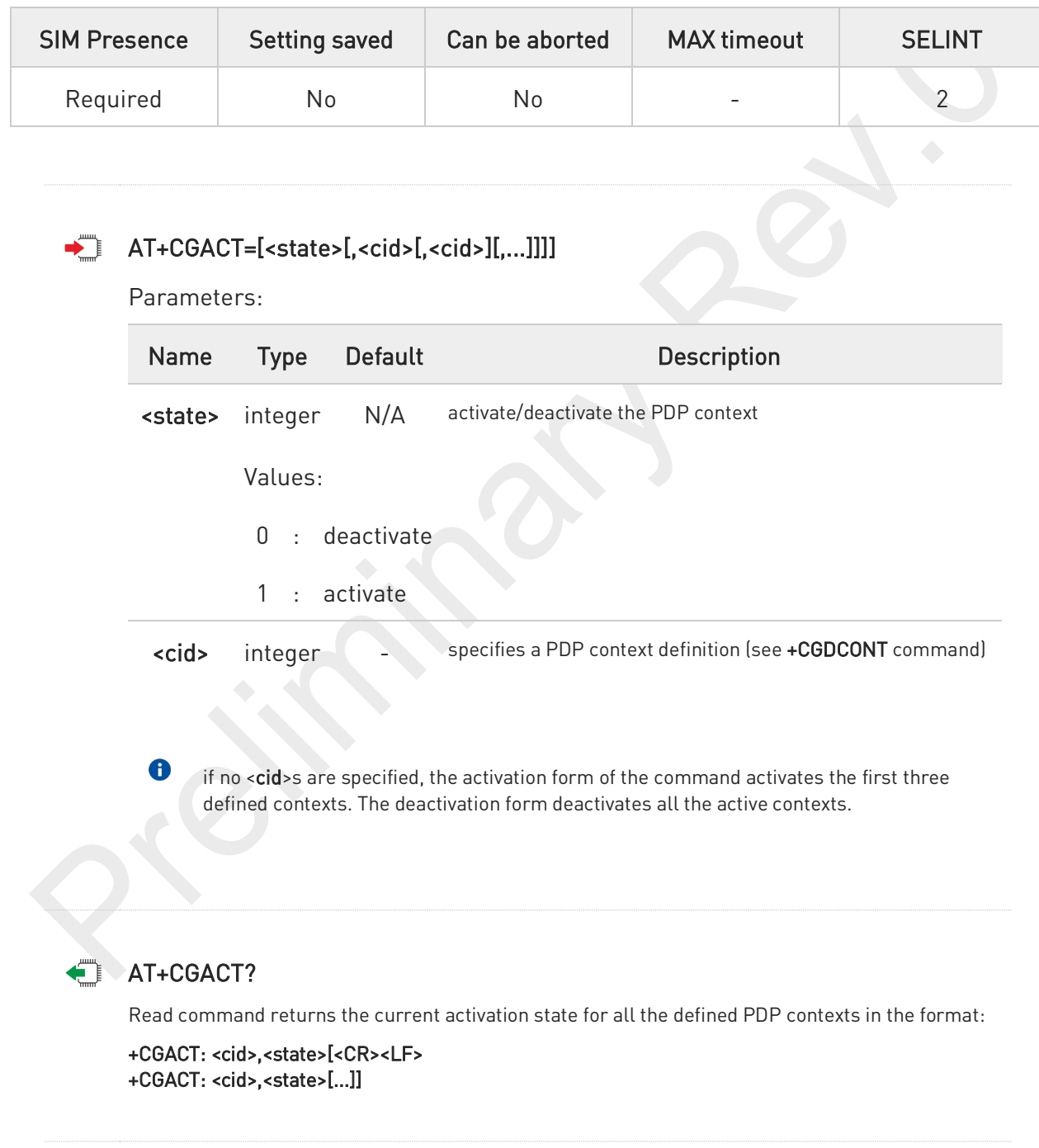

80691ST11097A preliminary Rev.0 Page 451 of 636 2021-12-20

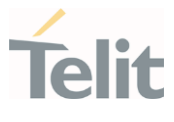

### ?<sup>[1]</sup> AT+CGACT=?

Test command reports information on the supported PDP context activation states <state>.

 $\langle \rangle$ 

AT+CGACT=1,1 OK

AT+CGACT? +CGACT: 1,1

OK

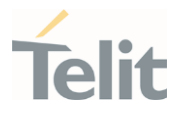

## 3.7.18. AT+CGDSCONT - Define Secondary PDP Context

Define secondary PDP Context.

-9 [1] 3GPP TS 44.065 [2] 3GPP TS 25.323 [3] RFC1144 [4] RFC2507 [5] RFC3095

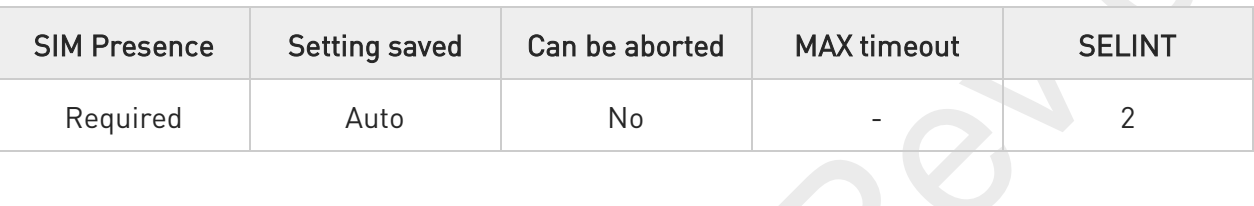

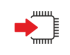

### AT+CGDSCONT=[<cid>,<p\_cid>[,<d\_comp>[,<h\_comp>[,<IM\_CN\_Signalling\_Flag\_Ind>]]]]

Set command specifies PDP context parameter values for a Secondary PDP context identified by the (local) context Identification parameter, <cid>.

#### Parameters:

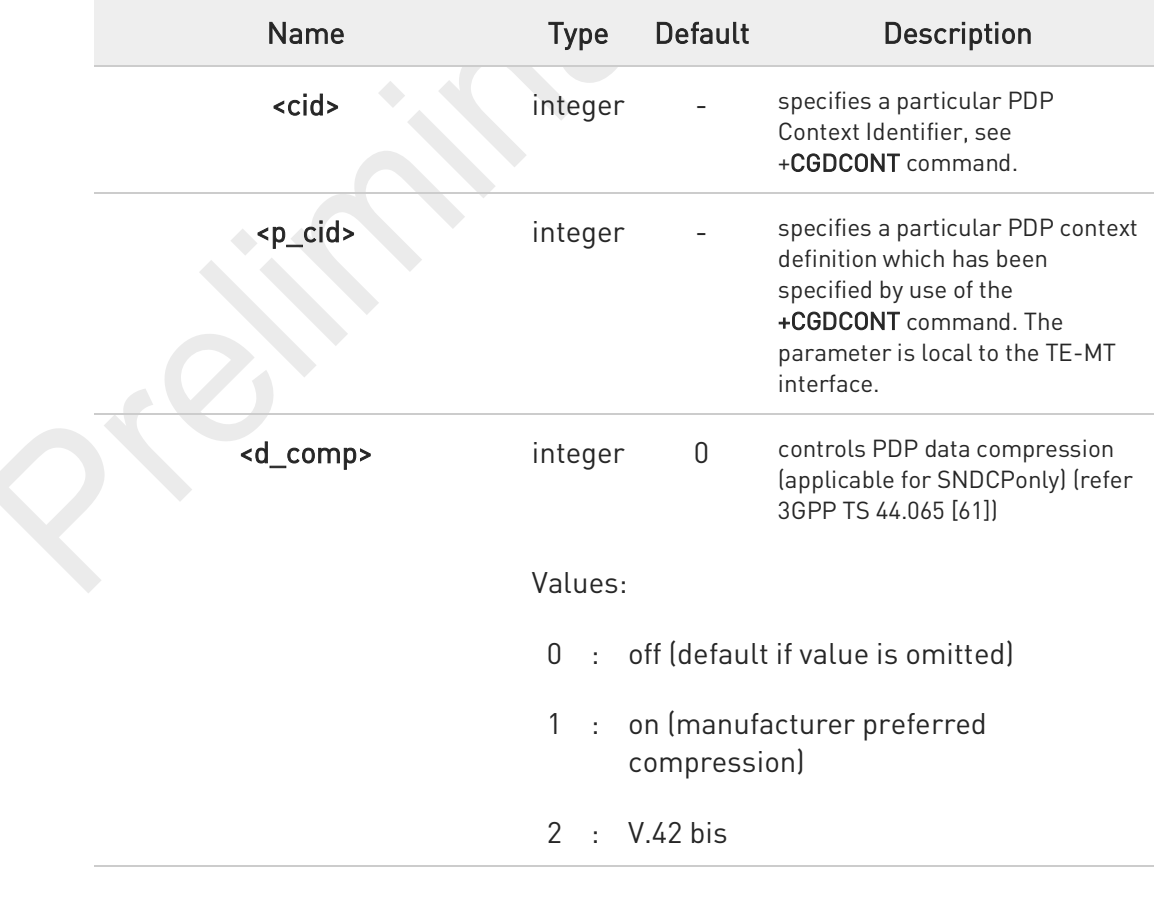

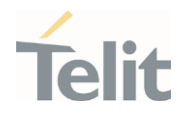

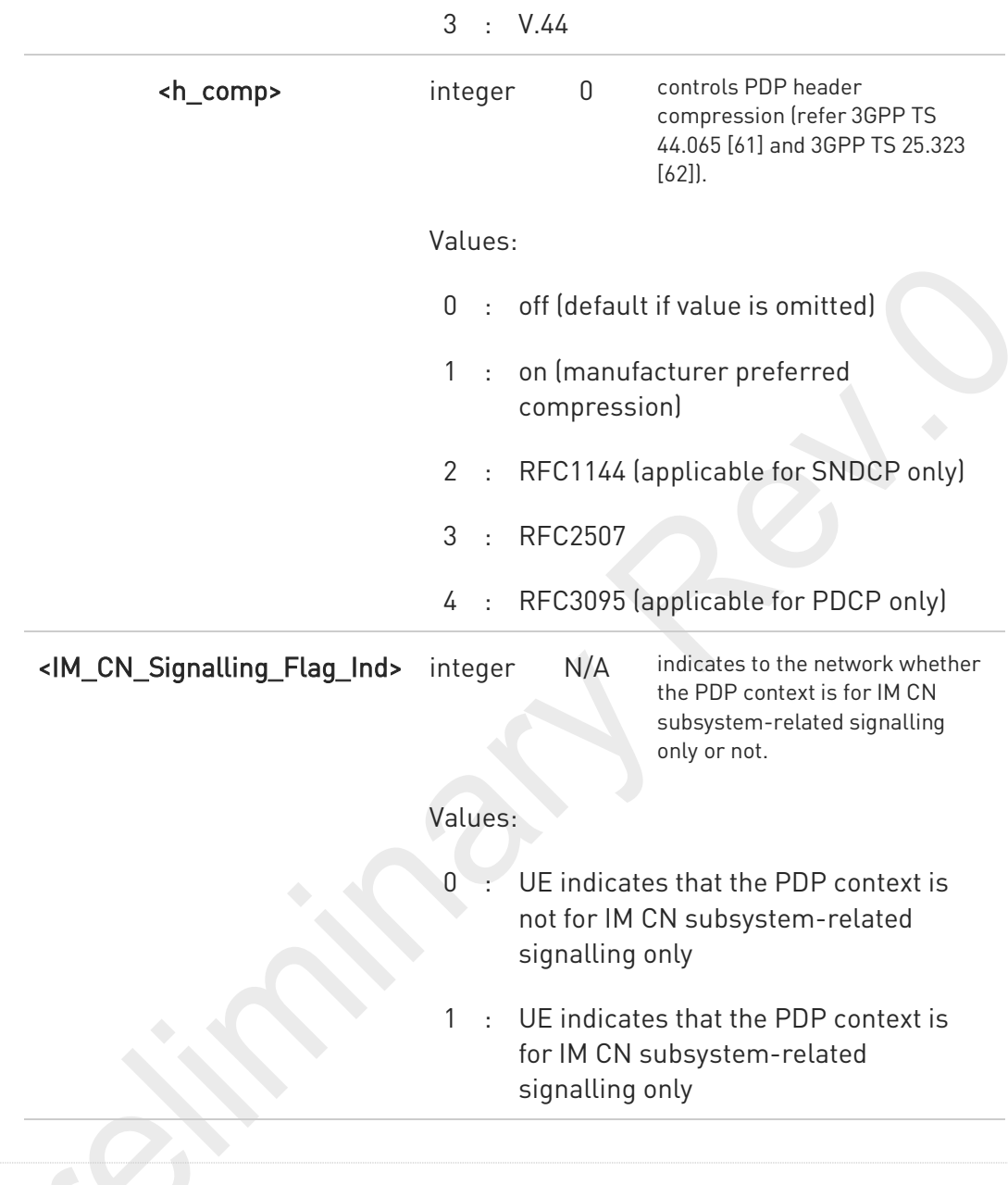

AT+CGDSCONT?

The read command returns the current settings for each defined context in the format:

+CGDSCONT: <cid>,<p\_cid>,<d\_comp>,<h\_comp>,<IM\_CN\_Signalling\_Flag\_Ind>[<CR><LF> +CGDSCONT: <cid>,<p\_cid>,<d\_comp>,<h\_comp>,<IM\_CN\_Signalling\_Flag\_Ind> [...]]

### ?<sup>1</sup> AT+CGDSCONT=?

Test command returns the supported range of values of parameters.

80691ST11097A preliminary Rev.0 Page 454 of 636 2021-12-20

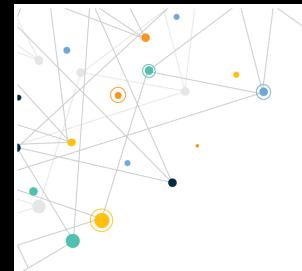

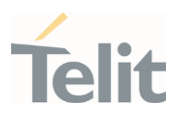

80691ST11097A preliminary Rev.0 Page 455 of 636 2021-12-20

### FN990 AT Commands Reference Guide

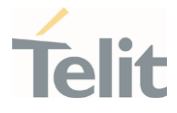

### 3.7.19. AT+CGSCONTRDP - Secondary PDP Context Read Dynamic Parameters

This command returns parameters for a given <cid>.

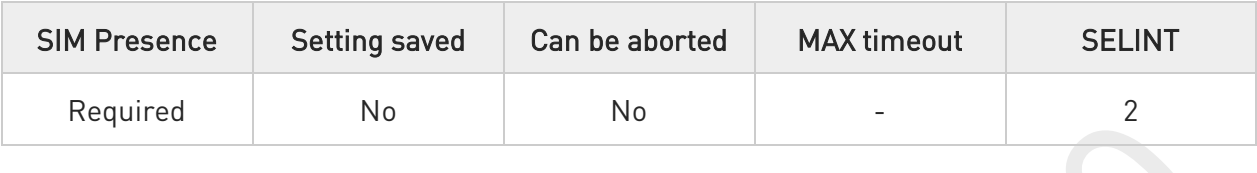

### AT+CGSCONTRDP[=<cid>]

The execution command returns <p\_cid> and <br/>**searer\_id>** parameters for a given <cid>. If the context cannot be found an ERROR response is returned. If the parameter <cid> is omitted, the <cid>, <p\_cid> and <bearer\_id> are returned for all established PDP contexts. Format of the returned message:

#### +CGSCONTRDP:<cid>,<p\_cid>,<bearer\_id>[<CR><LF> +CGSCONTRDP:<cid>,<p\_cid>,<bearer\_id>[...]]

Parameter:

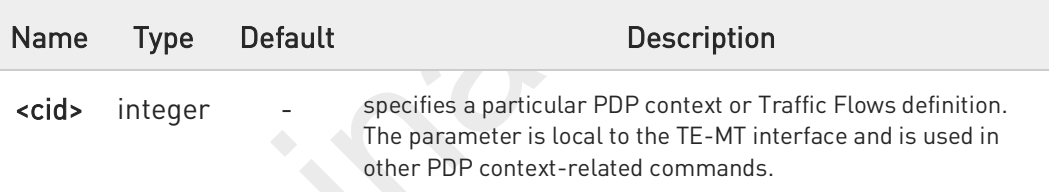

#### Additional info:

Here is the list of the parameters meanings returned by the +CGSCONTRDP command.

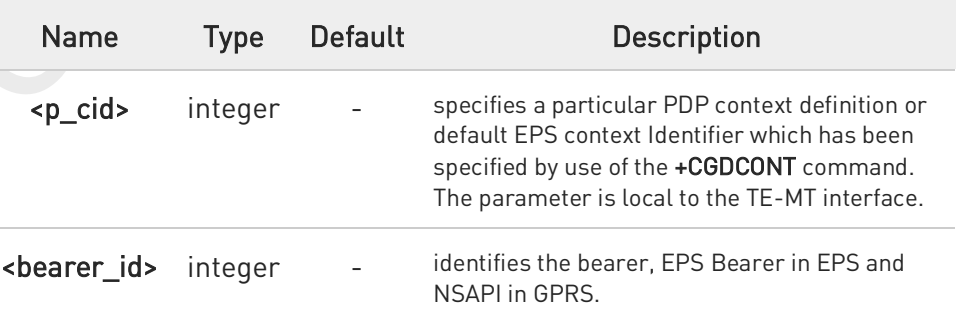

### ?<sup>[\*</sup>] AT+CGSCONTRDP=?

80691ST11097A preliminary Rev.0 Page 456 of 636 2021-12-20

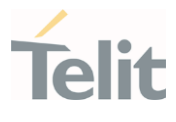

The test command returns a list of <cid>s associated with active contexts:

#### +CGSCONTRDP: (list of <cid>s associated with active contexts)

 $\bullet$ 

Parameters for network-initiated PDP contexts returned as well. The dynamic part of the PDP context will only exist if established by the network.

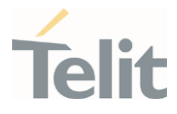

## 3.7.20. AT+CGREG - GPRS Network Registration Status

Set command controls the presentation of the +CGREG: unsolicited result code

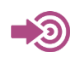

3GPP TS 27.007 3GPP TS 24.008

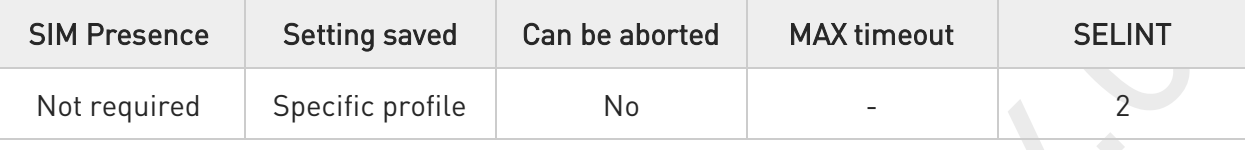

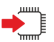

### AT+CGREG=[<mode>]

Set command enables/disables the +CGREG: unsolicited result code, and selects one of the available formats:

short format: +CGREG:<stat>

long format: +CGREG:<stat>[,<lac>,<ci>[,<AcT>,<rac>]]

#### Parameter:

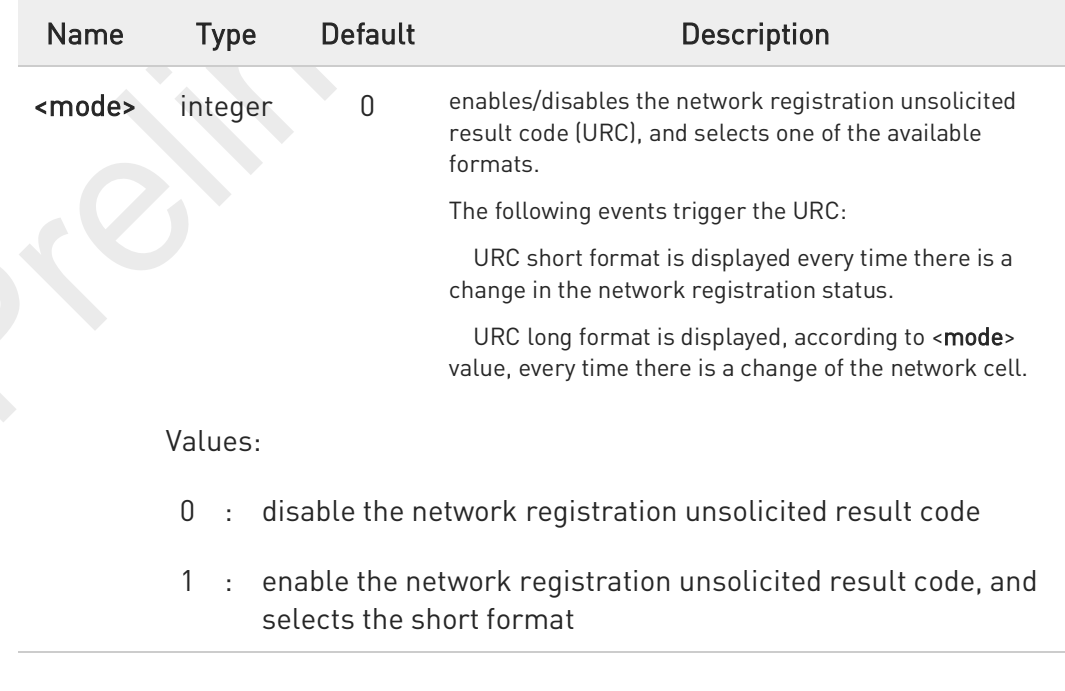

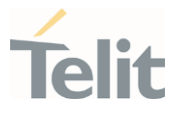

2 : enable the network registration unsolicited result code, and selects the long format (includes the network cell identification data)

### Unsolicited fields:

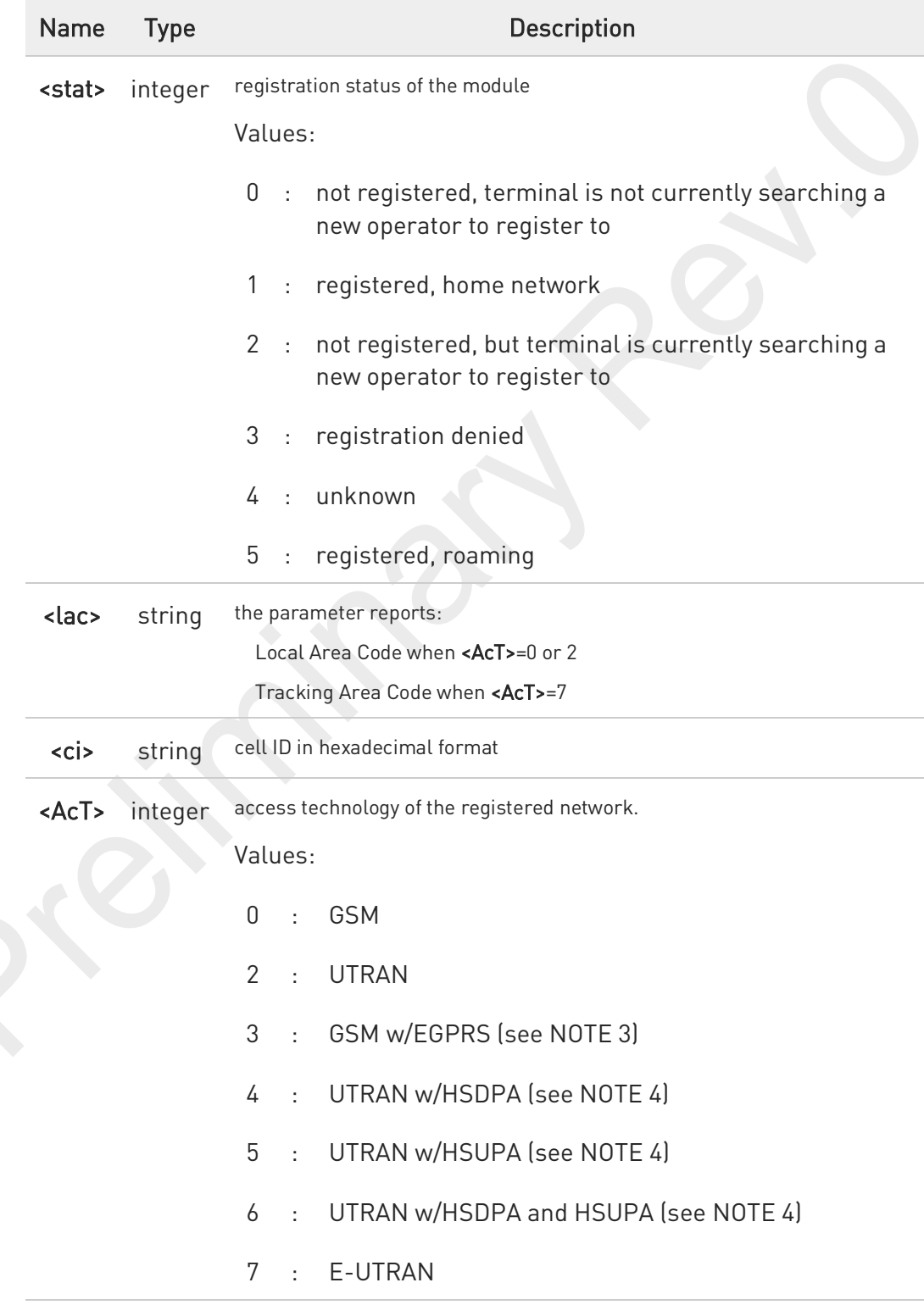

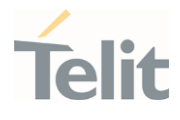

<rac> string routing area code (one byte) in hexadecimal format

 $\mathbf \theta$ <lac>, <ci>, <AcT>, and <rac> network information is reported by URC only if <mode>=2, and the module is registered on some network cell.

<lac> and <rac> values will change <tac> and <mme\_code> values in LTE.

- $\bullet$ NOTE 3: 3GPP TS 44.018 [156] specifies the System Information messages which give the information about whether the serving cell supports EGPRS.
- O NOTE 4: 3GPP TS 25.331 [74] specifies the System Information blocks which give the information about whether the serving cell supports HSDPA or HSUPA.

#### AT+CGREG?

Read command returns the current value of <mode>, the registration status <stat>, and the network information (<lac>, <ci>, <AcT>, and <rac> ) according to the used <mode> parameter value.

+CGREG: <mode>,<stat>[,<lac>,<ci>[,<AcT>,<rac>]]

<lac>, <ci>, <AcT>, and <rac> network information is reported only if <mode>=2 or 4 and the module is registered on some network cell.

<lac> and<rac> values will change <tac> and <mme\_code> values in LTE.

### ?<sup>1</sup> AT+CGREG=?

Test command returns supported values for parameter <mode>.

### FN990 AT Commands Reference Guide

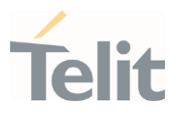

#### $3.8.$ SIM

### 3.8.1. AT+CPIN - Enter the PIN

The command sends to the device a password which is necessary before it can be operated.

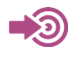

3GPP TS 27.007

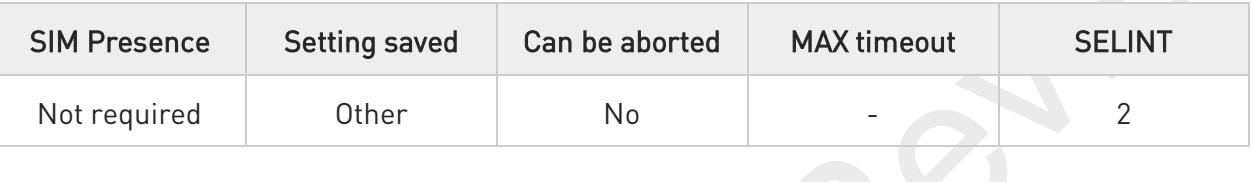

### → AT+CPIN=<pin>[,<newpin>]

Set command sends to the device a password which is necessary before it can be operated (SIM PIN, SIM PUK, PH-SIM PIN, etc.). If the PIN required is SIM PUK or SIM PUK2, the <newpin> is required. The <newpin> will replace the old pin in the SIM.

Parameters:

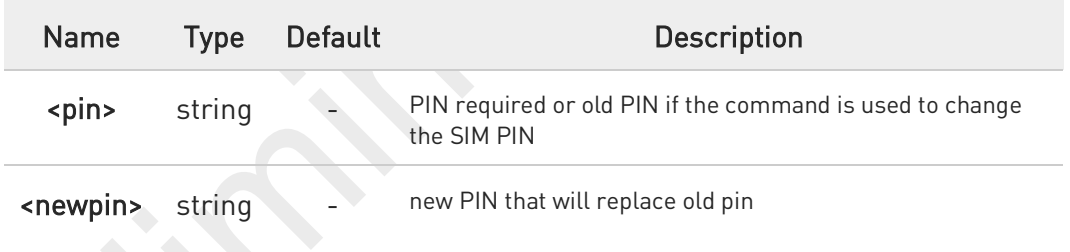

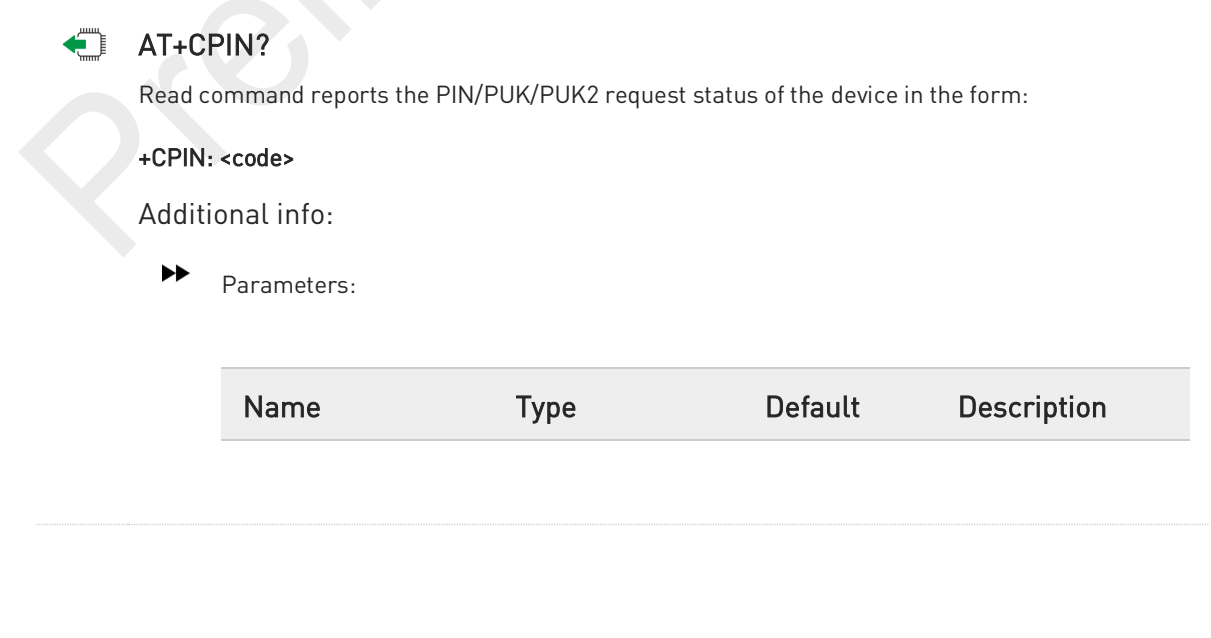

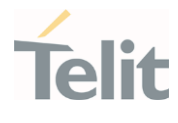

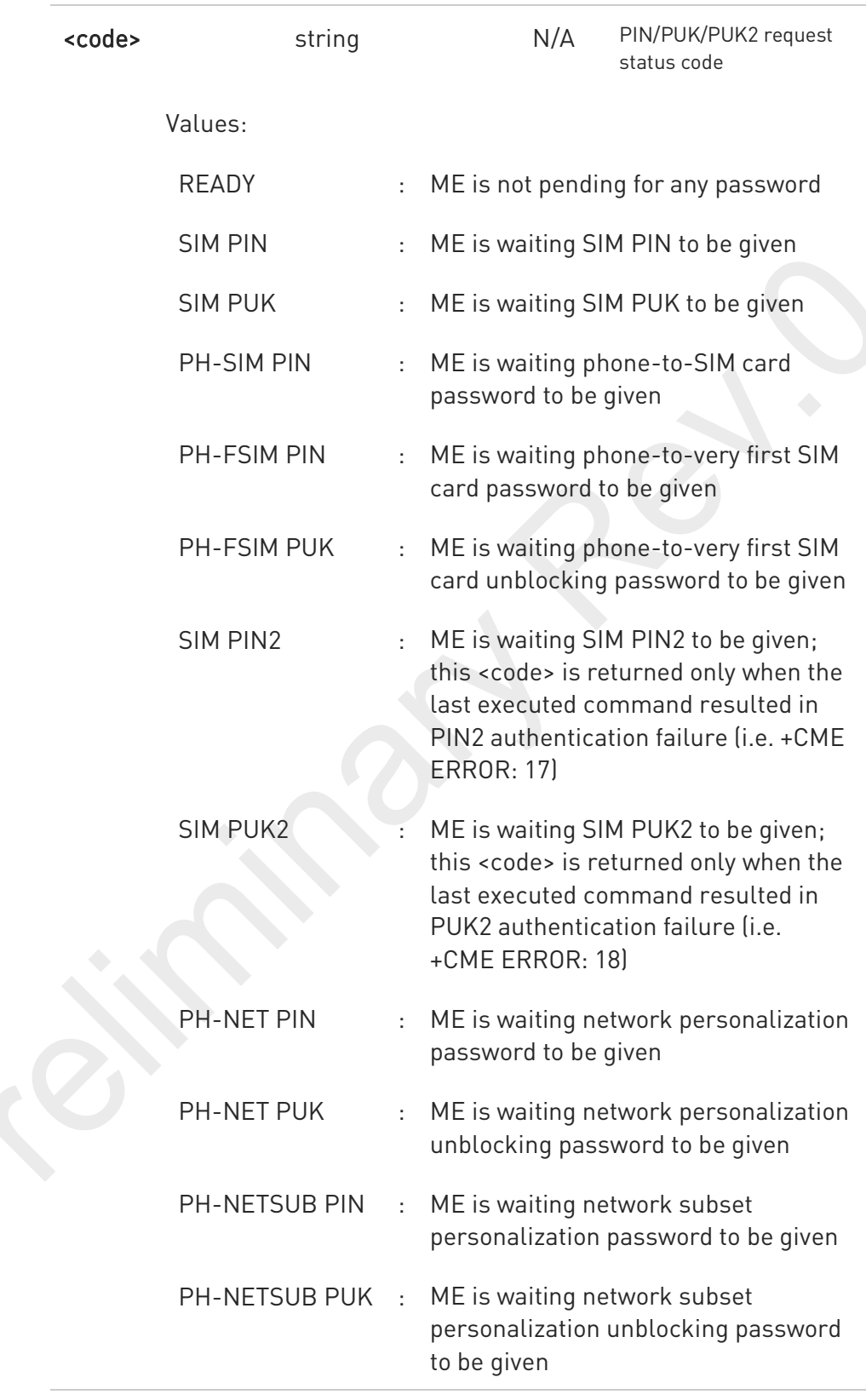

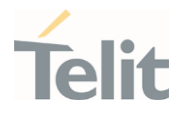

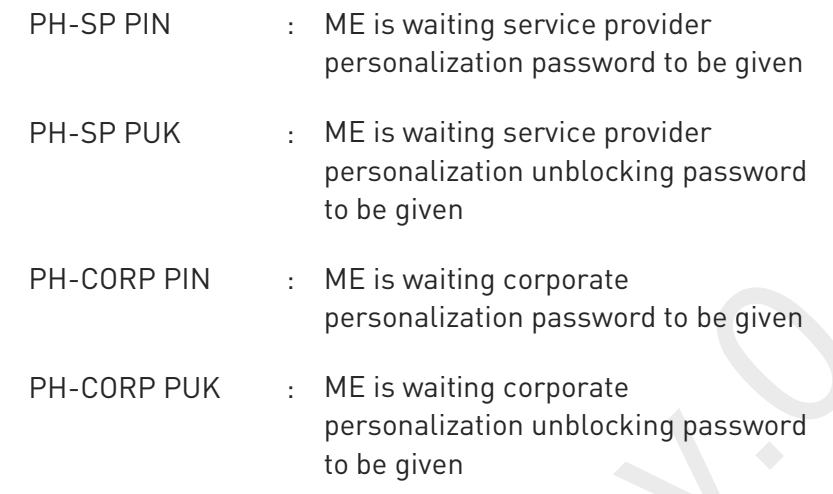

Pin pending status at startup depends on PIN facility setting; to change or query the default power up setting use the command AT+CLCK.

### ?<sup>1</sup> AT+CPIN=?

 $\bullet$ 

Test command returns OK result code.

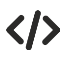

AT+CMEE=1 OK

AT+CPIN? +CME ERROR: 10 //error: you have to insert the SIM

AT+CPIN?<br>+CPIN: READY //you inserted the SIM and module is not waiting for PIN OK

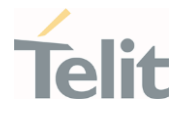

## 3.8.2. AT+CPINR - Remaining PIN Retries

This command returns the number of remaining PIN retries for the MT passwords.

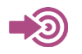

3GPP TS 27.007

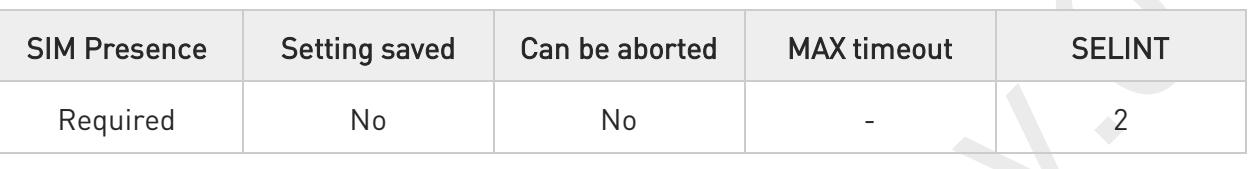

### AT+CPINR[=[<sel\_code>]]

Execution command cause the MT to return the number of remaining PIN retries for the MT passwords.

The intermediate response format is:

#### +CPINR: <code>,<retries>,<default\_retries>

#### Parameter:

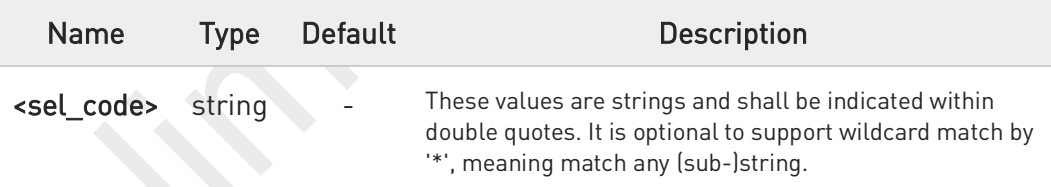

#### Additional info:

 $\blacktriangleright$ 

One line with one intermediate result code is returned for every <code> selected by <sel\_code>.

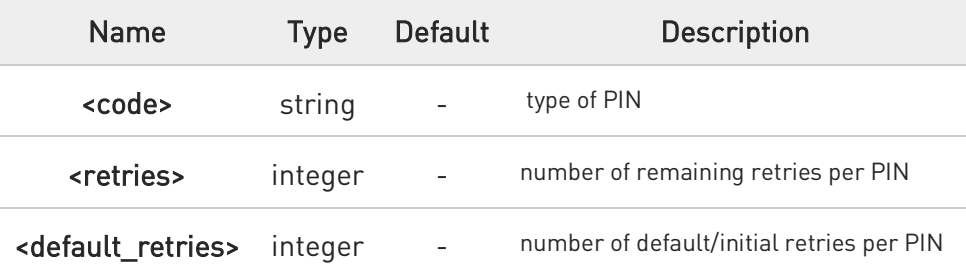

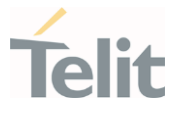

### ?<sup>1</sup> AT+CPINR=?

Test command returns the OK result code.

# $\langle \rangle$

AT+CPINR="SIM\*" +CPINR: SIM PIN,3,3 +CPINR: SIM PUK,10,10 +CPINR: SIM PIN2,0,3 +CPINR: SIM PUK2,2,10

#### OK

AT+CPINR="\*SIM\*" +CPINR: SIM PIN,3,3 +CPINR: SIM PUK,10,10 +CPINR: SIM PIN2,0,3 +CPINR: SIM PUK2,2,10 +CPINR: PH-FSIM PIN,10,10 +CPINR: PH-FSIM PUK,0,0

OK

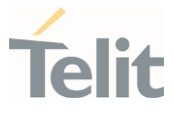

### 3.8.3. AT+ICCID - Read ICCID

Execution command reads on SIM the Integrated Circuit Card Identification (ICCID). It is the card identification number that provides a unique identification number for the SIM.

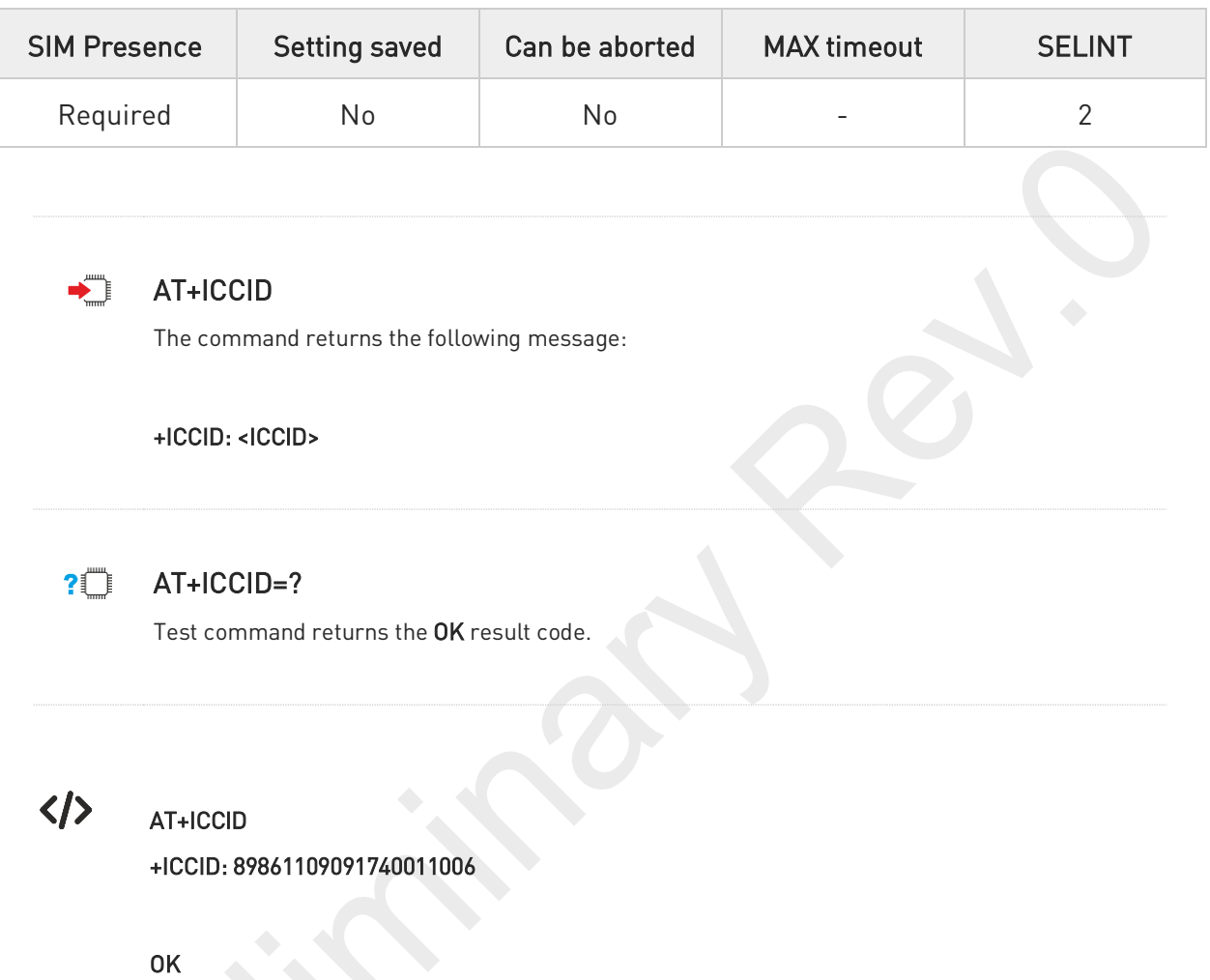

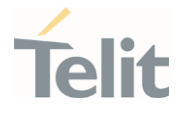

### 3.8.4. AT+CIMI - International Mobile Subscriber Identity (IMSI)

This command returns the International Mobile Subscriber Identity (IMSI).

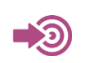

3GPP TS 27.007

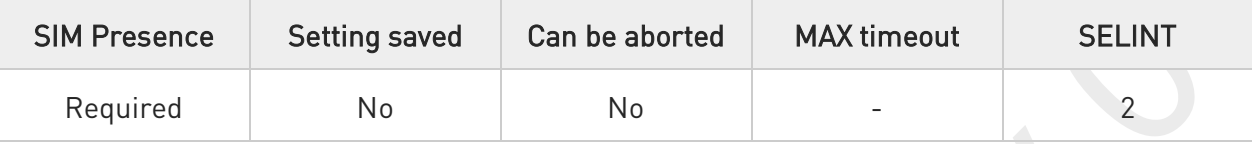

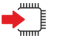

### AT+CIMI

Execution command returns the value of the International Mobile Subscriber Identity stored in the SIM without command echo.

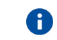

If the SIM is not inserted, the command returns ERROR.

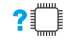

### AT+CIMI=?

Test command returns OK result code.

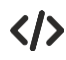

AT+CIMI 22201701202507 OK

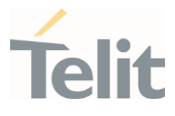

### 3.8.5. AT+CRSM - Restricted SIM access

The command transmits to the UICC some specific commands and their required parameters.

3GPP TS 11.11/51.011 3GPP TS 27.007 ETSI TS 102 221

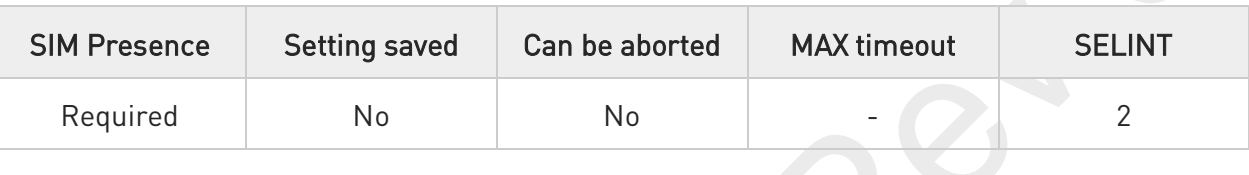

### AT+CRSM=<command>[,<fileId>[,<P1>,<P2>,<P3>[,<data>[,<pathid>]]]]

Set command transmits to the MT the SIM < command> and its required parameters. The MT handles internally all SIM-MT interface locking and file selection routines. As response to the command, MT sends the actual SIM information parameters and response data. The response of the command is in the format:

#### +CRSM: <sw1>,<sw2>[,<response>]

For parameters meanings see Additional info section.

Parameters:

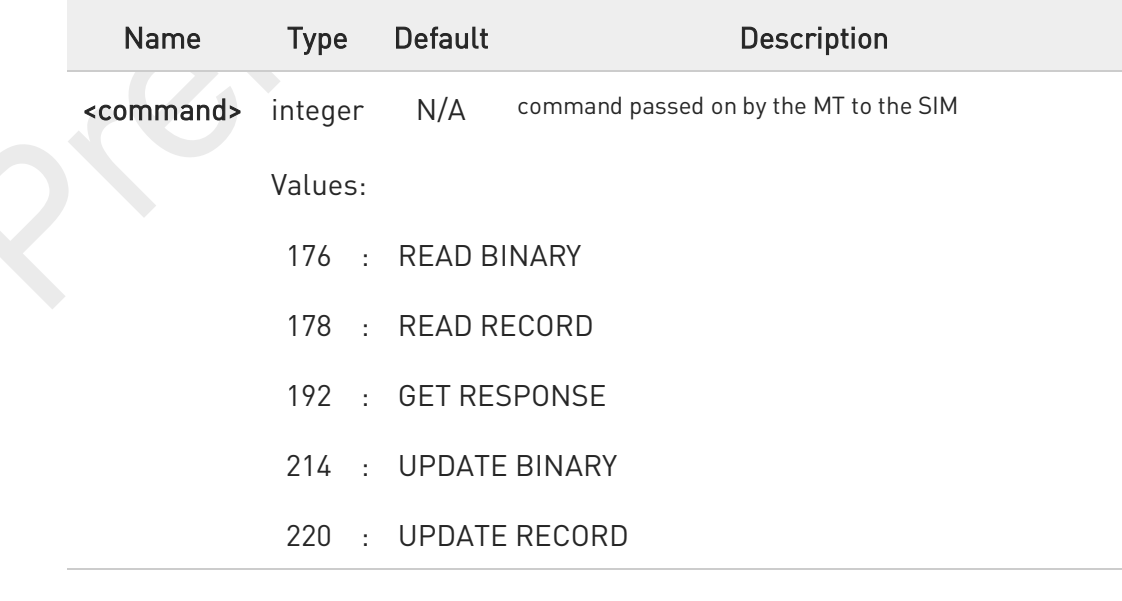
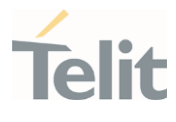

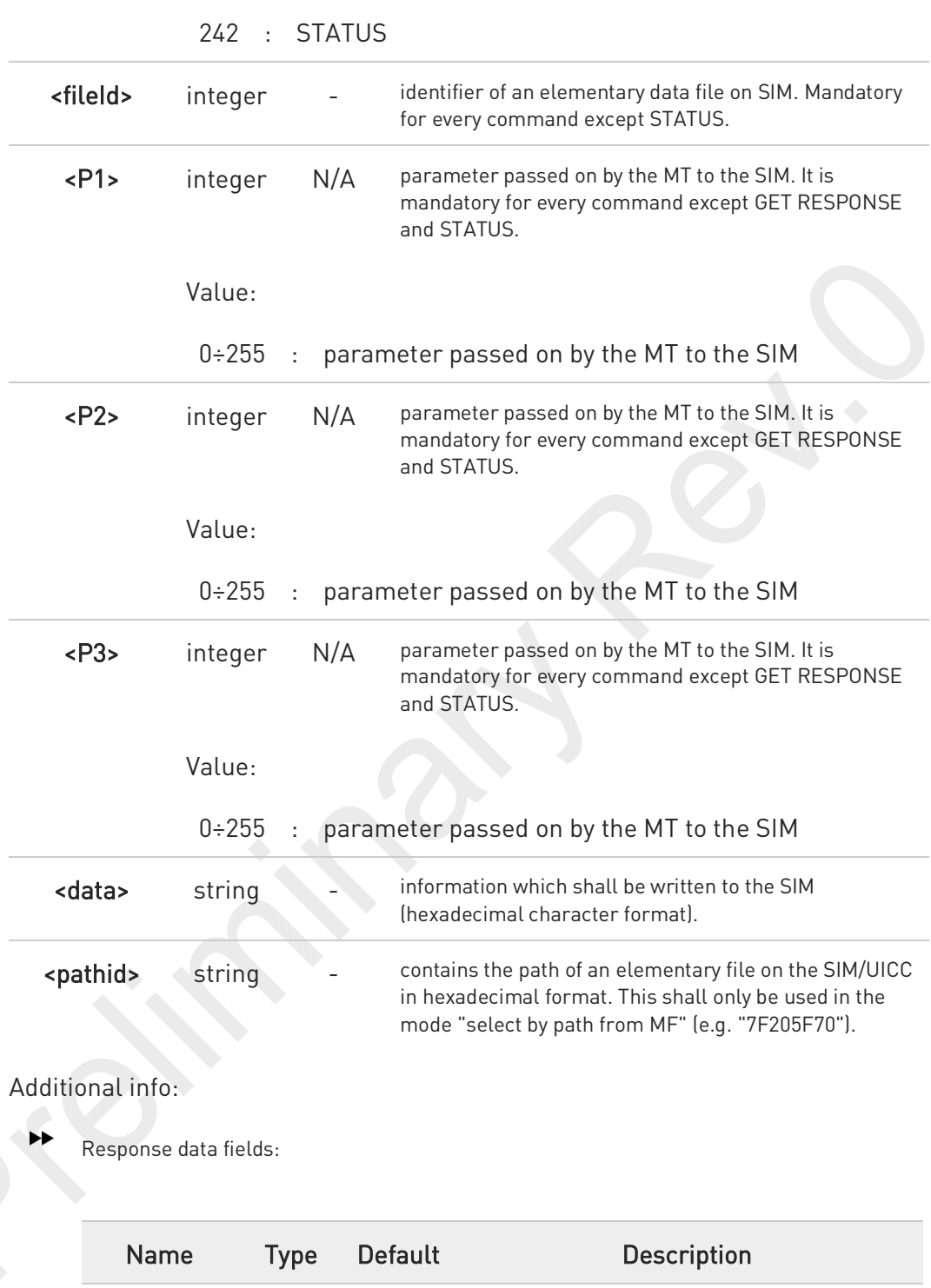

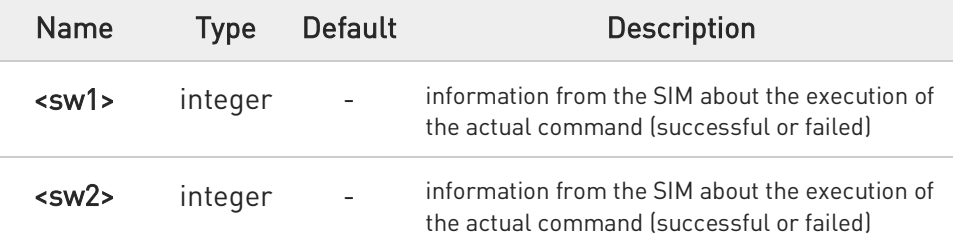

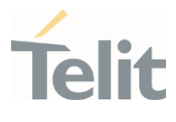

<response> hex - response of a successful completion of the command previously issued (hexadecimal character format). STATUS and GET RESPONSE return data, which gives information about the current elementary data field. This information includes the type of file and its size. After READ BINARY, READ RECORD or RETRIEVE DATA command the requested data will be returned. <response> is not returned after a successful UPDATE BINARY, UPDATE RECORD or SET DATA command.

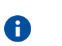

Use only decimal numbers for parameters <command>, <fileid>, <P1>, <P2> and <P3>.

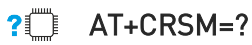

Test command returns the OK result code.

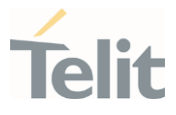

く/>

Read binary, ICCID(2FE2)

AT+CRSM=176,12258,0,0,10 +CRSM: 144,0,982850702001107686F4 OK

Read record, ADN(6F3A)

AT+CRSM=178,28474,1,4,40 +CRSM: 144,0,42434A554EFFFFFFFFFFFFFFFFFFFFFF06811056789282FFFFFFFFFFFFFF OK

Update Binary, KcGPRS(6F52)

AT+CRSM=214,28539,0,0,8,C69018C7958C87 +CRSM: 144,0 OK

Update Record, ADN(6F3A)

AT+CRSM=220,28474,9,4,30,657469FFFFFFFFFFFFFFFFFFFFFFFFFFFFFFFFFFFFFFFFFFF FFFFFFFFFFF +CRSM: 144,0 OK

Status, FPLMN(6F7B)

AT+CRSM=242,28539

+CRSM:144,0,623C820238218410A0000000871002FFFFFFFF89040300FFA51180013181030 10A3282011E8304000030E08A01058B032F0609C6099001C0830101830181 OK

Get Response, MSISDN(6F40)

AT+CRSM=192,28480

+CRSM: 144,0,621E8205422100260283026F40A5039201008A01058B036F06058002004C8800 OK

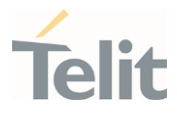

### 3.8.6. AT+CSIM - Generic SIM Access

This command sends a generic command to the UICC.

3GPP TS 11.11/51.011

3GPP TS 27.007

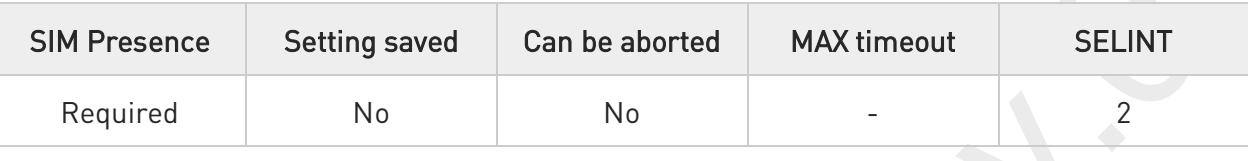

### AT+CSIM=<length>,<command>

Set command transmits to the MT the <command> it then shall send as it is to the SIM. In the same manner, the SIM <response> shall be sent back by the MT to the TA as it is. The response message of the command is in the format:

#### +CSIM: <length>,<response>

Error case: +CME ERROR: <err>

The response messages parameters are described in the Additional info section.

```
Parameters:
```
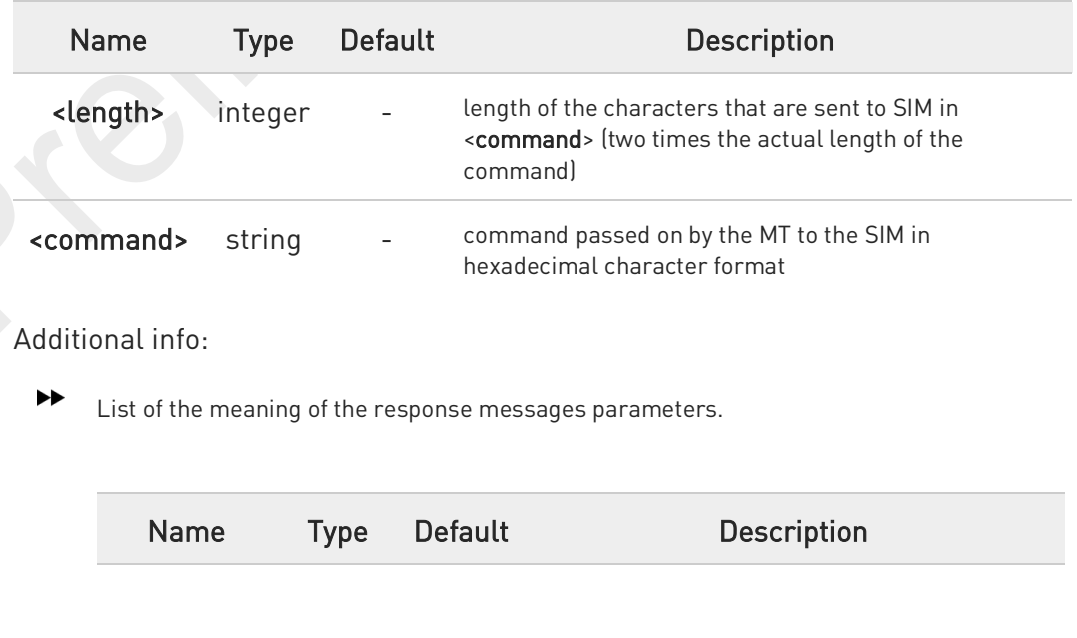

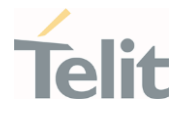

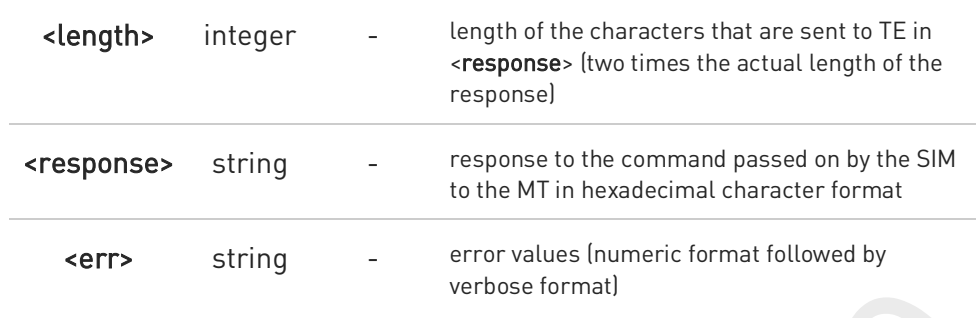

### ?<sup>1</sup> AT+CSIM=?

Test command returns the OK result code.

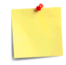

### AT+CSIM=<lock>

This command is used to lock to a direct control of the SIM by a distant application on the TE.

Parameters:

### <lock>

- 1 locking of the interface
- 0 unlocking of the interface

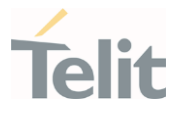

# • STATUS

AT+CSIM=10,"A0F2000016"

+CME ERROR: operation not supported

#### **STATUS**

AT+CSIM=10,"80F2000000"

+CSIM:134,"623F8202782183027FF08410A0000000871002FFFFFFFF89060400FFA507800171830284828A01 058B032F0602C61290017883010183010A83010B83010E8301819000"

**OK** 

SELECT EF 6F07 No Data Returned

AT+CSIM=18,"00A4080C047F206F07" +CSIM: 4,"9000" OK

SELECT EF 6F30 Return FCP Template

#### AT+CSIM=18,"00A40804047F206F30"

+CSIM:68,"621E8202412183026F30A506C00140DE01008A01058B036F06048002006988009000"

OK

READ BINARY

AT+CSIM=10,"00B0000069"

+CSIM:214,"02F81012F47022F83082F63082F64022F60192F31412F60313006132F40102F20162F21032F2300 2F60182F41012F91042F41902F46102F40242F22092F52072F22062F03062F86032F01032F11042F01032F802 17F60127F42027F43027F44027F24337F62037F0209000"

**OK** 

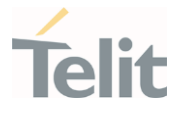

### 3.8.7. AT+CCHO - Open Logical Channel

Open Logical Channel

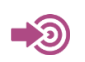

3GPP TS 27.007

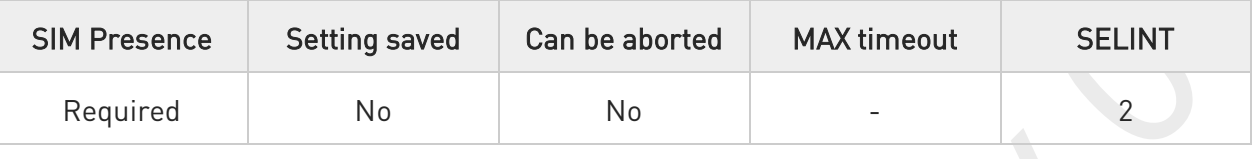

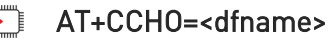

Execution command causes the MT to return <sessionId> to allow the TE to identify a channel that is being allocated by the currently selected UICC, which is attached to ME. The currently selected UICC will open a new logical channel, select the application identified by the <dfname> received with this command and return a <sessionId> as the response. The ME shall restrict the communication between the TE and the UICC to this logical channel.

The response message of the command is in the format: +CCHO: <sessionId>

The <sessionId> is described in the Additional info section.

Error case:

+CME ERROR: <err>

Parameter:

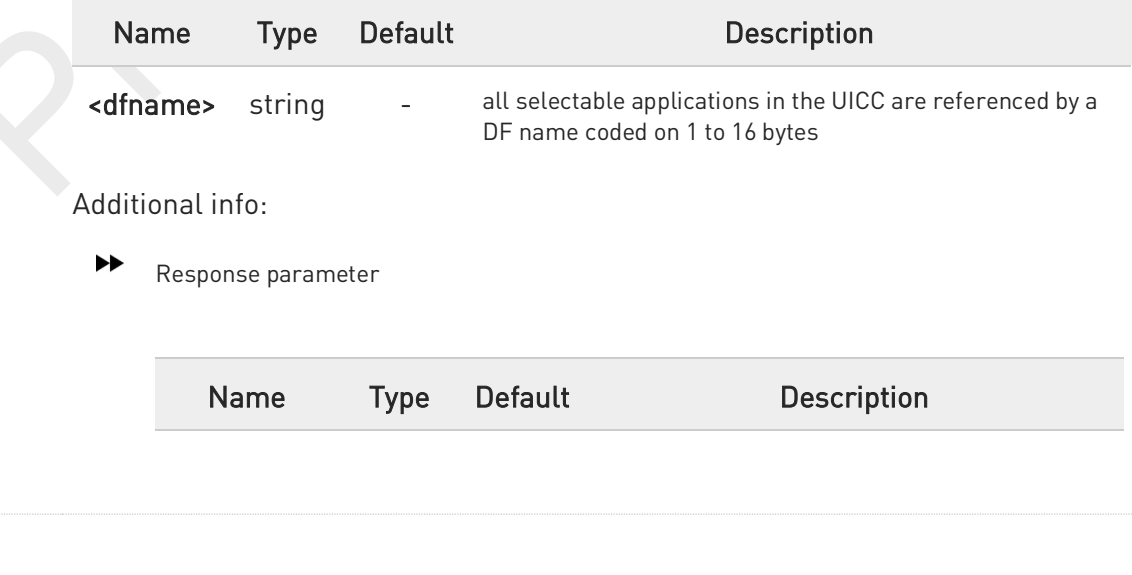

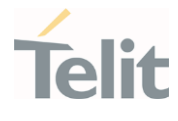

<sessionId> integer - a session Id to be used in order to target a specific application on the smart card (e.g. (U)SIM, WIM, ISIM) using logical channels mechanism

6 The logical channel number is contained in the CLASS byte of an APDU command, thus implicitly contained in all APDU commands sent to a UICC. In this case it will be up to the MT to manage the logical channel part of the APDU CLASS byte and to ensure that the chosen logical channel is relevant to the <sessionId> indicated in the AT command.

This <sessionId> is to be used when sending commands with Generic UICC Logical Channel access +CGLA commands.

### ?<sup>1</sup> AT+CCHO=?

 $\bullet$ 

Test command returns the OK result code.

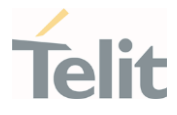

### 3.8.8. AT+CCHC - Close Logical Channel

Close Logical Channel

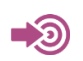

3GPP TS 27.007

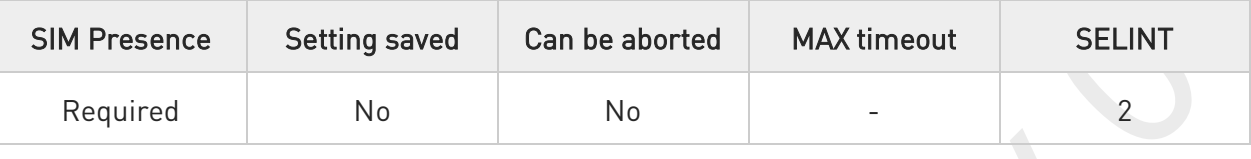

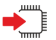

### AT+CCHC=<sessionId>

Execution command asks the ME to close a communication session with the active UICC. The ME shall close the previously opened logical channel. The TE will no longer be able to send commands on this logical channel. The UICC will close the logical channel when receiving this command.

Error case:

+CME ERROR: <err>

Parameter:

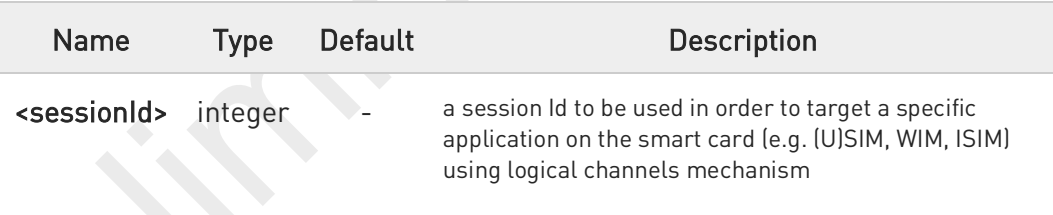

#### $2$ AT+CCHC=?

Test command returns the OK result code.

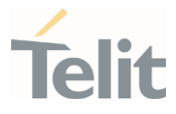

# 3.8.9. AT+CGLA - Generic UICC Logical Channel Access

This command is used to control the currently selected UICC on the TE.

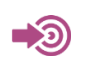

3GPP TS 27.007

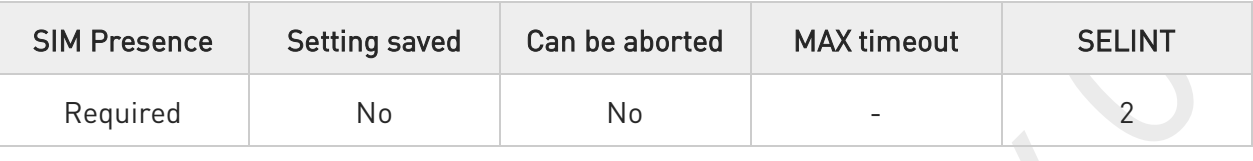

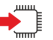

### AT+CGLA=<sessionId>,<length>,<command>

Set command transmits to the MT the <command> it then shall send as it is to the selected UICC. In the same manner the UICC <response> shall be sent back by the MT to the TA as it is. This command allows a direct control of the currently selected UICC by a distant application on the TE. The TE shall then take care of processing the received UICC information.

The response of the command is in the format:

#### +CGLA: <length>,<response>

Error case:

+CME ERROR: <err>

The response messages parameters are described in the Additional info section.

#### Parameters:

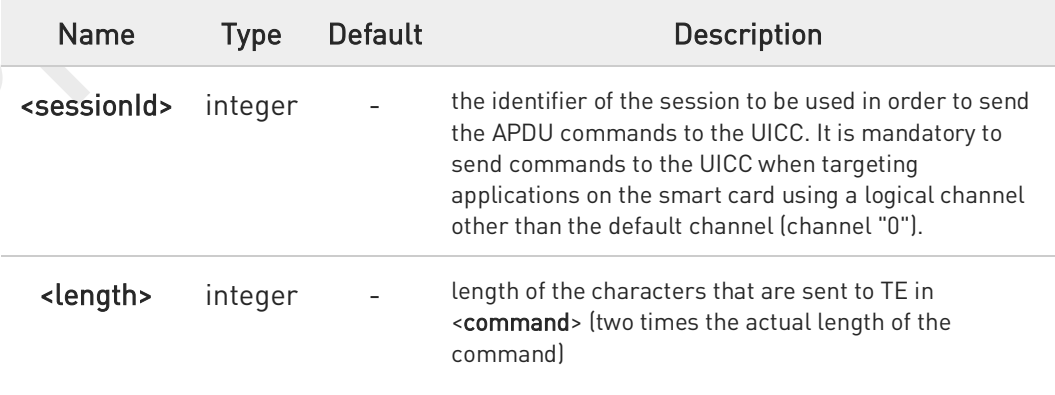

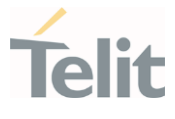

<command> string -

command passed on by the MT to the UICC in the format as described in 3GPP TS 31.101 (hexadecimal character format; refer +CSCS).

Additional info:

 $\blacktriangleright\blacktriangleright$ 

List of the meaning of the response messages parameters.

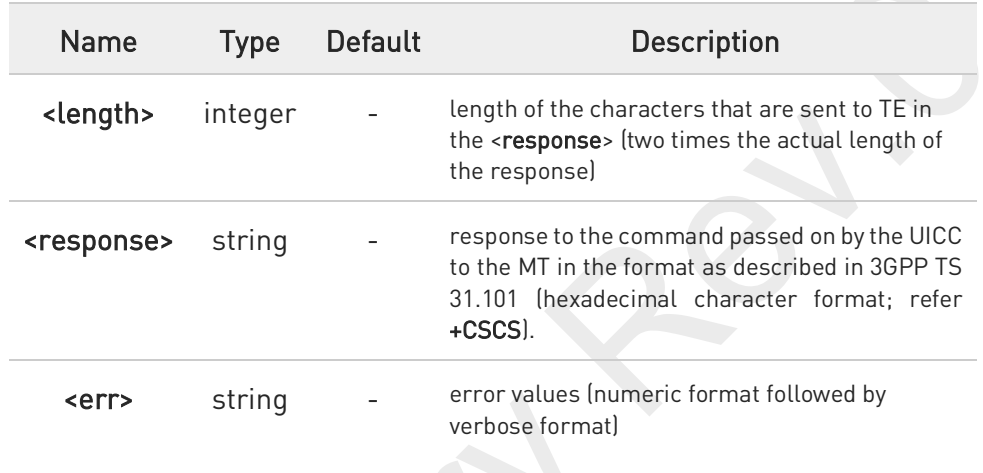

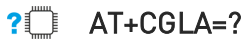

Test command returns the OK result code.

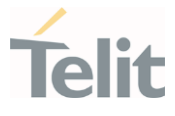

### 3.8.10. AT+CUAD - UICC Application Discovery

This command asks the MT to discover what applications are available for selection on the UICC.

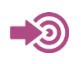

3GPP TS 27.007

ETSI TS 102.221

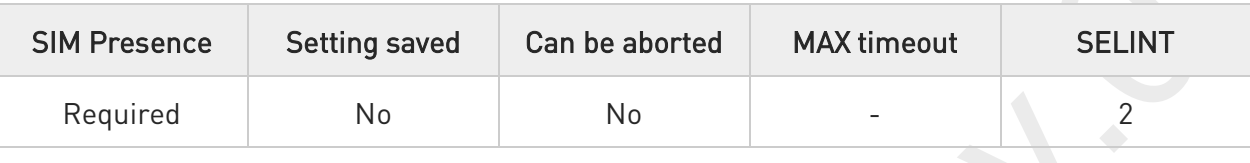

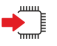

### AT+CUAD

This command asks the MT to discover what applications are available for selection on the UICC. The ME shall access and read the  $EF_{DIR}$  file in the UICC and return the values that are stored in the records.

Response syntax:

+CUAD: <response>

The parameter is described in the Additional info section.

Additional info:

Ы the parameter meaning

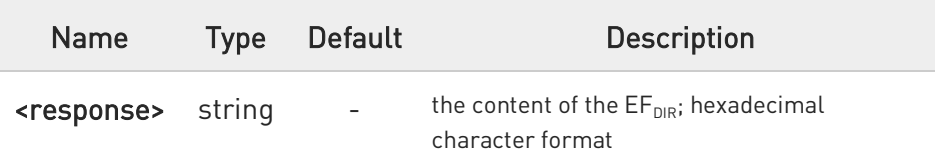

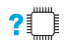

### AT+CUAD=?

Test command returns the OK result code.

80691ST11097A preliminary Rev.0 Page 480 of 636 2021-12-20

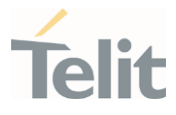

### 3.8.11. AT#SIMPR - SIM Presence Status

This command enables/disables the SIM presence status unsolicited indication.

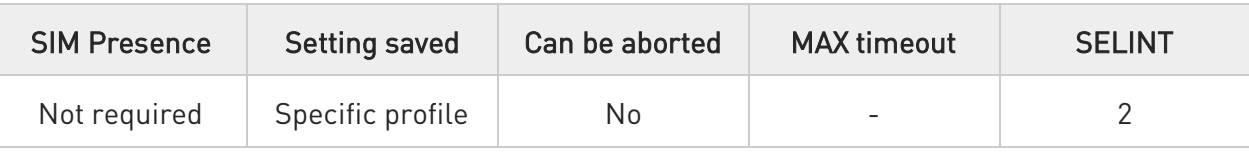

### AT#SIMPR=<mode>

Set command enables/disables the SIM presence status unsolicited indication in the ME. If notification is enabled, the ME informs the SIM status change through the following URC:

#### #SIMPR: <active\_SIM>,<status>

#### Parameter:

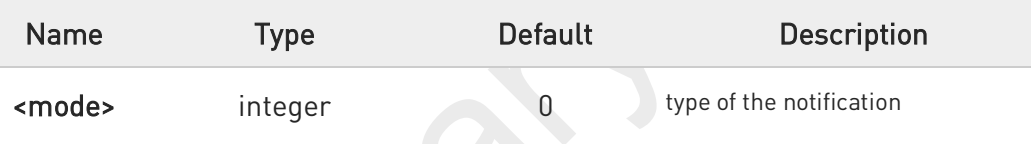

#### Values:

- 0 : disabled; It's possible only to query the current SIM status through read command.
- 1 : enabled; The ME informs the active SIM status change through the unsolicited indication.

### Unsolicited fields:

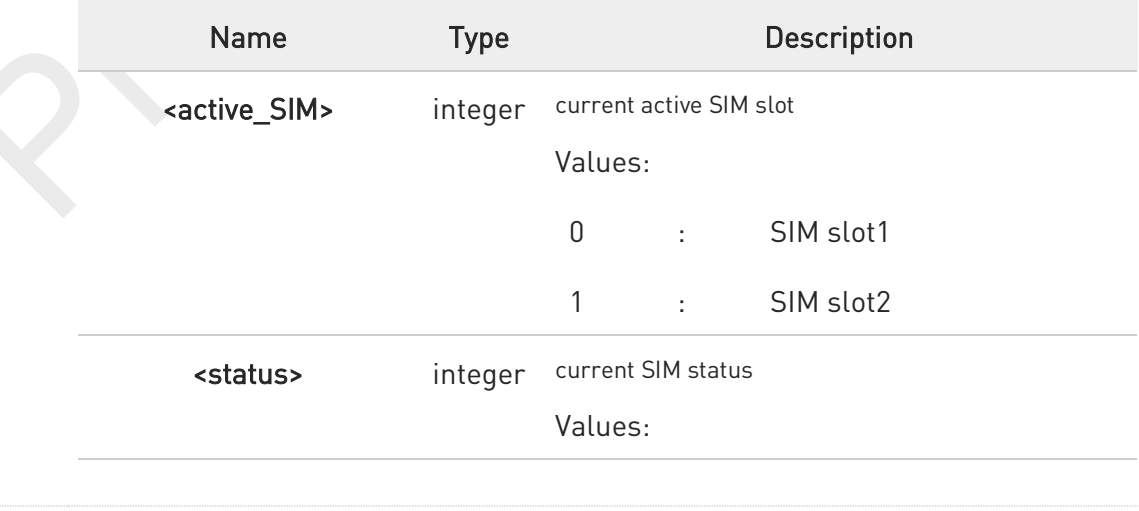

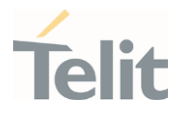

0 : SIM not inserted 1 : SIM inserted

### AT#SIMPR?

Read command reports the SIM presence status, both SIM slot1 and slot2, in the following format:

#SIMPR: <mode>,0,<status><CR><LF> #SIMPR: <mode>,1,<status>

?<sup>1</sup> AT#SIMPR=?

Test command reports the range for the parameter <mode>.

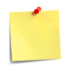

If no SIMIN pin supported in product, < status> will always be '0'.

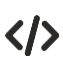

If SIMIN pin are supported and SIM are inserted in both SIM slot1 and slot2,

AT#SIMPR? #SIMPR: 0,0,1 #SIMPR: 0,1,1

OK

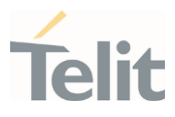

### 3.8.12. AT#QSS - Query SIM Status

Query SIM Status.

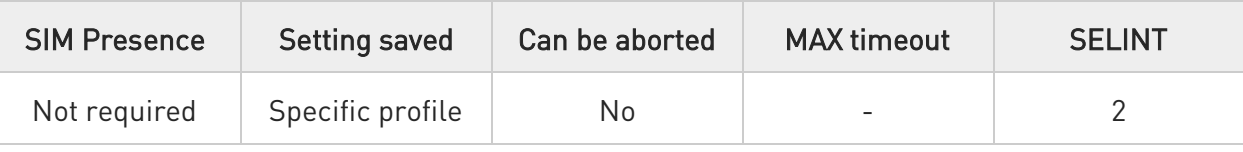

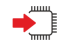

### AT#QSS=<mode>

Set command enables/disables the query SIM status unsolicited indication in the ME. The format of the unsolicited indication is the following:

#### #QSS: <status>,<active\_slot>

#### Parameter:

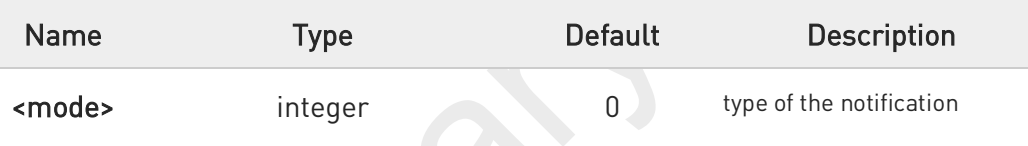

#### Values:

- 0 : disabled; It is only possible to query the current SIM status through read command.
- 1 : enabled; The ME informs SIM status change through the basic unsolicited indication where <status> range is 0...1.
- 2 : enabled; The ME informs SIM status change through the basic unsolicited indication where <status> range is 0...3.

### Unsolicited fields:

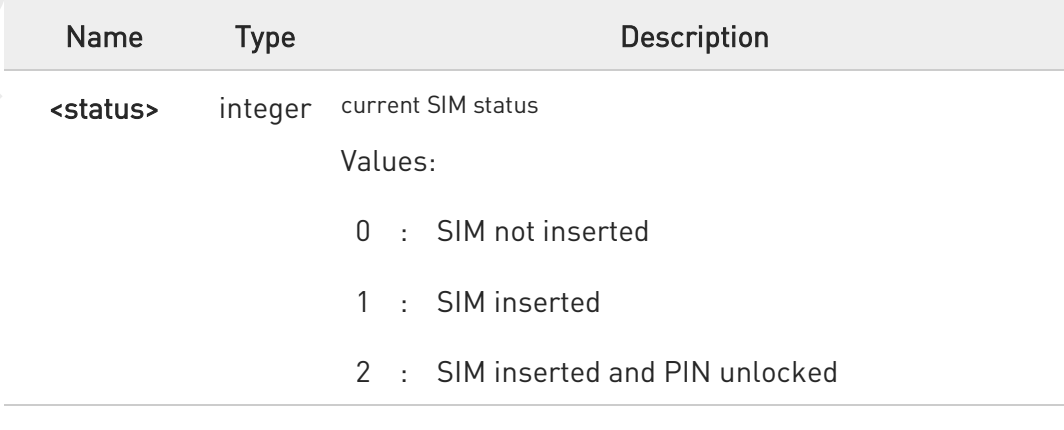

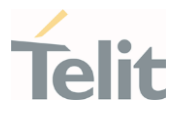

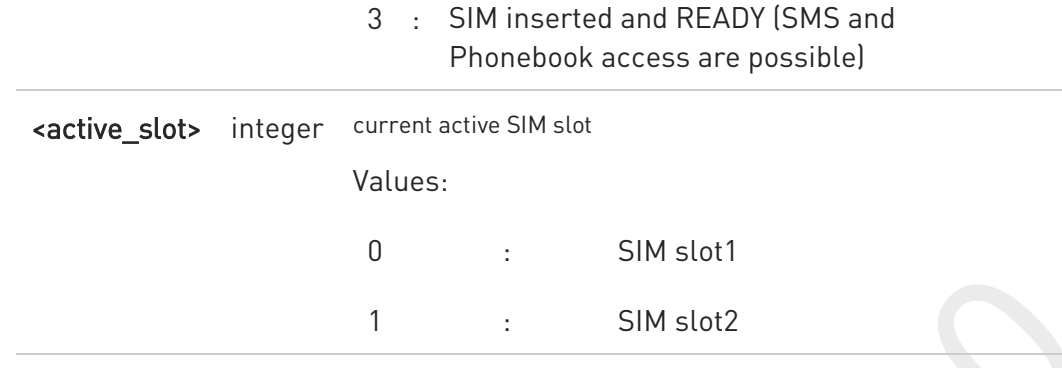

It is strongly suggested to set <mode>=2 and save the value in the user profile, then power off the module. The proper SIM status will be available at the next power on.

### $\leftarrow$  AT#QSS?

 $\bullet$ 

Read command reports whether the unsolicited indication #QSS is currently enabled or not, along with the SIM status, in the format:

#QSS: <mode>,<status>,<active\_slot>

### ?<sup>1</sup> AT#QSS=?

Test command returns the supported range of values for parameter <mode>.

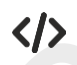

If AT#SIMDET=0.

AT#QSS? #QSS:0,1,0 OK

If AT#SIMDET=1,

AT#QSS? #QSS: 0,1,1 **OK** 

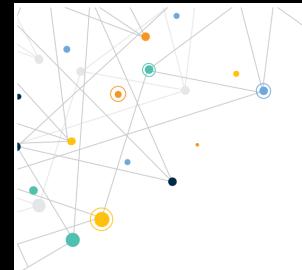

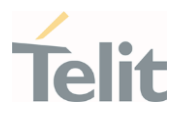

80691ST11097A preliminary Rev.0 Page 485 of 636 2021-12-20

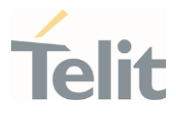

### 3.8.13. AT#SIMSELECT - SIM Slot Switch

SIM Slot Switch

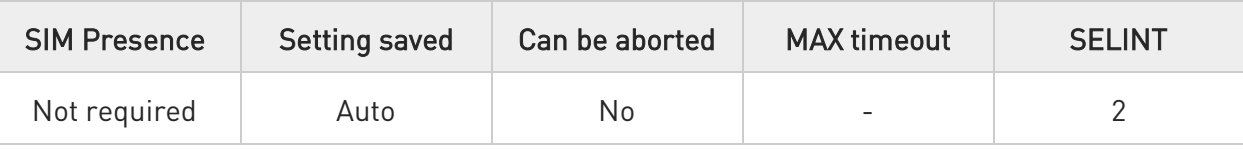

### AT#SIMSELECT=<slot>

Set command selects to activate one of the two SIM slots to support Dual SIM Single Standby (DSSS).

Parameter:

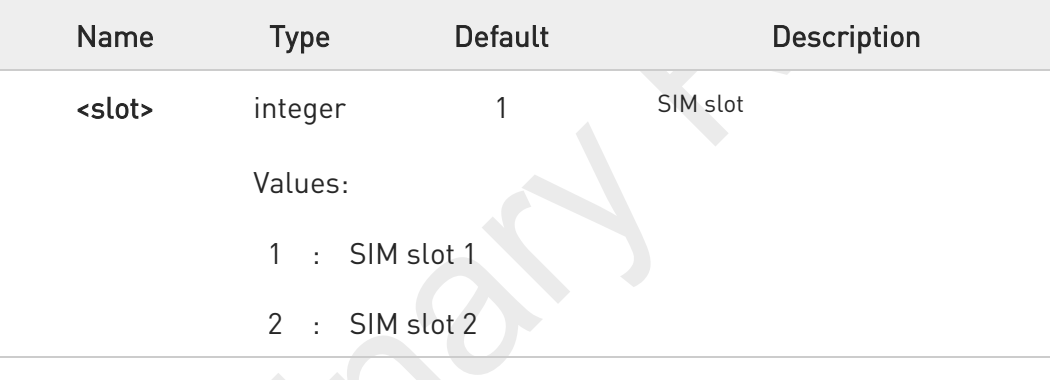

To select SIM slot 2 on LE910Cx series, SIM slot 2 must be activated by AT#ENSIM2 command (AT#ENSIM2=1).

### **AT#SIMSELECT?**

0

Read command reports the activate SIM slot, in the format:

#### #SIMSELECT: <slot>

### ?<sup>1</sup> AT#SIMSELECT=?

Test command reports the supported range of values for parameter <slot>.

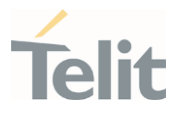

### 3.8.14. AT#HSEN - Hot-Swap Enable

This command enables/disables the hot-swap function on SIM slot.

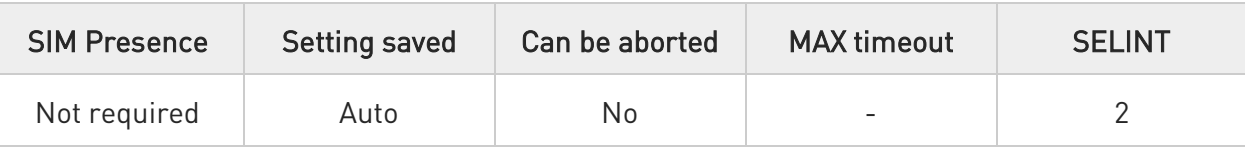

#### AT#HSEN=<mode>,<slot> ∙⊺

Set command enables/disables the hot-swap function on SIM slot.

#### Parameters:

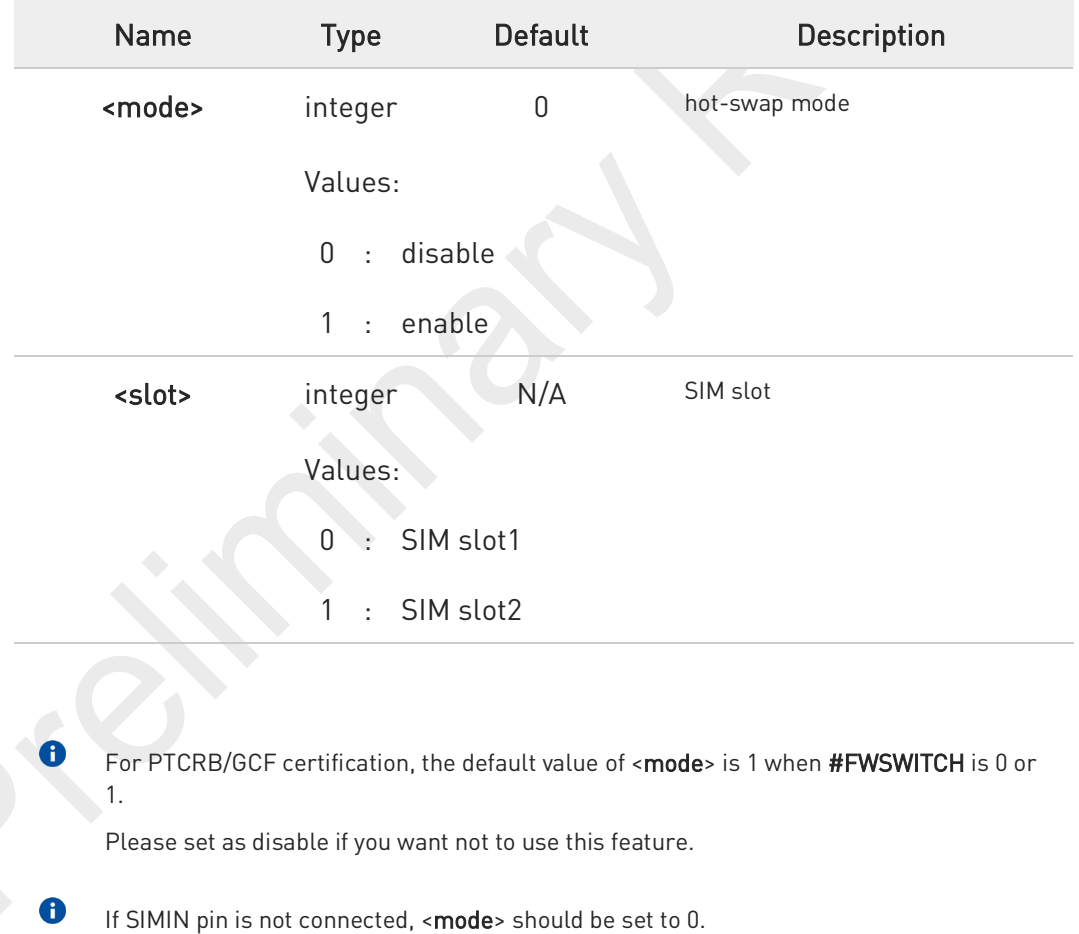

#### ←ੈ AT#HSEN?

Read command reports the hot-swap status on SIM slot, in the format:

80691ST11097A preliminary Rev.0 Page 487 of 636 2021-12-20

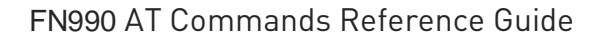

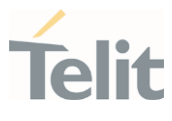

#HSEN: <mode>,0<CR><LF> #HSEN: <mode>,1

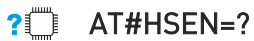

Test command reports the supported range of values for parameter <mode> and <slot>.

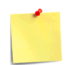

If SIMIN pin is not connected, the hot-swap function cannot be supported.

### FN990 AT Commands Reference Guide

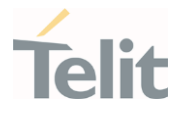

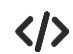

SIMIN pin is connected and SIM is inserted in SIM slot1.

AT#HSEN? #HSEN: 0,0 #HSEN: 0,1 OK AT#SIMPR? #SIMPR: 1,0,1 #SIMPR: 1,1,0 OK

Enable the hot-swap function of SIM slot1.

AT#HSEN=1,0 **OK** AT#REBOOT **OK** AT#HSEN? #HSEN: 1,0 #HSEN: 0,1 OK

Remove SIM card on SIM slot 1. #SIMPR: 0,0

Insert SIM card on SIM slot 1. #SIMPR: 0,1

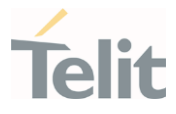

## 3.8.15. AT#SIMINCFG - SIMIN Pin Configuration

This command configures the SIM detection mode on the SIMIN pin.

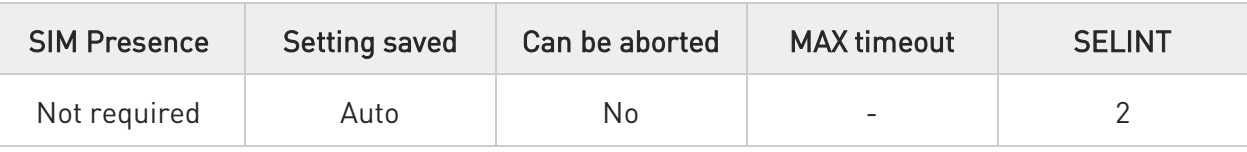

#### AT#SIMINCFG=<SIM\_id>,<SIMIN\_det\_mode> ∙⊺

Set command sets the SIM detection mode on the SIMIN pin to detect the presence of a SIM.

### Parameters:

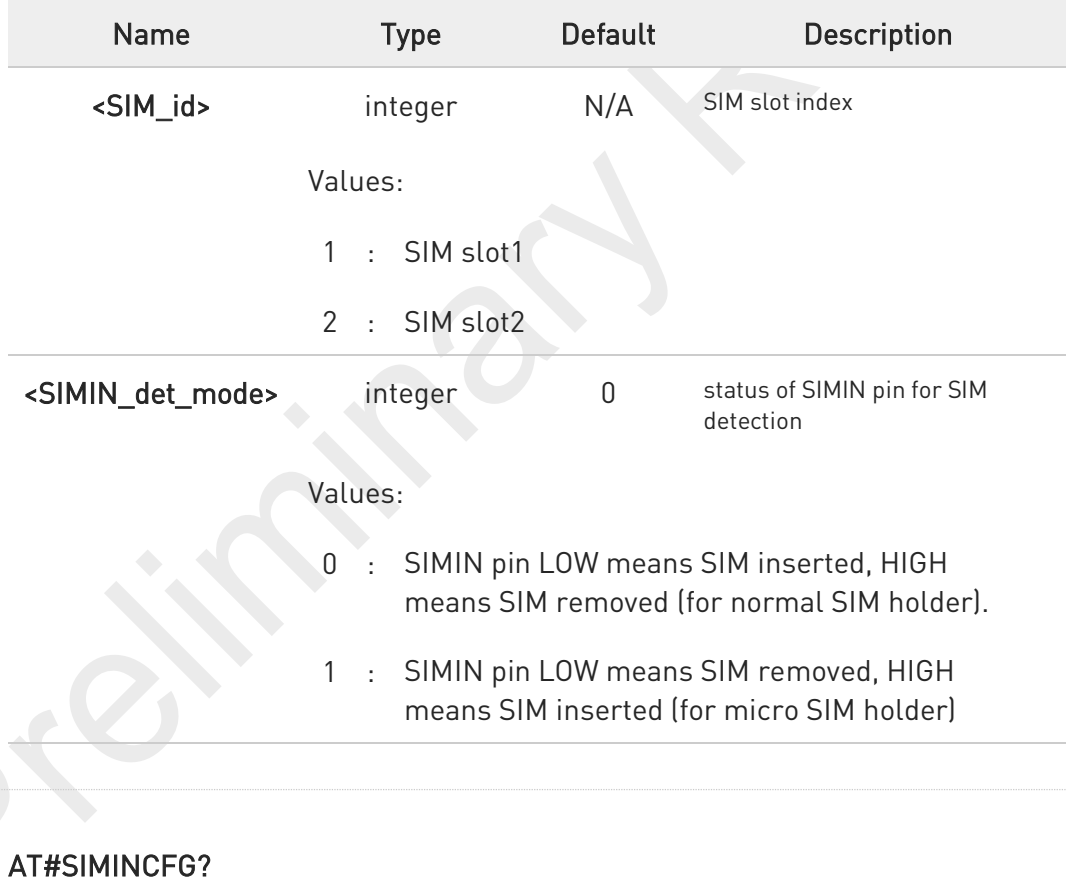

Read command reports the detection mode of the configured SIMIN pin in the format:

#### #SIMINCFG: 1,<SIMIN\_det\_mode><CR><LF> #SIMINCFG: 2,<SIMIN\_det\_mode>

80691ST11097A preliminary Rev.0 Page 490 of 636 2021-12-20

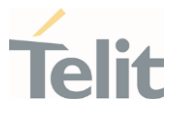

#### ?□ AT#SIMINCFG=?

Test command reports supported values of parameters <SIM\_id> and <SIMIN\_det\_mode>.

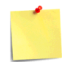

If SIMIN pin is not connected, the hot-swap function cannot be supported.

80691ST11097A preliminary Rev.0 Page 491 of 636 2021-12-20

### FN990 AT Commands Reference Guide

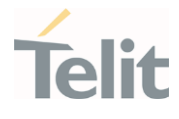

 $\langle \rangle$ 

SIM is inserted in card slot1. The SIMIN is GND when SIM is inserted.

AT#SIMINCFG=1,0 OK AT#SIMINCFG=2,0 OK AT#REBOOT **OK** AT#SIMPR? #SIMPR: 0,0,1 #SIMPR: 0,1,0 OK

Remove SIM in card slot1.

AT#SIMPR? #SIMPR: 0,0,0 #SIMPR: 0,1,0 OK

SIM is inserted in card slot1. The SIMIN is GND when SIM is not inserted.

AT#SIMINCFG=1,1 OK AT#SIMINCFG=2,1 OK AT#REBOOT OK AT#SIMPR? #SIMPR: 0,0,1 #SIMPR: 0,1,0 OK

Remove SIM in card slot1. AT#SIMPR? #SIMPR: 0,0,0 #SIMPR: 0,1,0 OK

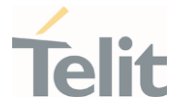

## 3.8.16. AT+CSUPI - Request 5G subscription permanent identifier

Request 5G subscription permanent identifier.

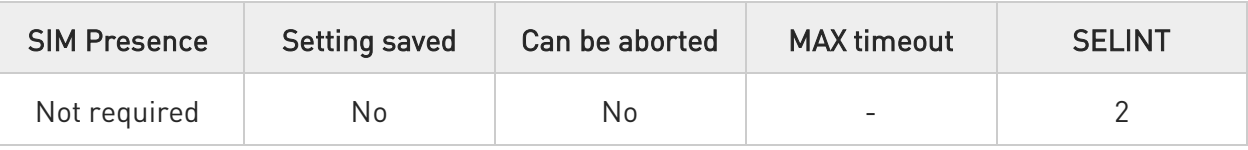

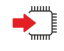

### AT+CSUPI

Execution command causes the TA to return <SUPI>, which is intended to permit the TE to identify the individual USIM card or active application in the UICC which is attached to 5G MT.

### Additional info:

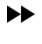

The command returns the following message:

<SUPI>

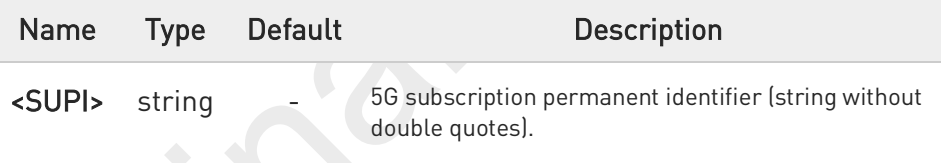

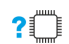

### AT+CSUPI=?

Test command returns the OK result code.

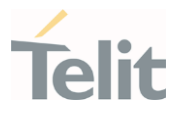

### 3.8.17. AT#SIMDET - SIM Detection Mode

This command specifies the SIM detection mode.

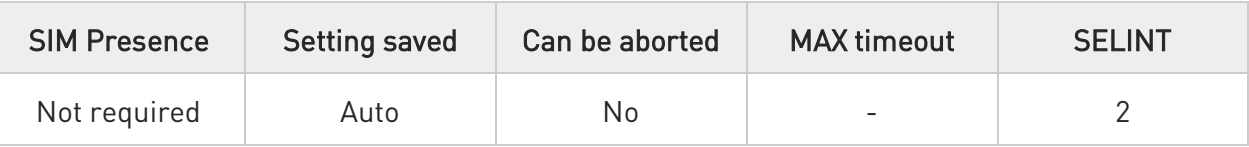

### AT#SIMDET=<mode>

Set command specifies the SIM detection mode.

### Parameter:

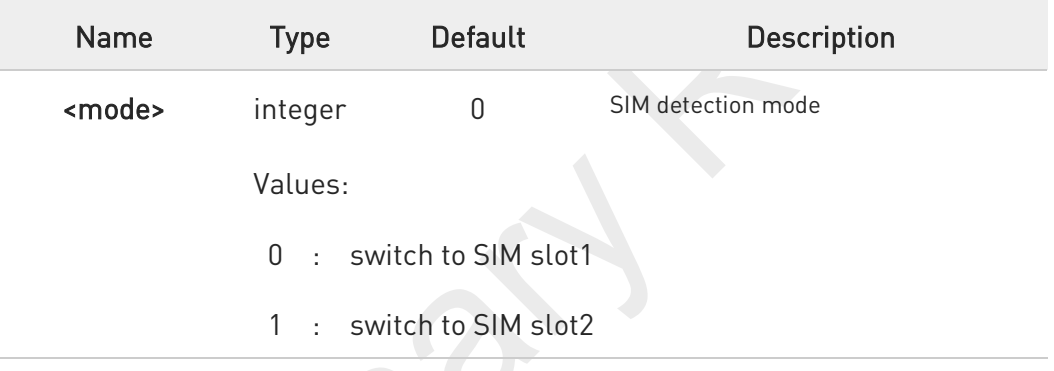

#### AT#SIMDET? ËT

Read command returns the currently selected SIM detection mode in the format:

#### #SIMDET: <mode>,<simin>

### Additional info:

 $\blacktriangleright$ Response parameters

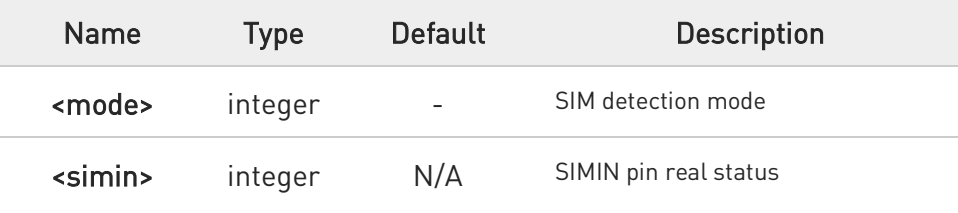

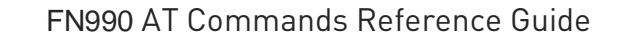

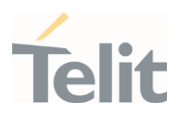

### Values:

- 0 : SIM is not inserted
- 1 : SIM is inserted

 $\bullet$ If no SIMIN pin supported in product, <simin> will always be '0'.

### ?<sup>1</sup> AT#SIMDET=?

Test command reports the supported range of values for parameter <mode>.

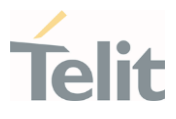

#### $3.9.$ SIM Toolkit

### 3.9.1. AT#STIA - SIM/USIM Toolkit Interface Action

The SIM/USIM Application Toolkit (SAT/USAT) provides an interface to the applications existing in the SIM/USIM device. The module must support the mechanisms required by the SIM/USIM applications.

 $\blacksquare$ 

[1] 3GPP TS 23.038 [2] 3GPP TS 31.111

[3] Telit SIM/USIM Application Toolkit Application Note

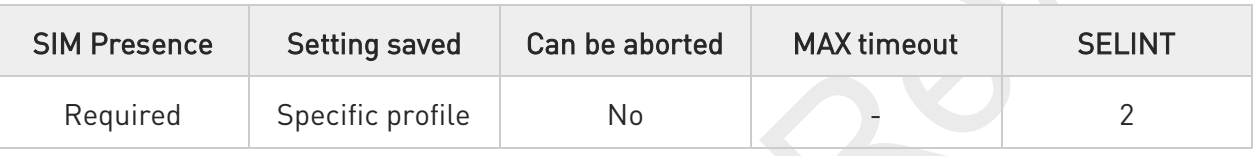

### AT#STIA=[<mode>[,<timeout>]]

Set command is used to enable/disable the SIM/USIM Application Toolkit (SAT/USAT). In addition, the command can enable the URCs sending.

#### Parameters:

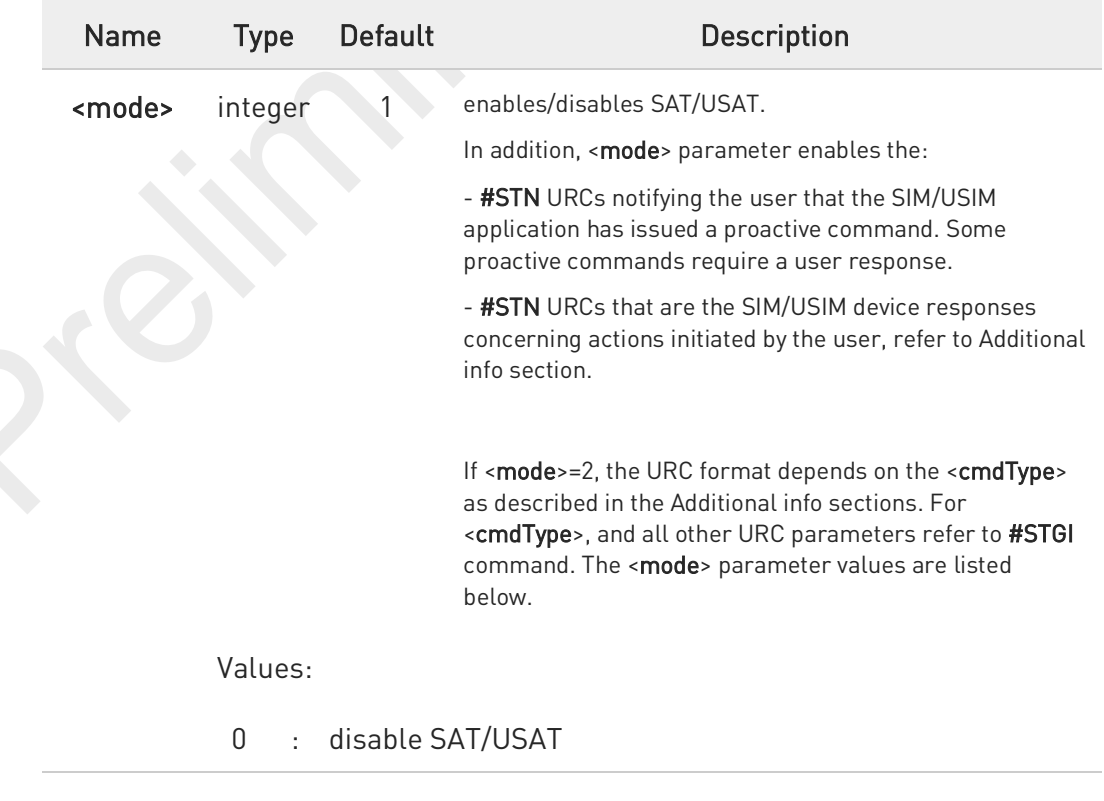

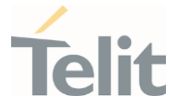

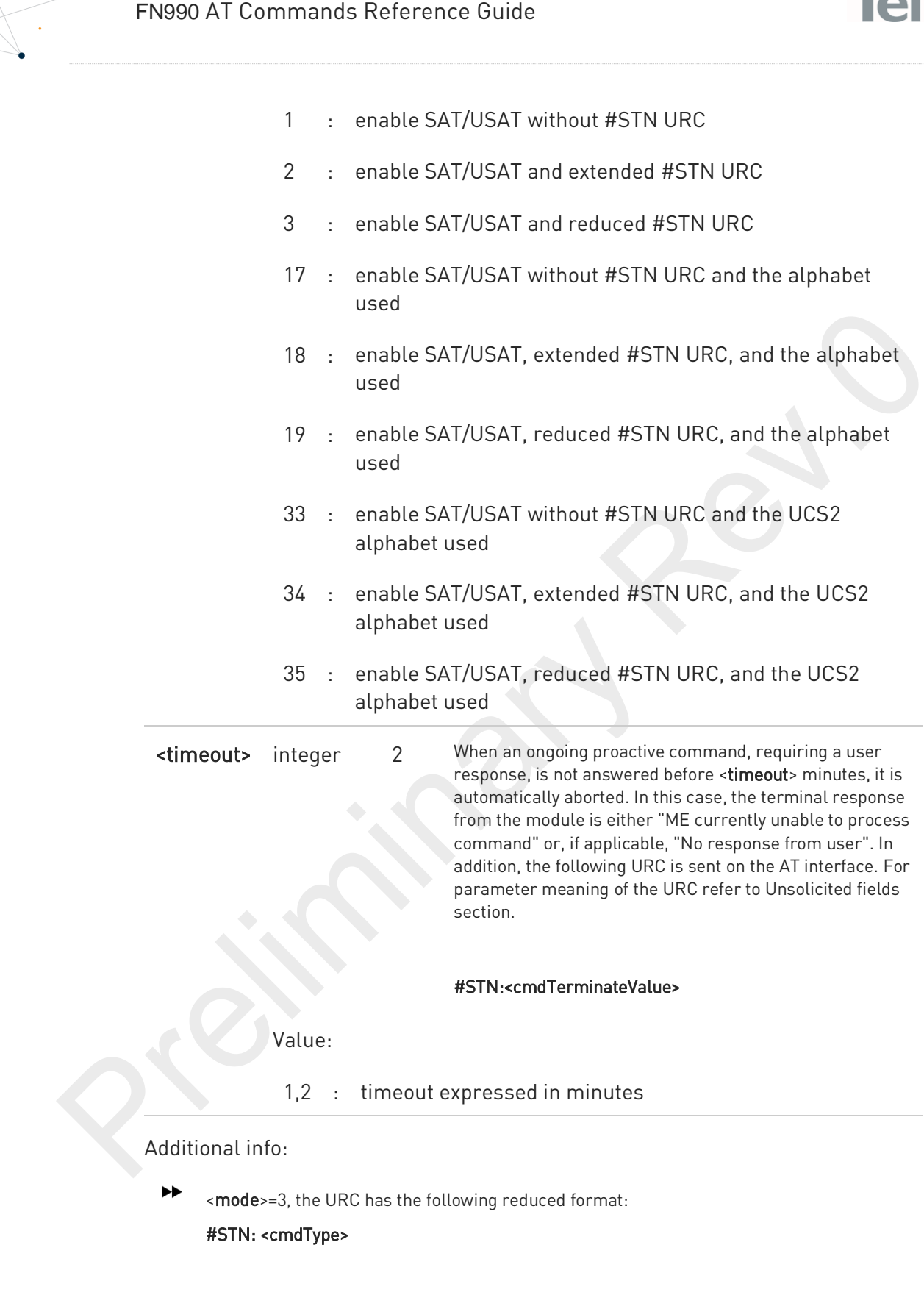

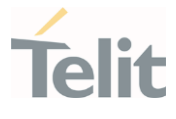

- $\blacktriangleright$ <mode>=2, and <cmdType>=1 (REFRESH), the URC has the following extended format: #STN: 1,<refreshType>
- <mode>=2, and <cmdType>=5 (SET UP EVENT LIST), the URC has the following extended format:

#STN: 5[,<eventListMask>]

<mode>=2, and <cmdType>=16 (SET UP CALL), the URC has the following extended format: #STN: 16,<cmdDetails>,[<confirmationText>],<calledNumber>

- <mode>=2, and one of the following proactive command:
	- <cmdType>=17 (SEND SS) <cmdType>=18 (SEND USSD) <cmdType>=19 (SEND SHORT MESSAGE) <cmdType>=20 (SEND DTMF) <cmdType>=32 (PLAY TONE) <cmdType>=64 (OPEN CHANNEL) <cmdType>=65 (CLOSE CHANNEL) <cmdType>=66 (RECEIVE DATA) <cmdType>=67 (SEND DATA)

the URC has the following extended format:

#STN: <cmdType>[,<alphaIdentifier>]

If <cmdType>=19 (SEND SHORT MESSAGE) fails, the #STN: 119 URC is sent to the module.

<mode>=2, and <cmdType>=33 (DISPLAY TEXT), the URC is sent if allowed by SIM/USIM, the extended format is:

#### #STN: 33[,<cmdDetails>[,<alphaIdentifier>]]

If bit 7 of <cmdDetails>=1, the response with the #STSR command is required.

<mode>=2, and <cmdType>=34 (GET INKEY), the URC has the following extended format: #STN: 34,<cmdDetails>,<text>

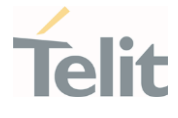

- $\blacktriangleright$ <mode>=2, and <cmdType>=35 (GET INPUT), the URC has the following extended format: #STN: 35,<cmdDetails>,<text>,<responseMin>,<responseMax>[,<defaultText>]
- <mode>=2, and <cmdType>=36 (SELECT ITEM), the URC has the following extended format: the first line of output is:

#STN: 36,<cmdDetails>,<numOfItem>[,<titleText>]<CR><LF> one line follows for every item, repeated <numOfItems> times: #STN: 36,<itemId>,<itemText>[,<nextActionId>]

<mode>=2, and <cmdType>=37 (SET UP MENU), the URC has the following extended format:

the first line of output is:

#STN: 37,<cmdDetails>,<numOfItem>,<titleText><CR><LF>

one line follows for every item, repeated for <numOfitems>:

#STN: 37,<itemId>,<itemText>[,<nextActionId>]

<mode>=2, and <cmdType>=40 (SET UP IDLE MODE TEXT), the URC has the following extended format:

#STN: 40[,<idleModeTextString>]

This Additional info section deals with the action initiated by the user (no proactive commands activated by the SIM/USIM device).

If the call control or SMS control facility present in the SIM/USIM device is activated, when the user application makes an outgoing call, or sends a SS or USSD, or a SMS, the following #STN URC could be sent to indicate whether the outgoing call has been accepted, rejected or modified by the SIM, or if the SMS service center address or destination has been changed. For parameters meaning refer to Unsolicited fields section.

#STN: <cmdControlResponse>,<Result>[,<alphaIdentifier>[,<Number>[,<MODestAddr>]]]

Unsolicited fields:

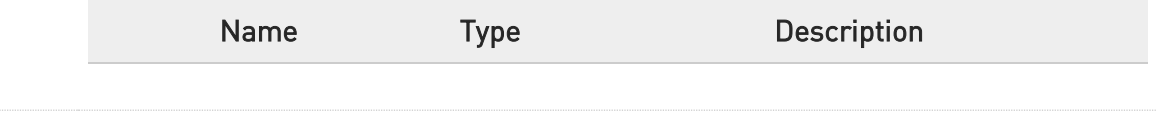

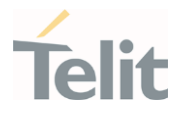

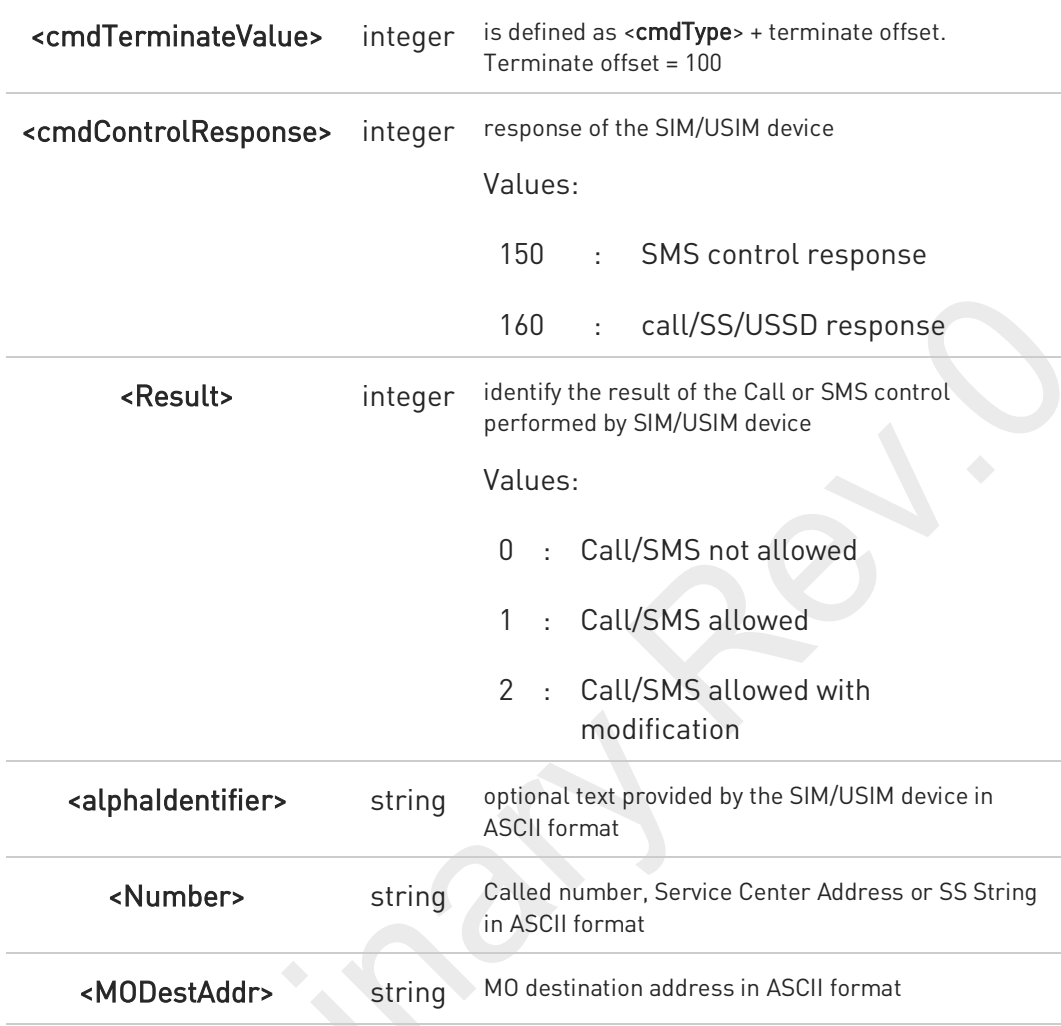

0 The settings are saved on user profile and available on following reboot. SIM/USIM Toolkit activation/deactivation is only performed at power on according to the saved setting.

- If AT#ENS=1, the <mode> parameter is set to 2.
- 8 Just one instance at a time, the one which first issued AT#STIA=<mode> (with <mode> not equal to 0), is allowed to issue SAT/USAT commands, and this is valid till the same instance issues AT#STIA=0. After reboot, SAT/USAT can be used on another instance.
- 6 A typical SAT/USAT session on AT interface starts after an #STN: 37 unsolicited code is received, if enabled (see above). At that point usually an  $AT#STGI=37$  command is issued (see #STGI), and after the SAT main menu has been displayed on TE an AT#STSR=37,0,x command is issued to select an item in the menu (see #STSR).

8

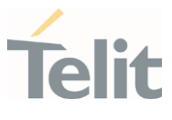

#### AT#STIA? É۱

Read command can be used to get information about the SAT/USAT interface. The message format is:

#### #STIA: <state>,<mode>,<timeout>,<SatProfile>

Additional info:

 $\blacktriangleright$ Returned parameters.

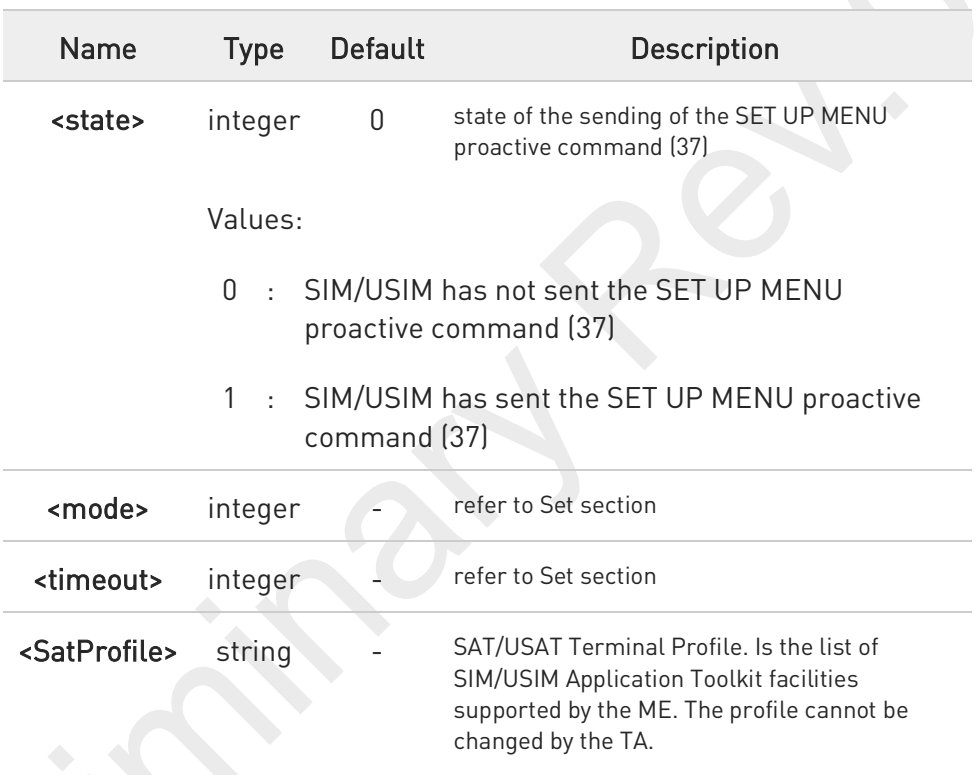

8

In SAT/USAT applications an SMS message is usually sent to the network provider containing service requests, e.g. to send the latest news. The provider returns a message with the requested information. Before activating SAT/USAT, it is recommended to set the SMS text mode with the AT+CMGF=1 command and enable URC for incoming SMS messages with +CNMI command.

## ?<sup>1</sup> AT#STIA=?

Test command returns the range of available values for the parameters <mode> and <timeout>.

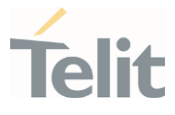

### 3.9.2. AT#STGI - SIM Toolkit Get Information

This command interfaces to the SIM/USIM Application Toolkit to get information on the ongoing proactive command.

# – ⊙

3GPP TS 31.111 Telit SIM/USIM Application Toolkit Application Note

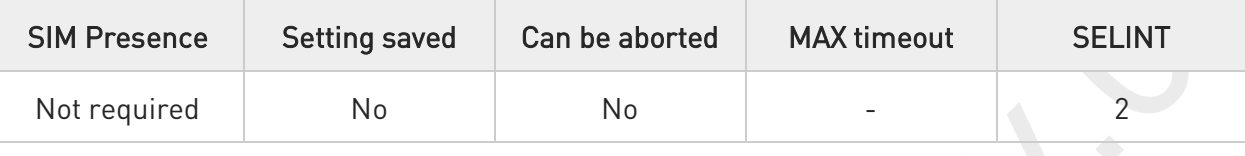

### AT#STGI=[<cmdType>]

Set command gets parameters of the ongoing proactive command. The command can be used after the reception of the #STN: <cmdType> URC. If no proactive command is ongoing, it returns an ERROR message.

Parameter:

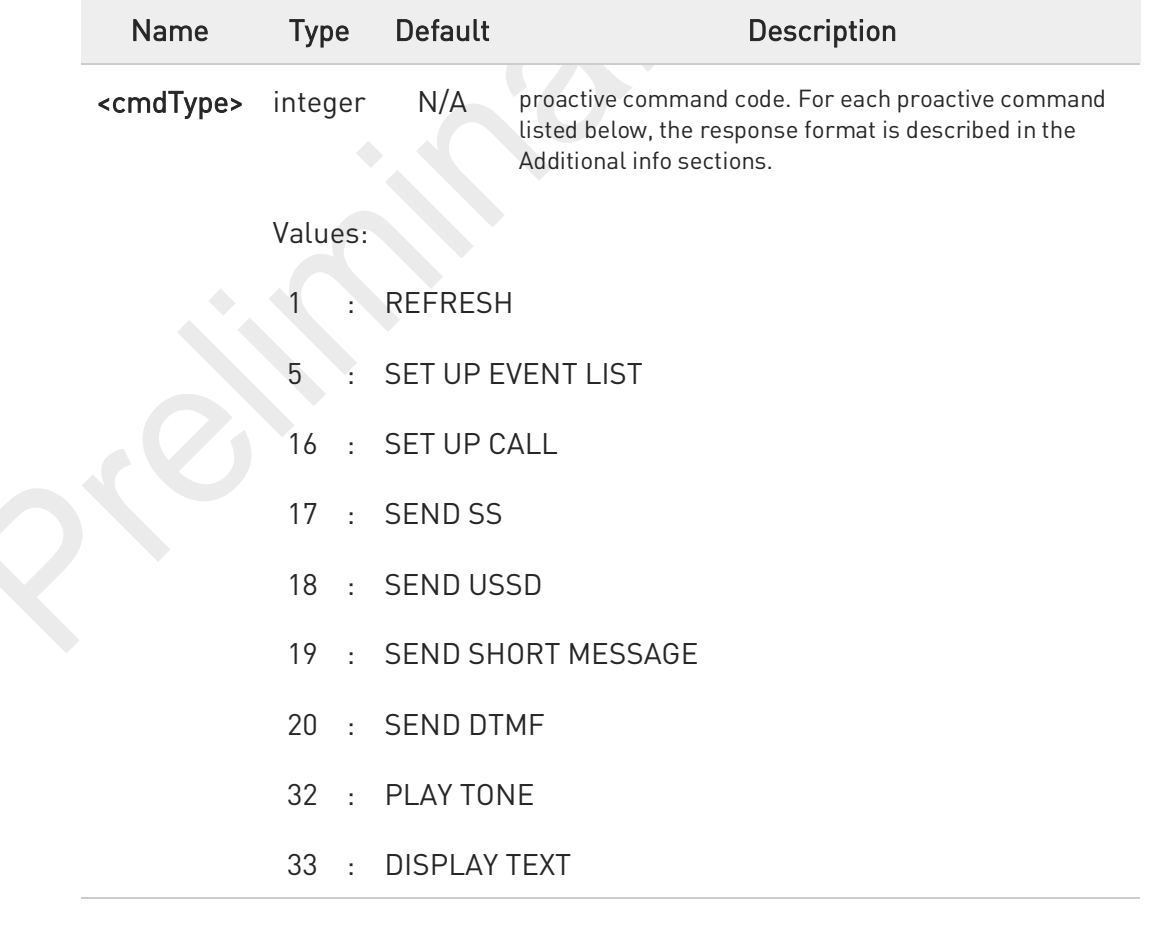

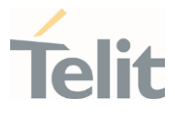

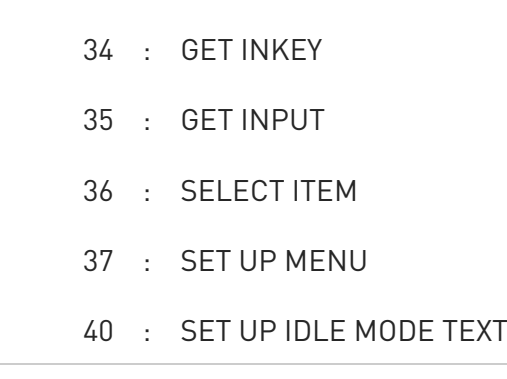

### Additional info:

 $\blacktriangleright\blacktriangleright$ <cmdType>=1 (REFRESH)

the response format:

#STGI: 1,<refreshType>

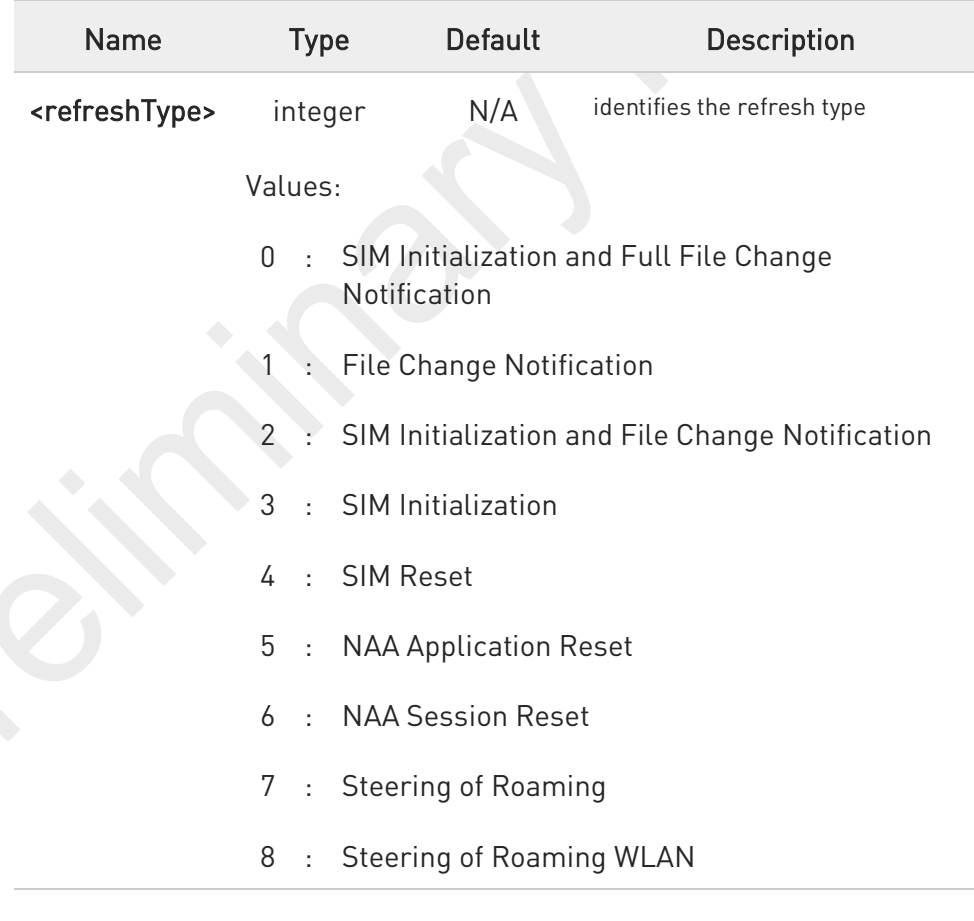

 $\blacktriangleright\blacktriangleright$ <cmdType>=5 (SET UP EVENT LIST)

the response format:

#STGI: 5,<eventListMask>

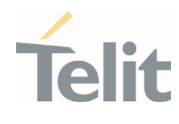

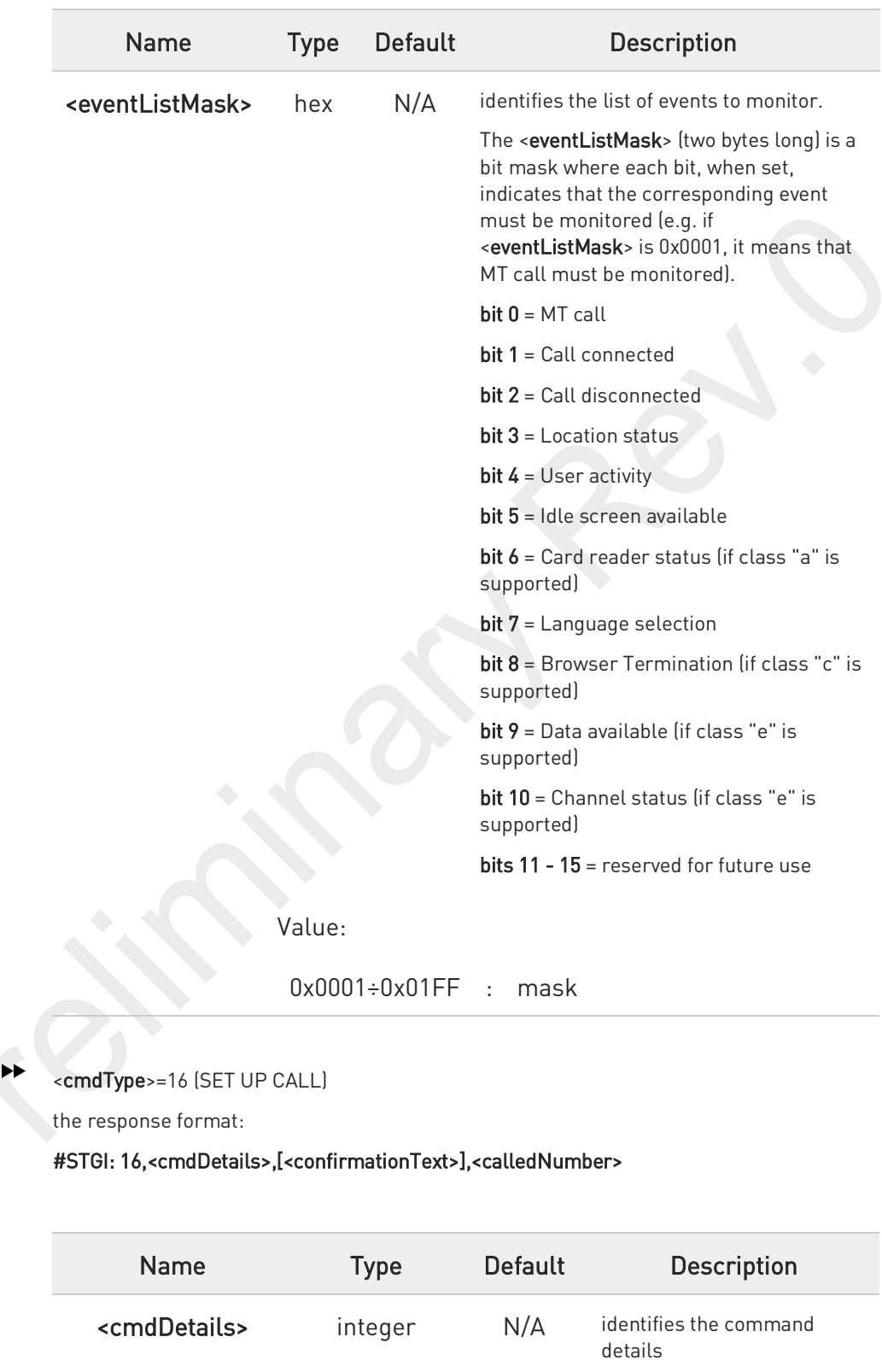

Values:
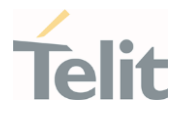

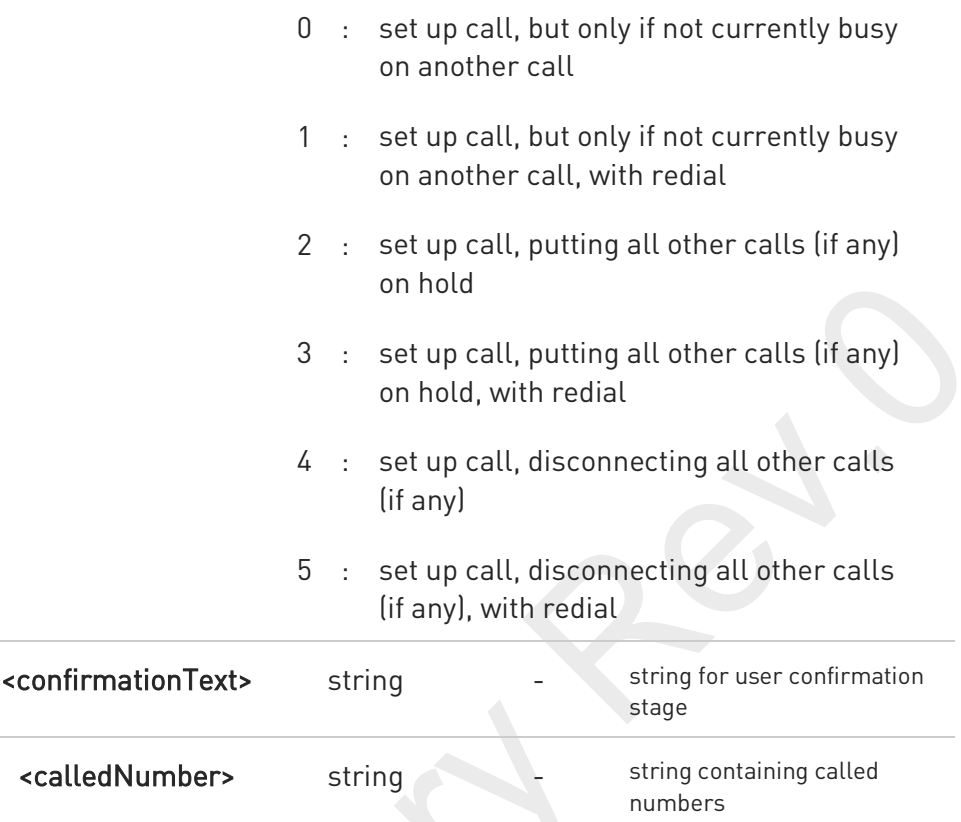

 $\blacktriangleright\blacktriangleright$ This section is dedicated to the following proactive commands:

```
<cmdType>=17 (SEND SS)
<cmdType>=18 (SEND USSD)
<cmdType>=19 (SEND SHORT MESSAGE)
<cmdType>=20 (SEND DTMF)
<cmdType>=32 (PLAY TONE)
```
the response format:

#STGI: <cmdType>[,<alphaIdentifier>]

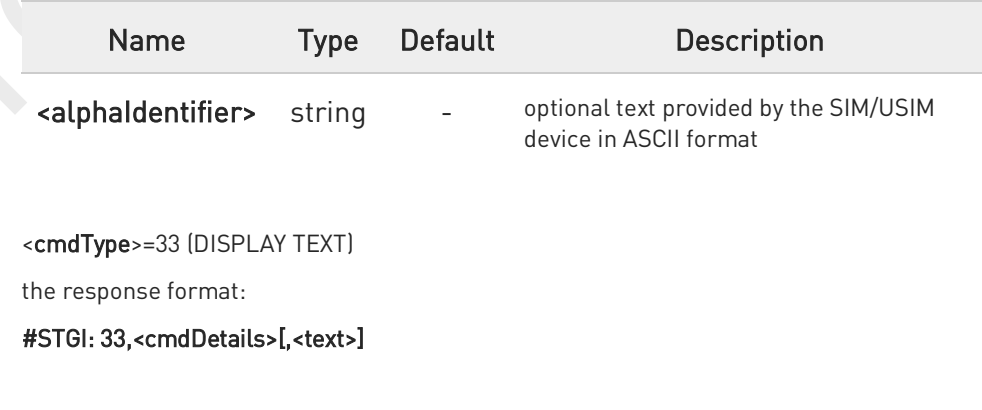

 $\blacktriangleright\blacktriangleright$ 

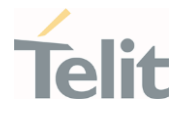

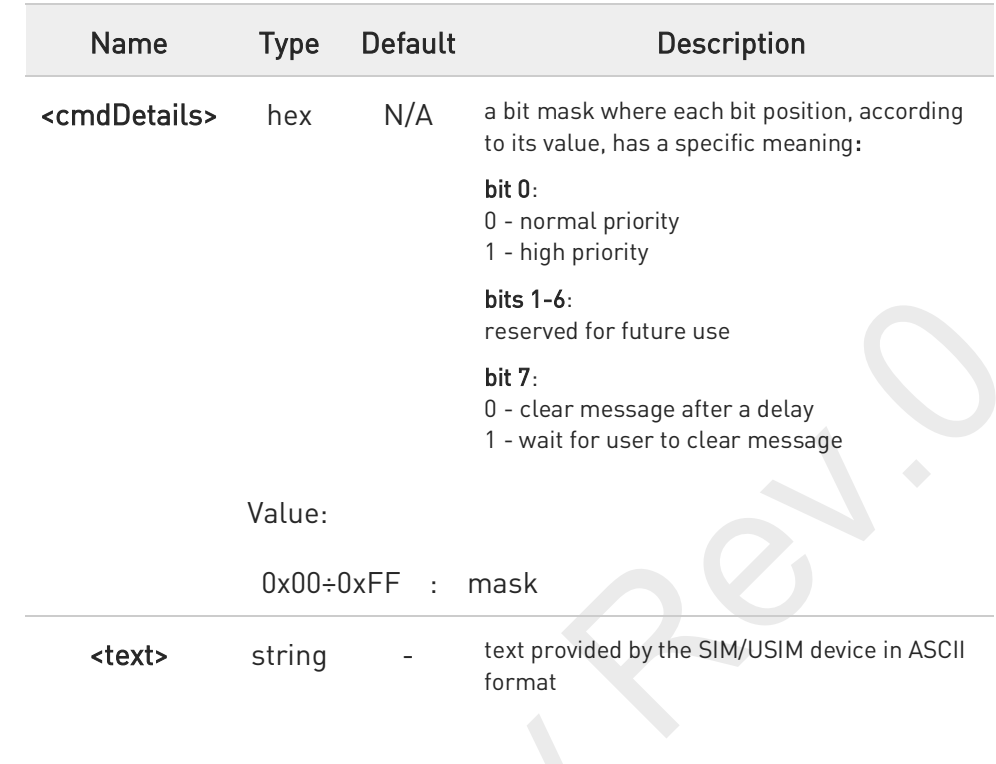

 $\blacktriangleright\blacktriangleright$ <cmdType>=34 (GET INKEY)

the response format:

#STGI: 34,<cmdDetails>,<text>

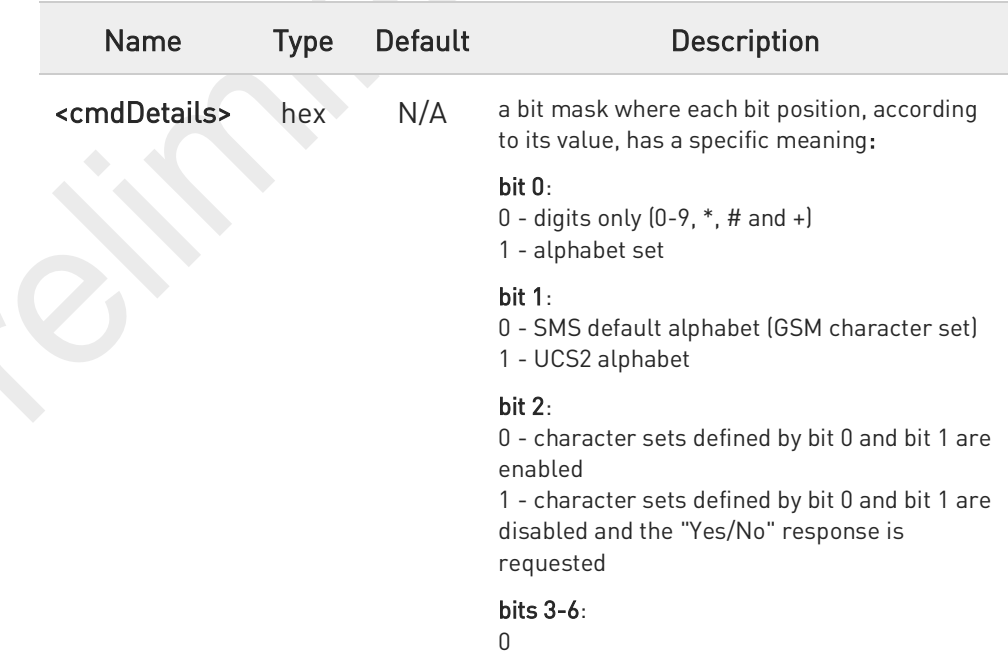

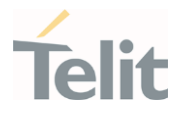

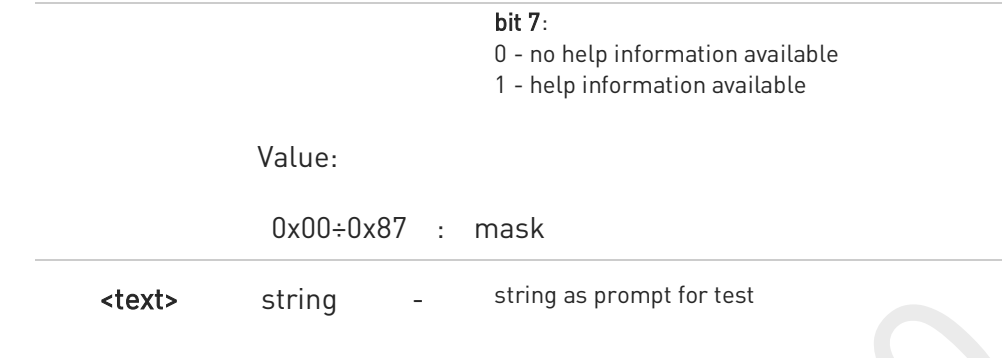

<cmdType>=35 (GET INPUT)  $\blacktriangleright\blacktriangleright$ 

the response format:

#STGI: 35,<cmdDetails>,<text>,<responseMin>,<responseMax>[,<defaultText>]

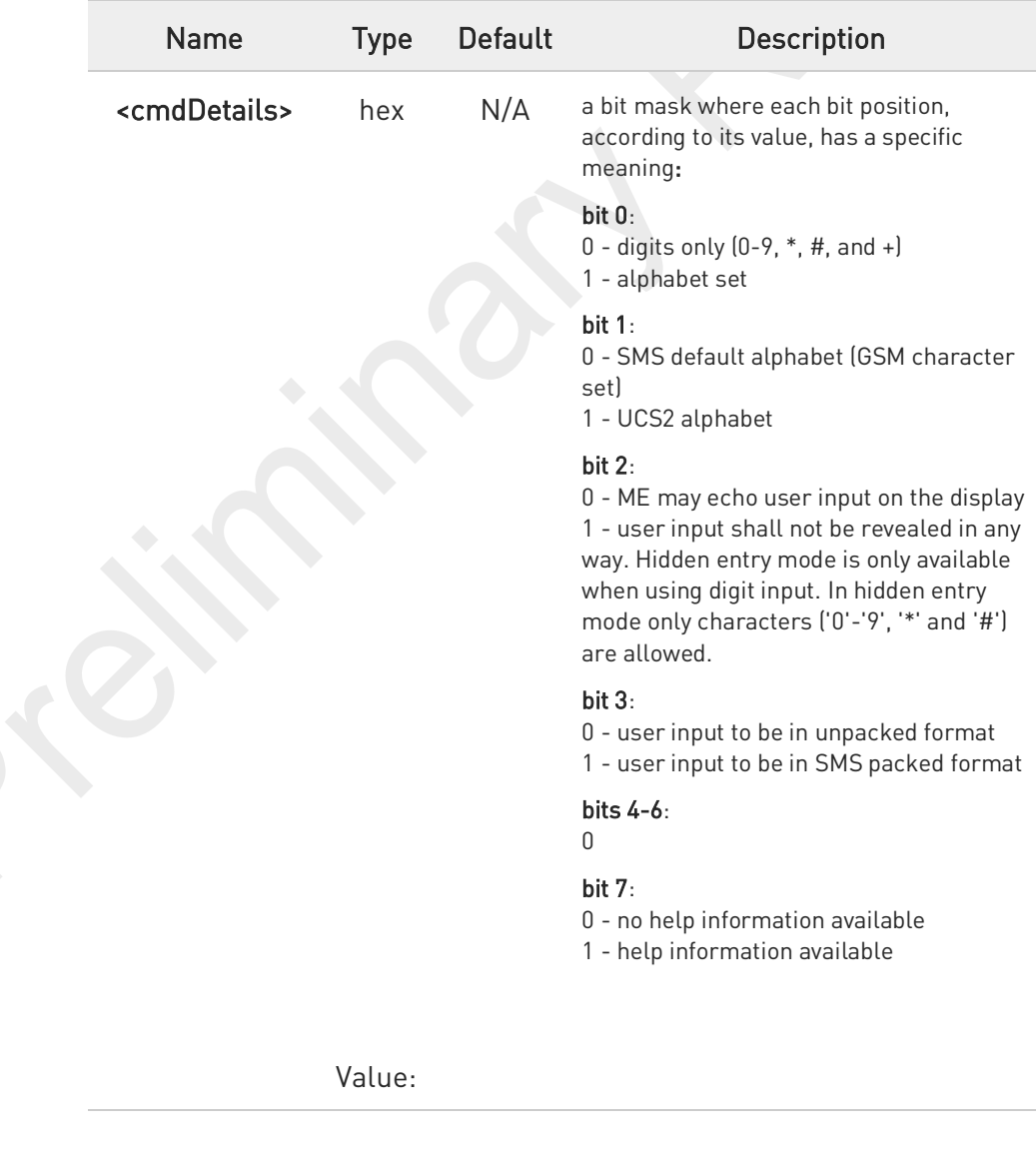

80691ST11097A preliminary Rev.0 Page 507 of 636 2021-12-20

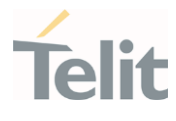

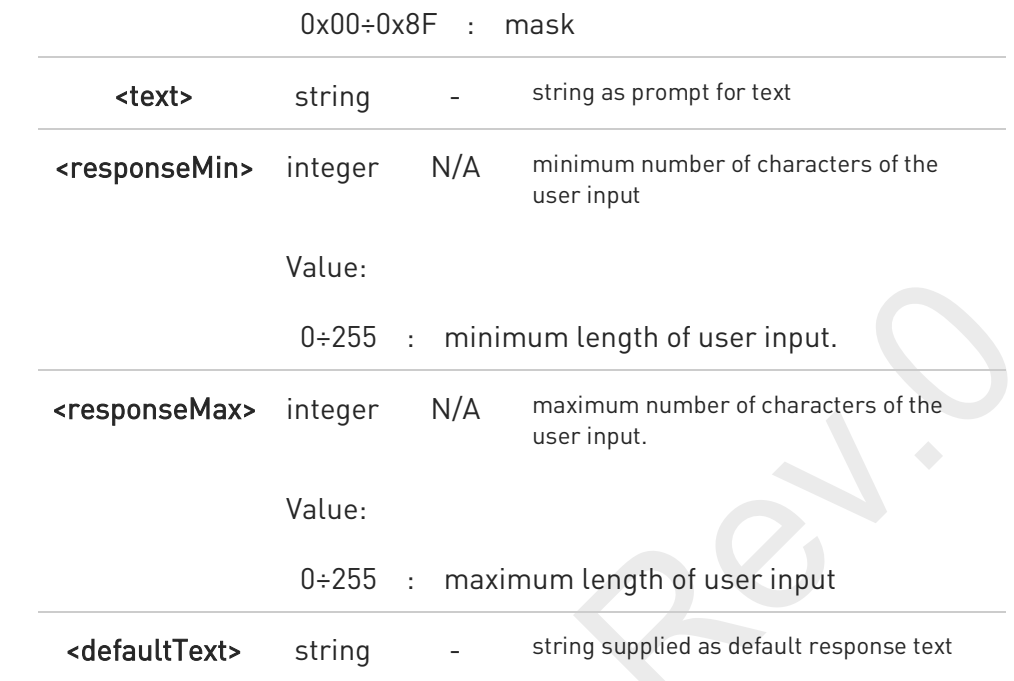

 $\blacktriangleright$ <cmdType>=36 (SELECT ITEM)

the response format:

the first line of output is:

#### #STGI: 36,<cmdDetails>,<numOfItem>[,<titleText>]<CR><LF>

one line follows for every item, repeated <numOfitems> times:

#STGI: 36,<itemId>,<itemText>[,<nextActionId>]

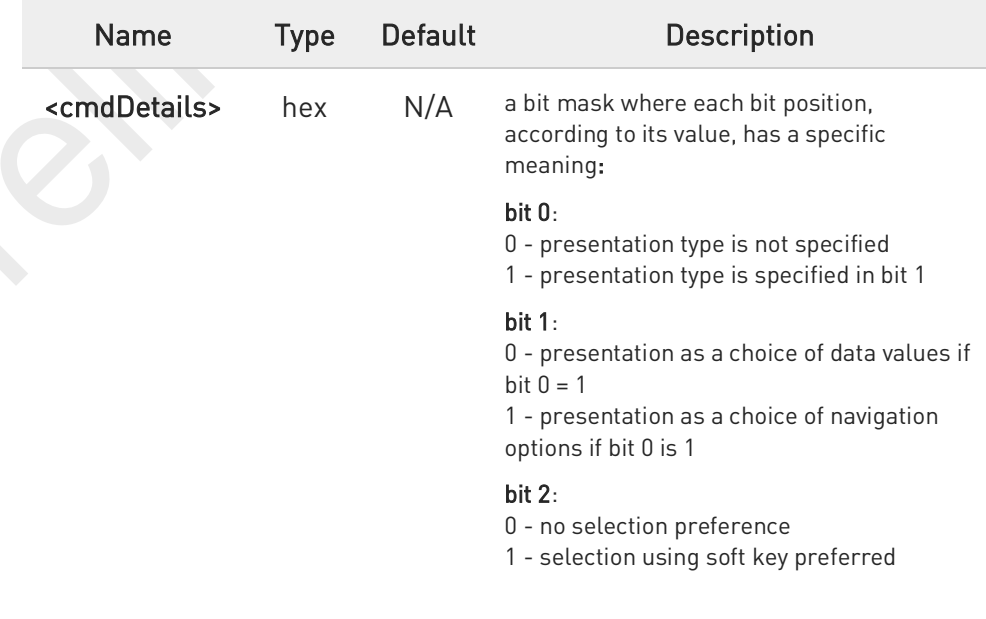

80691ST11097A preliminary Rev.0 Page 508 of 636 2021-12-20

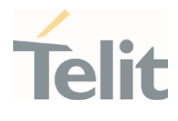

#### bits 3-6: 0

### bit 7:

- 0 no help information available
- 1 help information available

### Value:

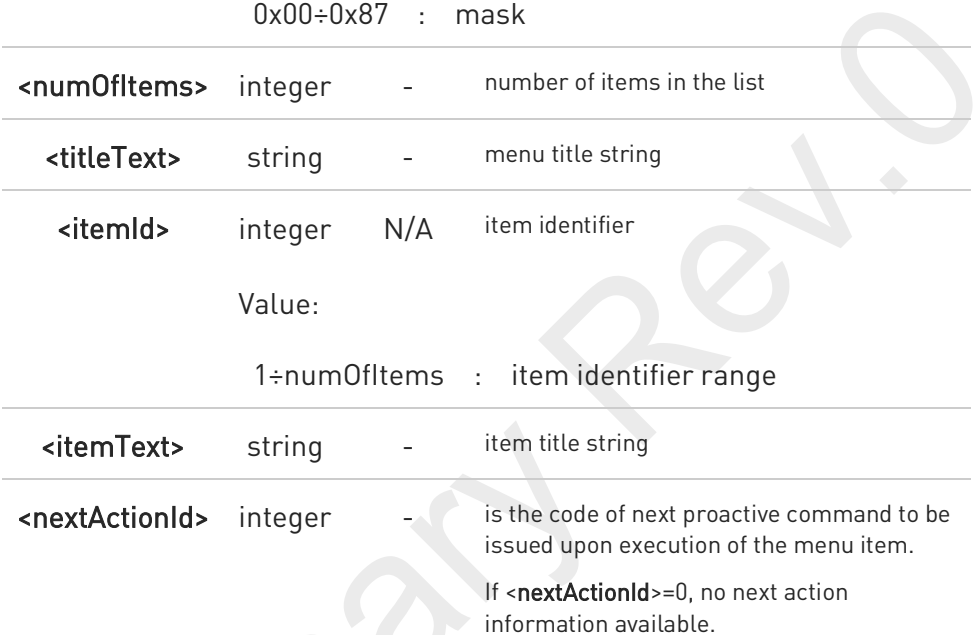

 $\blacktriangleright$ 

<cmdType>=37 (SET UP MENU)

the response format:

the first line of output is:

### #STGI: 37,<cmdDetails>,<numOfItem>,<titleText><CR><LF>

one line follows for every item, repeated for <numOfItems>:

#STGI: 37,<itemId>,<itemText>[,<nextActionId>]

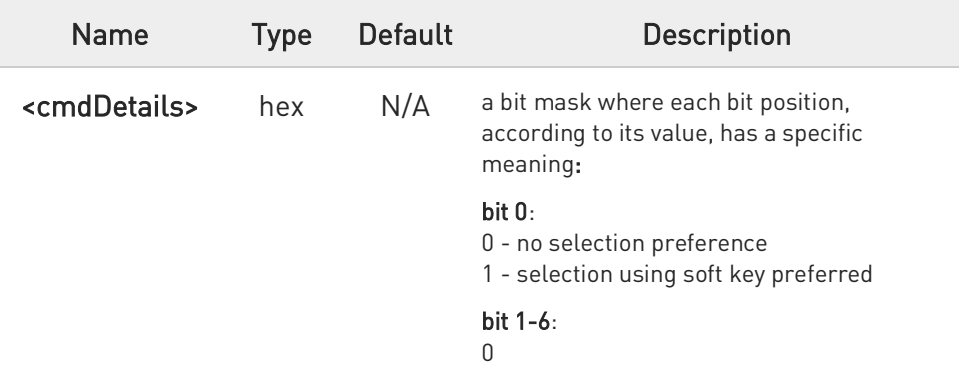

 $\bullet$ 

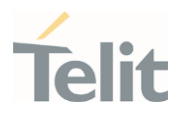

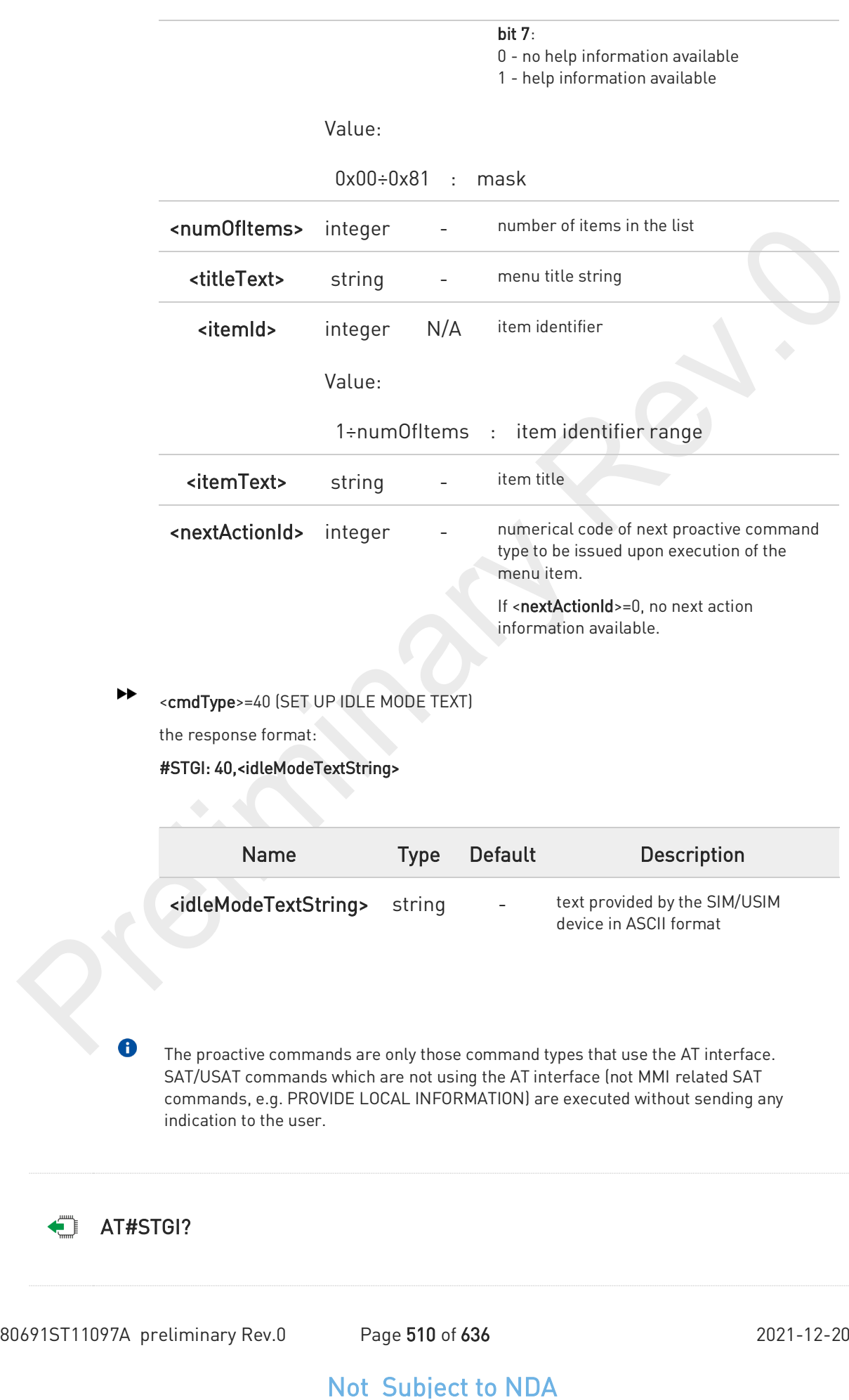

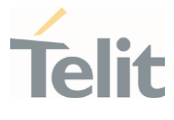

Read command returns the ongoing proactive command and the SAT/USAT state. The message format is:

#### #STGI: <state>,<cmdType>

Additional info:

Returned parameters:

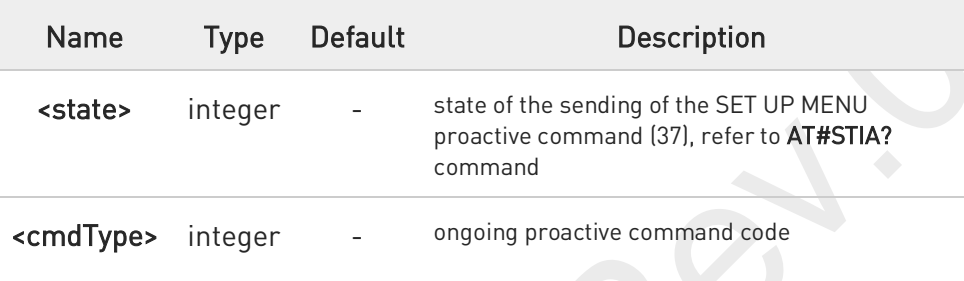

#### ?<sup>1</sup> AT#STGI=?

Test command returns the supported values of parameters <state> and <cmdType>.

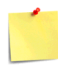

A typical SAT/USAT session, running on AT interface, starts when the user receives the #STN: 37 URC. The unsolicited result code must be previously enabled by the #STIA command. The #STN: 37 notifies the user that the main menu of the SIM/USIM Application has been sent to TA, and TA has stored the just received menu. Later, at any time, you can type in the AT#STGI=37 command to display the main menu of the SIM/USIM Application on TE.

Upon receiving the #STGI response, you must enter the #STSR command to confirm the execution of the proactive command and provide any required user response. In this case, you must enter the AT#STSR=37,0,x command to select the x item of the SIM/USIM Application menu.

The #STN: 237 URC indicates that the main menu of the SIM/USIM Application has been removed from TA, and it is no longer available. In this case, AT#STGI=37 command returns ERROR message.

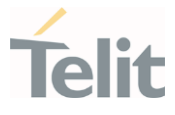

## 3.9.3. AT#STSR - SIM Toolkit Send Response

This command allows the user to provide a response to confirm the execution of the ongoing proactive command.

# ⊏\⊙

3GPP TS 31.111 Telit SIM/USIM Toolkit Application Note

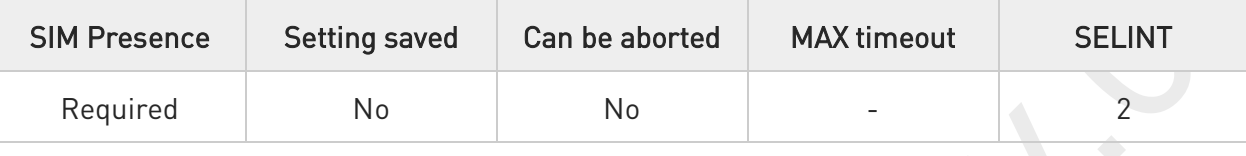

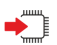

### AT#STSR=[<cmdType>[,<userAction>[,<data>]]]

Set command allows the user to provide a response action to the ongoing proactive command when the action is required by the command itself.

### Parameters:

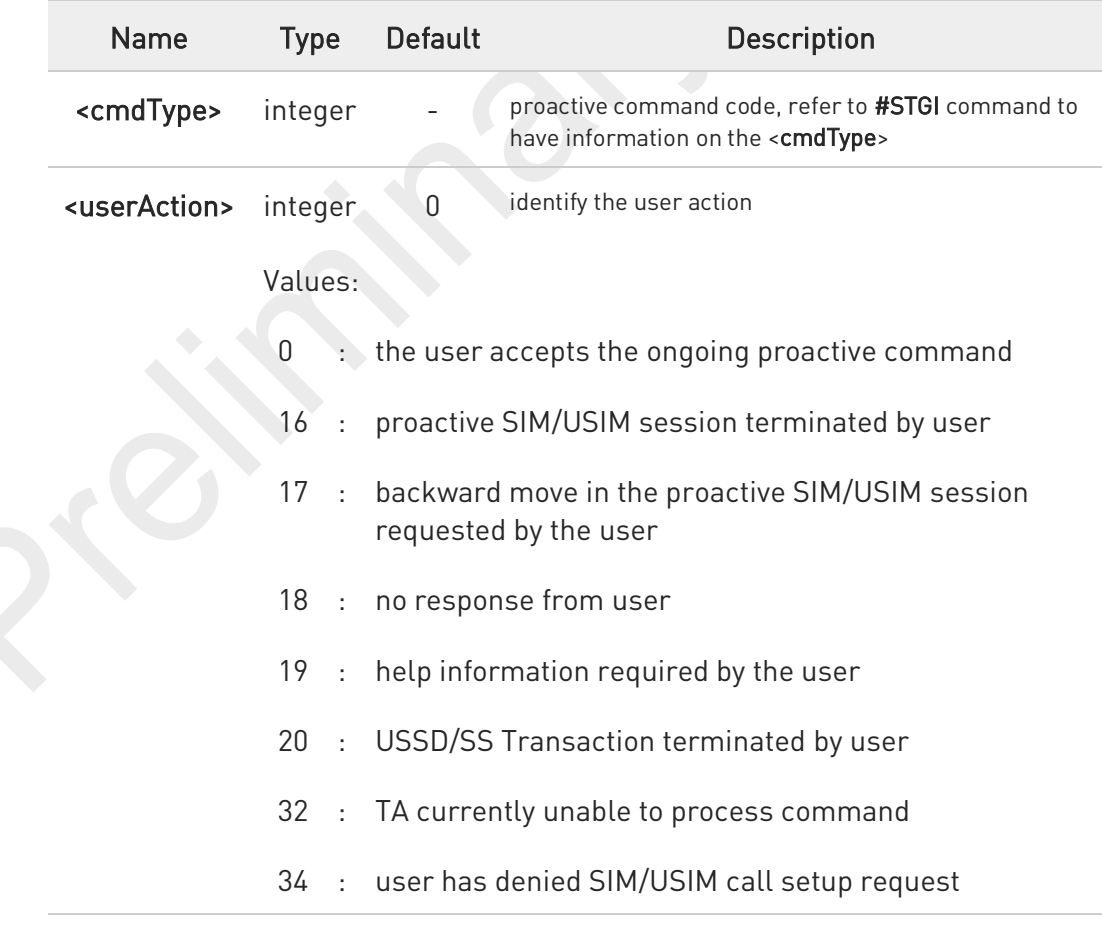

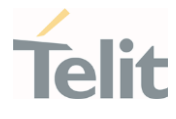

35 : user cleared down SIM/USIM call before connection or network release

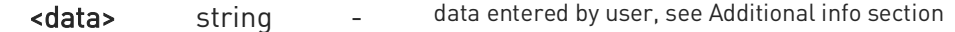

#### Additional info:

 $\blacktriangleright$ <data> parameter is used according to <cmdType>, and when <userAction>=0:

#### <cmdType>=34 (GET INKEY)

<data> contains the key pressed by the user. The character set is selected by +CSCS command.

If the ongoing proactive command requires to the user a binary choice (yes/no), the valid content of <data> is:

- "Y" or "y" (positive answer) and "N" or "n" (negative answer) for "IRA", "8859-1", "PCCP437" character sets

- "0079" or "0059" (positive answer) and "006E" or "004E" (negative answer) for UCS2 alphabet

The ongoing proactive command to require a binary choice sets bit 2 of the <cmdDetails> parameter to 1, see #STGI command.

<cmdType>=35 (GET INPUT).

<data> contains the string of characters entered by the user.

<cmdType>=36 (SELECT ITEM). <data> contains the item identifier selected by the user.

<userAction>=0 is used, for example, to

- accept a call when the ongoing proactive command is SET UP CALL, <cmdType>=16

- start a connection when the ongoing proactive command is OPEN CHANNEL, <cmdType>=64

 $\blacktriangleright$ 

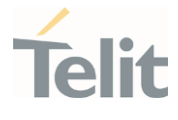

Use of icons is not supported. All icon related actions will respond with no icon available.

## AT#STSR?

 $\bullet$ 

Read command returns the ongoing proactive command and the SAT/USAT interface state. The format message is:

#### #STSR: <state>,<cmdType>

If there is no ongoing proactive command, an **ERROR** message is returned.

#### Additional info:

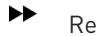

Returned parameters.

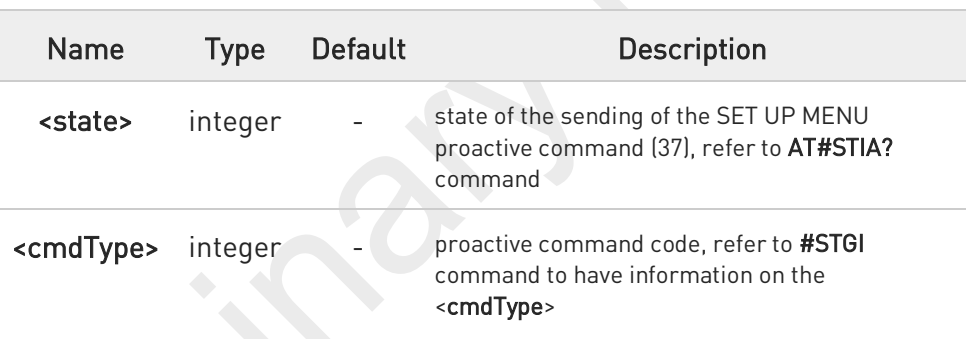

### ?<sup>1</sup> AT#STSR=?

Test command returns the range for the parameters <state> and <cmdType>.

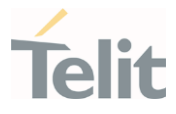

# 3.9.4. AT#SDM - Set SIM Toolkit Display Mode

This command is used to set normal/high priority standby display mode.

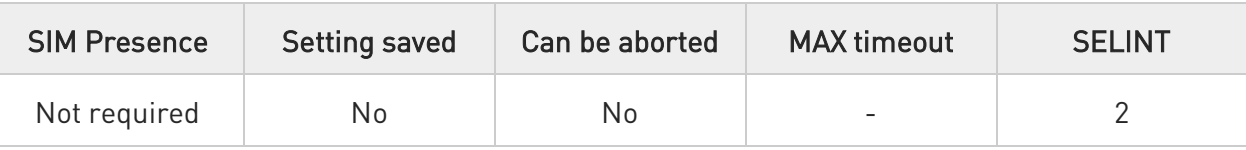

### AT#SDM=<priority>

Set command sets to normal/high priority standby display mode.

#### Parameter:

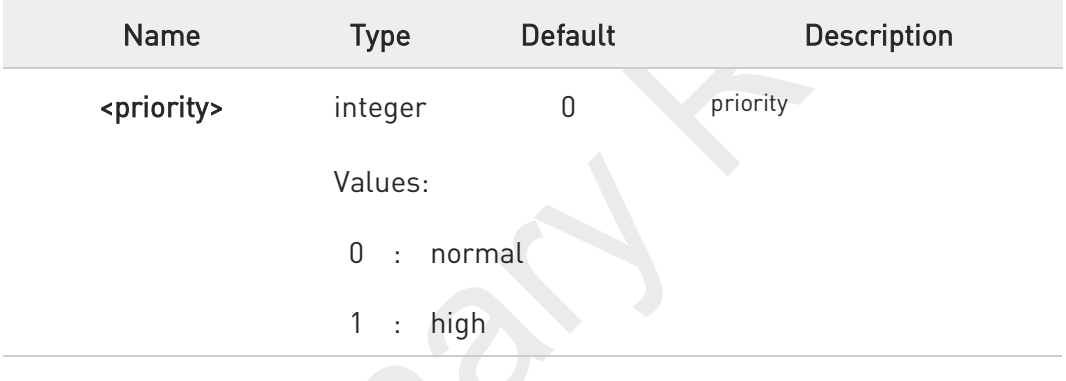

#### ←ੌ AT#SDM?

Read command returns the current value of the <priority> parameter.

### ?<sup>1</sup> AT#SDM=?

Test command returns the range of values for parameter <priority>.

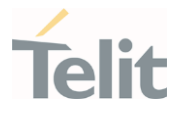

# 3.9.5. AT#STIME - Set SIM Toolkit timeout value

This command sets the timeout value for STK timeout test of GCF/PTCRB.

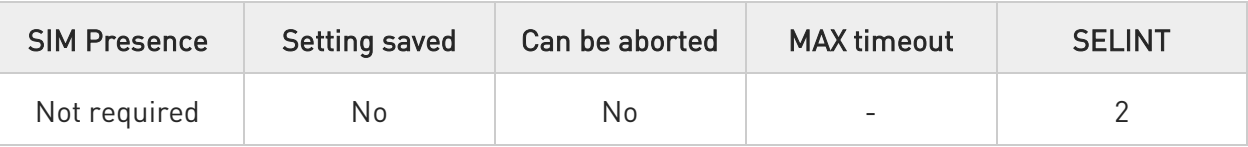

### AT#STIME=[<mode>]

Set command sets a unit of STK timeout value.

#### Parameter:

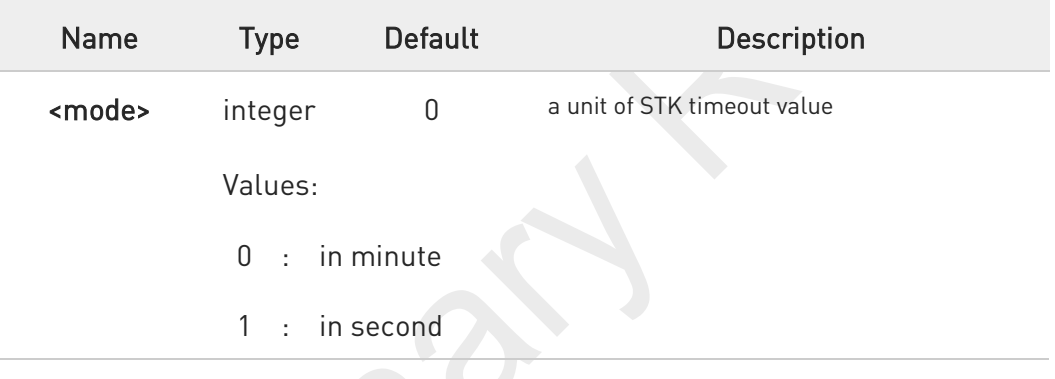

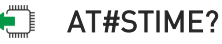

Read command returns the current <mode>.

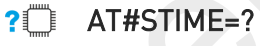

Test command returns the supported range of values for parameter <mode>.

AT#STIA command is not set to a second unit. When you test "No response from user" and "timeout" of STK test, you must change to a second unit to timeout value of STK.

### FN990 AT Commands Reference Guide

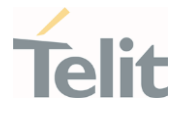

 $\langle \rangle$ 

Set STK timeout value to a second unit.

AT#STIME=1 OK

Timeout value is 30 second

AT#STIA=2,30 OK

Set STK timeout value to a minute unit.

AT#STIME=0 **OK** 

Timeout value is 1 minute

AT#STIA=2,1 OK

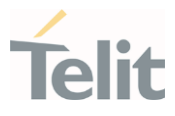

#### $3.10.$ Power Down

### 3.10.1. AT#REBOOT - Module Reboot

Immediate module reboot.

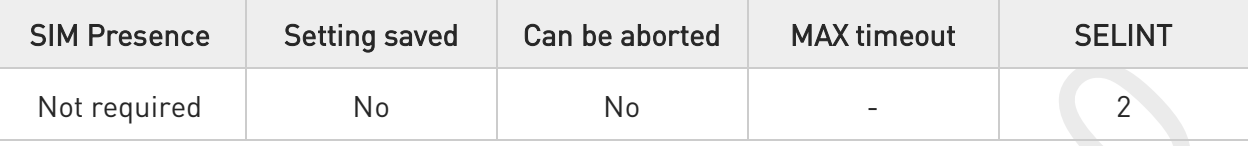

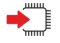

### AT#REBOOT

Execution command reboots immediately the unit. It can be used to reboot the system after a remote update of the script in order to have the new one running.

- $\bullet$ If **#REBOOT** follows an AT command that stores some parameters in NVM, it is recommended to insert a delay of at least 5 seconds before to issue #REBOOT, to permit the complete NVM storing.
- $\bullet$ #REBOOT is an obsolete AT command; please refer to #ENHRST to perform a module reboot.

 $\bullet$ URC messages occurred during the shutdown procedure of #REBOOT may not be shown.

 $2$ <sup>-1</sup>

### AT#REBOOT=?

Test command returns OK result code.

• Reboot the module AT#REBOOT OK (the module reboots)

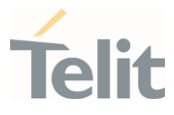

## 3.10.2. AT#SHDN - Software Shutdown

Software Shutdown

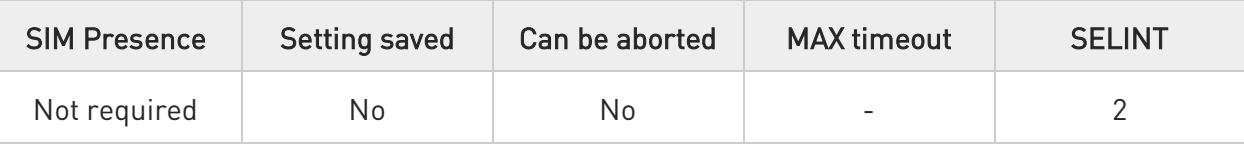

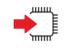

### AT#SHDN

Execution command causes device detachment from the network and shut down.

Before definitive shut down an OK response is returned.

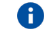

After the issuing of this command any previous activity is terminated and the device will not respond to any further command.

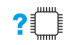

### AT#SHDN=?

Test command returns the OK result code.

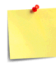

If hardware pin FULL\_CARD\_POWER\_OFF\_N is maintained to High, module will turn on automatically after shutdown.

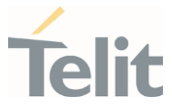

# 3.10.3. AT#FASTSHDN - Fast Shutdown Configuration

This command can be used as a set command to configure a GPIO pin performing a fast shutdown when on it is forced a High to Low or Low to High level transition. Or can be used as an execute command to force immediately a fast shutdown.

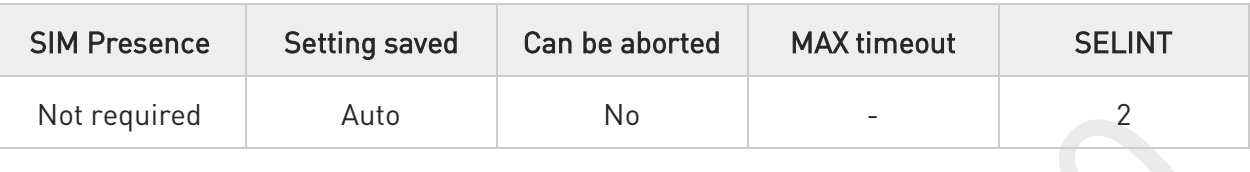

#### AT#FASTSHDN[=<enable>[,<GPIO>[,<trigger>]]]  $\blacktriangleright$   $\top$

Set command to configure fast power down. Module enters power off autonomously if fast power down is enabled and GPIO event is triggered after modem boot done.

#### Parameters:

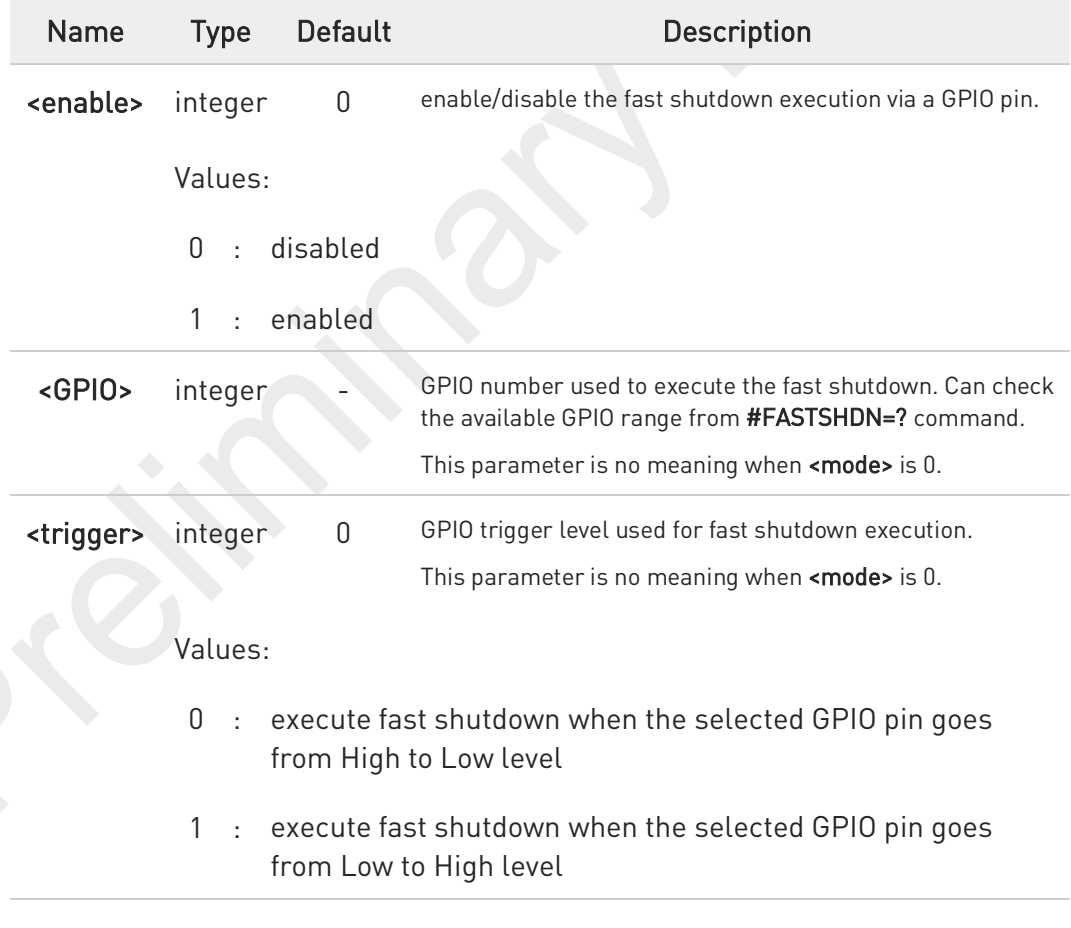

### Additional info:

 $\blacktriangleright\blacktriangleright$ The execution command AT#FASTSHDN forces the module to execute immediately the fast shutdown regardless of the fast shutdown configuration.

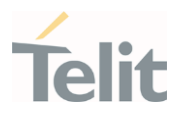

8 Depending on <trigger>, the selected <GPIO> pin is automatically configured as below. <trigger> = 0, <GPIO> pin set as Pull-up

1, <GPIO> pin set as Pull-down

 $\bullet$ Configuration values are stored on module and will keep on next power cycle.

#### ←ै AT#FASTSHDN?

Read command reports the currently selected configuration in the format: #FASTSHDN: <enable>,<GPIO>[,<trigger>]

### ?<sup>1</sup> AT#FASTSHDN=?

Test command returns the supported range of values for all the parameters.

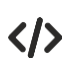

Enable fast shutdown on GPIO\_05 AT#FASTSHDN=1,5 OK

AT#FASTSHDN? #FASTSHDN: 1,5

**OK** 

Force immediate fast shutdown AT#FASTSHDN OK

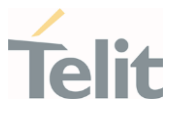

#### $3.11.$ HW and Radio Control

## 3.11.1. AT#GPIO - General Purpose Input/Output Pin Control

Set the value of the GPIO(general purpose input/output) pins.

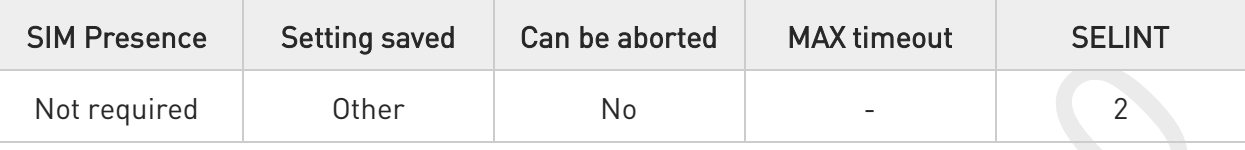

#### AT#GPIO=<pin>,<mode>[,<dir>[,<save>]]  $\blacklozenge$

Execution command sets the value or reads current state of the GPIO(general purpose input/output) pin.

#### Parameters:

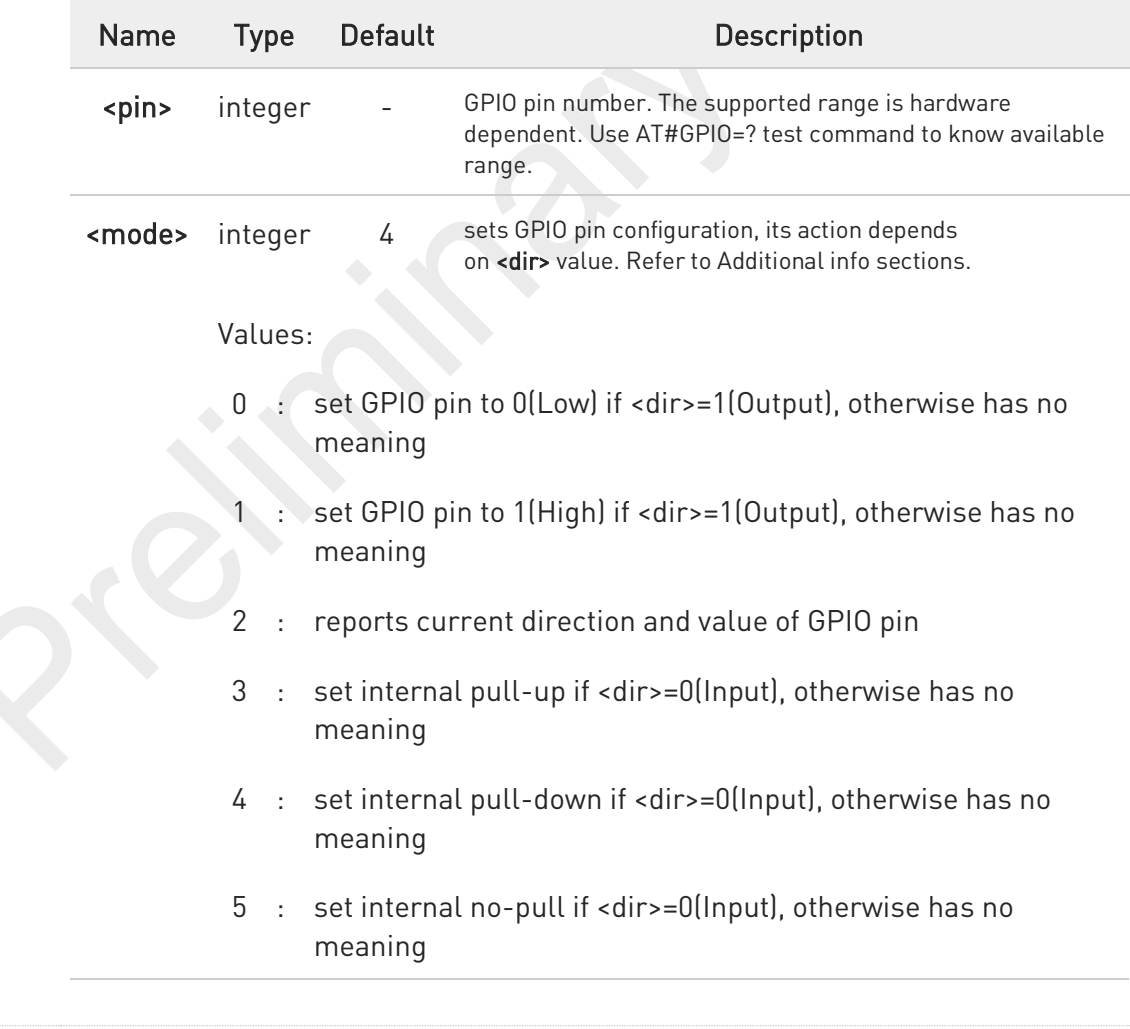

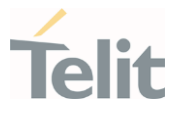

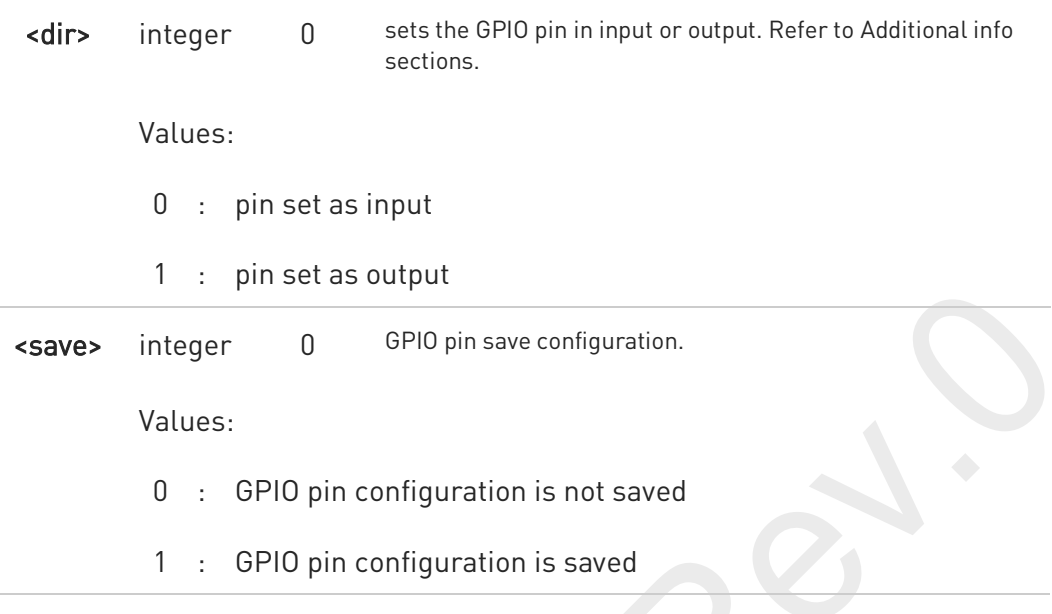

#### Additional info:

 $\blacktriangleright\blacktriangleright$ When <mode>=2, reports current direction and value of <pin> in the below format and in this mode, <dir> and <save> can be omitted.

#### #GPIO: <dir>,<stat>[,<mode>]

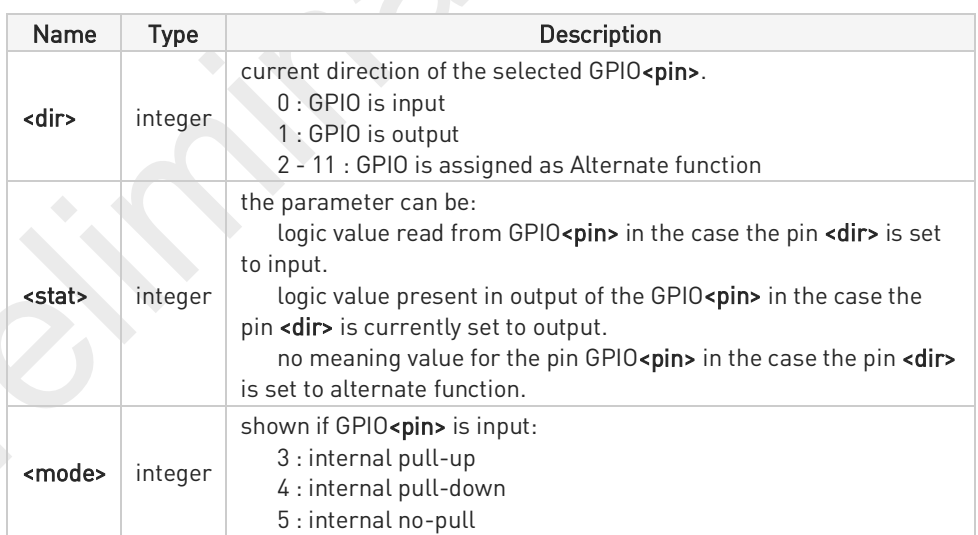

 $\blacktriangleright$ <dir> values from 2 to 11 means the GPIO is assigned as alternate function respectively from ALT1 to ALT10.

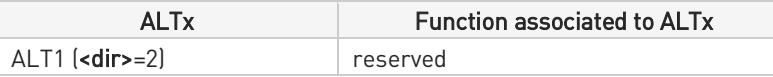

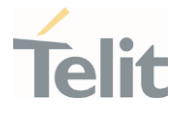

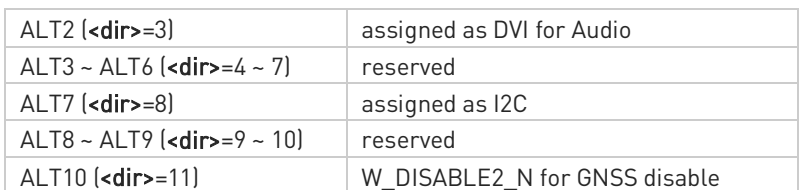

While using the pins in the alternate function, the GPIO read/write access to that pin is not accessible and must be avoided.

### AT#GPIO?

 $\bullet$ 

Read command reports the current direction and value of all GPIO pins, in the format:

#GPIO: <dir>,<stat>[<CR><LF>#GPIO: <dir>,<stat>[...]]

If <mode>=3, 4 or 5, the output format is:

#GPIO: <dir>,<stat>,<mode>[<CR><LF>#GPIO: <dir>,<stat>,<mode>[...]]

### $?$  AT#GPIO=?

Test command reports the supported range of values of the command parameters <pin>, <mode>, <dir> and <save>.

GPIO\_01, GPIO\_06, GPIO\_07, GPIO\_08 are assigned to DVI for audio as default. GPIO\_09 and GPIO\_10 are assigned to I2C alternate function as default. GPIO\_13 is assigned as W\_DISABLE2\_N for GNSS disable as default.

### FN990 AT Commands Reference Guide

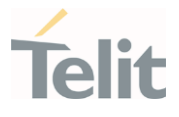

 $\langle \rangle$ 

Check the available values ranges AT#GPIO=? #GPIO: (1-4,6-10,12,13),(0-5),(0-1),(0,1)

OK

Set GPIO\_03 as output, and set logical value HIGH AT#GPIO=3,1,1 OK

Set GPIO 04 as output, value HIGH a save setting AT#GPIO=4,1,1,1 OK

Report GPIO\_03 state AT#GPIO=3,2 #GPIO: 1,1

#### OK

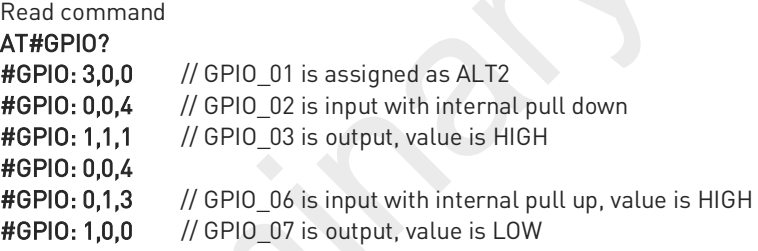

OK

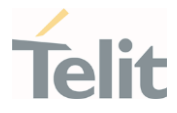

# 3.11.2. AT#RXDIV - Enable RX Diversity and Set DARP

This command enables the RX Diversity and sets DARP.

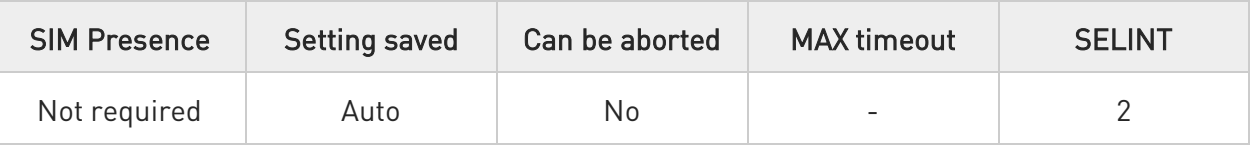

#### AT#RXDIV=<DIV\_enable>[,<DARP\_mode>]  $\blacklozenge$

Set command enables/disables the RX Diversity and sets DARP.

#### Parameters:

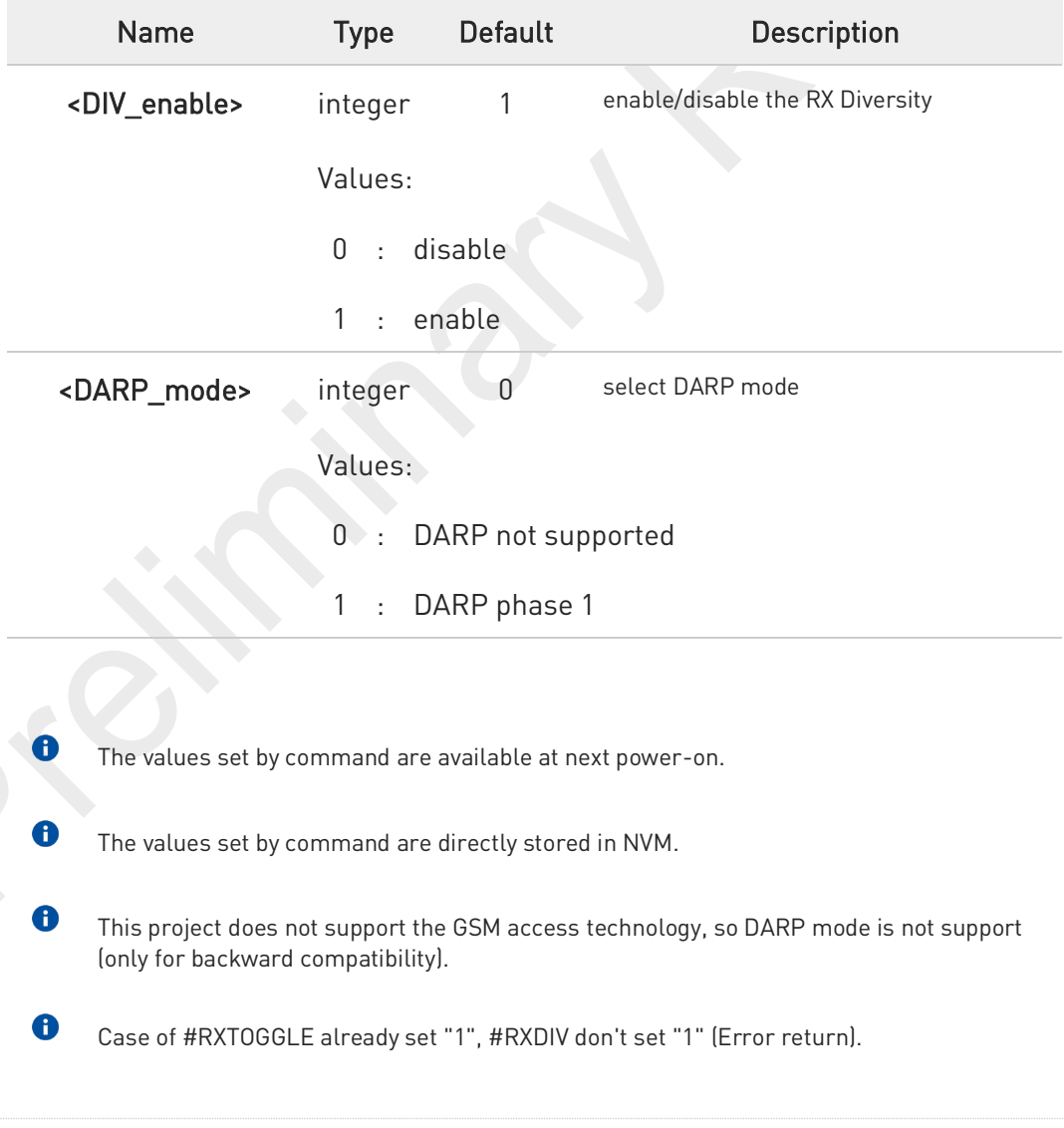

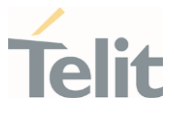

#### AT#RXDIV? Ő

Read command reports the currently selected <DIV\_enable> and <DARP\_mode> parameters in the format: #RXDIV: <DIV\_enable>,<DARP\_mode>

#### AT#RXDIV=?  $?$

Test command reports the supported values of parameters <DIV\_enable> and <DARP\_mode>.

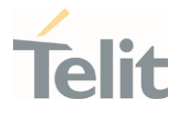

# 3.11.3. AT#RXTOGGLE - Swap RX from Main to Diversity

This command swaps the receiver from the main antenna to the diversity antenna.

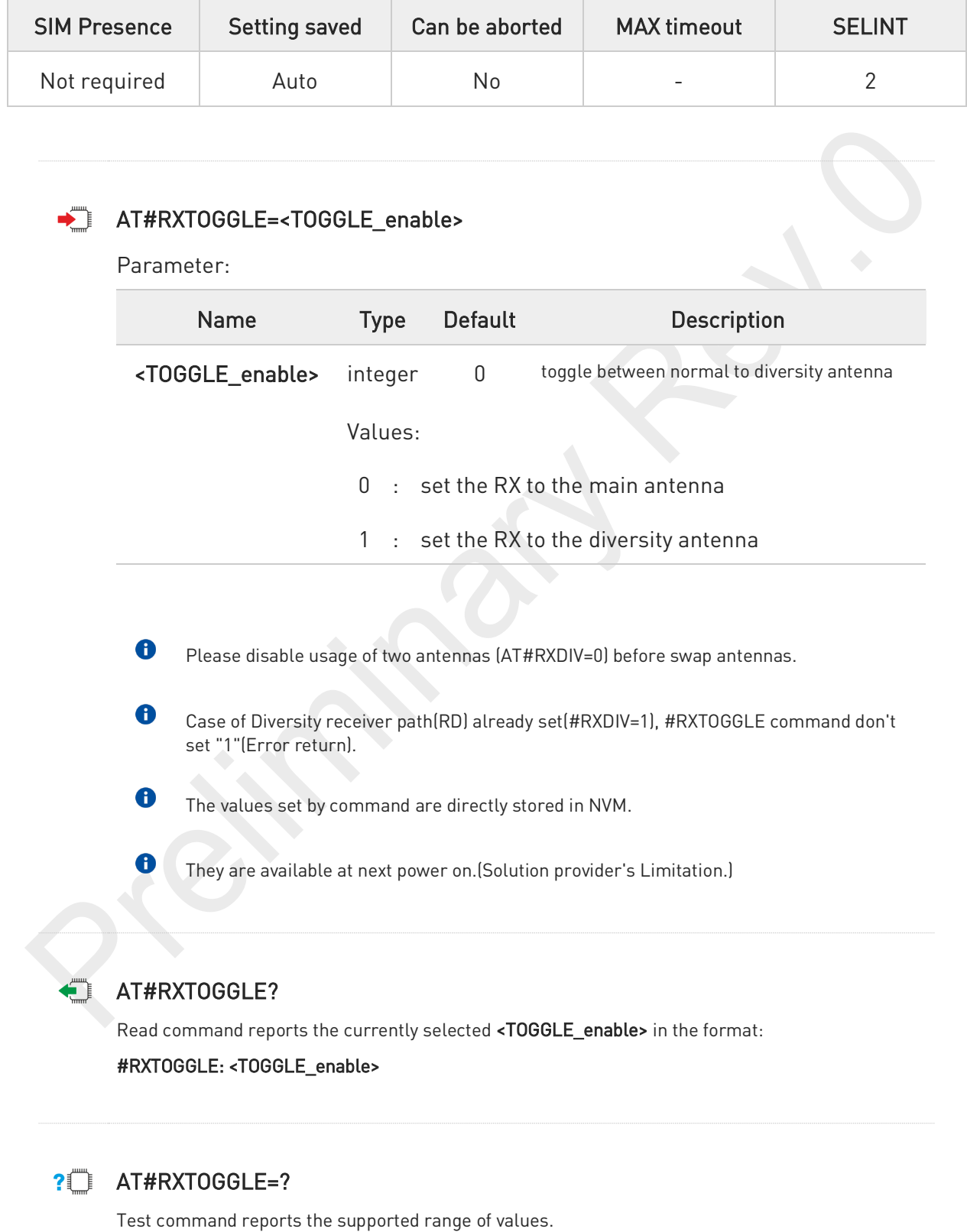

80691ST11097A preliminary Rev.0 Page 528 of 636 2021-12-20

### FN990 AT Commands Reference Guide

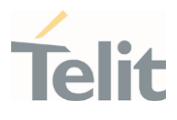

 $\langle \rangle$ 

AT#RXDIV? #RXDIV: 1,1 AT#RXTOGGLE=1 (When RXDIV=1, RXTOGGLE command return ERROR.) ERROR AT#RXDIV=0 disable the RX Diversity OK AT#RXTOGGLE=1 set the RX to the diversity antenna OK AT#REBOOT reboot the module OK AT+COPS=0 register to the 3G network OK AT+CREG=1 enable network registration unsolicited result code OK AT+CREG? read <mode> and <stat> parameters +CREG: 1,1 OK

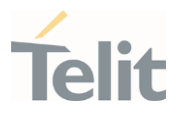

#### $3.12.$ IPEasy

## 3.12.1. AT#ICMP - Ping Support

This command enables/disables the ICMP Ping support.

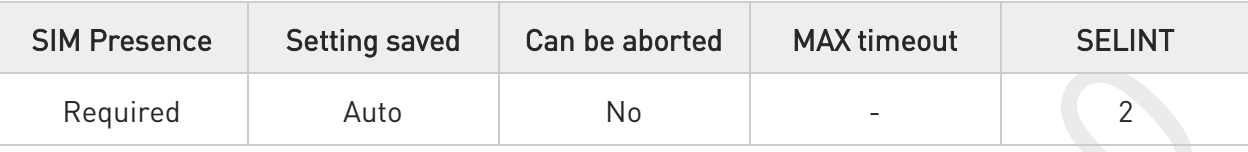

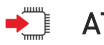

AT#ICMP=<mode>

Set command enables/disables the ICMP Ping support.

Parameter:

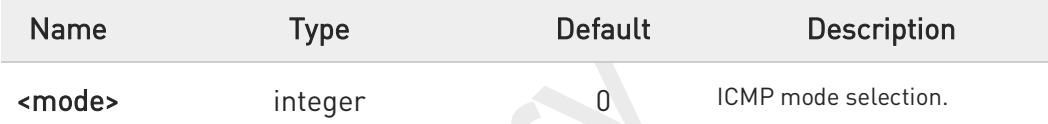

Values:

- 0 : disable ICMP Ping support
- 1 : enable firewalled ICMP Ping support (Not available)
- 2 : enable free ICMP Ping support; the module is sending a proper ECHO\_REPLY to every IP Address pinging it.

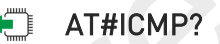

Read command returns whether the ICMP Ping support is currently enabled or not, in the format:

#ICMP: <mode>

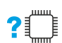

### ?<sup>1</sup> AT#ICMP=?

Test command reports the supported range of values for the <mode> parameter.

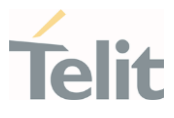

#### $3.13.$ M2M

## 3.13.1. AT#M2MARG - M2M Set Arguments

Set command sets/resets the main arguments of the executable binary file (".bin" extension) saved in "/mod" directory which RUN permission has been set by #M2MRUN command. The arguments are used by M2MB\_main( argc, argv ) function.

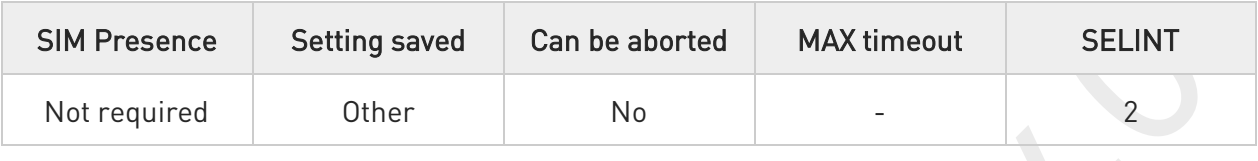

#### AT#M2MARG=[<file\_bin>],[<arg1>,<arg2>,…,<argn>,…,<argN>]  $\blacktriangleright$

Parameters:

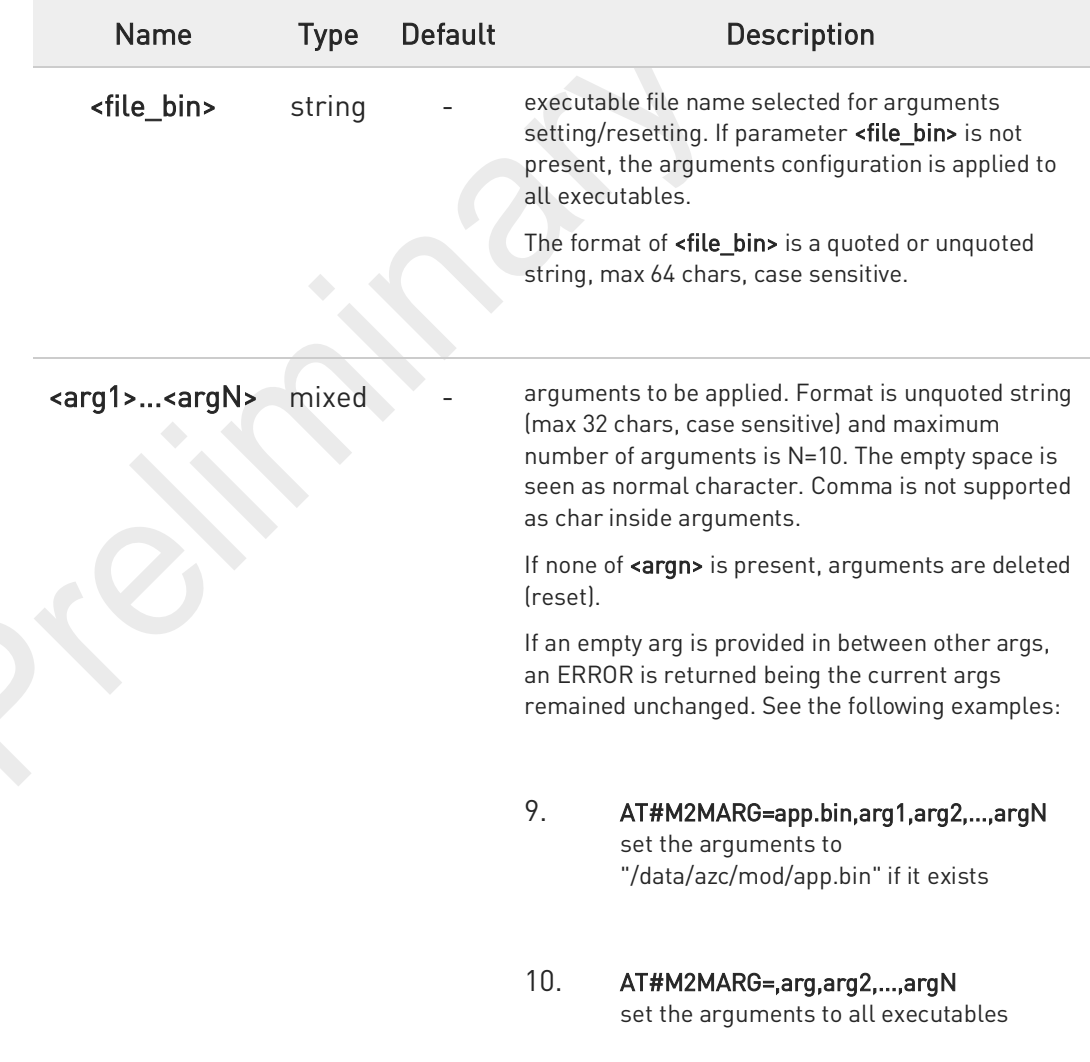

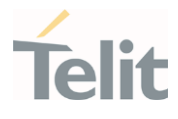

- 11. AT#M2MARG=app.bin, delete the arguments of "/mod/app.bin" if it exists
- 12. AT#M2MARG=, delete the arguments of all executable
- 13. AT#M2MARG=app.bin,arg1,,arg3 if an empty arg is provided in between other args, an ERROR is returned being the current args remained unchanged

The arguments entered by the command are saved on "/data/azc/mod/appcfg.ini" file.

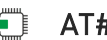

 $\bullet$ 

...

#### AT#M2MARG?

Read command reports the available executables and their current arguments. The report has the following format:

#M2MARG: <app1.bin,arg1,arg2,...,argN1> #M2MARG: <app2.bin,arg1,arg2,...,argN2>

#M2MARG: <appQ.bin,arg1,arg2,...,argNQ>

### ?<sup>1</sup> AT#M2MARG=?

Test command returns the max characters number of  $\langle$  file\_bin> binary file name and of the  $\langle \text{arg}_{n} \rangle$ parameters. The format is:

#### #M2MARG: 64,32,...,32

80691ST11097A preliminary Rev.0 Page 532 of 636 2021-12-20

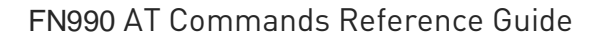

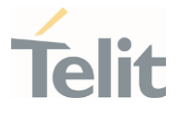

# $\langle \rangle$

# AT#M2MARG=app1.bin,one,two,12,34.5

OK

AT#M2MARG=app2.bin,first,"second and third" OK

AT#M2MARG=?

#M2MARG: <app1.bin, one,two,12,34.5> #M2MARG: <app2.bin, first,"second and third"> OK

80691ST11097A preliminary Rev.0 Page 533 of 636 2021-12-20

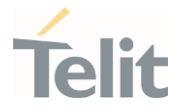

# 3.13.2. AT#M2MCHDIR - M2M File System Change Current Directory

This command manages the M2M File System.

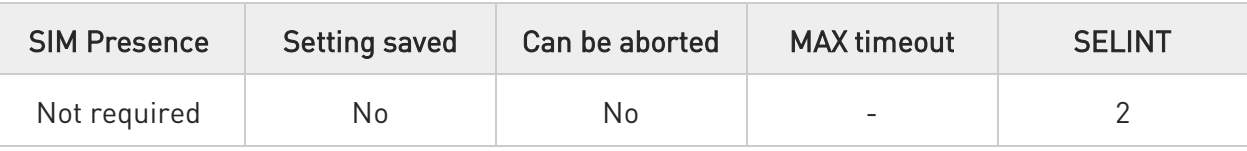

### AT#M2MCHDIR=<path>

Set command sets the current working directory in the M2M file system.

#### Parameter:

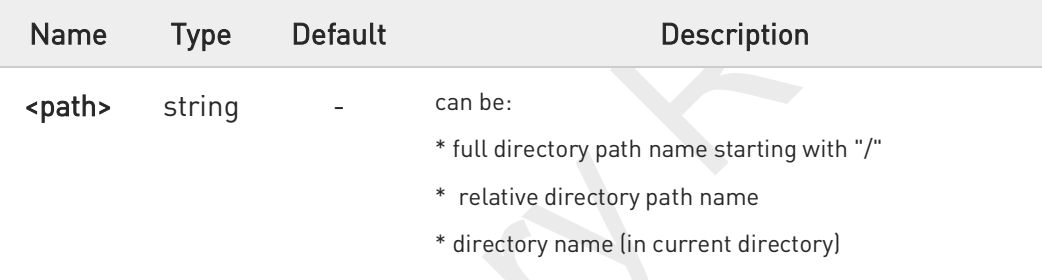

- $\mathbf \theta$ Maximum full directory length is 128 chars, maximum folder name is 64 chars.
- 0 If <path> is not present an error code is reported.
- A <path> is case sensitive.
- 8 <path> can be equivalently enclosed on quote or not.
	- Path separator must be "/".
	- The current directory in M2M file system at every power on is "/data/azc/mod".

### AT#M2MCHDIR?

0

A

Read command reports the current working directory in the current drive in the M2M file system in the format:

#### #M2MCHDIR: <path\_name>

Additional info:

80691ST11097A preliminary Rev.0 Page 534 of 636 2021-12-20

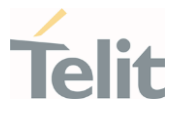

 $\blacktriangleright\blacktriangleright$ Parameter description is:

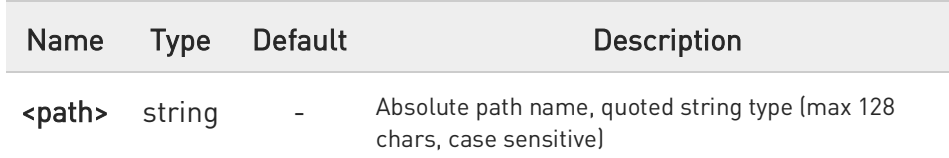

### ?<sup>1</sup> AT#M2MCHDIR=?

Test command returns OK result code.

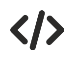

Check directory and move to dir1 directory.

• AT#M2MCHDIR? #M2MCHDIR: "/data/azc/mod" OK AT#M2MCHDIR="dir1" OK AT#M2MCHDIR? #M2MCHDIR: "/data/azc/mod/dir1" OK

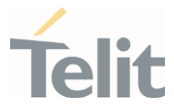

## 3.13.3. AT#M2MRMDIR - M2M File System Remove Directory

This command removes a directory in the M2M file system.

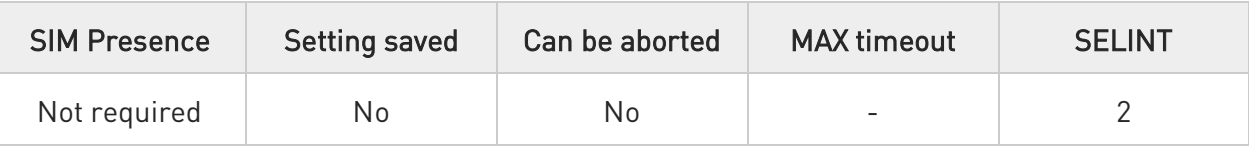

#### AT#M2MRMDIR=<directory\_name>

Set command deletes a specified directory in current directory (see #M2MCHDIR) or a directory in a specified path.

#### Parameter:

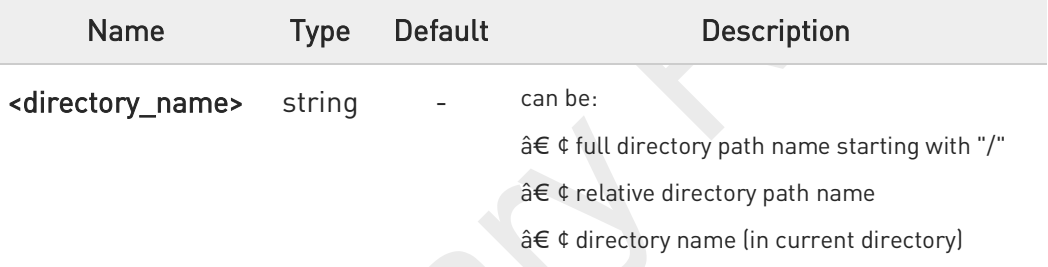

- $\bullet$ Maximum full directory length is 128 chars, maximum folder name is 64 chars
- 0 If <directory\_name> is not present an error code is reported
- <directory\_name> is case sensitive
	- <directory\_name> can be equivalently enclosed on quote or not
		- To be removed, the <directory\_name> must be empty otherwise an error is returned

#### $2^m$ AT#M2MRMDIR=?

 $\mathbf 0$ 

0

Test command returns OK.

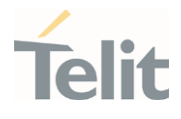

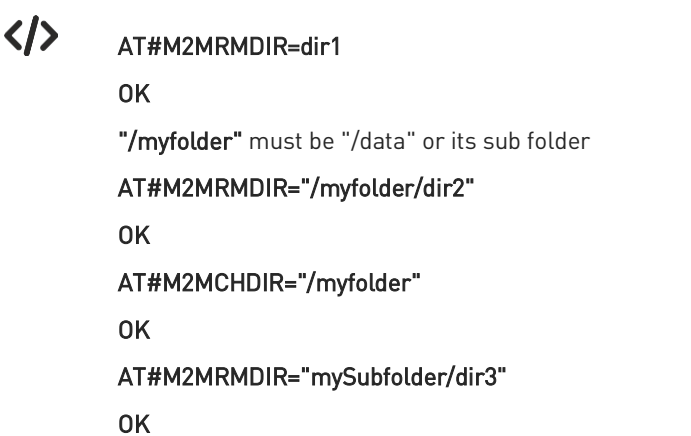

80691ST11097A preliminary Rev.0 Page 537 of 636 2021-12-20

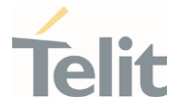

## 3.13.4. AT#M2MRUN - M2M Set Run File Permission

This command manages the run permissions and control of the applications

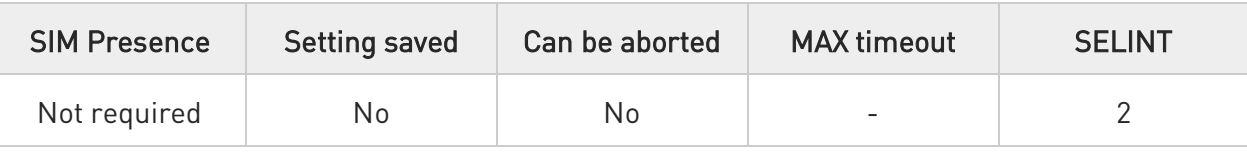

#### AT#M2MRUN=<mode>[,<file\_bin>[,<delay>]] ▶ ।

Set command sets/resets the RUN file permission and the delay start of the executable binary files with ".bin" extension, stored in the directory /data/azc/mod. It supports the multi-app feature.

#### Parameters:

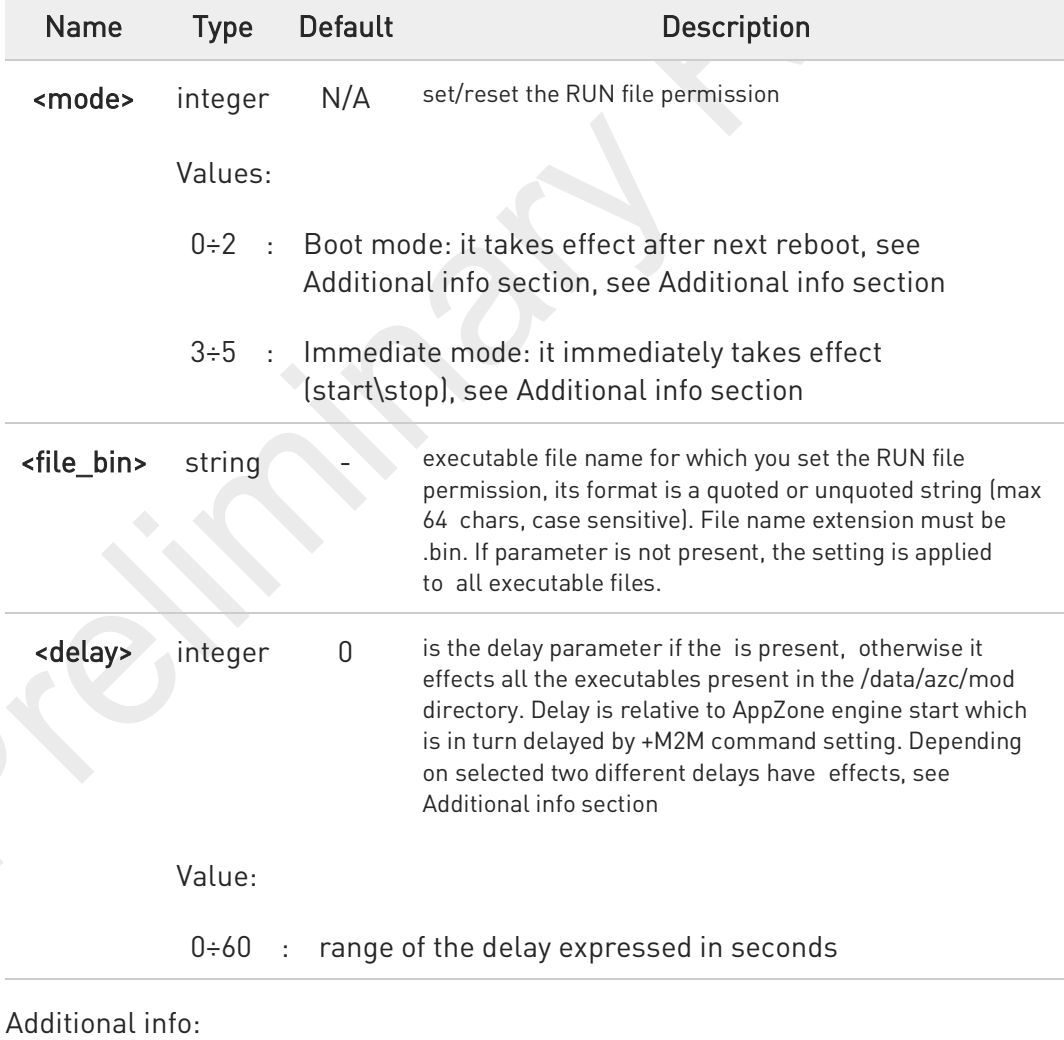

The boot modes =0, =1 and =2 have effect after next reboot.

 $\blacktriangleright$ 

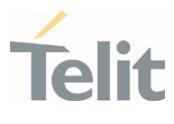

#### \* AT#M2MRUN=0

NO RUN permission for all executables \*.bin files in "/data/azc/mod "

#### \* AT#M2MRUN=1

RUN permission for all executables \*.bin files in "/data/azc/mod "

#### \* AT#M2MRUN=2,"app2.bin"

Exclusive RUN permission: if file exist, set "/data/azc/mod/app2.bin" as executable and

provides RUN permission only for it. Current delay not changed or set to default 0 if not still an executable.

#### \* AT#M2MRUN=1,,10

RUN permission with delay =10 sec for all executable \*.bin

#### \* AT#M2MRUN=1,"app2.bin"

RUN permission for "/data/azc/mod/app2.bin" if it exists, current delay not changed or set to default 0 if not still an executable

#### \* AT#M2MRUN=1,"app3.bin",0

RUN permission for "/data/azc/mod/app3.bin" if it exists, delay set to 0

#### \* AT#M2MRUN=0,"app2.bin",0

NO RUN permission for "/data/azc/mod/app2.bin", delay set to 0.

The RUN permission of all other \*.bin files are not changed

The immediate modes <mode>=3, <mode>=4 and <mode>=5 have immediate effect.

"in place" used hereafter means without reboot needed.

After exclusive load  $\mathsf{kmode}\mathsf{=}5$  the other executables than the selected one, are immediately stopped with 0 delay, but their own previous immediate delay are preserved.

\* AT#M2MRUN=3

in place stop of all apps in running with their last set immediate delay.

In case of error the command will try in any case to stop as many executables as possible

\* AT#M2MRUN=3,,20

in place stop of all apps after 20 seconds of delay

\* AT#M2MRUN=3,"app2.bin"

in place stop of app2.bin, after its own last volatile delay

\* AT#M2MRUN=3,"app2.bin",0

immediate stop of app2.bin

\* AT#M2MRUN=3,"app2.bin",10

in place stop of app2.bin after 10 seconds

\* AT#M2MRUN=4

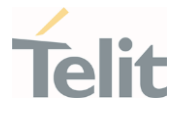

in place start of all apps if not already in running.

The current immediate delays are used. In case of error, will try to start in any case as many executables as possible

\* AT#M2MRUN=4,,20

in place start of all apps if not already in running after 20 seconds for all

\* AT#M2MRUN=4,"app2.bin"

in place start of app2.bin if not already in running with the current immediate delay

\* AT#M2MRUN=4,"app2.bin",10

in place start of app2.bin if not already in running after10 seconds

#### \* AT#M2MRUN=5,"app2.bin"

immediate stop of all apps in running, and in place start of app2.bin, if not already in running, after its own current immediate delay

#### \* AT#M2MRUN=5,"app2.bin",0

immediate stop of all apps in running, and immediate start of app2.bin with no delay, if not already in running

#### \* AT#M2MRUN=5,"app2.bin",10

 immediate stop of all apps in running, and in place load of app2.bin, if not already in running, after 10s delay

Depending on selected two different delays have effects.

1. Boot mode: in this mode both "boot" and "immediate" delays are affected:

if <delay> not provided:

delays are not changed from their previous configured values. Default values are 0.

- if <delay> provided:
	- delays are set accordingly

2. Immediate mode: in this mode only "immediate" delay is set:

if <delay> not provided:

"immediate" delay is not changed from its previous configured value.

if <delay> provided:

"Immediate" delay is set accordingly.

See special case for =5 in additional info.
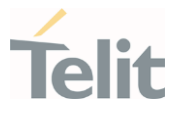

Parameters setting provided <mode> with in boot mode range is saved on "/data/azc/mod/appcfg.ini" file

Executables are binary files with ".bin" extension saved in "/data/azc/mod" directory which RUN permission has been set by #M2MRUN command.

The integrity check is performed internally.

#### £Ť AT#M2MRUN?

6

0

...

Read command reports the executables properties. The report has the following format

#M2MRUN: <app1.bin,run1,delay1,state1,va1,ram1> #M2MRUN: <app2,bin,run2,delay2,state2,va2,ram2>

#M2MRUN: <appN,bin,runN,delayN,stateN,vaN,ramN>

#### Additional info:

 $\blacktriangleright\blacktriangleright$ Here are the parameters meanings.

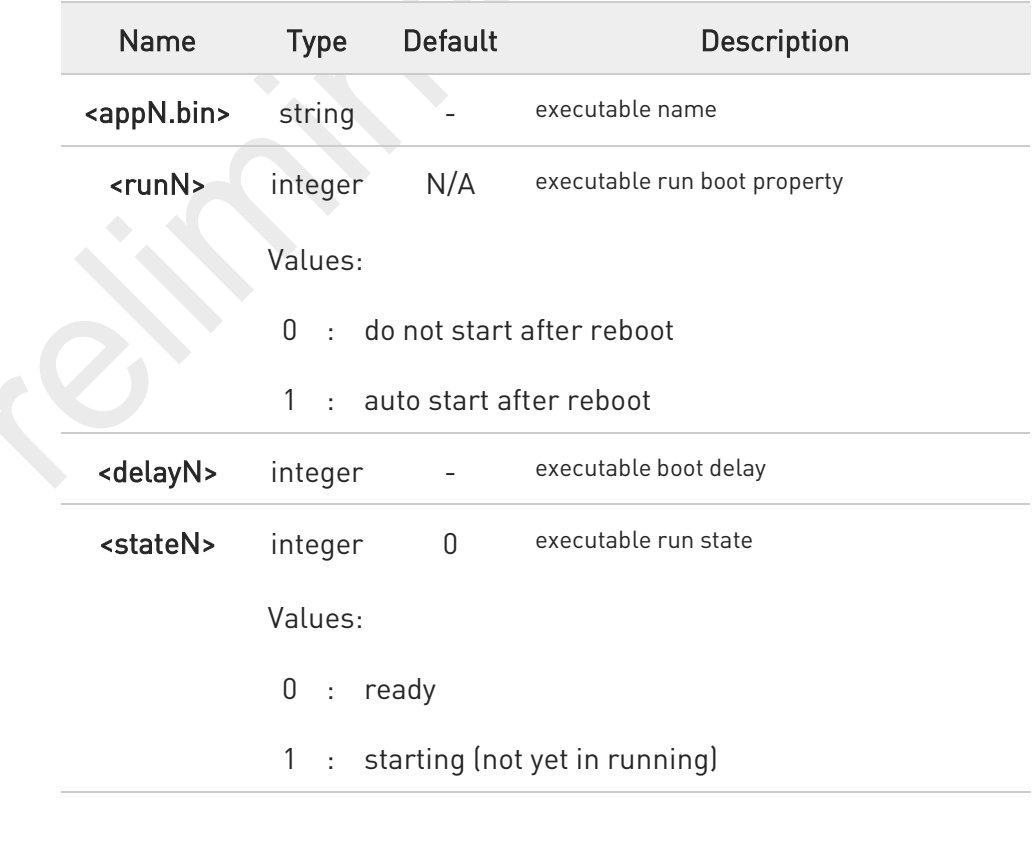

80691ST11097A preliminary Rev.0 Page 541 of 636 2021-12-20

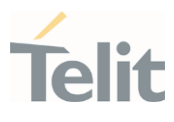

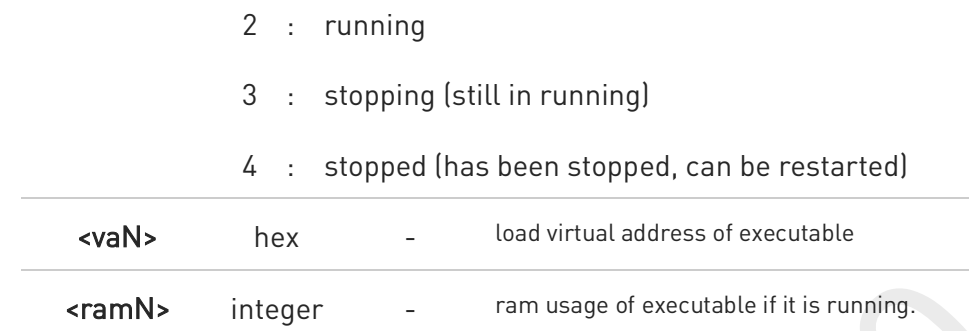

8 AT#M2MRUN? will reflect executable removal from file system:

- \* Immediately if not in running
- \* After stop of the executable if in running

 $\bullet$ LE910Cx Linux product show ram usage as zero if it's not running.

### ?III AT#M2MRUN=?

Test command returns the values range of the <mode> parameter, the maximum number of characters of the <file\_bin> parameter and the values range for the <delay> parameter. The format is:

#M2MRUN: (0-5),64,(0-60)

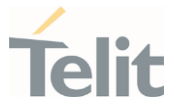

## 3.13.5. AT+M2M - Enable/disable M2M Application execution

This command enable/disable the M2M Application execution start mode

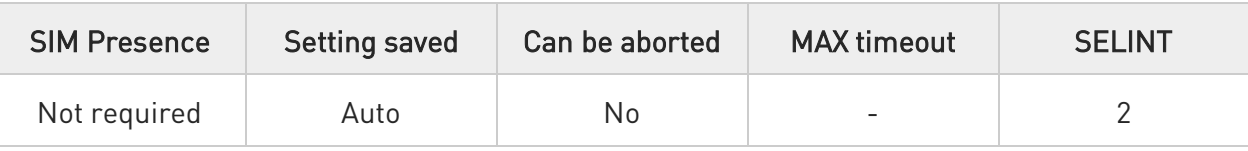

#### AT+M2M=<mode>[,<delay>] ∙⊺

Set command sets the M2M Application start mode. After issuing the AT command, the module automatically restart.

#### Parameters:

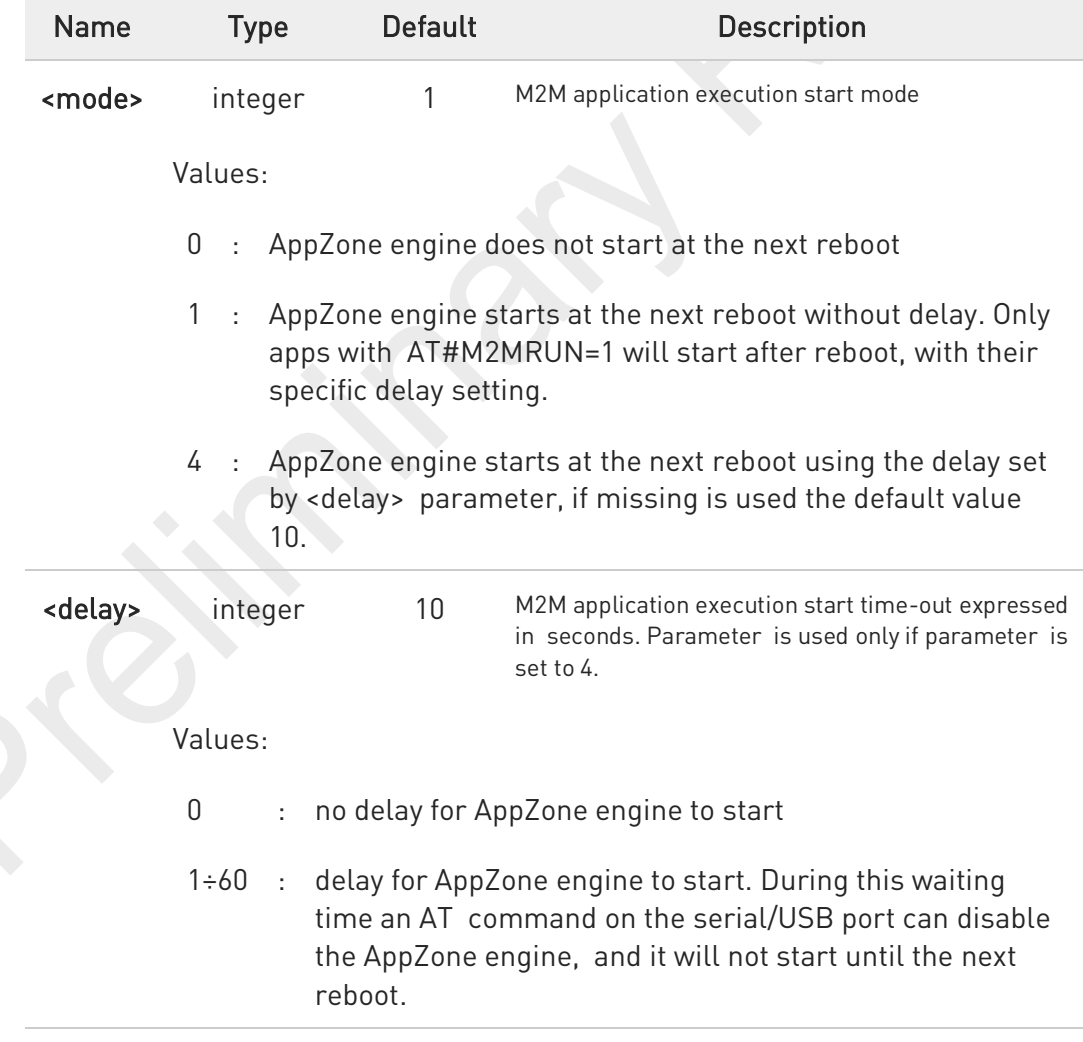

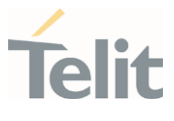

#### AT+M2M? ¢Ť

Read command reports the M2M application execution start mode, start time-out and start shell in the format:

+M2M: <mode>,<delay>

### $?$  AT+M2M=?

Test command returns the range of available values for parameters <mode> and <delay>

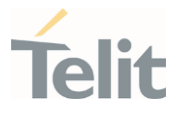

### 3.13.6. AT#M2MATP - M2M AT Parser

This command enable/disable M2M AT Parser and M2M AT command set

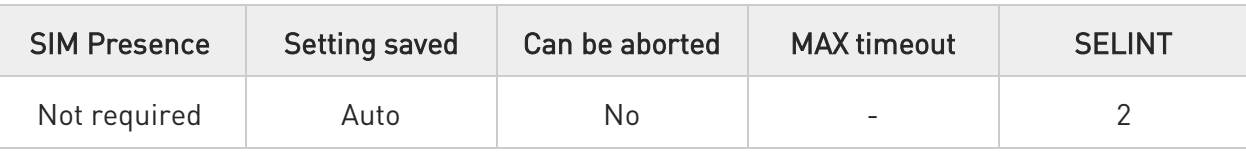

### AT#M2MATP=<mode>

Set command enable or disable M2M AT Parser and M2M AT command set

### Parameter:

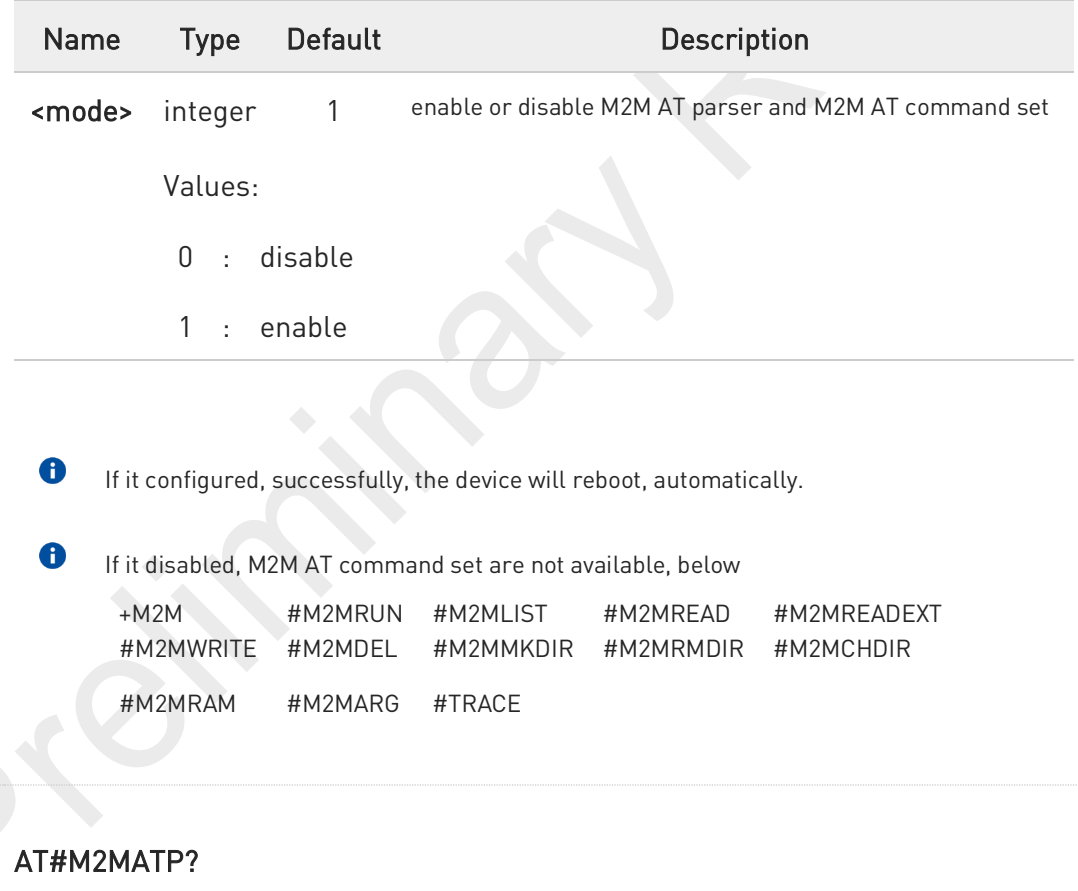

Read command return current M2M AT parser mode

### ?<sup>[1]</sup> AT#M2MATP=?

Test command return the supported ranges

80691ST11097A preliminary Rev.0 Page 545 of 636 2021-12-20

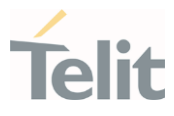

### 3.13.7. AT#M2MWRITE - Write a File

This command stores a file in the file system.

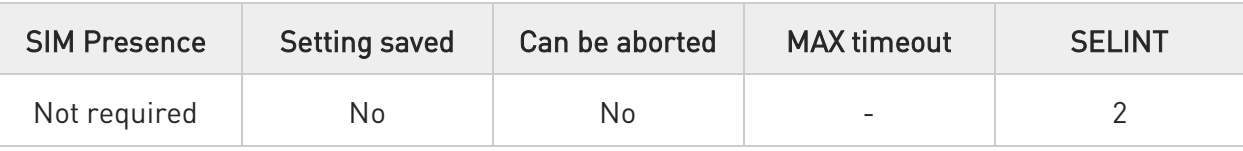

### AT#M2MWRITE=<file\_name>,<size>,<binToMod>

Execution command stores a generic file in the folder specified by <file\_name> parameter.

The file should be sent using RAW ASCII file transfer, and hardware flow control should be used. After

command line is terminated with <CR>, the module prompts the following five-character sequence:

<CR>,<LF>,<greater\_than><greater\_than><greater\_than> (see IRA 13, 10, 62, 62, 62)

then a file sized <size> bytes can be sent from TE.

The operations complete when all bytes are received. If writing ends successfully the response is

OK, otherwise, an error code is reported.

### Parameters:

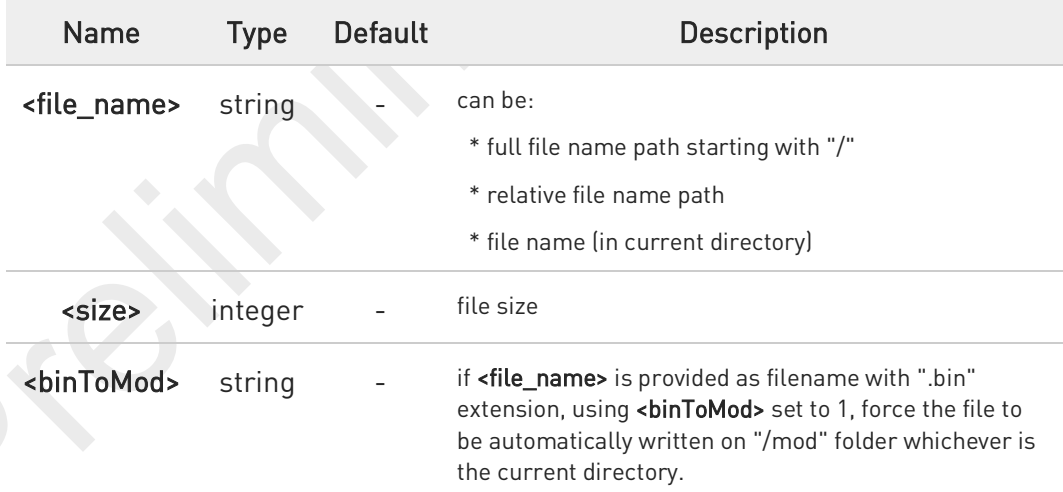

 $\bullet$ Maximum full path length is 128 chars, maximum folder or file name is 64 chars. Overall max full file path is  $128 + 64 = 192$  chars.

 $\bullet$ If the file <file\_name> or its path is not present an error code is reported.

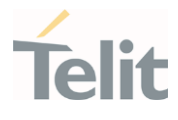

8 <file\_name> can be equivalently enclosed on quote or not.

<file\_name> and its path are case sensitive.

Writing action allowed only in  $\hat{a} \in \infty$ /data $\hat{a} \in \bullet$  and its sub-directories. Other directories are used for read only

### ?I<sup>"</sup> AT#M2MWRITE=?

 $\bullet$ 

Test commands returns OK result code.

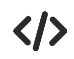

Store "M2MAPZ.bin" file in "/data/azc/mod" folder.

#### AT#M2MWRITE="/data/azc/mod/M2MAPZ.bin",58044

>>> here receives the prompt; then type or send the file, sized 58044 bytes

#### OK

/myFolder must be /data folder or its-sub folder.

#### AT#M2MCHDIR=/myFolder

OK

Store "Readme.txt" file in "/myFolder" folder.

#### AT#M2MWRITE=Readme.txt,2128

>>> here receives the prompt; then type or send the file, sized 2128 bytes

#### OK

Store "APP.bin" file directly in "/data/azc/mod" folder using <binToMod> option.

#### AT#M2MWRITE="APP.bin",32562,1

>>> here receives the prompt; then type or send the file, sized 32562 bytes OK

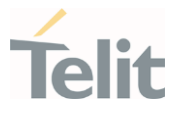

### 3.13.8. AT#M2MDEL - Delete File

This command deletes specified file stored in the File System

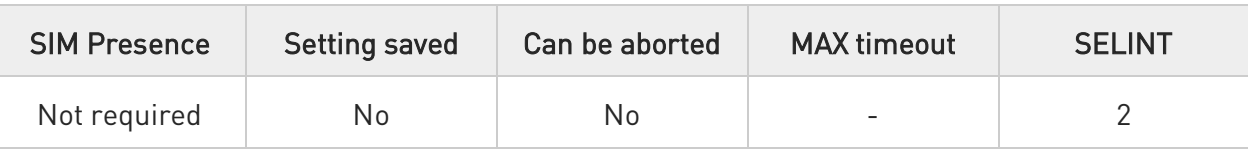

### AT#M2MDEL=<file\_name>

Set command removes the <file\_name> in the file system.

#### Parameter:

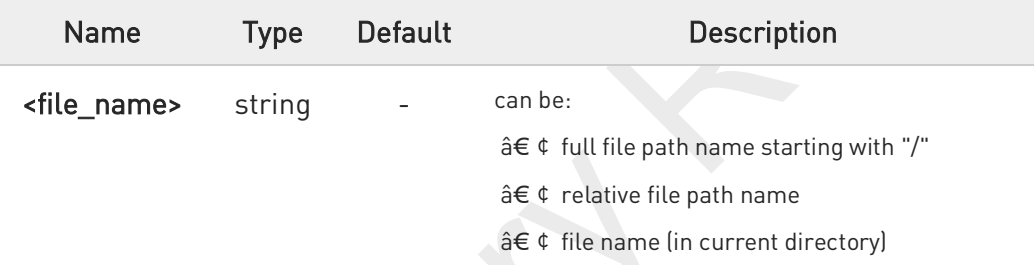

- $\mathbf 0$ Maximum full path length is 128 chars, maximum folder or file name is 64 chars. Overall max full file path is  $128 + 64 = 192$  chars.
- $\mathbf 0$ If the file <file\_name> or its path is not present an error code is reported.
- 8 <file\_name> and its path are case sensitive
	- <file\_name> can be equivalently enclosed on quote or not.

#### AT#M2MDEL=?  $2\mathbb{Z}$

Œ

Test command returns OK result code.

### FN990 AT Commands Reference Guide

 $\langle \rangle$ 

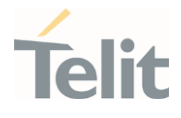

Remove M2MAPZ.bin file in "/data/azc/mod" folder AT#M2MDEL="/data/azc/mod/M2MAPZ.bin" OK /myFoler must be /data or its-sub folder AT#M2MCHDIR=/myFolder OK AT#M2MDEL=mySubfolder/myFile.txt OK

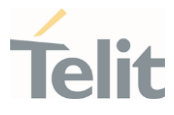

## 3.13.9. AT#M2MLIST - File System List

This command lists the contents of a folder in the File System.

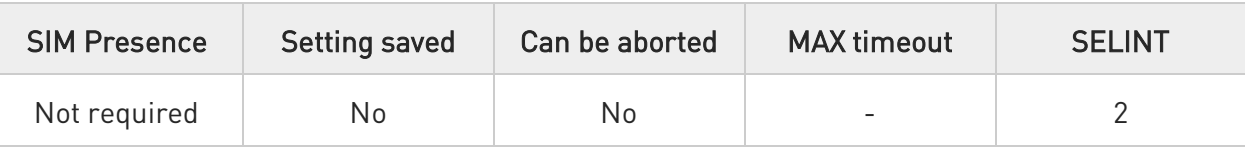

### AT#M2MLIST[=<path>]

Execution command reports the list of directories and files stored in current directory of the file system (see #M2MCHDIR for current path) or in path specified by <path>.

The report is shown in Additional info section.

### Parameter:

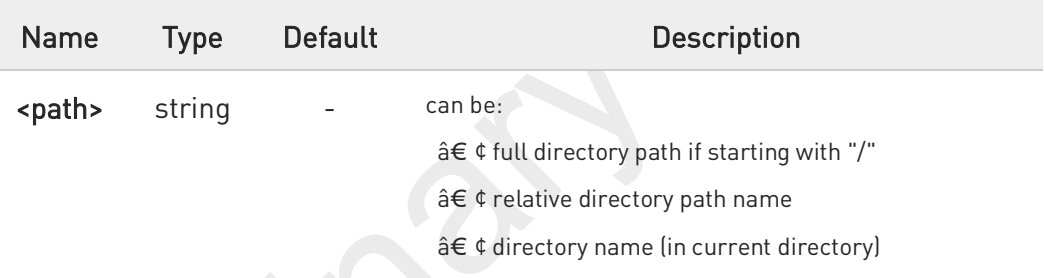

### Additional info:

 $\blacktriangleright$ Here is the report format:

> [<CR><LF>#M2MLIST: <.> <CR><LF>#M2MLIST: <..>] [<CR><LF>#M2MLIST: <dir\_name<sub>1</sub>>... [<CR><LF>#M2MLIST: <dir\_name<sub>n</sub>>]] [<CR><LF>#M2MLIST: <file\_name<sub>1</sub>>,<size<sub>1</sub>>... [<CR><LF>#M2MLIST: <file\_name<sub>n</sub>>,<size<sub>n</sub>>]] <CR><LF>#M2MLIST: free bytes: <free\_mem>

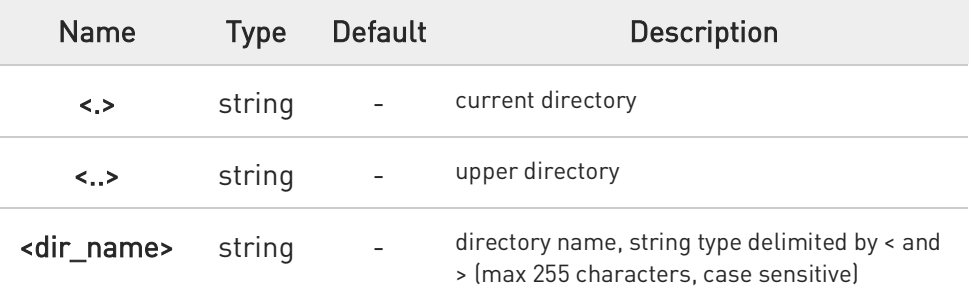

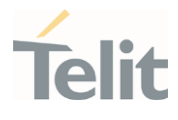

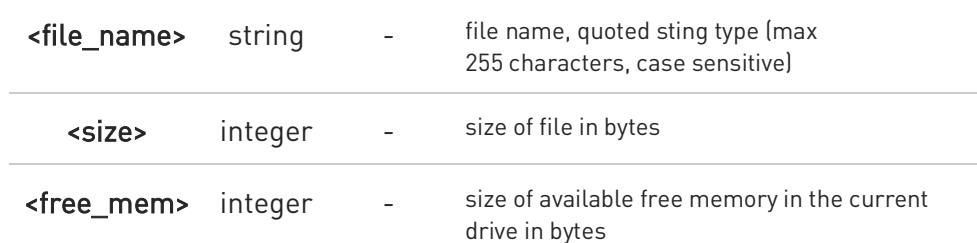

- $\bullet$ Maximum full directory length is 128 chars, maximum folder name is 64 chars.
- 8 If <path> is not present an error code is reported.
- 8 <path> is case sensitive.
- A <path> can be equivalently enclosed on quote or not.
- 0 Path separator must be "/".
- 0 The current directory in M2M file system at every power on is "/data/azc/mod".

### ?<sup>1</sup> AT#M2MLIST=?

Test command returns OK result code.

### FN990 AT Commands Reference Guide

 $\langle \rangle$ 

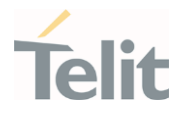

Show the list of "/data/azc/mod" directory on M2M file system AT#M2MLIST #M2MLIST: <.> #M2MLIST: <..> #M2MLIST: "m2mapz.bin",58044 #M2MLIST: free bytes: 458752 OK

Show the list of "/data/azc/mod/dir1" directory on M2M file system AT#M2MLIST=/data/azc/mod/dir1 #M2MLIST: <.> #M2MLIST: <..> #M2MLIST: free bytes: 458752 OK

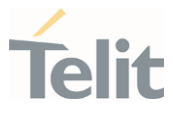

### 3.13.10. AT#M2MREAD - Read File

This command reports the content of a file stored in the File System.

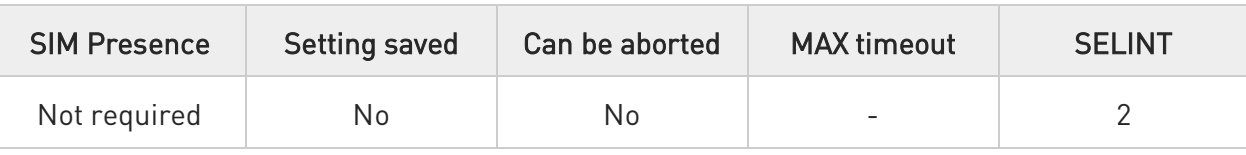

### AT#M2MREAD=<file\_name>

Execution command reads the content of a generic file stored in the folder specified by <file\_name> parameter. After command line is terminated with <CR>, the module prompts the following fivecharacter sequence:

<CR><LF><less\_than><less\_than><less\_than> (see IRA 13, 10, 60, 60, 60)

followed by the file content.

Parameter:

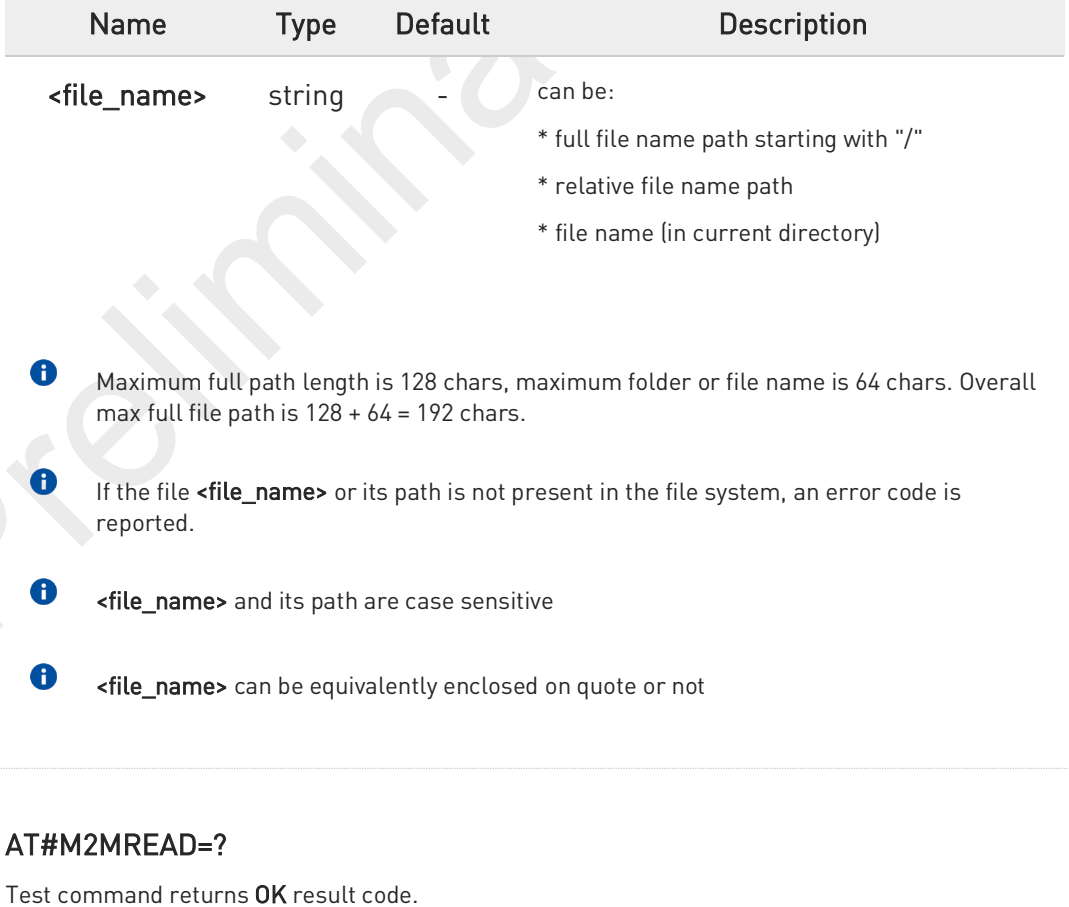

?■

### FN990 AT Commands Reference Guide

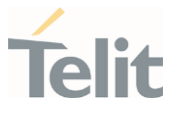

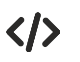

#### AT#M2MREAD="/xxfolder/config/config.txt"

<<< here receive the prompt; then the file is displayed, immediately after the prompt OK

AT#M2MCHDIR="/xxfolder"

OK

### AT#M2MREAD=config/config.txt

<<< here receive the prompt; then the file is displayed, immediately after the prompt

OK

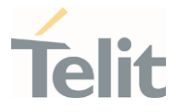

## 3.13.11. AT#M2MREADEXT - M2M Read File Extended

This command reports the content of a file stored in the File System.

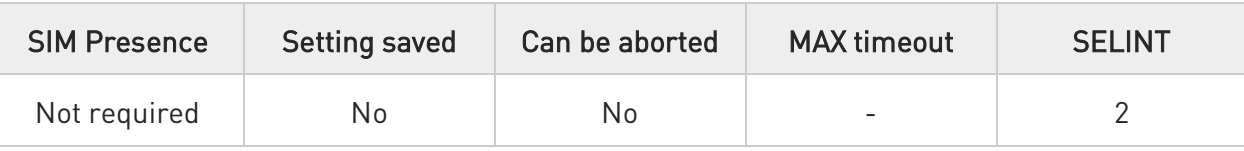

### AT#M2MREADEXT=<file\_name>[,<maxByte>[,<viewMode>[,<chunkPrint>]]]

Execution command reads the content of a generic file stored in the folder specified by <file\_name> parameter. After command line is terminated with <CR>, the module prompts the following fivecharacter sequence:

<CR><LF><less\_than><less\_than><less\_than> (see IRA 13, 10, 60, 60, 60)

followed by the file content.

#### Parameters:

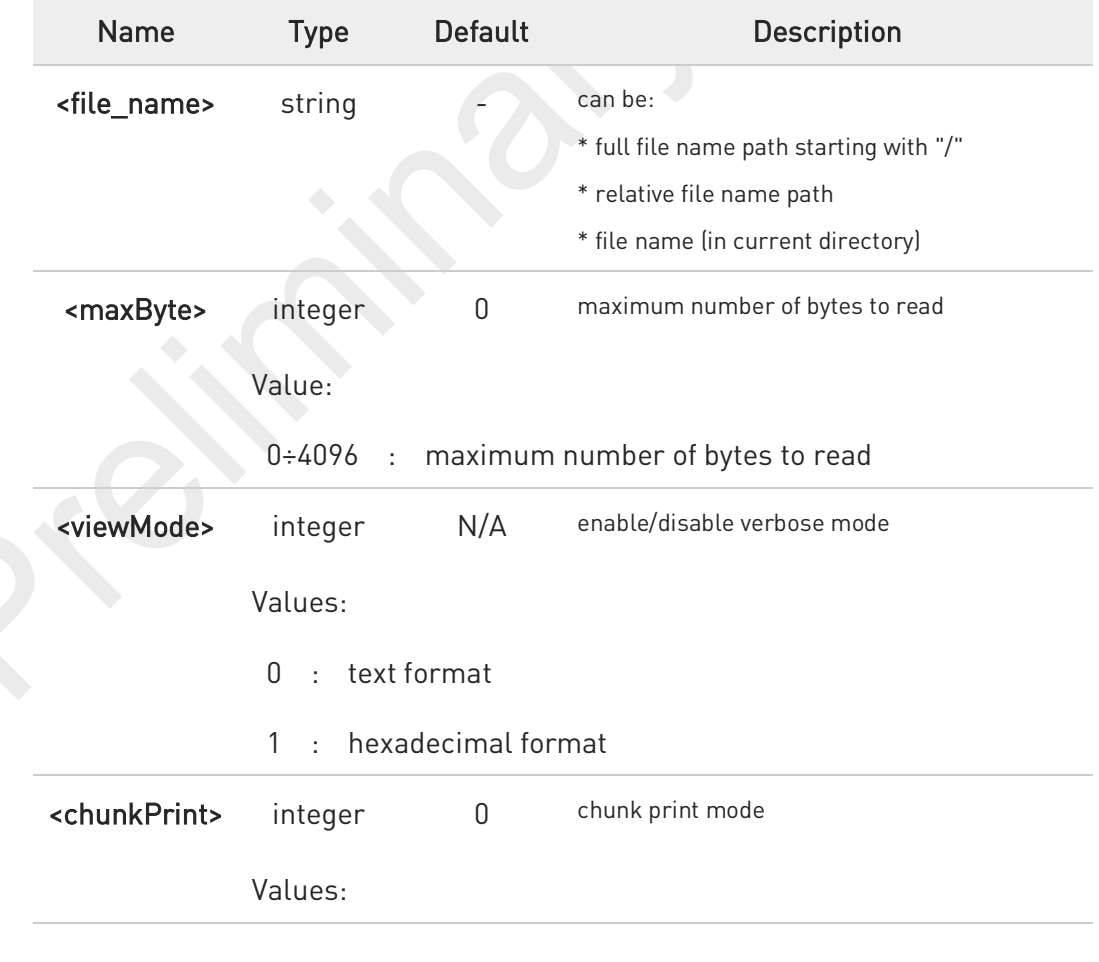

80691ST11097A preliminary Rev.0 Page 555 of 636 2021-12-20

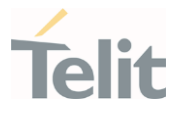

- 0 : print whole file content at once or one <maxByte> and exit
- 1 : print one < maxByte > and wait for <CR> char to continue
- A <maxByte>=0 and <chunkPrint>=1 combination is not allowed.
- 0 Maximum full path length is 128 chars, maximum folder or file name is 64 chars. Overall max full file path is  $128 + 64 = 192$  chars.
- 8 If the file <file\_name> or its path is not present in the file system, an error code is reported.
- Đ <file\_name> and its path are case sensitive.
- 6 <file\_name> can be equivalently enclosed on quote or not.
- $\bullet$ When printing the file content in <maxByte> chunks, omit the <file\_name> on all subsequent AT command executions. Check code examples for further details.

### ?<sup>1</sup> AT#M2MREADEXT=?

Test command returns OK result code.

### FN990 AT Commands Reference Guide

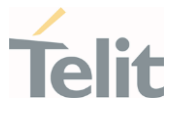

#### く/> AT#M2MREADEXT="/xxfolder/config/config.txt"

<<< here receives the prompt and then the file content is displayed immediately after the prompt

OK

### AT#M2MCHDIR="/xxfolder"

OK

### AT#M2MREADEXT=config/config.txt

<<< here receives the prompt and then the file content is displayed immediately after the prompt

#### OK

Single chunk print mode:

#### AT#M2MREADEXT=config/config.txt,1000

<<< here receives the prompt; then the first 1000 bytes after the prompt

#### OK

#### AT#M2MREADEXT=,1000

<<< here receives the prompt and the subsequent 1000 bytes after the prompt.

#### OK

#### AT#M2MREADEXT=,1000 continue until the end of the file

<<< here receives the prompt and the subsequent 1000 bytes after the prompt.

#### OK

Continuous chunk print mode:

#### AT#M2MREADEXT=config/config.txt,1000,0,1

<<< here receives the prompt (only once) and the subsequent 1000 bytes after the prompt.

The <CR> char triggers the next print of 1000 bytes.

The OK is printed once the whole file content has been printed.

#### OK

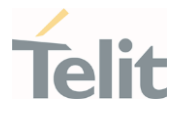

## 3.13.12. AT#M2MRAM - AppZone RAM Info

The execution command returns information on RAM memory for AppZone applications.

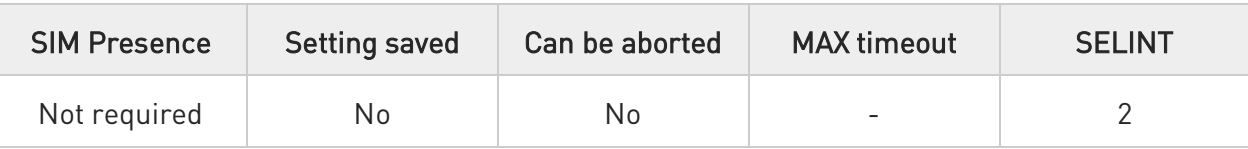

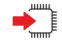

### AT#M2MRAM

The execution command response is in the format:

### #M2MRAM: <totRam>,<availRam>

Additional info:

 $\blacktriangleright\blacktriangleright$ Here are the parameters meanings.

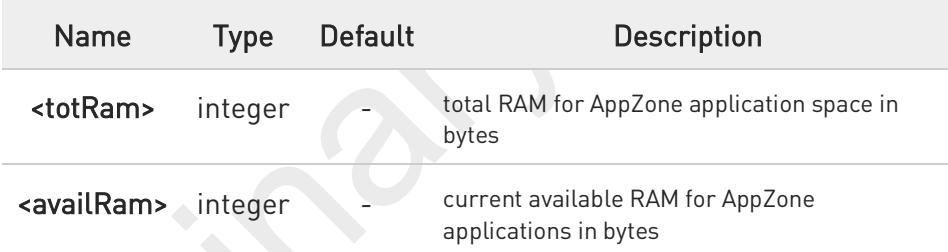

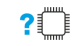

### AT#M2MRAM=?

Test command returns the OK result code.

く/〉

Get information about AppZone applications RAM memory.

AT#M2MRAM #M2MRAM: 2064376,1503216 OK

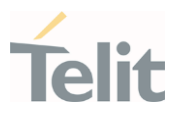

#### $3.14.$ **GNSS**

### 3.14.1. GNSS Configuration

### 3.14.1.1. AT\$GPSNVRAM - Delete GNSS NVRAM Parameters

Delete GPS NVRAM parameters

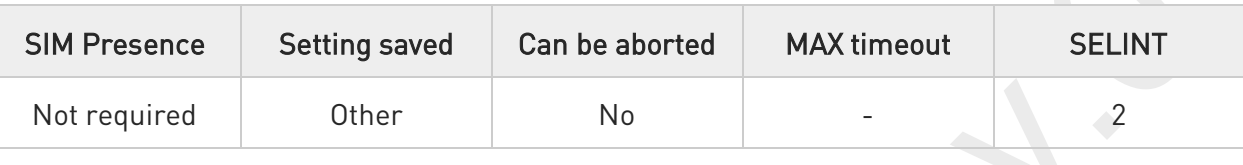

### → AT\$GPSNVRAM=<bitField>,<action>

Execution command is used to delete the GPS information stored in NVRAM.

### Parameters:

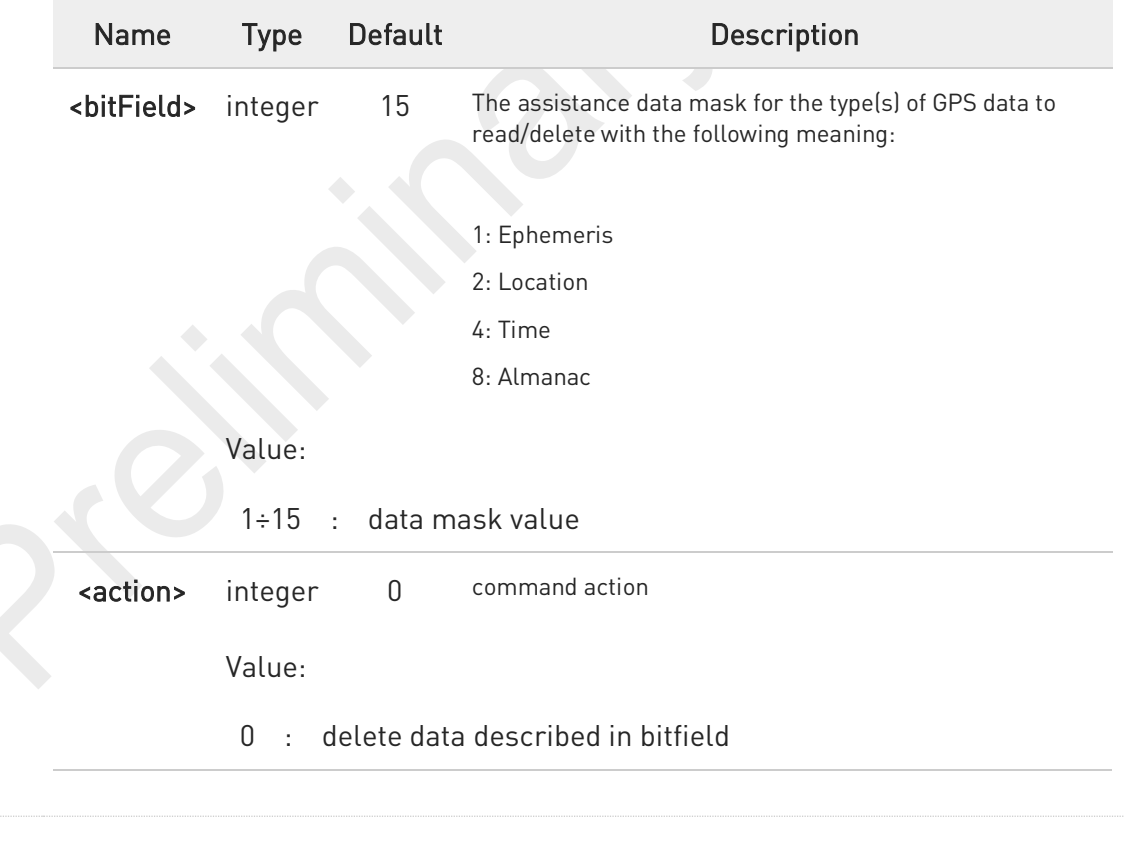

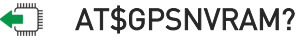

Read command reports the current value of the <br/> <br/>hitial> parameter, in the format:

80691ST11097A preliminary Rev.0 Page 559 of 636 2021-12-20

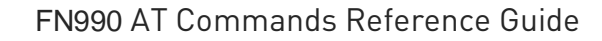

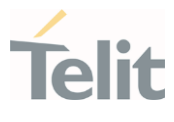

#### \$GPSNVRAM: <bitField>

### ?<sup>[1]</sup> AT\$GPSNVRAM=?

Test command returns the supported range of values for parameters <br/> $\textsf{eitherld>}$  and <action>.

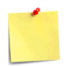

The current setting is stored through \$GPSSAV command.

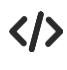

AT\$GPSNVRAM=15,0 OK

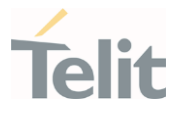

# 3.14.1.2. AT\$LCSSLP - Update SLP Address

Update the SLP address.

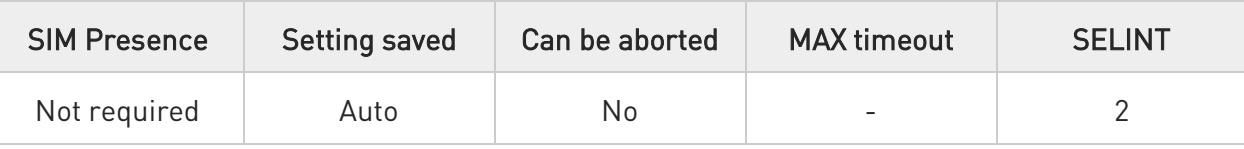

### AT\$LCSSLP=<slp\_address\_type>[,<slp\_address>[,<slp\_port\_number>]]

Set command allows to update the SLP address and SLP port number.

### Parameters:

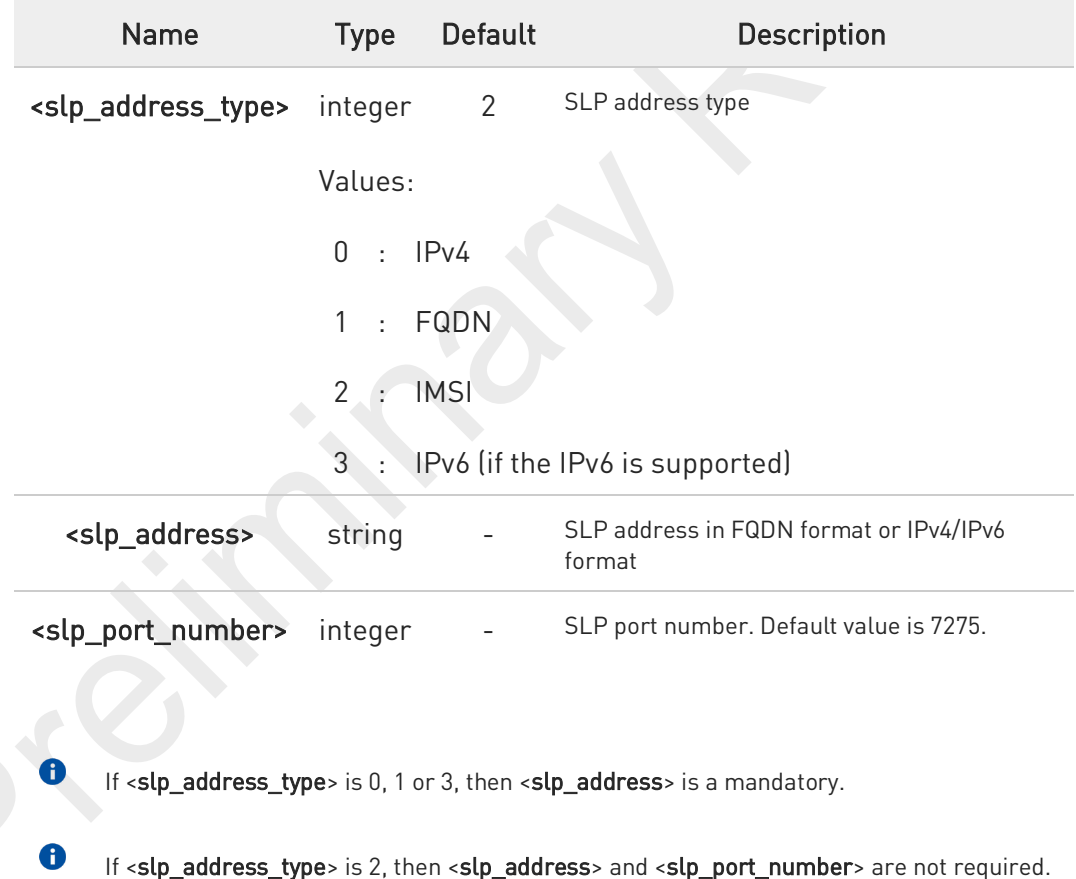

#### AT\$LCSSLP? ←ੋ

Read command returns the current SLP address.

80691ST11097A preliminary Rev.0 Page 561 of 636 2021-12-20

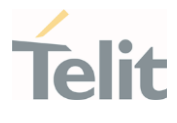

#### $?$ AT\$LCSSLP=?

Test command returns the supported values of parameter <slp\_address\_type>.

80691ST11097A preliminary Rev.0 Page 562 of 636 2021-12-20

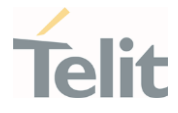

## 3.14.1.3. AT\$LCSTER - Update Terminal Information

This command updates the terminal information like IMSI, MSISDN or IPv4/IPv6 address.

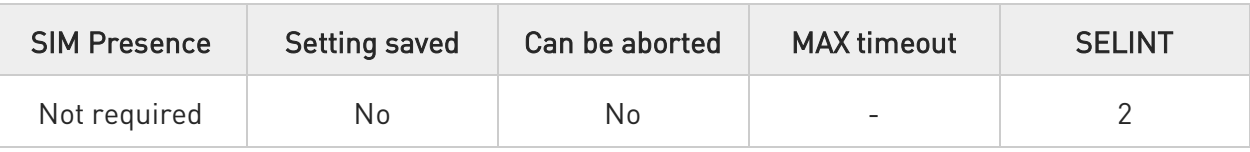

#### AT\$LCSTER=<id\_type>[,<id\_value>[,<pref\_pos\_mode>[,<tls\_mode>]]]  $\blacklozenge$

Set command updates the terminal information like IMSI, MSISDN or IPv4/IPv6 address.

#### Parameters:

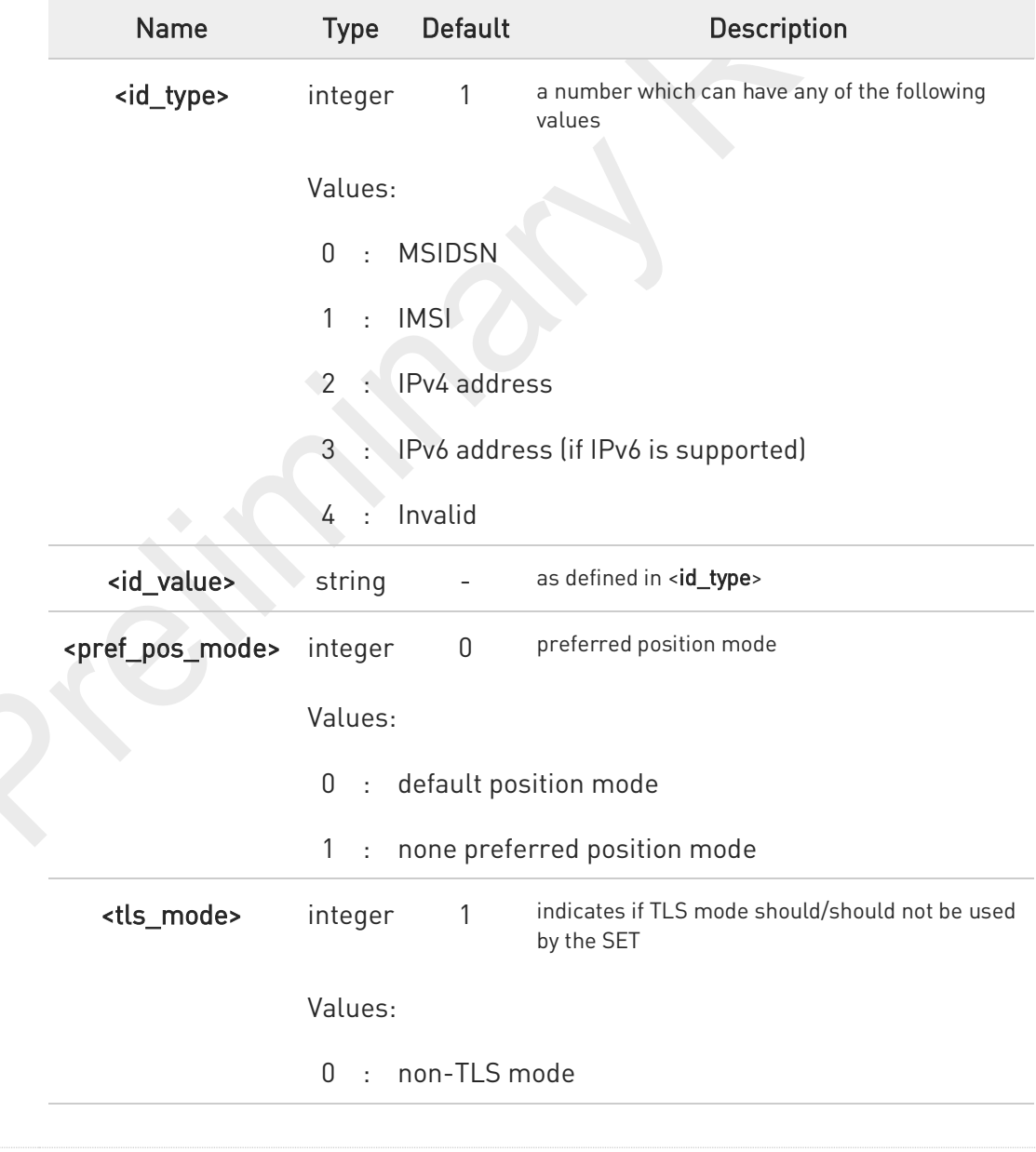

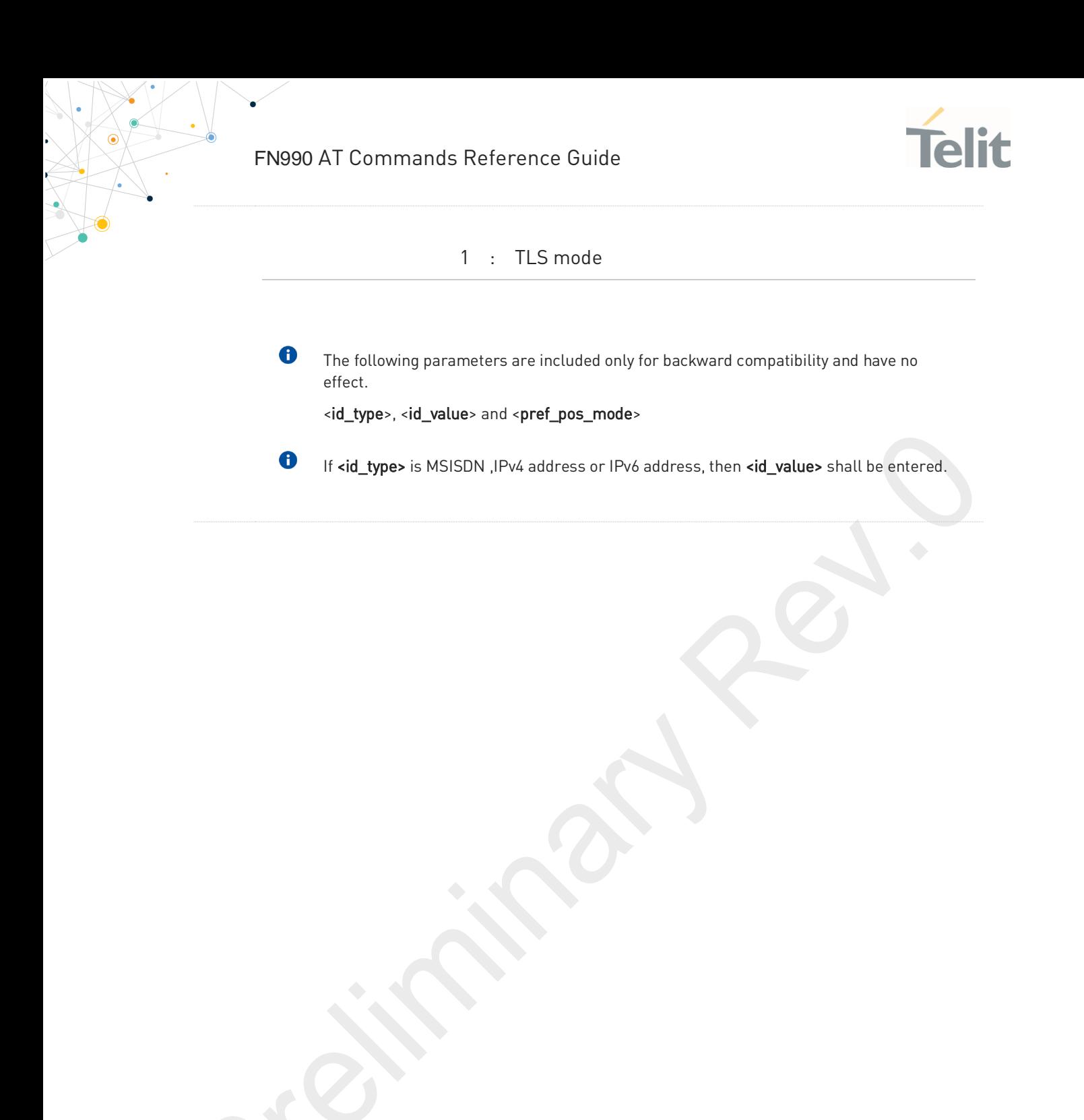

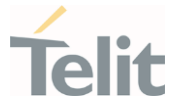

### 3.14.1.4. AT\$LCSLRMT - Mobile Terminated Location Request (MT-LR)

The network can request the current location of a target MS. This command allows to enable the unsolicited response that inform that an MT incoming call is arrived.

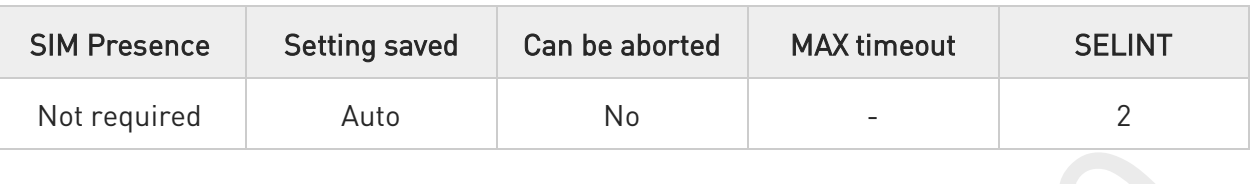

### AT\$LCSLRMT=<mode>

Set command is used to enable/disable unsolicited response. The URC format is:

\$LCSLRMT: <TransportProtocol>,<NotifType>,<LocEstimateType>,<ClientId>, <ClientNameEncodingType>,<ClientNameType>,<ClientName>,<RequestorIdEncodingType>, <RequestorIdType>,<RequestorId>,<Codeword>,<ServiceTypeId>,<ReqId>

Parameter:

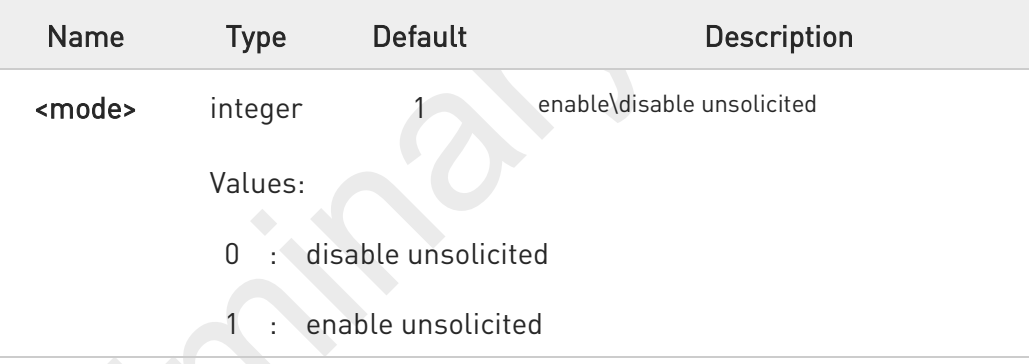

Unsolicited fields:

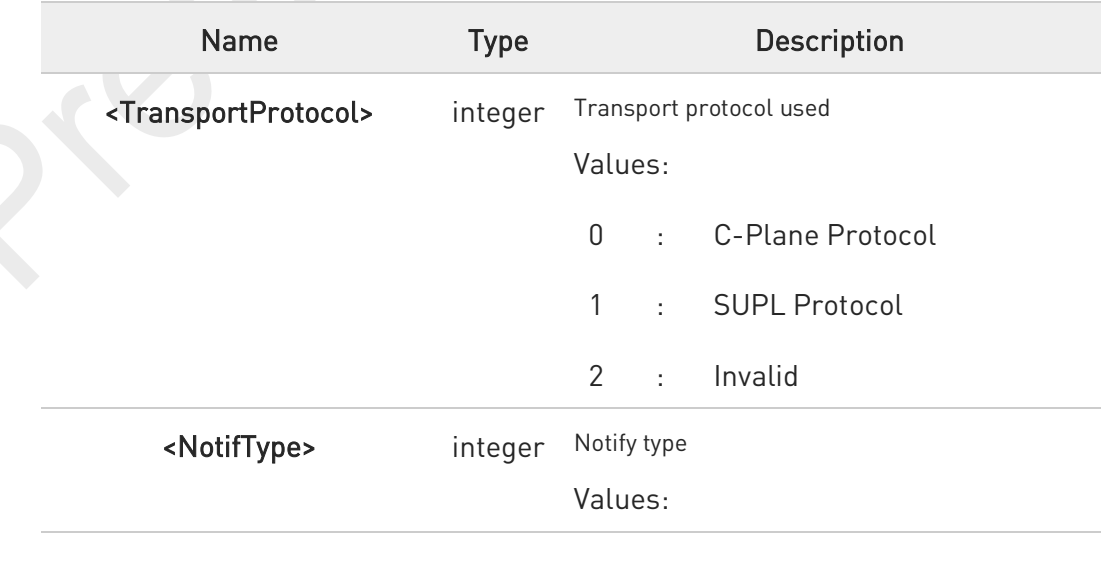

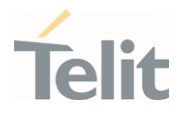

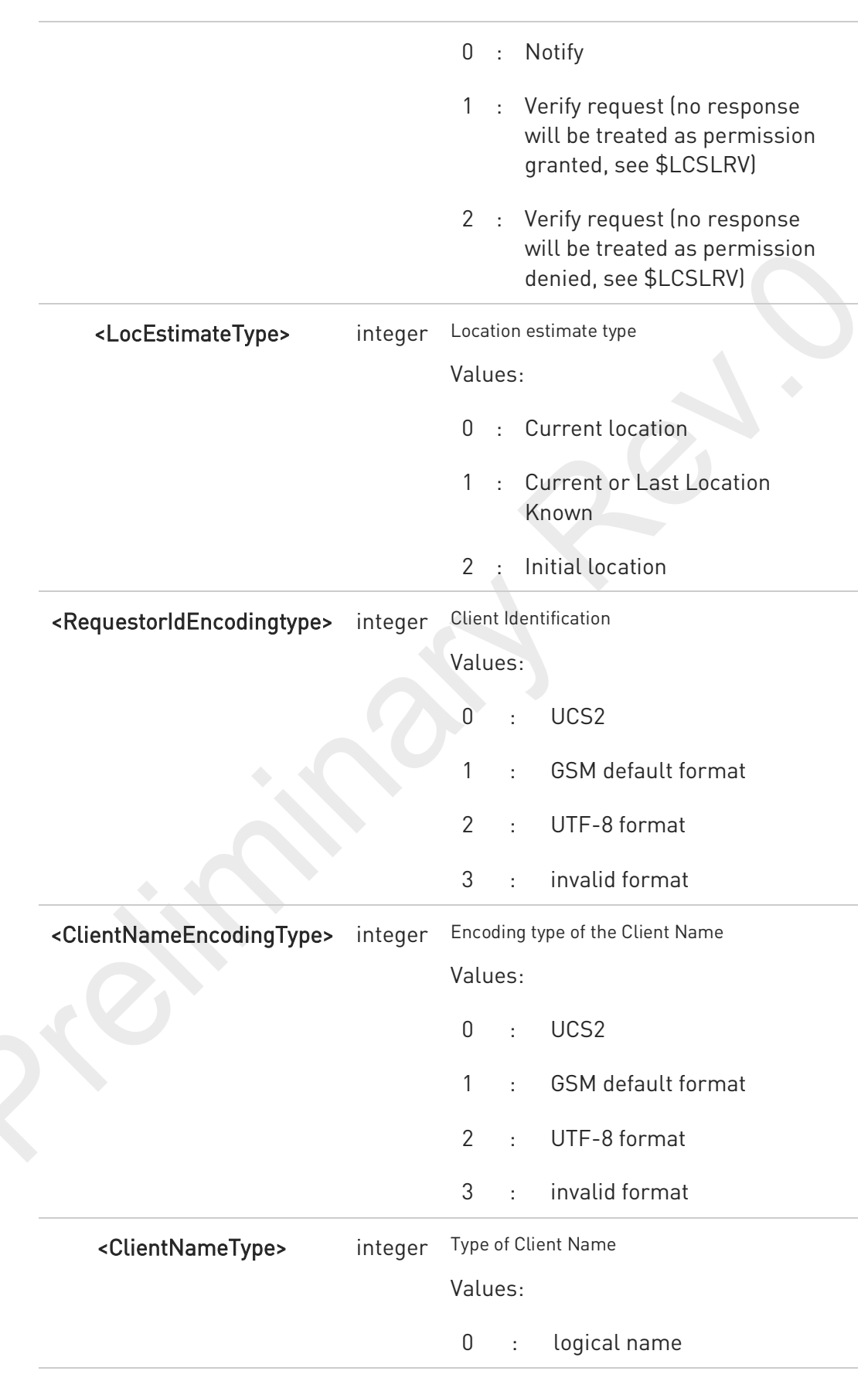

80691ST11097A preliminary Rev.0 Page 566 of 636 2021-12-20

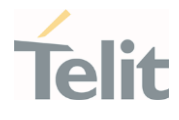

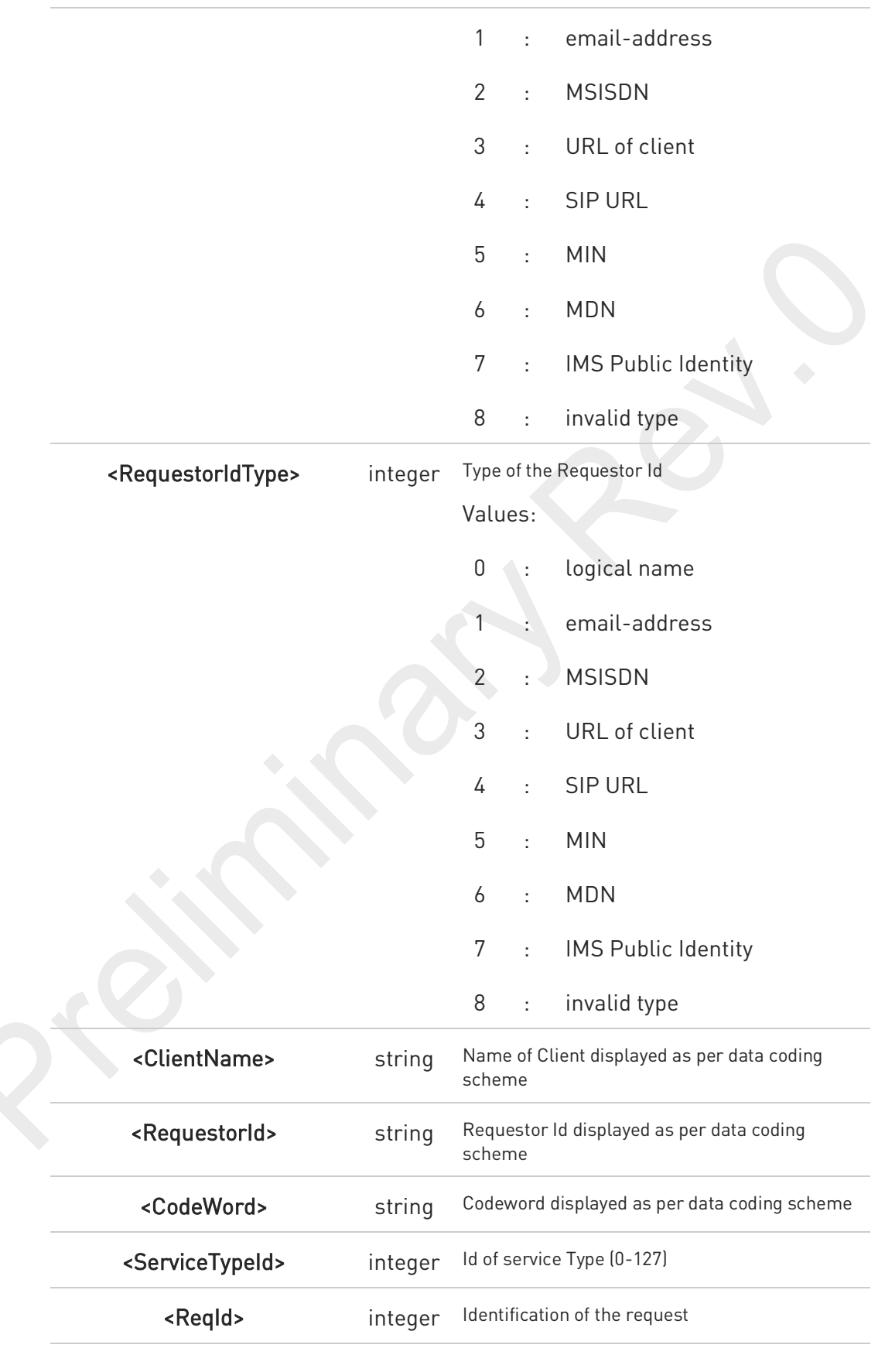

80691ST11097A preliminary Rev.0 Page 567 of 636 2021-12-20

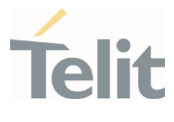

6 <ReqId> uniquely identifies the MT-LR sent by the network and the same <reqid> shall be used in \$LCSLRV command in case the <Notif\_type> is of type "Verify request".

#### AT\$LCSLRMT? ←

Read command returns the current value of parameter <mode>.

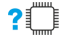

### ?<sup>1</sup> AT\$LCSLRMT=?

Test command returns the range of values for parameter <mode>.

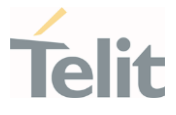

## 3.14.1.5. AT\$LTC - LCS Certificate

This command is used to pass the security objects (e.g. certificate, key) to the Transport Layer Security Protocol, via binary string.

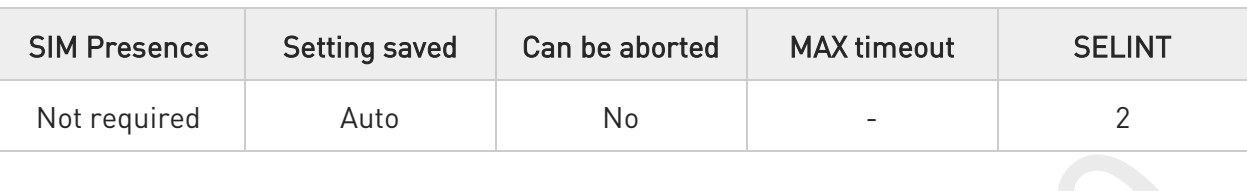

### AT\$LTC=<string>,<total\_message\_length>,<seq\_no>,<security\_object\_type>

Set command is used to pass the security objects (e.g. certificate, key) to the Transport Layer Security Protocol (binary string). The certificate shall be in hexadecimal format (each octet of the certificate is given as two IRA character long hexadecimal number).

#### Parameters:

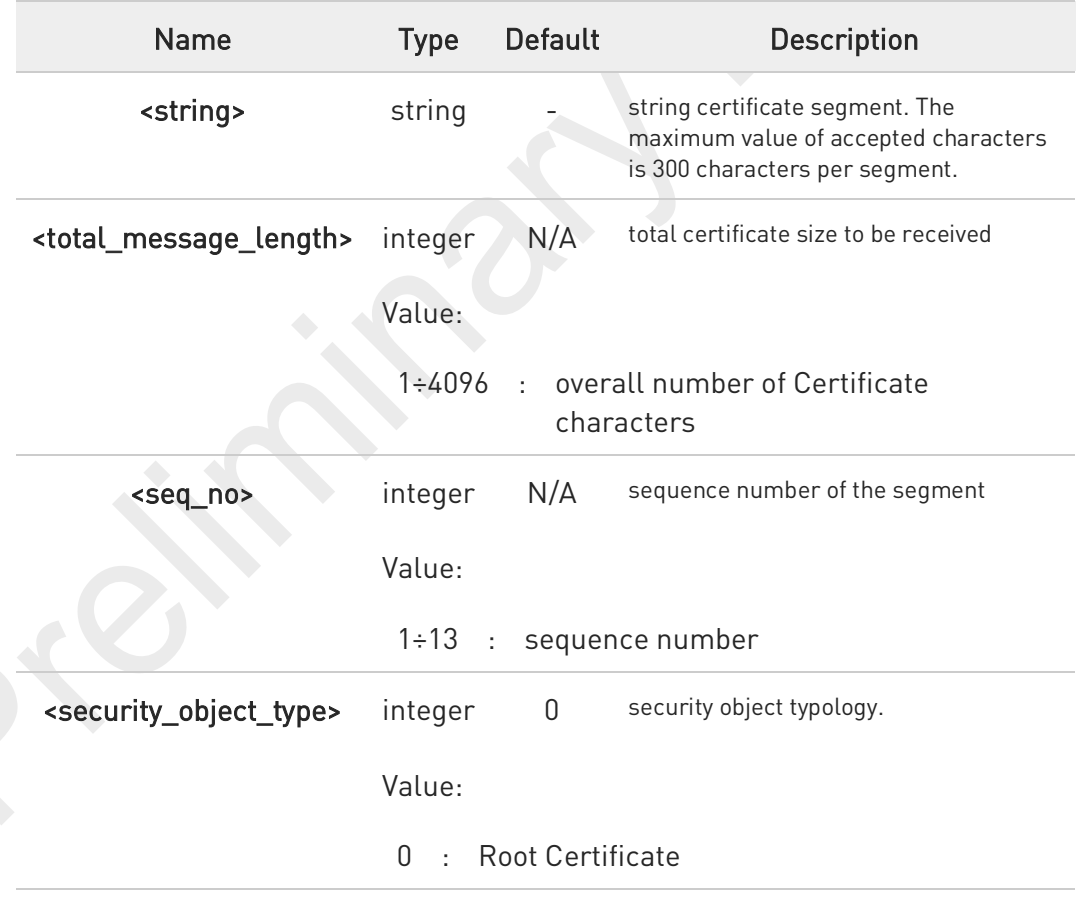

Execution command deletes the certificates stored in NVM.

 $\bullet$ 

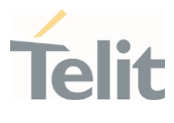

#### AT\$LTC? ÉÌ

Read command provides the first 300 characters of each valid certificate stored in NVM in the format:

\$LTC: <string>,<total\_message\_length>,1,<security\_object\_type>

If no certificate is stored, the read command provides:

\$LTC: "",0,1,<security\_object\_type>

## ?<sup>1</sup> AT\$LTC=?

Test command returns the range of values for parameters <total\_message\_length>, <seq\_no> and <security\_object\_type>.

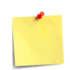

The last two certificates are stored in NVM.

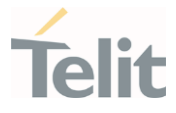

## 3.14.1.6. AT\$GPSQOS - GPS Quality of Service

This command configures the GPS Quality of Service.

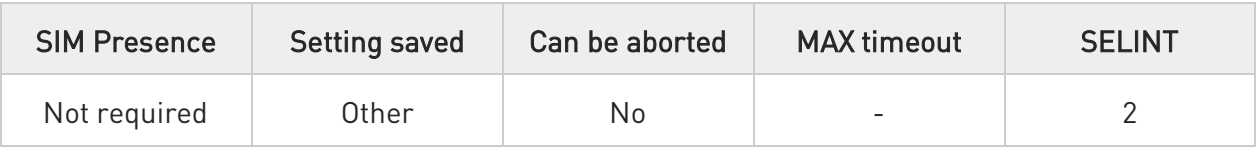

### AT\$GPSQOS=[<horiz\_accuracy>[,<vertic\_accuracy>[,<rsp\_time>[,<age\_of\_location\_info>[, <location\_type>[,<nav\_profile>[,<velocity\_request>]]]]]]]

Set command used to set the GPS Quality of Service (QoS).

Parameters:

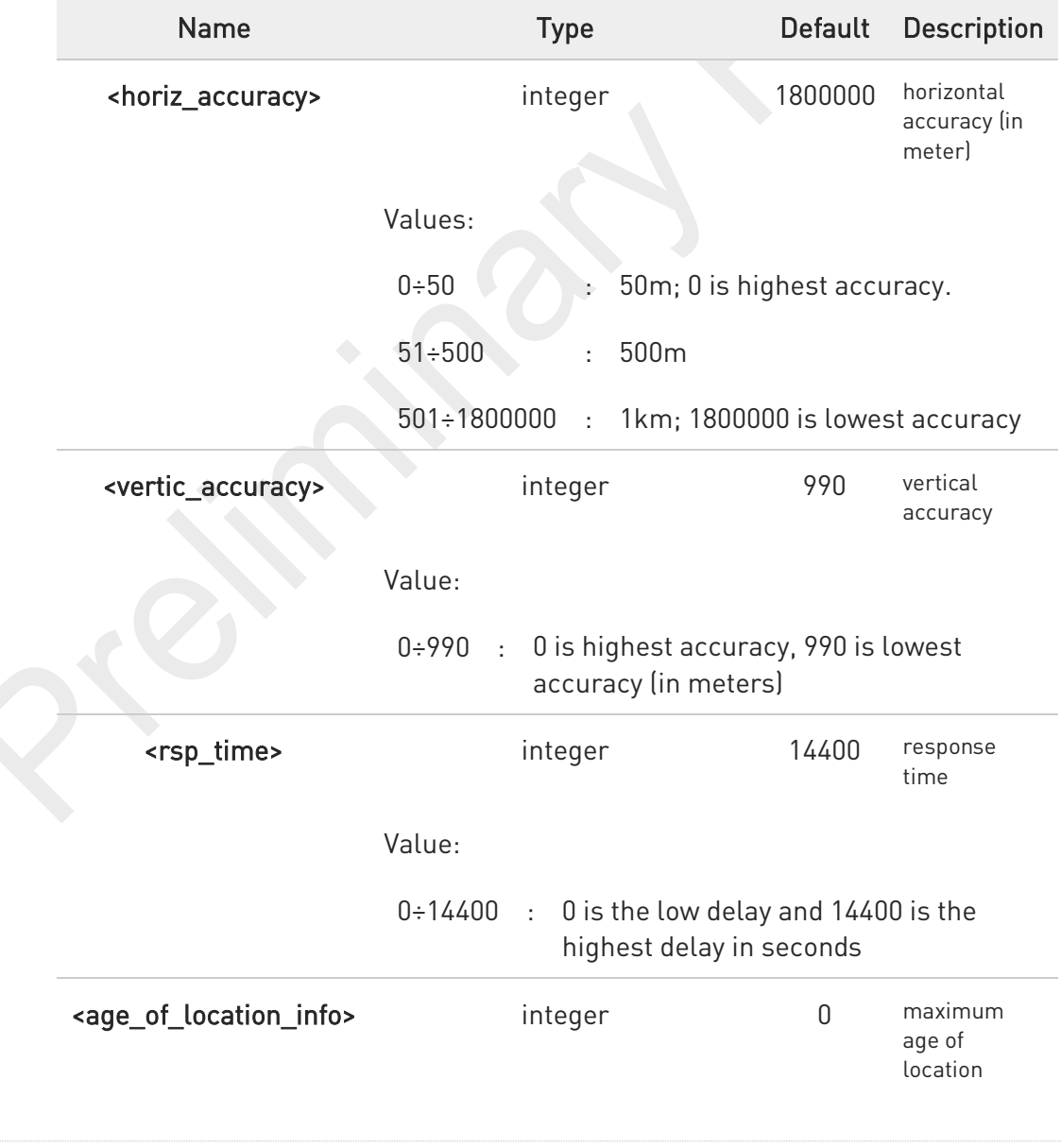

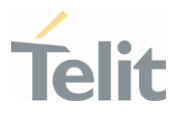

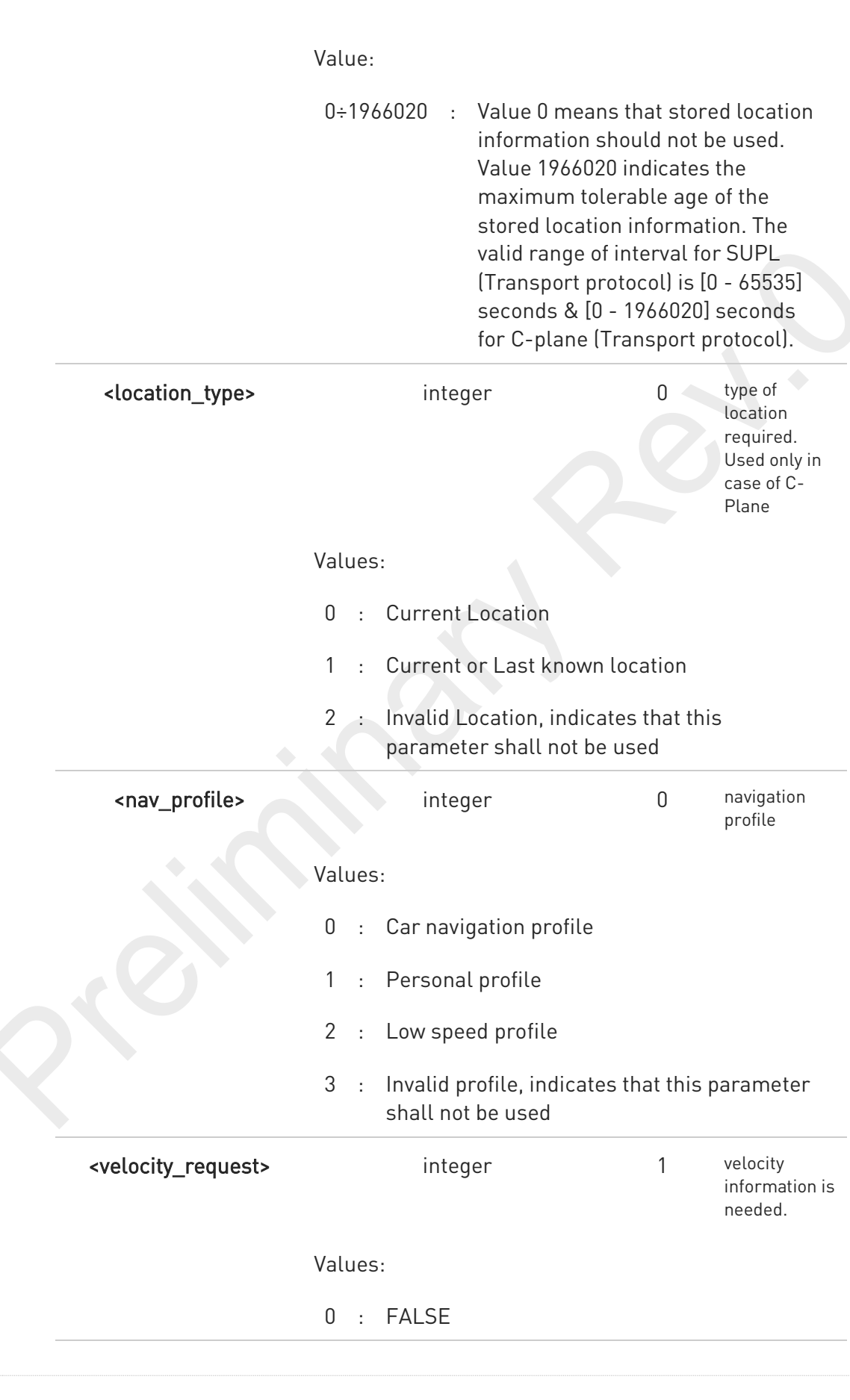

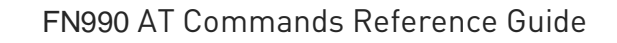

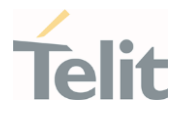

1 : TRUE; It is always supported with TRUE.

8 The following parameters are included only for backward compatibility and have no effect.

<vertic\_accuracy>, <age\_of\_location\_info>, <location\_type>, <nav\_profile>, and <velocity\_request>

The  $\langle$ rsp\_time> is supported as 0-255. If  $\langle$ rsp\_time> is bigger than 255 seconds, the value is supported as the highest 255 seconds.

### **AT\$GPSQOS?**

 $\mathbf 0$ 

Read command returns the current QoS values, in the format:

#### AT\$GPSQOS:

<horiz\_accuracy>,<vertic\_accuracy>,<rsp\_time>,<age\_of\_location\_info>,<location\_type>,<nav\_profile>,<velocit y\_request>

### ?<sup>"</sup> AT\$GPSQOS=?

Test command returns the list of supported QoS values for each field.

\$GPSQOS: (0-1800000),(0-990),(0-14400),(0-1966020),(0-2),(0-3),(0,1)

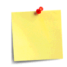

The current setting is stored through \$GPSSAV.

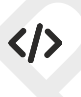

AT\$GPSQOS=1800000,990,150,0,0,0 OK

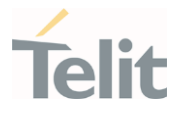

# 3.14.1.7. AT\$GPSSTOP - Stop Location Service Request

This command is used to stop location service request.

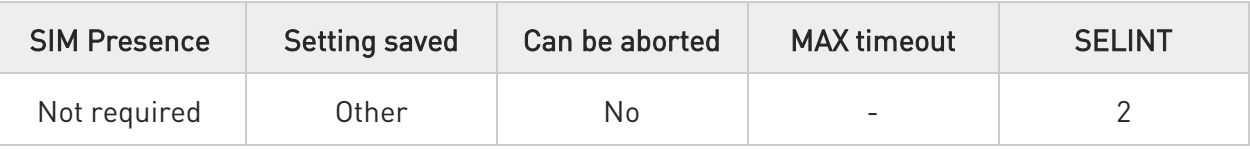

### AT\$GPSSTOP=<abort\_cause>

Set command stops the Receiver in Autonomous or A-GPS mode initiated through \$GPSSLSR set command.

Parameter:

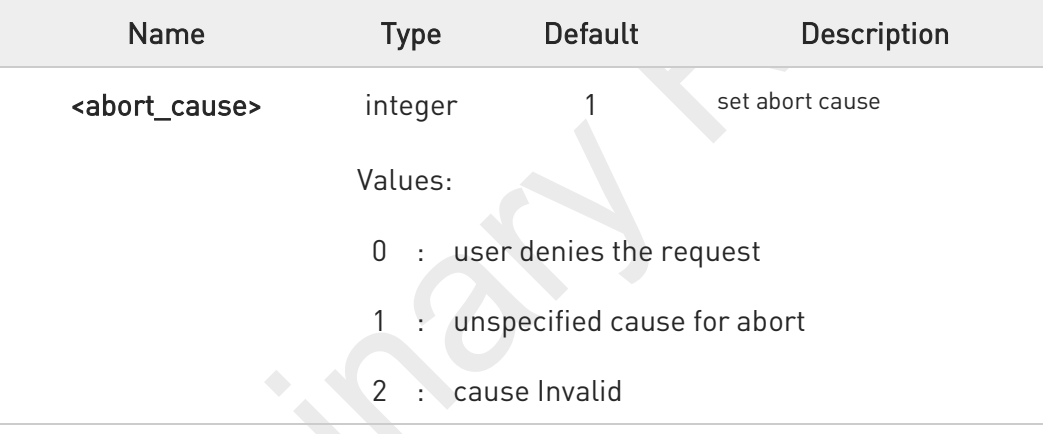

G. The **<abort\_cause>** can be recovered by \$GPSRST.

 $\bullet$ The current setting is stored through \$GPSSAV.

The <abort\_cause> option isn't supported. It has no effect and is included only for backward compatibility.

### AT\$GPSSTOP?

 $\bullet$ 

Read command returns the current value of parameter <abort\_cause>.

?<sup>[1]</sup> AT\$GPSSTOP=?

Test command returns OK result code.

80691ST11097A preliminary Rev.0 Page 574 of 636 2021-12-20

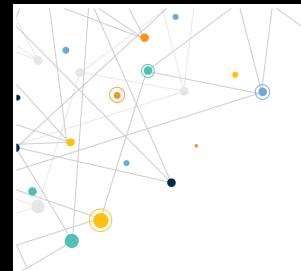

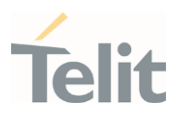

80691ST11097A preliminary Rev.0 Page 575 of 636 2021-12-20

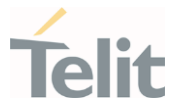

## 3.14.1.8. AT\$GPSSLSR - Start Location Service Request

This command configures the GPS Start Location Service Request.

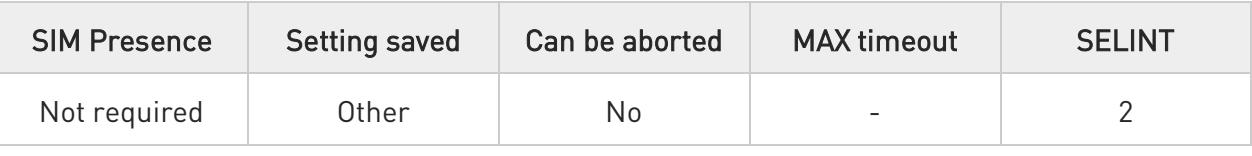

### AT\$GPSSLSR=<transport\_protocol>[,<pos\_mode>[,<client\_id>,<clientid\_type>[,<mlc\_num ber>,<mlcnumber\_type>[,<interval>[,<service\_type\_id>[,<pseudonym\_indicator>]]]]]]

Execution command used to start the Receiver in Autonomous or A-GPS mode.

Parameters:

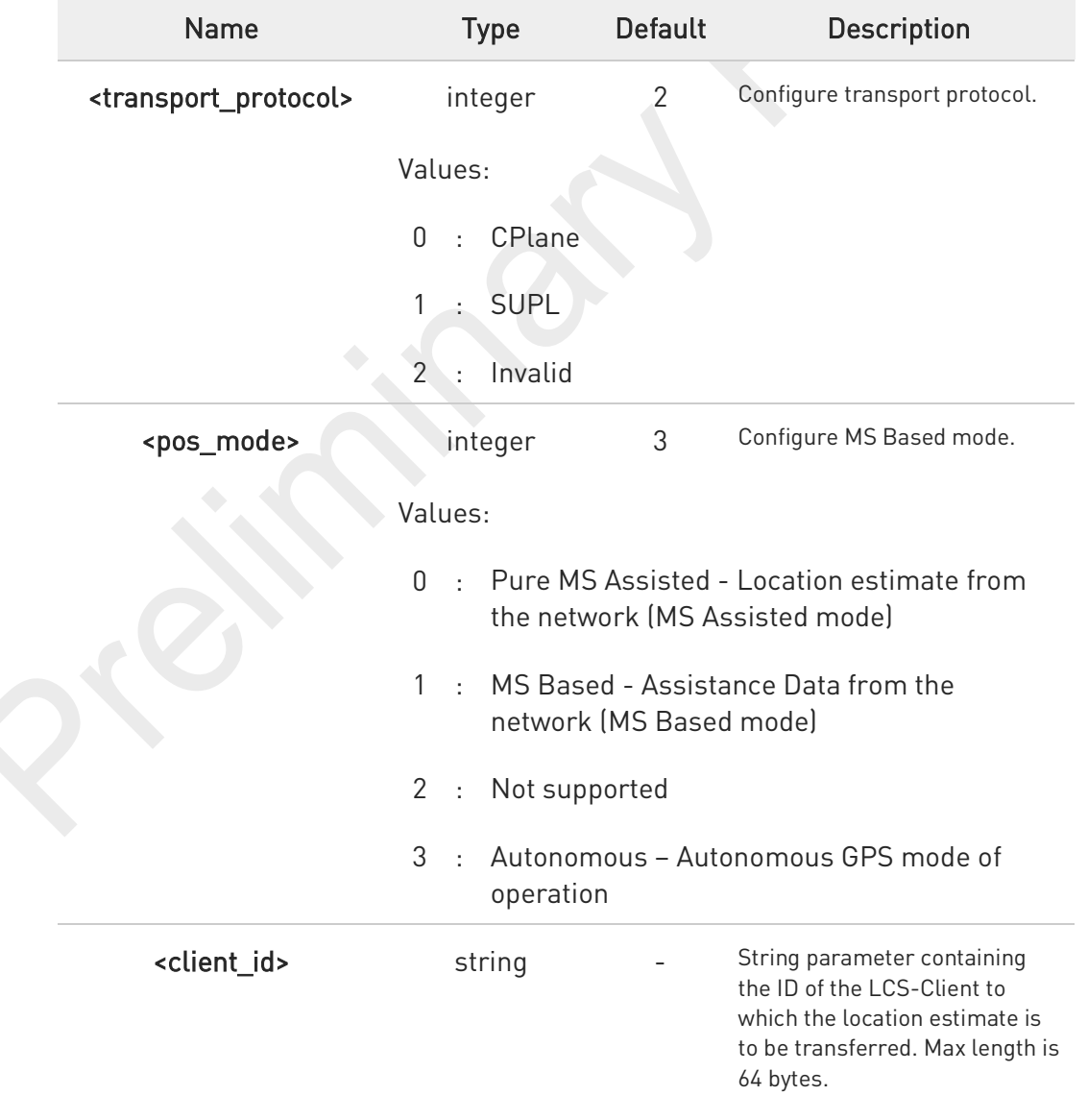
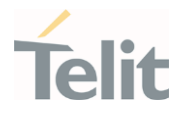

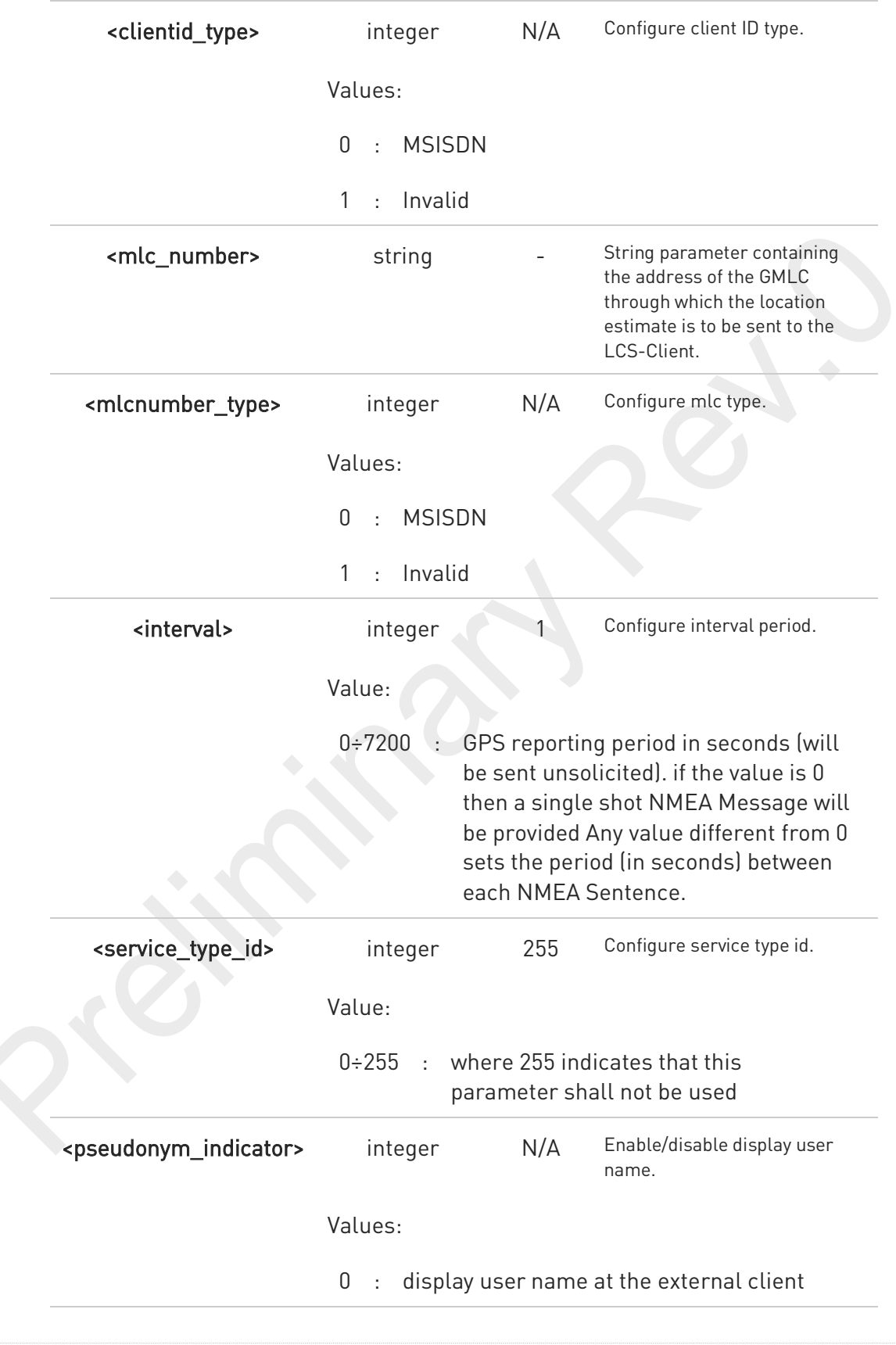

80691ST11097A preliminary Rev.0 Page 577 of 636 2021-12-20

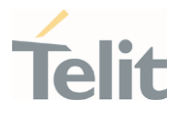

<sup>1</sup> : display user name as anonymous at the external client

#### Additional info:

 $\blacktriangleright$ If C-PLANE or SUPL session is not successfully completed, it will be stopped, and unsolicited indication reports the error cause in the following formats:

#### \$GPSSLSR: C-PLANE ERROR,<error\_code>

or

#### \$GPSSLSR: SUPL ERROR,<error\_code>

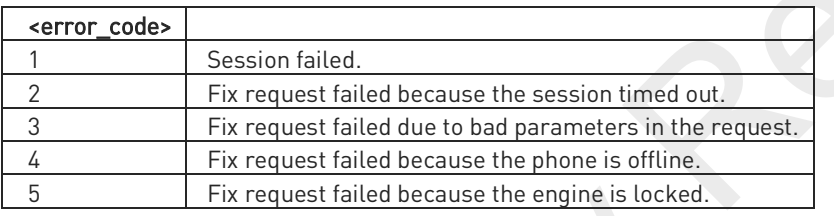

 $\bullet$ If <pos\_mode> is Autonomous, the <transport\_protocol> should be invalid.

If <transport\_protocol> is C-plane and <pos\_mode> is Pure MS Assisted, then <interval> should be 0 (or omitted).

 $\mathbf \theta$ If <interval> is not set, it is assumed to be 0.

The Unsolicited NMEA sentences have to be enabled with the commands \$GPSNMUN.

The following parameters are included only for backward compatibility and have no effect.

<client\_id>, <clientid\_type>, <mlc\_number>, <mlcnumber\_type>, <service\_type\_id> and <pseudonym\_indicator>

### **AT\$GPSSLSR?**

 $\mathbf \theta$ 

Read command returns the current settings, in the format:

\$GPSSLSR: <transport\_protocol>[,<pos\_mode >[,<client\_id>,<clientid\_type>[,<mlc\_number>,<mlcnumber\_type>[,< interval>[,<service\_type\_id>[,<pseudonym\_indicator>]]]]]]

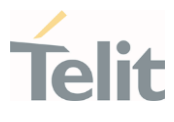

### ?III AT\$GPSSLSR=?

Test command returns the list of supported SLSR values for each field.

\$GPSSLSR: (0-2),(0-3),(64),(0,1),(64),(0,1),(0-7200),(0-255),(0,1)

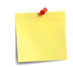

The current setting is stored through \$GPSSAV.

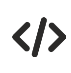

AT\$GPSSLSR= 2,3,,,,,1 OK

80691ST11097A preliminary Rev.0 Page 579 of 636 2021-12-20

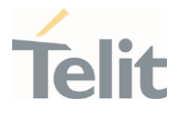

# 3.14.1.9. AT\$LCSLRV - Location Request Verification

Location request verification

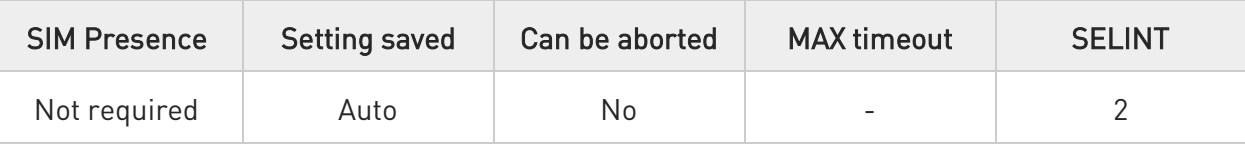

### AT\$LCSLRV=<permission>,<reqid>

Set command is used to verify a location request coming from the network. The verification is sent back to the network with request id.

#### Parameters:

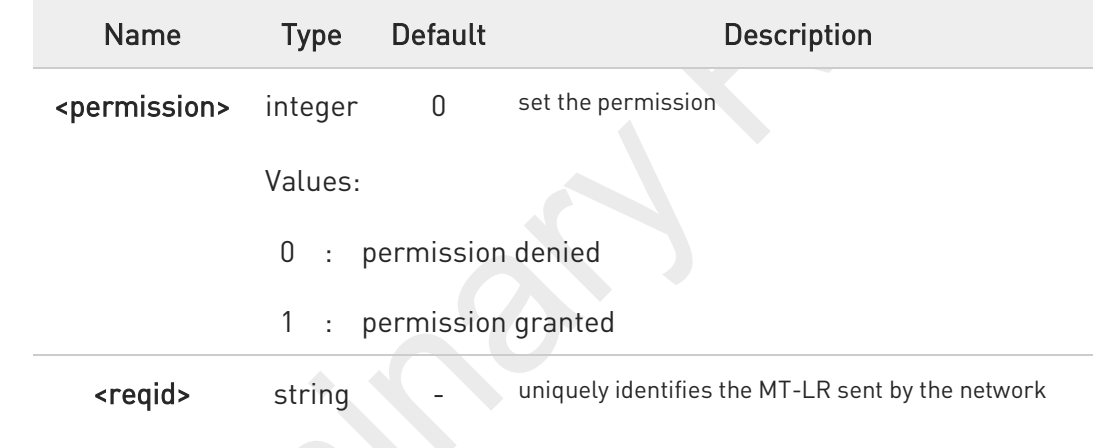

### ?<sup>1</sup> AT\$LCSLRV=?

Test command returns the range of values for parameter <permission>.

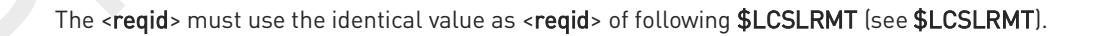

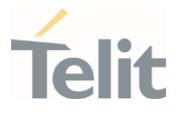

### 3.14.1.10. AT\$GPSAPN - Set GPS APN Profile

This command sets the GPS APN profile.

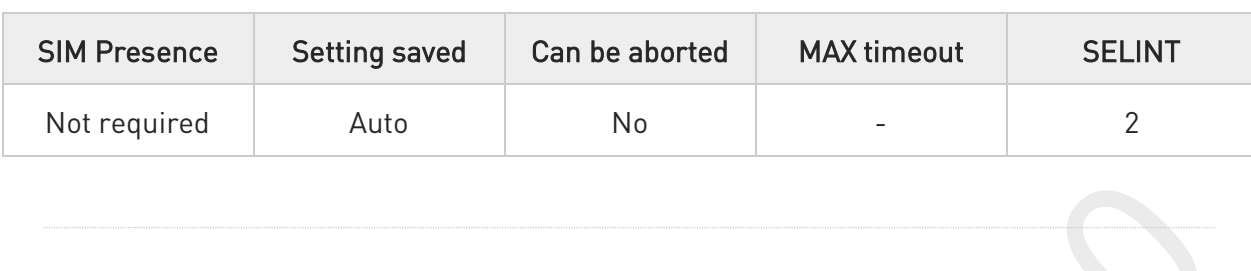

### AT\$GPSAPN=<profile>[,<pdptype>,<apnname>]

Set command sets the GPS APN profile.

### Parameters:

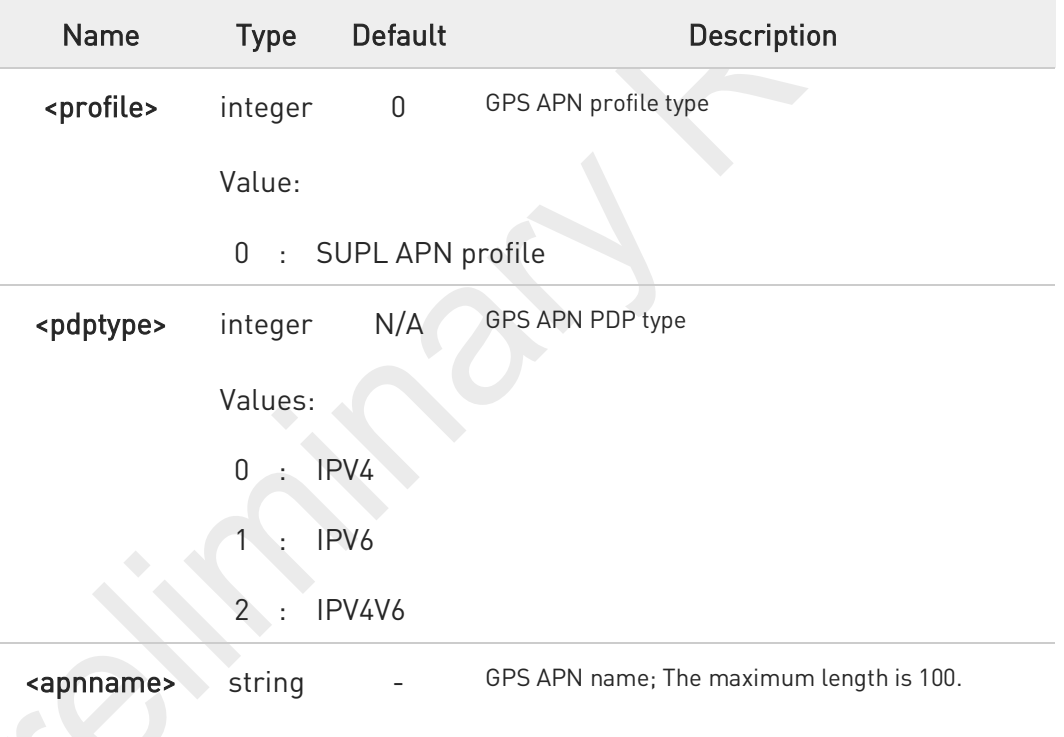

### AT\$GPSAPN?

Read command returns the current GPS APN profile in the format:

#### \$GPSAPN: <profile>,<pdptype>,<apnname>

?<sup>[1]</sup> AT\$GPSAPN=?

80691ST11097A preliminary Rev.0 Page 581 of 636 2021-12-20

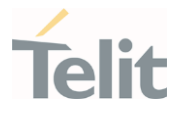

Test command returns the supported range of parameters <profile> and <pdptype> and the maximum length of <apnname> in the format:

\$GPSAPN: (the supported range of <profile>),(the supported range of <pdptype>),<apnname\_length>

Additional info:

 $\bullet$ 

 $\blacktriangleright\blacktriangleright$ response fields

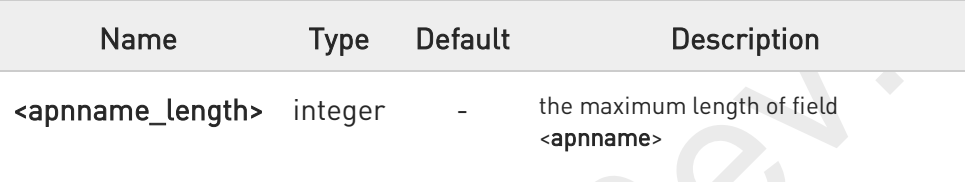

- If the parameter <profile> only exists, the profile is deleted.
- $\bullet$ The GPS APN profile for SUPL session should be defined with same APN of +CGDCONT command. (See +CGDCONT)

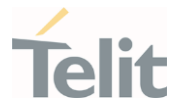

# 3.14.1.11. AT\$AGPSEN - Set GNSS capability supporting to module

This command set GNSS capability supporting to module.

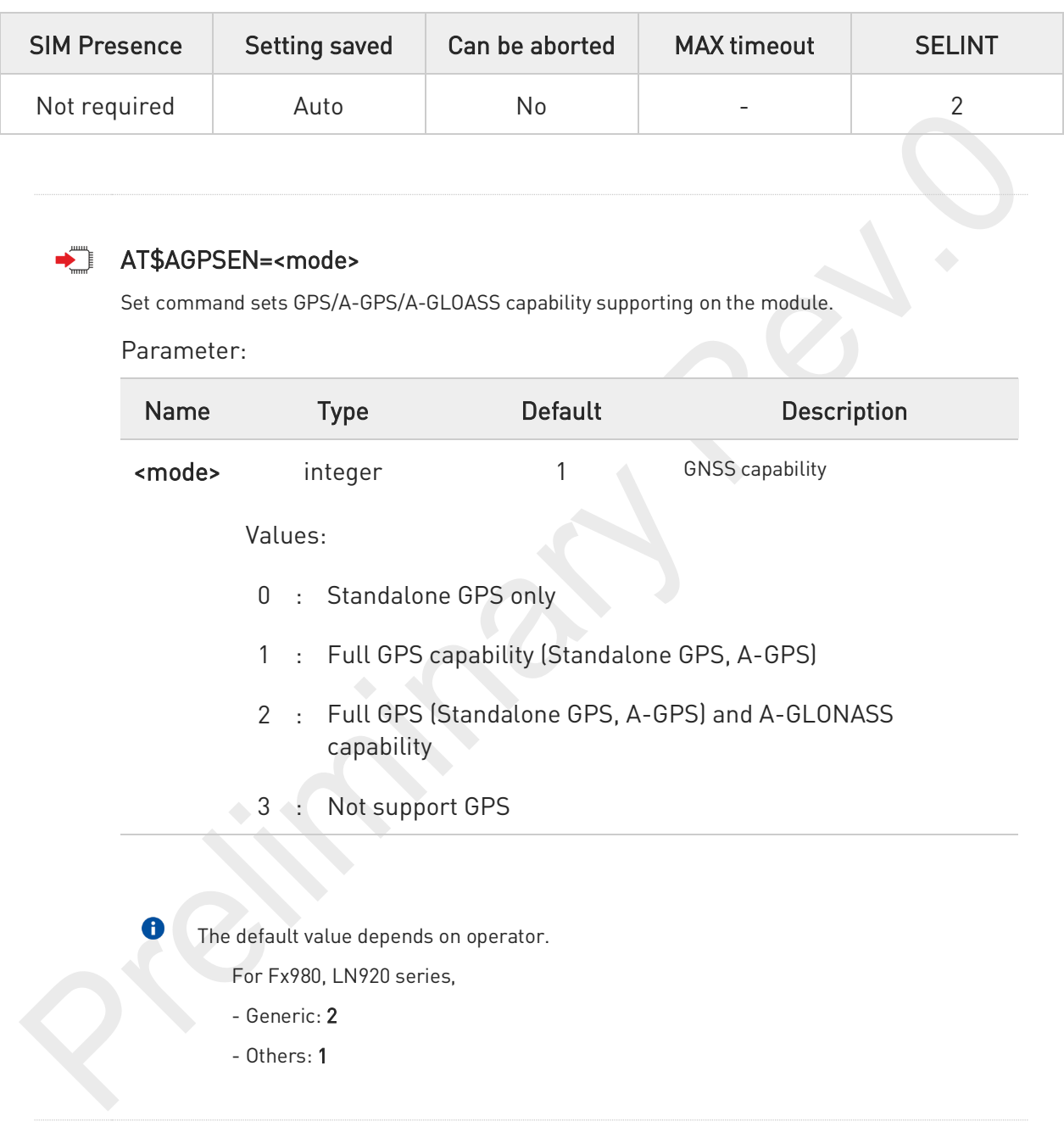

#### $\leftarrow$ AT\$AGPSEN?

Read command returns the currently selected GNSS capability in the format:

#### \$AGPSEN: <mode>

80691ST11097A preliminary Rev.0 Page 583 of 636 2021-12-20

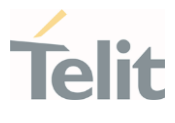

#### $?$ AT\$AGPSEN=?

Test command reports the supported range of values for parameter(s) <mode>.

\$AGPSEN: (the supported range of <mode>)

80691ST11097A preliminary Rev.0 Page 584 of 636 2021-12-20

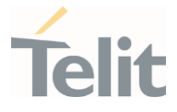

# 3.14.1.12. AT\$LCSLPP - Set Configuration Information for LPP Protocol

This command sets the configuration information for LPP Protocol.

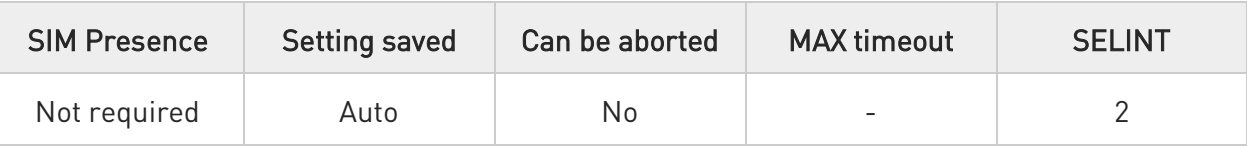

### AT\$LCSLPP=<mode>

Set command sets the configuration information for LPP (LTE Poisoning Protocol).

#### Parameter:

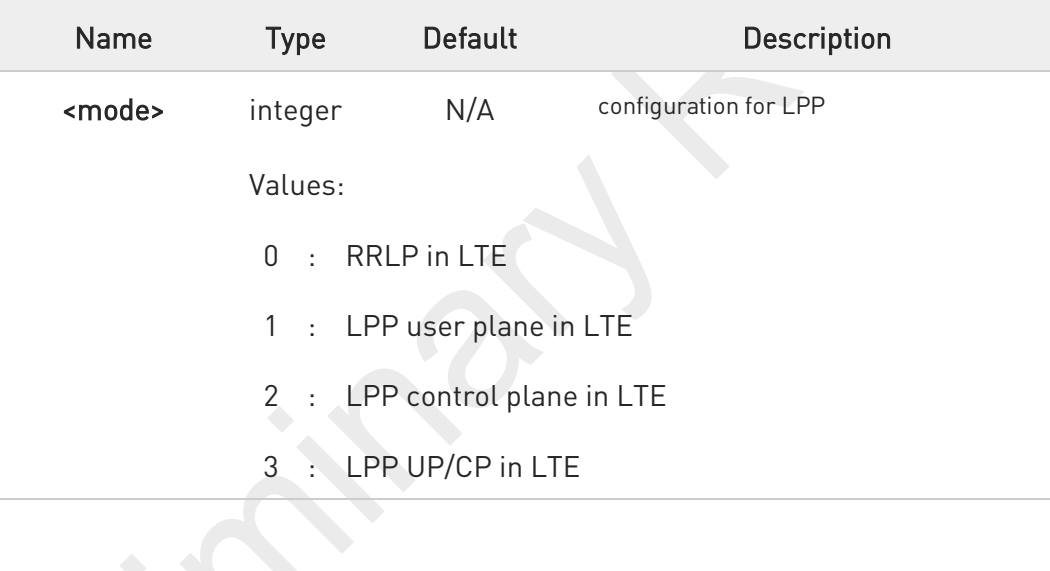

The default value depends on operator.

For LM9x0 series,

- VZW / T-Mobile: 3
- Others: 2
- For Fx980/LN920 series,
	- Generic / VZW / T-Mobile / NTT / TELSTRA: 3
	- KDDI : 1
	- Others: 2

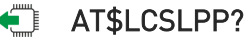

Read command returns the currently selected configuration for LPP protocol in the format:

80691ST11097A preliminary Rev.0 Page 585 of 636 2021-12-20

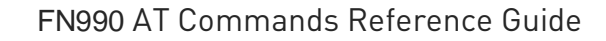

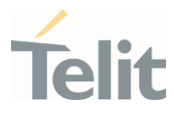

#### \$LCSLPP: <mode>

### ?<sup>1</sup> AT\$LCSLPP=?

Test command reports the supported range of values for parameter(s) <mode>.

### \$LCSLPP: (the supported range of <mode>)

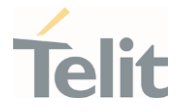

# 3.14.1.13. AT\$LCSAGLO - Selection of Positioning protocols for A-GLONASS

This command set selection of positioning protocols (RRLP, RRC, LPP) for A-GLONASS.

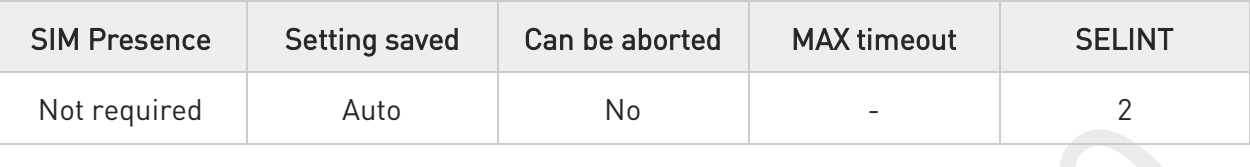

### AT\$LCSAGLO=<mask>

Set command sets the selection of positioning protocols for A-GLONASS.

#### Parameter:

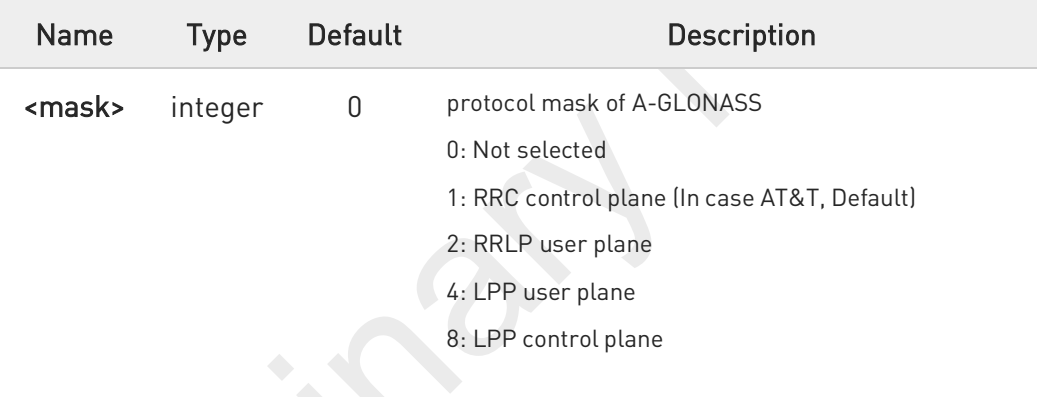

Value:

0÷15 : protocol mask of A-GLONASS

The default value depends on operator.

For LM9x0 / LE910Cx series,

- AT&T: 1
- Others: 0

For Fx980/LN920 series,

- AT&T: 1
- Generic: 15
- Others: 0

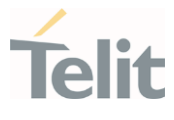

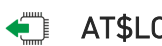

### AT\$LCSAGLO?

Read command returns the currently selected protocol mask of A-GLONASS in the format:

#### \$LCSAGLO: <mask>

### ?<sup>1</sup> AT\$LCSAGLO=?

Test command reports the supported range of values for parameter(s) <mask>.

#### \$LCSAGLO: (the supported range of <mask>)

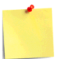

This command is only applicable for A-GLONASS capable setting. (see \$AGPSEN)

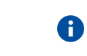

A

The <mask> 4 and 8 must be set in the LPP configuration for this to take effect. (see \$LCSLPP)

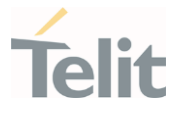

# 3.14.1.14. AT#LOCAUTOSTART - GNSS Auto Start Configuration

This command is related to GNSS auto start configuration.

- 0

Refer to QMI Command Reference Guide.

- QMI\_GMS\_LOC\_GET\_AUTO\_START
- QMI\_GMS\_LOC\_SET\_AUTO\_START

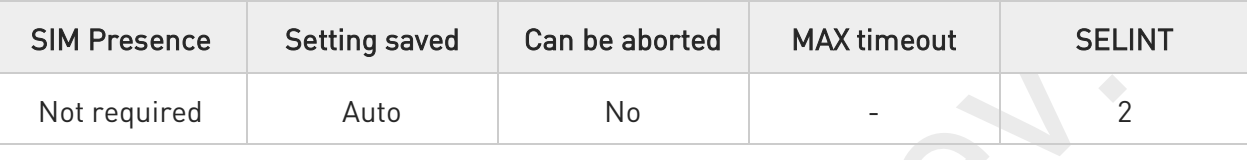

AT#LOCAUTOSTART=<function>,<fix\_type>,<max\_time>,<max\_dist>,<fix\_rate>

Set command sets the GNSS auto start configuration.

### Parameters:

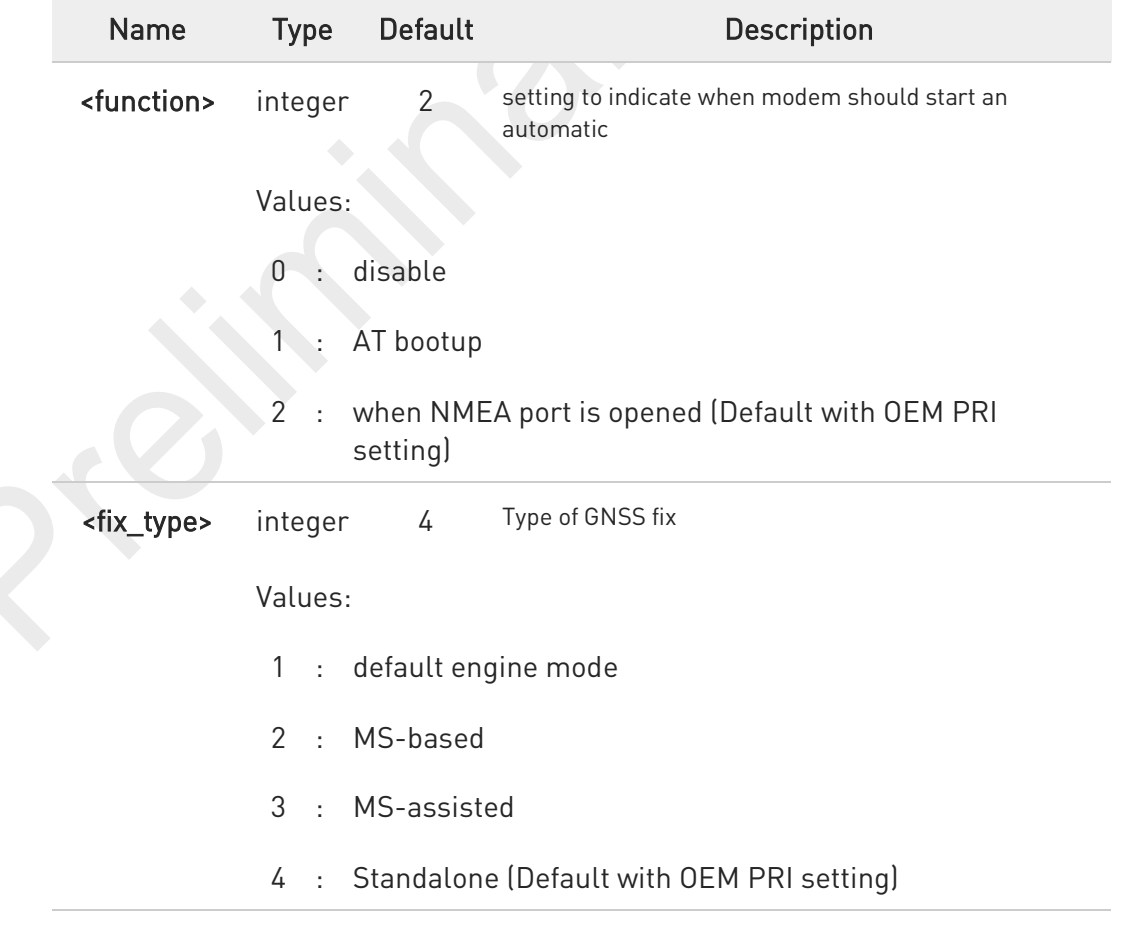

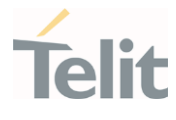

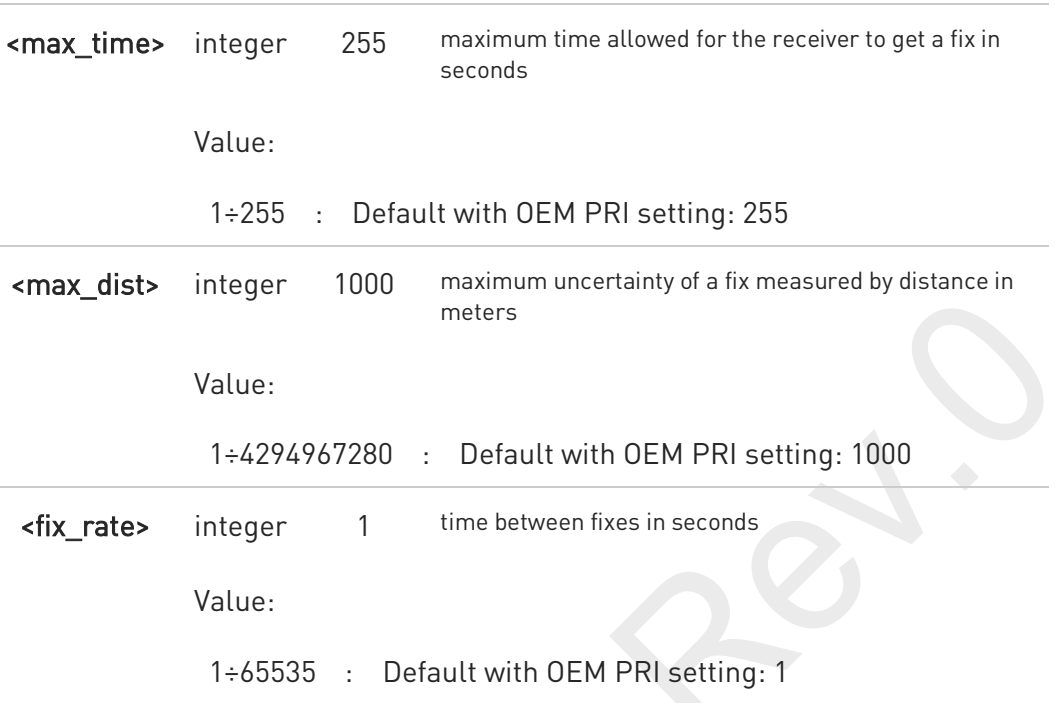

 $\bullet$ This settings affect the current GNSS settings.

- <fix\_type>: <transport\_protocol> and <pos\_mode> of \$GPSSLSR
- <fix\_rate>: <interval> of \$GPSSLSR
- <max\_time>: <rsp\_time> of \$GPSQOS
- <max\_dist>: <horiz\_accuracy> of \$GPSQOS

0 The Defaults or parameters are values after applying OEM PRI setting.

### **AT#LOCAUTOSTART?**

Read command returns the current GNSS Auto Start setting, in the format:

#LOCAUTOSTART: <function>,<fix\_type>,<max\_time>,<max\_dist>,<fix\_rate>

Default response without OEM PRI settings:

#### #LOCAUTOSTART: 255,,,,

Additional info:

 $\blacktriangleright$ where

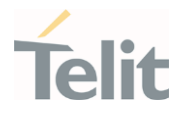

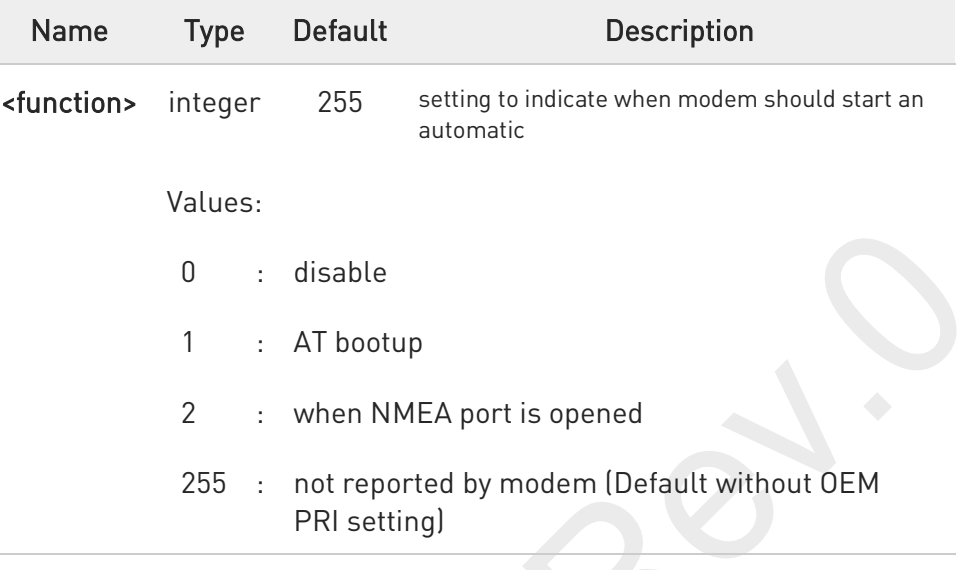

### ?<sup>1</sup> AT#LOCAUTOSTART=?

Test command returns the supported range of values for parameters <function>, <fix\_type>, <max\_time>, <max\_dist> and <fix\_rate>.

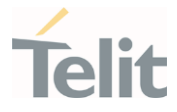

### 3.14.1.15. AT#LOCNMEATYPE - NMEA Type Configuration

This command is related to NMEA type setting.

-20

Refer to QMI Command Reference Guide.

- QMI\_GMS\_LOC\_SET\_NMEA\_TYPE

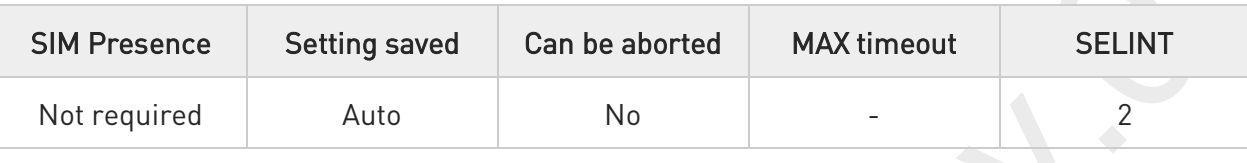

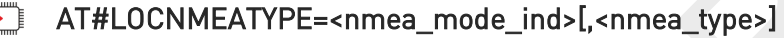

Set command sets the NMEA type configuration.

Parameters:

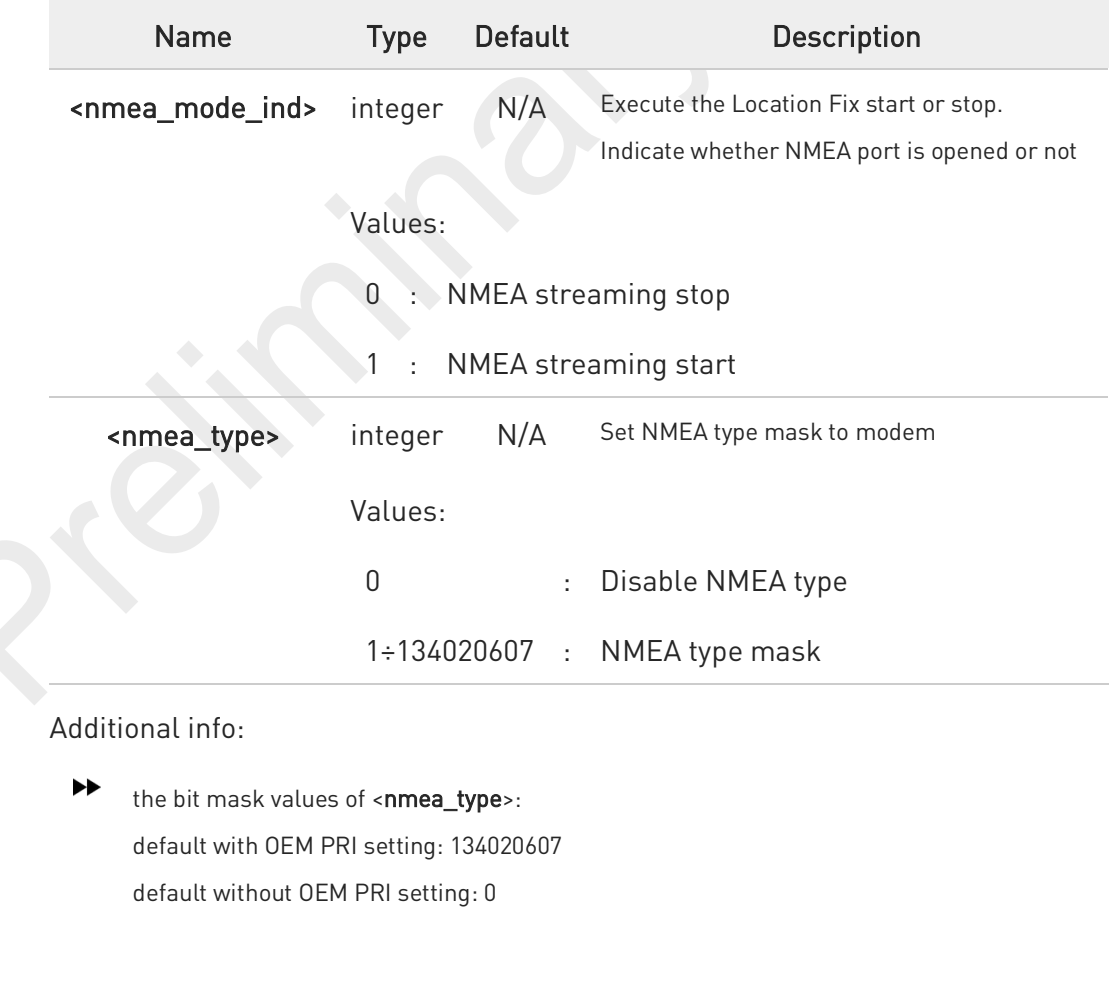

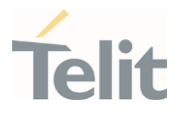

- 0x00000001 Enable GPGGA type
- 0x00000002 Enable GPRMC type
- 0x00000004 Enable GPGSV type
- 0x00000008 Enable GPGSA type
- 0x00000010 Enable GPVTG type
- 0x00000020 Enable GPGLL type
- 0x00000040 Enable GLGSV type
- 0x00000080 Enable GNGSA type
- 0x00000100 Enable GNGNS type
- 0x00000400 Enable GARMC type
- 0x00000800 Enable GAGSV type
- 0x00001000 Enable GAGSA type
- 0x00002000 Enable GAVTG type
- 0x00004000 Enable GAGGA type
- 0x00008000 Enable BDGSV type
- 0x00040000 Enable GPGNS type
- 0x00080000 Enable GLGNS type
- 0x00100000 Enable GNGSV type
- 0x00200000 Enable GAGNS type
- 0x00400000 Enable BDGSA type
- 0x00800000 Enable BDRMC type
- 0x01000000 Enable BDVTG type
- 0x02000000 Enable BDGGA type
- 0x04000000 Enable BDGNS type
- A For <nmea\_mode\_ind> value, each value means the following description,
	- NMEA streaming start: GPS engine start location fix and start to stream out NMEA sentences.
	- NMEA streaming stop: GPS engine stop location fix and stop NMEA streaming.
- A The current setting <nmea\_type> is stored in NVM.
- 8 The Default of <nmea\_type> is value after applying OEM PRI setting.

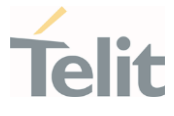

If \$GPSNMUN or \$GPSNMUNEX command is already used, the user should avoid using this command because this setting have an effect on \$GPSNMUN and \$GPSNMUNEX operation.

#### ← AT#LOCNMEATYPE?

6

Read command returns the current NMEA type configuration, in the format:

#### #LOCNMEATYPE: <nmea\_type>

### ?<sup>1</sup> AT#LOCNMEATYPE=?

Test command reports the supported range of values for parameters <nmea\_mode\_ind> and <nmea\_type>.

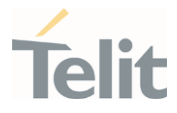

# 3.14.1.16. AT\$XTRAEN - GpsOneXTRA feature control

This command enables/disables the GpsOneXTRA Feature.

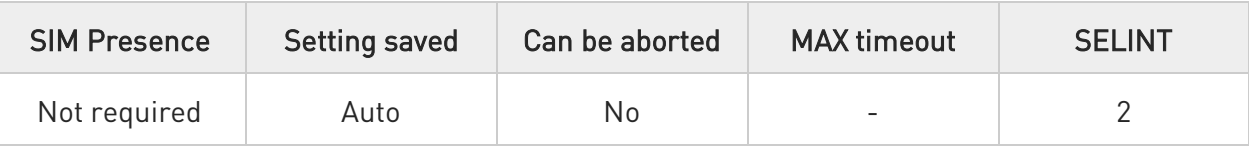

### AT\$XTRAEN=<mode>

Execution command set to control the GpsOneXTRA feature.

#### Parameter:

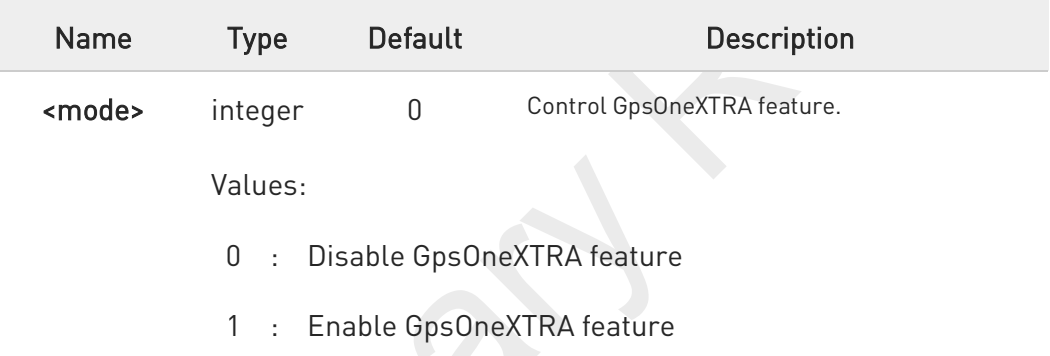

### Additional info:

When GpsOneXTRA feature is enabled:

If standalone GNSS session is started and there is no XTRA assistance data file in device, The XTRA file downloading is triggered, and it always requires data service. An XTRA file contains orbit predictions for constellations, which are valid up to 7 days. With valid XTRA data present, a GNSS engine on modem can eliminate the need for GNSS navigation data demodulation over the air and reduce the time required for generating a position fix.

### AT\$XTRAEN?

Read command returns the values of saved GpsOneXTRA feature <mode>.

#### \$XTRAEN: <mode>

?<sup>1</sup> AT\$XTRAEN=?

80691ST11097A preliminary Rev.0 Page 595 of 636 2021-12-20

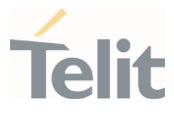

Test command returns the supported range of values of parameters <mode>

#### \$XTRAEN: (0,1)

A

New setting is applicable across device power cycles.

 $\bullet$ The current setting is stored in NVM.

- $\bullet$ If gpsOneXTRA feature is enabled, the unintentional data usage can be occurred. Please set as disable if you want not to use this feature.
- 8 If gpsOneXTRA feature is enabled, the following describes only the general behaviors of XTRA client.

An XTRA file contains orbit predictions for constellations, which are valid up to 7 days. With valid XTRA data present, a GNSS engine on modem can eliminate the need for GNSS navigation data demodulation over the air and reduce the time required for generating a position fix.

1) XTRA data download

- XTRA data downloading always requires data service. The pending XTRA data download is resumed after data connection is available.

2) XTRA data download Initiation

- After power-up: XTRA client initiates XTRA data download after power-up and data service is connected.

- On-demand: When the modem requests for XTRA data download, XTRA client initiates XTRA data download.

3) Download throttle mechanism

- The maximum number of downloads per UTC day are three. After this download limit is reached, no download request is accepted on that day.

### FN990 AT Commands Reference Guide

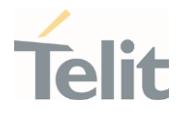

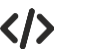

The following describes only the general gpsOneXTRA behaviors.

- Enable gpsOneXTRA Feature.

AT\$XTRAEN? \$XTRAEN: 0

OK

```
AT$XTRAEN=1 
OK 
AT#REBOOT 
OK
AT$XTRAEN?
```
\$XTRAEN: 1

OK

- Enable Data connection (See #ICMCONNECT)

AT+CGDCONT? +CGDCONT: 1,"IPV4V6","lte.sktelecom.com","0.0.0.0.0.0.0.0.0.0.0.0.0.0.0.0",0,0,0,0,,,,,,,,,"",,,,0

OK

#### AT#ICMCONNECT="CON",1,4 OK AT#ICMCONNECT="CON",1,6 OK

AT#ICMCONNECT? #ICMCONNECT: 1,1,1,1,1

OK

- Check the standalone GNSS mode.

AT\$GPSSLSR? \$GPSSLSR: 2,3,,,,,1,255

OK

- On-demand Trigger with cold start for example.

AT\$GPSR=1 OK AT\$GPSP=1 OK

- After few seconds, the GNSS SVs information from XTRA Data download is displayed on NMEA stream and can get a fix soon.

```
AT$GPSNMUN?
$GPSNMUN: 2,1,1,1,1,1,1
```
OK

\$GPGSA,A,1,,,,,,,,,,,,,,,,\*32 \$GPVTG,,T,,M,,N,,K,N\*2C \$GPRMC,,V,,,,,,,,,,N,V\*29 \$GPGGA,,,,,,0,,,,,,,,\*66 \$GPGLL,,,,,,V,N\*64

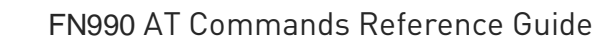

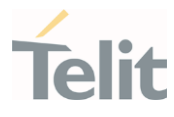

\$GPGSA,A,1,,,,,,,,,,,,,,,,\*32 \$GPVTG,,T,,M,,N,,K,N\*2C \$GPRMC,,V,,,,,,,,,,N,V\*29 \$GPGGA,,,,,,0,,,,,,,,\*66 \$GPGLL,,,,,,V,N\*64 \$GPGSV,3,1,12,16,58,274,34,31,56,085,38,03,08,261,,04,36,306,,1\*64 \$GPGSV,3,2,12,08,00,000,,09,07,322,,18,11,099,,22,02,237,,1\*6E \$GPGSV,3,3,12,26,71,345,,27,27,194,,29,22,042,,32,08,160,,1\*68 \$GPGSA,A,1,,,,,,,,,,,,,,,,\*32 \$GPVTG,,T,,M,,N,,K,N\*2C \$GPRMC,,V,,,,,,,,,,N,V\*29 \$GPGGA,,,,,,0,,,,,,,,\*66 \$GPGLL,,,,,,V,N\*64 \$GPGSV,3,1,12,04,36,306,31,16,58,274,34,26,71,345,37,31,56,085,39,1\*6D \$GPGSV,3,2,12,03,08,261,,08,00,000,,09,07,322,,18,11,099,,1\*64 \$GPGSV,3,3,12,22,02,237,,27,27,194,,29,22,042,,32,08,160,,1\*6C \$GPGSA,A,1,,,,,,,,,,,,,,,,\*32 \$GPVTG,,T,,M,,N,,K,N\*2C \$GPRMC,,V,,,,,,,,,,N,V\*29 \$GPGGA,,,,,,0,,,,,,,,\*66 \$GPGLL,,,,,,V,N\*64 \$GPGSV,3,1,12,04,36,306,34,16,58,274,34,26,71,345,38,31,56,085,40,1\*69 \$GPGSV,3,2,12,03,08,261,,08,00,000,,09,07,322,,18,11,099,,1\*64 \$GPGSV,3,3,12,22,02,237,,27,27,194,,29,22,042,,32,08,160,,1\*6C \$GPGSA,A,3,04,16,26,31,,,,,,,,,4.1,2.1,3.5,1\*2A \$GPVTG,203.1,T,203.1,M,23.1,N,42.7,K,A\*22 \$GPRMC,013356.18,A,3731.301587,N,12655.781339,E,23.1,203.1,080421,6.0,W,A,V\*63 \$GPGGA,013356.18,3731.301587,N,12655.781339,E,1,04,2.1,92.1,M,18.0,M,,\*5F \$GPGLL,3731.301587,N,12655.781339,E,013356.18,A,A\*6E

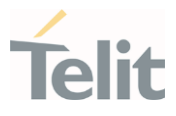

### 3.14.2. GNSS Receiver

### 3.14.2.1. AT\$GPSRST - Restore Default GNSS Parameters

This command resets the GNSS parameters to "Factory Default" configuration.

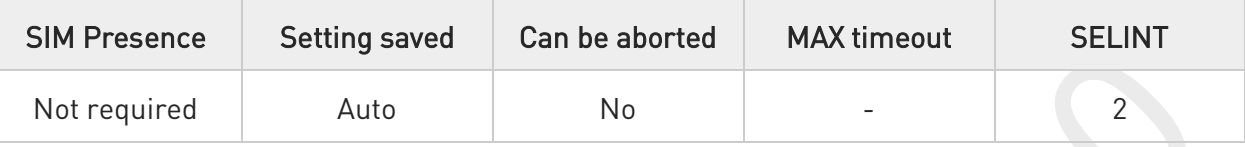

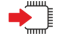

### AT\$GPSRST

Execution command resets the GNSS parameters to "Factory Default" configuration and stores them in the NVM of the device.

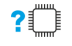

### AT\$GPSRST=?

Test command returns the OK result code.

A

The restored parameters are those of:

\$GPSP, \$GPSR, \$GPSQOS, \$GPSSLSR and \$GPSSTOP commands (see their default value at each command description).

 $\bullet$ If the GPS controller is powered up (see \$GPSP), the GNSS controller is powered down because the GNSS parameters should be reset with "Factory Default".

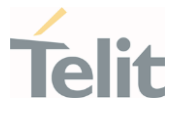

# 3.14.2.2. AT\$GPSSAV - Save GNSS Parameters Configuration

This command stores the current GNSS parameters in the NVM of the device.

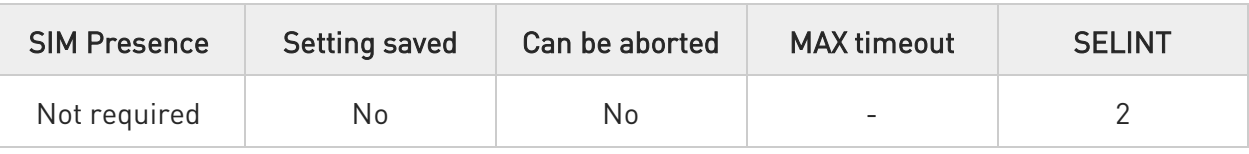

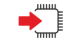

### AT\$GPSSAV

Execution command stores the current GNSS parameters in the NVM of the device.

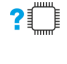

### AT\$GPSSAV=?

A

Test command returns the OK result code.

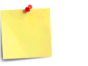

The saved parameters are those of: \$GPSP, \$GPSR, \$GPSQOS, \$GPSSLSR and \$GPSSTOP commands.

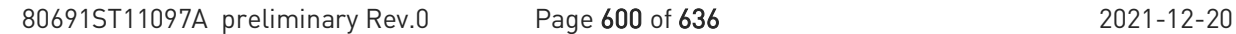

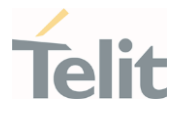

### 3.14.2.3. AT\$GPSP - GNSS Positioning Session Control

This command controls the GNSS positioning session.

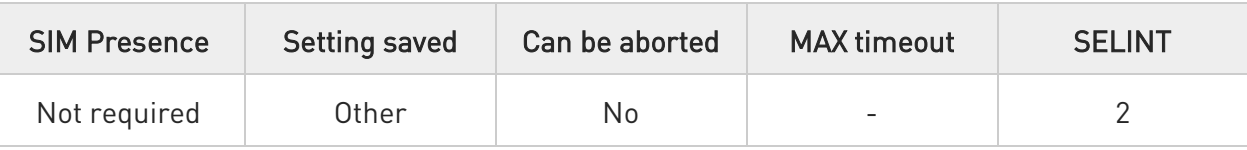

### AT\$GPSP=<status>

The set command allows to control the GNSS positioning session.

#### Parameter:

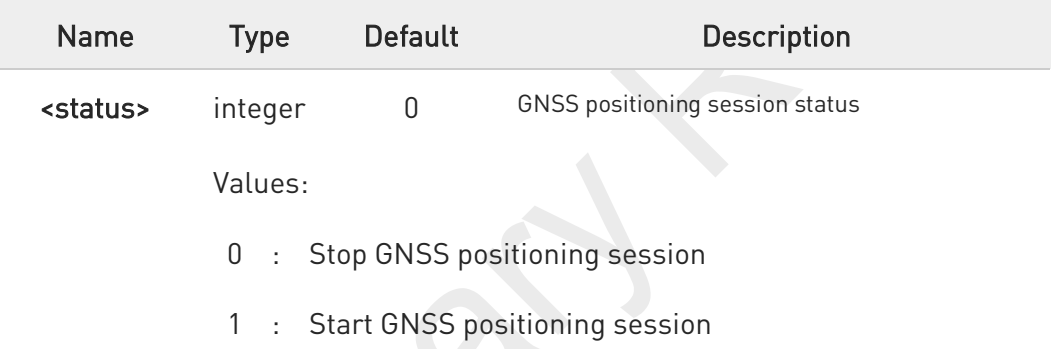

- $\bullet$ This command only controls the started GNSS positioning session from \$GPSP and \$GPSSLSR. The GNSS positioning sessions of other Service (IMS, MDT or UIM) cannot be controlled.
- $\mathbf \theta$ The Start GNSS positioning session clears GNSS memory and then powers up the GNSS receiver if it powers down. The GNSS data cleaning is performed on the base of the current value of the <reset\_type> parameter (see \$GPSR).
	- The GNSS operation mode of Start GNSS positioning session is performed on the base of the current values of \$GPSSLSR configuration (see \$GPSSLSR).
	- The \$GPSP and \$GPSSLSR cannot be used at same time.

### AT\$GPSP?

 $\bullet$ 

The read command reports the current value of the <status> parameter, in the format:

#### \$GPSP: <status>

Where:

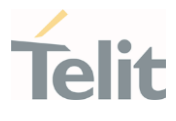

<status> - GNSS positioning session status

- 0 GNSS positioning session is not working
- 1 GNSS positioning session is working

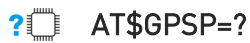

The test command reports the supported values range for parameter <status>.

\$GPSP: (0,1)

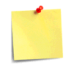

The current <status> value is stored through \$GPSSAV command.

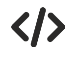

Start GNSS positioning session.

AT\$GPSP=1 OK

Stop GNSS positioning session.

AT\$GPSP=0 OK

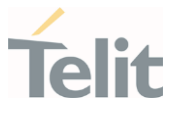

### 3.14.3. GNSS General Management

### 3.14.3.1. AT\$GNSSCONF - Configuration of the GNSS receiver

This command is used to configure the capabilities of the GNSS receiver.

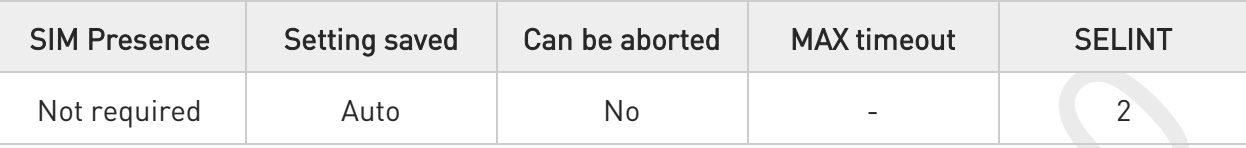

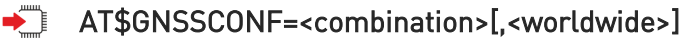

Set command configures the capabilities of the GNSS receiver.

Parameters:

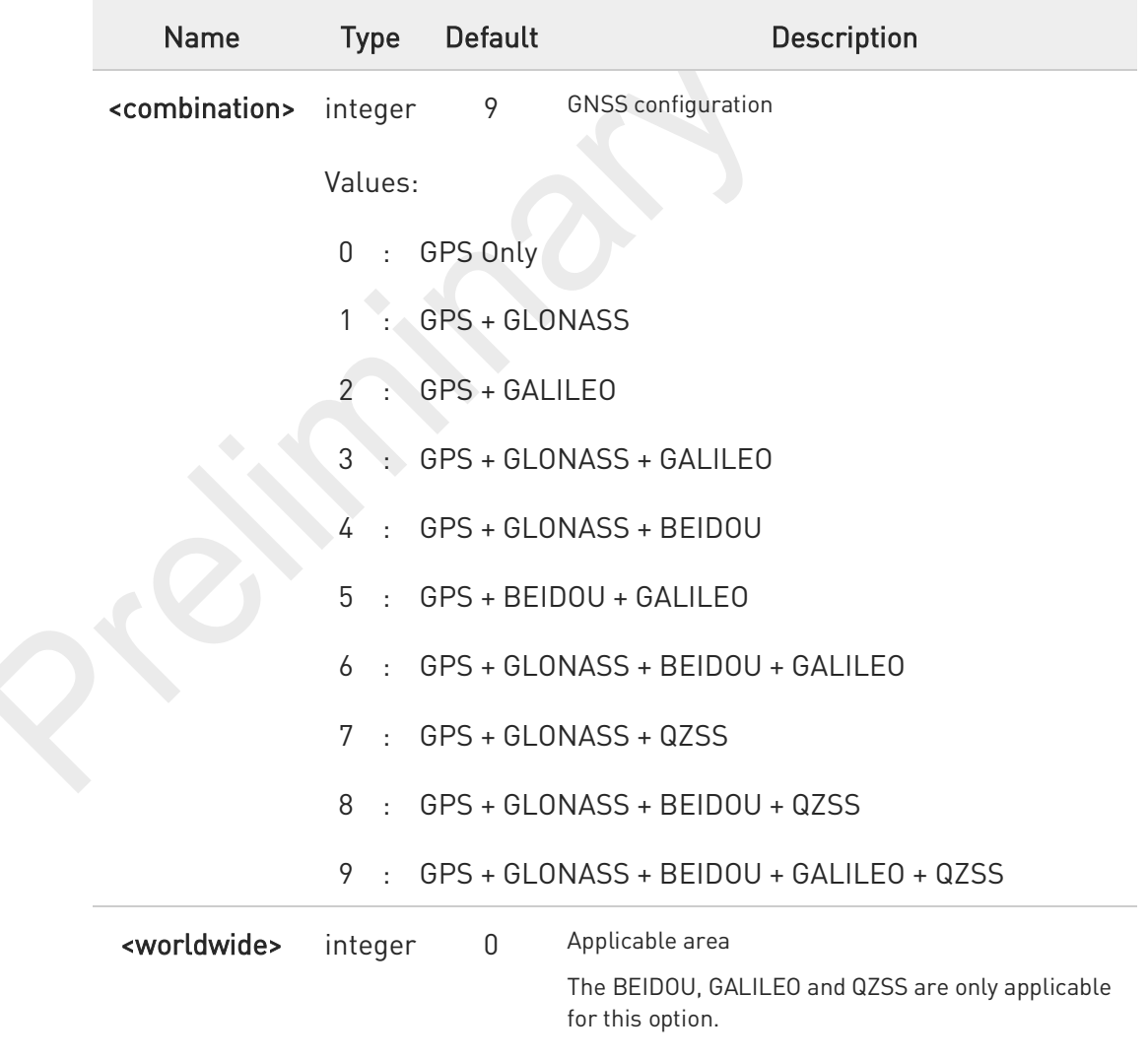

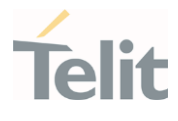

Values:

- 0 : Outside of the United States
- 1 : Worldwide (For test/debug purposes)

#### AT\$GNSSCONF? FÌ

Read command returns the currently selected GNSS configuration in the format:

\$GNSSCONF: <combination>,<worldwide>

### ?<sup>1</sup> AT\$GNSSCONF=?

Test command reports the supported range of values for parameter(s) <combination> and <worldwide>.

\$GNSSCONF: (the supported range of <combination>),(the supported range of <worldwide>)

The <**worldwide**> option isn't supported. It has no effect and is included only for backward compatibility.

If the <worldwide> value is 1 (Worldwide) from \$GNSSCONF setting, Set command returns ERROR.

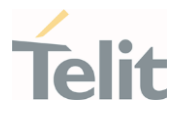

### 3.14.3.2. AT\$GPSR - Reset the GNSS Controller

This command resets the GNSS controller.

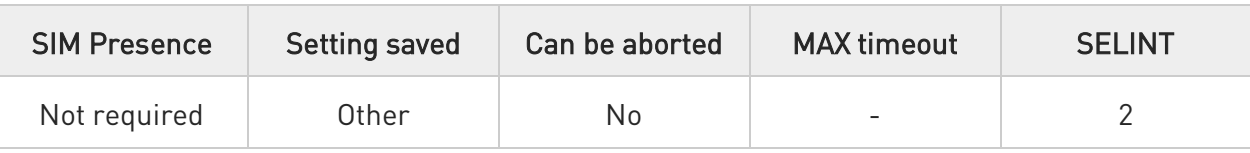

### AT\$GPSR=<resetType>

Set command allows to reset the GNSS controller.

Parameter:

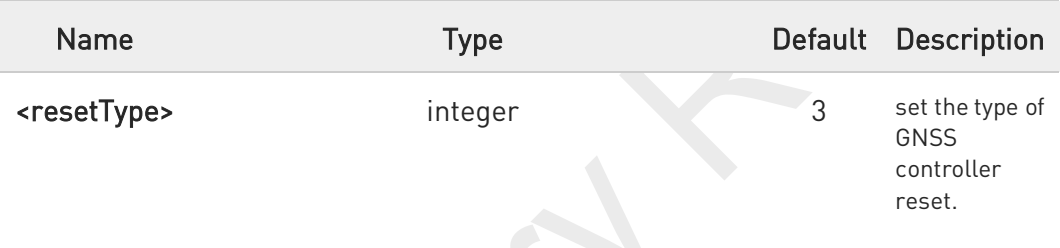

Values:

- 0 : Factory Reset: this option clears all the GNSS memory including Clock Drift.
- 1 : Coldstart (No Almanac, No Ephemeris): this option clears all data that is currently stored in the internal memory of the GNSS receiver including Position, Almanac, Ephemeris and Time. The stored Clock Drift is retained.
- Warmstart (No ephemeris): this option clears all initialization data in the GNSS receiver and subsequently reloads the data that is currently displayed in the Receiver Initialization Setup screen. The Almanac is retained but the Ephemeris is cleared.
- 3 : Hotstart (with stored Almanac and Ephemeris): the GNSS receiver restarts by using all data that is currently stored in the internal memory of the GNSS receiver: validated Ephemeris and Almanac.

Factory Reset performs the same operation as Coldstart.

80691ST11097A preliminary Rev.0 Page 605 of 636 2021-12-20

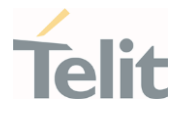

6 <resetType> sets the kind of start when GNSS is activated through \$GPSP command.

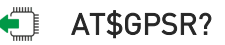

Read command returns the currently used reset type, in the format:

#### \$GPSR: <resetType>

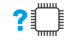

### AT\$GPSR=?

Test command reports the range of supported values for parameter <resetType>.

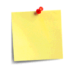

The current setting is stored through \$GPSSAV command.

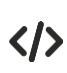

Factory reset AT\$GPSR=0 OK

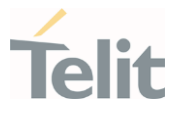

### 3.14.3.3. AT\$GPSLOCK - GNSS Lock Mode

This command is used to configure the GNSS lock mode.

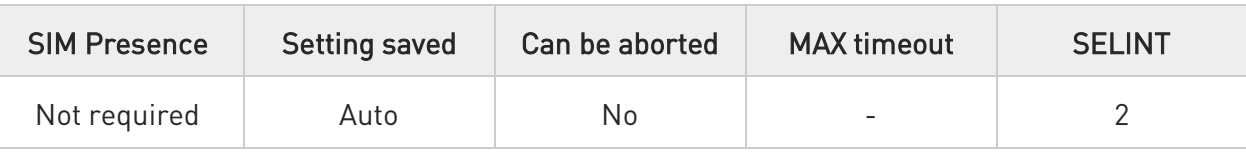

### AT\$GPSLOCK=<mode>

Set command sets the GNSS lock mode.

#### Parameter:

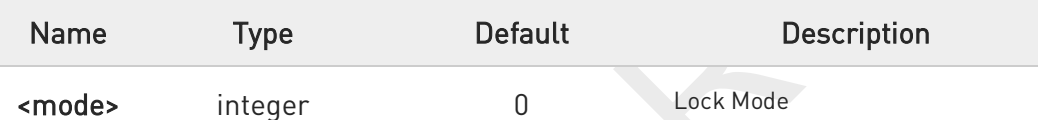

Values:

- 0 : GNSS Unlock
- 1 : Mobile-Initiated (MI) session is locked
- 2 : Mobile-Terminated (MT) session is locked
- 3 : Except for an emergency call, all (MI and MT) is locked
- The default value depends on operator.
	- For Fx980 series,
	- SKT: 3 (Some GNSS commands return ERROR. If GNSS fix should be used, please set 0 value to work GNSS)
	- Others: 0

### AT\$GPSLOCK?

Read command returns the currently selected lock mode in the format:

#### \$GPSLOCK: <mode>

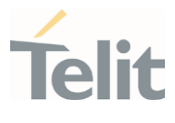

#### AT\$GPSLOCK=? ?□

Test command reports the supported range of values for parameter(s) <mode>.

\$GPSLOCK: (the supported range of <mode>)

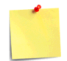

During an emergency call, an MT session will always be permitted irrespective of the setting.

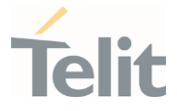

# 3.14.3.4. AT\$GPSANTPORT - Configuration of GNSS Antenna Port Type

This command is used to configure to control switch between GPS and AUX port.

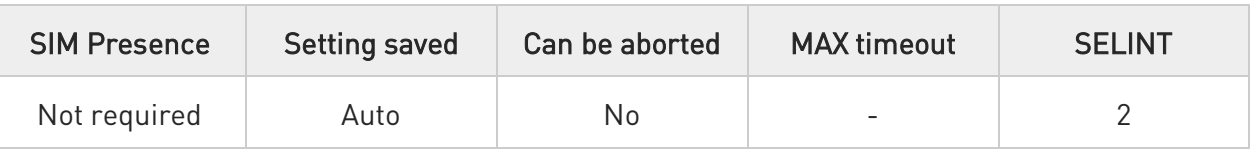

### AT\$GPSANTPORT=<type>

Set command selects to configure GNSS antenna port type.

#### Parameter:

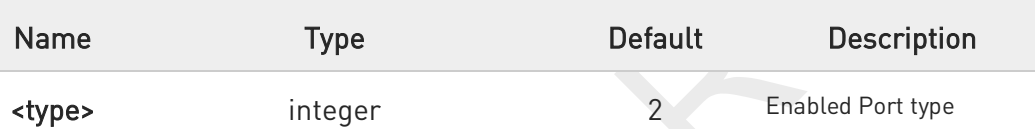

#### Values:

- 0 : Disable GNSS on AUX port and GNSS port. (GNSS off)
- 1 : Enable GNSS on AUX port and disable GNSS on GNSS port; Internal LNA On, DC-Bias Off. (passive antenna on Aux port)
- 2 : Enable GNSS on GNSS port and disable GNSS on AUX port; Internal LNA On, DC-Bias Off. (passive antenna on GNSS port)
- 3 : Enable GNSS on GNSS port and disable GNSS on AUX port; Internal LNA Off, DC-Bias On. (active antenna on GNSS port)
- 4 : Enable GNSS on GNSS port and disable GNSS on AUX port; Internal LNA On, DC-Bias On. (active antenna on GNSS port)

### Additional info:

When AT\$GPSANTPORT setting is 3:

1.

The target GNSS antenna port (external active antenna gain – Cable loss) should be 7.5 ~ 26dB.

When AT\$GPSANTPORT setting is 4:

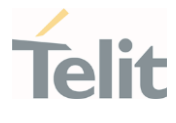

#### 1.

The target GNSS antenna port (external active antenna gain - Cable loss) should be 1.5 ~ 7.5dB.

2.

This setting should be used only for very long GNSS antenna cable length.

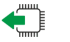

### AT\$GPSANTPORT?

Read command returns the currently selected port type in the format:

#### \$GPSANTPORT: <type>

#### $?$ AT\$GPSANTPORT=?

Test command reports the supported range of values for parameter(s) <type>.

#### \$GPSANTPORT: (the supported range of <type>)

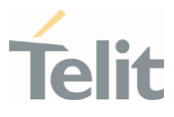

### 3.14.4. GNSS Positioning Information

### 3.14.4.1. AT\$GPSNMUN - Unsolicited NMEA Data Configuration

Unsolicited NMEA data configuration

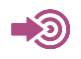

NMEA 0183 Standard

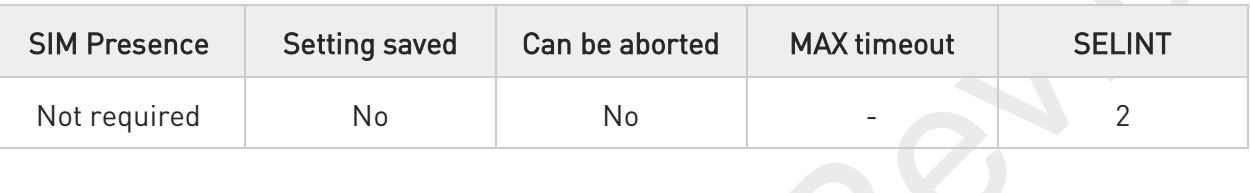

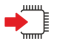

### AT\$GPSNMUN=<enable>[,<GGA>,<GLL>,<GSA>,<GSV>,<RMC>,<VTG>]

Set command allows to activate an unsolicited GNSS data stream built with NMEA sentences on the standard serial port and defines which NMEA sentences will be available. Refer to document [1] to have information on the NMEA sentences contents and formats.

Parameters:

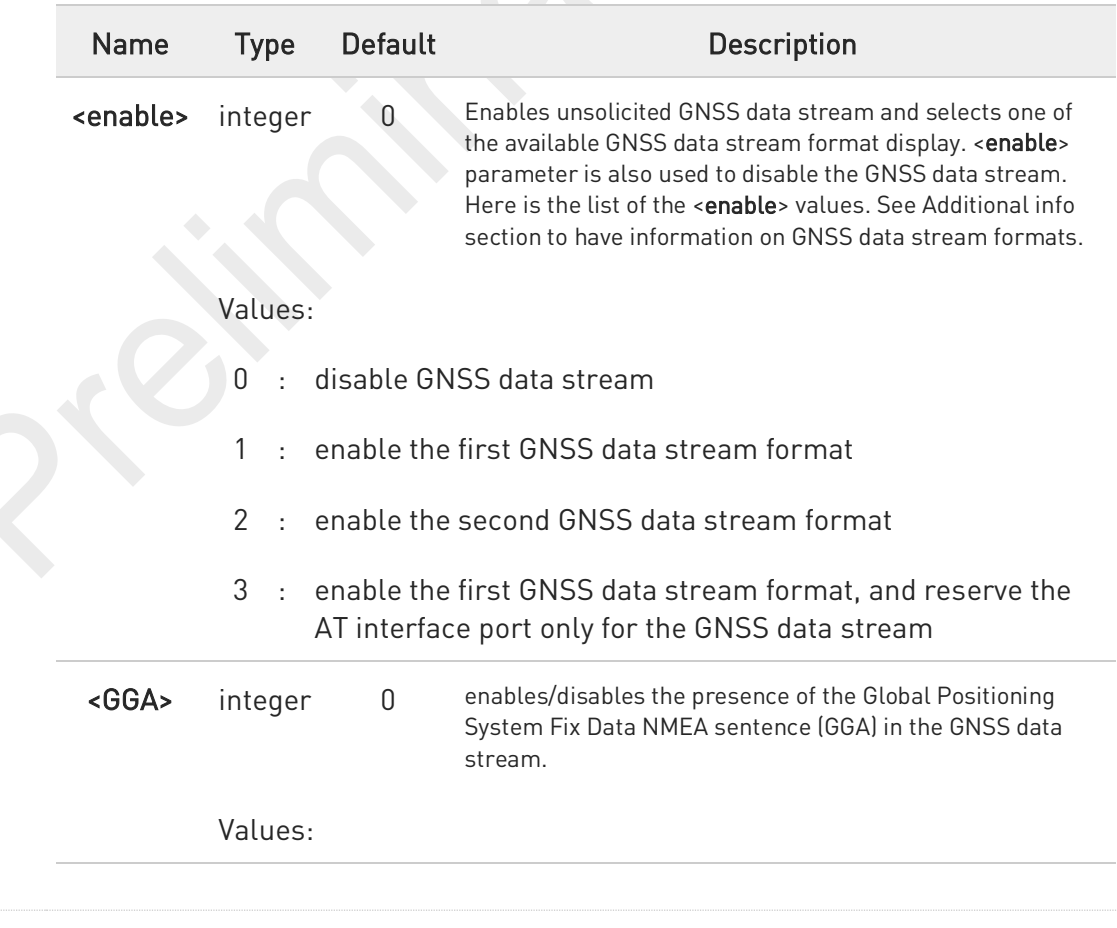

80691ST11097A preliminary Rev.0 Page 611 of 636 2021-12-20

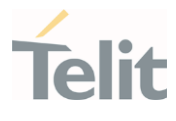

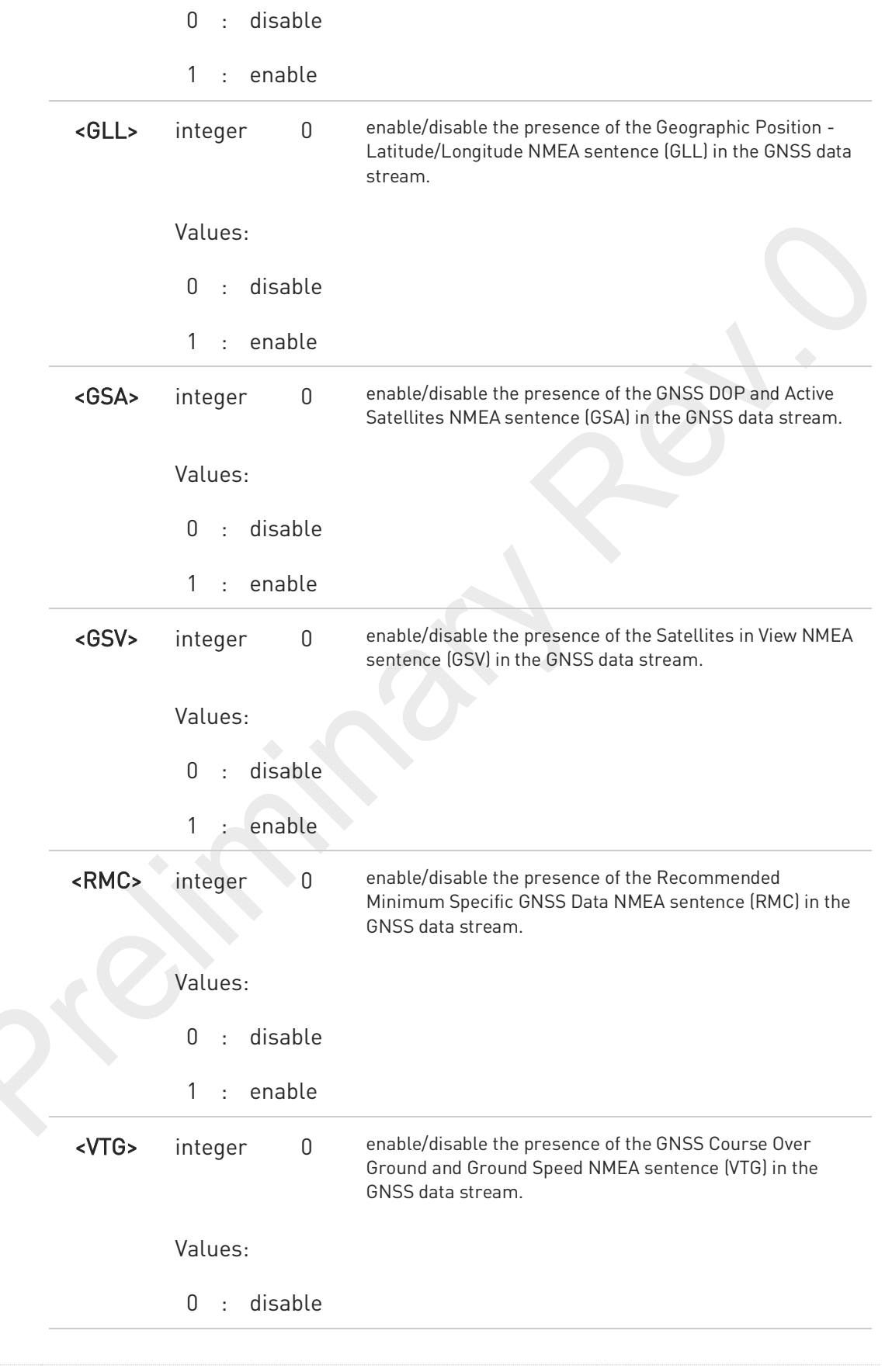
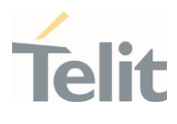

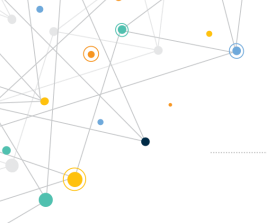

1 : enable

Additional info:

...

...

...

 $\blacktriangleright$ <enable>=1, GNSS data stream format: \$GPSNMUN: <NMEA SENTENCE 1><CR><LF> ... \$GPSNMUN: <NMEA SENTENCE N><CR><LF>

<enable>=2, GNSS data stream format: <NMEA SENTENCE 1><CR><LF> ... <NMEA SENTENCE N><CR><LF>

 $\blacktriangleright$ <enable>=3, in this case, the AT interface port is dedicated to NMEA sentences, it is not possible to send AT commands. Use the escape sequence "+++" to return in command mode. GNSS data stream format:

<NMEA SENTENCE 1><CR><LF>

<NMEA SENTENCE N><CR><LF> ...

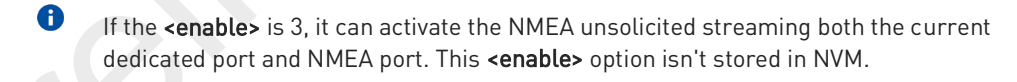

### AT\$GPSNMUN?

Read command returns whether the unsolicited GNSS data stream is currently enabled or not, along with the current NMEA mask configuration, in the format:

#### \$GPSNMUN: <enable>,<GGA>,<GLL>,<GSA>,<GSV>,<RMC>,<VTG>

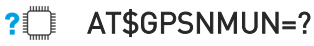

Test command returns the supported range of values for parameters:

80691ST11097A preliminary Rev.0 Page 613 of 636 2021-12-20

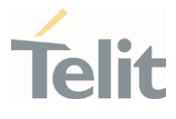

<enable>,<GGA>,<GLL>,<GSA>,<GSV>,<RMC>,<VTG>

8

The storage of \$GPSNMUN setting value is following,

Setting saved Auto

The current setting is stored in NVM.

 $\bullet$ If **#LOCNMEATYPE** command is already used, the user should avoid using this command because this setting have an effect on #LOCNMEATYPE operation.

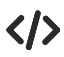

Set the GSA as available sentence in the unsolicited message AT\$GPSNMUN=1,0,0,1,0,0,0 OK

Turn-off the unsolicited mode AT\$GPSNMUN=0 OK

Read the current NMEA mask configuration: AT\$GPSNMUN? \$GPSNMUN: 1,0,0,1,0,0,0 OK

The unsolicited message will be: \$GPSNMUN: \$GPGSA,A,3,23,20,24,07,13,04,02,,,,,,2.4,1.6,1.8\*3C

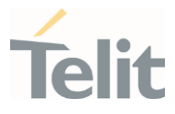

# 3.14.4.2. AT\$GPSNMUNEX - Unsolicited NMEA Extended Data Configuration

This command permits to activate an unsolicited streaming of GNSS data.

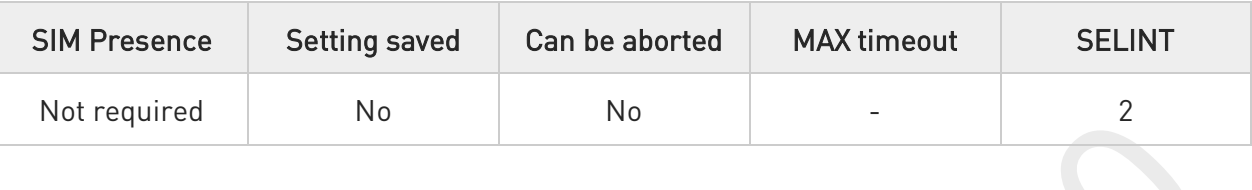

### AT\$GPSNMUNEX=<GNGNS>,<GNGSA>,<GLGSV>

Set command permits to activate an unsolicited streaming of GNSS data (in NMEA extended format) through the NMEA port and defines which NMEA extended sentences will be available.

#### Parameters:

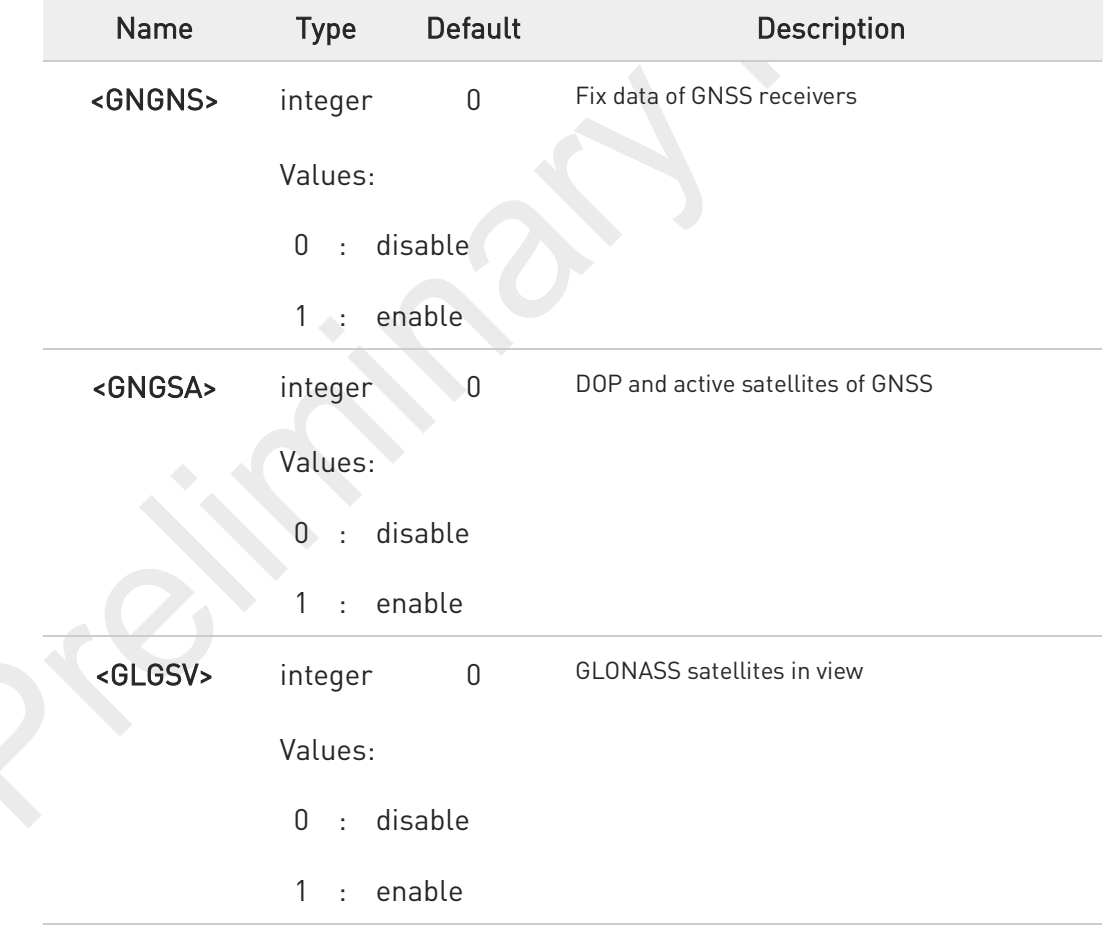

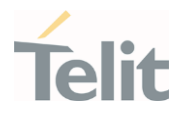

 $\bullet$ The storage of \$GPSNMUNEX setting value is following,

> Setting saved Auto

The current setting is stored in NVM.

#### AT\$GPSNMUNEX? ←ੈ

Read command returns the NMEA extended sentences availability status, in the format:

\$GPSNMUNEX: <GNGNS>,<GNGSA>,<GLGSV>

#### ?<sup>1</sup> AT\$GPSNMUNEX=?

Test command returns the supported range of values for parameters: <GNGNS>,<GNGSA>,<GLGSV>

A The NMEA extended data is displayed on NMEA port depending on \$GPSNMUN setting.

 $\bullet$ If **#LOCNMEATYPE** command is already used, the user should avoid using this command because this setting have an effect on #LOCNMEATYPE operation.

 $\langle \rangle$ AT\$GPSNMUNEX=1,0,0

**OK** 

These set the GNGNS as available sentence in the unsolicited message.

AT\$GPSNMUNEX? \$GPSNMUNEX: 1,0,0 OK

Give the current frame selected (GNGNS)

The unsolicited message will be:

\$GNGNS,010304.00,3731.304375,N,12655.784627,E,AAANA,17,0.8,67.6,18.0,,,V\*57

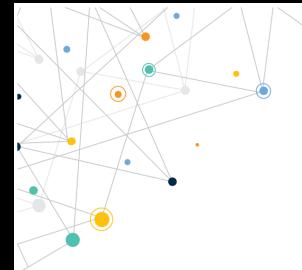

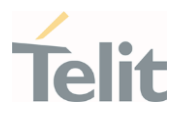

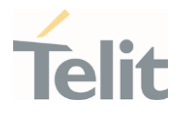

# 3.14.4.3. AT\$GPSACP - Get Acquired GNSS Position

This command returns information about the last GNSS position.

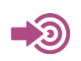

NMEA 0183 Standard

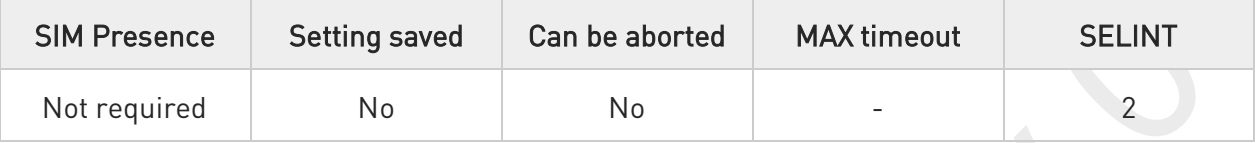

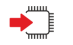

#### AT\$GPSACP

Execution command returns information about the last GNSS position in the format:

\$GPSACP: <UTC>,<latitude>,<longitude>,<hdop>,<altitude>,<fix>,<cog>,<spkm>,<spkn>, <date>,<nsat>

Additional info:

 $\blacktriangleright\blacktriangleright$ 

Meanings of the parameters returned by the command.

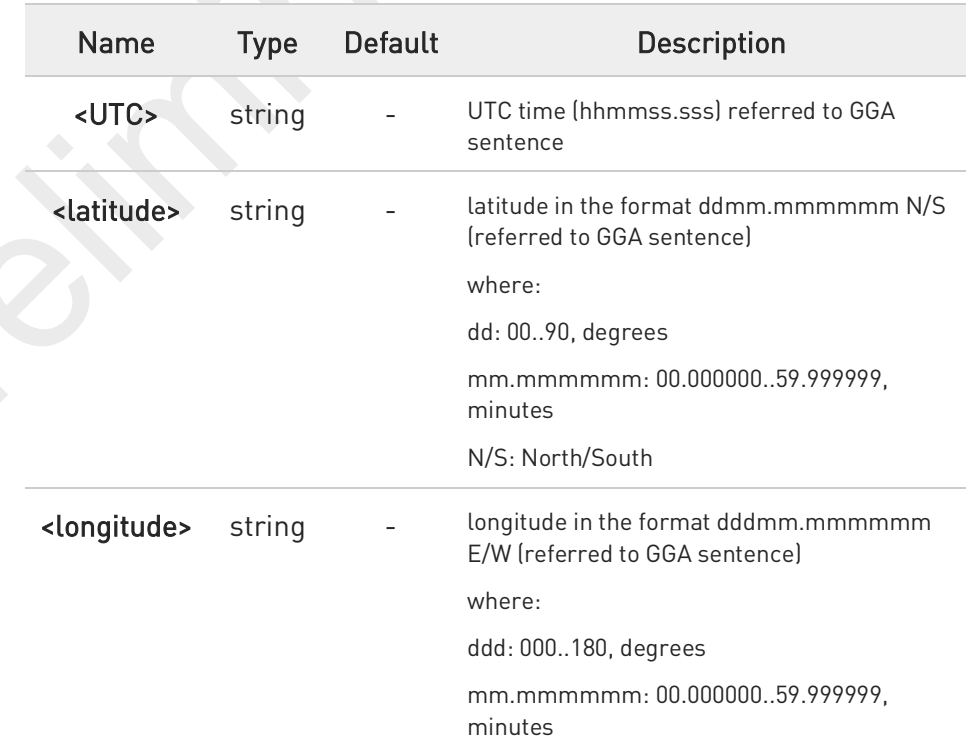

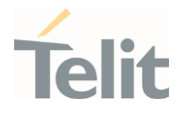

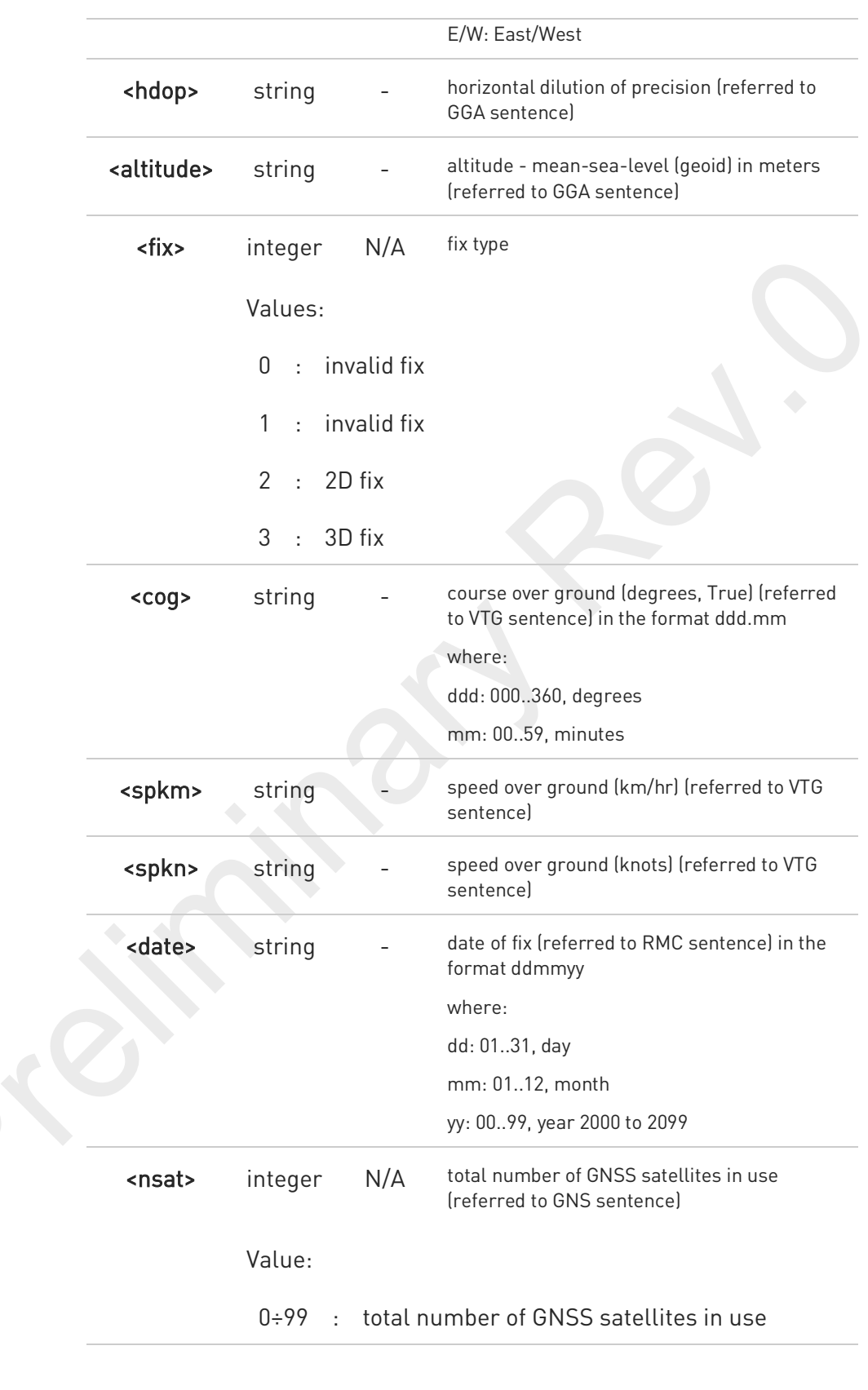

80691ST11097A preliminary Rev.0 Page 619 of 636 2021-12-20

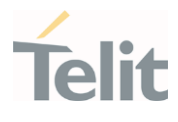

F,

### AT\$GPSACP?

Read command has the same behavior as the execution command.

?□ AT\$GPSACP=?

Test command returns the OK result code.

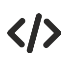

AT\$GPSP? \$GPSP: 0

when module is down there no acquired position

AT\$GPSACP \$GPSACP: OK AT\$GPSP=1 OK

Until first fix is received, the command will display no fix GNSS position AT\$GPSACP \$GPSACP: ,,,,,1,,,,,, OK

Once fix has been received the command will display actual GNSS position

#### AT\$GPSACP

\$GPSACP: 002518.000,3731.303660N,12655.781816E,0.8,73.1,3,0.0,0.0,0.0,290819,18 OK

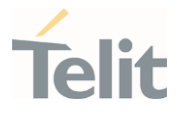

### 3.14.4.4. AT\$GNSSTTFF - GNSS TTFF Information

This command gets the GNSS TTFF (Time To First Fix) information.

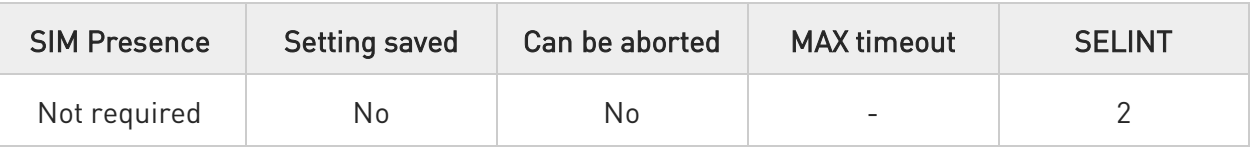

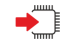

#### AT\$GNSSTTFF

Execution command returns information about the GNSS TTFF in the format:

#### \$GNSSTTFF: <elapsedTime>

where:

<elapsedTime> - Time to First Fix

- Unit: seconds

### AT\$GNSSTTFF?

Read command has the same function as the Execution command.

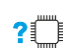

#### AT\$GNSSTTFF=?

Test command returns the OK result code.

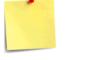

Whenever a new GNSS session is started, the TTFF information about a first GNSS fix will be updated to new one.

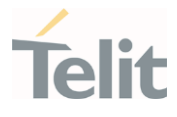

く/〉

Start GNSS session with Cold Start type. (See \$GPSR)

#### AT\$GPSR=1

OK

#### AT\$GPSP=1

OK

As soon as a GNSS session is started, the previous GNSS TTFF information is cleared.

#### AT\$GNSSTTFF

\$GNSSTFF:

OK

#### TTFF occurs at 30 seconds.

Query TTFF after 30 seconds from GNSS session.

#### AT\$GNSSTTFF

\$GNSSTFF: 30

OK

If a first fix is achieved, and no reacquisitions occurred before the next query, AT\$GNSSTTFF will return the previous TTFF value. For example, after 50 seconds from the GNSS session,

#### AT\$GNSSTTFF

\$GNSSTFF: 30

OK

Stop GNSS session.

#### AT\$GPSP=0

OK

Displays the latest GNSS TTFF information.

#### AT\$GNSSTTFF

```
$GNSSTFF: 30
```
OK

Start GNSS session with Warm Start type. (See \$GPSR)

AT\$GPSR=2

OK

AT\$GPSP=1

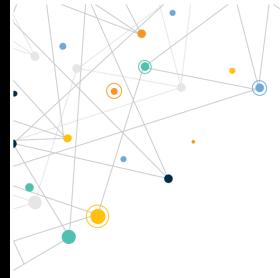

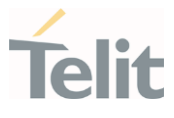

OK

As soon as a GNSS session is started, the previous GNSS TTFF information is cleared.

AT\$GNSSTTFF

\$GNSSTFF: OK

#### TTFF occurs at 20 seconds.

Query TTFF after 150 seconds from the GNSS session

AT\$GNSSTTFF

\$GNSSTFF: 20 OK

Stop GNSS session.

AT\$GPSP=0

OK

Display the latest GNSS TTFF information.

AT\$GNSSTTFF

```
$GNSSTFF: 20
```
OK

Start GNSS session with Hot Start type. (See \$GPSR)

AT\$GPSR=3

OK

AT\$GPSP=1

OK

As soon as a GNSS session is started, the previous GNSS TTFF information is cleared.

#### AT\$GNSSTTFF

\$GNSSTFF: OK

TTFF occurs at 1 second. Measured TTFF after 1 second from GNSS session. AT\$GNSSTTFF \$GNSSTFF: 1

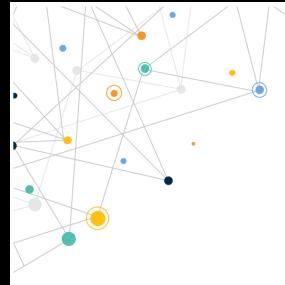

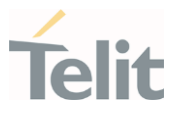

OK

Stop GNSS session.

AT\$GPSP=0 OK

Display the latest GNSS TTFF information.

AT\$GNSSTTFF \$GNSSTFF: 1 OK

Get GNSS TTFF during a GNSS session.

Start a GNSS session with default Reset type. (See \$GPSR, Hot Start Type).

#### AT\$GPSP=1

OK

As soon as a GNSS session is started, the previous GNSS TTFF information is cleared.

AT\$GNSSTTFF \$GNSSTFF:

OK

#### TTFF occurs at 1 seconds.

Query TTFF after 5 seconds from GNSS session.

#### AT\$GNSSTTFF

\$GNSSTFF: 1

OK

Issue a GNSS restart command for Cold Start. (See \$GPSR)

#### AT\$GPSR=1

OK

As soon as the Cold Start is issued, the previous GNSS TTFF information is cleared.

#### AT\$GNSSTTFF

\$GNSSTFF:

OK

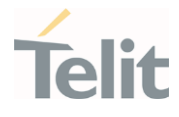

### TTFF occurs at 32 seconds.

Query TTFF after 40 seconds from GNSS session.

#### AT\$GNSSTTFF

\$GNSSTFF: 32

OK

Stop GNSS Session

#### AT\$GPSP=0

OK

Display the latest GNSS TTFF information.

#### AT\$GNSSTTFF

\$GNSSTFF: 32 OK

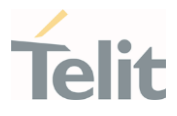

#### $3.15.$ **IMS**

### 3.15.1. AT+CIREG - IMS registration state

This command controls the presentation of an unsolicited result code.

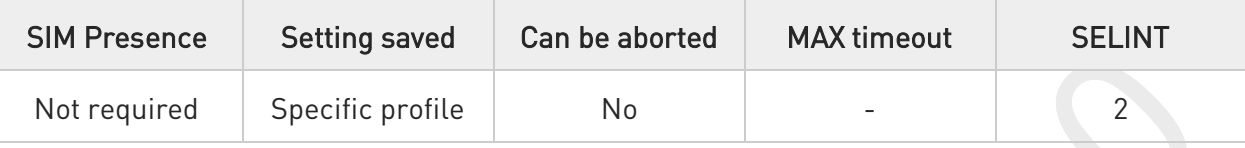

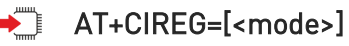

Set command controls the presentation of an unsolicited result code when there is a change in the MT's IMS registration information.

Unsolicited result code has the following format:

#### +CIREGU: <reg\_info>[,<ext\_info>]

#### Parameter:

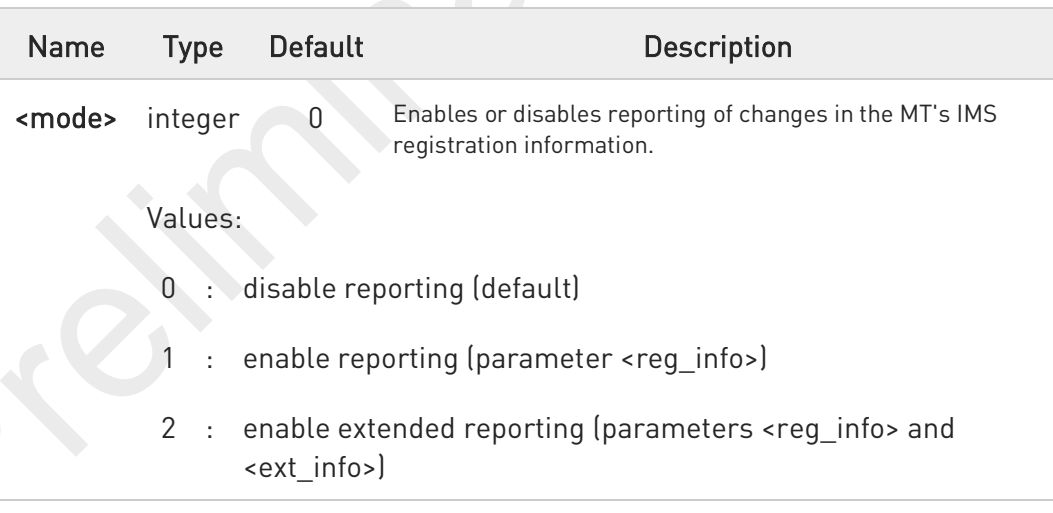

Unsolicited fields:

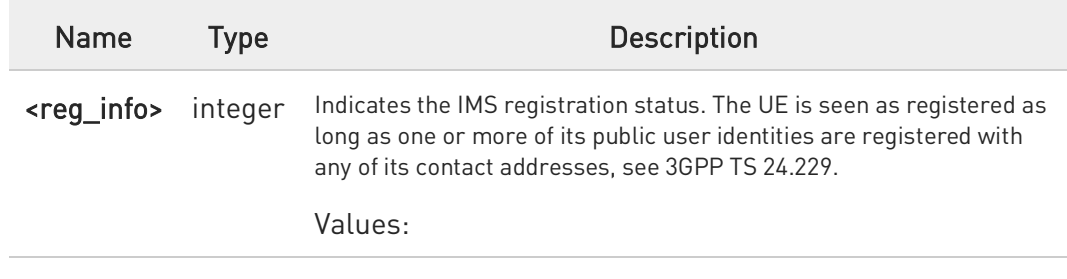

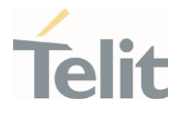

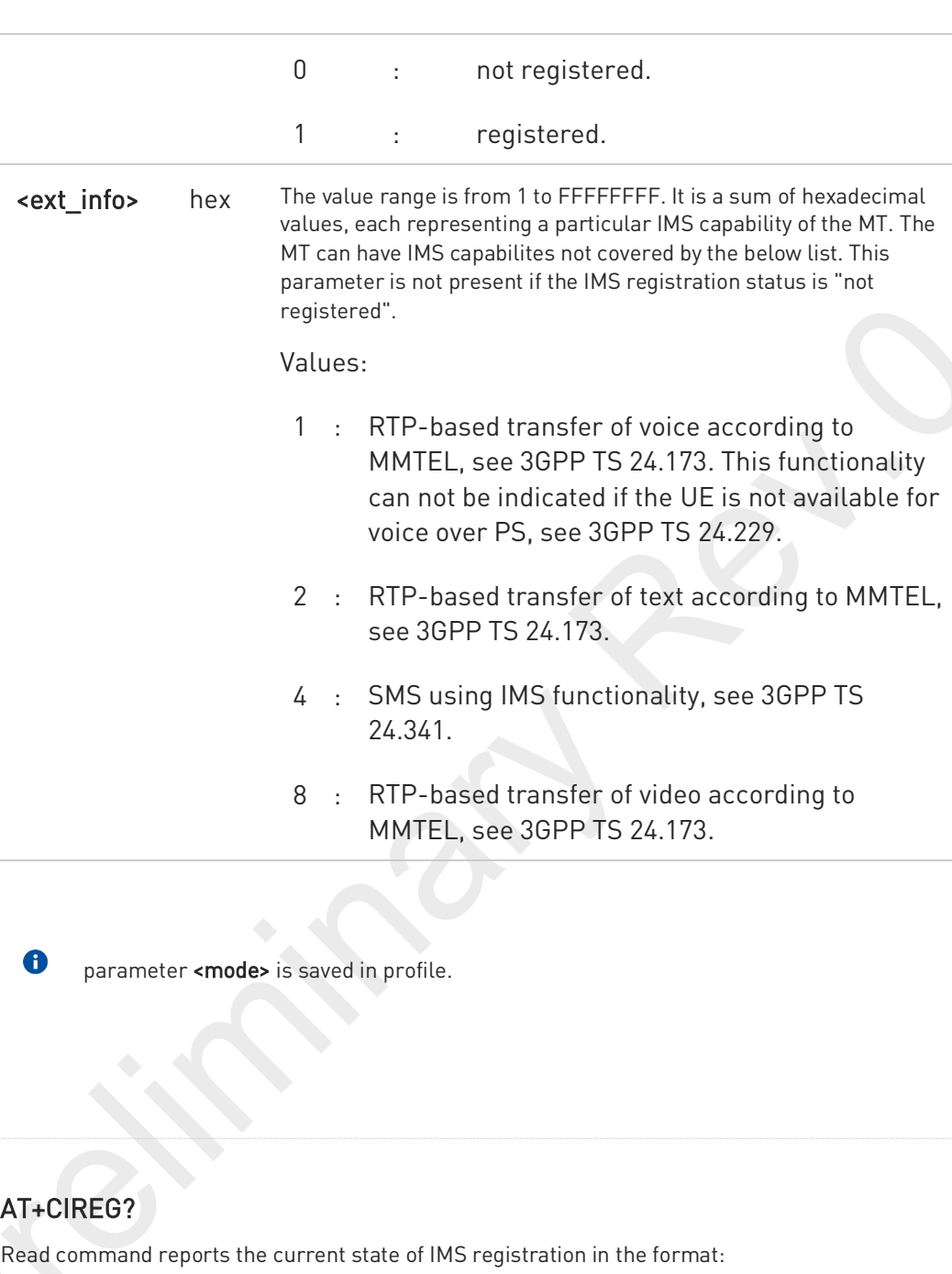

+CIREG: <mode>,<reg\_info>[,<ext\_info>]

### ?<sup>1</sup> AT+CIREG=?

Test command returns the supported range of values for parameter <mode>.

80691ST11097A preliminary Rev.0 Page 627 of 636 2021-12-20 2021-12-20

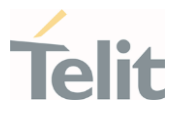

# **PRODUCT AND SAFETY INFORMATION**

#### $4.1.$ Copyrights and Other Notices

### SPECIFICATIONS ARE SUBJECT TO CHANGE WITHOUT NOTICE

Although reasonable efforts have been made to ensure the accuracy of this document, Telit assumes no liability resulting from any inaccuracies or omissions in this document, or from the use of the information contained herein. The information contained in this document has been carefully checked and is believed to be reliable. Telit reserves the right to make changes to any of the products described herein, to revise it and to make changes from time to time without any obligation to notify anyone of such revisions or changes. Telit does not assume any liability arising from the application or use of any product, software, or circuit described herein; neither does it convey license under its patent rights or the rights of others.

This document may contain references or information about Telit's products (machines and programs), or services that are not announced in your country. Such references or information do not necessarily mean that Telit intends to announce such Telit products, programming, or services in your country.

### 4.1.1. Copyrights

This instruction manual and the Telit products described herein may include or describe Telit copyrighted material, such as computer programs stored in semiconductor memories or other media. The laws in Italy and in other countries reserve to Telit and its licensors certain exclusive rights for copyrighted material, including the exclusive right to copy, reproduce in any form, distribute and make derivative works of the copyrighted material. Accordingly, any of Telit's or its licensors' copyrighted material contained herein or described in this instruction manual, shall not be copied, reproduced, distributed, merged or modified in any way without the express written permission of the owner. Furthermore, the purchase of Telit products shall not be deemed to grant in any way, neither directly nor by implication, or estoppel, any license.

### 4.1.2. Computer Software Copyrights

Telit and the Third Party supplied Software (SW) products, described in this instruction manual may include Telit's and other Third Party's copyrighted computer programs stored in semiconductor memories or other media. The laws in Italy and in other countries reserve to Telit and other Third Party, SW exclusive rights for copyrighted computer

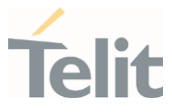

programs, including – but not limited to - the exclusive right to copy or reproduce in any form the copyrighted products. Accordingly, any copyrighted computer programs contained in Telit's products described in this instruction manual shall not be copied (reverse engineered) or reproduced in any manner without the express written permission of the copyright owner, being Telit or the Third Party software supplier. Furthermore, the purchase of Telit products shall not be deemed to grant either directly or by implication, estoppel, or in any other way, any license under the copyrights, patents or patent applications of Telit or other Third Party supplied SW, except for the normal non-exclusive, royalty free license to use arising by operation of law in the sale of a product.

#### $4.2.$ Usage and Disclosure Restrictions

### 4.2.1. License Agreements

The software described in this document is owned by Telit and its licensors. It is furnished by express license agreement only and shall be used exclusively in accordance with the terms of such agreement.

### 4.2.2. Copyrighted Materials

The Software and the documentation are copyrighted materials. Making unauthorized copies is prohibited by the law. The software or the documentation shall not be reproduced, transmitted, transcribed, even partially, nor stored in a retrieval system, nor translated into any language or computer language, in any form or by any means, without prior written permission of Telit.

## 4.2.3. High Risk Materials

Components, units, or third-party goods used in the making of the product described herein are NOT fault-tolerant and are NOT designed, manufactured, or intended for use as on-line control equipment in the following hazardous environments requiring fail-safe controls: operations of Nuclear Facilities, Aircraft Navigation or Aircraft Communication Systems, Air Traffic Control, Life Support, or Weapons Systems ("High Risk Activities"). Telit and its supplier(s) specifically disclaim any expressed or implied warranty of fitness eligibility for such High Risk Activities.

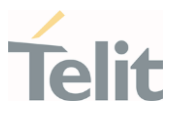

### 4.2.4. Trademarks

TELIT and the Stylized T-Logo are registered in the Trademark Office. All other product or service names are property of their respective owners.

## 4.2.5. 3rd Party Rights

The software may include Third Party's software Rights. In this case the user agrees to comply with all terms and conditions imposed in respect of such separate software rights. In addition to Third Party Terms, the disclaimer of warranty and limitation of liability provisions in this License, shall apply to the Third Party Rights software as well.

TELIT HEREBY DISCLAIMS ANY AND ALL WARRANTIES EXPRESSED OR IMPLIED FROM ANY THIRD PARTY REGARDING ANY SEPARATE FILES, ANY THIRD PARTY MATERIALS INCLUDED IN THE SOFTWARE, ANY THIRD PARTY MATERIALS FROM WHICH THE SOFTWARE IS DERIVED (COLLECTIVELY "OTHER CODES"), AND THE USE OF ANY OR ALL OTHER CODES IN CONNECTION WITH THE SOFTWARE, INCLUDING (WITHOUT LIMITATION) ANY WARRANTIES OF SATISFACTORY QUALITY OR FITNESS FOR A PARTICULAR PURPOSE.

NO THIRD PARTY LICENSORS OF OTHER CODES MUST BE LIABLE FOR ANY DIRECT, INDIRECT, INCIDENTAL, SPECIAL, EXEMPLARY, OR CONSEQUENTIAL DAMAGES (INCLUDING WITHOUT LIMITATION LOST OF PROFITS), HOWEVER CAUSED AND WHETHER MADE UNDER CONTRACT, TORT OR OTHER LEGAL THEORY, ARISING IN ANY WAY OUT OF THE USE OR DISTRIBUTION OF THE OTHER CODES OR THE EXERCISE OF ANY RIGHTS GRANTED UNDER EITHER OR BOTH THIS LICENSE AND THE LEGAL TERMS APPLICABLE TO ANY SEPARATE FILES, EVEN IF ADVISED OF THE POSSIBILITY OF SUCH DAMAGES.

## 4.2.6. Waiwer of Liability

IN NO EVENT WILL TELIT AND ITS AFFILIATES BE LIABLE FOR AY DIRECT, INDIRECT, SPECIAL, GENERAL, INCIDENTAL, CONSEQUENTIAL, PUNITIVE OR EXEMPLARY INDIRECT DAMAGE OF ANY KIND WHATSOEVER, INCLUDING BUT NOT LIMITED TO REIMBURSEMENT OF COSTS, COMPENSATION OF ANY DAMAGE, LOSS OF PRODUCTION, LOSS OF PROFIT, LOSS OF USE, LOSS OF BUSINESS, LOSS OF DATA OR REVENUE, WHETHER OR NOT THE POSSIBILITY OF SUCH DAMAGES COULD HAVE BEEN REASONABLY FORESEEN, CONNECTD IN ANY WAY TO THE USE OF THE PRODUCT/S OR TO THE INFORMATION CONTAINED IN THE PRESENT DOCUMENTATION, EVEN IF TELIT AND/OR ITS AFFILIATES HAVE BEEN ADVISED OF THE POSSIBILITY OF SUCH DAMAGES OR THEY ARE FORESEEABLE OR FOR CLAIMS BY ANY THIRD PARTY.

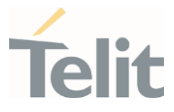

#### $4.3.$ Safety Recommendations

Make sure the use of this product is allowed in your country and in the environment required. The use of this product may be dangerous and has to be avoided in areas where:

- it can interfere with other electronic devices, particularly in environments such as hospitals, airports, aircrafts, etc.
- there is a risk of explosion such as gasoline stations, oil refineries, etc. It is the responsibility of the user to enforce the country regulation and the specific environment regulation.

Do not disassemble the product; any mark of tampering will compromise the warranty validity. We recommend following the instructions of the hardware user guides for correct wiring of the product. The product has to be supplied with a stabilized voltage source and the wiring has to be conformed to the security and fire prevention regulations. The product has to be handled with care, avoiding any contact with the pins because electrostatic discharges may damage the product itself. Same cautions have to be taken for the SIM, checking carefully the instruction for its use. Do not insert or remove the SIM when the product is in power saving mode.

The system integrator is responsible for the functioning of the final product. Therefore, the external components of the module, as well as any project or installation issue, have to be handled with care. Any interference may cause the risk of disturbing the GSM network or external devices or having an impact on the security system. Should there be any doubt, please refer to the technical documentation and the regulations in force. Every module has to be equipped with a proper antenna with specific characteristics. The antenna has to be installed carefully in order to avoid any interference with other electronic devices and has to guarantee a minimum distance from the body (20 cm). In case this requirement cannot be satisfied, the system integrator has to assess the final product against the SAR regulation.

The equipment is intended to be installed in a restricted area location.

The equipment must be supplied by an external specific limited power source in compliance with the standard EN 62368-1:2014.

The European Community provides some Directives for the electronic equipment introduced on the market. All of the relevant information is available on the European Community website:

[https://ec.europa.eu/growth/sectors/electrical-engineering\\_en](https://ec.europa.eu/growth/sectors/electrical-engineering_en)

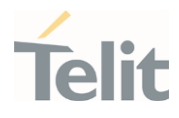

# **GLOSSARY**

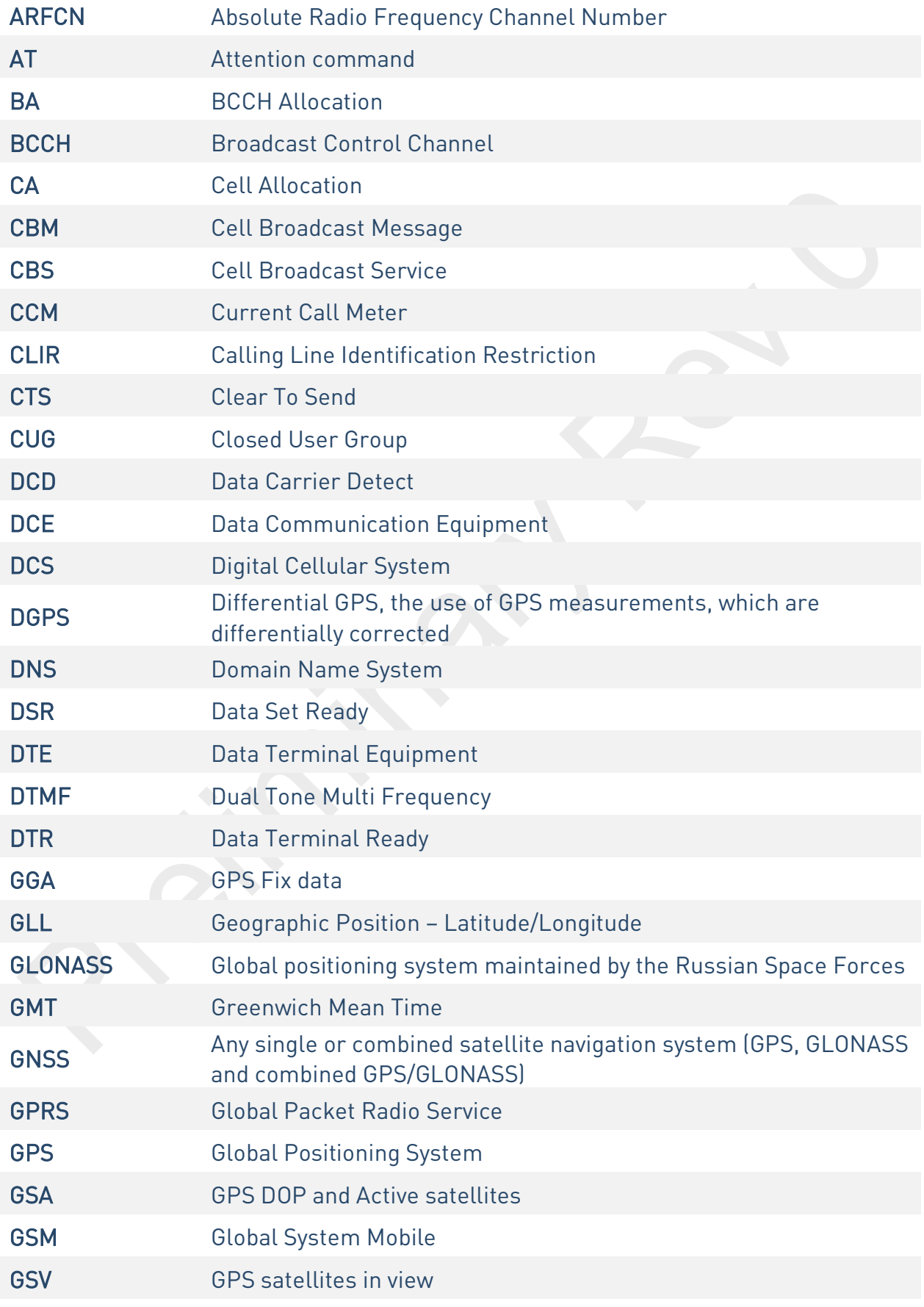

 $\odot$ 

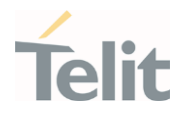

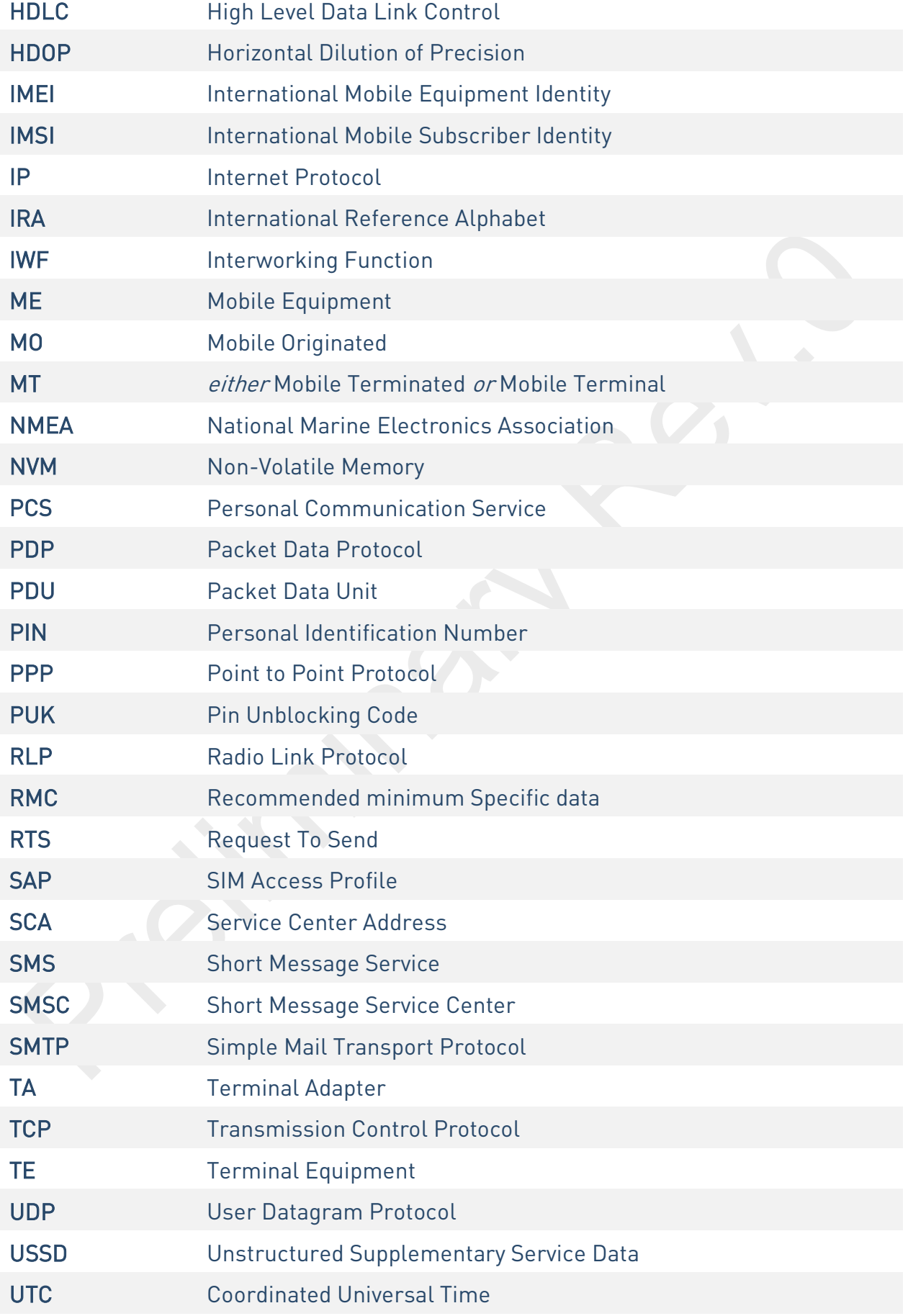

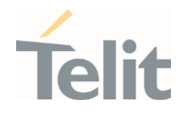

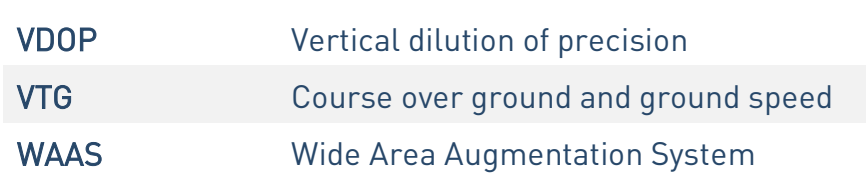

80691ST11097A preliminary Rev.0 Page 634 of 636 2021-12-20

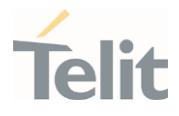

# **6. DOCUMENT HISTORY**

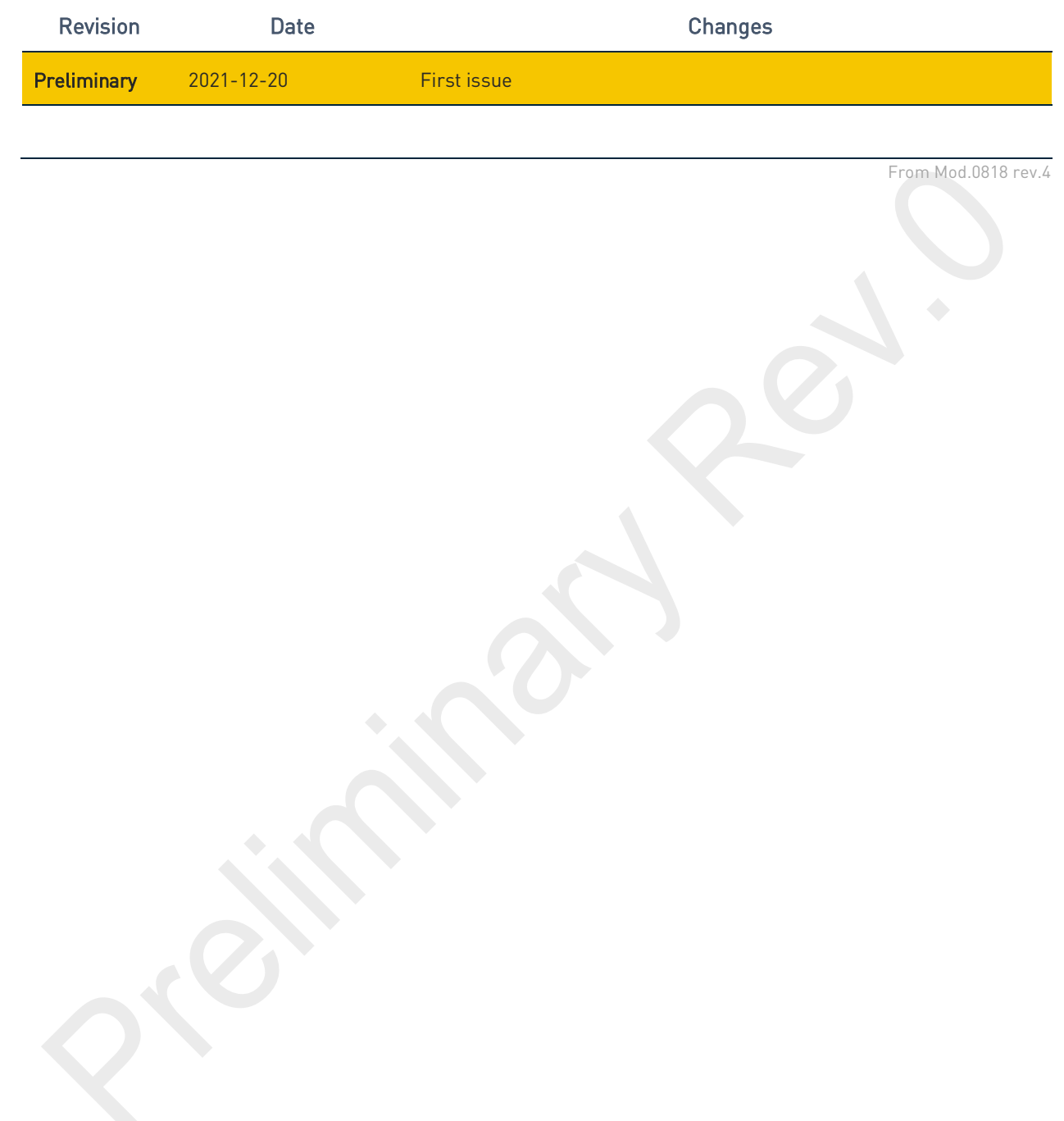

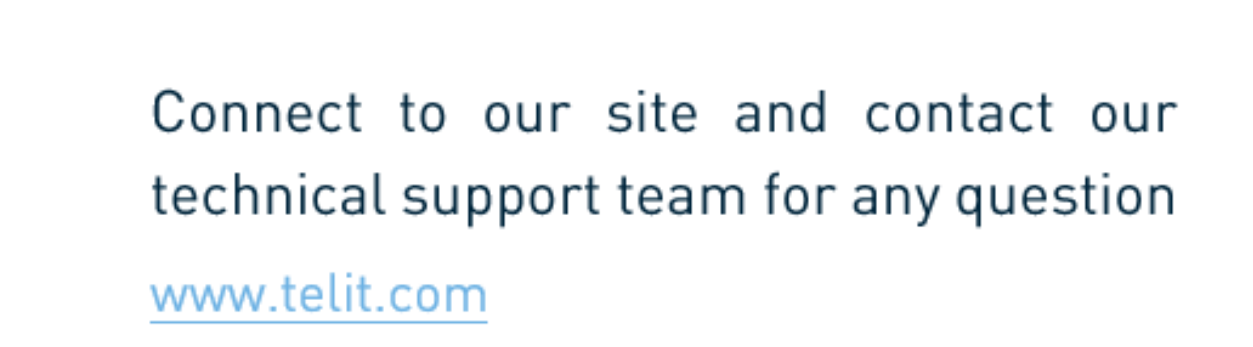

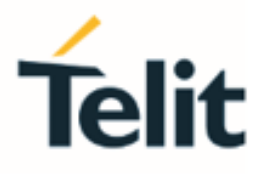

◉

ä

Telit reserves all rights to this document and the information contained herein. Products, names, logos and designs described herein may in whole or in part be subject to intellectual property rights. The information contained herein is provided "as is". No warranty of any kind, either express or implied, is made in relation to the accuracy, reliability, fitness for a particular purpose or content of this document. This document may be revised by Telit at any time. For most recent documents, please visit www.telit.com

Copyright © 2021, Telit